# **Amazon Simple Storage Service**

**Developer Guide API Version 2006-03-01**

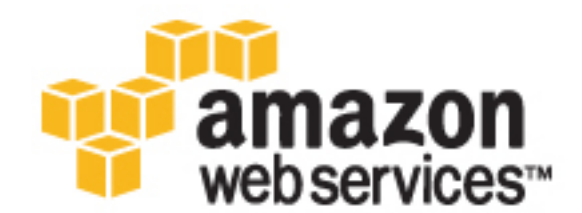

### **Amazon Simple Storage Service: Developer Guide**

Copyright © 2016 Amazon Web Services, Inc. and/or its affiliates. All rights reserved.

Amazon's trademarks and trade dress may not be used in connection with any product or service that is not Amazon's, in any manner that is likely to cause confusion among customers, or in any manner that disparages or discredits Amazon. All other trademarks not owned by Amazon are the property of their respective owners, who may or may not be affiliated with, connected to, or sponsored by Amazon.

## **Table of Contents**

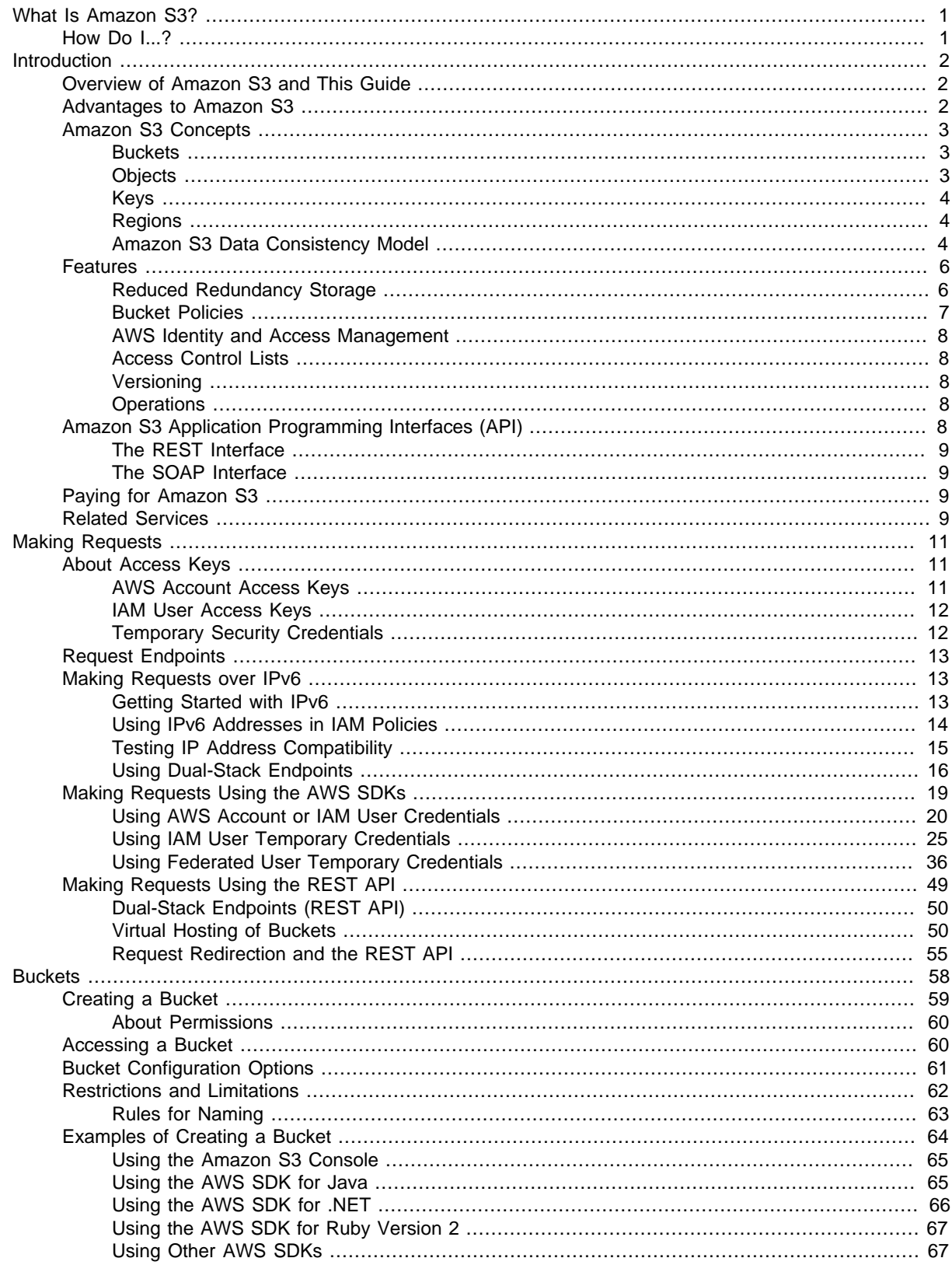

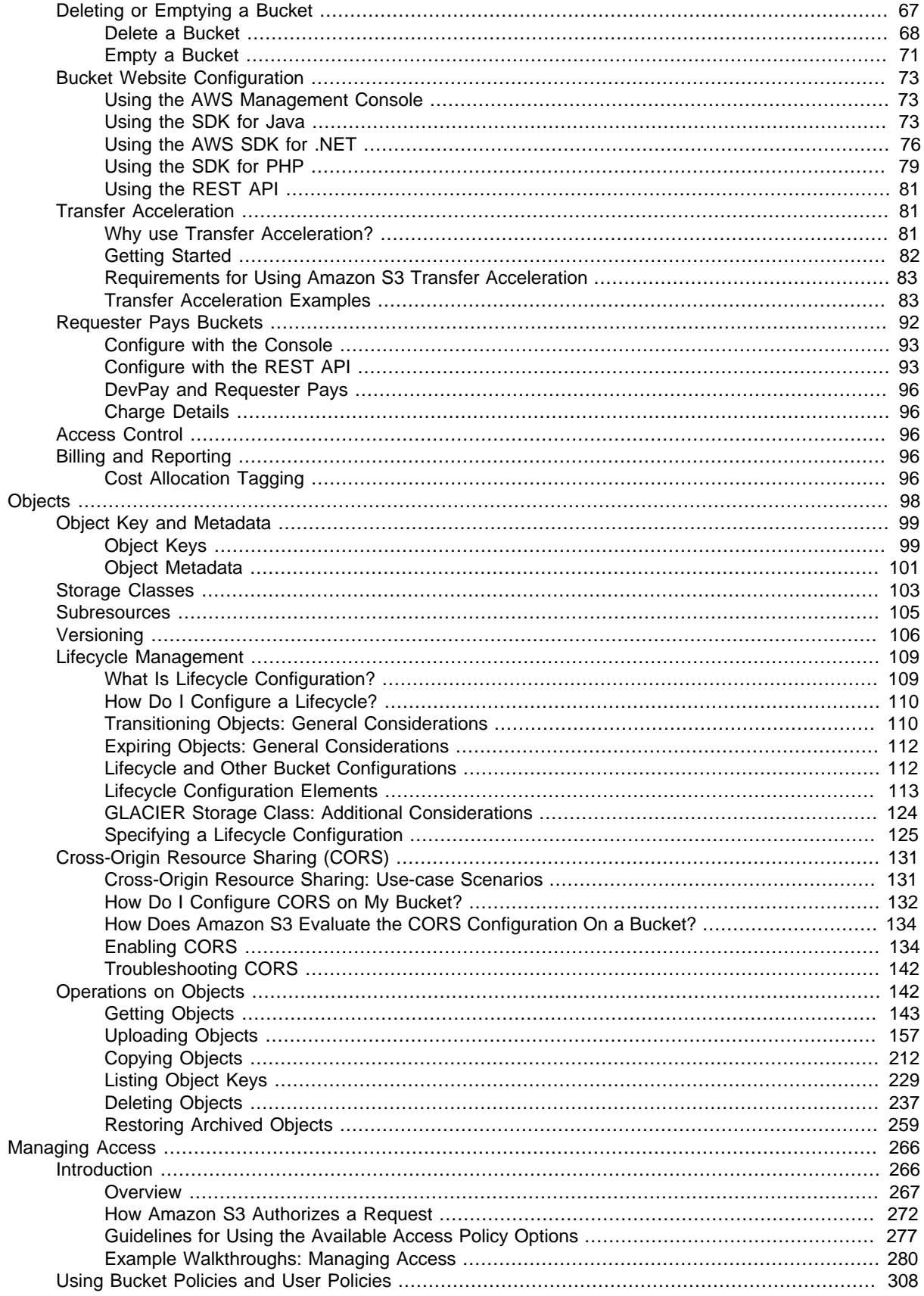

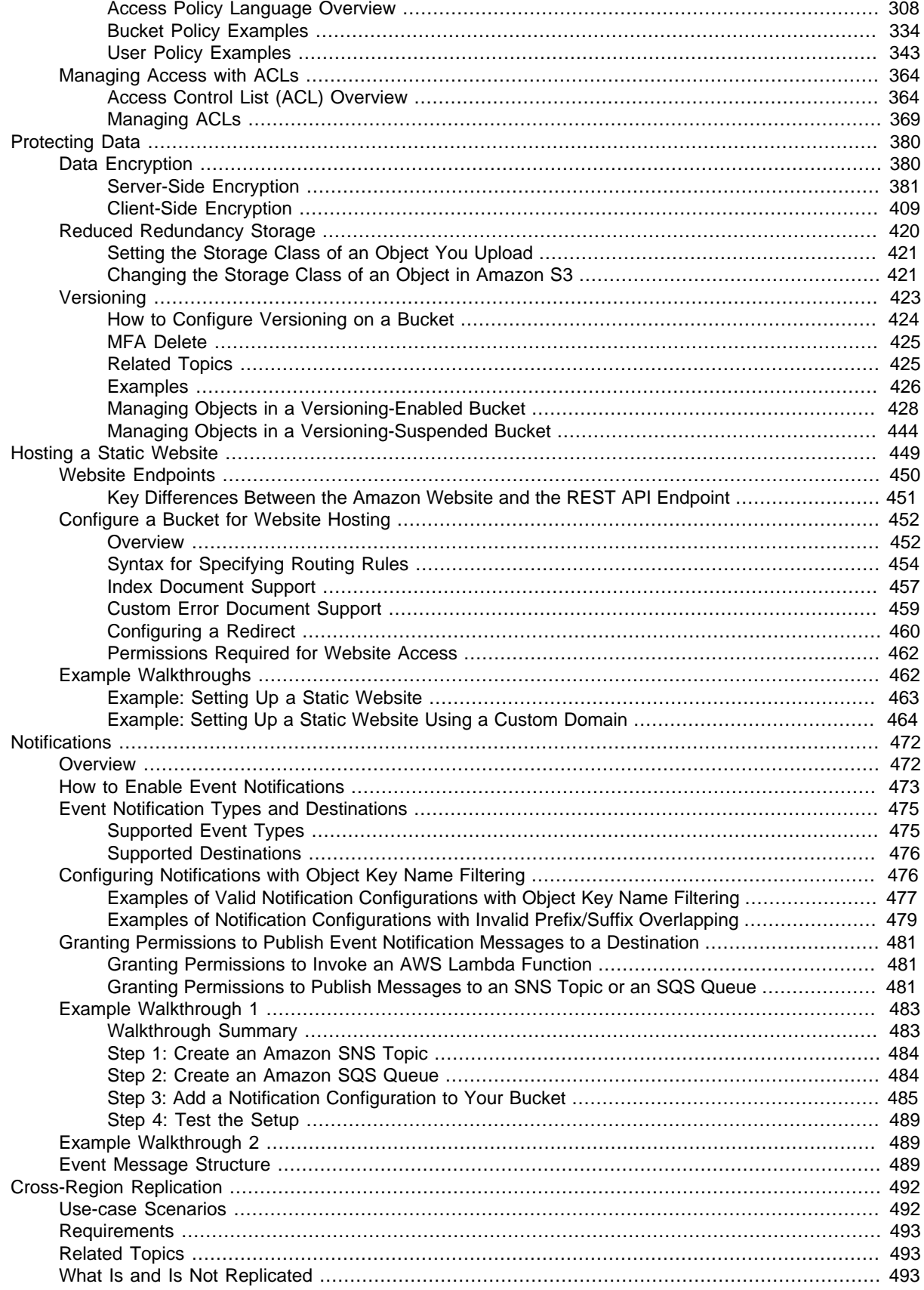

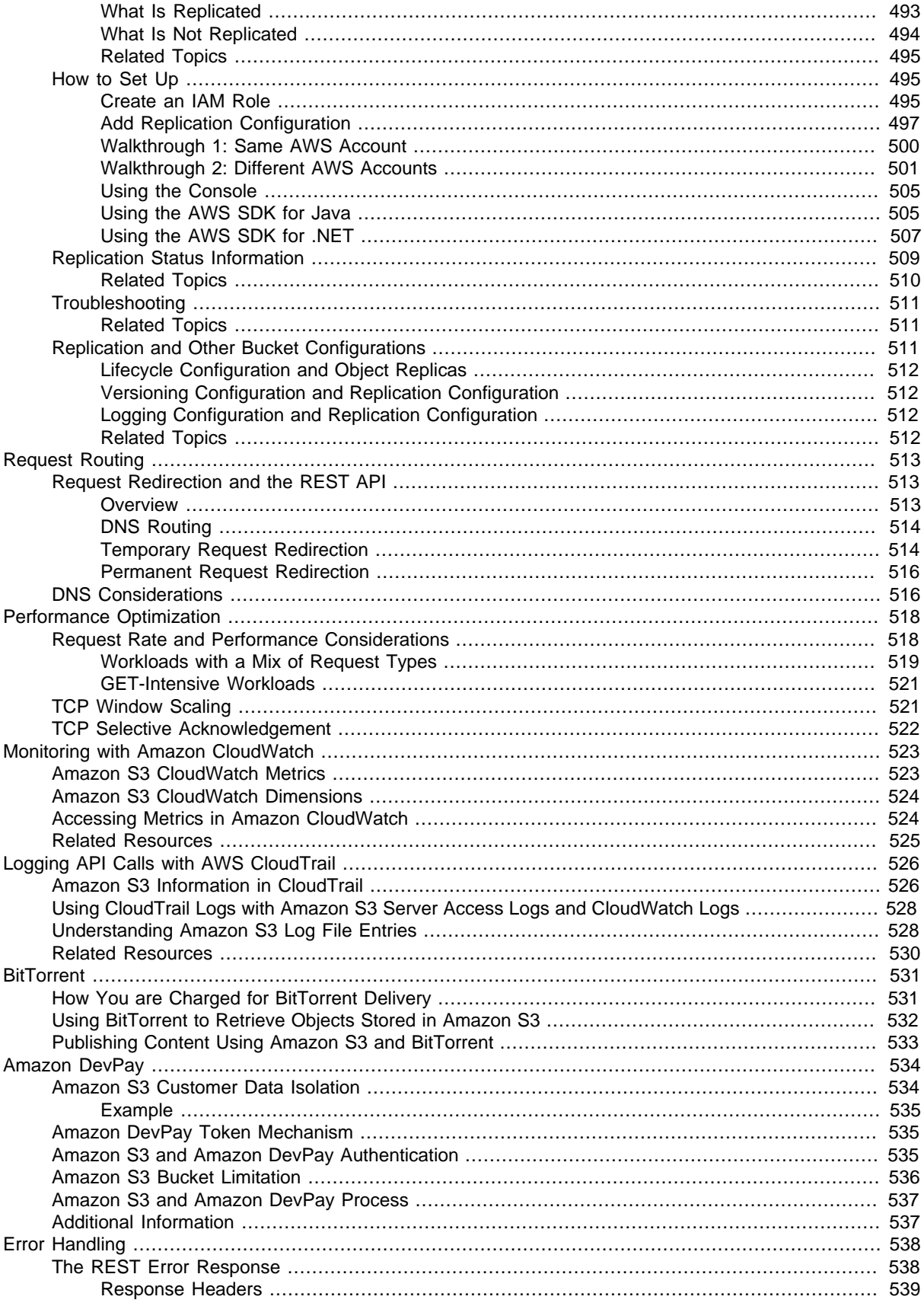

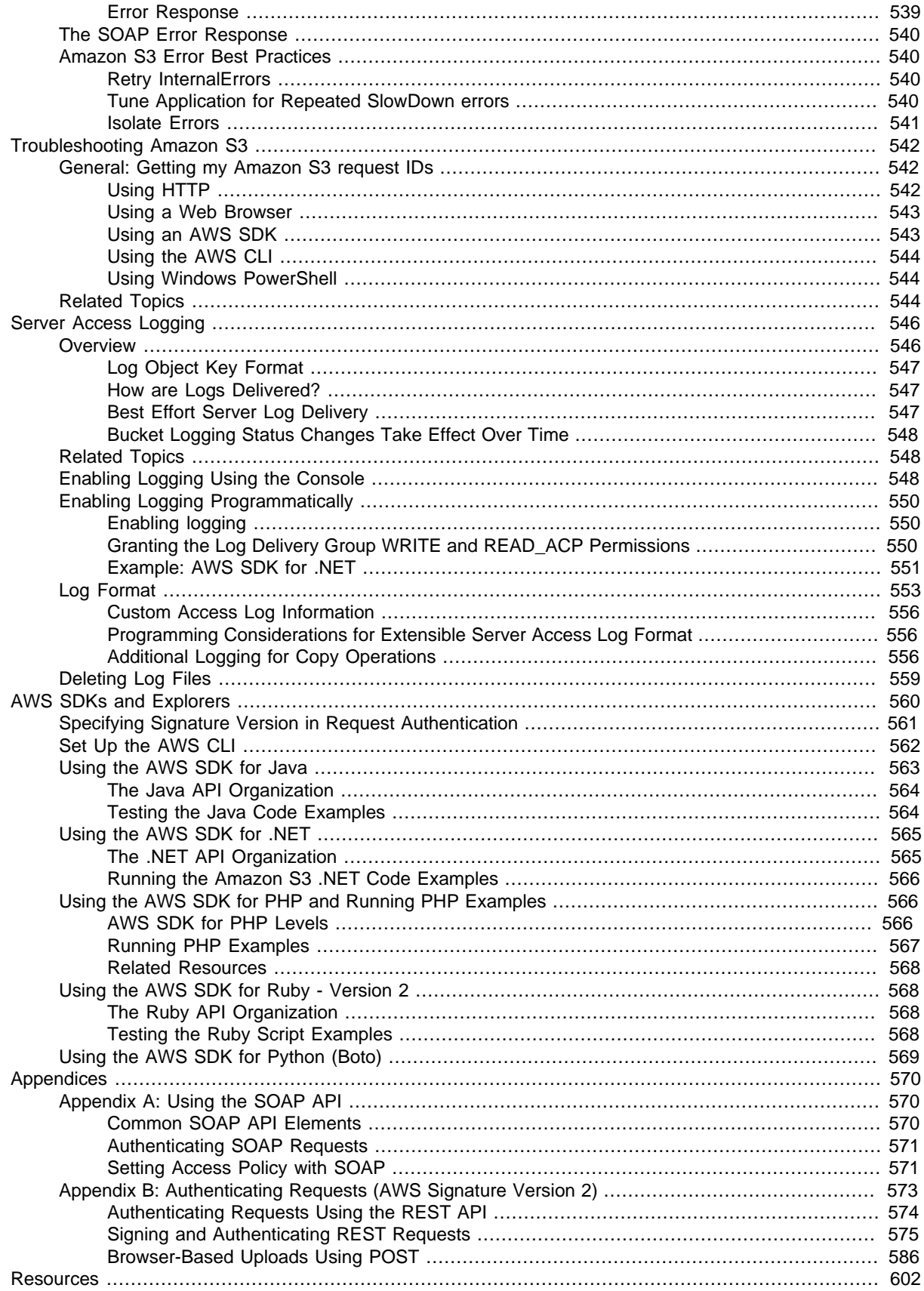

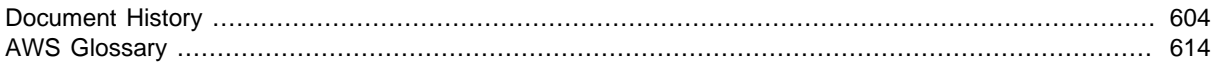

# <span id="page-9-0"></span>**What Is Amazon S3?**

Amazon Simple Storage Service is storage for the Internet. It is designed to make web-scale computing easier for developers.

Amazon S3 has a simple web services interface that you can use to store and retrieve any amount of data, at any time, from anywhere on the web. It gives any developer access to the same highly scalable, reliable, fast, inexpensive data storage infrastructure that Amazon uses to run its own global network of web sites. The service aims to maximize benefits of scale and to pass those benefits on to developers.

This guide explains the core concepts of Amazon S3, such as buckets and objects, and how to work with these resources using the Amazon S3 application programming interface (API).

## <span id="page-9-1"></span>**How Do I...?**

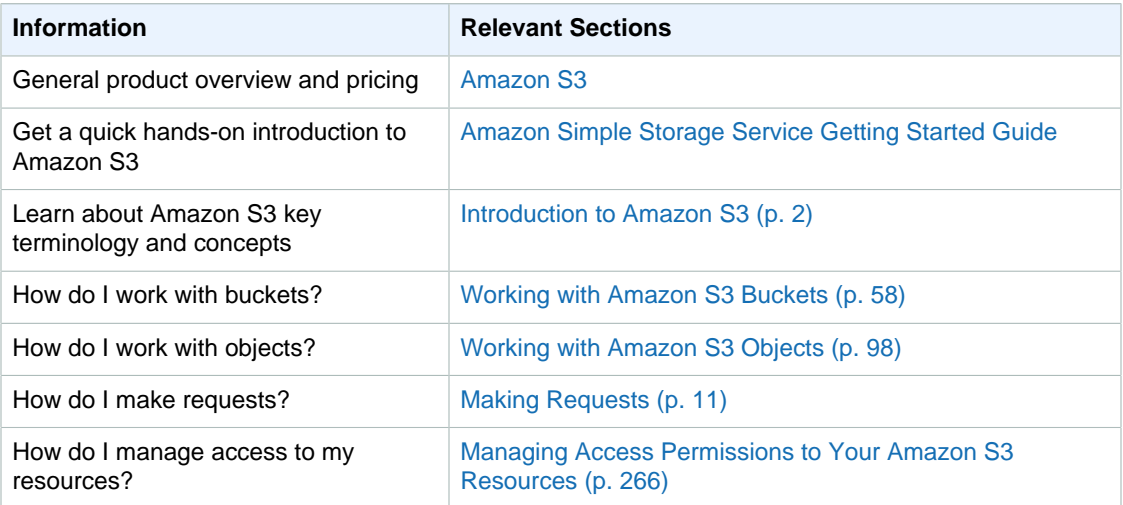

# <span id="page-10-0"></span>**Introduction to Amazon S3**

This introduction to Amazon Simple Storage Service is intended to give you a detailed summary of this web service. After reading this section, you should have a good idea of what it offers and how it can fit in with your business.

#### **Topics**

- [Overview of Amazon S3 and This Guide \(p. 2\)](#page-10-1)
- [Advantages to Amazon S3 \(p. 2\)](#page-10-2)
- [Amazon S3 Concepts \(p. 3\)](#page-11-0)
- [Features \(p. 6\)](#page-14-0)
- [Amazon S3 Application Programming Interfaces \(API\) \(p. 8\)](#page-16-4)
- [Paying for Amazon S3 \(p. 9\)](#page-17-2)
- [Related Services \(p. 9\)](#page-17-3)

## <span id="page-10-1"></span>**Overview of Amazon S3 and This Guide**

Amazon S3 has a simple web services interface that you can use to store and retrieve any amount of data, at any time, from anywhere on the web.

This guide describes how you send requests to create buckets, store and retrieve your objects, and manage permissions on your resources. The guide also describes access control and the authentication process. Access control defines who can access objects and buckets within Amazon S3, and the type of access (e.g., READ and WRITE). The authentication process verifies the identity of a user who is trying to access Amazon Web Services (AWS).

## <span id="page-10-2"></span>**Advantages to Amazon S3**

Amazon S3 is intentionally built with a minimal feature set that focuses on simplicity and robustness. Following are some of advantages of the Amazon S3 service:

- **Create Buckets** Create and name a bucket that stores data. Buckets are the fundamental container in Amazon S3 for data storage.
- **Store data in Buckets** Store an infinite amount of data in a bucket. Upload as many objects as you like into an Amazon S3 bucket. Each object can contain up to 5 TB of data. Each object is stored and retrieved using a unique developer-assigned key.
- **Download data** Download your data or enable others to do so. Download your data any time you like or allow others to do the same.
- **Permissions** Grant or deny access to others who want to upload or download data into your Amazon S3 bucket. Grant upload and download permissions to three types of users. Authentication mechanisms can help keep data secure from unauthorized access.
- **Standard interfaces** Use standards-based REST and SOAP interfaces designed to work with any Internet-development toolkit.

#### **Note**

SOAP support over HTTP is deprecated, but it is still available over HTTPS. New Amazon S3 features will not be supported for SOAP. We recommend that you use either the REST API or the AWS SDKs.

## <span id="page-11-0"></span>**Amazon S3 Concepts**

#### **Topics**

- [Buckets \(p. 3\)](#page-11-1)
- [Objects \(p. 3\)](#page-11-2)
- [Keys \(p. 4\)](#page-12-0)
- [Regions \(p. 4\)](#page-12-1)
- [Amazon S3 Data Consistency Model \(p. 4\)](#page-12-2)

This section describes key concepts and terminology you need to understand to use Amazon S3 effectively. They are presented in the order you will most likely encounter them.

### <span id="page-11-1"></span>**Buckets**

A bucket is a container for objects stored in Amazon S3. Every object is contained in a bucket. For example, if the object named photos/puppy. jpg is stored in the johnsmith bucket, then it is addressable using the URL http://johnsmith.s3.amazonaws.com/photos/puppy.jpg

Buckets serve several purposes: they organize the Amazon S3 namespace at the highest level, they identify the account responsible for storage and data transfer charges, they play a role in access control, and they serve as the unit of aggregation for usage reporting.

You can configure buckets so that they are created in a specific region. For more information, see [Buckets and Regions \(p. 60\)](#page-68-1). You can also configure a bucket so that every time an object is added to it, Amazon S3 generates a unique version ID and assigns it to the object. For more information, see [Versioning \(p. 423\).](#page-431-0)

For more information about buckets, see [Working with Amazon S3 Buckets \(p. 58\).](#page-66-0)

## <span id="page-11-2"></span>**Objects**

Objects are the fundamental entities stored in Amazon S3. Objects consist of object data and metadata. The data portion is opaque to Amazon S3. The metadata is a set of name-value pairs that describe the object. These include some default metadata, such as the date last modified, and standard HTTP metadata, such as Content-Type. You can also specify custom metadata at the time the object is stored.

An object is uniquely identified within a bucket by a key (name) and a version ID. For more information, see [Keys \(p. 4\)](#page-12-0) and [Versioning \(p. 423\)](#page-431-0).

## <span id="page-12-0"></span>**Keys**

A key is the unique identifier for an object within a bucket. Every object in a bucket has exactly one key. Because the combination of a bucket, key, and version ID uniquely identify each object, Amazon S3 can be thought of as a basic data map between "bucket  $+$  key  $+$  version" and the object itself. Every object in Amazon S3 can be uniquely addressed through the combination of the web service endpoint, bucket name, key, and optionally, a version. For example, in the URL http://doc.s3.amazonaws.com/2006-03-01/AmazonS3.wsdl, "doc" is the name of the bucket and "2006-03-01/AmazonS3.wsdl" is the key.

## <span id="page-12-1"></span>**Regions**

You can choose the geographical region where Amazon S3 will store the buckets you create. You might choose a region to optimize latency, minimize costs, or address regulatory requirements. Amazon S3 currently supports the following regions:

- **US East (N. Virginia) Region** Uses Amazon S3 servers in Northern Virginia
- **US West (N. California) Region** Uses Amazon S3 servers in Northern California
- **US West (Oregon) Region** Uses Amazon S3 servers in Oregon
- **Asia Pacific (Mumbai) Region** Uses Amazon S3 servers in Mumbai
- **Asia Pacific (Seoul) Region** Uses Amazon S3 servers in Seoul
- **Asia Pacific (Singapore) Region** Uses Amazon S3 servers in Singapore
- **Asia Pacific (Sydney) Region** Uses Amazon S3 servers in Sydney
- **Asia Pacific (Tokyo) Region** Uses Amazon S3 servers in Tokyo
- **EU (Frankfurt) Region** Uses Amazon S3 servers in Frankfurt
- **EU (Ireland) Region** Uses Amazon S3 servers in Ireland
- **South America (São Paulo) Region** Uses Amazon S3 servers in Sao Paulo

Objects stored in a region never leave the region unless you explicitly transfer them to another region. For example, objects stored in the EU (Ireland) region never leave it. For more information about Amazon S3 regions and endpoints, go to [Regions and Endpoints](http://docs.aws.amazon.com/general/latest/gr/rande.html#s3_region) in the AWS General Reference.

## <span id="page-12-2"></span>**Amazon S3 Data Consistency Model**

Amazon S3 provides read-after-write consistency for PUTS of new objects in your S3 bucket in all regions with one caveat. The caveat is that if you make a HEAD or GET request to the key name (to find if the object exists) before creating the object, Amazon S3 provides eventual consistency for readafter-write.

Amazon S3 offers eventual consistency for overwrite PUTS and DELETES in all regions.

Updates to a single key are atomic. For example, if you PUT to an existing key, a subsequent read might return the old data or the updated data, but it will never write corrupted or partial data.

Amazon S3 achieves high availability by replicating data across multiple servers within Amazon's data centers. If a PUT request is successful, your data is safely stored. However, information about the changes must replicate across Amazon S3, which can take some time, and so you might observe the following behaviors:

- A process writes a new object to Amazon S3 and immediately lists keys within its bucket. Until the change is fully propagated, the object might not appear in the list.
- A process replaces an existing object and immediately attempts to read it. Until the change is fully propagated, Amazon S3 might return the prior data.
- A process deletes an existing object and immediately attempts to read it. Until the deletion is fully propagated, Amazon S3 might return the deleted data.
- A process deletes an existing object and immediately lists keys within its bucket. Until the deletion is fully propagated, Amazon S3 might list the deleted object.

#### **Note**

Amazon S3 does not currently support object locking. If two PUT requests are simultaneously made to the same key, the request with the latest time stamp wins. If this is an issue, you will need to build an object-locking mechanism into your application.

Updates are key-based; there is no way to make atomic updates across keys. For example, you cannot make the update of one key dependent on the update of another key unless you design this functionality into your application.

The following table describes the characteristics of eventually consistent read and consistent read.

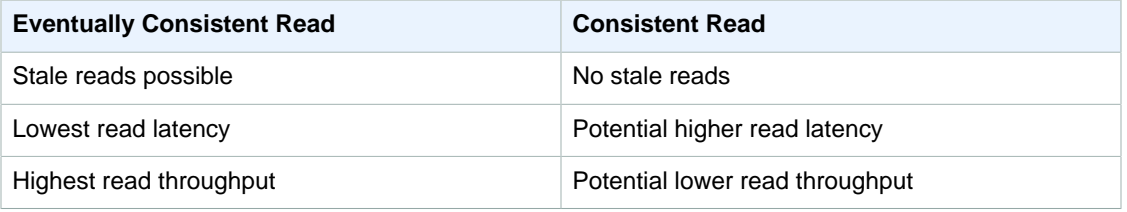

### **Concurrent Applications**

This section provides examples of eventually consistent and consistent read requests when multiple clients are writing to the same items.

In this example, both W1 (write 1) and W2 (write 2) complete before the start of R1 (read 1) and R2 (read 2). For a consistent read, R1 and R2 both return  $color =$   $ruby$ . For an eventually consistentread, R1 and R2 might return  $color = red, color = ruby$ , or no results, depending on the amount of time that has elapsed.

Domain = MyDomain, Item = StandardFez

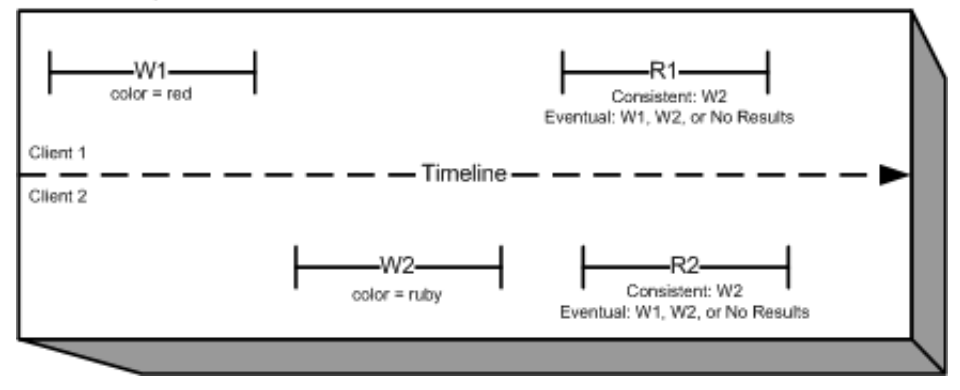

In the next example, W2 does not complete before the start of R1. Therefore, R1 might return color  $=$  ruby or color  $=$  garnet for either a consistent read or an eventually consistent read. Also, depending on the amount of time that has elapsed, an eventually consistent read might return no results.

For a consistent read, R2 returns  $color = qarnet$ . For an eventually consistent read, R2 might return  $color =$ ruby, color =  $q$ arnet, or no results depending on the amount of time that haselapsed.

Domain = MyDomain, Item = StandardFez

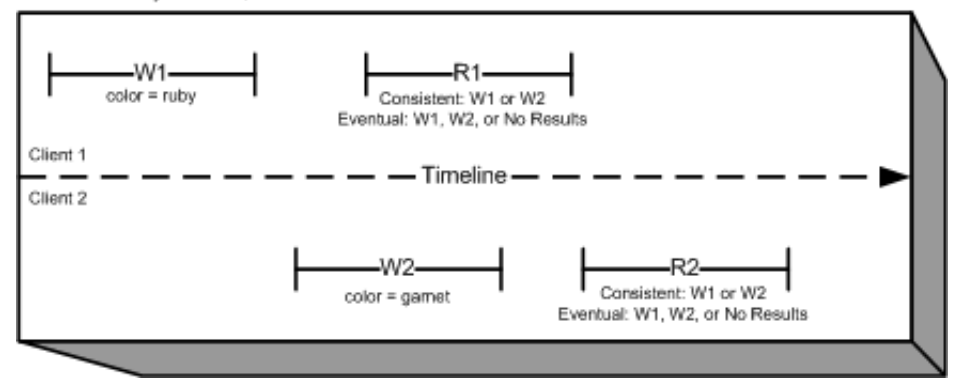

In the last example, Client 2 performs W2 before Amazon S3 returns a success for W1, so the outcome of the final value is unknown  $\text{(color = genre or color = brick)}$ . Any subsequent reads (consistent read or eventually consistent) might return either value. Also, depending on the amount of time that has elapsed, an eventually consistent read might return no results.

Domain = MyDomain, Item = StandardFez

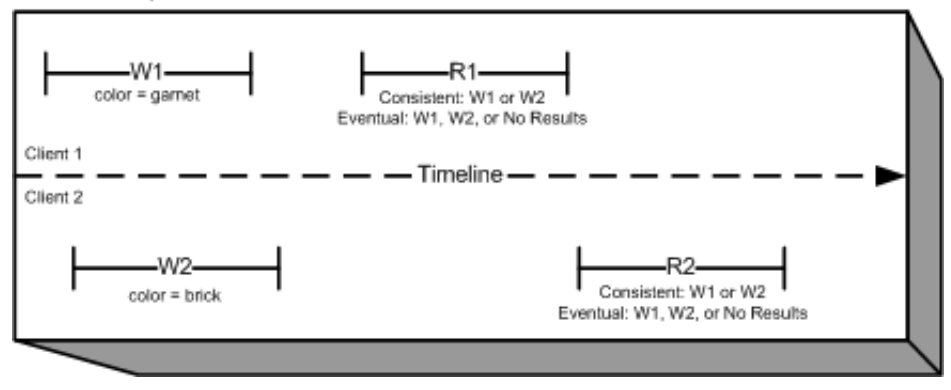

## <span id="page-14-0"></span>**Features**

### **Topics**

- [Reduced Redundancy Storage \(p. 6\)](#page-14-1)
- [Bucket Policies \(p. 7\)](#page-15-0)
- [AWS Identity and Access Management \(p. 8\)](#page-16-0)
- [Access Control Lists \(p. 8\)](#page-16-1)
- [Versioning \(p. 8\)](#page-16-2)
- [Operations \(p. 8\)](#page-16-3)

This section describes important Amazon S3 features.

## <span id="page-14-1"></span>**Reduced Redundancy Storage**

Customers can store their data using the Amazon S3 Reduced Redundancy Storage (RRS) option. RRS enables customers to reduce their costs by storing non-critical, reproducible data at lower levels of redundancy than Amazon S3 standard storage. RRS provides a cost-effective, highly available

solution for distributing or sharing content that is durably stored elsewhere, or for storing thumbnails, transcoded media, or other processed data that can be easily reproduced. The RRS option stores objects on multiple devices across multiple facilities, providing 400 times the durability of a typical disk drive, but does not replicate objects as many times as standard Amazon S3 storage, and thus is even more cost effective.

RRS provides 99.99% durability of objects over a given year. This durability level corresponds to an average expected loss of 0.01% of objects annually.

AWS charges less for using RRS than for standard Amazon S3 storage. For pricing information, see [Amazon S3 Pricing](http://aws.amazon.com/s3/pricing/).

For more information, see [Storage Classes \(p. 103\).](#page-111-0)

## <span id="page-15-0"></span>**Bucket Policies**

Bucket policies provide centralized, access control to buckets and objects based on a variety of conditions, including Amazon S3 operations, requesters, resources, and aspects of the request (e.g., IP address). The policies are expressed in our access policy language and enable centralized management of permissions. The permissions attached to a bucket apply to all of the objects in that bucket.

Individuals as well as companies can use bucket policies. When companies register with Amazon S3 they create an *account*. Thereafter, the company becomes synonymous with the account. Accounts are financially responsible for the Amazon resources they (and their employees) create. Accounts have the power to grant bucket policy permissions and assign employees permissions based on a variety of conditions. For example, an account could create a policy that gives a user write access:

- To a particular S3 bucket
- From an account's corporate network
- During business hours
- From an account's custom application (as identified by a user agent string)

An account can grant one application limited read and write access, but allow another to create and delete buckets as well. An account could allow several field offices to store their daily reports in a single bucket, allowing each office to write only to a certain set of names (e.g. "Nevada/\*" or "Utah/\*") and only from the office's IP address range.

Unlike access control lists (described below), which can add (grant) permissions only on individual objects, policies can either add or deny permissions across all (or a subset) of objects within a bucket. With one request an account can set the permissions of any number of objects in a bucket. An account can use wildcards (similar to regular expression operators) on Amazon resource names (ARNs) and other values, so that an account can control access to groups of objects that begin with a common prefix or end with a given extension such as .html.

Only the bucket owner is allowed to associate a policy with a bucket. Policies, written in the access policy language, allow or deny requests based on:

- Amazon S3 bucket operations (such as PUT ?acl), and object operations (such as PUT Object, or GET Object)
- Requester
- Conditions specified in the policy

An account can control access based on specific Amazon S3 operations, such as GetObject, GetObjectVersion, DeleteObject, or DeleteBucket.

The conditions can be such things as IP addresses, IP address ranges in CIDR notation, dates, user agents, HTTP referrer and transports (HTTP and HTTPS).

<span id="page-16-0"></span>For more information, see [Using Bucket Policies and User Policies \(p. 308\).](#page-316-0)

## **AWS Identity and Access Management**

For example, you can use IAM with Amazon S3 to control the type of access a user or group of users has to specific parts of an Amazon S3 bucket your AWS account owns.

For more information about IAM, see the following:

- [Identity and Access Management \(IAM\)](http://aws.amazon.com/iam/)
- [Getting Started](http://docs.aws.amazon.com/IAM/latest/UserGuide/getting-started.html)
- [IAM User Guide](http://docs.aws.amazon.com/IAM/latest/UserGuide/)

## <span id="page-16-1"></span>**Access Control Lists**

<span id="page-16-2"></span>For more information, see [Managing Access with ACLs \(p. 364\)](#page-372-0)

## **Versioning**

For more information, see [Object Versioning \(p. 106\).](#page-114-0)

## <span id="page-16-3"></span>**Operations**

Following are the most common operations you'll execute through the API.

#### **Common Operations**

- **Create a Bucket** Create and name your own bucket in which to store your objects.
- **Write an Object** Store data by creating or overwriting an object. When you write an object, you specify a unique key in the namespace of your bucket. This is also a good time to specify any access control you want on the object.
- **Read an Object** Read data back. You can download the data via HTTP or BitTorrent.
- **Deleting an Object** Delete some of your data.
- **Listing Keys** List the keys contained in one of your buckets. You can filter the key list based on a prefix.

Details on this and all other functionality are described in detail later in this guide.

## <span id="page-16-4"></span>**Amazon S3 Application Programming Interfaces (API)**

The Amazon S3 architecture is designed to be programming language-neutral, using our supported interfaces to store and retrieve objects.

Amazon S3 provides a REST and a SOAP interface. They are similar, but there are some differences. For example, in the REST interface, metadata is returned in HTTP headers. Because we only support

HTTP requests of up to 4 KB (not including the body), the amount of metadata you can supply is restricted.

#### **Note**

SOAP support over HTTP is deprecated, but it is still available over HTTPS. New Amazon S3 features will not be supported for SOAP. We recommend that you use either the REST API or the AWS SDKs.

## <span id="page-17-0"></span>**The REST Interface**

The REST API is an HTTP interface to Amazon S3. Using REST, you use standard HTTP requests to create, fetch, and delete buckets and objects.

You can use any toolkit that supports HTTP to use the REST API. You can even use a browser to fetch objects, as long as they are anonymously readable.

The REST API uses the standard HTTP headers and status codes, so that standard browsers and toolkits work as expected. In some areas, we have added functionality to HTTP (for example, we added headers to support access control). In these cases, we have done our best to add the new functionality in a way that matched the style of standard HTTP usage.

## <span id="page-17-1"></span>**The SOAP Interface**

#### **Note**

SOAP support over HTTP is deprecated, but it is still available over HTTPS. New Amazon S3 features will not be supported for SOAP. We recommend that you use either the REST API or the AWS SDKs.

The SOAP API provides a SOAP 1.1 interface using document literal encoding. The most common way to use SOAP is to download the WSDL (go to [http://doc.s3.amazonaws.com/2006-03-01/](http://doc.s3.amazonaws.com/2006-03-01/AmazonS3.wsdl) [AmazonS3.wsdl\)](http://doc.s3.amazonaws.com/2006-03-01/AmazonS3.wsdl), use a SOAP toolkit such as Apache Axis or Microsoft .NET to create bindings, and then write code that uses the bindings to call Amazon S3.

## <span id="page-17-2"></span>**Paying for Amazon S3**

Pricing for Amazon S3 is designed so that you don't have to plan for the storage requirements of your application. Most storage providers force you to purchase a predetermined amount of storage and network transfer capacity: If you exceed that capacity, your service is shut off or you are charged high overage fees. If you do not exceed that capacity, you pay as though you used it all.

Amazon S3 charges you only for what you actually use, with no hidden fees and no overage charges. This gives developers a variable-cost service that can grow with their business while enjoying the cost advantages of Amazon's infrastructure.

Before storing anything in Amazon S3, you need to register with the service and provide a payment instrument that will be charged at the end of each month. There are no set-up fees to begin using the service. At the end of the month, your payment instrument is automatically charged for that month's usage.

For information about paying for Amazon S3 storage, see [Amazon S3 Pricing](http://aws.amazon.com/s3/pricing/).

## <span id="page-17-3"></span>**Related Services**

Once you load your data into Amazon S3, you can use it with other services that we provide. The following services are the ones you might use most frequently:

- **Amazon Elastic Compute Cloud** This web service provides virtual compute resources in the cloud. For more information, go to the [Amazon EC2 product details page.](http://aws.amazon.com/ec2/)
- **Amazon EMR** This web service enables businesses, researchers, data analysts, and developers to easily and cost-effectively process vast amounts of data. It utilizes a hosted Hadoop framework running on the web-scale infrastructure of Amazon EC2 and Amazon S3. For more information, go to the [Amazon EMR product details page.](http://aws.amazon.com/elasticmapreduce/)
- **AWS Import/Export** AWS Import/Export enables you to mail a storage device, such as a RAID drive, to Amazon so that we can upload your (terabytes) of data into Amazon S3. For more information, go to the [AWS Import/Export Developer Guide](http://docs.aws.amazon.com/AWSImportExport/latest/DG/).

# <span id="page-19-0"></span>**Making Requests**

#### **Topics**

- [About Access Keys \(p. 11\)](#page-19-1)
- [Request Endpoints \(p. 13\)](#page-21-0)
- [Making Requests to Amazon S3 over IPv6 \(p. 13\)](#page-21-1)
- [Making Requests Using the AWS SDKs \(p. 19\)](#page-27-0)
- [Making Requests Using the REST API \(p. 49\)](#page-57-0)

Amazon S3 is a REST service. You can send requests to Amazon S3 using the REST API or the AWS SDK (see [Sample Code and Libraries](http://aws.amazon.com/code)) wrapper libraries that wrap the underlying Amazon S3 REST API, simplifying your programming tasks.

Every interaction with Amazon S3 is either authenticated or anonymous. Authentication is a process of verifying the identity of the requester trying to access an Amazon Web Services (AWS) product. Authenticated requests must include a signature value that authenticates the request sender. The signature value is, in part, generated from the requester's AWS access keys (access key ID and secret access key). For more information about getting access keys, see [How Do I Get Security Credentials?](http://docs.aws.amazon.com/general/latest/gr/getting-aws-sec-creds.html) in the AWS General Reference.

If you are using the AWS SDK, the libraries compute the signature from the keys you provide. However, if you make direct REST API calls in your application, you must write the code to compute the signature and add it to the request.

## <span id="page-19-1"></span>**About Access Keys**

The following sections review the types of access keys that you can use to make authenticated requests.

## <span id="page-19-2"></span>**AWS Account Access Keys**

The account access keys provide full access to the AWS resources owned by the account. The following are examples of access keys:

- Access key ID (a 20-character, alphanumeric string). For example: AKIAIOSFODNN7EXAMPLE
- Secret access key (a 40-character string). For example: wJalrXUtnFEMI/K7MDENG/ bPxRfiCYEXAMPLEKEY

The access key ID uniquely identifies an AWS account. You can use these access keys to send authenticated requests to Amazon S3.

## <span id="page-20-0"></span>**IAM User Access Keys**

You can create one AWS account for your company; however, there may be several employees in the organization who need access to your organization's AWS resources. Sharing your AWS account access keys reduces security, and creating individual AWS accounts for each employee might not be practical. Also, you cannot easily share resources such as buckets and objects because they are owned by different accounts. To share resources, you must grant permissions, which is additional work.

In such scenarios, you can use AWS Identity and Access Management (IAM) to create users under your AWS account with their own access keys and attach IAM user policies granting appropriate resource access permissions to them. To better manage these users, IAM enables you to create groups of users and grant group-level permissions that apply to all users in that group.

These users are referred as IAM users that you create and manage within AWS. The parent account controls a user's ability to access AWS. Any resources an IAM user creates are under the control of and paid for by the parent AWS account. These IAM users can send authenticated requests to Amazon S3 using their own security credentials. For more information about creating and managing users under your AWS account, go to the [AWS Identity and Access Management product details page.](http://aws.amazon.com/iam/)

## <span id="page-20-1"></span>**Temporary Security Credentials**

In addition to creating IAM users with their own access keys, IAM also enables you to grant temporary security credentials (temporary access keys and a security token) to any IAM user to enable them to access your AWS services and resources. You can also manage users in your system outside AWS. These are referred as federated users. Additionally, users can be applications that you create to access your AWS resources.

IAM provides the AWS Security Token Service API for you to request temporary security credentials. You can use either the AWS STS API or the AWS SDK to request these credentials. The API returns temporary security credentials (access key ID and secret access key), and a security token. These credentials are valid only for the duration you specify when you request them. You use the access key ID and secret key the same way you use them when sending requests using your AWS account or IAM user access keys. In addition, you must include the token in each request you send to Amazon S3.

An IAM user can request these temporary security credentials for their own use or hand them out to federated users or applications. When requesting temporary security credentials for federated users, you must provide a user name and an IAM policy defining the permissions you want to associate with these temporary security credentials. The federated user cannot get more permissions than the parent IAM user who requested the temporary credentials.

You can use these temporary security credentials in making requests to Amazon S3. The API libraries compute the necessary signature value using those credentials to authenticate your request. If you send requests using expired credentials, Amazon S3 denies the request.

For information on signing requests using temporary security credentials in your REST API requests, see [Signing and Authenticating REST Requests \(p. 575\).](#page-583-0) For information about sending requests using AWS SDKs, see [Making Requests Using the AWS SDKs \(p. 19\)](#page-27-0).

For more information about IAM support for temporary security credentials, see [Temporary Security](http://docs.aws.amazon.com/IAM/latest/UserGuide/id_credentials_temp.html) [Credentials](http://docs.aws.amazon.com/IAM/latest/UserGuide/id_credentials_temp.html) in the IAM User Guide.

For added security, you can require multifactor authentication (MFA) when accessing your Amazon S3 resources by configuring a bucket policy. For information, see [Adding a Bucket Policy to Require MFA](#page-347-0) [Authentication \(p. 339\).](#page-347-0) After you require MFA to access your Amazon S3 resources, the only way you can access these resources is by providing temporary credentials that are created with an MFA

key. For more information, see the [AWS Multi-Factor Authentication](http://aws.amazon.com/mfa/) detail page and [Configuring MFA-](http://docs.aws.amazon.com/IAM/latest/UserGuide/id_credentials_mfa_configure-api-require.html)[Protected API Access](http://docs.aws.amazon.com/IAM/latest/UserGuide/id_credentials_mfa_configure-api-require.html) in the IAM User Guide.

## <span id="page-21-0"></span>**Request Endpoints**

You send REST requests to the service's predefined endpoint. For a list of all AWS services and their corresponding endpoints, go to [Regions and Endpoints](http://docs.aws.amazon.com/general/latest/gr/rande.html) in the AWS General Reference.

## <span id="page-21-1"></span>**Making Requests to Amazon S3 over IPv6**

Amazon Simple Storage Service (Amazon S3) supports the ability to access S3 buckets using the Internet Protocol version 6 (IPv6), in addition to the IPv4 protocol. Amazon S3 dual-stack endpoints support requests to S3 buckets over IPv6 and IPv4. There are no additional charges for accessing Amazon S3 over IPv6. For more information about pricing, see [Amazon S3 Pricing](http://aws.amazon.com/s3/pricing/).

#### **Topics**

- [Getting Started Making Requests over IPv6 \(p. 13\)](#page-21-2)
- [Using IPv6 Addresses in IAM Policies \(p. 14\)](#page-22-0)
- [Testing IP Address Compatibility \(p. 15\)](#page-23-0)
- [Using Amazon S3 Dual-Stack Endpoints \(p. 16\)](#page-24-0)

## <span id="page-21-2"></span>**Getting Started Making Requests over IPv6**

To make a request to an S3 bucket over IPv6, you need to use a dual-stack endpoint. The next section describes how to make requests over IPv6 by using dual-stack endpoints.

The following are some things you should know before trying to access a bucket over IPv6:

- The client and the network accessing the bucket must be enabled to use IPv6.
- Both virtual hosted-style and path style requests are supported for IPv6 access. For more information, see [Amazon S3 Dual-Stack Endpoints \(p. 16\).](#page-24-1)
- If you use source IP address filtering in your AWS Identity and Access Management (IAM) user or bucket policies, you need to update the policies to include IPv6 address ranges. For more information, see [Using IPv6 Addresses in IAM Policies \(p. 14\).](#page-22-0)
- When using IPv6, server access log files output IP addresses in an IPv6 format. You need to update existing tools, scripts, and software that you use to parse Amazon S3 log files so that they can parse the IPv6 formatted Remote IP addresses. For more information, see [Server Access Log](#page-561-0) [Format \(p. 553\)](#page-561-0) and [Server Access Logging \(p. 546\).](#page-554-0)

#### **Note**

If you experience issues related to the presence of IPv6 addresses in log files, contact [AWS](http://aws.amazon.com/premiumsupport/) [Support](http://aws.amazon.com/premiumsupport/).

### **Making Requests over IPv6 by Using Dual-Stack Endpoints**

You make requests with Amazon S3 API calls over IPv6 by using dual-stack endpoints. The Amazon S3 API operations work the same way whether you're accessing Amazon S3 over IPv6 or over IPv4. Performance should be the same too.

When using the REST API, you access a dual-stack endpoint directly. For more information, see [Dual-](#page-24-1)[Stack Endpoints \(p. 16\).](#page-24-1)

When using the AWS Command Line Interface (AWS CLI) and AWS SDKs, you can use a parameter or flag to change to a dual-stack endpoint. You can also specify the dual-stack endpoint directly as an override of the Amazon S3 endpoint in the config file.

You can use a dual-stack endpoint to access a bucket over IPv6 from any of the following:

- The AWS CLI, see [Using Dual-Stack Endpoints from the AWS CLI \(p. 16\)](#page-24-2).
- The AWS SDKs, see [Using Dual-Stack Endpoints from the AWS SDKs \(p. 17\).](#page-25-0)
- The REST API, see [Making Requests to Dual-Stack Endpoints by Using the REST API \(p. 50\).](#page-58-0)

### **Features Not Available over IPv6**

The following features are not currently supported when accessing an S3 bucket over IPv6:

- Static website hosting from an S3 bucket
- Amazon S3 Transfer Acceleration
- BitTorrent

### **Amazon S3 IPv6 Access from Amazon EC2**

Amazon EC2 instances currently support IPv4 only. They cannot reach Amazon S3 over IPv6. If you use the dual-stack endpoints, normally the OS or applications automatically establish the connection over IPv4. Before EC2 (VPC) supports IPv6, we recommend that you continue using the standard IPv4-only endpoints from EC2 instances, or conduct sufficient testing before switching to the dual-stack endpoints. For a list of Amazon S3 endpoints, see [Regions and Endpoints](http://docs.aws.amazon.com/general/latest/gr/rande.html#s3_region) in the AWS General Reference.

## <span id="page-22-0"></span>**Using IPv6 Addresses in IAM Policies**

Before trying to access a bucket using IPv6, you must ensure that any IAM user or S3 bucket polices that are used for IP address filtering are updated to include IPv6 address ranges. IP address filtering policies that are not updated to handle IPv6 addresses may result in clients incorrectly losing or gaining access to the bucket when they start using IPv6. For more information about managing access permissions with IAM, see [Managing Access Permissions to Your Amazon S3 Resources \(p. 266\).](#page-274-0)

IAM policies that filter IP addresses use [IP Address Condition Operators](http://docs.aws.amazon.com/IAM/latest/UserGuide/reference_policies_elements.html#Conditions_IPAddress). The following bucket policy identifies the 54.240.143.\* range of allowed IPv4 addresses by using IP address condition operators. Any IP addresses outside of this range will be denied access to the bucket (examplebucket). Since all IPv6 addresses are outside of the allowed range, this policy prevents IPv6 addresses from being able to access examplebucket.

```
{
   "Version": "2012-10-17",
   "Statement": [
     {
       "Sid": "IPAllow",
       "Effect": "Allow",
       "Principal": "*",
       "Action": "s3:*",
      "Resource": "arn:aws:s3:::examplebucket/*",
       "Condition": {
```
#### **API Version 2006-03-01**

```
 "IpAddress": {"aws:SourceIp": "54.240.143.0/24"}
     } 
   } 
 ]
```
You can modify the bucket policy's Condition element to allow both IPv4 (54.240.143.0/24) and IPv6  $(2001:DB8:1234:5678:764)$  address ranges as shown in the following example. You can use the same type of Condition block shown in the example to update both your IAM user and bucket policies.

```
 "Condition": {
         "IpAddress": {
            "aws:SourceIp": [
             "54.240.143.0/24",
              "2001:DB8:1234:5678::/64"
 ]
 }
        }
```
}

Before using IPv6 you must update all relevant IAM user and bucket policies that use IP address filtering to allow IPv6 address ranges. We recommend that you update your IAM policies with your organization's IPv6 address ranges in addition to your existing IPv4 address ranges. For an example of a bucket policy that allows access over both IPv6 and IPv4, see [Restricting Access to Specific IP](#page-344-0) [Addresses \(p. 336\).](#page-344-0)

You can review your IAM user policies using the IAM console at <https://console.aws.amazon.com/iam/>. For more information about IAM, see the [IAM User Guide](http://docs.aws.amazon.com/IAM/latest/UserGuide/). For information about editing S3 bucket policies, see [Edit Bucket Permissions](http://docs.aws.amazon.com/AmazonS3/latest/UG/EditingBucketPermissions.html) in the Amazon Simple Storage Service Console User Guide.

## <span id="page-23-0"></span>**Testing IP Address Compatibility**

If you are using use Linux/Unix or Mac OS X, you can test whether you can access a dual-stack endpoint over IPv6 by using the  $cur1$  command as shown in the following example:

```
curl -v http://s3.dualstack.us-west-2.amazonaws.com/
```
You get back information similar to the following example. If you are connected over IPv6 the connected IP address will be an IPv6 address.

```
* About to connect() to s3-us-west-2.amazonaws.com port 80 (#0)
   Trying IPv6 address... connected
* Connected to s3.dualstack.us-west-2.amazonaws.com (IPv6 address) port 80
 (#0)
> GET / HTTP/1.1
> User-Agent: curl/7.18.1 (x86_64-unknown-linux-gnu) libcurl/7.18.1
 OpenSSL/1.0.1t zlib/1.2.3
> Host: s3.dualstack.us-west-2.amazonaws.com
```
If you are using Microsoft Windows 7, you can test whether you can access a dual-stack endpoint over IPv6 or IPv4 by using the ping command as shown in the following example.

ping ipv6.s3.dualstack.us-west-2.amazonaws.com

## <span id="page-24-0"></span>**Using Amazon S3 Dual-Stack Endpoints**

Amazon S3 dual-stack endpoints support requests to S3 buckets over IPv6 and IPv4. This section describes how to use dual-stack endpoints.

#### **Topics**

- [Amazon S3 Dual-Stack Endpoints \(p. 16\)](#page-24-1)
- [Using Dual-Stack Endpoints from the AWS CLI \(p. 16\)](#page-24-2)
- [Using Dual-Stack Endpoints from the AWS SDKs \(p. 17\)](#page-25-0)
- [Using Dual-Stack Endpoints from the REST API \(p. 18\)](#page-26-0)

### <span id="page-24-1"></span>**Amazon S3 Dual-Stack Endpoints**

When you make a request to a dual-stack endpoint, the bucket URL resolves to an IPv6 or an IPv4 address. For more information about accessing a bucket over IPv6, see [Making Requests to Amazon](#page-21-1) [S3 over IPv6 \(p. 13\).](#page-21-1)

When using the REST API, you directly access an Amazon S3 endpoint by using the endpoint name (URI). You can access an S3 bucket through a dual-stack endpoint by using a virtual hosted-style or a path-style endpoint name. Amazon S3 supports only regional dual-stack endpoint names, which means that you must specify the region as part of the name.

Use the following naming conventions for the dual-stack virtual hosted-style and path-style endpoint names:

- Virtual hosted-style dual-stack endpoint: bucketname.s3.dualstack.aws-region.amazonaws.com
- Path-style dual-stack endpoint: s3.dualstack.aws-region.amazonaws.com/bucketname

For more information about endpoint name style, see [Accessing a Bucket \(p. 60\).](#page-68-1) For a list of Amazon S3 endpoints, see [Regions and Endpoints](http://docs.aws.amazon.com/general/latest/gr/rande.html#s3_region) in the AWS General Reference.

When using the AWS Command Line Interface (AWS CLI) and AWS SDKs, you can use a parameter or flag to change to a dual-stack endpoint. You can also specify the dual-stack endpoint directly as an override of the Amazon S3 endpoint in the config file. The following sections describe how to use dualstack endpoints from the AWS CLI and the AWS SDKs.

### <span id="page-24-2"></span>**Using Dual-Stack Endpoints from the AWS CLI**

This section provides examples of AWS CLI commands used to make requests to a dual-stack endpoint. For instructions on setting up the AWS CLI, see [Set Up the AWS CLI \(p. 562\).](#page-570-0)

You set the configuration value use\_dualstack\_endpoint to true in a profile in your AWS Config file to direct all Amazon S3 requests made by the s3 and s3api AWS CLI commands to the dual-stack endpoint for the specified region. You specify the region in the config file or in a command using the - region option.

When using dual-stack endpoints with the AWS CLI, both path and virtual addressing styles are supported. The addressing style, set in the config file, controls if the bucket name is in the hostname or part of the URL. By default, the CLI will attempt to use virtual style where possible, but will fall back to path style if necessary. For more information, see [AWS CLI Amazon S3 Configuration](http://docs.aws.amazon.com/cli/latest/topic/s3-config.html).

You can also make configuration changes by using a command, as shown in the following example, which sets use\_dualstack\_endpoint to true and addressing\_style to virtual in the default profile.

\$ aws configure set default.s3.use\_dualstack\_endpoint true \$ aws configure set default.s3.addressing\_style virtual

If you want to use a dual-stack endpoint for specified AWS CLI commands only (not all commands), you can use either of the following methods:

• You can use the dual-stack endpoint per command by setting the --endpoint-url parameter to https://s3.dualstack.aws-region.amazonaws.com or http://s3.dualstack.awsregion.amazonaws.com for any s3 or s3api command.

```
$ aws s3api list-objects --bucket bucketname --endpoint-url https://
s3.dualstack.aws-region.amazonaws.com
```
• You can set up separate profiles in your AWS Config file. For example, create one profile that sets use\_dualstack\_endpoint to true and a profile that does not set use\_dualstack\_endpoint. When you run a command, specify which profile you want to use, depending upon whether or not you want to use the dual-stack endpoint.

#### **Note**

You currently cannot use transfer acceleration with dual-stack endpoints. For more information, see [Using Transfer Acceleration from the AWS Command Line Interface \(AWS](#page-92-0) [CLI\) \(p. 84\)](#page-92-0).

### <span id="page-25-0"></span>**Using Dual-Stack Endpoints from the AWS SDKs**

This section provides examples of how to access a dual-stack endpoint by using the AWS SDKs.

### **AWS Java SDK Dual-Stack Endpoint Example**

You use the setS3ClientOptions method in the AWS Java SDK to enable the use of a dual-stack endpoint when creating an instance of AmazonS3Client, as shown in the following example.

```
AmazonS3 s3Client = new AmazonS3Client(new ProfileCredentialsProvider());
s3Client.setRegion(Region.getRegion(Regions.US_WEST_2));
s3Client.setS3ClientOptions(S3ClientOptions.builder().enableDualstack().build());
```
If you are using the AWS Java SDK on Microsoft Windows, you might have to set the following Java virtual machine (JVM) property.

java.net.preferIPv6Addresses=true

#### **Note**

You currently cannot use transfer acceleration with dual-stack endpoints. The Java SDK will throw an exception if you configure both enableDualstack and setAccelerateModeEnabled on the config object. For more information, see [Using](#page-93-0) [Transfer Acceleration from the AWS SDK for Java \(p. 85\)](#page-93-0).

For information about how to create and test a working Java sample, see [Testing the Java Code](#page-572-1) [Examples \(p. 564\).](#page-572-1)

### **AWS .NET SDK Dual-Stack Endpoint Example**

When using the AWS SDK for .NET you use the AmazonS3Config class to enable the use of a dualstack endpoint as shown in the following example.

```
var config = new AmazonS3Config
{
     UseDualstackEndpoint = true,
    RegionEndpoint = RegionEndpoint.USWest2
};
using (var s3Client = new AmazonS3Client(config))
{
     var request = new ListObjectsRequest
     {
         BucketName = "myBucket"
     };
    var response = s3Client.ListObjects(request);
}
```
For a full .NET sample for listing objects, see [Listing Keys Using the AWS SDK for .NET \(p. 233\)](#page-241-0).

### **Note**

You currently cannot use transfer acceleration with dual-stack endpoints. The .NET SDK will throw an exception if you configure both UseAccelerateEndpoint and UseDualstackEndpoint on the config object. For more information, see [Using Transfer](#page-96-0) [Acceleration from the AWS SDK for .NET \(p. 88\).](#page-96-0)

For information about how to create and test a working .NET sample, see [Running the Amazon](#page-574-0) [S3 .NET Code Examples \(p. 566\).](#page-574-0)

### <span id="page-26-0"></span>**Using Dual-Stack Endpoints from the REST API**

For information about making requests to dual-stack endpoints by using the REST API, see [Making](#page-58-0) [Requests to Dual-Stack Endpoints by Using the REST API \(p. 50\)](#page-58-0).

## <span id="page-27-0"></span>**Making Requests Using the AWS SDKs**

### **Topics**

- [Making Requests Using AWS Account or IAM User Credentials \(p. 20\)](#page-28-0)
- [Making Requests Using IAM User Temporary Credentials \(p. 25\)](#page-33-0)
- [Making Requests Using Federated User Temporary Credentials \(p. 36\)](#page-44-0)

You can send authenticated requests to Amazon S3 using either the AWS SDK or by making the REST API calls directly in your application. The AWS SDK API uses the credentials that you provide to compute the signature for authentication. If you use the REST API directly in your applications, you must write the necessary code to compute the signature for authenticating your request. For a list of available AWS SDKs go to, [Sample Code and Libraries](http://aws.amazon.com/code/).

## <span id="page-28-0"></span>**Making Requests Using AWS Account or IAM User Credentials**

You can use an AWS account or IAM user security credentials to send authenticated requests to Amazon S3. This section provides examples of how you can send authenticated requests using the AWS SDK for Java, AWS SDK for .NET, and AWS SDK for PHP. For a list of available AWS SDKs go to, [Sample Code and Libraries](http://aws.amazon.com/code/).

#### **Topics**

- [Making Requests Using AWS Account or IAM User Credentials AWS SDK for Java \(p. 20\)](#page-28-1)
- [Making Requests Using AWS Account or IAM User Credentials AWS SDK for .NET \(p. 21\)](#page-29-0)
- [Making Requests Using AWS Account or IAM User Credentials AWS SDK for PHP \(p. 23\)](#page-31-0)
- [Making Requests Using AWS Account or IAM User Credentials AWS SDK for Ruby \(p. 24\)](#page-32-0)

For more information about setting up your AWS credentials for use with the AWS SDK for Java, see [Testing the Java Code Examples \(p. 564\)](#page-572-1).

### <span id="page-28-1"></span>**Making Requests Using AWS Account or IAM User Credentials - AWS SDK for Java**

The following tasks guide you through using the Java classes to send authenticated requests using your AWS account credentials or IAM user credentials.

#### **Making Requests Using Your AWS account or IAM user credentials**

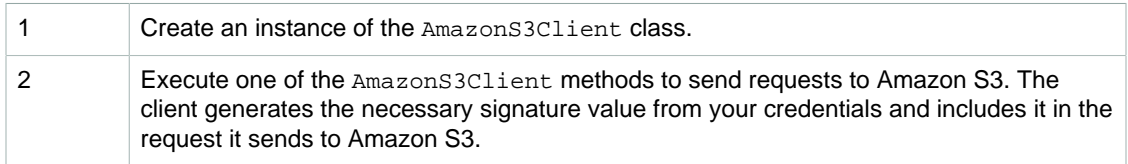

The following Java code sample demonstrates the preceding tasks.

```
AmazonS3 s3client = new AmazonS3Client(new ProfileCredentialsProvider()); 
// Send sample request (list objects in a given bucket).
ObjectListing objectListing = s3client.listObjects(new 
     ListObjectsRequest().withBucketName(bucketName));
```
### **Note**

You can create the AmazonS3Client class without providing your security credentials. Requests sent using this client are anonymous requests, without a signature. Amazon S3 returns an error if you send anonymous requests for a resource that is not publicly available.

To see how to make requests using your AWS credentials within the context of an example of listing all the object keys in your bucket, see [Listing Keys Using the AWS SDK for Java \(p. 231\).](#page-239-0) For more examples, see [Working with Amazon S3 Objects \(p. 98\)](#page-106-0) and [Working with Amazon S3](#page-66-0) [Buckets \(p. 58\).](#page-66-0) You can test these examples using your AWS Account or IAM user credentials.

### **Related Resources**

• [Using the AWS SDKs, CLI, and Explorers \(p. 560\)](#page-568-0)

### <span id="page-29-0"></span>**Making Requests Using AWS Account or IAM User Credentials - AWS SDK for .NET**

The following tasks guide you through using the .NET classes to send authenticated requests using your AWS account or IAM user credentials.

### **Making Requests Using Your AWS Account or IAM User Credentials**

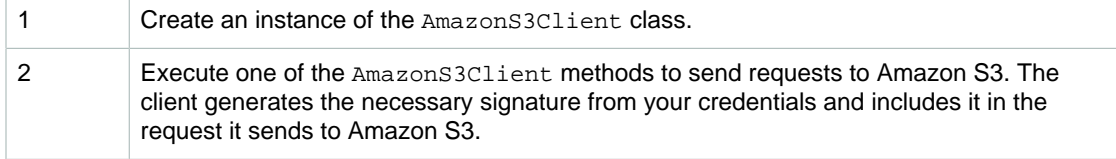

The following C# code sample demonstrates the preceding tasks.

For information on running the .NET examples in this guide and for instructions on how to store your credentials in a configuration file, see [Running the Amazon S3 .NET Code Examples \(p. 566\).](#page-574-0)

```
using System;
using Amazon.S3;
using Amazon.S3.Model;
namespace s3.amazon.com.docsamples
{
     class MakeS3Request
     {
        static string bucketName = "*** Provide bucket name ***";
         static IAmazonS3 client;
         public static void Main(string[] args)
\left\{ \begin{array}{c} \end{array} \right. using (client = new
 AmazonS3Client(Amazon.RegionEndpoint.USEast1))
 {
                       Console.WriteLine("Listing objects stored in a bucket");
                       ListingObjects();
 }
              Console.WriteLine("Press any key to continue...");
              Console.ReadKey();
         }
         static void ListingObjects()
        \{ try
\{ ListObjectsRequest request = new ListObjectsRequest
 {
                       BucketName = bucketName,
                       MaxKeys = 2
                  };
do de la contrado do de la contrado de la contrado de la contrado de la contrado de la contrado de la contrado
 {
                       ListObjectsResponse response =
 client.ListObjects(request);
```

```
 // Process response.
                 foreach (S3Object entry in response.S3Objects)
\{Console.WriteLine("key = {0} size = {1}",
                        entry.Key, entry.Size);
 }
                 // If response is truncated, set the marker to get the
 next 
                 // set of keys.
                 if (response.IsTruncated)
\{ request.Marker = response.NextMarker;
 }
                 else
\{request = null; }
              } while (request != null);
 }
          catch (AmazonS3Exception amazonS3Exception)
\{ if (amazonS3Exception.ErrorCode != null &&
                 (amazonS3Exception.ErrorCode.Equals("InvalidAccessKeyId")
 ||
                 amazonS3Exception.ErrorCode.Equals("InvalidSecurity")))
 {
                 Console.WriteLine("Check the provided AWS Credentials.");
                 Console.WriteLine(
                 "To sign up for service, go to http://aws.amazon.com/
s3");
 }
              else
\{ Console.WriteLine(
                  "Error occurred. Message:'{0}' when listing objects",
                  amazonS3Exception.Message);
 }
          }
       }
    }
}
```
#### **Note**

You can create the AmazonS3Client client without providing your security credentials. Requests sent using this client are anonymous requests, without a signature. Amazon S3 returns an error if you send anonymous requests for a resource that is not publicly available.

For working examples, see [Working with Amazon S3 Objects \(p. 98\)](#page-106-0) and [Working with Amazon S3](#page-66-0) [Buckets \(p. 58\).](#page-66-0) You can test these examples using your AWS Account or an IAM user credentials.

For example, to list all the object keys in your bucket, see [Listing Keys Using the AWS SDK](#page-241-0) [for .NET \(p. 233\).](#page-241-0)

### **Related Resources**

• [Using the AWS SDKs, CLI, and Explorers \(p. 560\)](#page-568-0)

### <span id="page-31-0"></span>**Making Requests Using AWS Account or IAM User Credentials - AWS SDK for PHP**

This topic guides you through using a class from the AWS SDK for PHP to send authenticated requests using your AWS account or IAM user credentials.

**Note**

This topic assumes that you are already following the instructions for [Using the AWS SDK](#page-574-1) [for PHP and Running PHP Examples \(p. 566\)](#page-574-1) and have the AWS SDK for PHP properly installed.

### **Making Requests Using Your AWS Account or IAM user Credentials**

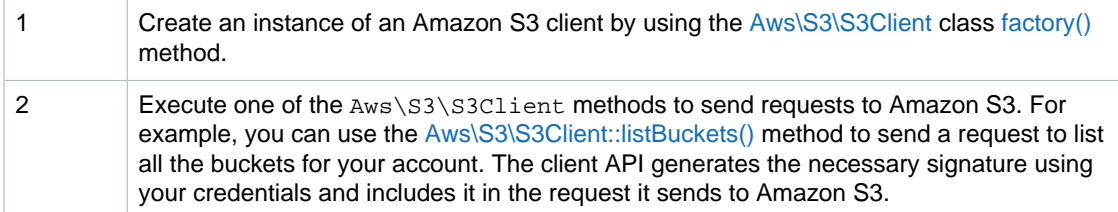

The following PHP code sample demonstrates the preceding tasks and illustrates how the client makes a request using your security credentials to list all the buckets for your account.

```
use Aws\S3\S3Client;
// Instantiate the S3 client with your AWS credentials
$s3 = S3Client::factory();
$result = $s3->listBuckets();
```
For working examples, see [Working with Amazon S3 Objects \(p. 98\)](#page-106-0) and [Working with Amazon S3](#page-66-0) [Buckets \(p. 58\).](#page-66-0) You can test these examples using your AWS account or IAM user credentials.

For an example of listing object keys in a bucket, see [Listing Keys Using the AWS SDK for](#page-243-0) [PHP \(p. 235\)](#page-243-0).

### **Related Resources**

- [AWS SDK for PHP for Amazon S3 Aws\S3\S3Client Class](http://docs.aws.amazon.com/aws-sdk-php-2/latest/class-Aws.S3.S3Client.html)
- [AWS SDK for PHP for Amazon S3 Aws\S3\S3Client::factory\(\) Method](http://docs.aws.amazon.com/aws-sdk-php-2/latest/class-Aws.S3.S3Client.html#_factory)
- [AWS SDK for PHP for Amazon S3 Aws\S3\S3Client::listBuckets\(\) Method](http://docs.aws.amazon.com/aws-sdk-php-2/latest/class-Aws.S3.S3Client.html#_listBuckets)
- [AWS SDK for PHP for Amazon S3](http://docs.aws.amazon.com/aws-sdk-php-2/guide/latest/service-s3.html)
- [AWS SDK for PHP Documentation](http://docs.aws.amazon.com/aws-sdk-php-2/guide/latest/index.html)

### <span id="page-32-0"></span>**Making Requests Using AWS Account or IAM User Credentials - AWS SDK for Ruby**

The following tasks guide you through using the AWS SDK for Ruby to send authenticated requests using your AWS Account credentials or IAM user credentials.

### **Making Requests Using Your AWS Account or IAM user Credentials**

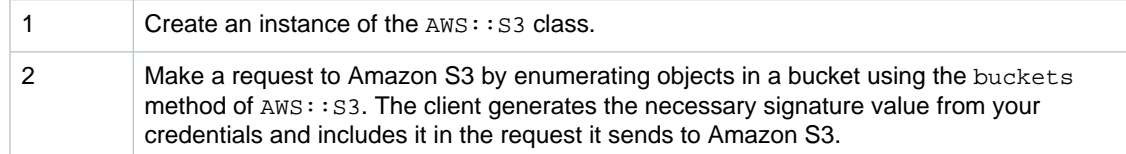

The following Ruby code sample demonstrates the preceding tasks.

```
# Get an instance of the S3 interface using the specified credentials
 configuration.
s3 = \text{ANS}:SS.new()# Get a list of all object keys in a bucket.
bucket = s3.buckets[bucket_name].objects.collect(&:key)
puts bucket
```
### **Note**

You can create the AWS: S3 client without providing your security credentials. Requests sent using this client are anonymous requests, without a signature. Amazon S3 returns an error if you send anonymous requests for a resource that is not publicly available.

For working examples, see [Working with Amazon S3 Objects \(p. 98\)](#page-106-0) and [Working with Amazon S3](#page-66-0) [Buckets \(p. 58\).](#page-66-0) You can test these examples using your AWS Account or IAM user credentials.

## <span id="page-33-0"></span>**Making Requests Using IAM User Temporary Credentials**

### **Topics**

- [Making Requests Using IAM User Temporary Credentials AWS SDK for Java \(p. 25\)](#page-33-1)
- [Making Requests Using IAM User Temporary Credentials AWS SDK for .NET \(p. 28\)](#page-36-0)
- [Making Requests Using AWS Account or IAM User Temporary Credentials AWS SDK for](#page-39-0) [PHP \(p. 31\)](#page-39-0)
- [Making Requests Using IAM User Temporary Credentials AWS SDK for Ruby \(p. 34\)](#page-42-0)

An AWS Account or an IAM user can request temporary security credentials and use them to send authenticated requests to Amazon S3. This section provides examples of how to use the AWS SDK for Java, .NET, and PHP to obtain temporary security credentials and use them to authenticate your requests to Amazon S3.

### <span id="page-33-1"></span>**Making Requests Using IAM User Temporary Credentials - AWS SDK for Java**

An IAM user or an AWS Account can request temporary security credentials (see [Making](#page-19-0) [Requests \(p. 11\)](#page-19-0)) using AWS SDK for Java and use them to access Amazon S3. These credentials expire after the session duration. By default, the session duration is one hour. If you use IAM user credentials, you can specify duration, between 1 and 36 hours, when requesting the temporary security credentials.

### **Making Requests Using IAM User Temporary Security Credentials**

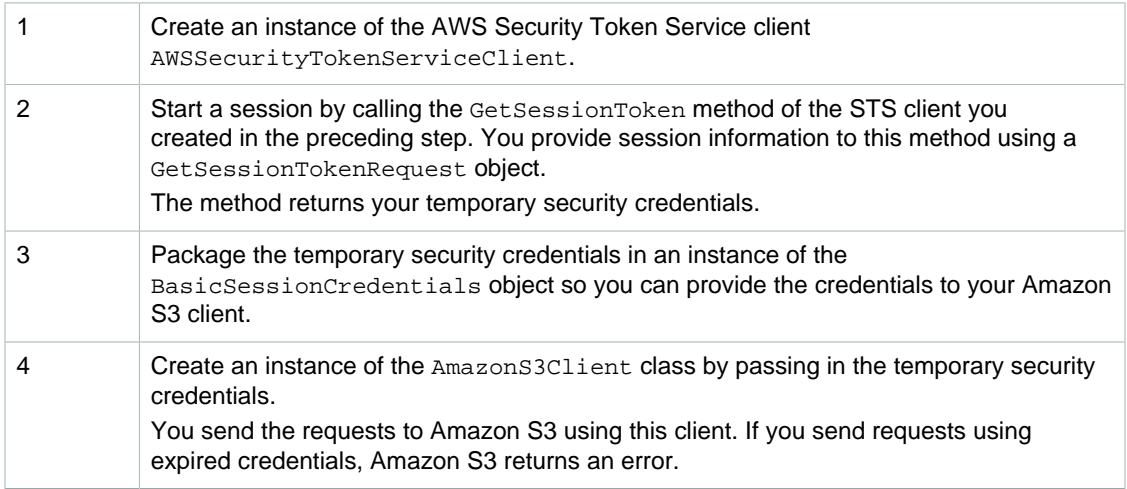

The following Java code sample demonstrates the preceding tasks.

```
// In real applications, the following code is part of your trusted code. It
 has 
// your security credentials you use to obtain temporary security
 credentials.
AWSSecurityTokenServiceClient stsClient = 
                         new AWSSecurityTokenServiceClient(new
 ProfileCredentialsProvider());
```

```
//
// Manually start a session.
GetSessionTokenRequest getSessionTokenRequest = new GetSessionTokenRequest();
// Following duration can be set only if temporary credentials are requested
 by an IAM user.
getSessionTokenRequest.setDurationSeconds(7200); 
GetSessionTokenResult sessionTokenResult = 
                            stsClient.getSessionToken(getSessionTokenRequest);
Credentials sessionCredentials = sessionTokenResult.getCredentials();
// Package the temporary security credentials as 
// a BasicSessionCredentials object, for an Amazon S3 client object to use.
BasicSessionCredentials basicSessionCredentials = 
                new
 BasicSessionCredentials(sessionCredentials.getAccessKeyId(), 
 sessionCredentials.getSecretAccessKey(), 
                                       sessionCredentials.getSessionToken());
// The following will be part of your less trusted code. You provide
 temporary security
// credentials so it can send authenticated requests to Amazon S3. 
// Create Amazon S3 client by passing in the basicSessionCredentials object.
AmazonS3Client s3 = new AmazonS3Client(basicSessionCredentials);
// Test. For example, get object keys in a bucket.
ObjectListing objects = s3.listObjects(bucketName);
```
### **Example**

#### **Note**

If you obtain temporary security credentials using your AWS account credentials, the temporary security credentials are valid for only one hour. You can specify session duration only if you use IAM user credentials to request a session.

The following Java code example lists the object keys in the specified bucket. For illustration, the code example obtains temporary security credentials for a default one hour session and uses them to send an authenticated request to Amazon S3.

If you want to test the sample using IAM user credentials, you will need to create an IAM user under your AWS Account. For more information about how to create an IAM user, see [Creating Your First](http://docs.aws.amazon.com/IAM/latest/UserGuide/getting-started_create-admin-group.html) [IAM User and Administrators Group](http://docs.aws.amazon.com/IAM/latest/UserGuide/getting-started_create-admin-group.html) in the IAM User Guide.

```
import java.io.IOException;
import com.amazonaws.auth.BasicSessionCredentials;
import com.amazonaws.auth.PropertiesCredentials;
import com.amazonaws.services.s3.AmazonS3Client;
import com.amazonaws.services.securitytoken.AWSSecurityTokenServiceClient;
import com.amazonaws.services.securitytoken.model.Credentials;
import com.amazonaws.services.securitytoken.model.GetSessionTokenRequest;
import com.amazonaws.services.securitytoken.model.GetSessionTokenResult;
import com.amazonaws.services.s3.model.ObjectListing;
public class S3Sample {
 private static String bucketName = "*** Provide bucket name ***";
    public static void main(String[] args) throws IOException { 
        AWSSecurityTokenServiceClient stsClient = 
                               new AWSSecurityTokenServiceClient(new
 ProfileCredentialsProvider()); 
        //
        // Start a session.
        GetSessionTokenRequest getSessionTokenRequest = 
                                              new GetSessionTokenRequest();
        GetSessionTokenResult sessionTokenResult = 
 stsClient.getSessionToken(getSessionTokenRequest);
        Credentials sessionCredentials = sessionTokenResult.getCredentials();
        System.out.println("Session Credentials: " 
+ sessionCredentials.toString());
        // Package the session credentials as a BasicSessionCredentials 
        // object for an S3 client object to use.
        BasicSessionCredentials basicSessionCredentials = 
             new
 BasicSessionCredentials(sessionCredentials.getAccessKeyId(), 
                                    sessionCredentials.getSecretAccessKey(), 
                                    sessionCredentials.getSessionToken());
        AmazonS3Client s3 = new AmazonS3Client(basicSessionCredentials);
        // Test. For example, get object keys for a given bucket. 
       ObjectListing objects = s3.listObjects(buckets) System.out.println("No. of Objects = " + 
 objects.getObjectSummaries().size());
    }
}
```
### **Related Resources**

• [Using the AWS SDKs, CLI, and Explorers \(p. 560\)](#page-568-0)

### **Making Requests Using IAM User Temporary Credentials - AWS SDK for .NET**

An IAM user or an AWS Account can request temporary security credentials (see [Making](#page-19-0) [Requests \(p. 11\)](#page-19-0)) using the AWS SDK for .NET and use them to access Amazon S3. These credentials expire after the session duration. By default, the session duration is one hour. If you use IAM user credentials, you can specify duration, between 1 and 36 hours, when requesting the temporary security credentials.

### **Making Requests Using IAM User Temporary Security Credentials**

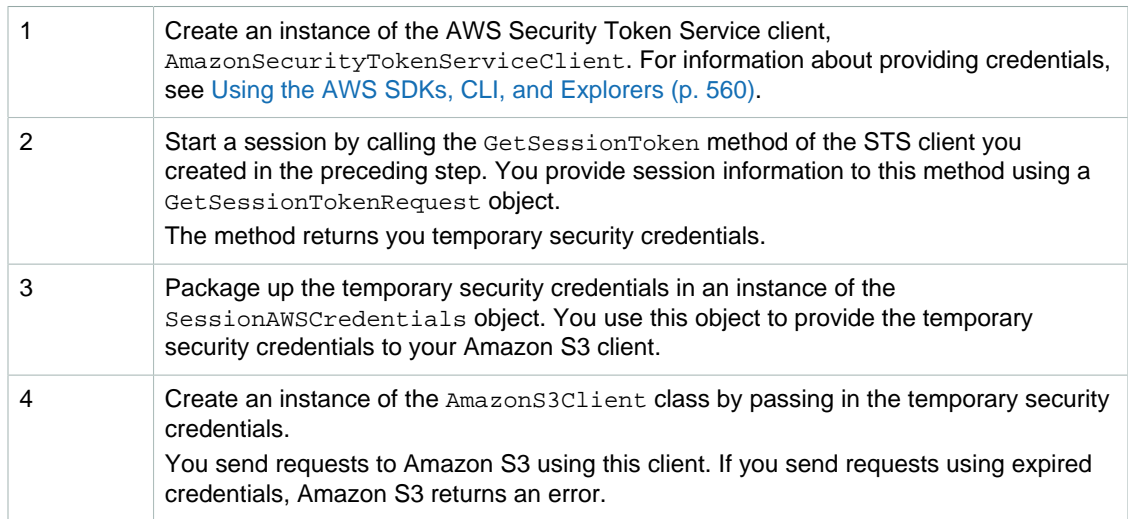

The following C# code sample demonstrates the preceding tasks.

```
// In real applications, the following code is part of your trusted code. It
 has 
// your security credentials you use to obtain temporary security
 credentials.
AmazonSecurityTokenServiceConfig config = new
 AmazonSecurityTokenServiceConfig();
 AmazonSecurityTokenServiceClient stsClient = 
           new AmazonSecurityTokenServiceClient(config);
GetSessionTokenRequest getSessionTokenRequest = new GetSessionTokenRequest();
// Following duration can be set only if temporary credentials are requested
 by an IAM user.
getSessionTokenRequest.DurationSeconds = 7200; // seconds.
Credentials credentials = 
 stsClient.GetSessionToken(getSessionTokenRequest).GetSessionTokenResult.Credentials;
SessionAWSCredentials sessionCredentials = 
                           new SessionAWSCredentials(credentials.AccessKeyId,
```

```
 credentials.SecretAccessKey,
 credentials.SessionToken);
// The following will be part of your less trusted code. You provide
 temporary security
// credentials so it can send authenticated requests to Amazon S3. 
// Create Amazon S3 client by passing in the basicSessionCredentials object.
AmazonS3Client s3Client = new AmazonS3Client(sessionCredentials); 
// Test. For example, send request to list object key in a bucket.
var response = s3Client.ListObjects(bucketName);
```

```
temporary security credentials are valid for only one hour. You can specify session duration<br>and it was also AWBZON Simple Storage Service Developer Guide
only if you use IAM user credentials to request a session for Salus ecretKey"];
Example
 {
Note
 {
If you obtain temporary security credentials using your AWS account senuity credentials, the_{\rm ngs} ;
         public static void Main(string[] args)
             try
                  Console.WriteLine("Listing objects stored in a bucket");
                  SessionAWSCredentials tempCredentials =
                       GetTemporaryCredentials(accessKeyID, secretAccessKeyID);
                  // Create client by providing temporary security credentials.
                 using (client = new AmazonS3Client(tempCredentials,
 Amazon.RegionEndpoint.USEast1))
{
                      ListObjectsRequest listObjectRequest =
                                         new ListObjectsRequest();
                      listObjectRequest.BucketName = bucketName;
                      // Send request to Amazon S3.
                      ListObjectsResponse response =
 client.ListObjects(listObjectRequest);
                      List<S3Object> objects = response.S3Objects;
                      Console.WriteLine("Object count = {0}", objects.Count);
                      Console.WriteLine("Press any key to continue...");
                      Console.ReadKey();
 } 
 }
             catch (AmazonS3Exception s3Exception)
\{ Console.WriteLine(s3Exception.Message,
                                     s3Exception.InnerException);
 }
             catch (AmazonSecurityTokenServiceException stsException)
\{ Console.WriteLine(stsException.Message,
                                    stsException.InnerException);
 }
 }
         private static SessionAWSCredentials GetTemporaryCredentials(
                           string accessKeyId, string secretAccessKeyId)
\left\{ \begin{array}{c} \end{array} \right. AmazonSecurityTokenServiceClient stsClient =
                 new AmazonSecurityTokenServiceClient(accessKeyId,
                                                         secretAccessKeyId); 
             GetSessionTokenRequest getSessionTokenRequest = 
                                                new GetSessionTokenRequest();
             getSessionTokenRequest.DurationSeconds = 7200; // seconds
             GetSessionTokenResponse sessionTokenResponse = 
                            stsClient.GetSessionToken(getSessionTokenRequest);
             Credentials credentials = sessionTokenResponse.Credentials;
             SessionAWSCredentials sessionCredentials = 
                 new SessionAWSCredentials(credentials.AccessKeyId,
                                              credentials.SecretAccessKey,
                                             credentials.SessionToken);
             return sessionCredentials;
         }
     }
}
```
authenticated request to Amazon S3.

### **Related Resources**

• [Using the AWS SDKs, CLI, and Explorers \(p. 560\)](#page-568-0)

### **Making Requests Using AWS Account or IAM User Temporary Credentials - AWS SDK for PHP**

This topic guides you through using classes from the AWS SDK for PHP to request temporary security credentials and use them to access Amazon S3.

### **Note**

This topic assumes that you are already following the instructions for [Using the AWS SDK](#page-574-1) [for PHP and Running PHP Examples \(p. 566\)](#page-574-1) and have the AWS SDK for PHP properly installed.

An IAM user or an AWS Account can request temporary security credentials (see [Making](#page-19-0) [Requests \(p. 11\)](#page-19-0)) using the AWS SDK for PHP and use them to access Amazon S3. These credentials expire when the session duration expires. By default, the session duration is one hour. If you use IAM user credentials, you can specify the duration, between 1 and 36 hours, when requesting the temporary security credentials. For more information about temporary security credentials, see [Temporary Security Credentials](http://docs.aws.amazon.com/IAM/latest/UserGuide/id_credentials_temp.html) in the IAM User Guide.

### **Making Requests Using AWS Account or IAM User Temporary Security Credentials**

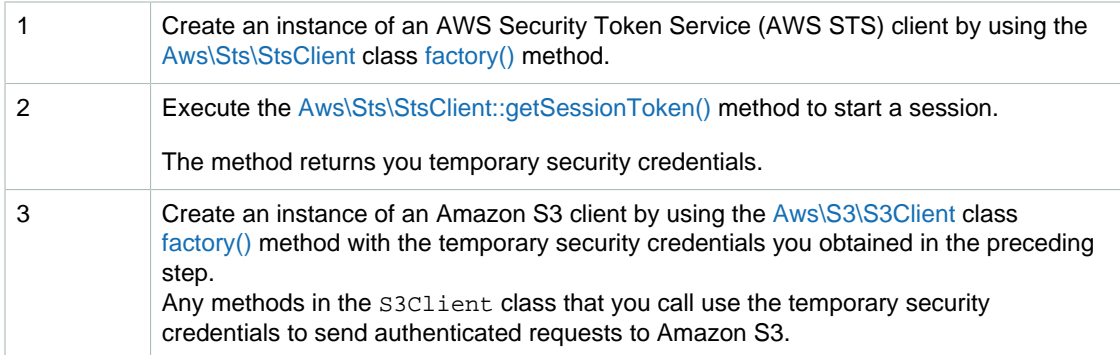

The following PHP code sample demonstrates how to request temporary security credentials and use them to access Amazon S3.

```
use Aws\Sts\StsClient;
use Aws\S3\S3Client;
// In real applications, the following code is part of your trusted code. 
// It has your security credentials that you use to obtain temporary 
// security credentials.
$sts = StsClient::factory();
$result = $sts->getSessionToken();
// The following will be part of your less trusted code. You provide
 temporary
// security credentials so it can send authenticated requests to Amazon S3. 
// Create an Amazon S3 client using temporary security credentials.
$credentials = $result->get('Credentials');
```

```
$s3 = S3Client::factory(array(
    'key' => $credentials['AccessKeyId'],
     'secret' => $credentials['SecretAccessKey'],
     'token' => $credentials['SessionToken']
));
$result = $s3->listBuckets();
```
### **Note**

If you obtain temporary security credentials using your AWS account security credentials, the temporary security credentials are valid for only one hour. You can specify the session duration only if you use IAM user credentials to request a session.

#### **Example of Making an Amazon S3 Request Using Temporary Security Credentials**

The following PHP code example lists object keys in the specified bucket using temporary security credentials. The code example obtains temporary security credentials for a default one hour session and uses them to send authenticated request to Amazon S3. For information about running the PHP examples in this guide, go to [Running PHP Examples \(p. 567\)](#page-575-0).

If you want to test the example using IAM user credentials, you will need to create an IAM user under your AWS Account. For information about how to create an IAM user, see [Creating Your First IAM](http://docs.aws.amazon.com/IAM/latest/UserGuide/getting-started_create-admin-group.html) [User and Administrators Group](http://docs.aws.amazon.com/IAM/latest/UserGuide/getting-started_create-admin-group.html) in the IAM User Guide. For an example of setting session duration when using IAM user credentials to request a session, see [Making Requests Using Federated User](#page-51-0) [Temporary Credentials - AWS SDK for PHP \(p. 43\)](#page-51-0).

```
<?php
```
}

```
// Include the AWS SDK using the Composer autoloader.
require 'vendor/autoload.php';
use Aws\Sts\StsClient;
use Aws\S3\S3Client;
use Aws\S3\Exception\S3Exception;
$bucket = '*** Your Bucket Name ***';
$sts = StsClient::factory();
$credentials = $sts->getSessionToken()->get('Credentials');
$s3 = S3Client::factory(array(
    'key' => $credentials['AccessKeyId'],
     'secret' => $credentials['SecretAccessKey'],
     'token' => $credentials['SessionToken']
));
try {
     $objects = $s3->getIterator('ListObjects', array(
         'Bucket' => $bucket
     ));
   echo "Keys retrieved!\n";
     foreach ($objects as $object) {
        echo $object['Key'] . "\n";
 }
} catch (S3Exception $e) {
   echo $e->getMessage() . "\n";
```
### **Related Resources**

- [AWS SDK for PHP for Amazon S3 Aws\Sts\StsClient Class](http://docs.aws.amazon.com/aws-sdk-php-2/latest/class-Aws.Sts.StsClient.html)
- [AWS SDK for PHP for Amazon S3 Aws\Sts\StsClient::factory\(\) Method](http://docs.aws.amazon.com/aws-sdk-php-2/latest/class-Aws.Sts.StsClient.html#_factory)
- [AWS SDK for PHP for Amazon S3 Aws\Sts\StsClient::getSessionToken\(\) Method](http://docs.aws.amazon.com/aws-sdk-php-2/latest/class-Aws.Sts.StsClient.html#_getSessionToken)
- [AWS SDK for PHP for Amazon S3 Aws\S3\S3Client Class](http://docs.aws.amazon.com/aws-sdk-php-2/latest/class-Aws.S3.S3Client.html)
- [AWS SDK for PHP for Amazon S3 Aws\S3\S3Client::factory\(\) Method](http://docs.aws.amazon.com/aws-sdk-php-2/latest/class-Aws.S3.S3Client.html#_factory)
- [AWS SDK for PHP for Amazon S3](http://docs.aws.amazon.com/aws-sdk-php-2/guide/latest/service-s3.html)
- [AWS SDK for PHP Documentation](http://docs.aws.amazon.com/aws-sdk-php-2/guide/latest/index.html)

### **Making Requests Using IAM User Temporary Credentials - AWS SDK for Ruby**

An IAM user or an AWS Account can request temporary security credentials (see [Making](#page-19-0) [Requests \(p. 11\)](#page-19-0)) using AWS SDK for Ruby and use them to access Amazon S3. These credentials expire after the session duration. By default, the session duration is one hour. If you use IAM user credentials, you can specify the duration, between 1 and 36 hours, when requesting the temporary security credentials.

### **Making Requests Using IAM User Temporary Security Credentials**

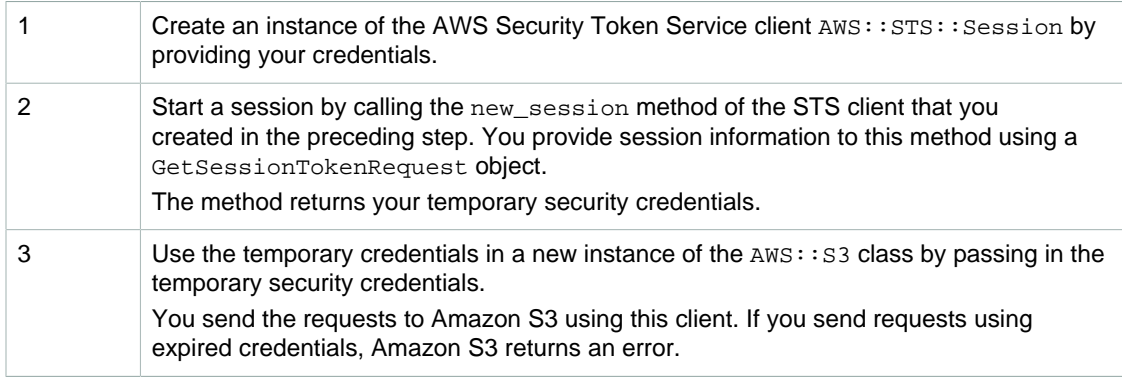

The following Ruby code sample demonstrates the preceding tasks.

```
# Start a session.
# In real applications, the following code is part of your trusted code. It
 has 
# your security credentials that you use to obtain temporary security
 credentials.
sts = AWS::STS.new()
session = sts.new_session()
puts "Session expires at: #{session.expires_at.to_s}"
# Get an instance of the S3 interface using the session credentials.
s3 = AWS::S3.new(session.credentials)
# Get a list of all object keys in a bucket.
bucket = s3.buckets[backet_name].objects.collect(<math>\&amp;:key</math>)
```
### **Example**

### **Note**

If you obtain temporary security credentials using your AWS account security credentials, the temporary security credentials are valid for only one hour. You can specify session duration only if you use IAM user credentials to request a session.

The following Ruby code example lists the object keys in the specified bucket. For illustration, the code example obtains temporary security credentials for a default one hour session and uses them to send an authenticated request to Amazon S3.

If you want to test the sample using IAM user credentials, you will need to create an IAM user under your AWS Account. For more information about how to create an IAM user, see [Creating Your First](http://docs.aws.amazon.com/IAM/latest/UserGuide/getting-started_create-admin-group.html) [IAM User and Administrators Group](http://docs.aws.amazon.com/IAM/latest/UserGuide/getting-started_create-admin-group.html) in the IAM User Guide.

```
require 'rubygems'
require 'aws-sdk'
# In real applications, the following code is part of your trusted code. It
 has 
# your security credentials you use to obtain temporary security credentials.
bucket_name = '*** Provide bucket name ***'
# Start a session.
sts = AWS::STS.new()
session = sts.new_session()
puts "Session expires at: #{session.expires_at.to_s}"
# get an instance of the S3 interface using the session credentials
s3 = AWS::S3.new(session.credentials)
# get a list of all object keys in a bucket
bucket = s3.buckets[bucket_name].objects.collect(&:key)
puts bucket
```
# **Making Requests Using Federated User Temporary Credentials**

### **Topics**

- [Making Requests Using Federated User Temporary Credentials AWS SDK for Java \(p. 36\)](#page-44-0)
- [Making Requests Using Federated User Temporary Credentials AWS SDK for .NET \(p. 40\)](#page-48-0)
- [Making Requests Using Federated User Temporary Credentials AWS SDK for PHP \(p. 43\)](#page-51-0)
- [Making Requests Using Federated User Temporary Credentials AWS SDK for Ruby \(p. 47\)](#page-55-0)

You can request temporary security credentials and provide them to your federated users or applications who need to access your AWS resources. This section provides examples of how you can use the AWS SDK to obtain temporary security credentials for your federated users or applications and send authenticated requests to Amazon S3 using those credentials. For a list of available AWS SDKs go to, [Sample Code and Libraries](http://aws.amazon.com/code/).

#### **Note**

Both the AWS account and an IAM user can request temporary security credentials for federated users. However, for added security, only an IAM user with the necessary permissions should request these temporary credentials to ensure that the federated user gets at most the permissions of the requesting IAM user. In some applications, you might find suitable to create an IAM user with specific permissions for the sole purpose of granting temporary security credentials to your federated users and applications.

### <span id="page-44-0"></span>**Making Requests Using Federated User Temporary Credentials - AWS SDK for Java**

You can provide temporary security credentials for your federated users and applications (see [Making](#page-19-0) [Requests \(p. 11\)](#page-19-0)) so they can send authenticated requests to access your AWS resources. When requesting these temporary credentials from the IAM service, you must provide a user name and an IAM policy describing the resource permissions you want to grant. By default, the session duration is one hour. However, if you are requesting temporary credentials using IAM user credentials, you can explicitly set a different duration value when requesting the temporary security credentials for federated users and applications.

#### **Note**

To request temporary security credentials for federated users and applications, for added security, you might want to use a dedicated IAM user with only the necessary access permissions. The temporary user you create can never get more permissions than the IAM user who requested the temporary security credentials. For more information, go to [AWS](http://aws.amazon.com/iam/faqs/#What_are_the_best_practices_for_using_temporary_security_credentials) [Identity and Access Management FAQs .](http://aws.amazon.com/iam/faqs/#What_are_the_best_practices_for_using_temporary_security_credentials)

### **Making Requests Using Federated User Temporary Security Credentials**

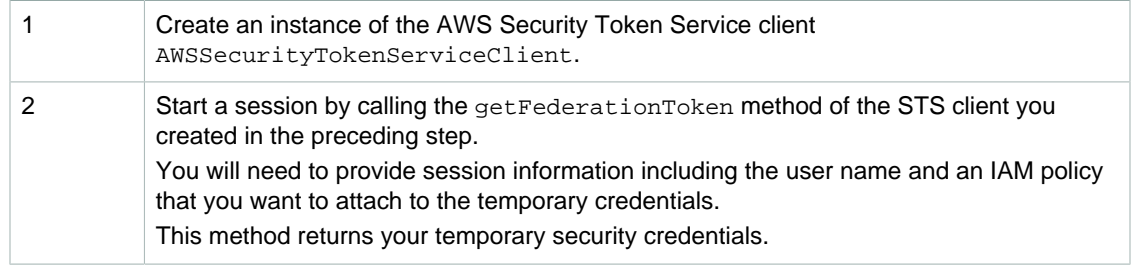

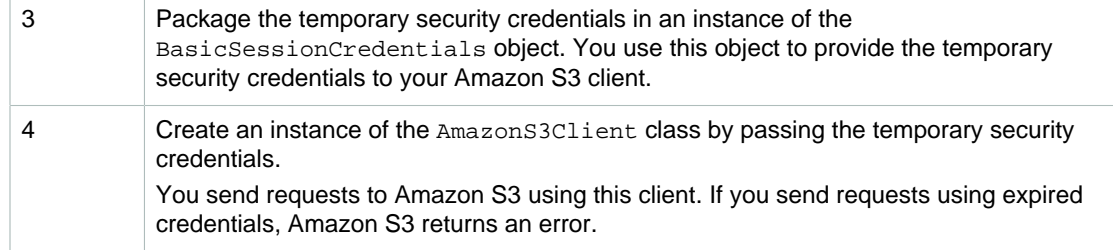

The following Java code sample demonstrates the preceding tasks.

```
// In real applications, the following code is part of your trusted code. It
 has 
// your security credentials you use to obtain temporary security
 credentials.
AWSSecurityTokenServiceClient stsClient = 
                         new AWSSecurityTokenServiceClient(new
 ProfileCredentialsProvider());
GetFederationTokenRequest getFederationTokenRequest = 
                         new GetFederationTokenRequest();
getFederationTokenRequest.setDurationSeconds(7200);
getFederationTokenRequest.setName("User1");
// Define the policy and add to the request.
Policy policy = new Policy();
// Define the policy here.
// Add the policy to the request.
getFederationTokenRequest.setPolicy(policy.toJson());
GetFederationTokenResult federationTokenResult = 
                      stsClient.getFederationToken(getFederationTokenRequest);
Credentials sessionCredentials = federationTokenResult.getCredentials();
// Package the session credentials as a BasicSessionCredentials object 
// for an S3 client object to use.
BasicSessionCredentials basicSessionCredentials = new
 BasicSessionCredentials(
       sessionCredentials.getAccessKeyId(), 
       sessionCredentials.getSecretAccessKey(), 
       sessionCredentials.getSessionToken());
// The following will be part of your less trusted code. You provide
 temporary security
// credentials so it can send authenticated requests to Amazon S3. 
// Create an Amazon S3 client by passing in the basicSessionCredentials
 object.
AmazonS3Client s3 = new AmazonS3Client(basicSessionCredentials);
// Test. For example, send list object keys in a bucket.
ObjectListing objects = s3.listObjects(buckets)
```
To set a condition in the policy, create a Condition object and associate it with the policy. The following code sample shows a condition that allows users from a specified IP range to list objects.

Policy policy = new Policy();

```
// Allow only a specified IP range.
Condition condition = new
 StringCondition(StringCondition.StringComparisonType.StringLike, 
     ConditionFactory.SOURCE_IP_CONDITION_KEY , "192.168.143.*"); 
policy.withStatements(new Statement(Effect.Allow)
    .withActions(S3Actions.ListObjects)
     .withConditions(condition)
     .withResources(new Resource("arn:aws:s3:::"+ bucketName))); 
getFederationTokenRequest.setPolicy(policy.toJson());
```

```
Amazon Simple Storage Service Developer Guide
                   Using Federated User Temporary Greecentials
Example
When requesting temporary first left in the specified security, you code the seft of you first in the formulais
odean t<del>emporary se con y evelop</del>s for a tw<del>o f</del>ue the session for your federated user (OBeI+D) and use
them to send authenticated requests to Amazon S3.
of an IAM user who has permissions to request temporary security credentials. You can also limit the
access reginal strings of this IM user the Indian of the IAM user grants only the minimum application-
specific permissions w<del>hen reactions in a credential credential participal</del> security on the product of the second
gudoetti välidere Uberellei ovoravu rakusin utiletiuseravus deuuto kavalentialisy Tuta emachine specifies the m
Action . [ ss. producted '
          "sts:GetFederationToken*"
ALAN<del>AN TERAT</del>URA PAS D<del>O</del>MAN
access reginas strons of myres
You can now use the IAM use the request for a max of cell in lag is sample. The example of the example
following policy when requesting temp Malwege Gli are dentials for the federated user (User1) which<br>in Bost Figures
restricted access to list objects in a specific bucket (YourBucketName). You must update the policy and
provide your own existing bucket name.
{
     {
       Z@APISSIOOSA
       BOOM HSQ HE VARIOUS GOFFINGE DIE
following <del>policy when requesting ten</del>powally <del>reputikaredent</del>ia
Parator
ріді.
}
TSM MUST UP MOTONG THE FOLLOWING SAMPLE AND PROVIDE THE BUCKET NAME THAT PUT SPECIFIED IN THE PRIEF CUTTO
federated user access policy.
ing industry of the state of the state of the state of the state of the state of the state of the state of the
port report com.amazonaws.authorized com.credentials;
thport com.amazonaws.auth.PropertiesCredentials;
import com.amazonaws.auth.policy.Policy;
import com.amazonaws.auth.policy.Resource;
import com.amazonaws.auth.policy.Statement;
import com.amazonaws.auth.policy.Statement.Effect;
import com.amazonaws.auth.policy.actions.S3Actions;
import com.amazonaws.services.s3.AmazonS3Client;
import com.amazonaws.services.securitytoken.AWSSecurityTokenServiceClient;
import com.amazonaws.services.securitytoken.model.Credentials;
import com.amazonaws.services.securitytoken.model.GetFederationTokenRequest;
import com.amazonaws.services.securitytoken.model.GetFederationTokenResult;
import com.amazonaws.services.s3.model.ObjectListing;
public class S3Sample {
 private static String bucketName = "*** Specify bucket name ***";
     public static void main(String[] args) throws IOException { 
          AWSSecurityTokenServiceClient stsClient = 
                             new AWSSecurityTokenServiceClient(new
  ProfileCredentialsProvider());
          GetFederationTokenRequest getFederationTokenRequest = 
                                                 new GetFederationTokenRequest();
          getFederationTokenRequest.setDurationSeconds(7200);
          getFederationTokenRequest.setName("User1");
          // Define the policy and add to the request.
          Policy policy = new Policy();
          policy.withStatements(new Statement(Effect.Allow)
               .withActions(S3Actions.ListObjects) 
               .withResources(new Resource("arn:aws:s3:::ExampleBucket"))); 
          getFederationTokenRequest.setPolicy(policy.toJson());
          // Get the temporary security credentials.
          GetFederationTokenResult federationTokenResult = 
  stsClient.getFederationToken(getFederationTokenRequest);
          Credentials sessionCredentials =
  federationTokenResult.getCredentials();
          // Package the session credentials as a BasicSessionCredentials
          // object for an S3 client object to use.
          BasicSessionCredentials basicSessionCredentials = 
new<br>new
  BasicSessionCredentials(sessionCredentials.getAccessKeyId(), 
                                           sessionCredentials.getSecretAccessKey(), 
                                           sessionCredentials.getSessionToken());
          AmazonS3Client s3 = new AmazonS3Client(basicSessionCredentials);
          // Test. For example, send ListBucket request using the temporary
  security credentials. 
          ObjectListing objects = s3.listObjects(bucketName);
          System.out.println("No. of Objects = " +
  objects.getObjectSummaries().size());
     }
```
}

### **Related Resources**

• [Using the AWS SDKs, CLI, and Explorers \(p. 560\)](#page-568-0)

### <span id="page-48-0"></span>**Making Requests Using Federated User Temporary Credentials - AWS SDK for .NET**

You can provide temporary security credentials for your federated users and applications (see [Making](#page-19-0) [Requests \(p. 11\)](#page-19-0)) so they can send authenticated requests to access your AWS resources. When requesting these temporary credentials, you must provide a user name and an IAM policy describing the resource permissions you want to grant. By default, the session duration is one hour. You can explicitly set a different duration value when requesting the temporary security credentials for federated users and applications.

### **Note**

To request temporary security credentials for federated users and applications, for added security, you might want to use a dedicated IAM user with only the necessary access permissions. The temporary user you create can never get more permissions than the IAM user who requested the temporary security credentials. For more information, go to [AWS](http://aws.amazon.com/iam/faqs/#What_are_the_best_practices_for_using_temporary_security_credentials) [Identity and Access Management FAQs .](http://aws.amazon.com/iam/faqs/#What_are_the_best_practices_for_using_temporary_security_credentials)

### **Making Requests Using Federated User Temporary Credentials**

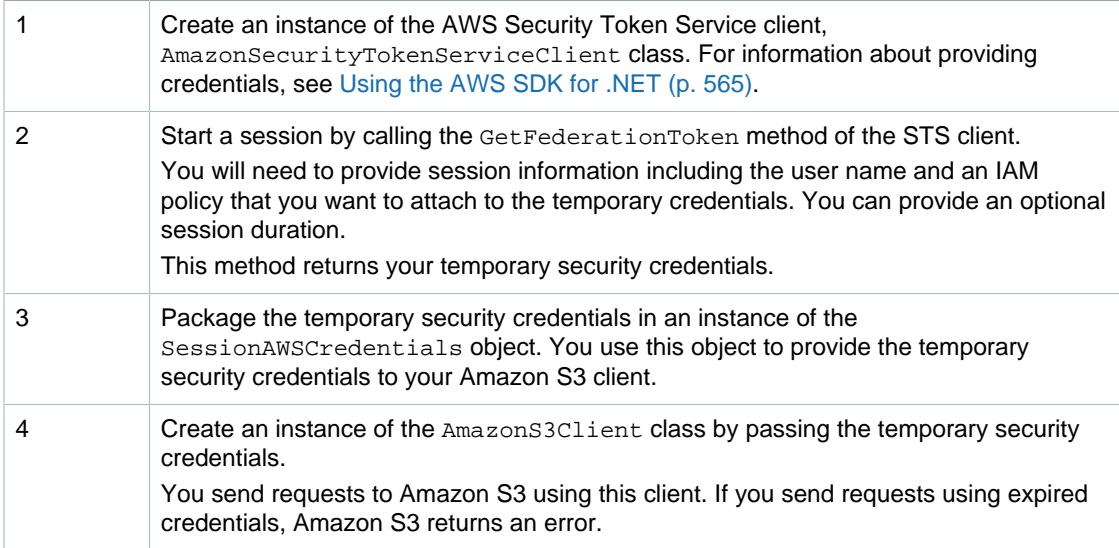

The following C# code sample demonstrates the preceding tasks.

```
// In real applications, the following code is part of your trusted code. It
 has 
// your security credentials you use to obtain temporary security
 credentials.
AmazonSecurityTokenServiceConfig config = new
 AmazonSecurityTokenServiceConfig();
AmazonSecurityTokenServiceClient stsClient = 
       new AmazonSecurityTokenServiceClient(config); 
GetFederationTokenRequest federationTokenRequest = 
                                     new GetFederationTokenRequest();
federationTokenRequest.Name = "User1";
```

```
federationTokenRequest.Policy = "*** Specify policy ***";
federationTokenRequest.DurationSeconds = 7200; 
GetFederationTokenResponse federationTokenResponse =
 stsClient.GetFederationToken(federationTokenRequest);
GetFederationTokenResult federationTokenResult =
 federationTokenResponse.GetFederationTokenResult;
Credentials credentials = federationTokenResult.Credentials;
SessionAWSCredentials sessionCredentials =
                 new SessionAWSCredentials(credentials.AccessKeyId,
                                           credentials.SecretAccessKey,
                                           credentials.SessionToken);
// The following will be part of your less trusted code. You provide
 temporary security
// credentials so it can send authenticated requests to Amazon S3. 
// Create Amazon S3 client by passing in the basicSessionCredentials object.
AmazonS3Client s3Client = new AmazonS3Client(sessionCredentials);
// Test. For example, send list object keys in a bucket.
ListObjectsRequest listObjectRequest = new ListObjectsRequest();
listObjectRequest.BucketName = bucketName;
ListObjectsResponse response = s3Client.ListObjects(listObjectRequest);
```

```
Amazon Simple Storage Service Developer Guide
                  Using Federated User Temporary Credentials
Example
\Pipe tollowing C\# code example lists keys in the specified bucket. In the space example, you first obtain
temporary security credentials for a two-hour session for your federated user (User1) and use them to
send authenticated reddests to Amangzon S39
application-specific permissions to the federated user. This sample only lists objects in a specific
bucket. Therefore, first cape and all pay reserving the following policy attached.
application: Specific permissings de l'as request alegs l'est : a hui salighte only alegs on est<br>The fallow specific permissings de l'as requests
DucketObjectisie que streate
listo automaticate de la magnetique de la production de la production de la production de la production de la
                      istObjectsResponse response
 client.ListObjects(listObjectRequest);
                      List<S3Object> objects = response.S3Objects;
                     Console.WriteLine("Object count = {0}", objects.Count);
                      Console.WriteLine("Press any key to continue...");
                      Console.ReadKey();
 }
 }
             catch (AmazonS3Exception s3Exception)
\{ Console.WriteLine(s3Exception.Message,
                                      s3Exception.InnerException);
 }
             catch (AmazonSecurityTokenServiceException stsException)
\{ Console.WriteLine(stsException.Message,
                                    stsException.InnerException);
 }
         }
      private static SessionAWSCredentials GetTemporaryFederatedCredentials(
                                   string accessKeyId, string secretAccessKeyId)
         {
             AmazonSecurityTokenServiceConfig config = new
 AmazonSecurityTokenServiceConfig();
             AmazonSecurityTokenServiceClient stsClient = 
                  new AmazonSecurityTokenServiceClient(
                                                 accessKeyId, secretAccessKeyId,
 config); 
             GetFederationTokenRequest federationTokenRequest = 
                                         new GetFederationTokenRequest();
             federationTokenRequest.DurationSeconds = 7200; 
              federationTokenRequest.Name = "User1";
              federationTokenRequest.Policy = @"{
                 ""Statement"":
Figure 1999
{
                     ""Sid"":""Stmt1311212314284"",
                     ""Action"":[""s3:ListBucket""],
                     ""Effect"":""Allow"",
                     ""Resource"":""arn:aws:s3:::YourBucketName"" 
 }
 ]
 }
 ";
             GetFederationTokenResponse federationTokenResponse = 
 stsClient.GetFederationToken(federationTokenRequest);
             Credentials credentials = federationTokenResponse.Credentials;
             SessionAWSCredentials sessionCredentials =
                  new SessionAWSCredentials(credentials.AccessKeyId,
                                              credentials.SecretAccessKey,
                                              credentials.SessionToken);
             return sessionCredentials;
 }
     }
}
```
the access permissions of this IAM user to ensure that the IAM user grants only the minimum

### **Related Resources**

• [Using the AWS SDKs, CLI, and Explorers \(p. 560\)](#page-568-0)

### <span id="page-51-0"></span>**Making Requests Using Federated User Temporary Credentials - AWS SDK for PHP**

This topic guides you through using classes from the AWS SDK for PHP to request temporary security credentials for federated users and applications and use them to access Amazon S3.

### **Note**

This topic assumes that you are already following the instructions for [Using the AWS SDK](#page-574-1) [for PHP and Running PHP Examples \(p. 566\)](#page-574-1) and have the AWS SDK for PHP properly installed.

You can provide temporary security credentials to your federated users and applications (see [Making](#page-19-0) [Requests \(p. 11\)](#page-19-0)) so they can send authenticated requests to access your AWS resources. When requesting these temporary credentials, you must provide a user name and an IAM policy describing the resource permissions you want to grant. These credentials expire when the session duration expires. By default, the session duration is one hour. You can explicitly set a different duration value when requesting the temporary security credentials for federated users and applications. For more information about temporary security credentials, see [Temporary Security Credentials](http://docs.aws.amazon.com/IAM/latest/UserGuide/id_credentials_temp.html) in the IAM User Guide.

To request temporary security credentials for federated users and applications, for added security, you might want to use a dedicated IAM user with only the necessary access permissions. The temporary user you create can never get more permissions than the IAM user who requested the temporary security credentials. For information about identity federation, go to [AWS Identity and](http://aws.amazon.com/iam/faqs/#What_are_the_best_practices_for_using_temporary_security_credentials) [Access Management FAQs.](http://aws.amazon.com/iam/faqs/#What_are_the_best_practices_for_using_temporary_security_credentials)

### **Making Requests Using Federated User Temporary Credentials**

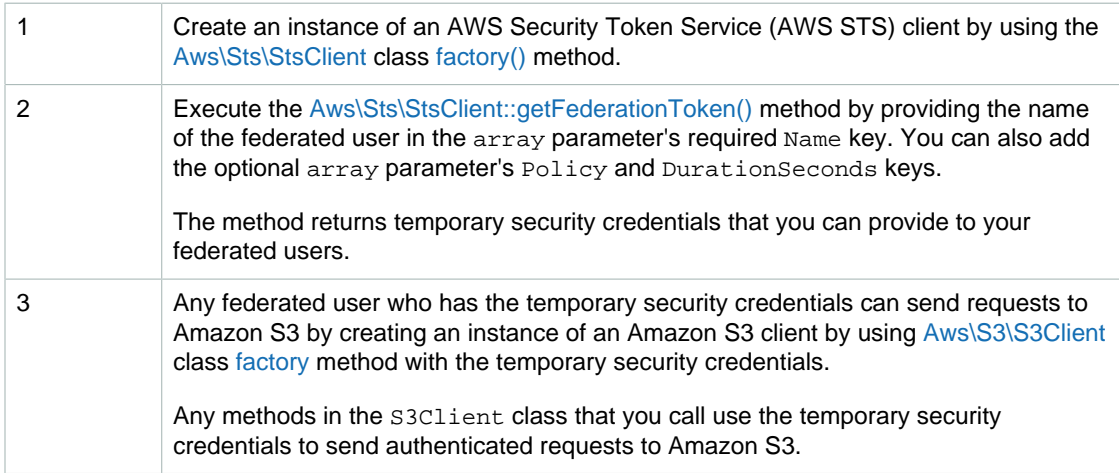

The following PHP code sample demonstrates obtaining temporary security credentials for a federated user and using the credentials to access Amazon S3.

```
use Aws\Sts\StsClient;
use Aws\S3\S3Client;
// In real applications, the following code is part of your trusted code. It
 has
```

```
// your security credentials that you use to obtain temporary security
 credentials.
$sts = StsClient::factory();
// Fetch the federated credentials.
$result = $sts->getFederationToken(array(
    'Name' \qquad \qquad \Rightarrow \qquad \text{User1'},'DurationSeconds' => 3600,<br>'Policy' => json_
                       'Policy' => json_encode(array(
         'Statement' => array(
             array(
                  'Sid' => 'randomstatementid' . time(),
                 'Action' => array('s3:ListBucket'),
                  'Effect' => 'Allow',
                 'Resource' => 'arn:aws:s3:::YourBucketName'
) )
     ))
));
// The following will be part of your less trusted code. You provide
 temporary
// security credentials so it can send authenticated requests to Amazon S3. 
$credentials = $result->get('Credentials');
$s3 = new S3Client::factory(array( 
    'key' => $credentials['AccessKeyId'],
     'secret' => $credentials['SecretAccessKey'],
     'token' => $credentials['SessionToken']
)); 
$result = $s3->listObjects();
```
**Example of a Federated User Making an Amazon S3 Request Using Temporary Security Credentials** The following PHP code example lists keys in the specified bucket. In the code example, you first **obtsin temporary** security credentials for an hour session for your federated user (User1) and use them t<u>o reuge<del>nnes ing</del>yen reductive and republication</u> Amazon Information about running the PHP examples in the guide, go to [Running PHP Examples \(p. 567\).](#page-575-0) When religious temporary credentials for others, for added segurity, you use the security credentials of an IAM user who has permissions to request temporary security credentials. You can also limit the access permissions of this IAM user to ensure that the IAM user grants only the minimum applicationspecific permissions to the federated user. This example only lists objects in a specific bucket. Therefore<sub>r</sub> if stricte an IAM user with the following policy attached. { phrain i empherary sec " Action status in Action is a chief with the status of Gride, Go. 1935 P.M. Get Le RE EXEMPLE RELAN access Hel }  $\{$ 

Thè }} The policy allows the IAM user to request temporary security credentials and access permission only to list your AWS resources. For more information about how to create an IAM user, see [Creating Your](http://docs.aws.amazon.com/IAM/latest/UserGuide/getting-started_create-admin-group.html) [First IAM User and Administrators Group](http://docs.aws.amazon.com/IAM/latest/UserGuide/getting-started_create-admin-group.html) in the IAM User Guide. You can now use the IAM user security credentials to test the following example. The example sends an authenticated request to Amazon S3 using temporary security credentials. The example specifies the following policy when requesting temporary security credentials for the federated user (User1) which}restricts access to list objects in a specific bucket. You must update the policy with your own th the following the man of the Sout must replace YourBucketName with your own existing bucket name when  $\tau$ hd nolic $\delta$  $\frac{1}{2}$ gowe tha You can" now wee the law weet semiter crec an autheriticated request to Am. specifying the policy respondeed.php';

```
$bucket = '*** Your Bucket Name ***';
use Aws\Sts\StsClient;
use Aws\S3\S3Client;
use Aws\S3\Exception\S3Exception;
// Instantiate the client.
$sts = StsClient::factory();
$result = $sts->getFederationToken(array(
    'Name' \qquad \qquad \Rightarrow \qquad \text{User1'}, 'DurationSeconds' => 3600,
     'Policy' => json_encode(array(
         'Statement' => array(
             array(
                 'Sid' => 'randomstatementid' . time(),
                 'Action' => array('s3:ListBucket'),
                 'Effect' => 'Allow',
                  'Resource' => 'arn:aws:s3:::YourBucketName'
)\overline{\phantom{a}} ))
));
$credentials = $result->get('Credentials');
$s3 = S3Client::factory(array( 
    'key' => $credentials['AccessKeyId'],
     'secret' => $credentials['SecretAccessKey'],
     'token' => $credentials['SessionToken']
)); 
try {
     $objects = $s3->getIterator('ListObjects', array(
         'Bucket' => $bucket
     ));
    echo "Keys retrieved!\n";
     foreach ($objects as $object) {
        echo $object['Key'] . "\n";
 }
} catch (S3Exception $e) {
    echo $e->getMessage() . "\n";
}
```
### **Related Resources**

- [AWS SDK for PHP for Amazon S3 Aws\Sts\StsClient Class](http://docs.aws.amazon.com/aws-sdk-php-2/latest/class-Aws.Sts.StsClient.html)
- [AWS SDK for PHP for Amazon S3 Aws\Sts\StsClient::factory\(\) Method](http://docs.aws.amazon.com/aws-sdk-php-2/latest/class-Aws.Sts.StsClient.html#_factory)
- [AWS SDK for PHP for Amazon S3 Aws\Sts\StsClient::getSessionToken\(\) Method](http://docs.aws.amazon.com/aws-sdk-php-2/latest/class-Aws.Sts.StsClient.html#_getSessionToken)
- [AWS SDK for PHP for Amazon S3 Aws\S3\S3Client Class](http://docs.aws.amazon.com/aws-sdk-php-2/latest/class-Aws.S3.S3Client.html)
- [AWS SDK for PHP for Amazon S3 Aws\S3\S3Client::factory\(\) Method](http://docs.aws.amazon.com/aws-sdk-php-2/latest/class-Aws.S3.S3Client.html#_factory)
- [AWS SDK for PHP for Amazon S3](http://docs.aws.amazon.com/aws-sdk-php-2/guide/latest/service-s3.html)
- [AWS SDK for PHP Documentation](http://docs.aws.amazon.com/aws-sdk-php-2/guide/latest/index.html)

### <span id="page-55-0"></span>**Making Requests Using Federated User Temporary Credentials - AWS SDK for Ruby**

You can provide temporary security credentials for your federated users and applications (see [Making](#page-19-0) [Requests \(p. 11\)](#page-19-0)) so that they can send authenticated requests to access your AWS resources. When requesting these temporary credentials from the IAM service, you must provide a user name and an IAM policy describing the resource permissions you want to grant. By default, the session duration is one hour. However, if you are requesting temporary credentials using IAM user credentials, you can explicitly set a different duration value when requesting the temporary security credentials for federated users and applications.

### **Note**

To request temporary security credentials for federated users and applications, for added security, you might want to use a dedicated IAM user with only the necessary access permissions. The temporary user you create can never get more permissions than the IAM user who requested the temporary security credentials. For more information, go to [AWS](http://aws.amazon.com/iam/faqs/#What_are_the_best_practices_for_using_temporary_security_credentials) [Identity and Access Management FAQs .](http://aws.amazon.com/iam/faqs/#What_are_the_best_practices_for_using_temporary_security_credentials)

### **Making Requests Using Federated User Temporary Security Credentials**

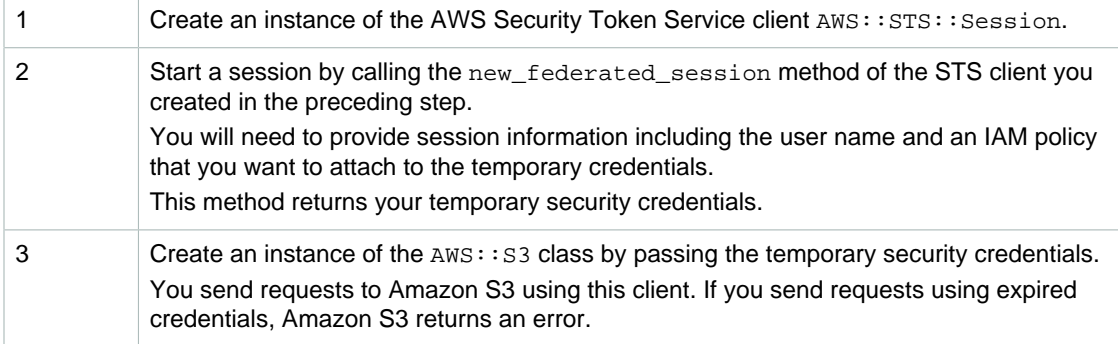

The following Ruby code sample demonstrates the preceding tasks.

```
# Start a session with restricted permissions.
sts = ANS::STS.new()policy = AWS::STS::Policy.new
policy.allow(
  :actions => ["s3:ListBucket"],
   :resources => "arn:aws:s3:::#{bucket_name}")
session = sts.new_federated_session(
   'User1',
   :policy => policy,
  :duration => 2*60*60)
puts "Policy: #{policy.to_json}"
# Get an instance of the S3 interface using the session credentials.
s3 = AWS::S3.new(session.credentials)
# Get a list of all object keys in a bucket.
bucket = s3.buckets[bucket_name].objects.collect(&:key)
```
**Example** porary security credentials for a two hour session for your federated user (User1) and use The following Ruby code example lists keys in the specified bucket. In the code example, you first the therm to expendit the multipated request tials for a zion side of security, you use the security credentials of an IAM user who has permissions to request temporary security credentials. You can also limit the access permissions of this IAM user to ensure that the IAM user grants only the minimum application { spedific þermissions (when requesting temporary security credentials. This sample only lists objects in a specific bdeket. Therefore, hist create an IAM user with the following policy attached. "sts:GetFederationToken\*"

```
 ],
      "Effect":"Allow",
      "Resource":"*"
   }
 ]
```
} The policy allows the IAM user to request temporary security credentials and access permission only to list your AWS resources. For more information about how to create an IAM user, see [Creating Your](http://docs.aws.amazon.com/IAM/latest/UserGuide/getting-started_create-admin-group.html) Frost can Indiverse the draw intert security pricolential synchronous the ideal owing example. The example sends an authenticated request to Amazon S3 using temporary security credentials. The example specifies the following policy when requesting temporary security credentials for the federated user (User1), which restricts access to listing objects in a specific bucket (YourBucketName). To use this example in your dode, update the policy and provide your own bucket name. "Sid":"1",

```
 "Action":["s3:ListBucket"],
     "Effect":"Allow", 
     "Resource":"arn:aws:s3:::YourBucketName"
   }
 ]
```
} To use this example in your code, provide your access key ID and secret key and the bucket name that you specified in the preceding federated user access policy. require 'rubygems' require 'aws-sdk' # In real applications, the following code is part of your trusted code. It has # your security credentials that you use to obtain temporary security credentials.

```
bucket_name = '*** Provide bucket name ***'
```

```
# Start a session with restricted permissions.
sts = AWS::STS.new()
policy = AWS::STS::Policy.new
policy.allow(
  :actions => ["s3:ListBucket"],
   :resources => "arn:aws:s3:::#{bucket_name}")
session = sts.new_federated_session(
   'User1',
   :policy => policy,
  :duration => 2*60*60)
```
puts "Policy: #{policy.to\_json}"

# Get an instance of the S3 interface using the session credentials. s3 = AWS::S3.new(session.credentials)

```
# Get a list of all object keys in a bucket.
bucket = s3.buckets[bucket_name].objects.collect(&:key)
puts "No. of Objects = #{bucket.count.to_s}" 
puts bucket
```
# **Making Requests Using the REST API**

This section contains information on how to make requests to Amazon S3 endpoints by using the REST API. For a list of Amazon S3 endpoints, see [Regions and Endpoints](http://docs.aws.amazon.com/general/latest/gr/rande.html#s3_region) in the AWS General Reference.

### **Topics**

- [Making Requests to Dual-Stack Endpoints by Using the REST API \(p. 50\)](#page-58-0)
- [Virtual Hosting of Buckets \(p. 50\)](#page-58-1)
- [Request Redirection and the REST API \(p. 55\)](#page-63-0)

When making requests by using the REST API, you can use virtual hosted–style or path-style URIs for the Amazon S3 endpoints. For more information, see [Working with Amazon S3 Buckets \(p. 58\).](#page-66-0)

### **Example Virtual Hosted–Style Request**

Following is an example of a virtual hosted–style request to delete the puppy. jpg file from the bucket named examplebucket.

```
DELETE /puppy.jpg HTTP/1.1
Host: examplebucket.s3-us-west-2.amazonaws.com
Date: Mon, 11 Apr 2016 12:00:00 GMT
x-amz-date: Mon, 11 Apr 2016 12:00:00 GMT
Authorization: authorization string
```
### **Example Path-Style Request**

Following is an example of a path-style version of the same request.

```
DELETE /examplebucket/puppy.jpg HTTP/1.1
Host: s3-us-west-2.amazonaws.com
Date: Mon, 11 Apr 2016 12:00:00 GMT
x-amz-date: Mon, 11 Apr 2016 12:00:00 GMT
Authorization: authorization string
```
Amazon S3 supports virtual hosted-style and path-style access in all regions. The path-style syntax, however, requires that you use the region-specific endpoint when attempting to access a bucket. For example, if you have a bucket called mybucket that resides in the EU (Ireland) region, you want to use path-style syntax, and the object is named  $_{\rm puppy.}$  jpg, the correct URI is http://s3-euwest-1.amazonaws.com/mybucket/puppy.jpg.

You will receive an HTTP response code 307 Temporary Redirect error and a message indicating what the correct URI is for your resource if you try to access a bucket outside the US East (N. Virginia) region with path-style syntax that uses either of the following:

- http://s3.amazonaws.com
- An endpoint for a region different from the one where the bucket resides. For example, if you use http://s3-eu-west-1.amazonaws.com for a bucket that was created in the US West (N. California) region.

# <span id="page-58-0"></span>**Making Requests to Dual-Stack Endpoints by Using the REST API**

When using the REST API, you can directly access a dual-stack endpoint by using a virtual hosted– style or a path style endpoint name (URI). All Amazon S3 dual-stack endpoint names include the region in the name. Unlike the standard IPv4-only endpoints, both virtual hosted–style and a path-style endpoints use region-specific endpoint names.

### **Example Virtual Hosted–Style Dual-Stack Endpoint Request**

You can use a virtual hosted–style endpoint in your REST request as shown in the following example that retrieves the puppy. jpg object from the bucket named examplebucket.

```
GET /puppy.jpg HTTP/1.1
Host: examplebucket.s3.dualstack.us-west-2.amazonaws.com
Date: Mon, 11 Apr 2016 12:00:00 GMT
x-amz-date: Mon, 11 Apr 2016 12:00:00 GMT
Authorization: authorization string
```
### **Example Path-Style Dual-Stack Endpoint Request**

Or you can use a path-style endpoint in your request as shown in the following example.

```
GET /examplebucket/puppy.jpg HTTP/1.1
Host: s3.dualstack.us-west-2.amazonaws.com
Date: Mon, 11 Apr 2016 12:00:00 GMT
x-amz-date: Mon, 11 Apr 2016 12:00:00 GMT
Authorization: authorization string
```
For more information about dual-stack endpoints, see [Using Amazon S3 Dual-Stack Endpoints \(p. 16\)](#page-24-0).

# <span id="page-58-1"></span>**Virtual Hosting of Buckets**

### **Topics**

- [HTTP Host Header Bucket Specification \(p. 51\)](#page-59-0)
- [Examples \(p. 51\)](#page-59-1)
- [Customizing Amazon S3 URLs with CNAMEs \(p. 53\)](#page-61-0)
- [Limitations \(p. 54\)](#page-62-0)
- [Backward Compatibility \(p. 55\)](#page-63-1)

In general, virtual hosting is the practice of serving multiple web sites from a single web server. One way to differentiate sites is by using the apparent host name of the request instead of just the path name part of the URI. An ordinary Amazon S3 REST request specifies a bucket by using the first slash-delimited component of the Request-URI path. Alternatively, you can use Amazon S3 virtual hosting to address a bucket in a REST API call by using the HTTP Host header. In practice, Amazon S3 interprets Host as meaning that most buckets are automatically accessible (for limited types of requests) at http://bucketname.s3.amazonaws.com. Furthermore, by naming your bucket after your registered domain name and by making that name a DNS alias for Amazon S3, you can completely customize the URL of your Amazon S3 resources, for example, http:// my.bucketname.com/.

Besides the attractiveness of customized URLs, a second benefit of virtual hosting is the ability to publish to the "root directory" of your bucket's virtual server. This ability can be important because many existing applications search for files in this standard location. For example,  $f$ avicon.ico, robots.txt, crossdomain.xml are all expected to be found at the root.

#### **Important**

Amazon S3 supports virtual hosted-style and path-style access in all regions. The path-style syntax, however, requires that you use the region-specific endpoint when attempting to access a bucket. For example, if you have a bucket called mybucket that resides in the EU (Ireland) region, you want to use path-style syntax, and the object is named  $p_{\text{upper}}$ ,  $p_{\text{eq}}$ , the correct URI is http://s3-eu-west-1.amazonaws.com/mybucket/puppy.jpg. You will receive an HTTP response code 307 Temporary Redirect error and a message indicating what the correct URI is for your resource if you try to access a bucket outside the US East (N. Virginia) region with path-style syntax that uses either of the following:

- http://s3.amazonaws.com
- An endpoint for a region different from the one where the bucket resides. For example, if you use http://s3-eu-west-1.amazonaws.com for a bucket that was created in the US West (N. California) region.

#### **Note**

Amazon S3 routes any virtual hosted–style requests to the US East (N. Virginia) region by default if you use the US East (N. Virginia) endpoint (s3.amazonaws.com), instead of the region-specific endpoint (for example, s3-eu-west-1.amazonaws.com). When you create a bucket, in any region, Amazon S3 updates DNS to reroute the request to the correct location, which might take time. In the meantime, the default rule applies and your virtual hosted–style request goes to the US East (N. Virginia) region, and Amazon S3 redirects it with HTTP 307 redirect to the correct region. For more information, see [Request Redirection and the REST](#page-521-0) [API \(p. 513\)](#page-521-0).

When using virtual hosted–style buckets with SSL, the SSL wild card certificate only matches buckets that do not contain periods. To work around this, use HTTP or write your own certificate verification logic.

### <span id="page-59-0"></span>**HTTP Host Header Bucket Specification**

As long as your GET request does not use the SSL endpoint, you can specify the bucket for the request by using the HTTP Host header. The Host header in a REST request is interpreted as follows:

- If the Host header is omitted or its value is 's3.amazonaws.com', the bucket for the request will be the first slash-delimited component of the Request-URI, and the key for the request will be the rest of the Request-URI. This is the ordinary method, as illustrated by the first and second examples in this section. Omitting the Host header is valid only for HTTP 1.0 requests.
- Otherwise, if the value of the Host header ends in '.s3.amazonaws.com', the bucket name is the leading component of the Host header's value up to '.s3.amazonaws.com'. The key for the request is the Request-URI. This interpretation exposes buckets as subdomains of s3.amazonaws.com, as illustrated by the third and fourth examples in this section.
- Otherwise, the bucket for the request is the lowercase value of the Host header, and the key for the request is the Request-URI. This interpretation is useful when you have registered the same DNS name as your bucket name and have configured that name to be a CNAME alias for Amazon S3. The procedure for registering domain names and configuring DNS is beyond the scope of this guide, but the result is illustrated by the final example in this section.

### <span id="page-59-1"></span>**Examples**

This section provides example URLs and requests.

### **Example Path Style Method**

This example uses johnsmith.net as the bucket name and homepage.html as the key name.

The URL is as follows:

http://s3.amazonaws.com/johnsmith.net/homepage.html

The request is as follows:

```
GET /johnsmith.net/homepage.html HTTP/1.1
Host: s3.amazonaws.com
```
The request with HTTP 1.0 and omitting the host header is as follows:

```
GET /johnsmith.net/homepage.html HTTP/1.0
```
For information about DNS-compatible names, see [Limitations \(p. 54\).](#page-62-0) For more information about keys, see [Keys \(p. 4\).](#page-12-0)

### **Example Virtual Hosted–Style Method**

This example uses johnsmith.net as the bucket name and homepage.html as the key name.

The URL is as follows:

```
http://johnsmith.net.s3.amazonaws.com/homepage.html
```
The request is as follows:

```
GET /homepage.html HTTP/1.1
Host: johnsmith.net.s3.amazonaws.com
```
The virtual hosted–style method requires the bucket name to be DNS-compliant.

### **Example Virtual Hosted–Style Method for a Bucket in a Region Other Than US East (N. Virginia) region**

This example uses johnsmith.eu as the name for a bucket in the EU (Ireland) region and homepage.html as the key name.

The URL is as follows:

http://johnsmith.eu.s3-eu-west-1.amazonaws.com/homepage.html

The request is as follows:

```
GET /homepage.html HTTP/1.1
Host: johnsmith.eu.s3-eu-west-1.amazonaws.com
```
Note that, instead of using the region-specific endpoint, you can also use the US East (N. Virginia) region endpoint no matter what region the bucket resides.

http://johnsmith.eu.s3.amazonaws.com/homepage.html

The request is as follows:

```
GET /homepage.html HTTP/1.1
Host: johnsmith.eu.s3.amazonaws.com
```
#### **Example CNAME Method**

This example uses www.johnsmith.net as the bucket name and homepage.html as the key name. To use this method, you must configure your DNS name as a CNAME alias for bucketname.s3.amazonaws.com.

The URL is as follows:

http://www.johnsmith.net/homepage.html

The example is as follows:

```
GET /homepage.html HTTP/1.1
Host: www.johnsmith.net
```
### <span id="page-61-0"></span>**Customizing Amazon S3 URLs with CNAMEs**

Depending on your needs, you might not want "s3.amazonaws.com" to appear on your website or service. For example, if you host your website images on Amazon S3, you might prefer http:// images.johnsmith.net/ instead of http://johnsmith-images.s3.amazonaws.com/.

The bucket name must be the same as the CNAME. So http://images.johnsmith.net/ filename would be the same as http://images.johnsmith.net.s3.amazonaws.com/ filename if a CNAME were created to map images.johnsmith.net to images.johnsmith.net.s3.amazonaws.com.

Any bucket with a DNS-compatible name can be referenced as follows: http:// [BucketName].s3.amazonaws.com/[Filename], for example, http://

images.johnsmith.net.s3.amazonaws.com/mydog.jpg. By using CNAME, you can map images.johnsmith.net to an Amazon S3 host name so that the previous URL could become http://images.johnsmith.net/mydog.jpg.

The CNAME DNS record should alias your domain name to the appropriate virtual hosted–style host name. For example, if your bucket name and domain name are images.johnsmith.net, the CNAME record should alias to images.johnsmith.net.s3.amazonaws.com.

images.johnsmith.net CNAME images.johnsmith.net.s3.amazonaws.com.

Setting the alias target to s3. amazonaws.com also works, but it may result in extra HTTP redirects.

Amazon S3 uses the host name to determine the bucket name. For example, suppose that you have configured www.example.com as a CNAME for www.example.com.s3.amazonaws.com. When you access http://www.example.com, Amazon S3 receives a request similar to the following:

```
GET / HTTP/1.1
Host: www.example.com
Date: date
Authorization: signatureValue
```
Because Amazon S3 sees only the original host name www.example.com and is unaware of the CNAME mapping used to resolve the request, the CNAME and the bucket name must be the same.

Any Amazon S3 endpoint can be used in a CNAME. For example, s3-apsoutheast-1.amazonaws.com can be used in CNAMEs. For more information about endpoints, see [Request Endpoints \(p. 13\).](#page-21-0)

#### **To associate a host name with an Amazon S3 bucket using CNAMEs**

- 1. Select a host name that belongs to a domain you control. This example uses the images subdomain of the johnsmith.net domain.
- 2. Create a bucket that matches the host name. In this example, the host and bucket names are images.johnsmith.net.

#### **Note**

The bucket name must exactly match the host name.

3. Create a CNAME record that defines the host name as an alias for the Amazon S3 bucket. For example:

images.johnsmith.net CNAME images.johnsmith.net.s3.amazonaws.com

#### **Important**

For request routing reasons, the CNAME record must be defined exactly as shown in the preceding example. Otherwise, it might appear to operate correctly, but will eventually result in unpredictable behavior.

#### **Note**

The procedure for configuring DNS depends on your DNS server or DNS provider. For specific information, see your server documentation or contact your provider.

### <span id="page-62-0"></span>**Limitations**

Specifying the bucket for the request by using the HTTP Host header is supported for non-SSL requests and when using the REST API. You cannot specify the bucket in SOAP by using a different endpoint.

### **Note**

SOAP support over HTTP is deprecated, but it is still available over HTTPS. New Amazon S3 features will not be supported for SOAP. We recommend that you use either the REST API or the AWS SDKs.

### <span id="page-63-1"></span>**Backward Compatibility**

Early versions of Amazon S3 incorrectly ignored the HTTP Host header. Applications that depend on this undocumented behavior must be updated to set the Host header correctly. Because Amazon S3 determines the bucket name from Host when it is present, the most likely symptom of this problem is to receive an unexpected NoSuchBucket error result code.

# <span id="page-63-0"></span>**Request Redirection and the REST API**

### **Topics**

- [Redirects and HTTP User-Agents \(p. 55\)](#page-63-2)
- [Redirects and 100-Continue \(p. 55\)](#page-63-3)
- [Redirect Example \(p. 56\)](#page-64-0)

This section describes how to handle HTTP redirects by using the Amazon S3 REST API. For general information about Amazon S3 redirects, see [Request Redirection and the REST API \(p. 513\)](#page-521-0) in the Amazon Simple Storage Service API Reference.

### <span id="page-63-2"></span>**Redirects and HTTP User-Agents**

Programs that use the Amazon S3 REST API should handle redirects either at the application layer or the HTTP layer. Many HTTP client libraries and user agents can be configured to correctly handle redirects automatically; however, many others have incorrect or incomplete redirect implementations.

Before you rely on a library to fulfill the redirect requirement, test the following cases:

- Verify all HTTP request headers are correctly included in the redirected request (the second request after receiving a redirect) including HTTP standards such as Authorization and Date.
- Verify non-GET redirects, such as PUT and DELETE, work correctly.
- Verify large PUT requests follow redirects correctly.
- Verify PUT requests follow redirects correctly if the 100-continue response takes a long time to arrive.

HTTP user-agents that strictly conform to RFC 2616 might require explicit confirmation before following a redirect when the HTTP request method is not GET or HEAD. It is generally safe to follow redirects generated by Amazon S3 automatically, as the system will issue redirects only to hosts within the amazonaws.com domain and the effect of the redirected request will be the same as that of the original request.

### <span id="page-63-3"></span>**Redirects and 100-Continue**

To simplify redirect handling, improve efficiencies, and avoid the costs associated with sending a redirected request body twice, configure your application to use 100-continues for PUT operations. When your application uses 100-continue, it does not send the request body until it receives an acknowledgement. If the message is rejected based on the headers, the body of the message is not sent. For more information about 100-continue, go to [RFC 2616 Section 8.2.3](http://www.w3.org/Protocols/rfc2616/rfc2616-sec8.html#sec8.2.3)

#### **Note**

According to RFC 2616, when using Expect: Continue with an unknown HTTP server, you should not wait an indefinite period before sending the request body. This is because

some HTTP servers do not recognize 100-continue. However, Amazon S3 does recognize if your request contains an Expect: Continue and will respond with a provisional 100 continue status or a final status code. Additionally, no redirect error will occur after receiving the provisional 100 continue go-ahead. This will help you avoid receiving a redirect response while you are still writing the request body.

### <span id="page-64-0"></span>**Redirect Example**

This section provides an example of client-server interaction using HTTP redirects and 100-continue.

Following is a sample PUT to the quotes.s3.amazonaws.com bucket.

```
PUT /nelson.txt HTTP/1.1
Host: quotes.s3.amazonaws.com
Date: Mon, 15 Oct 2007 22:18:46 +0000
Content-Length: 6
Expect: 100-continue
```
Amazon S3 returns the following:

```
HTTP/1.1 307 Temporary Redirect
Location: http://quotes.s3-4c25d83b.amazonaws.com/nelson.txt?rk=8d47490b
Content-Type: application/xml
Transfer-Encoding: chunked
Date: Mon, 15 Oct 2007 22:18:46 GMT
Server: AmazonS3
<?xml version="1.0" encoding="UTF-8"?>
<Error>
   <Code>TemporaryRedirect</Code>
   <Message>Please re-send this request to the
   specified temporary endpoint. Continue to use the
   original request endpoint for future requests.
   </Message>
   <Endpoint>quotes.s3-4c25d83b.amazonaws.com</Endpoint>
   <Bucket>quotes</Bucket>
</Error>
```
The client follows the redirect response and issues a new request to the quotes.s3-4c25d83b.amazonaws.com temporary endpoint.

```
PUT /nelson.txt?rk=8d47490b HTTP/1.1
Host: quotes.s3-4c25d83b.amazonaws.com
Date: Mon, 15 Oct 2007 22:18:46 +0000
Content-Length: 6
Expect: 100-continue
```
Amazon S3 returns a 100-continue indicating the client should proceed with sending the request body.

HTTP/1.1 100 Continue

The client sends the request body.

### ha ha\n

Amazon S3 returns the final response.

```
HTTP/1.1 200 OK
Date: Mon, 15 Oct 2007 22:18:48 GMT
ETag: "a2c8d6b872054293afd41061e93bc289"
Content-Length: 0
Server: AmazonS3
```
# <span id="page-66-0"></span>**Working with Amazon S3 Buckets**

Amazon S3 is cloud storage for the Internet. To upload your data (photos, videos, documents etc.), you first create a bucket in one of the AWS Regions. You can then upload any number of objects to the bucket.

In terms of implementation, buckets and objects are resources, and Amazon S3 provides APIs for you to manage them. For example, you can create a bucket and upload objects using the Amazon S3 API. You can also use the Amazon S3 console to perform these operations. The console internally uses the Amazon S3 APIs to send requests to Amazon S3.

In this section, we explain working with buckets. For information about working with objects, see [Working with Amazon S3 Objects \(p. 98\).](#page-106-0)

Amazon S3 bucket names are globally unique, regardless of the AWS Region in which you create the bucket. You specify the name at the time you create the bucket. For bucket naming guidelines, see [Bucket Restrictions and Limitations \(p. 62\)](#page-70-0).

Amazon S3 creates bucket in a region you specify. You can choose any AWS Region that is geographically close to you to optimize latency, minimize costs, or address regulatory requirements. For example, if you reside in Europe, you might find it advantageous to create buckets in the EU (Ireland) or EU (Frankfurt) regions. For a list of AWS Amazon S3 regions, go to [Regions and Endpoints](http://docs.aws.amazon.com/general/latest/gr/rande.html#s3_region) in the AWS General Reference.

#### **Note**

Objects belonging to a bucket that you create in a specific AWS Region never leave that region, unless you explicitly transfer them to another region. For example, objects stored in the EU (Ireland) region never leave it.

#### **Topics**

- [Creating a Bucket \(p. 59\)](#page-67-0)
- [Accessing a Bucket \(p. 60\)](#page-68-0)
- [Bucket Configuration Options \(p. 61\)](#page-69-0)
- [Bucket Restrictions and Limitations \(p. 62\)](#page-70-0)
- [Examples of Creating a Bucket \(p. 64\)](#page-72-0)
- [Deleting or Emptying a Bucket \(p. 67\)](#page-75-0)
- [Managing Bucket Website Configuration \(p. 73\)](#page-81-0)
- [Amazon S3 Transfer Acceleration \(p. 81\)](#page-89-0)
- [Requester Pays Buckets \(p. 92\)](#page-100-0)
- [Buckets and Access Control \(p. 96\)](#page-104-0)
- [Billing and Reporting of Buckets \(p. 96\)](#page-104-1)

# <span id="page-67-0"></span>**Creating a Bucket**

Amazon S3 provides APIs for you to create and manage buckets. By default, you can create up to 100 buckets in each of your AWS accounts. If you need additional buckets, you can increase your bucket limit by submitting a service limit increase. To learn more about submitting a bucket limit increase, go to [AWS Service Limits](http://docs.aws.amazon.com/general/latest/gr/aws_service_limits.html) in the AWS General Reference.

When you create a bucket, you provide a name and AWS Region where you want the bucket created. For information about naming buckets, see [Rules for Bucket Naming \(p. 63\).](#page-71-0)

Within each bucket, you can store any number of objects. You can create a bucket using any of the following methods:

- Create the bucket using the console.
- Create the bucket programmatically using the AWS SDKs.

#### **Note**

If you need to, you can also make the Amazon S3 REST API calls directly from your code. However, this can be cumbersome because it requires you to write code to authenticate your requests. For more information, go to [PUT Bucket](http://docs.aws.amazon.com/AmazonS3/latest/API/RESTBucketPUT.html) in the Amazon Simple Storage Service API Reference.

When using AWS SDKs you first create a client and then send a request to create a bucket using the client. You can specify an AWS Region when you create the client. US East (N. Virginia) is the default region. You can also specify a region in your create bucket request. Note the following:

• If you create a client by specifying the US East (N. Virginia) Region, it uses the following endpoint to communicate with Amazon S3.

s3.amazonaws.com

You can use this client to create a bucket in any AWS Region. In your create bucket request,

- If you don't specify a region, Amazon S3 creates the bucket in the US East (N. Virginia) Region.
- If you specify an AWS Region, Amazon S3 creates the bucket in the specified region.
- If you create a client by specifying any other AWS Region, each of these regions maps to the region-specific endpoint:

s3-<region>.amazonaws.com

For example, if you create a client by specifying the eu-west-1 region, it maps to the following region-specific endpoint:

s3-eu-west-1.amazonaws.com

In this case, you can use the client to create a bucket only in the eu-west-1 region. Amazon S3 returns an error if you specify any other region in your create bucket request.

• If you create a client to access a dual-stack endpoint, you must specify an AWS Region. For more information, see [Dual-Stack Endpoints \(p. 16\).](#page-24-1)

For a list of available AWS Regions, go to [Regions and Endpoints](http://docs.aws.amazon.com/general/latest/gr/rande.html#s3_region) in the AWS General Reference.

For examples, see [Examples of Creating a Bucket \(p. 64\).](#page-72-0)

# **About Permissions**

You can use your AWS account root credentials to create a bucket and perform any other Amazon S3 operation. However, AWS recommends not using the root credentials of your AWS account to make requests such as create a bucket. Instead, create an IAM user, and grant that user full access (users by default have no permissions). We refer to these users as administrator users. You can use the administrator user credentials, instead of the root credentials of your account, to interact with AWS and perform tasks, such as create a bucket, create users, and grant them permissions.

For more information, go to [Root Account Credentials vs. IAM User Credentials](http://docs.aws.amazon.com/general/latest/gr/root-vs-iam.html) in the AWS General Reference and [IAM Best Practices](http://docs.aws.amazon.com/IAM/latest/UserGuide/best-practices.html) in the IAM User Guide.

The AWS account that creates a resource owns that resource. For example, if you create an IAM user in your AWS account and grant the user permission to create a bucket, the user can create a bucket. But the user does not own the bucket; the AWS account to which the user belongs owns the bucket. The user will need additional permission from the resource owner to perform any other bucket operations. For more information about managing permissions for your Amazon S3 resources, see [Managing Access Permissions to Your Amazon S3 Resources \(p. 266\)](#page-274-0).

# <span id="page-68-0"></span>**Accessing a Bucket**

You can access your bucket using the Amazon S3 console. Using the console UI, you can perform almost all bucket operations without having to write any code.

If you access a bucket programmatically, note that Amazon S3 supports RESTful architecture in which your buckets and objects are resources, each with a resource URI that uniquely identify the resource.

Amazon S3 supports both virtual-hosted–style and path-style URLs to access a bucket.

- In a virtual-hosted–style URL, the bucket name is part of the domain name in the URL. For example:
	- http://bucket.s3.amazonaws.com
	- http://bucket.s3-aws-region.amazonaws.com.

In a virtual-hosted–style URL, you can use either of these endpoints. If you make a request to the http://bucket.s3.amazonaws.com endpoint, the DNS has sufficient information to route your request directly to the region where your bucket resides.

For more information, see [Virtual Hosting of Buckets \(p. 50\).](#page-58-1)

- In a path-style URL, the bucket name is not part of the domain (unless you use a region-specific endpoint). For example:
	- US East (N. Virginia) region endpoint, http://s3.amazonaws.com/bucket
	- Region-specific endpoint, http://s3-aws-region.amazonaws.com/bucket

In a path-style URL, the endpoint you use must match the region in which the bucket resides. For example, if your bucket is in the South America (São Paulo) region, you must use the http:// s3-sa-east-1.amazonaws.com/bucket endpoint. If your bucket is in the US East (N. Virginia) region, you must use the http://s3.amazonaws.com/bucket endpoint.

### **Important**

Because buckets can be accessed using path-style and virtual-hosted–style URLs, we recommend you create buckets with DNS-compliant bucket names. For more information, see [Bucket Restrictions and Limitations \(p. 62\)](#page-70-0).

#### **Accessing an S3 Bucket over IPv6**

Amazon S3 has a set of dual-stack endpoints, which support requests to S3 buckets over both Internet Protocol version 6 (IPv6) and IPv4. For more information, see [Making Requests over IPv6 \(p. 13\)](#page-21-1).

# <span id="page-69-0"></span>**Bucket Configuration Options**

Amazon S3 supports various options for you to configure your bucket. For example, you can configure your bucket for website hosting, add configuration to manage lifecycle of objects in the bucket, and configure the bucket to log all access to the bucket. Amazon S3 supports subresources for you to store, and manage the bucket configuration information. That is, using the Amazon S3 API, you can create and manage these subresources. You can also use the console or the AWS SDKs.

#### **Note**

There are also object-level configurations. For example, you can configure object-level permissions by configuring an access control list (ACL) specific to that object.

These are referred to as subresources because they exist in the context of a specific bucket or object. The following table lists subresources that enable you to manage bucket-specific configurations.

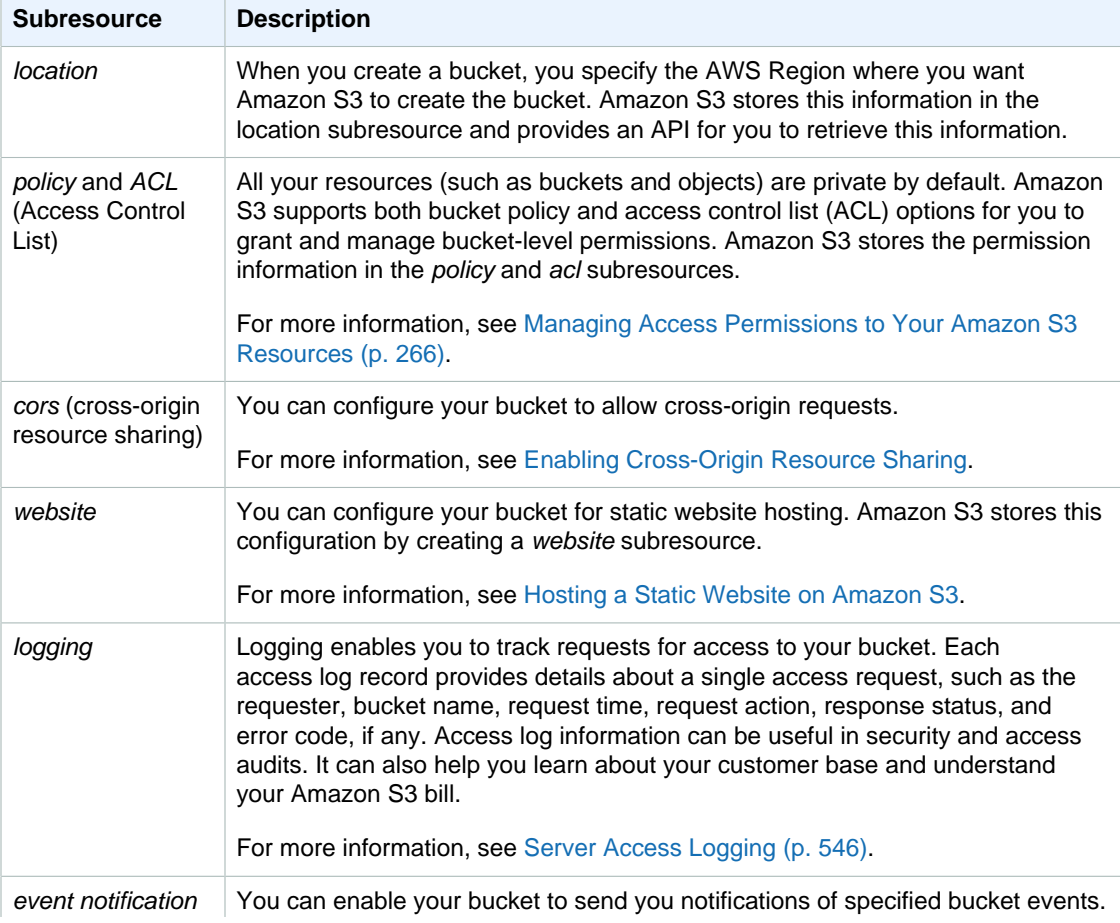

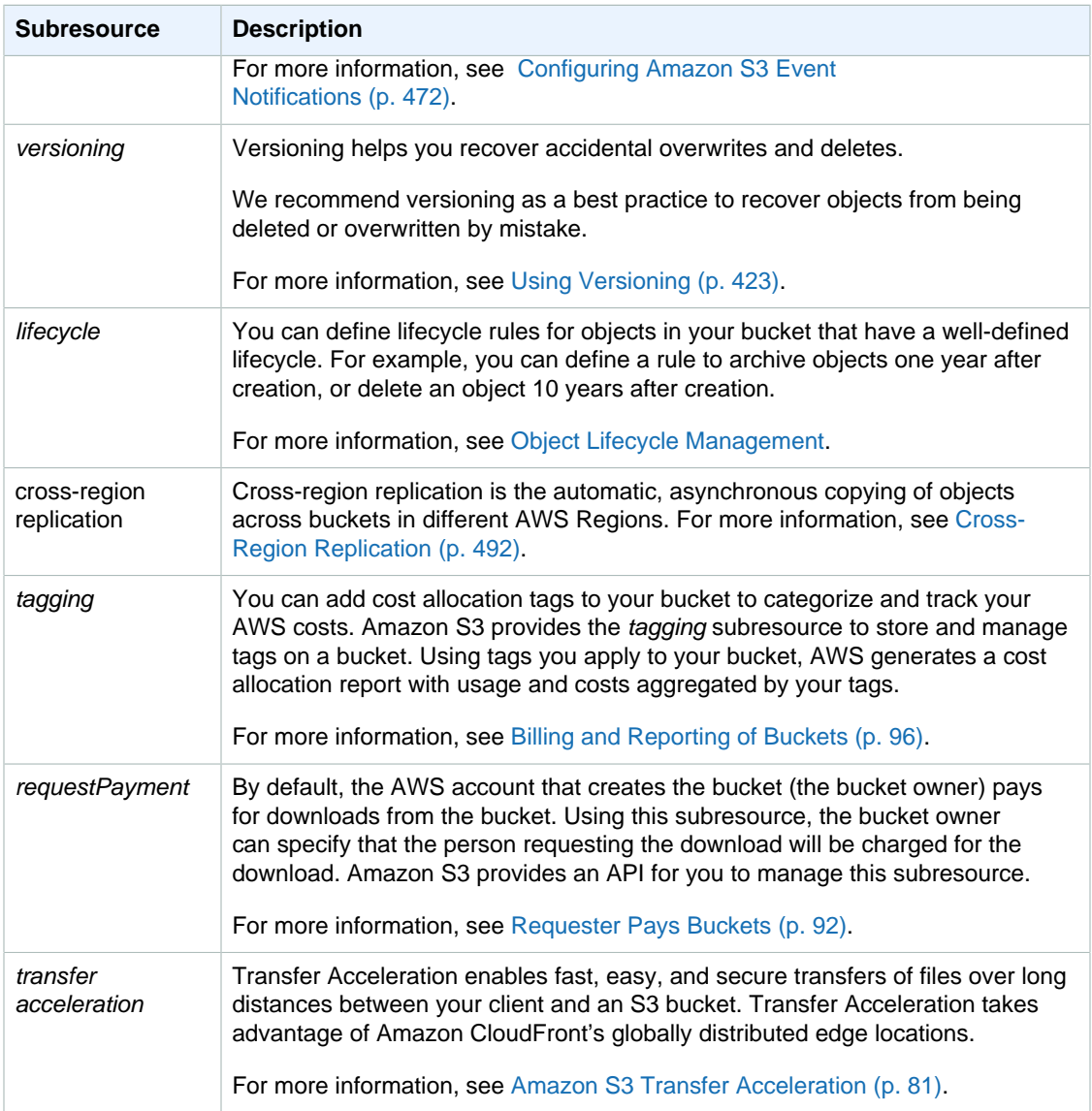

# <span id="page-70-0"></span>**Bucket Restrictions and Limitations**

A bucket is owned by the AWS account that created it. By default, you can create up to 100 buckets in each of your AWS accounts. If you need additional buckets, you can increase your bucket limit by submitting a service limit increase. For information about how to increase your bucket limit, go to [AWS](http://docs.aws.amazon.com/general/latest/gr/aws_service_limits.html) [Service Limits](http://docs.aws.amazon.com/general/latest/gr/aws_service_limits.html) in the AWS General Reference.

Bucket ownership is not transferable; however, if a bucket is empty, you can delete it. After a bucket is deleted, the name becomes available to reuse, but the name might not be available for you to reuse for various reasons. For example, some other account could create a bucket with that name. Note, too, that it might take some time before the name can be reused. So if you want to use the same bucket name, don't delete the bucket.

There is no limit to the number of objects that can be stored in a bucket and no difference in performance whether you use many buckets or just a few. You can store all of your objects in a single bucket, or you can organize them across several buckets.

You cannot create a bucket within another bucket.

The high-availability engineering of Amazon S3 is focused on get, put, list, and delete operations. Because bucket operations work against a centralized, global resource space, it is not appropriate to create or delete buckets on the high-availability code path of your application. It is better to create or delete buckets in a separate initialization or setup routine that you run less often.

#### **Note**

If your application automatically creates buckets, choose a bucket naming scheme that is unlikely to cause naming conflicts. Ensure that your application logic will choose a different bucket name if a bucket name is already taken.

# <span id="page-71-0"></span>**Rules for Bucket Naming**

We recommend that all bucket names comply with DNS naming conventions. These conventions are enforced in all regions except for the US East (N. Virginia) region.

#### **Note**

If you use the AWS management console, bucket names must be DNS compliant in all regions.

DNS-compliant bucket names allow customers to benefit from new features and operational improvements, as well as providing support for virtual-host style access to buckets. While the US East (N. Virginia) region currently allows non-compliant DNS bucket naming, we are moving to the same DNS-compliant bucket naming convention for the US East (N. Virginia) region in the coming months. This will ensure a single, consistent naming approach for Amazon S3 buckets. The rules for DNScompliant bucket names are:

- Bucket names must be at least 3 and no more than 63 characters long.
- Bucket names must be a series of one or more labels. Adjacent labels are separated by a single period (.). Bucket names can contain lowercase letters, numbers, and hyphens. Each label must start and end with a lowercase letter or a number.
- Bucket names must not be formatted as an IP address (e.g., 192.168.5.4).
- When using virtual hosted–style buckets with SSL, the SSL wildcard certificate only matches buckets that do not contain periods. To work around this, use HTTP or write your own certificate verification logic. We recommend that you do not use periods (".") in bucket names.

The following examples are valid bucket names:

- myawsbucket
- my.aws.bucket
- myawsbucket.1

The following examples are invalid bucket names:

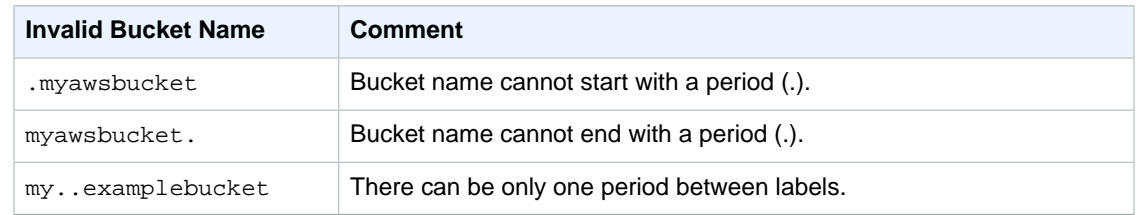

### **Challenges with Non–DNS-Compliant Bucket Names**

The US East (N. Virginia) region currently allows more relaxed standards for bucket naming, which can result in a bucket name that is not DNS-compliant. For example, MyAWSBucket is a valid bucket
name, even though it contains uppercase letters. If you try to access this bucket by using a virtualhosted–style request (http://MyAWSBucket.s3.amazonaws.com/yourobject), the URL resolves to the bucket myawsbucket and not the bucket MyAWSBucket. In response, Amazon S3 will return a "bucket not found" error.

To avoid this problem, we recommend as a best practice that you always use DNS-compliant bucket names regardless of the region in which you create the bucket. For more information about virtualhosted–style access to your buckets, see [Virtual Hosting of Buckets \(p. 50\).](#page-58-0)

The name of the bucket used for Amazon S3 Transfer Acceleration must be DNS-compliant and must not contain periods ("."). For more information about transfer acceleration, see see [Amazon S3](#page-89-0) [Transfer Acceleration \(p. 81\).](#page-89-0)

The rules for bucket names in the US East (N. Virginia) region allow bucket names to be as long as 255 characters, and bucket names can contain any combination of uppercase letters, lowercase letters, numbers, periods (.), hyphens (-), and underscores (\_).

## **Examples of Creating a Bucket**

#### **Topics**

- [Using the Amazon S3 Console \(p. 65\)](#page-73-0)
- [Using the AWS SDK for Java \(p. 65\)](#page-73-1)
- [Using the AWS SDK for .NET \(p. 66\)](#page-74-0)
- [Using the AWS SDK for Ruby Version 2 \(p. 67\)](#page-75-0)
- [Using Other AWS SDKs \(p. 67\)](#page-75-1)

This section provides code examples of creating a bucket programmatically using the AWS SDKs for Java, .NET, and Ruby. The code examples perform the following tasks:

- Create a bucket if it does not exist The examples create a bucket as follows:
	- Create a client by explicitly specifying an AWS Region (example uses the s3-euwest-1 region). Accordingly, the client communicates with Amazon S3 using the  $s3$ -euwest-1.amazonaws.com endpoint. You can specify any other AWS Region. For a list of available AWS Regions, see [Regions and Endpoints](http://docs.aws.amazon.com/general/latest/gr/rande.html#s3_region) in the AWS General Reference.
	- Send a create bucket request by specifying only a bucket name. The create bucket request does not specify another AWS Region; therefore, the client sends a request to Amazon S3 to create the bucket in the region you specified when creating the client.

#### **Note**

If you specify a region in your create bucket request that conflicts with the region you specify when you create the client, you might get an error. For more information, see [Creating a Bucket \(p. 59\).](#page-67-0)

The SDK libraries send the PUT bucket request to Amazon S3 (see [PUT Bucket\)](http://docs.aws.amazon.com/AmazonS3/latest/API/RESTBucketPUT.html) to create the bucket.

• Retrieve bucket location information — Amazon S3 stores bucket location information in the *location* subresource associated with the bucket. The SDK libraries send the GET Bucket location request (see [GET Bucket location\)](http://docs.aws.amazon.com/AmazonS3/latest/API/RESTBucketGETlocation.html) to retrieve this information

### <span id="page-73-0"></span>**Using the Amazon S3 Console**

For creating a bucket using Amazon S3 console, go to [Creating a Bucket](http://docs.aws.amazon.com/AmazonS3/latest/UG/CreatingaBucket.html) in the Amazon Simple Storage Service Console User Guide.

### <span id="page-73-1"></span>**Using the AWS SDK for Java**

For instructions on how to create and test a working sample, see [Testing the Java Code](#page-572-0) [Examples \(p. 564\).](#page-572-0)

```
import java.io.IOException;
import com.amazonaws.AmazonClientException;
import com.amazonaws.AmazonServiceException;
import com.amazonaws.auth.profile.ProfileCredentialsProvider;
import com.amazonaws.regions.Region;
import com.amazonaws.regions.Regions;
import com.amazonaws.services.s3.AmazonS3;
import com.amazonaws.services.s3.AmazonS3Client;
import com.amazonaws.services.s3.model.CreateBucketRequest;
import com.amazonaws.services.s3.model.GetBucketLocationRequest;
public class CreateBucket {
private static String bucketName = "*** bucket name ***";
 public static void main(String[] args) throws IOException {
        AmazonS3 s3client = new AmazonS3Client(new
 ProfileCredentialsProvider());
        s3client.setRegion(Region.getRegion(Regions.US_WEST_1));
        try {
            if(!(s3client.doesBucketExist(bucketName)))
\{ // Note that CreateBucketRequest does not specify region. So
 bucket is 
              // created in the region specified in the client.
             s3client.createBucket(new CreateBucketRequest(
      bucketName));
 }
            // Get location.
            String bucketLocation = s3client.getBucketLocation(new
 GetBucketLocationRequest(bucketName));
            System.out.println("bucket location = " + bucketLocation);
          } catch (AmazonServiceException ase) {
            System.out.println("Caught an AmazonServiceException, which " +
               "means your request made it " +
                     "to Amazon S3, but was rejected with an error response" +
                     " for some reason.");
            System.out.println("Error Message: " + ase.getMessage());
            System.out.println("HTTP Status Code: " + ase.getStatusCode());
            System.out.println("AWS Error Code: " + ase.getErrorCode());
            System.out.println("Error Type: " + ase.getErrorType());
           System.out.println("Request ID: " + ase.getRequestId());
        } catch (AmazonClientException ace) {
            System.out.println("Caught an AmazonClientException, which " +
               "means the client encountered " +
```

```
 "an internal error while trying to " +
                  "communicate with S3, " +
                  "such as not being able to access the network.");
         System.out.println("Error Message: " + ace.getMessage());
     }
 }
```
## <span id="page-74-0"></span>**Using the AWS SDK for .NET**

}

For information about how to create and test a working sample, see [Running the Amazon S3 .NET](#page-574-0) [Code Examples \(p. 566\)](#page-574-0).

```
using System;
using Amazon.S3;
using Amazon.S3.Model;
using Amazon.S3.Util;
namespace s3.amazon.com.docsamples
{
    class CreateBucket
     {
        static string bucketName = "*** bucket name ***";
        public static void Main(string[] args)
\{ using (var client = new
 AmazonS3Client(Amazon.RegionEndpoint.EUWest1))
\{ if (!(AmazonS3Util.DoesS3BucketExist(client, bucketName)))
 {
                    CreateABucket(client);
 }
                 // Retrieve bucket location.
                string bucketLocation = FindBucketLocation(client);
 }
            Console.WriteLine("Press any key to continue...");
            Console.ReadKey();
 }
         static string FindBucketLocation(IAmazonS3 client)
\left\{ \begin{array}{c} \end{array} \right. string bucketLocation;
            GetBucketLocationRequest request = new GetBucketLocationRequest()
\{ BucketName = bucketName
            };
            GetBucketLocationResponse response =
 client.GetBucketLocation(request);
            bucketLocation = response.Location.ToString();
            return bucketLocation;
 }
         static void CreateABucket(IAmazonS3 client)
         {
```

```
 try
\{ PutBucketRequest putRequest1 = new PutBucketRequest
 {
                  BucketName = bucketName,
                  UseClientRegion = true
              };
              PutBucketResponse response1 = client.PutBucket(putRequest1);
 }
           catch (AmazonS3Exception amazonS3Exception)
\{ if (amazonS3Exception.ErrorCode != null &&
                  (amazonS3Exception.ErrorCode.Equals("InvalidAccessKeyId")
 ||
                  amazonS3Exception.ErrorCode.Equals("InvalidSecurity")))
 {
                  Console.WriteLine("Check the provided AWS Credentials.");
                  Console.WriteLine(
                     "For service sign up go to http://aws.amazon.com/
s3");
 }
              else
 {
                  Console.WriteLine(
                     "Error occurred. Message:'{0}' when writing an
 object"
                      , amazonS3Exception.Message);
 }
 }
       }
    }
}
```
## <span id="page-75-0"></span>**Using the AWS SDK for Ruby Version 2**

For information about how to create and test a working sample, see [Using the AWS SDK for Ruby -](#page-576-0) [Version 2 \(p. 568\)](#page-576-0).

```
require 'aws-sdk'
s3 = Aws::S3::Client.new(region: 'us-west-1')
s3.create_bucket(bucket: 'bucket-name')
```
## <span id="page-75-1"></span>**Using Other AWS SDKs**

For information about using other AWS SDKs, go to [Sample Code and Libraries.](http://aws.amazon.com/code/)

## **Deleting or Emptying a Bucket**

### **Topics**

- [Delete a Bucket \(p. 68\)](#page-76-0)
- [Empty a Bucket \(p. 71\)](#page-79-0)

It is easy to delete an empty bucket, however in some situations you may need to delete or empty a bucket that contains objects. In this section, we'll explain how to delete objects in an unversioned bucket (the default), and how to delete object versions and delete markers in a bucket that has versioning enabled. For more information about versioning, see [Using Versioning \(p. 423\)](#page-431-0). In some situations, you may choose to empty a bucket instead of deleting it. This section explains various options you can use to delete or empty a bucket that contains objects.

## <span id="page-76-0"></span>**Delete a Bucket**

You can delete a bucket and its content programmatically using AWS SDK. You can also use lifecycle configuration on a bucket to empty its content and then delete the bucket. There are additional options, such as using Amazon S3 console and AWS CLI, but there are limitations on this method based on the number of objects in your bucket and the bucket's versioning status.

### **Topics**

- [Delete a Bucket: Using the Amazon S3 Console \(p. 68\)](#page-76-1)
- [Delete a Bucket: Using the AWS CLI \(p. 68\)](#page-76-2)
- [Delete a Bucket: Using Lifecycle Configuration \(p. 68\)](#page-76-3)
- [Delete a Bucket: Using the AWS SDKs \(p. 69\)](#page-77-0)

### <span id="page-76-1"></span>**Delete a Bucket: Using the Amazon S3 Console**

The Amazon S3 console supports deleting a bucket that may or may not be empty. If the bucket is not empty, the Amazon S3 console supports deleting a bucket containing up to 100,000 objects. If your bucket contains more than 100,000 objects, you can use other options, such as the AWS CLI, bucket lifecycle configuration, or programmatically using AWS SDKs.

In the Amazon S3 console, open the context (right-click) menu on the bucket and choose **Delete Bucket** or **Empty Bucket**.

### <span id="page-76-2"></span>**Delete a Bucket: Using the AWS CLI**

You can delete a bucket that contains objects using the AWS CLI only if the bucket does not have versioning enabled. If your bucket does not have versioning enabled, you can use the  $r$ b (remove bucket) AWS CLI command with --force parameter to remove a non-empty bucket. This command deletes all objects first and then deletes the bucket.

\$ aws s3 rb s3://bucket-name --force

For more information, see [Using High-Level S3 Commands with the AWS Command Line Interface](http://docs.aws.amazon.com/cli/latest/userguide/using-s3-commands.html) in the AWS Command Line Interface User Guide.

To delete a non-empty bucket that does not have versioning enabled, you have the following options:

- Delete the bucket programmatically using the AWS SDK.
- First, delete all of the objects using the bucket's lifecycle configuration and then delete the empty bucket using the Amazon S3 console.

### <span id="page-76-3"></span>**Delete a Bucket: Using Lifecycle Configuration**

You can configure lifecycle on your bucket to expire objects, Amazon S3 then deletes expired objects. You can add lifecycle configuration rules to expire all or a subset of objects with a specific key name

prefix. For example, to remove all objects in a bucket, you can set a lifecycle rule to expire objects one day after creation.

If your bucket has versioning enabled, you can also configure the rule to expire noncurrent objects.

After Amazon S3 deletes all of the objects in your bucket, you can delete the bucket or keep it.

#### **Important**

If you just want to empty the bucket and not delete it, make sure you remove the lifecycle configuration rule you added to empty the bucket so that any new objects you create in the bucket will remain in the bucket.

For more information, see [Object Lifecycle Management \(p. 109\)](#page-117-0) and [Expiring Objects: General](#page-120-0) [Considerations \(p. 112\).](#page-120-0)

### <span id="page-77-0"></span>**Delete a Bucket: Using the AWS SDKs**

You can use the AWS SDKs to delete a bucket. The following sections provide examples of how to delete a bucket using the AWS SDK for .NET and Java. First, the code deletes objects in the bucket and then it deletes the bucket. For information about other AWS SDKs, see [Tools for Amazon Web](http://aws.amazon.com/tools/) [Services](http://aws.amazon.com/tools/).

### <span id="page-77-1"></span>**Delete a Bucket Using the AWS SDK for Java**

The following Java example deletes a non-empty bucket. First, the code deletes all objects and then it deletes the bucket. The code example also works for buckets with versioning enabled.

For instructions on how to create and test a working sample, see [Testing the Java Code](#page-572-0) [Examples \(p. 564\).](#page-572-0)

```
import java.io.IOException;
import java.util.Iterator;
import com.amazonaws.AmazonClientException;
import com.amazonaws.AmazonServiceException;
import com.amazonaws.auth.profile.ProfileCredentialsProvider;
import com.amazonaws.regions.Region;
import com.amazonaws.regions.Regions;
import com.amazonaws.services.s3.AmazonS3;
import com.amazonaws.services.s3.AmazonS3Client;
import com.amazonaws.services.s3.model.ListVersionsRequest;
import com.amazonaws.services.s3.model.ObjectListing;
import com.amazonaws.services.s3.model.S3ObjectSummary;
import com.amazonaws.services.s3.model.S3VersionSummary;
import com.amazonaws.services.s3.model.VersionListing;
public class DeleteBucketAndContent {
    private static String bucketName = "***bucket name to delete ***";
    public static void main(String[] args) throws IOException {
         AmazonS3 s3client = new AmazonS3Client(new
 ProfileCredentialsProvider());
         s3client.setRegion(Region.getRegion(Regions.AWS-Region-Where-Bucket-
Resides));
         try {
                 System.out.println("Deleting S3 bucket: " + bucketName);
```

```
 ObjectListing objectListing =
 s3client.listObjects(bucketName);
                while (true) {
                    for ( Iterator<?> iterator =
objectListing.getObjectSummaries().iterator(); iterator.hasNext(); ) {
                        S3ObjectSummary objectSummary = (S3ObjectSummary)
 iterator.next();
                        s3client.deleteObject(bucketName,
 objectSummary.getKey());
 }
                     if (objectListing.isTruncated()) {
                        objectListing =
 s3client.listNextBatchOfObjects(objectListing);
                     } else {
                        break;
 }
                };
                VersionListing list = s3client.listVersions(new
 ListVersionsRequest().withBucketName(bucketName));
                for ( Iterator<?> iterator =
list.getVersionSummaries().iterator(); iterator.hasNext(); ) {
                    S3VersionSummary s = (S3VersionSummary)iterator.next();
                     s3client.deleteVersion(bucketName, s.getKey(),
 s.getVersionId());
 }
                s3client.deleteBucket(bucketName);
          } catch (AmazonServiceException ase) {
            System.out.println("Caught an AmazonServiceException, which " +
                     "means your request made it " +
                     "to Amazon S3, but was rejected with an error response" +
                     " for some reason.");
           System.out.println("Error Message: " + ase.getMessage());
            System.out.println("HTTP Status Code: " + ase.getStatusCode());
            System.out.println("AWS Error Code: " + ase.getErrorCode());
            System.out.println("Error Type: " + ase.getErrorType());
           System.out.println("Request ID: " + ase.getRequestId());
        } catch (AmazonClientException ace) {
            System.out.println("Caught an AmazonClientException, which " +
                     "means the client encountered " +
                     "an internal error while trying to " +
                     "communicate with S3, " +
                     "such as not being able to access the network.");
            System.out.println("Error Message: " + ace.getMessage());
        }
    }
}
```
### **Delete a Bucket Using the AWS SDK for .NET**

The following .NET example deletes a non-empty bucket. First, the code deletes all objects and then it deletes the bucket. The code example also works for buckets with versioning enabled.

For instructions on how to create and test a working sample, see [Running the Amazon S3 .NET Code](#page-574-0) [Examples \(p. 566\).](#page-574-0)

```
using System;
using Amazon.S3;
using Amazon.S3.Model;
using Amazon.S3.Util;
namespace s3.amazon.com.docsamples
{
    class CreateBucket
    {
        static string bucketName = "*** bucket name to delete ***";
        public static void Main(string[] args)
\left\{ \begin{array}{c} \end{array} \right. try
\{ using (var client = new
 AmazonS3Client(Amazon.RegionEndpoint.AWS-region-where-bucket-resides))
 {
                   AmazonS3Util.DeleteS3BucketWithObjects(client,
 bucketName);
                   Console.WriteLine("Press any key to continue...");
                   Console.ReadKey();
 }
 }
            catch (AmazonS3Exception amazonS3Exception)
\{ if (amazonS3Exception.ErrorCode != null &&
                   (amazonS3Exception.ErrorCode.Equals("InvalidAccessKeyId")
 ||
                   amazonS3Exception.ErrorCode.Equals("InvalidSecurity")))
 {
                   Console.WriteLine("Check the provided AWS Credentials.");
                   Console.WriteLine(
                       "For service sign up go to http://aws.amazon.com/
s3");
 }
               else
 {
                   Console.WriteLine(
                       "Error occurred. Message:'{0}' when writing an
 object"
                       , amazonS3Exception.Message);
 }
 }
        }
    }
}
```
## <span id="page-79-0"></span>**Empty a Bucket**

You can empty a bucket's content (that is, delete all content, but keep the bucket) programmatically using the AWS SDK. You can also specify lifecycle configuration on a bucket to expire objects so that Amazon S3 can delete them. There are additional options, such as using Amazon S3 console and AWS CLI, but there are limitations on this method based on the number of objects in your bucket and the bucket's versioning status.

**Topics**

- [Empty a Bucket: Using the Amazon S3 console \(p. 72\)](#page-80-0)
- [Empty a Bucket: Using the AWS CLI \(p. 72\)](#page-80-1)
- [Empty a Bucket: Using Lifecycle Configuration \(p. 72\)](#page-80-2)
- [Empty a Bucket: Using the AWS SDKs \(p. 73\)](#page-81-0)

### <span id="page-80-0"></span>**Empty a Bucket: Using the Amazon S3 console**

The Amazon S3 console supports emptying your bucket provided that the bucket contains less than 100,000 objects. The Amazon S3 console returns an error if you attempt to empty a bucket that contains more than 100,000 objects. For example, if your bucket has versioning enabled, you can have one object with 101,000 object versions, and you will not be able to empty this bucket using the Amazon S3 console.

In the Amazon S3 console, open the context (right-click) menu on the bucket and choose **Empty Bucket**.

### <span id="page-80-1"></span>**Empty a Bucket: Using the AWS CLI**

You can empty a bucket using the AWS CLI only if the bucket does not have versioning enabled. If your bucket does not have versioning enabled, you can use the  $rm$ m (remove) AWS CLI command with the --recursive parameter to empty a bucket (or remove a subset of objects with a specific key name prefix).

The following  $rm$  command removes objects with key name prefix  $\text{doc}, \text{for example}, \text{doc/doc1}$  and doc/doc2.

\$ aws s3 rm s3://bucket-name/doc --recursive

Use the following command to remove all objects without specifying a prefix.

\$ aws s3 rm s3://bucket-name --recursive

For more information, see [Using High-Level S3 Commands with the AWS Command Line Interface](http://docs.aws.amazon.com/cli/latest/userguide/using-s3-commands.html) in the AWS Command Line Interface User Guide.

#### **Note**

You cannot remove objects from a bucket with versioning enabled. Amazon S3 adds a delete marker when you delete an object, which is what this command will do. For more information about versioning, see [Using Versioning \(p. 423\).](#page-431-0)

To empty a bucket with versioning enabled, you have the following options:

- Delete the bucket programmatically using the AWS SDK.
- Use the bucket's lifecycle configuration to request that Amazon S3 delete the objects.
- Use the Amazon S3 console (can only use this option if your bucket contains less than 100,000 items—including both object versions and delete markers).

### <span id="page-80-2"></span>**Empty a Bucket: Using Lifecycle Configuration**

You can configure lifecycle on you bucket to expire objects and request that Amazon S3 delete expired objects. You can add lifecycle configuration rules to expire all or a subset of objects with a specific key

name prefix. For example, to remove all objects in a bucket, you can set lifecycle rule to expire objects one day after creation.

If your bucket has versioning enabled, you can also configure the rule to expire noncurrent objects.

#### **Caution**

After your objects expire, Amazon S3 deletes the expired objects. If you just want to empty the bucket and not delete it, make sure you remove the lifecycle configuration rule you added to empty the bucket so that any new objects you create in the bucket will remain in the bucket.

For more information, see [Object Lifecycle Management \(p. 109\)](#page-117-0) and [Expiring Objects: General](#page-120-0) [Considerations \(p. 112\).](#page-120-0)

### <span id="page-81-0"></span>**Empty a Bucket: Using the AWS SDKs**

You can use the AWS SDKs to empty a bucket or remove a subset of objects with a specific key name prefix.

For an example of how to empty a bucket using AWS SDK for Java, see [Delete a Bucket Using the](#page-77-1) [AWS SDK for Java \(p. 69\).](#page-77-1) The code deletes all objects, regardless of whether the bucket has versioning enabled or not, and then it deletes the bucket. To just empty the bucket, make sure you remove the statement that deletes the bucket.

For more information about using other AWS SDKs, see [Tools for Amazon Web Services](http://aws.amazon.com/tools/).

## **Managing Bucket Website Configuration**

### **Topics**

- [Managing Websites with the AWS Management Console \(p. 73\)](#page-81-1)
- [Managing Websites with the AWS SDK for Java \(p. 73\)](#page-81-2)
- [Managing Websites with the AWS SDK for .NET \(p. 76\)](#page-84-0)
- [Managing Websites with the AWS SDK for PHP \(p. 79\)](#page-87-0)
- [Managing Websites with the REST API \(p. 81\)](#page-89-1)

You can host static websites in Amazon S3 by configuring your bucket for website hosting. For more information, see [Hosting a Static Website on Amazon S3 \(p. 449\)](#page-457-0). There are several ways you can manage your bucket's website configuration. You can use the AWS Management Console to manage configuration without writing any code. You can programmatically create, update, and delete the website configuration by using the AWS SDKs. The SDKs provide wrapper classes around the Amazon S3 REST API. If your application requires it, you can send REST API requests directly from your application.

## <span id="page-81-1"></span>**Managing Websites with the AWS Management Console**

<span id="page-81-2"></span>For more information, see [Configure a Bucket for Website Hosting \(p. 452\)](#page-460-0).

### **Managing Websites with the AWS SDK for Java**

The following tasks guide you through using the Java classes to manage website configuration to your bucket. For more information about the Amazon S3 website feature, see [Hosting a Static Website on](#page-457-0) [Amazon S3 \(p. 449\).](#page-457-0)

### **Managing Website Configuration**

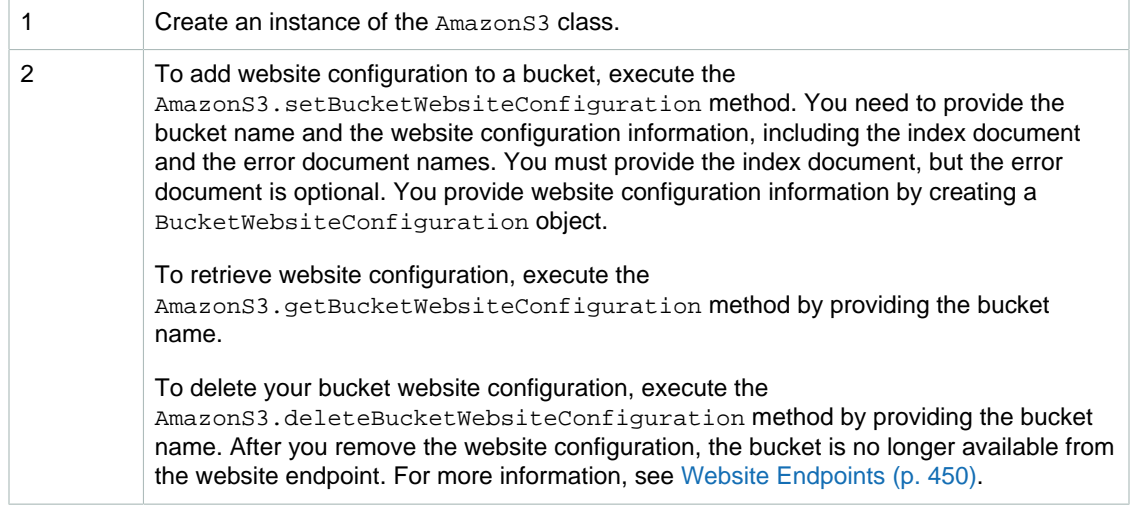

The following Java code sample demonstrates the preceding tasks.

```
AmazonS3 s3client = new AmazonS3Client(new ProfileCredentialsProvider());
// Add website configuration.
s3Client.setBucketWebsiteConfiguration(bucketName, 
      new BucketWebsiteConfiguration(indexDoc , errorDoc));
// Get website configuration.
BucketWebsiteConfiguration bucketWebsiteConfiguration = 
          s3Client.getBucketWebsiteConfiguration(bucketName);
// Delete website configuration.
s3Client.deleteBucketWebsiteConfiguration(bucketName);
```

```
ProfileCredent Anla Provide Storage Service Developer Guide
                         Using the SDK for Java
Example
 public static void main(String[] args) throws IOException {
         AmazonS3 s3Client = new AmazonS3Client(new
         try {
          // Get existing website configuration, if any.
             getWebsiteConfig(s3Client);
       // Set new website configuration.
       s3Client.setBucketWebsiteConfiguration(bucketName, 
         new BucketWebsiteConfiguration(indexDoc, errorDoc));
       // Verify (Get website configuration again).
             getWebsiteConfig(s3Client);
             // Delete
             s3Client.deleteBucketWebsiteConfiguration(bucketName);
          // Verify (Get website configuration again)
               getWebsiteConfig(s3Client);
         } catch (AmazonServiceException ase) {
             System.out.println("Caught an AmazonServiceException, which" +
               " means your request made it " +
                     "to Amazon S3, but was rejected with an error response" +
                     " for some reason.");
             System.out.println("Error Message: " + ase.getMessage());
             System.out.println("HTTP Status Code: " + ase.getStatusCode());
             System.out.println("AWS Error Code: " + ase.getErrorCode());
            System.out.println("Error Type: " + ase.getErrorType());
            System.out.println("Request ID: " + ase.getRequestId());
         } catch (AmazonClientException ace) {
             System.out.println("Caught an AmazonClientException, which
 means"+
               " the client encountered " +
                     "a serious internal problem while trying to " +
                     "communicate with Amazon S3, " +
                     "such as not being able to access the network.");
             System.out.println("Error Message: " + ace.getMessage());
 }
     }
 private static BucketWebsiteConfiguration getWebsiteConfig(
                                                 AmazonS3 s3Client) {
  System.out.println("Get website config"); 
   // 1. Get website config.
  BucketWebsiteConfiguration bucketWebsiteConfiguration = 
      s3Client.getBucketWebsiteConfiguration(bucketName);
   if (bucketWebsiteConfiguration == null)
   {
   System.out.println("No website config.");
   }
  else
   {
        System.out.println("Index doc:" + 
          bucketWebsiteConfiguration.getIndexDocumentSuffix());
        System.out.println("Error doc:" + 
          bucketWebsiteConfiguration.getErrorDocument());
 }
  return bucketWebsiteConfiguration;
  }
}
```
## <span id="page-84-0"></span>**Managing Websites with the AWS SDK for .NET**

The following tasks guide you through using the .NET classes to manage website configuration on your bucket. For more information about the Amazon S3 website feature, see [Hosting a Static Website on](#page-457-0) [Amazon S3 \(p. 449\).](#page-457-0)

### **Managing Bucket Website Configuration**

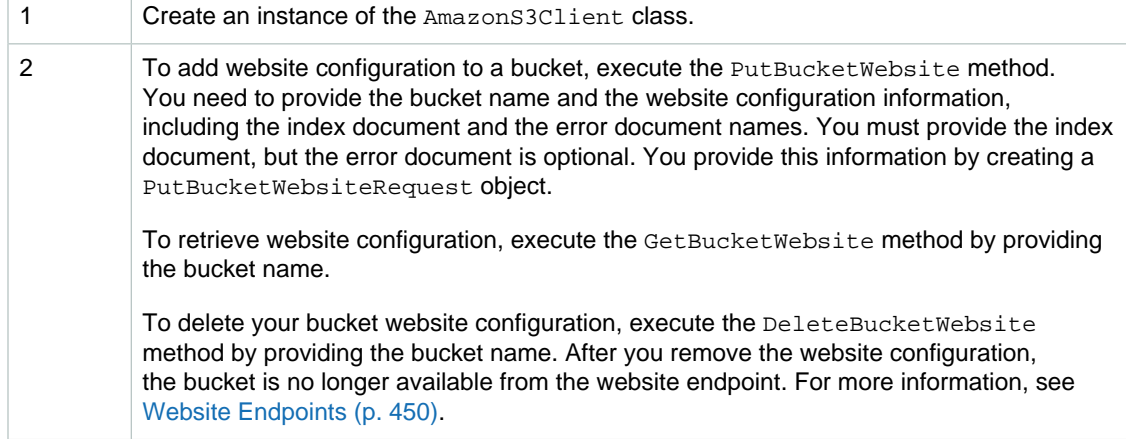

The following C# code sample demonstrates the preceding tasks.

```
static IAmazonS3 client;
client = new AmazonS3Client(Amazon.RegionEndpoint.USWest2);
// Add website configuration.
PutBucketWebsiteRequest putRequest = new PutBucketWebsiteRequest()
{
     BucketName = bucketName,
     WebsiteConfiguration = new WebsiteConfiguration()
     {
         IndexDocumentSuffix = indexDocumentSuffix,
         ErrorDocument = errorDocument
     }
};
client.PutBucketWebsite(putRequest);
// Get bucket website configuration.
GetBucketWebsiteRequest getRequest = new GetBucketWebsiteRequest()
{
     BucketName = bucketName
};
GetBucketWebsiteResponse getResponse = client.GetBucketWebsite(getRequest);
// Print configuration data.
Console.WriteLine("Index document: {0}",
  getResponse.WebsiteConfiguration.IndexDocumentSuffix);
Console.WriteLine("Error document: {0}",
 getResponse.WebsiteConfiguration.ErrorDocument);
// Delete website configuration.
DeleteBucketWebsiteRequest deleteRequest = new DeleteBucketWebsiteRequest()
{
```
 BucketName = bucketName }; client.DeleteBucketWebsite(deleteRequest);

```
errorDocument) Amazon Simple Storage Service Developer Guide
                     Using the AWS SDK for .NET
Example
\{ Console.WriteLine("Adding website configuration");
               AddWebsiteConfiguration(bucketName, indexDocumentSuffix,
 }
Ξ
            // Get bucket website configuration.
           GetBucketWebsiteRequest getRequest = new
  GetBucketWebsiteRequest()
\{ BucketName = bucketName
            };
           GetBucketWebsiteResponse getResponse =
 client.GetBucketWebsite(getRequest);
           // Print configuration data.
           Console.WriteLine("Index document: {0}",
 getResponse.WebsiteConfiguration.IndexDocumentSuffix);
           Console.WriteLine("Error document: {0}",
 getResponse.WebsiteConfiguration.ErrorDocument);
           Console.WriteLine("Press any key to continue...");
           Console.ReadKey();
        }
        static void AddWebsiteConfiguration(string bucketName,
                                         string indexDocumentSuffix,
                                         string errorDocument)
        {
           try
\{ PutBucketWebsiteRequest putRequest = new
 PutBucketWebsiteRequest()
 {
                   BucketName = bucketName,
                   WebsiteConfiguration = new WebsiteConfiguration()
\{ IndexDocumentSuffix = indexDocumentSuffix,
                       ErrorDocument = errorDocument
 }
 };
               client.PutBucketWebsite(putRequest);
 }
           catch (AmazonS3Exception amazonS3Exception)
\{ if (amazonS3Exception.ErrorCode != null &&
                   (amazonS3Exception.ErrorCode.Equals("InvalidAccessKeyId")
 ||
 amazonS3Exception.ErrorCode.Equals("InvalidSecurity")))
 {
                   Console.WriteLine("Check the provided AWS Credentials.");
                   Console.WriteLine("Sign up for service at http://
aws.amazon.com/s3");
 }
               else
 {
                   Console.WriteLine(
                       "Error:{0}, occurred when adding website
 configuration. Message:'{1}",
                       amazonS3Exception.ErrorCode,
 amazonS3Exception.Message);
 }
 }
        }
    }
}
```
## <span id="page-87-0"></span>**Managing Websites with the AWS SDK for PHP**

This topic guides you through using classes from the AWS SDK for PHP to configure and manage an Amazon S3 bucket for website hosting. For more information about the Amazon S3 website feature, see [Hosting a Static Website on Amazon S3 \(p. 449\).](#page-457-0)

#### **Note**

This topic assumes that you are already following the instructions for [Using the AWS SDK](#page-574-1) [for PHP and Running PHP Examples \(p. 566\)](#page-574-1) and have the AWS SDK for PHP properly installed.

The following tasks guide you through using the PHP SDK classes to configure and manage an Amazon S3 bucket for website hosting.

#### **Configuring a Bucket for Website Hosting**

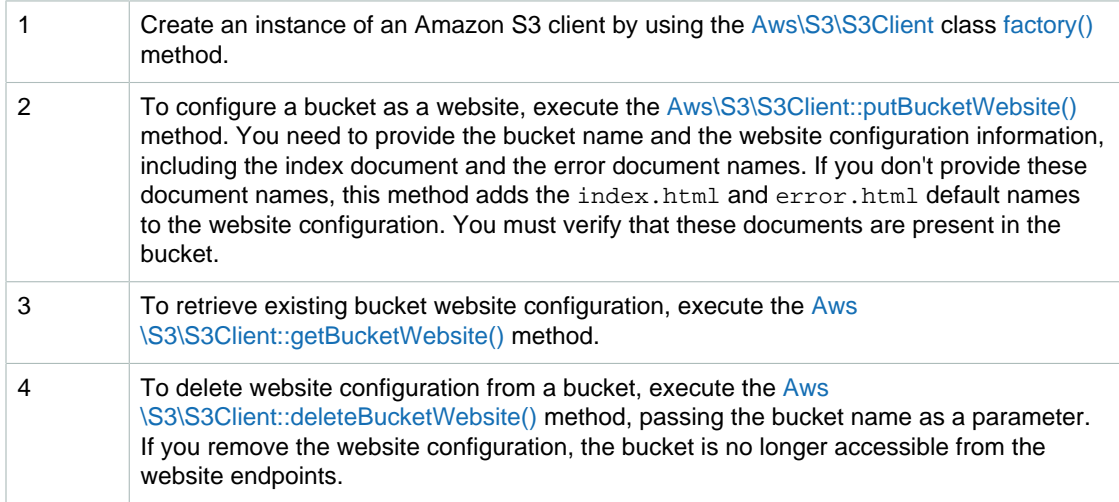

The following PHP code sample demonstrates the preceding tasks.

```
use Aws\S3\S3Client;
$bucket = '*** Your Bucket Name ***';
// 1. Instantiate the client.
$s3 = S3Client::factory();
// 2. Add website configuration.
$result = $s3->putBucketWebsite(array(
    'Bucket' => $bucket,
     'IndexDocument' => array('Suffix' => 'index.html'),
     'ErrorDocument' => array('Key' => 'error.html'),
));
// 3. Retrieve website configuration.
$result = $s3->getBucketWebsite(array(
     'Bucket' => $bucket,
));
echo $result->getPath('IndexDocument/Suffix');
```

```
// 4.) Delete website configuration.
$result = $s3->deleteBucketWebsite(array(
     'Bucket' => $bucket,
));
```
### **Example of Configuring an Bucket Amazon S3 for Website Hosting**

The following PHP code example first adds a website configuration to the specified bucket. The create website config method explicitly provides the index document and error document names. The sample also retrieves the website configuration and prints the response. For more information about the Amazon S3 website feature, see [Hosting a Static Website on Amazon S3 \(p. 449\)](#page-457-0).

For instructions on how to create and test a working sample, see [Using the AWS SDK for PHP and](#page-574-1) [Running PHP Examples \(p. 566\).](#page-574-1)

```
<?php
```

```
// Include the AWS SDK using the Composer autoloader.
require 'vendor/autoload.php';
use Aws\S3\S3Client;
$bucket = '*** Your Bucket Name ***';
// Instantiate the client.
$s3 = S3Client::factory();
// 1.) Add website configuration.
$result = $s3->putBucketWebsite(array(
   'Bucket' => $bucket,
     'IndexDocument' => array('Suffix' => 'index.html'),
     'ErrorDocument' => array('Key' => 'error.html'),
));
// 2.) Retrieve website configuration.
$result = $s3->getBucketWebsite(array(
     'Bucket' => $bucket,
));
echo $result->getPath('IndexDocument/Suffix');
// 3.) Delete website configuration.
$result = $s3->deleteBucketWebsite(array(
     'Bucket' => $bucket,
));
```
### **Related Resources**

- [AWS SDK for PHP for Amazon S3 Aws\S3\S3Client Class](http://docs.aws.amazon.com/aws-sdk-php-2/latest/class-Aws.S3.S3Client.html)
- [AWS SDK for PHP for Amazon S3 Aws\S3\S3Client::deleteBucketWebsite\(\) Method](http://docs.aws.amazon.com/aws-sdk-php-2/latest/class-Aws.S3.S3Client.html#_deleteBucketWebsite)
- [AWS SDK for PHP for Amazon S3 Aws\S3\S3Client::factory\(\) Method](http://docs.aws.amazon.com/aws-sdk-php-2/latest/class-Aws.S3.S3Client.html#_factory)
- [AWS SDK for PHP for Amazon S3 Aws\S3\S3Client::getBucketWebsite\(\) Method](http://docs.aws.amazon.com/aws-sdk-php-2/latest/class-Aws.S3.S3Client.html#_getBucketWebsite)
- [AWS SDK for PHP for Amazon S3 Aws\S3\S3Client::putBucketWebsite\(\) Method](http://docs.aws.amazon.com/aws-sdk-php-2/latest/class-Aws.S3.S3Client.html#_putBucketWebsite)
- [AWS SDK for PHP for Amazon S3](http://docs.aws.amazon.com/aws-sdk-php-2/guide/latest/service-s3.html)
- [AWS SDK for PHP Documentation](http://docs.aws.amazon.com/aws-sdk-php-2/guide/latest/index.html)

## <span id="page-89-1"></span>**Managing Websites with the REST API**

You can use the AWS Management Console or the AWS SDK to configure a bucket as a website. However, if your application requires it, you can send REST requests directly. For more information, see the following sections in the Amazon Simple Storage Service API Reference.

- [PUT Bucket website](http://docs.aws.amazon.com/AmazonS3/latest/API/RESTBucketPUTwebsite.html)
- [GET Bucket website](http://docs.aws.amazon.com/AmazonS3/latest/API/RESTBucketGETwebsite.html)
- [DELETE Bucket website](http://docs.aws.amazon.com/AmazonS3/latest/API/RESTBucketDELETEwebsite.html)

## <span id="page-89-0"></span>**Amazon S3 Transfer Acceleration**

Amazon S3 Transfer Acceleration enables fast, easy, and secure transfers of files over long distances between your client and an S3 bucket. Transfer Acceleration takes advantage of Amazon CloudFront's globally distributed edge locations. As the data arrives at an edge location, data is routed to Amazon S3 over an optimized network path.

When using Transfer Acceleration, additional data transfer charges may apply. For more information about pricing, see [Amazon S3 Pricing](http://aws.amazon.com/s3/pricing/).

#### **Topics**

- [Why Use Amazon S3 Transfer Acceleration? \(p. 81\)](#page-89-2)
- [Getting Started with Amazon S3 Transfer Acceleration \(p. 82\)](#page-90-0)
- [Requirements for Using Amazon S3 Transfer Acceleration \(p. 83\)](#page-91-0)
- [Amazon S3 Transfer Acceleration Examples \(p. 83\)](#page-91-1)

## <span id="page-89-2"></span>**Why Use Amazon S3 Transfer Acceleration?**

You might want to use Transfer Acceleration on a bucket for various reasons, including the following:

- You have customers that upload to a centralized bucket from all over the world.
- You transfer gigabytes to terabytes of data on a regular basis across continents.
- You underutilize the available bandwidth over the Internet when uploading to Amazon S3.

For more information about when to use Transfer Acceleration, see [Amazon S3 FAQs](http://aws.amazon.com/s3/faqs/#s3ta).

### **Using the Amazon S3 Transfer Acceleration Speed Comparison Tool**

You can use the [Amazon S3 Transfer Acceleration Speed Comparison tool](http://s3-accelerate-speedtest.s3-accelerate.amazonaws.com/en/accelerate-speed-comparsion.html) to compare accelerated and non-accelerated upload speeds across Amazon S3 regions. The Speed Comparison tool uses multipart uploads to transfer a file from your browser to various Amazon S3 regions with and without using Transfer Acceleration.

You can access the Speed Comparison tool using either of the following methods:

• Copy the following URL into your browser window, replacing region with the region that you are using (for example, us-west-2) and  $yourBucketName$  with the name of the bucket that you want to evaluate:

```
http://s3-accelerate-speedtest.s3-accelerate.amazonaws.com/en/accelerate-
speed-comparsion.html?region=region&origBucketName=yourBucketName
```
For a list of the regions supported by Amazon S3, see [Regions and Endpoints](http://docs.aws.amazon.com/general/latest/gr/rande.html#s3_region) in the Amazon Web Services General Reference.

• Use the Amazon S3 console. For details, see [Enabling Transfer Acceleration](http://docs.aws.amazon.com/AmazonS3/latest/UG/enable-bucket-transfer-acceleration.html) in the Amazon Simple Storage Service Console User Guide.

## <span id="page-90-0"></span>**Getting Started with Amazon S3 Transfer Acceleration**

To get started using Amazon S3 Transfer Acceleration perform the following steps:

1. **Enable Transfer Acceleration on a bucket** – For your bucket to work with transfer acceleration, the bucket name must conform to DNS naming requirements and must not contain periods (".").

You can enable Transfer Acceleration on a bucket any of the following ways:

- Use the Amazon S3 console. For more information, see [Enabling Transfer Acceleration](http://docs.aws.amazon.com/AmazonS3/latest/UG/enable-bucket-transfer-acceleration.html) in the Amazon Simple Storage Service Console User Guide.
- Use the REST API [PUT Bucket accelerate](http://docs.aws.amazon.com/AmazonS3/latest/API/RESTBucketPUTaccelerate.html) operation.
- Use the AWS CLI and AWS SDKs. For more information, see [Using the AWS SDKs, CLI, and](#page-568-0) [Explorers \(p. 560\)](#page-568-0).

#### 2. **Transfer data to the acceleration-enabled bucket using the bucketname.s3-**

**accelerate.amazonaws.com endpoint** – When uploading to or downloading from the Transfer Acceleration enabled bucket you must use the bucket endpoint domain name bucketname.s3accelerate.amazonaws.com to get accelerated data transfers. You can find the unique Transfer Acceleration endpoint name for your bucket in the Amazon S3 management console.

#### **Note**

You can continue to use the regular endpoint in addition to the accelerate endpoint.

For example, let's say you currently have a REST API application using [PUT Object](http://docs.aws.amazon.com/AmazonS3/latest/API/RESTObjectPUT.html) that uses the host name **mybucket.s3.amazonaws.com** in the PUT request. To accelerate the PUT you simply change the host name in your request to **mybucket.s3-accelerate.amazonaws.com**. To go back to using the standard upload speed, simply change the name back to **mybucket.s3.amazonaws.com**.

You can use the new accelerate endpoint in the AWS CLI, AWS SDKs, and other tools that transfer data to and from Amazon S3. If you are using the AWS SDKs, some of the supported languages use an accelerate endpoint client configuration flag so you don't need to explicitly set the endpoint for Transfer Acceleration to bucketname.s3-accelerate.amazonaws.com. For examples of how to use an accelerate endpoint client configuration flag, see [Amazon S3 Transfer Acceleration](#page-91-1) [Examples \(p. 83\).](#page-91-1)

You can use all of the Amazon S3 operations through the transaction acceleration endpoint, except for the following the operations: [GET Service \(list buckets\),](http://docs.aws.amazon.com/AmazonS3/latest/API/RESTServiceGET.html) [PUT Bucket \(create bucket\),](http://docs.aws.amazon.com/AmazonS3/latest/API/RESTBucketPUT.html) and [DELETE](http://docs.aws.amazon.com/AmazonS3/latest/API/RESTBucketDELETE.html) [Bucket](http://docs.aws.amazon.com/AmazonS3/latest/API/RESTBucketDELETE.html). Also, Amazon S3 Transfer Acceleration does not support cross region copies using [PUT](http://docs.aws.amazon.com/AmazonS3/latest/API/RESTObjectCOPY.html) [Object - Copy](http://docs.aws.amazon.com/AmazonS3/latest/API/RESTObjectCOPY.html).

## <span id="page-91-0"></span>**Requirements for Using Amazon S3 Transfer Acceleration**

The following are the requirements for using Transfer Acceleration on an S3 bucket:

- Transfer Acceleration is only supported on virtual style requests. For more information about virtual style requests, see [Making Requests Using the REST API \(p. 49\).](#page-57-0)
- The name of the bucket used for Transfer Acceleration must be DNS-compliant and must not contain periods (".").
- Transfer Acceleration must be enabled on the bucket. After enabling Transfer Acceleration on a bucket it might take up to thirty minutes before the data transfer speed to the bucket increases.
- You must use the use the endpoint bucketname.s3-accelerate.amazonaws.com to access the enabled bucket.
- You must be the bucket owner to set the transfer acceleration state. The bucket owner can assign permissions to other users to allow them to set the acceleration state on a bucket. The s3:PutAccelerateConfiguration permission permits users to enable or disable Transfer Acceleration on a bucket. The s3:GetAccelerateConfiguration permission permits users to return the Transfer Acceleration state of a bucket, which is either Enabled or Suspended. For more information about these permissions, see [Permissions Related to Bucket Subresource](#page-322-0) [Operations \(p. 314\)](#page-322-0) and [Managing Access Permissions to Your Amazon S3 Resources \(p. 266\)](#page-274-0).
- Transfer Acceleration is not Health Insurance Portability and Accountability Act (HIPAA) compliant.

#### **Important**

Transfer Acceleration uses AWS Edge infrastructure (edge locations), which are not Health Insurance Portability and Accountability Act (HIPAA) compliant. If your organization has personal health information (PHI) workloads covered under the HIPAA Business Associate Agreement (BAA), you can't use Transfer Acceleration. For more information, contact AWS Support at [Contact Us.](http://aws.amazon.com/contact-us/)

#### **Related Topics**

- [GET Bucket accelerate](http://docs.aws.amazon.com/AmazonS3/latest/API/RESTBucketGETaccelerate.html)
- [PUT Bucket accelerate](http://docs.aws.amazon.com/AmazonS3/latest/API/RESTBucketPUTaccelerate.html)

## <span id="page-91-1"></span>**Amazon S3 Transfer Acceleration Examples**

This section provides examples of how to enable Amazon S3 Transfer Acceleration on a bucket and use the acceleration endpoint for the enabled bucket. Some of the AWS SDK supported languages (for example, Java and .NET) use an accelerate endpoint client configuration flag so you don't need to explicitly set the endpoint for Transfer Acceleration to bucketname.s3-accelerate.amazonaws.com. For more information about Transfer Acceleration, see [Amazon S3 Transfer Acceleration \(p. 81\)](#page-89-0).

#### **Topics**

- [Using the Amazon S3 Console \(p. 84\)](#page-92-0)
- [Using Transfer Acceleration from the AWS Command Line Interface \(AWS CLI\) \(p. 84\)](#page-92-1)
- [Using Transfer Acceleration from the AWS SDK for Java \(p. 85\)](#page-93-0)
- [Using Transfer Acceleration from the AWS SDK for .NET \(p. 88\)](#page-96-0)
- [Using Other AWS SDKs \(p. 92\)](#page-100-0)

### <span id="page-92-0"></span>**Using the Amazon S3 Console**

For information about enabling Transfer Acceleration on a bucket using the Amazon S3 console, see, [Enabling Transfer Acceleration](http://docs.aws.amazon.com/AmazonS3/latest/UG/enable-bucket-transfer-acceleration.html) in the Amazon Simple Storage Service Console User Guide.

### <span id="page-92-1"></span>**Using Transfer Acceleration from the AWS Command Line Interface (AWS CLI)**

This section provides examples of AWS CLI commands used for Transfer Acceleration. For instructions on setting up the AWS CLI, see [Set Up the AWS CLI \(p. 562\)](#page-570-0).

### **Enabling Transfer Acceleration on a Bucket Using the AWS CLI**

Use the AWS CLI [put-bucket-accelerate-configuration](http://docs.aws.amazon.com/cli/latest/reference/s3api/put-bucket-accelerate-configuration.html) command to enable or suspend Transfer Acceleration on a bucket. The following example sets Status=Enabled to enable Transfer Acceleration on a bucket. You use Status=Suspended to suspend Transfer Acceleration.

```
$ aws s3api put-bucket-accelerate-configuration --bucket bucketname --
accelerate-configuration Status=Enabled
```
### **Using the Transfer Acceleration from the AWS CLI**

Setting the configuration value use\_accelerate\_endpoint to true in a profile in your AWS Config File will direct all Amazon S3 requests made by s3 and s3api AWS CLI commands to the accelerate endpoint: s3-accelerate.amazonaws.com. Transfer Acceleration must be enabled on your bucket to use the accelerate endpoint.

All request are sent using the virtual style of bucket addressing: my-bucket.s3accelerate.amazonaws.com. Any ListBuckets, CreateBucket, and DeleteBucket requests will not be sent to the accelerate endpoint as the endpoint does not support those operations. For more information about use accelerate endpoint, see [AWS CLI S3 Configuration](http://docs.aws.amazon.com/cli/latest/topic/s3-config.html).

The following example sets use\_accelerate\_endpoint to true in the default profile.

\$ aws configure set default.s3.use\_accelerate\_endpoint true

If you want to use the accelerate endpoint for some AWS CLI commands but not others, you can use either one of the following two methods:

- You can use the accelerate endpoint per command by setting the --endpoint-url parameter to https://s3-accelerate.amazonaws.com or http://s3-accelerate.amazonaws.com for any s3 or s3api command.
- You can setup separate profiles in your AWS Config File. For example, create one profile that sets use\_accelerate\_endpoint to true and a profile that does not set use\_accelerate\_endpoint. When you execute a command specify which profile you want to use, depending upon whether or not you want to use the accelerate endpoint.

### **AWS CLI Examples of Uploading an Object to a Transfer Acceleration Enabled Bucket**

The following example uploads a file to a Transfer Acceleration enabled bucket by using the default profile that has been configured to use the accelerate endpoint.

\$ aws s3 cp file.txt s3://bucketname/keyname --region region

The following example uploads a file to a Transfer Acceleration enabled bucket by using the - endpoint-url parameter to specify the accelerate endpoint.

```
$ aws configure set s3.addressing_style virtual
$ aws s3 cp file.txt s3://bucketname/keyname --region region --endpoint-url
 http://s3-accelerate.amazonaws.com
```
### <span id="page-93-0"></span>**Using Transfer Acceleration from the AWS SDK for Java**

This section provides examples of using the AWS SDK for Java for Transfer Acceleration. For information about how to create and test a working Java sample, see [Testing the Java Code](#page-572-0) [Examples \(p. 564\).](#page-572-0)

### **Java Example 1: Enable Amazon S3 Transfer Acceleration on a Bucket**

The following Java example shows how to enable Transfer Acceleration on a bucket.

```
import java.io.IOException;
import com.amazonaws.auth.profile.ProfileCredentialsProvider;
import com.amazonaws.regions.Region;
import com.amazonaws.regions.Regions;
import com.amazonaws.services.s3.AmazonS3Client;
import com.amazonaws.services.s3.model.BucketAccelerateConfiguration;
import com.amazonaws.services.s3.model.BucketAccelerateStatus;
import
 com.amazonaws.services.s3.model.GetBucketAccelerateConfigurationRequest;
import
 com.amazonaws.services.s3.model.SetBucketAccelerateConfigurationRequest;
public class BucketAccelertionConfiguration {
     public static String bucketName = "*** Provide bucket name ***"; 
    public static AmazonS3Client s3Client;
    public static void main(String[] args) throws IOException {
         s3Client = new AmazonS3Client(new ProfileCredentialsProvider());
         s3Client.setRegion(Region.getRegion(Regions.US_WEST_2));
   // 1. Enable bucket for Amazon S3 Transfer Acceleration.
         s3Client.setBucketAccelerateConfiguration(new
 SetBucketAccelerateConfigurationRequest(bucketName,
    new BucketAccelerateConfiguration(BucketAccelerateStatus.Enabled)));
         // 2. Get the acceleration status of the bucket.
         String accelerateStatus =
 s3Client.getBucketAccelerateConfiguration(new
 GetBucketAccelerateConfigurationRequest(bucketName)).getStatus();
         System.out.println("Acceleration status = " + accelerateStatus);
     }
}
```
### **Java Example 2: Uploading a Single Object to a Transfer Acceleration Enabled Bucket**

The following Java example shows how to use the accelerate endpoint to upload a single object.

```
import java.io.File;
import java.io.IOException;
import com.amazonaws.AmazonClientException;
import com.amazonaws.AmazonServiceException;
import com.amazonaws.auth.profile.ProfileCredentialsProvider;
import com.amazonaws.regions.Region;
import com.amazonaws.regions.Regions;
import com.amazonaws.services.s3.AmazonS3;
import com.amazonaws.services.s3.AmazonS3Client;
import com.amazonaws.services.s3.S3ClientOptions;
import com.amazonaws.services.s3.model.PutObjectRequest;
public class AcceleratedUploadSingleObject {
     private static String bucketName = "*** Provide bucket name ***";
     private static String keyName = "*** Provide key name ***";
     private static String uploadFileName = "*** Provide file name with full
  path ***";
      public static void main(String[] args) throws IOException {
             AmazonS3 s3Client = new AmazonS3Client(new
  ProfileCredentialsProvider()); 
             s3Client.setRegion(Region.getRegion(Regions.US_WEST_2));
             // Use Amazon S3 Transfer Acceleration endpoint. 
 s3Client.setS3ClientOptions(S3ClientOptions.builder().setAccelerateModeEnabled(true).build
             try {
              System.out.println("Uploading a new object to S3 from a file
\n\langle n" \rangle;
                File file = new File(uploadFileName);
                 s3Client.putObject(new PutObjectRequest(
                                    bucketName, keyName, file));
              } catch (AmazonServiceException ase) {
                 System.out.println("Caught an AmazonServiceException, which "
  +
                   "means your request made it " +
                          "to Amazon S3, but was rejected with an error
  response" +
                          " for some reason.");
                 System.out.println("Error Message: " + ase.getMessage());
                 System.out.println("HTTP Status Code: " +
  ase.getStatusCode());
                System.out.println("AWS Error Code:
  ase.getErrorCode());
                 System.out.println("Error Type: " +
  ase.getErrorType());
                 System.out.println("Request ID: " +
 ase.getRequestId());
```
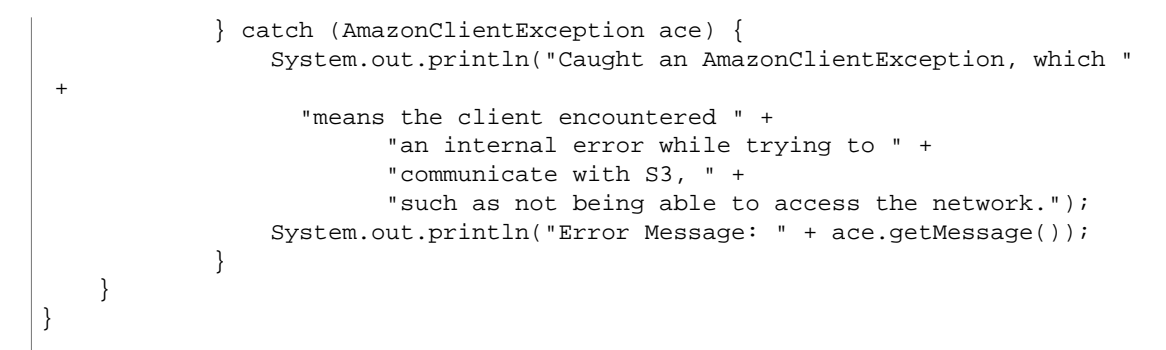

### **Java Example 3: Multipart Upload to a Transfer Acceleration Enabled Bucket**

The following Java example shows how to use the accelerate endpoint for a multipart upload.

```
import java.io.File; 
import com.amazonaws.AmazonClientException; 
import com.amazonaws.auth.profile.ProfileCredentialsProvider; 
import com.amazonaws.regions.Regions; 
import com.amazonaws.services.s3.AmazonS3Client; 
import com.amazonaws.services.s3.S3ClientOptions; 
import com.amazonaws.services.s3.transfer.TransferManager; 
import com.amazonaws.services.s3.transfer.Upload; 
public class AccelerateMultipartUploadUsingHighLevelAPI { 
    private static String EXISTING_BUCKET_NAME = "*** Provide bucket name
 ***"; 
    private static String KEY_NAME = "*** Provide key name ***"; 
    private static String FILE_PATH = "*** Provide file name with full path
  ***"; 
     public static void main(String[] args) throws Exception { 
         AmazonS3Client s3Client = new AmazonS3Client(new
 ProfileCredentialsProvider()); 
         s3Client.configureRegion(Regions.US_WEST_2); 
         // Use Amazon S3 Transfer Acceleration endpoint. 
s3Client.setS3ClientOptions(S3ClientOptions.builder().setAccelerateModeEnabled(true).build
      TransferManager tm = new TransferManager(s3Client); 
         System.out.println("TransferManager"); 
         // TransferManager processes all transfers asynchronously, 
         // so this call will return immediately. 
         Upload upload = tm.upload( 
           EXISTING_BUCKET_NAME, KEY_NAME, new File(FILE_PATH)); 
         System.out.println("Upload"); 
         try { 
          // Or you can block and wait for the upload to finish 
          upload.waitForCompletion(); 
          System.out.println("Upload complete");
```

```
 } catch (AmazonClientException amazonClientException) { 
          System.out.println("Unable to upload file, upload was aborted."); 
          amazonClientException.printStackTrace(); 
 } 
     }
```
### <span id="page-96-0"></span>**Using Transfer Acceleration from the AWS SDK for .NET**

This section provides examples of using the AWS SDK for .NET for Transfer Acceleration. For information about how to create and test a working .NET sample, see [Running the Amazon S3 .NET](#page-574-0) [Code Examples \(p. 566\)](#page-574-0).

### **.NET Example 1: Enable Transfer Acceleration on a Bucket**

}

The following .NET example shows how to enable Transfer Acceleration on a bucket.

```
using System; 
using System.Collections.Generic; 
using Amazon.S3; 
using Amazon.S3.Model; 
using Amazon.S3.Util; 
namespace s3.amazon.com.docsamples 
{ 
     class SetTransferAccelerateState 
\left\{\begin{array}{ccc} \end{array}\right\} private static string bucketName = "Provide bucket name"; 
        public static void Main(string[] args) 
\{ using (var s3Client = new
 AmazonS3Client(Amazon.RegionEndpoint.USWest2)) 
             try 
\{ EnableTransferAcclerationOnBucket(s3Client); 
                 BucketAccelerateStatus bucketAcclerationStatus =
 GetBucketAccelerateState(s3Client); 
                Console.WriteLine("Acceleration state = \{0\}' ",
 bucketAcclerationStatus); 
             } 
             catch (AmazonS3Exception amazonS3Exception) 
\{ if (amazonS3Exception.ErrorCode != null && 
  (amazonS3Exception.ErrorCode.Equals("InvalidAccessKeyId") 
 || 
                     amazonS3Exception.ErrorCode.Equals("InvalidSecurity"))) 
{
                     Console.WriteLine("Check the provided AWS
 Credentials."); 
                     Console.WriteLine( 
                     "To sign up for the service, go to http://aws.amazon.com/
s3"); 
 }
```

```
 else 
{
                   Console.WriteLine( 
                     "Error occurred. Message:'{0}' when setting transfer
 acceleration", 
                    amazonS3Exception.Message); 
 } 
 } 
            Console.WriteLine("Press any key to continue..."); 
            Console.ReadKey(); 
        } 
        static void EnableTransferAcclerationOnBucket(IAmazonS3 s3Client) 
\{ PutBucketAccelerateConfigurationRequest request = new
 PutBucketAccelerateConfigurationRequest 
\{ BucketName = bucketName, 
                AccelerateConfiguration = new AccelerateConfiguration 
{
                   Status = BucketAccelerateStatus.Enabled 
 } 
            }; 
            PutBucketAccelerateConfigurationResponse response =
 s3Client.PutBucketAccelerateConfiguration(request); 
        } 
        static BucketAccelerateStatus GetBucketAccelerateState(IAmazonS3
 s3Client) 
\{ GetBucketAccelerateConfigurationRequest request = new
 GetBucketAccelerateConfigurationRequest 
\{ BucketName = bucketName 
            }; 
            GetBucketAccelerateConfigurationResponse response =
 s3Client.GetBucketAccelerateConfiguration(request); 
            return response.Status; 
        } 
    } 
}
```
### **.NET Example 2: Uploading a Single Object to a Transfer Acceleration Enabled Bucket**

The following .NET example shows how to use the accelerate endpoint to upload a single object.

```
using System; 
using System.Collections.Generic; 
using Amazon; 
using Amazon.S3; 
using Amazon.S3.Model; 
using Amazon.S3.Util; 
namespace s3.amazon.com.docsamples 
{
```

```
 public class UploadtoAcceleratedBucket 
\left\{\begin{array}{ccc} \end{array}\right\} private static RegionEndpoint TestRegionEndpoint =
 RegionEndpoint.USWest2; 
        private static string bucketName = "Provide bucket name"; 
        static string keyName = "*** Provide key name ***"; 
        static string filePath = "*** Provide filename of file to upload with
 the full path ***"; 
        public static void Main(string[] args) 
\{ using (var client = new AmazonS3Client(new AmazonS3Config 
\{ RegionEndpoint = TestRegionEndpoint, 
                UseAccelerateEndpoint = true 
            })) 
\{ WriteObject(client); 
                Console.WriteLine("Press any key to continue..."); 
                Console.ReadKey(); 
 } 
 } 
        static void WriteObject(IAmazonS3 client) 
\{ try 
\{ PutObjectRequest putRequest = new PutObjectRequest 
{
                   BucketName = bucketName, 
                  Key = keyName, FilePath = filePath, 
                }; 
            client.PutObject(putRequest); 
 } 
             catch (AmazonS3Exception amazonS3Exception) 
\{ if (amazonS3Exception.ErrorCode != null && 
 (amazonS3Exception.ErrorCode.Equals("InvalidAccessKeyId") 
 || 
                    amazonS3Exception.ErrorCode.Equals("InvalidSecurity"))) 
{
                   Console.WriteLine("Check the provided AWS
 Credentials."); 
                   Console.WriteLine( 
                       "For service sign up go to http://aws.amazon.com/
s3"); 
 } 
                else 
{
                   Console.WriteLine( 
                       "Error occurred. Message:'{0}' when writing an
 object" 
                        , amazonS3Exception.Message); 
 } 
            }
```
 } }

}

### **.NET Example 3: Multipart Upload to a Transfer Acceleration Enabled Bucket**

The following .NET example shows how to use the accelerate endpoint for a multipart upload.

```
using System; 
using System.IO; 
using Amazon; 
using Amazon.S3; 
using Amazon.S3.Model; 
using Amazon.S3.Transfer; 
namespace s3.amazon.com.docsamples 
{ 
    class AcceleratedUploadFileMPUHAPI 
     { 
        private static RegionEndpoint TestRegionEndpoint =
 RegionEndpoint.USWest2; 
        private static string existingBucketName = "Provide bucket name"; 
        private static string keyName = "*** Provide your object key
 ***"; 
        private static string filePath = "*** Provide file name with full
 path ***"; 
         static void Main(string[] args) 
\{ try 
\{ var client = new AmazonS3Client(new AmazonS3Config 
{
                    RegionEndpoint = TestRegionEndpoint, 
                    UseAccelerateEndpoint = true 
                 }); 
                 using (TransferUtility fileTransferUtility = new 
                 TransferUtility(client)) 
{
                     // 1. Upload a file, file name is used as the object key
 name. 
                    fileTransferUtility.Upload(filePath,
 existingBucketName); 
                    Console.WriteLine("Upload 1 completed"); 
                     // 2. Specify object key name explicitly. 
                     fileTransferUtility.Upload(filePath, 
                                               existingBucketName, keyName); 
                     Console.WriteLine("Upload 2 completed"); 
                     // 3. Upload data from a type of System.IO.Stream. 
                     using (FileStream fileToUpload = 
                         new FileStream(filePath, FileMode.Open,
 FileAccess.Read)) 
\{ fileTransferUtility.Upload(fileToUpload,
```

```
 existingBucketName,
 keyName); 
 } 
                   Console.WriteLine("Upload 3 completed"); 
                   // 4.Specify advanced settings/options. 
                   TransferUtilityUploadRequest fileTransferUtilityRequest =
 new TransferUtilityUploadRequest 
\{ BucketName = existingBucketName, 
                       FilePath = filePath, 
                       StorageClass = S3StorageClass.ReducedRedundancy, 
                       PartSize = 6291456, // 6 MB. 
                      Key = keyName, CannedACL = S3CannedACL.PublicRead 
\} ;
                   fileTransferUtilityRequest.Metadata.Add("param1",
  "Value1"); 
                   fileTransferUtilityRequest.Metadata.Add("param2",
  "Value2"); 
                   fileTransferUtility.Upload(fileTransferUtilityRequest); 
                   Console.WriteLine("Upload 4 completed"); 
 } 
 } 
            catch (AmazonS3Exception s3Exception) 
\{ Console.WriteLine("{0} {1}", s3Exception.Message, 
                                 s3Exception.InnerException); 
 } 
        } 
    } 
}
```
### <span id="page-100-0"></span>**Using Other AWS SDKs**

For information about using other AWS SDKs, see [Sample Code and Libraries](http://aws.amazon.com/code/).

## **Requester Pays Buckets**

### **Topics**

- [Configure Requester Pays by Using the Amazon S3 Console \(p. 93\)](#page-101-0)
- [Configure Requester Pays with the REST API \(p. 93\)](#page-101-1)
- [DevPay and Requester Pays \(p. 96\)](#page-104-0)
- [Charge Details \(p. 96\)](#page-104-1)

In general, bucket owners pay for all Amazon S3 storage and data transfer costs associated with their bucket. A bucket owner, however, can configure a bucket to be a Requester Pays bucket. With Requester Pays buckets, the requester instead of the bucket owner pays the cost of the request and the data download from the bucket. The bucket owner always pays the cost of storing data.

Typically, you configure buckets to be Requester Pays when you want to share data but not incur charges associated with others accessing the data. You might, for example, use Requester Pays buckets when making available large data sets, such as zip code directories, reference data, geospatial information, or web crawling data.

#### **Important**

If you enable Requester Pays on a bucket, anonymous access to that bucket is not allowed.

You must authenticate all requests involving Requester Pays buckets. The request authentication enables Amazon S3 to identify and charge the requester for their use of the Requester Pays bucket.

When the requester assumes an AWS Identity and Access Management (IAM) role prior to making their request, the account to which the role belongs is charged for the request. For more information about IAM roles, see [IAM Roles](http://docs.aws.amazon.com/IAM/latest/UserGuide/id_roles.html) in the IAM User Guide.

After you configure a bucket to be a Requester Pays bucket, requesters must include x-amzrequest-payer in their requests either in the header, for POST, GET and HEAD requests, or as a parameter in a REST request to show that they understand that they will be charged for the request and the data download.

Requester Pays buckets do not support the following.

- Anonymous requests
- BitTorrent
- SOAP requests
- You cannot use a Requester Pays bucket as the target bucket for end user logging, or vice versa; however, you can turn on end user logging on a Requester Pays bucket where the target bucket is not a Requester Pays bucket.

## <span id="page-101-0"></span>**Configure Requester Pays by Using the Amazon S3 Console**

You can configure a bucket for Requester Pays by using the Amazon S3 console.

#### **To configure a bucket for Requester Pays**

- 1. Sign in to the AWS Management Console and open the Amazon S3 console at [https://](https://console.aws.amazon.com/s3/) [console.aws.amazon.com/s3/](https://console.aws.amazon.com/s3/).
- 2. In the **Buckets** list, click the details icon on the left of the bucket name and then click **Properties** to display bucket properties.
- 3. In the **Properties** pane, click **Requester Pays**.
- 4. Select the **Enabled** check box.

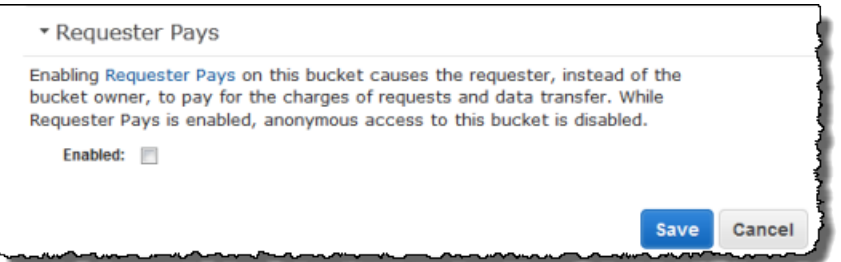

## <span id="page-101-1"></span>**Configure Requester Pays with the REST API**

#### **Topics**

• [Setting the requestPayment Bucket Configuration \(p. 94\)](#page-102-0)

- [Retrieving the requestPayment Configuration \(p. 94\)](#page-102-1)
- [Downloading Objects in Requester Pays Buckets \(p. 95\)](#page-103-0)

### <span id="page-102-0"></span>**Setting the requestPayment Bucket Configuration**

Only the bucket owner can set the Request Payment Configuration.payer configuration value of a bucket to BucketOwner, the default, or Requester. Setting the request Payment resource is optional. By default, the bucket is not a Requester Pays bucket.

To revert a Requester Pays bucket to a regular bucket, you use the value BucketOwner. Typically, you would use BucketOwner when uploading data to the Amazon S3 bucket, and then you would set the value to Requester before publishing the objects in the bucket.

### **To set requestPayment**

• Use a PUT request to set the  $Player$  value to  $Requester$  on a specified bucket.

```
PUT ?requestPayment HTTP/1.1
Host: [BucketName].s3.amazonaws.com
Content-Length: 173
Date: Wed, 01 Mar 2009 12:00:00 GMT
Authorization: AWS [Signature]
<RequestPaymentConfiguration xmlns="http://s3.amazonaws.com/
doc/2006-03-01/">
<Payer>Requester</Payer>
</RequestPaymentConfiguration>
```
If the request succeeds, Amazon S3 returns a response similar to the following.

```
HTTP/1.1 200 OK
x-amz-id-2: [id]
x-amz-request-id: [request_id]
Date: Wed, 01 Mar 2009 12:00:00 GMT
Content-Length: 0
Connection: close
Server: AmazonS3
x-amz-request-charged:requester
```
You can set Requester Pays only at the bucket level; you cannot set Requester Pays for specific objects within the bucket.

You can configure a bucket to be BucketOwner or Requester at any time. Realize, however, that there might be a small delay, on the order of minutes, before the new configuration value takes effect.

#### **Note**

Bucket owners who give out pre-signed URLs should think twice before configuring a bucket to be Requester Pays, especially if the URL has a very long lifetime. The bucket owner is charged each time the requester uses a pre-signed URL that uses the bucket owner's credentials.

### <span id="page-102-1"></span>**Retrieving the requestPayment Configuration**

You can determine the  $Payer$  value that is set on a bucket by requesting the resource requestPayment.

### **To return the requestPayment resource**

• Use a GET request to obtain the  $requestPayment$  resource, as shown in the following request.

```
GET ?requestPayment HTTP/1.1
Host: [BucketName].s3.amazonaws.com
Date: Wed, 01 Mar 2009 12:00:00 GMT
Authorization: AWS [Signature]
```
If the request succeeds, Amazon S3 returns a response similar to the following.

```
HTTP/1.1 200 OK
x-amz-id-2: [id]
x-amz-request-id: [request_id]
Date: Wed, 01 Mar 2009 12:00:00 GMT
Content-Type: [type]
Content-Length: [length]
Connection: close
Server: AmazonS3
<?xml version="1.0" encoding="UTF-8"?>
<RequestPaymentConfiguration xmlns="http://s3.amazonaws.com/doc/2006-03-01/">
<Payer>Requester</Payer>
</RequestPaymentConfiguration>
```
<span id="page-103-0"></span>This response shows that the *payer* value is set to Requester.

### **Downloading Objects in Requester Pays Buckets**

Because requesters are charged for downloading data from Requester Pays buckets, the requests must contain a special parameter,  $x$ -amz-request-payer, which confirms that the requester knows he or she will be charged for the download. To access objects in Requester Pays buckets, requests must include one of the following.

- For GET, HEAD, and POST requests, include  $x$ -amz-request-payer : requester in the header
- For signed URLs, include x-amz-request-payer=requester in the request

If the request succeeds and the requester is charged, the response includes the header x-amzrequest-charged: requester. If x-amz-request-payer is not in the request, Amazon S3 returns a 403 error and charges the bucket owner for the request.

#### **Note**

Bucket owners do not need to add  $x$ -amz-request-payer to their requests. Ensure that you have included  $x$ -amz-request-payer and its value in your signature calculation. For more information, see [Constructing the CanonicalizedAmzHeaders](#page-587-0) [Element \(p. 579\)](#page-587-0).

#### **To download objects from a Requester Pays bucket**

• Use a GET request to download an object from a Requester Pays bucket, as shown in the following request.

```
GET / [destinationObject] HTTP/1.1
Host: [BucketName].s3.amazonaws.com
```

```
x-amz-request-payer : requester
Date: Wed, 01 Mar 2009 12:00:00 GMT
Authorization: AWS [Signature]
```
If the GET request succeeds and the requester is charged, the response includes x-amz-requestcharged:requester.

Amazon S3 can return an Access Denied error for requests that try to get objects from a Requester Pays bucket. For more information, go to [Error Responses.](http://docs.aws.amazon.com/AmazonS3/latest/API/ErrorResponses.html)

### <span id="page-104-0"></span>**DevPay and Requester Pays**

You can use Amazon DevPay to sell content that is stored in your Requester Pays bucket. For more information, go to "Using Amazon S3 Requester Pays with DevPay," in the [Using Amazon S3](http://docs.aws.amazon.com/AmazonDevPay/latest/DevPayDeveloperGuide/S3RequesterPays.html) [Requester Pays with DevPay](http://docs.aws.amazon.com/AmazonDevPay/latest/DevPayDeveloperGuide/S3RequesterPays.html).

## <span id="page-104-1"></span>**Charge Details**

The charge for successful Requester Pays requests is straightforward: the requester pays for the data transfer and the request; the bucket owner pays for the data storage. However, the bucket owner is charged for the request under the following conditions:

- The requester doesn't include the parameter  $x$ -amz-request-payer in the header (GET, HEAD, or POST) or as a parameter (REST) in the request (HTTP code 403).
- Request authentication fails (HTTP code 403).
- The request is anonymous (HTTP code 403).
- The request is a SOAP request.

## **Buckets and Access Control**

Each bucket has an associated access control policy. This policy governs the creation, deletion and enumeration of objects within the bucket. For more information, see [Managing Access Permissions to](#page-274-0) [Your Amazon S3 Resources \(p. 266\)](#page-274-0).

## **Billing and Reporting of Buckets**

Fees for object storage and network data transfer are always billed to the owner of the bucket that contains the object unless the bucket was created as a Requester Pays bucket.

The reporting tools available at the AWS developer portal organize your Amazon S3 usage reports by bucket. For more information about cost considerations, see [Amazon S3 Pricing](http://aws.amazon.com/s3/pricing/).

## **Cost Allocation Tagging**

You can use cost allocation tagging to label Amazon S3 buckets so that you can more easily track their cost against projects or other criteria.

Use tags to organize your AWS bill to reflect your own cost structure. To do this, sign up to get your AWS account bill with tag key values included. Then, to see the cost of combined resources, organize your billing information according to resources with the same tag key values. For example, you can tag several resources with a specific application name, and then organize your billing information to see

the total cost of that application across several services. For more information, see [Cost Allocation and](http://docs.aws.amazon.com/awsaccountbilling/latest/aboutv2/cost-alloc-tags.html) [Tagging](http://docs.aws.amazon.com/awsaccountbilling/latest/aboutv2/cost-alloc-tags.html) in About AWS Billing and Cost Management.

A cost allocation tag is a name-value pair that you define and associate with an Amazon S3 bucket. We recommend that you use a consistent set of tag keys to make it easier to track costs associated with your Amazon S3 buckets.

Each Amazon S3 bucket has a tag set, which contains all the tags that are assigned to that bucket. A tag set can contain as many as ten tags, or it can be empty.

If you add a tag that has the same key as an existing tag on a bucket, the new value overwrites the old value.

AWS does not apply any semantic meaning to your tags: tags are interpreted strictly as character strings. AWS does not automatically set any tags on buckets.

You can use the Amazon S3 console, the CLI, or the Amazon S3 API to add, list, edit, or delete tags. For more information about creating tags in the console, go to [Managing Cost Allocation Tagging](http://docs.aws.amazon.com/AmazonS3/latest/UG/CostAllocationTagging.html) in the Amazon Simple Storage Service Console User Guide.

The following list describes the characteristics of a cost allocation tag.

- The tag key is the required name of the tag. The string value can contain 1 to 128 Unicode characters. It cannot be prefixed with "aws:". The string can contain only the set of Unicode letters, digits, whitespace, '\_', '.', '/', '=', '+', '-' (Java regex: "^([\\p{L}\\p{Z}\\p{N}\_:/=+\\-]\*)\$").
- The tag value is a required string value of the tag. The string value can contain from 1 to 256 Unicode characters. It cannot be prefixed with "aws:". The string can contain only the set of Unicode letters, digits, whitespace, '\_', '.', '/', '=', '+', '-' (Java regex: " $\langle \langle \psi \rangle$ (L}\\p{Z}\\p{N}\_.:/=+\\-]\*)\$").

Values do not have to be unique in a tag set, and they can be null. For example, you can have the same key-value pair in tag sets named project/Trinity and cost-center/Trinity.

# **Working with Amazon S3 Objects**

Amazon S3 is a simple key, value store designed to store as many objects as you want. You store these objects in one or more buckets. An object consists of the following:

- **Key** The name that you assign to an object. You use the object key to retrieve the object. For more information, see [Object Key and Metadata \(p. 99\)](#page-107-0)
- **Version ID** Within a bucket, a key and version ID uniquely identify an object. The version ID is a string that Amazon S3 generates when you add an object to a bucket. For more information, see [Object Versioning \(p. 106\)](#page-114-0).
- **Value** The content that you are storing. An object value can be any sequence of bytes. Objects can range in size from zero to 5 TB. For more information, see [Uploading Objects \(p. 157\)](#page-165-0).
- **Metadata** A set of name-value pairs with which you can store information regarding the object. You can assign metadata, referred to as user-defined metadata, to your objects in Amazon S3. Amazon S3 also assigns system-metadata to these objects, which it uses for managing objects. For more information, see [Object Key and Metadata \(p. 99\).](#page-107-0)
- **Subresources** Amazon S3 uses the subresource mechanism to store object-specific additional information.

Because subresources are subordinates to objects, they are always associated with some other entity such as an object or a bucket. For more information, see [Object Subresources \(p. 105\).](#page-113-0)

• **Access Control Information** – You can control access to the objects you store in Amazon S3. Amazon S3 supports both the resource-based access control, such as an Access Control List (ACL) and bucket policies, and user-based access control. For more information, see [Managing Access](#page-274-0) [Permissions to Your Amazon S3 Resources \(p. 266\)](#page-274-0).

For more information about working with objects, see the following sections. Note that your Amazon S3 resources (for example buckets and objects) are private by default. You will need to explicitly grant permission for others to access these resources. For example, you might want to share a video or a photo stored in your Amazon S3 bucket on your website. That will work only if you either make the object public or use a presigned URL on your website. For more information about sharing objects, see [Share an Object with Others \(p. 152\).](#page-160-0)

#### **Topics**

- [Object Key and Metadata \(p. 99\)](#page-107-0)
- [Storage Classes \(p. 103\)](#page-111-0)
- [Object Subresources \(p. 105\)](#page-113-0)
- [Object Versioning \(p. 106\)](#page-114-0)
- [Object Lifecycle Management \(p. 109\)](#page-117-0)
- [Cross-Origin Resource Sharing \(CORS\) \(p. 131\)](#page-139-0)
- [Operations on Objects \(p. 142\)](#page-150-0)

## <span id="page-107-0"></span>**Object Key and Metadata**

#### **Topics**

- [Object Keys \(p. 99\)](#page-107-1)
- [Object Metadata \(p. 101\)](#page-109-0)

Each Amazon S3 object has data, a key, and metadata. Object key (or key name) uniquely identifies the object in a bucket. Object metadata is a set of name-value pairs. You can set object metadata at the time you upload it. After you upload the object, you cannot modify object metadata. The only way to modify object metadata is to make a copy of the object and set the metadata.

## <span id="page-107-1"></span>**Object Keys**

When you create an object, you specify the key name, which uniquely identifies the object in the bucket. For example, in the Amazon S3 console (see [AWS Management Console\)](https://console.aws.amazon.com/s3/home), when you highlight a bucket, a list of objects in your bucket appears. These names are the object keys. The name for a key is a sequence of Unicode characters whose UTF-8 encoding is at most 1024 bytes long.

#### **Note**

If you anticipate that your workload against Amazon S3 will exceed 100 requests per second, follow the Amazon S3 key naming guidelines for best performance. For information, see [Request Rate and Performance Considerations \(p. 518\).](#page-526-0)

### **Object Key Naming Guidelines**

Although you can use any UTF-8 characters in an object key name, the following key naming best practices help ensure maximum compatibility with other applications. Each application may parse special characters differently. The following guidelines help you maximize compliance with DNS, web safe characters, XML parsers, and other APIs.

### **Safe Characters**

The following character sets are generally safe for use in key names:

- Alphanumeric characters [0-9a-zA-Z]
- Special characters  $!, -, \_, ., *, ', (, and )$

The following are examples of valid object key names:

- 4my-organization
- my.great\_photos-2014/jan/myvacation.jpg
• videos/2014/birthday/video1.wmv

Note that the Amazon S3 data model is a flat structure: you create a bucket, and the bucket stores objects. There is no hierarchy of subbuckets or subfolders; however, you can infer logical hierarchy using key name prefixes and delimiters as the Amazon S3 console does. The Amazon S3 console supports a concept of folders. Suppose your bucket (companybucket) has four objects with the following object keys:

Development/Projects1.xls Finance/statement1.pdf Private/taxdocument.pdf

s3-dg.pdf

The console uses the key name prefixes (Development/, Finance/, and Private/) and delimiter ('/') to present a folder structure as shown:

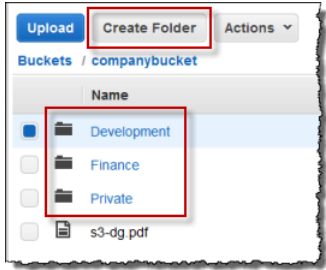

The  $s3-dq$ , pdf key does not have a prefix, so its object appears directly at the root level of the bucket. If you open the Development / folder, you will see the Project1.xls object in it.

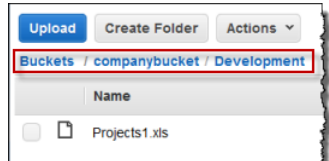

#### **Note**

Amazon S3 supports buckets and objects, there is no hierarchy in Amazon S3. However, the prefixes and delimiters in an object key name, enables the Amazon S3 console and the AWS SDKs to infer hierarchy and introduce concept of folders.

## **Characters That Might Require Special Handling**

The following characters in a key name may require additional code handling and will likely need to be URL encoded or referenced as HEX. Some of these are non-printable characters and your browser may not handle them, which will also require special handling:

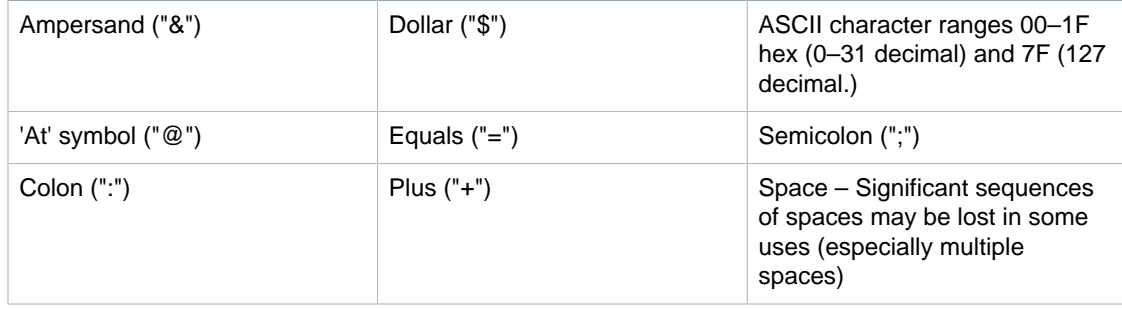

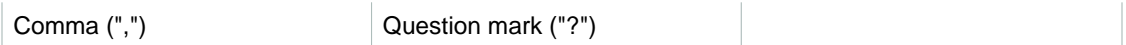

## **Characters to Avoid**

You should avoid the following characters in a key name because of significant special handling for consistency across all applications.

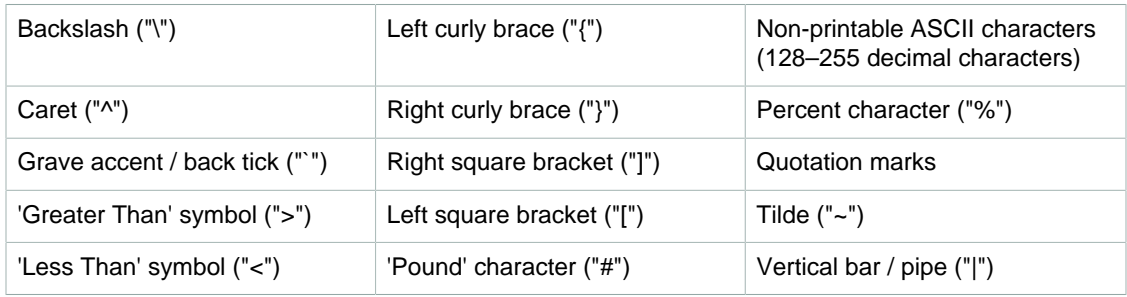

# **Object Metadata**

There are two kinds of metadata: system metadata and user-defined metadata.

## **System-Defined Metadata**

For each object stored in a bucket, Amazon S3 maintains a set of system metadata. Amazon S3 processes this system metadata as needed. For example, Amazon S3 maintains object creation date and size metadata and uses this information as part of object management.

There are two categories of system metadata:

- Metadata such as object creation date is system controlled where only Amazon S3 can modify the value.
- Other system metadata such as the storage class configured for the object and whether the object has server-side encryption enabled are examples of system metadata whose values you control. If you have your bucket configured as a website, sometimes you might want to redirect a page request to another page or an external URL. In this case, a web page is an object in your bucket. Amazon S3 stores the page redirect value as system metadata whose value you control.

When you create objects, you can configure values of these system metadata items or update the values when you need. For more information about storage class, see [Storage Classes \(p. 103\).](#page-111-0) For more information about server-side encryption, see [Protecting Data Using Encryption \(p. 380\)](#page-388-0).

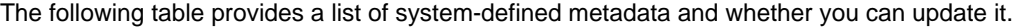

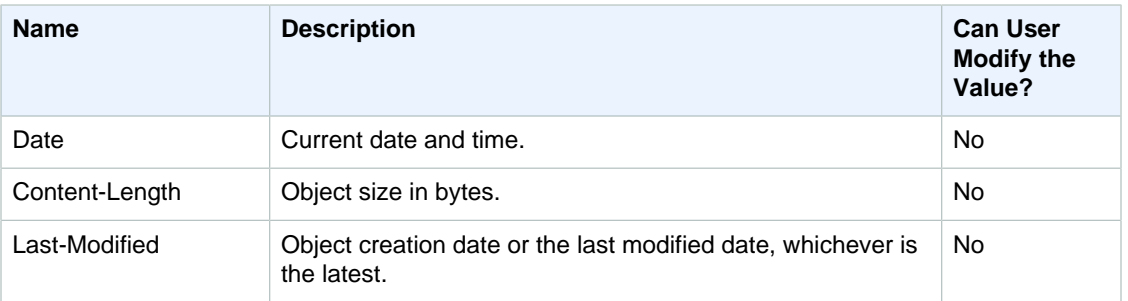

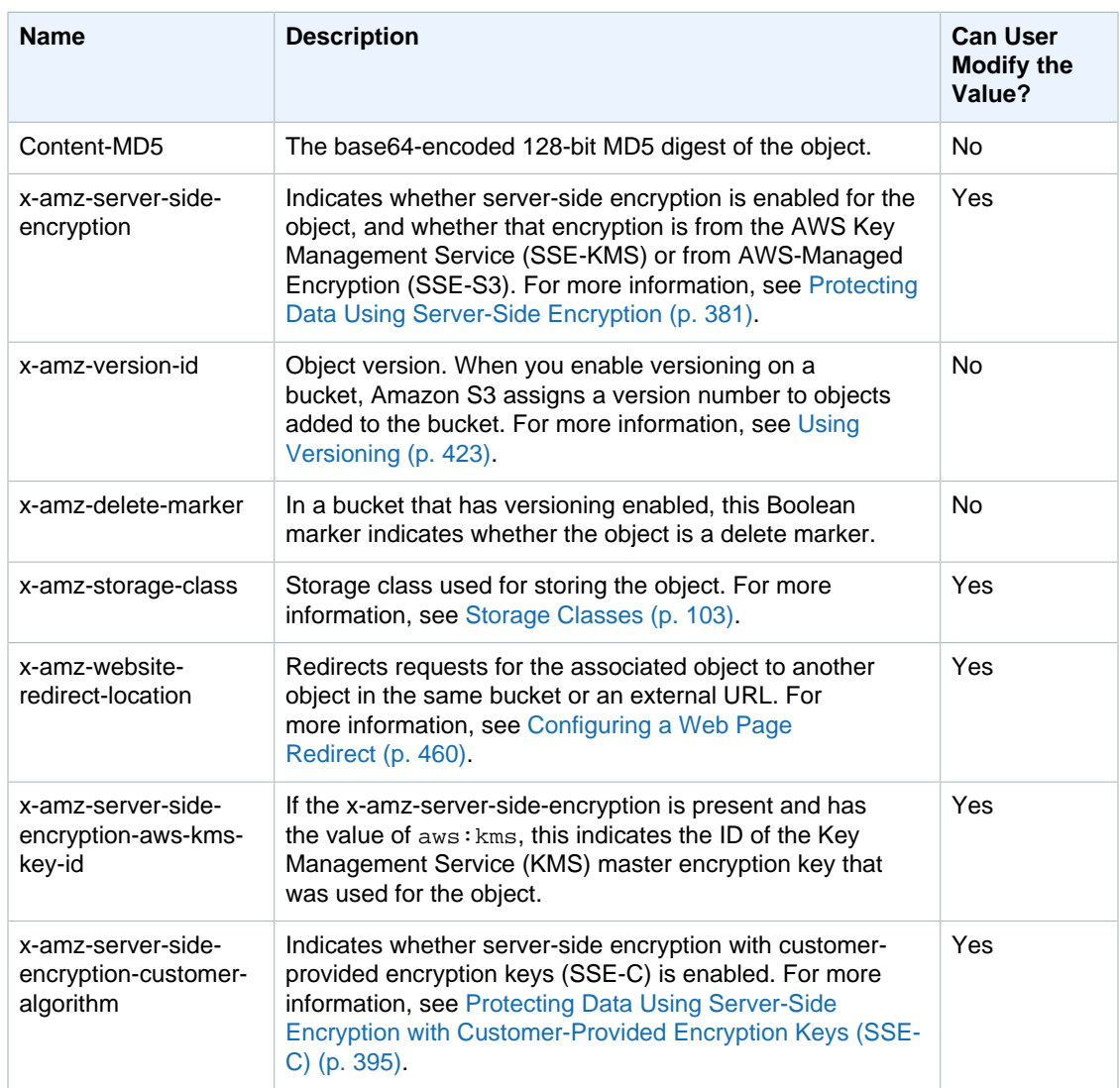

## **User-Defined Metadata**

When uploading an object, you can also assign metadata to the object. You provide this optional information as a name-value (key-value) pair when you send a PUT or POST request to create the object. When uploading objects using the REST API the optional user-defined metadata names must begin with "x-amz-meta-" to distinguish them from other HTTP headers. When you retrieve the object using the REST API, this prefix is returned. When uploading objects using the SOAP API, the prefix is not required. When you retrieve the object using the SOAP API, the prefix is removed, regardless of which API you used to upload the object.

### **Note**

SOAP support over HTTP is deprecated, but it is still available over HTTPS. New Amazon S3 features will not be supported for SOAP. We recommend that you use either the REST API or the AWS SDKs.

When metadata is retrieved through the REST API, Amazon S3 combines headers that have the same name (ignoring case) into a comma-delimited list. If some metadata contains unprintable characters, it is not returned. Instead, the  $x$ -amz-missing-meta header is returned with a value of the number of the unprintable metadata entries.

User-defined metadata is a set of key-value pairs. Amazon S3 stores user-defined metadata keys in lowercase. Each key-value pair must conform to US-ASCII when using REST and UTF-8 when using SOAP or browser-based uploads via POST.

#### **Note**

The PUT request header is limited to 8 KB in size. Within the PUT request header, the userdefined metadata is limited to 2 KB in size. The size of user-defined metadata is measured by taking the sum of the number of bytes in the UTF-8 encoding of each key and value.

# <span id="page-111-0"></span>**Storage Classes**

Each object in Amazon S3 has a storage class associated with it. For example, if you list all objects in the bucket, the console shows the storage class for all the objects in the list.

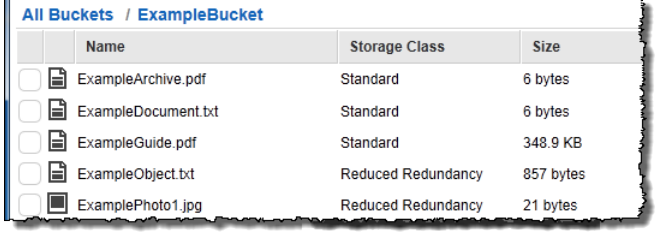

Amazon S3 offers the following storage classes for the objects that you store. You choose one depending on your use case scenario and performance access requirements. All of these storage classes offer high durability:

• **STANDARD** – This storage class is ideal for performance-sensitive use cases and frequently accessed data.

STANDARD is the default storage class; if you don't specify storage class at the time that you upload an object, Amazon S3 assumes the STANDARD storage class.

• **STANDARD\_IA** – This storage class (IA, for infrequent access) is optimized for long-lived and less frequently accessed data, for example backups and older data where of access has diminished, but the use case still demands high performance.

#### **Note**

There is a retrieval fee associated with STANDARD\_IA objects which makes it most suitable for infrequently accessed data. For pricing information, see [Amazon S3 Pricing.](http://aws.amazon.com/s3/pricing/)

For example, initially you might upload objects using the STANDARD storage class, and then use a bucket lifecycle configuration rule to transition objects (see [Object Lifecycle Management \(p. 109\)\)](#page-117-0) to the STANDARD\_IA (or GLACIER) storage class at some point in the object's lifetime. For more information about lifecycle management, see [Object Lifecycle Management \(p. 109\).](#page-117-0)

The STANDARD\_IA objects are available for real-time access. The table at the end of this section highlights some of the differences in these storage classes.

The STANDARD\_IA storage class is suitable for larger objects greater than 128 Kilobytes that you want to keep for at least 30 days. For example, bucket lifecycle configuration has minimum object size limit for Amazon S3 to transition objects. For more information, see [Supported](#page-118-0) [Transitions \(p. 110\)](#page-118-0).

• **GLACIER** – The GLACIER storage class is suitable for archiving data where data access is infrequent and retrieval time of several hours is acceptable. (Archived objects are not available for real-time access. You must first restore the objects before you can access them.)

The GLACIER storage class uses the very low-cost Amazon Glacier storage service, but you still manage objects in this storage class through Amazon S3. Note the following about the GLACIER storage class:

- You cannot specify GLACIER as the storage class at the time that you create an object. You create GLACIER objects by first uploading objects using STANDARD, RRS, or STANDARD\_IA as the storage class. Then, you transition these objects to the GLACIER storage class using lifecycle management. For more information, see [Object Lifecycle Management \(p. 109\).](#page-117-0)
- You must first restore the GLACIER objects before you can access them (STANDARD, RRS, and STANDARD\_IA objects are available for anytime access). For more information, [GLACIER](#page-132-0) [Storage Class: Additional Lifecycle Configuration Considerations \(p. 124\)](#page-132-0).

To learn more about the Amazon Glacier service, see the [Amazon Glacier Developer Guide.](http://docs.aws.amazon.com/amazonglacier/latest/dev/)

All the preceding storage classes are designed to sustain the concurrent loss of data in two facilities (for details, see the following availability and durability table).

In addition to the performance requirements of your application scenario, there is also price/ performance considerations. For the Amazon S3 storage classes and pricing, see [Amazon S3 Pricing.](http://aws.amazon.com/s3/pricing/)

Amazon S3 also offers the following storage class that enables you to save costs by maintaining fewer redundant copies of your data.

• **REDUCED\_REDUNDANCY** – The Reduced Redundancy Storage (RRS) storage class is designed for noncritical, reproducible data stored at lower levels of redundancy than the STANDARD storage class, which reduces storage costs. For example, if you upload an image and use STANDARD storage class for it, you might compute a thumbnail and save it as an object of the RRS storage class.

The durability level (see the following table) corresponds to an average annual expected loss of 0.01% of objects. For example, if you store 10,000 objects using the RRS option, you can, on average, expect to incur an annual loss of a single object per year (0.01% of 10,000 objects).

#### **Note**

This annual loss represents an expected average and does not guarantee the loss of less than 0.01% of objects in a given year.

RRS provides a cost-effective, highly available solution for distributing or sharing content that is durably stored elsewhere, or for storing thumbnails, transcoded media, or other processed data that can be easily reproduced.

If an RRS object is lost, Amazon S3 returns a 405 error on requests made to that object.

Amazon S3 can send an event notification to alert a user or start a workflow when it detects that an RRS object is lost. To receive notifications, you need to add notification configuration to your bucket. For more information, see [Configuring Amazon S3 Event Notifications \(p. 472\).](#page-480-0)

The following table summarizes the durability and availability offered by each of the storage classes.

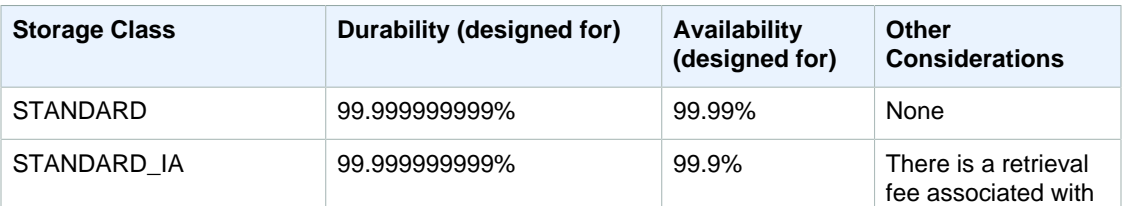

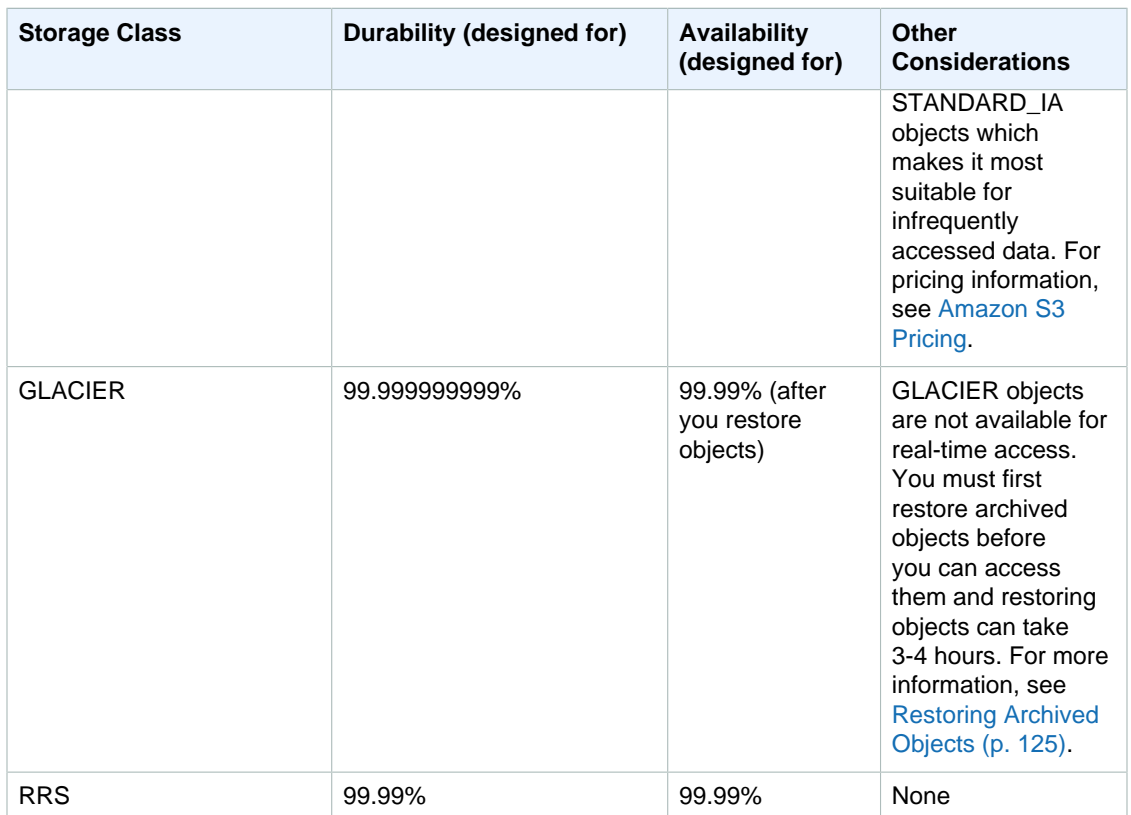

# **Object Subresources**

Amazon S3 defines a set of subresources associated with buckets and objects. Subresources are subordinates to objects; that is, subresources do not exist on their own, they are always associated with some other entity, such as an object or a bucket.

The following table lists the subresources associated with Amazon S3 objects.

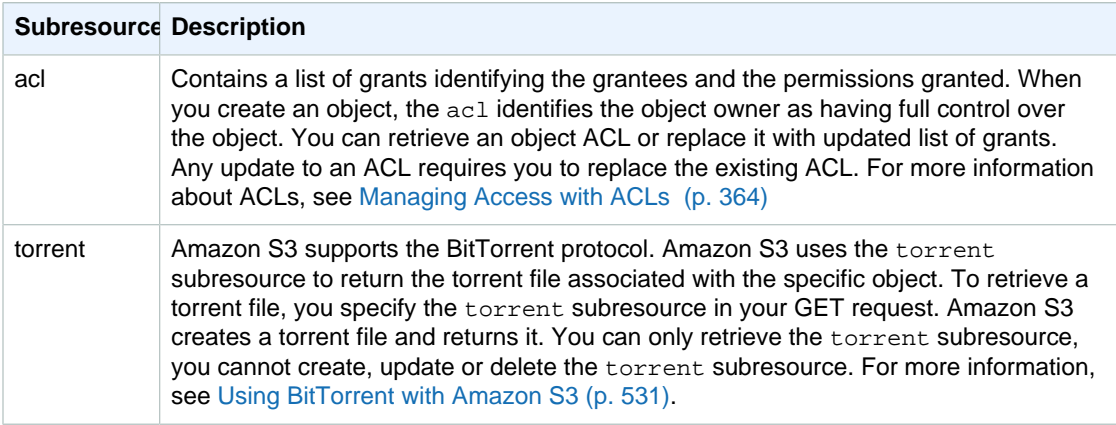

# <span id="page-114-0"></span>**Object Versioning**

Versioning enables you to keep multiple versions of an object in one bucket, for example, myimage.jpg (version 111111) and my-image.jpg (version 222222). You might want to enable versioning to protect yourself from unintended overwrites and deletions or to archive objects so that you can retrieve previous versions of them.

### **Note**

The SOAP API does not support versioning. SOAP support over HTTP is deprecated, but it is still available over HTTPS. New Amazon S3 features will not be supported for SOAP.

Object versioning can be used in combination with [Object Lifecycle Management \(p. 109\),](#page-117-0) allowing you to customize your data retention needs while controlling your related storage costs. For more information about adding lifecycle configuration to versioning-enabled buckets using the AWS Management Console, see [Lifecycle Configuration for a Bucket with Versioning](http://docs.aws.amazon.com/AmazonS3/latest/UG/lifecycle-configuration-bucket-with-versioning.html) in the Amazon Simple Storage Service Console User Guide.

### **Important**

If you have an object expiration lifecycle policy in your non-versioned bucket and you want to maintain the same permanent delete behavior when you enable versioning, you must add a noncurrent expiration policy. The noncurrent expiration lifecycle policy will manage the deletes of the noncurrent object versions in the version-enabled bucket. (A version-enabled bucket maintains one current and zero or more noncurrent object versions.)

You must explicitly enable versioning on your bucket. By default, versioning is disabled. Regardless of whether you have enabled versioning, each object in your bucket has a version ID. If you have not enabled versioning, then Amazon S3 sets the version ID value to null. If you have enabled versioning, Amazon S3 assigns a unique version ID value for the object. When you enable versioning on a bucket, existing objects, if any, in the bucket are unchanged: the version IDs (null), contents, and permissions remain the same.

Enabling and suspending versioning is done at the bucket level. When you enable versioning for a bucket, all objects added to it will have a unique version ID. Unique version IDs are randomly generated, Unicode, UTF-8 encoded, URL-ready, opaque strings that are at most 1024 bytes long. An example version ID is 3/L4kqtJlcpXroDTDmJ+rmSpXd3dIbrHY +MTRCxf3vjVBH40Nr8X8gdRQBpUMLUo. Only Amazon S3 generates version IDs. They cannot be edited.

### **Note**

For simplicity, we will use much shorter IDs in all our examples.

When you PUT an object in a versioning-enabled bucket, the noncurrent version is not overwritten. The following figure shows that when a new version of  $photo.get$  is PUT into a bucket that already contains an object with the same name, the original object ( $ID = 111111$ ) remains in the bucket, Amazon S3 generates a new version ID (121212), and adds the newer version to the bucket.

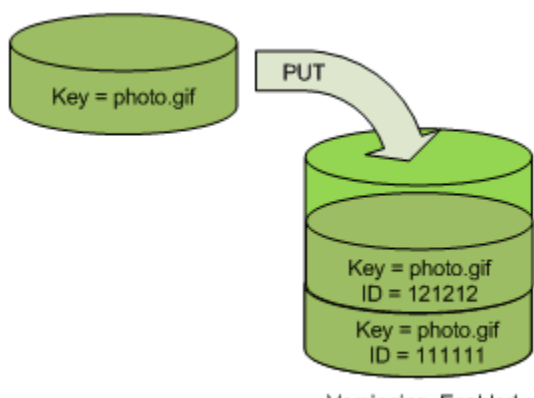

Versioning Enabled

This functionality prevents you from accidentally overwriting or deleting objects and affords you the opportunity to retrieve a previous version of an object.

When you DELETE an object, all versions remain in the bucket and Amazon S3 inserts a delete marker, as shown in the following figure.

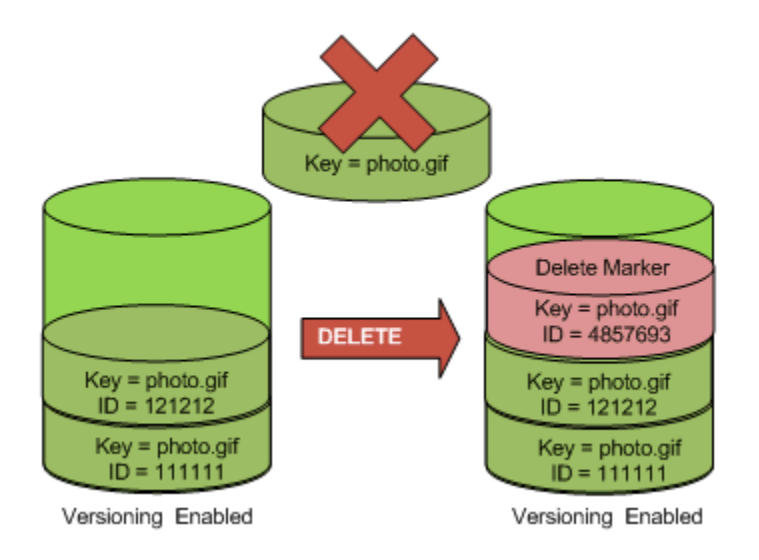

The delete marker becomes the current version of the object. By default, GET requests retrieve the most recently stored version. Performing a simple GET Object request when the current version is a delete marker returns a 404 Not Found error, as shown in the following figure.

### **Amazon Simple Storage Service Developer Guide Versioning**

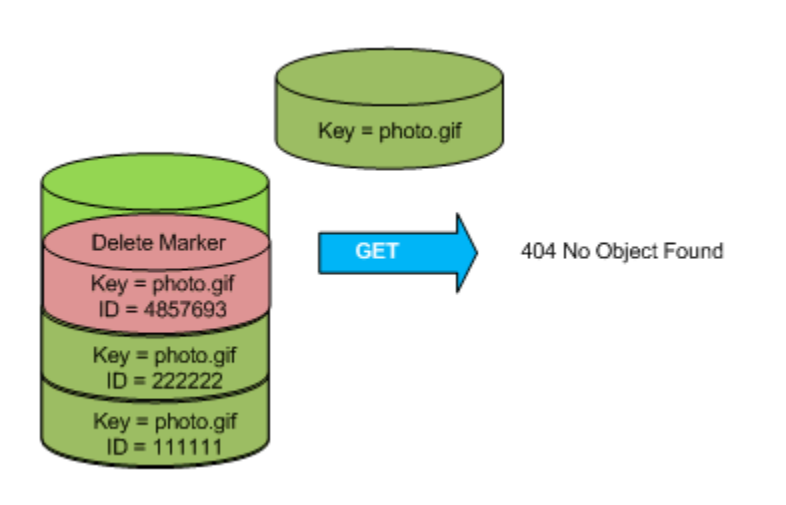

You can, however, GET a noncurrent version of an object by specifying its version ID. In the following figure, we GET a specific object version, 111111. Amazon S3 returns that object version even though it's not the current version.

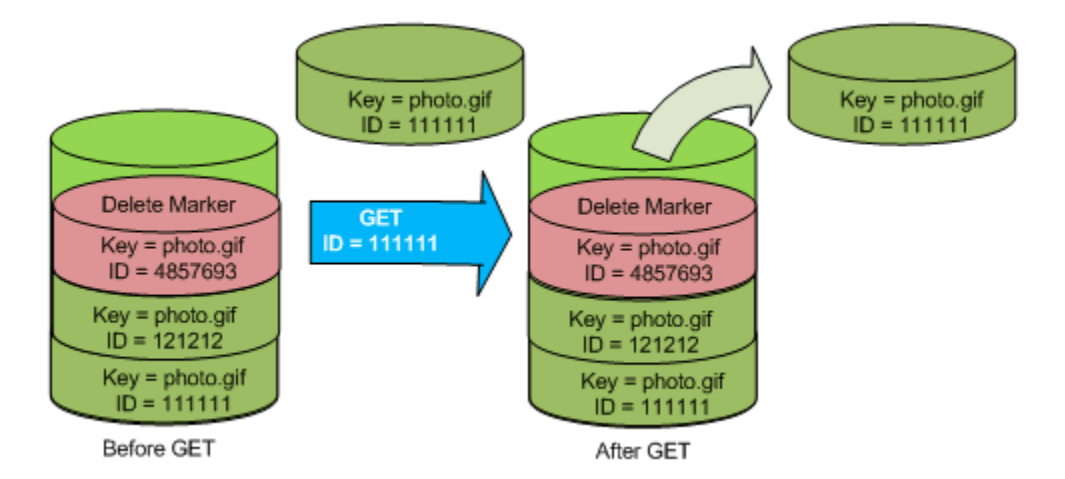

You can permanently delete an object by specifying the version you want to delete. Only the owner of an Amazon S3 bucket can permanently delete a version. The following figure shows how DELETE versionId permanently deletes an object from a bucket and that Amazon S3 doesn't insert a delete marker.

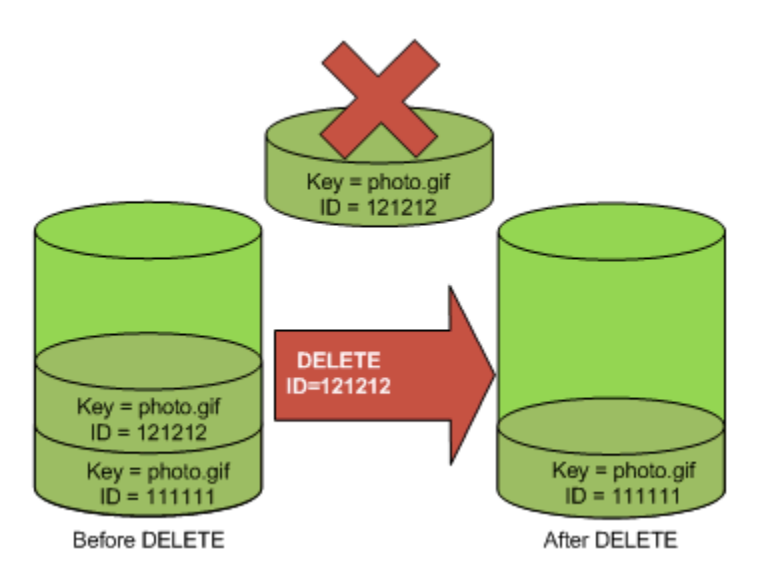

You can add additional security by configuring a bucket to enable MFA (Multi-Factor Authentication) Delete. When you do, the bucket owner must include two forms of authentication in any request to delete a version or change the versioning state of the bucket. For more information, see [MFA](#page-433-0) [Delete \(p. 425\).](#page-433-0)

For more information, see [Using Versioning \(p. 423\).](#page-431-0)

# <span id="page-117-0"></span>**Object Lifecycle Management**

This section provides an overview of the Amazon S3 lifecycle feature that you can use to manage lifecycle of objects in your bucket.

# **What Is Lifecycle Configuration?**

You manage an object's lifecycle by using a lifecycle configuration, which defines how Amazon S3 manages objects during their lifetime. Lifecycle configuration enables you to simplify the lifecycle management of your objects, such as automated transition of less-frequently accessed objects to lowcost storage alternatives and scheduled deletions. You can configure as many as 1000 lifecycle rules per bucket.

You can define lifecycle configuration rules for objects that have a well-defined lifecycle. You can use lifecycle configurations for objects you want to switch to different storage classes or delete during their lifecycle, for example:

- If you are uploading periodic logs to your bucket, your application might need these logs for a week or a month after creation, and after that you might want to delete them.
- Some documents are frequently accessed for a limited period of time. After that, these documents are less frequently accessed. Over time, you might not need real-time access to these objects, but your organization or regulations might require you to archive them for a longer period and then optionally delete them later.
- You might also upload some types of data to Amazon S3 primarily for archival purposes, for example digital media archives, financial and healthcare records, raw genomics sequence data, long-term database backups, and data that must be retained for regulatory compliance.

# **How Do I Configure a Lifecycle?**

You can specify a lifecycle configuration as XML. A lifecycle configuration comprises a set of rules with predefined actions that you want Amazon S3 to perform on objects during their lifetime. These actions include:

- Transition actions in which you define when objects transition to another Amazon S3 storage class. For example, you may choose to transition objects to the STANDARD IA (IA, for infrequent access) storage class 30 days after creation, or archive objects to the GLACIER storage class one year after creation.
- Expiration actions in which you specify when the objects expire. Then, Amazon S3 deletes the expired objects on your behalf.

For more information about lifecycle rules, see [Lifecycle Configuration Elements \(p. 113\)](#page-121-0).

Amazon S3 stores the configuration as a "lifecycle" subresource attached to your bucket. Using the Amazon S3 API, you can PUT, GET, or DELETE a lifecycle configuration. For more information, see [PUT Bucket lifecycle](http://docs.aws.amazon.com/AmazonS3/latest/API/RESTBucketPUTlifecycle.html), [GET Bucket lifecycle](http://docs.aws.amazon.com/AmazonS3/latest/API/RESTBucketGETlifecycle.html), or [DELETE Bucket lifecycle.](http://docs.aws.amazon.com/AmazonS3/latest/API/RESTBucketDELETElifecycle.html) You can also configure the lifecycle by using the Amazon S3 console or programmatically by using the AWS SDK wrapper libraries, and if you need to you can also make the REST API calls directly. Then, Amazon S3 applies the lifecycle rules to all or specific objects identified in the rule.

# **Transitioning Objects: General Considerations**

You can add rules in a lifecycle configuration to transition objects to another Amazon S3 storage class. For example, you might transition objects to the STANDARD\_IA storage class when you know those objects are infrequently accessed. You might also want to archive objects that don't need realtime access to the GLACIER storage class. The following sections describe transitioning related considerations and constraints.

## <span id="page-118-0"></span>**Supported Transitions**

In a lifecycle configuration you can define rules to transition objects from one storage class to another. The following are supported transitions:

- From the STANDARD or REDUCED\_REDUNDANCY storage classes to STANDARD\_IA. The following constraints apply:
	- Amazon S3 does not transition objects less than 128 Kilobytes in size to the STANDARD\_IA storage class. Cost benefits of transitioning to STANDARD\_IA can be realized for larger objects. For smaller objects it is not cost effective and Amazon S3 will not transition them.
	- Objects must be stored at least 30 days in the current storage class before you can transition them to STANDARD\_IA. For example, you cannot create a lifecycle rule to transition objects to the STANDARD\_IA storage class one day after creation.

Transitions before the first 30 days are not supported because often younger objects are accessed more frequently or deleted sooner than is suitable for STANDARD\_IA.

- If you are transitioning noncurrent objects (versioned bucket scenario), you can transition to STANDARD\_IA only objects that are at least 30 days noncurrent.
- From any storage class to GLACIER.

For more information, see [GLACIER Storage Class: Additional Lifecycle Configuration](#page-132-0) [Considerations \(p. 124\).](#page-132-0)

• You can combine these rules to manage an object's complete lifecycle, including a first transition to STANDARD\_IA, a second transition to GLACIER for archival, and an expiration.

### **Note**

When configuring lifecycle, the API will not allow you to create a lifecycle policy in which you specify both of these transitions, but the GLACIER transition occurs less than 30 days after the STANDARD\_IA transition. This is because such a lifecycle policy may increase costs because of the minimum 30 day storage charge associated with the STANDARD\_IA storage class. For more information about cost considerations, see [Amazon S3 Pricing](http://aws.amazon.com/s3/pricing/).

For example, suppose the objects you create have a well-defined lifecycle. Initially the objects are frequently accessed for a period of 30 days. After the initial period, the frequency of access diminishes where objects are infrequently accessed for up to 90 days. After that, the objects are no longer needed. You may choose to archive or delete them. You can use a lifecycle configuration to define transition and expiration of objects that matches this example scenario (transition to STANDARD\_IA 30 days after creation and transition to GLACIER 90 days after creation, and perhaps expire them after certain number of days). As you tier down the object's storage class in the transition, you can benefit from the storage cost savings. For more information about cost considerations, see [Amazon S3 Pricing.](http://aws.amazon.com/s3/pricing/)

You can think of lifecycle transitions as supporting storage class tiers (see [Storage Classes \(p. 103\)\)](#page-111-0), which offer different costs and benefits. You may choose to transition an object to another storage class in the object's lifetime for cost saving considerations and lifecycle configuration enables you to do that. For example, to manage storage costs, you might configure lifecycle to change an object's storage class from the STANDARD, which is most available and durable storage class, to the STANDARD\_IA (IA, for infrequent access), and then to the GLACIER storage class (where the objects are archived and only available after you restore). These transitions can lower your storage costs.

The following are not supported transitions:

- You cannot transition from STANDARD\_IA to STANDARD or REDUCED\_REDUNDANCY.
- You cannot transition from GLACIER to any other storage class.
- You cannot transition from any storage class to REDUCED\_REDUNDANCY.

## **Transitioning to the GLACIER storage class (Object Archival)**

Using lifecycle configuration, you can transition objects to the GLACIER storage class—that is, archive data to Amazon Glacier, a lower-cost storage solution. Before you archive objects, note the following:

• Objects in the GLACIER storage class are not available in real time.

Archived objects are Amazon S3 objects, but before you can access an archived object, you must first restore a temporary copy of it. The restored object copy is available only for the duration you specify in the restore request. After that, Amazon S3 deletes the temporary copy, and the object remains archived in Amazon Glacier.

Note that object restoration from an archive can take up to five hours.

You can restore an object by using the Amazon S3 console or programmatically by using the AWS SDKs wrapper libraries or the Amazon S3 REST API in your code. For more information, see [POST](http://docs.aws.amazon.com/AmazonS3/latest/API/RESTObjectPOSTrestore.html) [Object restore.](http://docs.aws.amazon.com/AmazonS3/latest/API/RESTObjectPOSTrestore.html)

• The transition of objects to the GLACIER storage class is one-way.

You cannot use a lifecycle configuration rule to convert the storage class of an object from GLACIER to Standard or RRS. If you want to change the storage class of an already archived object to either Standard or RRS, you must use the restore operation to make a temporary copy first. Then use the copy operation to overwrite the object as a STANDARD, STANDARD\_IA, or REDUCED\_REDUNDANCY object.

• The GLACIER storage class objects are visible and available only through Amazon S3, not through Amazon Glacier.

Amazon S3 stores the archived objects in Amazon Glacier; however, these are Amazon S3 objects, and you can access them only by using the Amazon S3 console or the API. You cannot access the archived objects through the Amazon Glacier console or the API.

# **Expiring Objects: General Considerations**

When an object reaches the end of its lifetime, Amazon S3 queues it for removal and removes it asynchronously. There may be a delay between the expiration date and the date at which Amazon S3 removes an object. You are not charged for storage time associated with an object that has expired.

To find when an object is scheduled to expire, you can use the [HEAD Object](http://docs.aws.amazon.com/AmazonS3/latest/API/RESTObjectHEAD.html) or the [GET Object](http://docs.aws.amazon.com/AmazonS3/latest/API/RESTObjectGET.html) APIs. These APIs return response headers that provide object expiration information.

There are additional cost considerations if you put lifecycle policy to expire objects that have been in STANDARD\_IA for less than 30 days, or GLACIER for less than 90 days. For more information about cost considerations, see [Amazon S3 Pricing](http://aws.amazon.com/s3/pricing/).

# **Lifecycle and Other Bucket Configurations**

In addition to lifecycle configuration your bucket can have other configurations associated. This is section explains how lifecycle configuration relates to other bucket configurations.

## **Lifecycle and Versioning**

You can add lifecycle configuration to nonversioned buckets and versioning-enabled buckets. For more information, see [Object Versioning \(p. 106\)](#page-114-0). A versioning-enabled bucket maintains one current and zero or more noncurrent object versions. You can define separate lifecycle rules for current and noncurrent versions.

For more information, see [Lifecycle Configuration Elements \(p. 113\)](#page-121-0). For information about versioning, see [Object Versioning \(p. 106\)](#page-114-0).

## **Lifecycle and MFA Enabled Buckets**

Lifecycle configuration on MFA-enabled buckets is not supported.

## **Lifecycle and Logging**

If you have logging enabled on your bucket, Amazon S3 reports the results of expiration action as follows:

- If the lifecycle expiration action results in Amazon S3 permanently removing the object, Amazon S3 reports it as operation S3.EXPIRE.OBJECT in the log record.
- For a versioning-enabled bucket, if the lifecycle expiration action results in a logical deletion of current version, in which Amazon S3 adds a delete marker, Amazon S3 reports the logical deletion as operation S3.CREATE.DELETEMARKER in the log record. For more information, see [Object](#page-114-0) [Versioning \(p. 106\).](#page-114-0)
- When Amazon S3 transitions object to the GLACIER storage class it reports it as operation S3.TRANSITION.OBJECT in the log record to indicate it has initiated the operation. When it is transition to the STANDARD\_IA storage class, it is reported as S3.TRANSITION\_SIA.OBJECT.

### **Related Topics**

- [Lifecycle Configuration Elements \(p. 113\)](#page-121-0)
- [GLACIER Storage Class: Additional Lifecycle Configuration Considerations \(p. 124\)](#page-132-0)
- [Specifying a Lifecycle Configuration \(p. 125\)](#page-133-1)

# <span id="page-121-0"></span>**Lifecycle Configuration Elements**

### **Topics**

- [ID Element \(p. 114\)](#page-122-0)
- [Status Element \(p. 114\)](#page-122-1)
- [Prefix Element \(p. 114\)](#page-122-2)
- [Elements to Describe Lifecycle Actions \(p. 115\)](#page-123-0)
- [Examples of Lifecycle Configuration \(p. 117\)](#page-125-0)

You specify a lifecycle policy configuration as XML. It consists of one or more lifecycle rules. Each rule consists of the following:

- Rule metadata that include a rule ID, and status indicating whether the rule is enabled or disabled. If a rule is disabled, Amazon S3 will not perform any actions specified in the rule.
- Prefix identifying objects by the key prefix to which the rule applies.
- One or more transition/expiration actions with a date or a time period in the object's lifetime when you want Amazon S3 to perform the specified action.

The following are two introductory example configurations.

### **Example 1. Lifecycle configuration**

Suppose you want to transition objects with key prefix documents/ to the GLACIER storage class one year after you create them, and then permanently remove them 10 years after you created them. You can accomplish this by attaching the following lifecycle configuration to the bucket.

```
<LifecycleConfiguration>
     <Rule>
         <ID>sample-rule</ID>
         <Prefix>documents/</Prefix>
         <Status>Enabled</Status>
         <Transition> 
            <Days>365</Days> 
             <StorageClass>GLACIER</StorageClass> 
         </Transition> 
         <Expiration>
               <Days>3650</Days>
         </Expiration>
     </Rule>
</LifecycleConfiguration>
```
The lifecycle configuration defines one rule that applies to objects with the key name prefix documents/. The rule specifies two actions (Transition and Expiration). The rule is in effect because the rule status is Enabled.

### **Example 2. Lifecycle configuration on a versioning-enabled bucket**

If your bucket is versioning-enabled, you have one current object version and zero or more noncurrent versions. For more information, see [Object Versioning \(p. 106\)](#page-114-0).

For a versioning-enabled bucket, the lifecycle actions apply as follows:

- Transition and Expiration actions apply to current versions.
- NoncurrentVersionTransition and NoncurrentVersionExpiration actions apply to noncurrent versions.

The following example lifecycle configuration has one rule that applies to objects with key name prefix logs/. The rule specifies two actions for noncurrent versions:

- The NoncurrentVersionTransition action directs Amazon S3 to transition noncurrent objects to the GLACIER storage class 30 days after the objects become noncurrent.
- The NoncurrentVersionExpiration action directs Amazon S3 to permanently remove the noncurrent objects 180 days after they become noncurrent.

```
<LifecycleConfiguration>
     <Rule>
         <ID>sample-rule</ID>
         <Prefix>logs/</Prefix>
         <Status>Enabled</Status>
         <NoncurrentVersionTransition> 
             <NoncurrentDays>30</NoncurrentDays> 
             <StorageClass>GLACIER</StorageClass> 
         </NoncurrentVersionTransition> 
         <NoncurrentVersionExpiration> 
             <NoncurrentDays>180</NoncurrentDays> 
         </NoncurrentVersionExpiration> 
     </Rule>
</LifecycleConfiguration>
```
<span id="page-122-0"></span>The following sections describe these XML elements in a lifecycle configuration.

## **ID Element**

<span id="page-122-1"></span>A lifecycle configuration can have up to 1000 rules. The ID element uniquely identifies a rule.

## **Status Element**

The Status element value can be either Enabled or Disabled. If a rule is disabled, Amazon S3 will not perform any of the actions defined in the rule.

## <span id="page-122-2"></span>**Prefix Element**

The Prefix element identifies objects to which the rule applies. If you specify an empty prefix, the rule applies to all objects in the bucket. If you specify a key name prefix, the rule applies only to the objects whose key name begins with specified string. For more information about object keys, see [Object](#page-107-0) [Keys \(p. 99\).](#page-107-0)

## <span id="page-123-0"></span>**Elements to Describe Lifecycle Actions**

You can direct Amazon S3 to perform specific actions in an object's lifetime by specifying one or more of the following predefined actions in a lifecycle rule. The effect of these actions depend on the versioning state of your bucket.

• **Transition** action element – You specify the Transition action to transition objects from one storage class to another. For more information about transitioning objects, see [Supported](#page-118-0) [Transitions \(p. 110\)](#page-118-0). When a specified date or time period in the object's lifetime is reached, Amazon S3 performs the transition.

For a versioned bucket (versioning-enabled or versioning-suspended bucket), the Transition action applies to the current object version. To manage noncurrent versions, Amazon S3 defines the NoncurrentVersionTranstion action (described below).

• **Expiration** action element – The Expiration action expires objects identified in the rule. Amazon S3 makes all expired objects unavailable. Whether the objects are permanently removed depends on the versioning state of the bucket.

### **Important**

Object expiration lifecycle polices do not remove incomplete multipart uploads. To remove incomplete multipart uploads you must use the **AbortIncompleteMultipartUpload** lifecycle configuration action that is described later in this section.

- **Non-versioned bucket** The Expiration action results in Amazon S3 permanently removing the object.
- **Versioned bucket** For a versioned bucket, versioning-enabled or versioning-suspended, (see [Using Versioning \(p. 423\)](#page-431-0)), there are several considerations that guide how Amazon S3 handles the expiration action. Regardless of the version state, the following applies:
	- The expiration action applies only to the current version (no impact on noncurrent object versions).
	- Amazon S3 will not take any action if there are one or more object versions and the delete marker is the current version.
	- If the current object version is the only object version and it is also a delete marker (also referred as the "expired object delete marker", where all object versions are deleted and you only have a delete marker remaining), Amazon S3 will remove the expired object delete marker. You can also use the expiration action to direct Amazon S3 to remove any expired object delete markers. For an example, see [Example 8: Removing Expired Object Delete Markers \(p. 121\)](#page-129-0).

### **Important**

Amazon S3 will remove an expired object delete marker no sooner than 48 hours after the object expired.

The additional considerations for Amazon S3 to manage expiration are as follows:

#### • **Versioning-enabled bucket**

If current object version is not a delete marker, Amazon S3 adds a delete marker with a unique version ID, making the current version noncurrent, and the delete marker the current version.

#### • **Versioning-suspended bucket**

In a versioning-suspended bucket the expiration action causes Amazon S3 to create a delete marker with null as the version ID. This delete marker will replace any object version with a null version ID in the version hierarchy, which effectively deletes the object.

In addition, Amazon S3 provides the following actions that you can use to manage noncurrent object versions in a versioned bucket (versioning-enabled and versioning-suspended buckets).

- **NoncurrentVersionTransition** action element Use this action to specify how long (from the time the objects became noncurrent) you want the objects to remain in the current storage class before Amazon S3 transitions them to the specified storage class. For more information about transitioning objects, see [Supported Transitions \(p. 110\)](#page-118-0).
- **NoncurrentVersionExpiration** action element Use this action to specify how long (from the time the objects became noncurrent) you want to retain noncurrent object versions before Amazon S3 permanently removes them. The deleted object cannot be recovered.

This delayed removal of noncurrent objects can be helpful when you need to correct any accidental deletes or overwrites. For example, you can configure an expiration rule to delete noncurrent versions five days after they become noncurrent. For example, suppose on 1/1/2014 10:30 AM UTC, you create an object called photo.gif (version ID 111111). On 1/2/2014 11:30 AM UTC, you accidentally delete photo.gif (version ID 111111), which creates a delete marker with a new version ID (such as version ID 4857693). You now have five days to recover the original version of photo.gif (version ID 111111) before the deletion is permanent. On 1/8/2014 00:00 UTC, the lifecycle rule for expiration executes and permanently deletes photo.gif (version ID 111111), five days after it became a noncurrent version.

### **Important**

Object expiration lifecycle polices do not remove incomplete multipart uploads. To remove incomplete multipart uploads you must use the **AbortIncompleteMultipartUpload** lifecycle configuration action that is described later in this section.

In addition to the transition and expiration actions, you can use the following lifecycle configuration action to direct Amazon S3 to abort incomplete multipart uploads.

• **AbortIncompleteMultipartUpload** action element – Use this element to set a maximum time (in days) that you want to allow multipart uploads to remain in progress. If the applicable multipart uploads (determined by the key name  $\text{prefix}$  specified in the lifecycle rule) are not successfully completed within the predefined time period, Amazon S3 will abort the incomplete multipart uploads. For more information, see [Aborting Incomplete Multipart Uploads Using a Bucket Lifecycle](#page-175-0) [Policy \(p. 167\).](#page-175-0)

#### **How Amazon S3 Calculates How Long an Object Has Been Noncurrent**

In a versioning-enabled bucket, you can have multiple versions of an object, there is always one current version, and zero or more noncurrent versions. Each time you upload an object, the current version is retained as noncurrent version and the newly added version, the successor, become current. To determine the number of days an object is noncurrent, Amazon S3 looks at when its successor was created. Amazon S3 uses the number of days since its successor was created as the number of days an object is noncurrent.

**Restoring Previous Versions of an Object When Using Lifecycle Configurations** As explained in detail in the topic [Restoring Previous Versions \(p. 442\),](#page-450-0) there are two methods to retrieve previous versions of an object.

- 1. By copying a noncurrent version of the object into the same bucket. The copied object becomes the current version of that object, and all object versions are preserved.
- 2. By permanently deleting the current version of the object. When you delete the current object version, you, in effect, turn the noncurrent version into the current version of that object.

When using lifecycle configuration rules with versioning-enabled buckets, we recommend as a best practice that you use the first method.

Because of Amazon S3's eventual consistency semantics, a current version that you permanently deleted may not disappear until the changes propagate (Amazon S3 may be unaware of this deletion). And in the meantime, the lifecycle you configured to expire noncurrent objects may permanently remove noncurrent objects, including the one you want to restore. So, copying the old version, as recommended in the first method, is the safer alternative.

## **Lifecycle Rules: Based on the Object Age**

You can specify a time period in number of days from the creation (or modification) of the objects when Amazon S3 can take the action.

When you specify number of days in the Transition and Expiration actions in a lifecycle configuration, note the following:

- It is the number of days since object creation when the action will be taken.
- Amazon S3 calculates the time by adding the number of days specified in the rule to the object creation time and rounding the resulting time to the next day midnight UTC. For example, if an object was created at 1/15/2014 10:30 AM UTC and you specify 3 days in a transition rule, then the transition date of the object would be calculated as 1/19/2014 00:00 UTC.

### **Note**

Amazon S3 maintains only the last modified date for each object. For example, the Amazon S3 console shows the **Last Modified** date in the object **Properties** pane. When you initially create a new object, this date reflects the date the object is created. If you replace the object, the date will change accordingly. So when we use the term *creation date*, it is synonymous with the term last modified date.

When specifying the number of days in the Noncurrent VersionTransition and NoncurrentVersionExpiration actions in a lifecycle configuration, note the following:

- It is the number of days from when the version of the object becomes noncurrent (that is, since the object was overwritten or deleted), as the time period for when Amazon S3 will take the action on the specified object or objects.
- Amazon S3 calculates the time by adding the number of days specified in the rule to the time when the new successor version of the object is created and rounding the resulting time to the next day midnight UTC. For example, in your bucket, you have a current version of an object that was created at 1/1/2014 10:30 AM UTC, if the new successor version of the object that replaces the current version is created at 1/15/2014 10:30 AM UTC and you specify 3 days in a transition rule, then the transition date of the object would be calculated as 1/19/2014 00:00 UTC.

## **Lifecycle Rules: Based on a Specific Date**

When specifying an action in a lifecycle configuration, you can specify a date when you want Amazon S3 to take the action. The date-based rules trigger action on all objects created on or before this date. For example, a rule to transition to GLACIER on 6/30/2015 will transition all objects created on or before this date (note that the rule applies every day after the specified date and not just on the specified date as long as the rule is in effect).

### **Note**

You cannot create the date-based rule using the AWS Management Console, but you can view, disable, or delete such rules.

## <span id="page-125-0"></span>**Examples of Lifecycle Configuration**

This section provides examples of lifecycle configuration. Each example shows how you can specify XML in each of the example scenarios.

## **Example 1: Specify a Lifecycle Rule for a Subset of Objects in a Bucket**

The following lifecycle configuration rule is applied to a subset of objects with key name prefix projectdocs/. The rule specifies two actions requesting Amazon S3 the following:

- Transition objects to the GLACIER storage class 365 days (one year) after creation.
- Delete objects (the Expiration action) objects 3650 days (10 years) after creation.

```
<LifecycleConfiguration>
  <Rule>
     <ID>Transition and Expiration Rule</ID>
     <Prefix>projectdocs/</Prefix>
     <Status>Enabled</Status>
     <Transition>
       <Days>365</Days>
       <StorageClass>GLACIER</StorageClass>
     </Transition>
     <Expiration>
       <Days>3650</Days>
     </Expiration>
   </Rule>
</LifecycleConfiguration>
```
Instead of specifying object age in terms of days after creation, you can specify a date for each action; however, you cannot use both Date and Days in the same rule.

### **Example 2: Specify a Lifecycle Rule that Applies to All Objects in the Bucket**

If you specify an empty Prefix in a lifecycle rule, it applies to all objects in the bucket. Suppose you create a bucket only for archiving objects to GLACIER. You can set lifecycle configuration requesting Amazon S3 to transition objects to the GLACIER storage class immediately after creation as shown.

The lifecycle configuration defines one rule with an empty Prefix. The rule specifies a Transition action requesting Amazon S3 to transition objects to the GLACIER storage class 0 days after creation in which case objects are eligible for archival to Amazon Glacier at midnight UTC following creation.

```
<LifecycleConfiguration>
  <Rule>
     <ID>Archive all object same-day upon creation</ID>
     <Prefix></Prefix>
     <Status>Enabled</Status>
     <Transition>
       <Days>0</Days>
       <StorageClass>GLACIER</StorageClass>
     </Transition>
   </Rule>
</LifecycleConfiguration>
```
### **Example 3: Disable a Lifecycle Rule**

You can temporarily disable a lifecycle rule. The following lifecycle configuration specifies two rules; however, one of them is disabled. Amazon S3 will not perform any action specified in a rule that is disabled.

<LifecycleConfiguration>

```
 <Rule>
    <ID>30 days log objects expire rule</ID>
     <Prefix>logs/</Prefix>
     <Status>Enabled</Status>
     <Transition>
      <Days>0</Days>
       <StorageClass>GLACIER</StorageClass>
     </Transition>
  \langleRule>
  RulP <ID>1 year documents expire rule</ID>
     <Prefix>documents/</Prefix>
     <Status>Disabled</Status>
     <Transition>
       <Days>0</Days>
       <StorageClass>GLACIER</StorageClass>
     </Transition>
   </Rule>
</LifecycleConfiguration>
```
## **Example 4: Tiering Down Storage Class Over Object Lifetime**

In this example, you leverage lifecycle configuration to tier-down the storage class of objects over their lifetime. This tiering down can help reduce storage costs. For more information about pricing, see [Amazon S3 Pricing](http://aws.amazon.com/s3/pricing/).

The following lifecycle configuration specifies a rule that applies to objects with key name prefix  $\log s /$ . The rule specifies the following actions:

- Two transition actions:
	- Transition objects to the STANDARD\_IA storage class 30 days after creation.
	- Transition objects to the GLACIER storage class 90 days after creation.
- An expiration action directing Amazon S3 to delete objects a year after creation.

```
<LifecycleConfiguration>
   <Rule>
     <ID>example-id</ID>
     <Prefix>logs/</Prefix>
     <Status>Enabled</Status>
     <Transition>
       <Days>30</Days>
       <StorageClass>STANDARD_IA</StorageClass>
     </Transition>
     <Transition>
       <Days>90</Days>
       <StorageClass>GLACIER</StorageClass>
     </Transition>
     <Expiration>
       <Days>365</Days>
     </Expiration>
  </Rule>
</LifecycleConfiguration>
```
### **Note**

You can use one rule to describe all lifecycle actions if all actions apply to the same set of objects (identified by the prefix). Otherwise, you can add multiple rules each specify a different key name prefix.

## **Example 5: Specify Multiple Rules**

You can specify multiple rules if you want different lifecycle actions of different objects. The following lifecycle configuration has two rules:

- Rule 1 applies to objects with key name prefix classA/. It directs Amazon S3 to transition objects to the GLACIER storage class one year after creation and expire these objects 10 years after creation.
- Rule 2 applies to objects with key name prefix classB/. It directs Amazon S3 to transition objects to the STANDARD\_IA storage class 90 days after creation and delete then one year after creation.

```
<LifecycleConfiguration>
     <Rule>
         <ID>ClassADocRule</ID>
         <Prefix>classA/</Prefix>
         <Status>Enabled</Status>
         <Transition> 
            <Days>365</Days> 
            <StorageClass>GLACIER</StorageClass> 
         </Transition> 
         <Expiration>
              <Days>3650</Days>
         </Expiration>
     </Rule>
     <Rule>
         <ID>ClassBDocRule</ID>
         <Prefix>classB/</Prefix>
         <Status>Enabled</Status>
         <Transition> 
            <Days>90</Days> 
            <StorageClass>STANDARD_IA</StorageClass> 
         </Transition> 
         <Expiration>
              <Days>365</Days>
         </Expiration>
     </Rule>
</LifecycleConfiguration>
```
## **Example 6: Specify Multiple Rules with Overlapping Prefixes**

In the following example you have two rules that specify overlapping prefixes.

- First rule specifies empty prefix indicating all objects in the bucket.
- Second rule specifies subset of objects in the bucket with key name prefix  $\log s /$ .

These overlapping prefixes are fine, there is no conflict; Rule 1 requests Amazon S3 to delete all objects one year after creation, and Rule 2 requests Amazon S3 to transition subset of objects to the STANDARD\_IA storage class 30 days after creation.

<LifecycleConfiguration>

```
 <Rule>
    <ID>Rule 1</ID>
     <Prefix></Prefix>
     <Status>Enabled</Status>
     <Expire>
       <Days>365</Days>
     </Expire>
   </Rule>
  Rules
     <ID>Rule 2</ID>
     <Prefix>logs/</Prefix>
     <Status>Enabled</Status>
     <Transition>
       <StorageClass>STANDARD_IA<StorageClass>
       <Days>30</Days>
     </Transition>
    </Rule>
</LifecycleConfiguration>
```
## **Example 7: Specify a Lifecycle Rule for a Versioning-Enable Bucket**

Suppose you have a versioning-enabled bucket, which means that for each object you have a current version and zero or more noncurrent versions. You want to maintain one year worth of history and then delete the noncurrent versions. For more information about versioning, see [Object](#page-114-0) [Versioning \(p. 106\).](#page-114-0)

Also you want to save storage costs by moving noncurrent versions to GLACIER 30 days after they become noncurrent (assuming cold data for which you will not need real-time access). In addition, you also expect frequency of access of the current versions to diminish 90 days after creation so you might choose to move these objects to the STANDARD\_IA storage class.

```
<LifecycleConfiguration>
     <Rule>
         <ID>sample-rule</ID>
         <Prefix></Prefix>
         <Status>Enabled</Status>
         <Transition>
            <Days>90</Days>
            <StorageClass>STANDARD_IA</StorageClass>
         </Transition>
         <NoncurrentVersionTransition> 
             <NoncurrentDays>30</NoncurrentDays> 
             <StorageClass>GLACIER</StorageClass> 
         </NoncurrentVersionTransition> 
        <NoncurrentVersionExpiration> 
             <NoncurrentDays>365</NoncurrentDays> 
        </NoncurrentVersionExpiration> 
     </Rule>
</LifecycleConfiguration>
```
## <span id="page-129-0"></span>**Example 8: Removing Expired Object Delete Markers**

A versioning-enabled bucket has one current version and one or more noncurrent versions for each object. When you delete an object, note that

• If you don't specify a version ID in your delete request, Amazon S3 adds a delete marker instead of deleting the object. The current object version become noncurrent, and the delete marker becomes the current version.

- If you specify a version ID in your delete request, Amazon S3 deletes the object version permanently (a delete marker is not created).
- A delete marker with zero noncurrent versions is referred to as the expired object delete marker.

This example shows a scenario that can create expired object delete markers in your bucket and how you can use lifecycle configuration to direct Amazon S3 to remove the expired object delete markers.

Suppose you write a lifecycle policy that specifies the NoncurrentVersionExpiration action to remove the noncurrent versions 30 days after they become noncurrent as shown:

```
<LifecycleConfiguration>
     <Rule>
 ...
         <NoncurrentVersionExpiration> 
             <NoncurrentDays>30</NoncurrentDays> 
        </NoncurrentVersionExpiration>
     </Rule>
</LifecycleConfiguration>
```
Note that the NoncurrentVersionExpiration action does not apply to the current object versions, it only removes noncurrent versions.

For current object versions, you have the following options to manage their lifetime depending on whether or not the current object versions follow a well-defined lifecycle:

#### • **Current object versions follow a well-defined lifecycle.**

In this case you can use lifecycle policy with the Expiration action to direct Amazon S3 to remove current versions as shown in the following example:

```
<LifecycleConfiguration>
     <Rule>
          ...
         <Expiration>
            <Days>60</Days>
         </Expiration>
         <NoncurrentVersionExpiration> 
              <NoncurrentDays>30</NoncurrentDays> 
         </NoncurrentVersionExpiration>
     </Rule>
</LifecycleConfiguration>
```
Amazon S3 removes current versions 60 days after they are created by adding a delete marker for each of the current object versions. This makes the current version noncurrent and the delete marker becomes the current version (see [Using Versioning \(p. 423\)](#page-431-0)).

The NoncurrentVersionExpiration action in the same lifecycle configuration removes noncurrent objects 30 days after they become noncurrent. Thus all object versions are removed and you have expired object delete markers, but Amazon S3 will detect and remove expired object delete markers for you.

#### • **Current object versions don't have a well-defined lifecycle.**

In this case you might remove the objects manually when you don't need them, creating a delete marker with one or more noncurrent versions. If lifecycle configuration with NoncurrentVersionExpiration action removes all the noncurrent versions, you now have expired object delete markers.

Specifically for this scenario, Amazon S3 lifecycle configuration provides Expiration action where you can request S3 to remove the expired object delete markers:

```
<LifecycleConfiguration>
     <Rule>
          ...
         <Expiration>
            <ExpiredObjectDeleteMarker>true</ExpiredObjectDeleteMarker>
         </Expiration>
         <NoncurrentVersionExpiration> 
              <NoncurrentDays>30</NoncurrentDays> 
         </NoncurrentVersionExpiration>
    \langleRule>
</LifecycleConfiguration>
```
By setting the ExpiredObjectDeleteMarker element to true in the Expiration action, you direct Amazon S3 to remove expired object delete markers. Amazon S3 will remove an expired object delete marker no sooner than 48 hours after the object expired.

The following put-bucket-lifecycle CLI command adds the lifecycle configuration for the specified bucket.

```
$ aws s3api put-bucket-lifecycle \
--bucket bucketname
--lifecycle-configuration filename-containing-lifecycle-configuration
```
#### **Note**

If you have trouble getting the following test procedure to work, make sure that you have the latest version of the AWS CLI installed.

To test the CLI command, do the following:

- 1. Set up the AWS CLI. For instructions, see [Set Up the AWS CLI \(p. 562\)](#page-570-0).
- 2. Save the following example lifecycle configuration in a file (lifecycle.json). The example policy specifies empty prefix so it applies to all objects. You could specify a key name prefix to limit action to a subset of objects.

```
{
     "Rules": [
          {
              "Status": "Enabled",
              "Prefix": "",
              "Expiration": {
                   "ExpiredObjectDeleteMarker": true
              },
              "ID": "TestOnly"
          }
     ]
}
```
3. Run the following CLI command to set lifecycle configuration on your bucket.

\$ aws s3api put-bucket-lifecycle \

```
--bucket bucketname
--lifecycle-configuration file://lifecycle.json
```
4. To verify, retrieve the lifecycle configuration using the get-bucket-lifecycle CLI command.

```
$ aws s3api get-bucket-lifecycle \
--bucket bucketname
```
5. To delete the lifecycle configuration use the delete-bucket-lifecycle CLI command.

```
aws s3api delete-bucket-lifecycle \
--bucket bucketname
```
## <span id="page-132-0"></span>**GLACIER Storage Class: Additional Lifecycle Configuration Considerations**

#### **Topics**

- [Cost Considerations \(p. 124\)](#page-132-1)
- [Restoring Archived Objects \(p. 125\)](#page-133-0)

For objects that you do not need to access in real time, Amazon S3 also offers the GLACIER storage class. This storage class is suitable for objects stored primarily for archival purposes. For more information, see [Storage Classes \(p. 103\).](#page-111-0)

The lifecycle configuration enables a one-way transition to the GLACIER storage class. To change the storage class from GLACIER to other storage classes, you must restore the object, as discussed in the following section, and then make a copy of the restored object.

## <span id="page-132-1"></span>**Cost Considerations**

If you are planning to archive infrequently accessed data for a period of months or years, the GLACIER storage class will usually reduce your storage costs. You should, however, consider the following in order to ensure that the GLACIER storage class is appropriate for you:

- **Storage overhead charges** When you transition objects to the GLACIER storage class, a fixed amount of storage is added to each object to accommodate metadata for managing the object.
	- For each object archived to Amazon Glacier, Amazon S3 uses 8 KB of storage for the name of the object and other metadata. Amazon S3 stores this metadata so that you can get a real-time list of your archived objects by using the Amazon S3 API (see [Get Bucket \(List Objects\)](http://docs.aws.amazon.com/AmazonS3/latest/API/RESTBucketGET.html)). You are charged standard Amazon S3 rates for this additional storage.
	- For each archived object, Amazon Glacier adds 32 KB of storage for index and related metadata. This extra data is necessary to identify and restore your object. You are charged Amazon Glacier rates for this additional storage.

If you are archiving small objects, consider these storage charges. Also consider aggregating a large number of small objects into a smaller number of large objects in order to reduce overhead costs.

• **Number of days you plan to keep objects archived** – Amazon Glacier is a long-term archival solution. Deleting data that is archived to Amazon Glacier is free if the objects you delete are archived for three months or longer. If you delete or overwrite an object within three months of archiving it, Amazon S3 charges a prorated early deletion fee.

- **Glacier archive request charges** Each object that you transition to the GLACIER storage class constitutes one archive request. There is a cost for each such request. If you plan to transition a large number of objects, consider the request costs.
- **Glacier data restore charges** Amazon Glacier is designed for long-term archival of data that you will access infrequently. Data restore charges are based on how quickly you restore data, which is measured as your peak billable restore rate in GB/hr for the entire month. Within a month, you are charged only for the peak billable restore rate, and there is no charge for restoring data at less than the monthly peak billable restore rate. Before initiating a large restore, carefully review the [pricing](http://aws.amazon.com/s3/faqs/#How_will_I_be_charged_when_restoring_large_amounts_of_data_from_Amazon_Glacier) [FAQ](http://aws.amazon.com/s3/faqs/#How_will_I_be_charged_when_restoring_large_amounts_of_data_from_Amazon_Glacier) to determine how you will be billed for restoring data.

When you archive objects to Amazon Glacier by using object lifecycle management, Amazon S3 transitions these objects asynchronously. There may be a delay between the transition date in the lifecycle configuration rule and the date of the physical transition. You are charged Amazon Glacier prices based on the transition date specified in the rule.

The Amazon S3 product detail page provides pricing information and example calculations for archiving Amazon S3 objects. For more information, see the following topics:

- [How is my storage charge calculated for Amazon S3 objects archived to Amazon Glacier?](http://aws.amazon.com/s3/faqs/#How_is_my_storage_charge_calculated_for_Amazon_S3_objects_archived_to_Amazon_Glacier)
- [How am I charged for deleting objects from Amazon Glacier that are less than 3 months old?](http://aws.amazon.com/s3/faqs/#How_am_I_charged_for_deleting_objects_from_Amazon_Glacier_that_are_less_than_3_months_old)
- [Amazon S3 Pricing](http://aws.amazon.com/s3/pricing/) for storage costs for the Standard and GLACIER storage classes. This page also provides Glacier Archive Request costs.
- [How will I be charged for restoring large amounts of data from Amazon Glacier?](http://aws.amazon.com/s3/faqs/#How_will_I_be_charged_when_restoring_large_amounts_of_data_from_Amazon_Glacier)

## <span id="page-133-0"></span>**Restoring Archived Objects**

Archived objects are not accessible in real-time. You must first initiate a restore request and then wait until a temporary copy of the object is available for the duration that you specify in the request. Restore jobs typically complete in three to five hours, so it is important that you archive only objects that you will not need to access in real time.

After you receive a temporary copy of the restored object, the object's storage class remains GLACIER (a GET or HEAD request will return GLACIER as the storage class). Note that when you restore an archive you are paying for both the archive (GLACIER rate) and a copy you restored temporarily (RRS rate). For information about pricing, see [Amazon S3 Pricing.](http://aws.amazon.com/s3/pricing/)

You can restore an object copy programmatically or by using the Amazon S3 console. Amazon S3 will process only one restore request at a time per object. You can use both the console and the Amazon S3 API to check the restoration status and to find out when Amazon S3 will delete the restored copy.

## **Restoring GLACIER Objects by Using Amazon S3 Console**

For information about restoring archived objects, stored using the GLACIER storage class, by using the Amazon S3 console, see [Restore an Archived Object Using the Amazon S3 Console \(p. 259\).](#page-267-0)

### **Restoring GLACIER Objects Programmatically**

You can restore GLACIER objects programmatically directly from your application by using either the AWS SDKs or the Amazon S3 API. When you use the AWS SDKs, the Amazon S3 API provides appropriate wrapper libraries to simplify your programming tasks; however, when the request is sent over the wire, the SDK sends the preceding XML in the request body. For information about restoring objects programmatically, see [Restoring Archived Objects \(p. 259\).](#page-267-1)

# <span id="page-133-1"></span>**Specifying a Lifecycle Configuration**

**Topics**

- [Manage an Object's Lifecycle Using the AWS Management Console \(p. 126\)](#page-134-0)
- [Manage Object Lifecycle Using the AWS SDK for Java \(p. 127\)](#page-135-0)
- [Manage Object Lifecycle Using the AWS SDK for .NET \(p. 129\)](#page-137-0)
- [Manage an Object's Lifecycle Using the AWS SDK for Ruby \(p. 131\)](#page-139-0)
- [Manage Object Lifecycle Using the REST API \(p. 131\)](#page-139-1)

You can set a lifecycle configuration on a bucket either by programmatically using the Amazon S3 API or by using the Amazon S3 console. When you add a lifecycle configuration to a bucket, there is usually some lag before a new or updated lifecycle configuration is fully propagated to all the Amazon S3 systems. Expect a delay of a few minutes before the lifecycle configuration fully takes effect. This delay can also occur when you delete a lifecycle configuration.

When you disable or delete a lifecycle rule, after a small delay Amazon S3 stops scheduling new objects for deletion or transition. Any objects that were already scheduled will be unscheduled and will not be deleted or transitioned.

#### **Note**

When you add a lifecycle configuration to a bucket, the configuration rules apply to both existing objects and objects that you add later. For example, if you add a lifecycle configuration rule with an expiration action today that causes objects with a specific prefix to expire 30 days after creation, Amazon S3 will queue for removal any existing objects that are more than 30 days old.

There may be a lag between when the lifecycle configuration rules are satisfied and when the action triggered by satisfying the rule is taken. However, changes in billing happen as soon as the lifecycle configuration rule is satisfied even if the action is not yet taken. One example is you are not charged for storage after the object expiration time even if the object is not deleted immediately. Another example is you are charged Amazon Glacier storage rates as soon as the object transition time elapses even if the object is not transitioned to Amazon Glacier immediately.

For information about specifying the lifecycle by using the Amazon S3 console or programmatically by using AWS SDKs, click the links provided at the beginning of this topic.

## <span id="page-134-0"></span>**Manage an Object's Lifecycle Using the AWS Management Console**

You can specify lifecycle rules on a bucket using the Amazon S3 console. In the console, the bucket **Properties** provides a **Lifecycle** tab as shown in the following example screen shot. For more information, see [Object Lifecycle Management \(p. 109\)](#page-117-0).

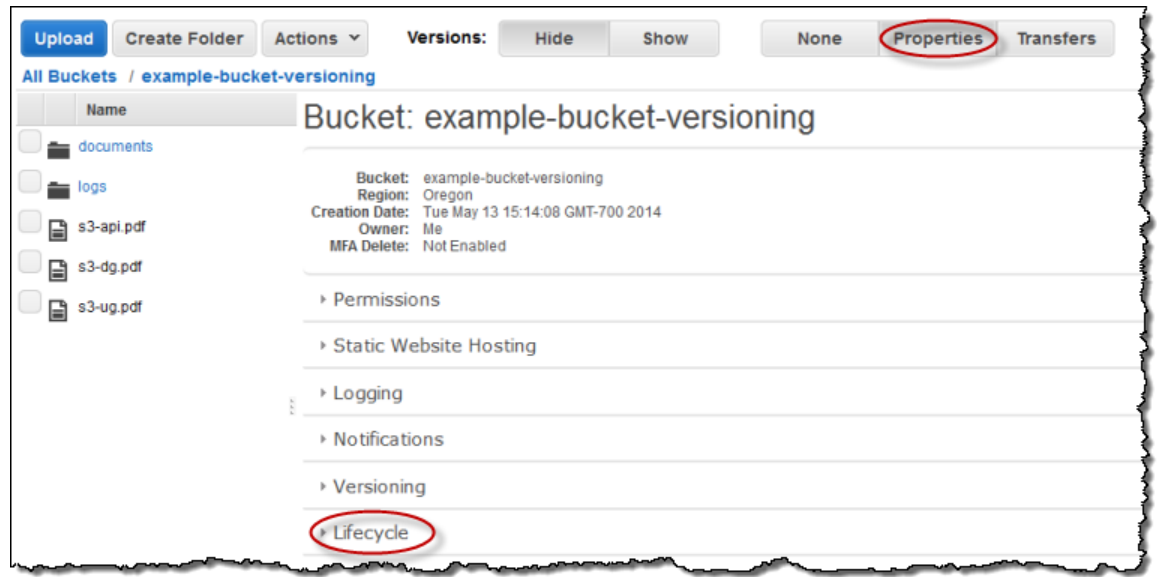

### **Step-by-Step Instructions**

For instructions on how to setup lifecycle rules using the AWS Management Console, see [Managing](http://docs.aws.amazon.com/AmazonS3/latest/UG/LifecycleConfiguration.html) [Lifecycle Configuration](http://docs.aws.amazon.com/AmazonS3/latest/UG/LifecycleConfiguration.html) in the Amazon S3 Console User Guide.

## <span id="page-135-0"></span>**Manage Object Lifecycle Using the AWS SDK for Java**

You can use the AWS SDK for Java to manage lifecycle configuration on a bucket. For more information about managing lifecycle configuration, see [Object Lifecycle Management \(p. 109\)](#page-117-0).

The example code in this topic does the following:

- Add lifecycle configuration with two rules:
	- A rule that applies to objects with the glacierobjects/ key name prefix. The rule specifies a transition action that directs Amazon S3 to transition these objects to the GLACIER storage class. Because the number of days specified is 0, the objects become eligible for archival immediately.
	- A rule that applies to objects with the projectdocs/ key name prefix. The rule specifies two transition actions, directing Amazon S3 to first transition objects to the STANDARD\_IA (IA, for infrequent access) storage class 30 days after creation, and then transition to the GLACIER storage class 365 days after creation. The rule also specifies expiration action directing Amazon S3 to delete these objects 3650 days after creation.
- Retrieves the lifecycle configuration.
- Updates the configuration by adding another rule that applies to objects with the YearlyDocuments/ key name prefix. The expiration action in this rule directs Amazon S3 to delete these objects 3650 days after creation.

#### **Note**

When you add a lifecycle configuration to a bucket, any existing lifecycle configuration is replaced. To update existing lifecycle configuration, you must first retrieve the existing lifecycle configuration, make changes and then add the revised lifecycle configuration to the bucket.

```
Amazon Simple Storage Service Developer Guide
Specifying a Lifecycle Configuration 65 )
Example Java Code Example at ionInDays(3650)
                                        .withDays(30)
  .withStorageClass(StorageClass.StandardInfrequentAccess))
Ī
  .withStorageClass(StorageClass.Glacier))
                 .withStatus(BucketLifecycleConfiguration.ENABLED.toString());
             BucketLifecycleConfiguration configuration = 
             new BucketLifecycleConfiguration()
             .withRules(Arrays.asList(rule1, rule2));
             // Save configuration.
             s3Client.setBucketLifecycleConfiguration(bucketName,
 configuration);
             // Retrieve configuration.
             configuration =
 s3Client.getBucketLifecycleConfiguration(bucketName);
             // Add a new rule.
             configuration.getRules().add(
                     new BucketLifecycleConfiguration.Rule()
                         .withId("NewRule")
                         .withPrefix("YearlyDocuments/")
                         .withExpirationInDays(3650)
                         .withStatus(BucketLifecycleConfiguration.
                             ENABLED.toString())
\hspace{0.1cm});
             // Save configuration.
             s3Client.setBucketLifecycleConfiguration(bucketName,
 configuration);
             // Retrieve configuration.
             configuration =
 s3Client.getBucketLifecycleConfiguration(bucketName);
             // Verify there are now three rules.
             configuration =
 s3Client.getBucketLifecycleConfiguration(bucketName);
             System.out.format("Expected # of rules = 3; found: %s\n", 
                 configuration.getRules().size());
             System.out.println("Deleting lifecycle configuration. Next, we
 verify deletion.");
             // Delete configuration.
             s3Client.deleteBucketLifecycleConfiguration(bucketName);
             // Retrieve nonexistent configuration.
             configuration =
 s3Client.getBucketLifecycleConfiguration(bucketName);
             String s = (configuration == null) ? "No configuration found." :
  "Configuration found.";
             System.out.println(s);
         } catch (AmazonS3Exception amazonS3Exception) {
             System.out.format("An Amazon S3 error occurred. Exception: %s",
 amazonS3Exception.toString());
         } catch (Exception ex) {
             System.out.format("Exception: %s", ex.toString());
 } 
    }
```
}

## <span id="page-137-0"></span>**Manage Object Lifecycle Using the AWS SDK for .NET**

You can use the AWS SDK for .NET to manage lifecycle configuration on a bucket. For more information about managing lifecycle configuration, see [Object Lifecycle Management \(p. 109\)](#page-117-0). The example code in this topic does the following:

- Add lifecycle configuration with two rules:
	- A rule that applies to objects with the glacierobjects/ key name prefix. The rule specifies a transition action that directs Amazon S3 to transition these objects to the GLACIER storage class. Because the number of days specified is 0, the objects become eligible for archival immediately.
	- A rule that applies to objects with the projectdocs/ key name prefix. The rule specifies two transition actions, directing Amazon S3 to first transition objects to the STANDARD\_IA (IA, for infrequent access) storage class 30 days after creation, and then transition to the GLACIER storage class 365 days after creation. The rule also specifies expiration action directing Amazon S3 to delete these objects 3650 days after creation.
- Retrieves the lifecycle configuration.
- Updates the configuration by adding another rule that applies to objects with the YearlyDocuments/ key name prefix. The expiration action in this rule directs Amazon S3 to delete these objects 3650 days after creation.

### **Note**

When you add a lifecycle configuration to a bucket, any existing lifecycle configuration is replaced. To update existing lifecycle configuration, you must first retrieve the existing lifecycle configuration, make changes and then add the revised lifecycle configuration to the bucket.

```
Amazon Simple<sup>t</sup>Storage Service Developer Guide
Specifying a Lifecycle Configuration client);
Example .NET Code Example CleConfiguration =
                    Console.WriteLine("Expected # of rulest=3; found:{0}",
 lifeCycleConfiguration.Rules.Count);
                    // Retrieve a nonexistent configuration
  GetLifeCycleConfiguration(client);
                    Debug.Assert(lifeCycleConfiguration == null);
 }
                Console.WriteLine("Example complete. To continue, click
 Enter...");
                Console.ReadKey();
 }
            catch (AmazonS3Exception amazonS3Exception)
\{ Console.WriteLine("S3 error occurred. Exception: " +
 amazonS3Exception.ToString());
 }
            catch (Exception e)
\{ Console.WriteLine("Exception: " + e.ToString());
 }
        }
        static void PutLifeCycleConfiguration(IAmazonS3 client,
 LifecycleConfiguration configuration)
        {
            PutLifecycleConfigurationRequest request = new
 PutLifecycleConfigurationRequest
\{ BucketName = bucketName,
                Configuration = configuration
            };
            var response = client.PutLifecycleConfiguration(request);
        }
        static LifecycleConfiguration GetLifeCycleConfiguration(IAmazonS3
 client)
\{ GetLifecycleConfigurationRequest request = new
 GetLifecycleConfigurationRequest
\{ BucketName = bucketName
            };
            var response = client.GetLifecycleConfiguration(request);
            var configuration = response.Configuration;
            return configuration;
        }
        static void DeleteLifecycleConfiguration(IAmazonS3 client)
\left\{ \begin{array}{c} \end{array} \right. DeleteLifecycleConfigurationRequest request = new
 DeleteLifecycleConfigurationRequest
\{ BucketName = bucketName
            };
            client.DeleteLifecycleConfiguration(request);
 }
    }
}
```
## <span id="page-139-0"></span>**Manage an Object's Lifecycle Using the AWS SDK for Ruby**

You can use the AWS SDK for Ruby to manage lifecycle configuration on a bucket by using the class [AWS::S3::BucketLifecycleConfiguration](http://docs.aws.amazon.com/sdkforruby/api/Aws/S3/BucketLifecycle.html). For more information about using the AWS SDK for Ruby with Amazon S3, go to [Using the AWS SDK for Ruby - Version 2 \(p. 568\)](#page-576-0). For more information about managing lifecycle configuration, see [Object Lifecycle Management \(p. 109\).](#page-117-0)

## <span id="page-139-1"></span>**Manage Object Lifecycle Using the REST API**

You can use the AWS Management Console to set the lifecycle configuration on your bucket. If your application requires it, you can also send REST requests directly. The following sections in the Amazon Simple Storage Service API Reference describe the REST API related to the lifecycle configuration.

- [PUT Bucket lifecycle](http://docs.aws.amazon.com/AmazonS3/latest/API/RESTBucketPUTlifecycle.html)
- [GET Bucket lifecycle](http://docs.aws.amazon.com/AmazonS3/latest/API/RESTBucketGETlifecycle.html)
- [DELETE Bucket lifecycle](http://docs.aws.amazon.com/AmazonS3/latest/API/RESTBucketDELETElifecycle.html)

# <span id="page-139-3"></span>**Cross-Origin Resource Sharing (CORS)**

Cross-origin resource sharing (CORS) defines a way for client web applications that are loaded in one domain to interact with resources in a different domain. With CORS support in Amazon S3, you can build rich client-side web applications with Amazon S3 and selectively allow cross-origin access to your Amazon S3 resources.

This section provides an overview of CORS. The subtopics describe how you can enable CORS using the Amazon S3 console, or programmatically using the Amazon S3 REST API and the AWS SDKs.

### **Topics**

- [Cross-Origin Resource Sharing: Use-case Scenarios \(p. 131\)](#page-139-2)
- [How Do I Configure CORS on My Bucket? \(p. 132\)](#page-140-0)
- [How Does Amazon S3 Evaluate the CORS Configuration On a Bucket? \(p. 134\)](#page-142-0)
- [Enabling Cross-Origin Resource Sharing \(CORS\) \(p. 134\)](#page-142-1)
- [Troubleshooting CORS Issues \(p. 142\)](#page-150-0)

# <span id="page-139-2"></span>**Cross-Origin Resource Sharing: Use-case Scenarios**

The following are example scenarios for using CORS:

- Scenario 1: Suppose you are hosting a website in an Amazon S3 bucket named website as described in [Hosting a Static Website on Amazon S3 \(p. 449\).](#page-457-0) Your users load the website endpoint http://website.s3-website-us-east-1.amazonaws.com. Now you want to use JavaScript on the web pages that are stored in this bucket to be able to make authenticated GET and PUT requests against the same bucket by using the Amazon S3's API endpoint for the bucket, website.s3.amazonaws.com. A browser would normally block JavaScript from allowing those requests, but with CORS, you can configure your bucket to explicitly enable cross-origin requests from website.s3-website-us-east-1.amazonaws.com.
- Scenario 2: Suppose you want to host a web font from your S3 bucket. Again, browsers require a CORS check (also referred as a preflight check) for loading web fonts, so you would configure the bucket that is hosting the web font to allow any origin to make these requests.

# <span id="page-140-0"></span>**How Do I Configure CORS on My Bucket?**

To configure your bucket to allow cross-origin requests, you create a CORS configuration, an XML document with rules that identify the origins that you will allow to access your bucket, the operations (HTTP methods) will support for each origin, and other operation-specific information.

You can add up to 100 rules to the configuration. You add the XML document as the cors subresource to the bucket either programmatically or by using the Amazon S3 console. For more information, see [Enabling Cross-Origin Resource Sharing \(CORS\) \(p. 134\).](#page-142-1)

The following example cors configuration has three rules, which are specified as CORSRule elements:

- The first rule allows cross-origin PUT, POST, and DELETE requests from the https:// www.example1.com origin. The rule also allows all headers in a preflight OPTIONS request through the Access-Control-Request-Headers header. In response to any preflight OPTIONS request, Amazon S3 will return any requested headers.
- The second rule allows same cross-origin requests as the first rule but the rule applies to another origin, https://www.example2.com.
- The third rule allows cross-origin GET requests from all origins. The '\*' wildcard character refers to all origins.

```
<CORSConfiguration>
 <CORSRule>
    <AllowedOrigin>http://www.example1.com</AllowedOrigin>
    <AllowedMethod>PUT</AllowedMethod>
    <AllowedMethod>POST</AllowedMethod>
    <AllowedMethod>DELETE</AllowedMethod>
    <AllowedHeader>*</AllowedHeader>
  </CORSRule>
  <CORSRule>
    <AllowedOrigin>http://www.example2.com</AllowedOrigin>
    <AllowedMethod>PUT</AllowedMethod>
    <AllowedMethod>POST</AllowedMethod>
    <AllowedMethod>DELETE</AllowedMethod>
    <AllowedHeader>*</AllowedHeader>
  </CORSRule>
  <CORSRule>
    <AllowedOrigin>*</AllowedOrigin>
    <AllowedMethod>GET</AllowedMethod>
  </CORSRule>
</CORSConfiguration>
```
The CORS configuration also allows optional configuration parameters, as shown in the following CORS configuration. In this example, the following CORS configuration allows cross-origin PUT and POST requests from the http://www.example.com origin.

```
<CORSConfiguration>
 <CORSRule>
    <AllowedOrigin>http://www.example.com</AllowedOrigin>
    <AllowedMethod>PUT</AllowedMethod>
    <AllowedMethod>POST</AllowedMethod>
```

```
 <AllowedMethod>DELETE</AllowedMethod>
    <AllowedHeader>*</AllowedHeader>
   <MaxAgeSeconds>3000</MaxAgeSeconds>
   <ExposeHeader>x-amz-server-side-encryption</
ExposeHeader>
   <ExposeHeader>x-amz-request-id</
ExposeHeader>
   <ExposeHeader>x-amz-id-2</ExposeHeader>
 </CORSRule>
</CORSConfiguration>
```
The CORSRule element in the preceding configuration includes the following optional elements:

- MaxAgeSeconds—Specifies the amount of time in seconds (in this example, 3000) that the browser will cache an Amazon S3 response to a preflight OPTIONS request for the specified resource. By caching the response, the browser does not have to send preflight requests to Amazon S3 if the original request is to be repeated.
- ExposeHeader—Identifies the response headers (in this example, x-amz-server-sideencryption, x-amz-request-id, and x-amz-id-2) that customers will be able to access from their applications (for example, from a JavaScript XMLHttpRequest object).

## **AllowedMethod Element**

In the CORS configuration, you can specify the following values for the AllowedMethod element.

- GET
- PUT
- POST
- DELETE
- HEAD

## **AllowedOrigin Element**

In the AllowedOrigin element you specify the origins that you want to allow cross-domain requests from, for example, http://www.example.com. The origin string can contain at most one \* wildcard character, such as  $http://*.example.com. You can optionally specify * as the origin to enable all$ the origins to send cross-origin requests. You can also specify https to enable only secure origins.

## **AllowedHeader Element**

The AllowedHeader element specifies which headers are allowed in a preflight request through the Access-Control-Request-Headers header. Each header name in the Access-Control-Request-Headers header must match a corresponding entry in the rule. Amazon S3 will send only the allowed headers in a response that were requested. For a sample list of headers that can be used in requests to Amazon S3, go to [Common Request Headers](http://docs.aws.amazon.com/AmazonS3/latest/API/RESTCommonRequestHeaders.html) in the Amazon Simple Storage Service API Reference guide.

Each AllowedHeader string in the rule can contain at most one \* wildcard character. For example, <AllowedHeader>x-amz-\*</AllowedHeader> will enable all Amazon-specific headers.

## **ExposeHeader Element**

Each ExposeHeader element identifies a header in the response that you want customers to be able to access from their applications (for example, from a JavaScript XMLHttpRequest object). For a list

of common Amazon S3 response headers, go to [Common Response Headers](http://docs.aws.amazon.com/AmazonS3/latest/API/RESTCommonResponseHeaders.html) in the Amazon Simple Storage Service API Reference guide.

## **MaxAgeSeconds Element**

The MaxAgeSeconds element specifies the time in seconds that your browser can cache the response for a preflight request as identified by the resource, the HTTP method, and the origin.

# <span id="page-142-0"></span>**How Does Amazon S3 Evaluate the CORS Configuration On a Bucket?**

When Amazon S3 receives a preflight request from a browser, it evaluates the CORS configuration for the bucket and uses the first CORSRule rule that matches the incoming browser request to enable a cross-origin request. For a rule to match, the following conditions must be met:

- The request's Origin header must match an AllowedOrigin element.
- The request method (for example, GET or PUT) or the Access-Control-Request-Method header in case of a preflight OPTIONS request must be one of the AllowedMethod elements.
- Every header listed in the request's Access-Control-Request-Headers header on the preflight request must match an AllowedHeader element.

### **Note**

The ACLs and policies continue to apply when you enable CORS on the bucket.

# <span id="page-142-1"></span>**Enabling Cross-Origin Resource Sharing (CORS)**

Enable cross-origin resource sharing by setting a CORS configuration on your bucket using the AWS Management Console, the REST API, or the AWS SDKs.

### **Topics**

- [Enabling Cross-Origin Resource Sharing \(CORS\) Using the AWS Management Console \(p. 134\)](#page-142-2)
- [Enabling Cross-Origin Resource Sharing \(CORS\) Using the AWS SDK for Java \(p. 134\)](#page-142-3)
- [Enabling Cross-Origin Resource Sharing \(CORS\) Using the AWS SDK for .NET \(p. 138\)](#page-146-0)
- [Enabling Cross-Origin Resource Sharing \(CORS\) Using the REST API \(p. 142\)](#page-150-1)

## <span id="page-142-2"></span>**Enabling Cross-Origin Resource Sharing (CORS) Using the AWS Management Console**

You can use the AWS Management Console to set a CORS configuration on your bucket. For instructions, see [Editing Bucket Permissions](http://docs.aws.amazon.com/AmazonS3/latest/UG/EditingBucketPermissions.html) in the Amazon S3 Console User Guide.

## <span id="page-142-3"></span>**Enabling Cross-Origin Resource Sharing (CORS) Using the AWS SDK for Java**

You can use the AWS SDK for Java to manage cross-origin resource sharing (CORS) for a bucket. For more information about CORS, see [Cross-Origin Resource Sharing \(CORS\) \(p. 131\).](#page-139-3)

This section provides sample code snippets for following tasks, followed by a complete example program demonstrating all tasks.

- Creating an instance of the Amazon S3 client class
- Creating and adding a CORS configuration to a bucket
- Updating an existing CORS configuration

### **Cross-Origin Resource Sharing Methods**

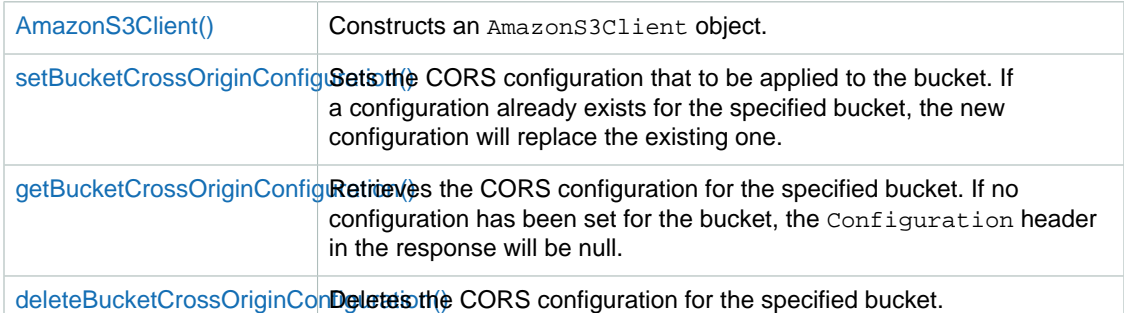

For more information about the AWS SDK for Java API, go to [AWS SDK for Java API Reference .](http://docs.aws.amazon.com/AWSJavaSDK/latest/javadoc/)

#### **Creating an Instance of the Amazon S3 Client Class**

The following snippet creates a new AmazonS3Client instance for a class called CORS\_JavaSDK. This example retrieves the values for accessKey and secretKey from the AwsCredentials.properties file.

```
AmazonS3Client client;
client = new AmazonS3Client(new ProfileCredentialsProvider());
```
### **Creating and Adding a CORS Configuration to a Bucket**

To add a CORS configuration to a bucket:

- 1. Create a CORSRule object that describes the rule.
- 2. Create a BucketCrossOriginConfiguration object, and then add the rule to the configuration object.
- 3. Add the CORS configuration to the bucket by calling the client.setBucketCrossOriginConfiguration method.

The following snippet creates two rules, CORSRule1 and CORSRule2, and then adds each rule to the rules array. By using the rules array, it then adds the rules to the bucket bucket Name.

```
// Add a sample configuration
BucketCrossOriginConfiguration configuration = new
 BucketCrossOriginConfiguration();
List<CORSRule> rules = new ArrayList<CORSRule>();
CORSRule rule1 = new CORSRule()
     .withId("CORSRule1")
     .withAllowedMethods(Arrays.asList(new CORSRule.AllowedMethods[] { 
             CORSRule.AllowedMethods.PUT, CORSRule.AllowedMethods.POST,
 CORSRule.AllowedMethods.DELETE}))
```
```
 .withAllowedOrigins(Arrays.asList(new String[] {"http://
*.example.com"}));
CORSRule rule2 = new CORSRule()
.withId("CORSRule2")
.withAllowedMethods(Arrays.asList(new CORSRule.AllowedMethods[] { 
        CORSRule.AllowedMethods.GET}))
.withAllowedOrigins(Arrays.asList(new String[] {"*"}))
.withMaxAgeSeconds(3000)
.withExposedHeaders(Arrays.asList(new String[] {"x-amz-server-side-
encryption"}));
configuration.setRules(Arrays.asList(new CORSRule[] {rule1, rule2}));
// Save the configuration
client.setBucketCrossOriginConfiguration(bucketName, configuration);
```
#### **Updating an Existing CORS Configuration**

To update an existing CORS configuration

- 1. Get a CORS configuration by calling the client.getBucketCrossOriginConfiguration method.
- 2. Update the configuration information by adding or deleting rules to the list of rules.
- 3. Add the configuration to a bucket by calling the client.getBucketCrossOriginConfiguration method.

The following snippet gets an existing configuration and then adds a new rule with the ID NewRule.

```
// Get configuration.
BucketCrossOriginConfiguration configuration =
 client.getBucketCrossOriginConfiguration(bucketName);
// Add new rule.
CORSRule rule3 = new CORSRule()
.withId("CORSRule3")
.withAllowedMethods(Arrays.asList(new CORSRule.AllowedMethods[] { 
         CORSRule.AllowedMethods.HEAD}))
.withAllowedOrigins(Arrays.asList(new String[] {"http://www.example.com"}));
List<CORSRule> rules = configuration.getRules();
rules.add(rule3);
configuration.setRules(rules);
// Save configuration.
client.setBucketCrossOriginConfiguration(bucketName, configuration);
```

```
<sup>//</sup> Add Amazon Simple Storage Service Developer Guide
client.setBucketCrosE\abIngCORSquration(bucketName, configuration);
Example Program Listing client.getBucketCrossOriginConfiguration(bucketName);
        configuration.setRules(Arrays.asList(new CORSRule[] {rule1, rule2}));
         // Retrieve an existing configuration. 
        printCORSConfiguration(configuration);
         // Add a new rule.
         CORSRule rule3 = new CORSRule()
         .withId("CORSRule3")
         .withAllowedMethods(Arrays.asList(new CORSRule.AllowedMethods[] { 
                 CORSRule.AllowedMethods.HEAD}))
         .withAllowedOrigins(Arrays.asList(new String[] {"http://
www.example.com"}));
         rules = configuration.getRules();
         rules.add(rule3);
         configuration.setRules(rules);
         client.setBucketCrossOriginConfiguration(bucketName, configuration);
         System.out.format("Added another rule: %s\n", rule3.getId());
         // Verify that the new rule was added.
         configuration = client.getBucketCrossOriginConfiguration(bucketName);
         System.out.format("Expected # of rules = 3, found %s",
 configuration.getRules().size());
         // Delete the configuration.
         client.deleteBucketCrossOriginConfiguration(bucketName);
         // Try to retrieve configuration.
        configuration = client.getBucketCrossOriginConfiguration(bucketName);
         System.out.println("\nRemoved CORS configuration.");
         printCORSConfiguration(configuration);
     }
     static void printCORSConfiguration(BucketCrossOriginConfiguration
 configuration)
     {
         if (configuration == null)
\left\{ \begin{array}{c} \end{array} \right. System.out.println("\nConfiguration is null.");
             return;
 }
         System.out.format("\nConfiguration has %s rules:\n",
 configuration.getRules().size());
         for (CORSRule rule : configuration.getRules())
         {
             System.out.format("Rule ID: %s\n", rule.getId());
             System.out.format("MaxAgeSeconds: %s\n",
 rule.getMaxAgeSeconds());
             System.out.format("AllowedMethod: %s\n",
 rule.getAllowedMethods().toArray());
             System.out.format("AllowedOrigins: %s\n",
 rule.getAllowedOrigins());
             System.out.format("AllowedHeaders: %s\n",
 rule.getAllowedHeaders());
             System.out.format("ExposeHeader: %s\n",
 rule.getExposedHeaders());
 }
     }
}
```
## **Enabling Cross-Origin Resource Sharing (CORS) Using the AWS SDK for .NET**

You can use the AWS SDK for .NET to manage cross-origin resource sharing (CORS) for a bucket. For more information about CORS, see [Cross-Origin Resource Sharing \(CORS\) \(p. 131\).](#page-139-0)

This section provides sample code for the tasks in the following table, followed by a complete example program listing.

#### **Managing Cross-Origin Resource Sharing**

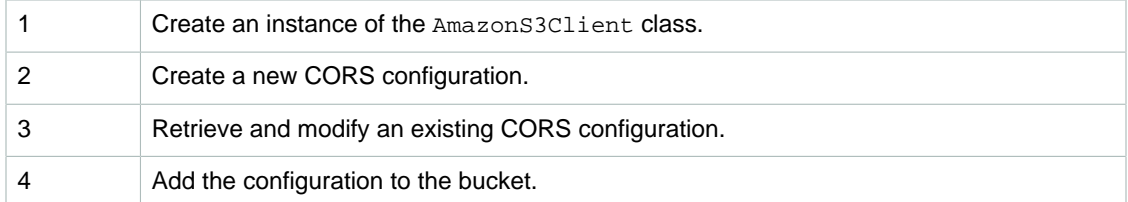

#### **Cross-Origin Resource Sharing Methods**

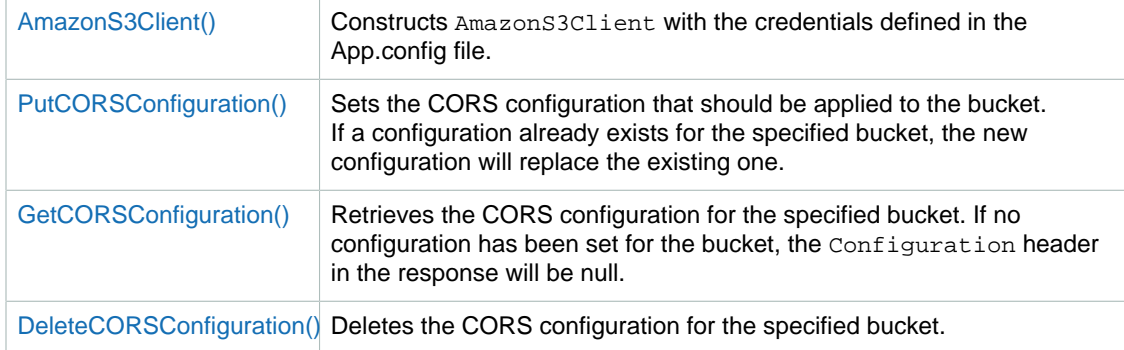

For more information about the AWS SDK for .NET API, go to [Using the AWS SDK for .NET \(p. 565\)](#page-573-0).

#### **Creating an Instance of the AmazonS3 Class**

The following sample creates an instance of the AmazonS3Client class.

```
static IAmazonS3 client;
using (client = new AmazonS3Client(Amazon.RegionEndpoint.USWest2))
```
#### **Adding a CORS Configuration to a Bucket**

To add a CORS configuration to a bucket:

- 1. Create a CORSConfiguration object describing the rule.
- 2. Create a PutCORSConfigurationRequest object that provides the bucket name and the CORS configuration.
- 3. Add the CORS configuration to the bucket by calling client. PutCORSConfiguration.

The following sample creates two rules, CORSRule1 and CORSRule2, and then adds each rule to the rules array. By using the rules array, it then adds the rules to the bucket bucketName.

// Add a sample configuration

```
CORSConfiguration configuration = new CORSConfiguration
{
     Rules = new System.Collections.Generic.List<CORSRule>
    \left\{ \right. new CORSRule
         {
             Id = "CORSRule1",
             AllowedMethods = new List<string> {"PUT", "POST", "DELETE"},
             AllowedOrigins = new List<string> {"http://*.example.com"}
         },
         new CORSRule
         {
             Id = "CORSRule2",
            AllowedMethods = new List<string> { "GET" },
            AllowedOrigins = new List<string> {"*"},
             MaxAgeSeconds = 3000,
             ExposeHeaders = new List<string> {"x-amz-server-side-encryption"}
         }
     }
};
// Save the configuration
PutCORSConfiguration(configuration);
static void PutCORSConfiguration(CORSConfiguration configuration)
{
     PutCORSConfigurationRequest request = new PutCORSConfigurationRequest
     {
         BucketName = bucketName,
         Configuration = configuration
     };
     var response = client.PutCORSConfiguration(request);
}
```
#### **Updating an Existing CORS Configuration**

To update an existing CORS configuration

- 1. Get a CORS configuration by calling the client.GetCORSConfiguration method.
- 2. Update the configuration information by adding or deleting rules.
- 3. Add the configuration to a bucket by calling the client. PutCORSConfiguration method.

The following snippet gets an existing configuration and then adds a new rule with the ID NewRule.

```
// Get configuration.
configuration = GetCORSConfiguration(); 
// Add new rule.
configuration.Rules.Add(new CORSRule
{
     Id = "NewRule",
     AllowedMethods = new List<string> { "HEAD" },
     AllowedOrigins = new List<string> { "http://www.example.com" }
});
// Save configuration.
```
PutCORSConfiguration(configuration);

```
Amazon Simple Storage Service Developer Guide
PutCORSConfigurationFing CORSequest = new
Example Program Listing
         static void PutCORSConfiguration(CORSConfiguration configuration)
\left\{ \begin{array}{c} \end{array} \right. PutCORSConfigurationRequest
\{Example Program \frac{B}{B} \frac{B}{B} \frac{B}{B} \frac{B}{B} and \frac{B}{B} bucketName,
                  Configuration = configuration
              };
              var response = client.PutCORSConfiguration(request);
         }
         static CORSConfiguration GetCORSConfiguration()
\left\{ \begin{array}{c} \end{array} \right. GetCORSConfigurationRequest request = new
 GetCORSConfigurationRequest
\{ BucketName = bucketName
              };
              var response = client.GetCORSConfiguration(request);
              var configuration = response.Configuration;
              PrintCORSRules(configuration);
              return configuration;
 }
         static void DeleteCORSConfiguration()
\left\{ \begin{array}{c} \end{array} \right. DeleteCORSConfigurationRequest request = new
 DeleteCORSConfigurationRequest
\{ BucketName = bucketName
              };
              client.DeleteCORSConfiguration(request);
         }
         static void PrintCORSRules(CORSConfiguration configuration)
\left\{ \begin{array}{c} \end{array} \right. Console.WriteLine();
              if (configuration == null)
\{ Console.WriteLine("\nConfiguration is null");
                  return;
 }
              Console.WriteLine("Configuration has {0} rules:",
 configuration.Rules.Count);
              foreach (CORSRule rule in configuration.Rules)
\{ Console.WriteLine("Rule ID: {0}", rule.Id);
                  Console.WriteLine("MaxAgeSeconds: {0}", rule.MaxAgeSeconds);
                  Console.WriteLine("AllowedMethod: {0}", string.Join(", ",
 rule.AllowedMethods.ToArray()));
                  Console.WriteLine("AllowedOrigins: {0}", string.Join(", ",
 rule.AllowedOrigins.ToArray()));
                  Console.WriteLine("AllowedHeaders: {0}", string.Join(", ",
 rule.AllowedHeaders.ToArray()));
                  Console.WriteLine("ExposeHeader: {0}", string.Join(", ",
 rule.ExposeHeaders.ToArray()));
 }
 }
     }
}
```
## **Enabling Cross-Origin Resource Sharing (CORS) Using the REST API**

You can use the AWS Management Console to set CORS configuration on your bucket. If your application requires it, you can also send REST requests directly. The following sections in the Amazon Simple Storage Service API Reference describe the REST API actions related to the CORS configuration:

- [PUT Bucket cors](http://docs.aws.amazon.com/AmazonS3/latest/API/RESTBucketPUTcors.html)
- [GET Bucket cors](http://docs.aws.amazon.com/AmazonS3/latest/API/RESTBucketGETcors.html)
- [DELETE Bucket cors](http://docs.aws.amazon.com/AmazonS3/latest/API/RESTBucketDELETEcors.html)
- [OPTIONS object](http://docs.aws.amazon.com/AmazonS3/latest/API/RESTOPTIONSobject.html)

# **Troubleshooting CORS Issues**

When you are accessing buckets set with the CORS configuration, if you encounter unexpected behavior the following are some troubleshooting actions you can take:

1. Verify that the CORS configuration is set on the bucket.

For instructions, go to [Editing Bucket Permissions](http://docs.aws.amazon.com/AmazonS3/latest/UG/EditingBucketPermissions.html) in the Amazon Simple Storage Service Console User Guide. If you have the CORS configuration set, the console displays an **Edit CORS Configuration** link in the **Permissions** section of the **Properties** bucket.

- 2. Capture the complete request and response using a tool of your choice. For each request Amazon S3 receives, there must exist one CORS rule matching the data in your request, as follows:
	- a. Verify the request has the Origin header.

If the header is missing, Amazon S3 does not treat the request as a cross-origin request and does not send CORS response headers back in the response.

b. Verify that the Origin header in your request matches at least one of the AllowedOrigin elements in the specific CORSRule.

The scheme, the host, and the port values in the Origin request header must match the AllowedOrigin in the CORSRule. For example, if you set the CORSRule to allow the origin http://www.example.com, then both https://www.example.com and http:// www.example.com:80 origins in your request do not match the allowed origin in your configuration.

- c. Verify that the Method in your request (or the method specified in the Access-Control-Request-Method in case of a preflight request) is one of the AllowedMethod elements in the same CORSRule.
- d. For a preflight request, if the request includes an Access-Control-Request-Headers header, verify that the CORSRule includes the AllowedHeader entries for each value in the Access-Control-Request-Headers header.

# <span id="page-150-0"></span>**Operations on Objects**

Amazon S3 enables you to store, retrieve, and delete objects. You can retrieve an entire object or a portion of an object. If you have enabled versioning on your bucket, you can retrieve a specific version of the object. You can also retrieve a subresource associated with your object and update it where applicable. You can make a copy of your existing object. Depending on the object size, the following upload and copy related considerations apply:

• **Uploading objects—**You can upload objects of up to 5 GB in size in a single operation. For objects greater than 5 GB you must use the multipart upload API.

Using the multipart upload API you can upload objects up to 5 TB each. For more information, see [Uploading Objects Using Multipart Upload API \(p. 165\).](#page-173-0)

• **Copying objects—**The copy operation creates a copy of an object that is already stored in Amazon S3.

You can create a copy of your object up to 5 GB in size in a single atomic operation. However, for copying an object greater than 5 GB, you must use the multipart upload API. For more information, see [Copying Objects \(p. 212\)](#page-220-0).

You can use the REST API (see [Making Requests Using the REST API \(p. 49\)](#page-57-0)) to work with objects or use one of the following AWS SDK libraries:

- [AWS SDK for Java](http://aws.amazon.com/sdk-for-java/)
- [AWS SDK for .NET](http://aws.amazon.com/sdk-for-net/)
- [AWS SDK for PHP](http://aws.amazon.com/sdk-for-php/)

These libraries provide a high-level abstraction that makes working with objects easy. However, if your application requires, you can use the REST API directly.

# <span id="page-151-0"></span>**Getting Objects**

#### **Topics**

- [Related Resources \(p. 144\)](#page-152-0)
- [Get an Object Using the AWS SDK for Java \(p. 144\)](#page-152-1)
- [Get an Object Using the AWS SDK for .NET \(p. 147\)](#page-155-0)
- [Get an Object Using the AWS SDK for PHP \(p. 150\)](#page-158-0)
- [Get an Object Using the REST API \(p. 152\)](#page-160-0)
- [Share an Object with Others \(p. 152\)](#page-160-1)

You can retrieve objects directly from Amazon S3. You have the following options when retrieving an object:

- **Retrieve an entire object—**A single GET operation can return you the entire object stored in Amazon S3.
- **Retrieve object in parts—**Using the Range HTTP header in a GET request, you can retrieve a specific range of bytes in an object stored in Amazon S3.

You resume fetching other parts of the object whenever your application is ready. This resumable download is useful when you need only portions of your object data. It is also useful where network connectivity is poor and you need to react to failures.

#### **Note**

Amazon S3 doesn't support retrieving multiple ranges of data per GET request.

When you retrieve an object, its metadata is returned in the response headers. There are times when you want to override certain response header values returned in a GET response. For example, you might override the Content-Disposition response header value in your GET request. The REST GET Object API (see [GET Object\)](http://docs.aws.amazon.com/AmazonS3/latest/API/RESTObjectGET.html) allows you to specify query string parameters in your GET request to override these values.

The AWS SDK for Java, .NET and PHP also provide necessary objects you can use to specify values for these response headers in your GET request.

When retrieving objects that are stored encrypted using server-side encryption you will need to provide appropriate request headers. For more information, see [Protecting Data Using Encryption \(p. 380\)](#page-388-0).

### <span id="page-152-0"></span>**Related Resources**

• [Using the AWS SDKs, CLI, and Explorers \(p. 560\)](#page-568-0)

## <span id="page-152-1"></span>**Get an Object Using the AWS SDK for Java**

When you download an object, you get all of object's metadata and a stream from which to read the contents. You should read the content of the stream as quickly as possible because the data is streamed directly from Amazon S3 and your network connection will remain open until you read all the data or close the input stream.

#### **Downloading Objects**

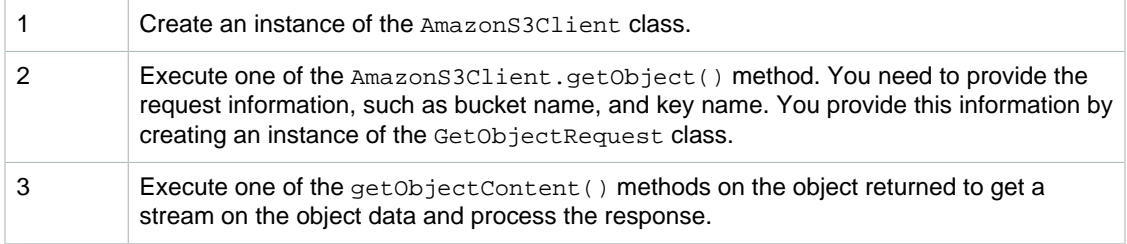

The following Java code sample demonstrates the preceding tasks.

```
AmazonS3 s3Client = new AmazonS3Client(new ProfileCredentialsProvider()); 
S3Object object = s3Client.getObject(
                   new GetObjectRequest(bucketName, key));
InputStream objectData = object.getObjectContent();
// Process the objectData stream.
objectData.close();
```
The GetObjectRequest object provides several options, including conditional downloading of objects based on modification times, ETags, and selectively downloading a range of an object. The following Java code sample demonstrates how you can specify a range of data bytes to retrieve from an object.

```
AmazonS3 s3Client = new AmazonS3Client(new ProfileCredentialsProvider());
GetObjectRequest rangeObjectRequest = new GetObjectRequest(
  bucketName, key);
rangeObjectRequest.setRange(0, 10); // retrieve 1st 11 bytes.
S3Object objectPortion = s3Client.getObject(rangeObjectRequest);
InputStream objectData = objectPortion.getObjectContent();
// Process the objectData stream.
objectData.close();
```
When retrieving an object, you can optionally override the response header values (see [Getting](#page-151-0) [Objects \(p. 143\)](#page-151-0)) by using the ResponseHeaderOverrides object and setting the corresponding request property, as shown in the following Java code sample.

GetObjectRequest request = new GetObjectRequest(bucketName, key);

ResponseHeaderOverrides responseHeaders = new ResponseHeaderOverrides(); responseHeaders.setCacheControl("No-cache"); responseHeaders.setContentDisposition("attachment; filename=testing.txt");

// Add the ResponseHeaderOverides to the request. request.setResponseHeaders(responseHeaders);

```
import com.amazAmazon<sup>s</sup>Simple Storage Service Developer Guide
                             Getting Objects
Example static String bucketName = "*** provide bucket name ***";
For instructions on how to create and test a working sample, see Testing the Java Code
Examples (p. 564).
import com.amazonaws.services.s3.AmazonS3;
import com.amazonaws.services.s3.AmazonS3Client;
import com.amazonaws.services.s3.model.GetObjectRequest;
public class GetObject {
 private static String key = "*** provide object key ***"; 
 public static void main(String[] args) throws IOException {
         AmazonS3 s3Client = new AmazonS3Client(new
 ProfileCredentialsProvider());
         try {
             System.out.println("Downloading an object");
             S3Object s3object = s3Client.getObject(new GetObjectRequest(
               bucketName, key));
             System.out.println("Content-Type: " + 
               s3object.getObjectMetadata().getContentType());
             displayTextInputStream(s3object.getObjectContent());
            // Get a range of bytes from an object.
             GetObjectRequest rangeObjectRequest = new GetObjectRequest(
               bucketName, key);
             rangeObjectRequest.setRange(0, 10);
            S3Object objectPortion = s3Client.getObject(rangeObjectRequest);
             System.out.println("Printing bytes retrieved.");
             displayTextInputStream(objectPortion.getObjectContent());
         } catch (AmazonServiceException ase) {
             System.out.println("Caught an AmazonServiceException, which" +
               " means your request made it " +
                     "to Amazon S3, but was rejected with an error response" +
                     " for some reason.");
             System.out.println("Error Message: " + ase.getMessage());
             System.out.println("HTTP Status Code: " + ase.getStatusCode());
             System.out.println("AWS Error Code: " + ase.getErrorCode());
             System.out.println("Error Type: " + ase.getErrorType());
            System.out.println("Request ID: " + ase.getRequestId());
         } catch (AmazonClientException ace) {
             System.out.println("Caught an AmazonClientException, which
 means"+
               " the client encountered " +
                      "an internal error while trying to " +
                     "communicate with S3, " +
                     "such as not being able to access the network.");
             System.out.println("Error Message: " + ace.getMessage());
         }
     }
    private static void displayTextInputStream(InputStream input)
     throws IOException {
      // Read one text line at a time and display.
         BufferedReader reader = new BufferedReader(new 
           InputStreamReader(input));
         while (true) {
             String line = reader.readLine();
             if (line == null) break;
            System.out.println(" " + line);
 }
         System.out.println();
     }
}
```
## <span id="page-155-0"></span>**Get an Object Using the AWS SDK for .NET**

The following tasks guide you through using the .NET classes to retrieve an object or a portion of the object, and save it locally to a file.

#### **Downloading Objects**

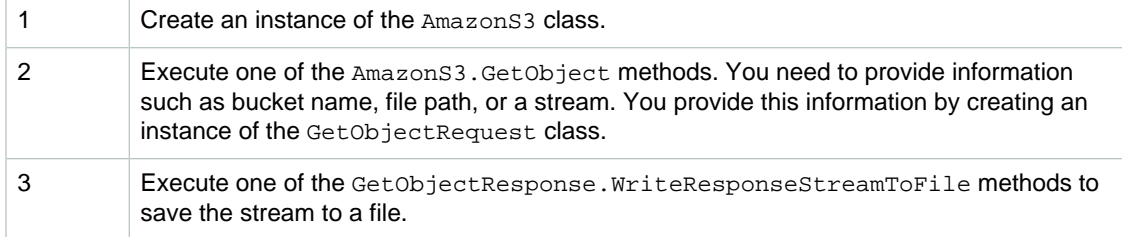

The following C# code sample demonstrates the preceding tasks. The examples saves the object to a file on your desktop.

```
static IAmazonS3 client;
using (client = new AmazonS3Client(Amazon.RegionEndpoint.USEast1)) 
{
     GetObjectRequest request = new GetObjectRequest 
     {
         BucketName = bucketName,
         Key = keyName
     };
     using (GetObjectResponse response = client.GetObject(request)) 
     {
         string dest =
 Path.Combine(Environment.GetFolderPath(Environment.SpecialFolder.Desktop),
 keyName);
         if (!File.Exists(dest))
         {
             response.WriteResponseStreamToFile(dest);
 }
     }
}
```
Instead of reading the entire object you can read only the portion of the object data by specifying the byte range in the request, as shown in the following C# code sample.

```
GetObjectRequest request = new GetObjectRequest 
{
     BucketName = bucketName,
    Key = keyName, ByteRange = new ByteRange(0, 10)
};
```
When retrieving an object, you can optionally override the response header values (see [Getting](#page-151-0) [Objects \(p. 143\)](#page-151-0)) by using the ResponseHeaderOverrides object and setting the corresponding request property, as shown in the following C# code sample. You can use this feature to indicate the object should be downloaded into a different filename that the object key name.

GetObjectRequest request = new GetObjectRequest {

```
 BucketName = bucketName,
    Key = keyName
};
ResponseHeaderOverrides responseHeaders = new ResponseHeaderOverrides();
responseHeaders.CacheControl = "No-cache";
responseHeaders.ContentDisposition = "attachment; filename=testing.txt";
request.ResponseHeaderOverrides = responseHeaders;
```
#### **Amazon Simple Storage Service Developer Guide Getting Objects**

The following C# code example retrieves an object from an Amazon S3 bucket. From the response,<br>**Example**<br>the example reads the object data using the <code>GetObjectResponse.ResponseStream property. The</code> **example also anows;how you can use the** GetObjectResponse . Metadata **collection to read object** metadatamhabe object you retrieve has the x-amz-meta-title metadata, the code will print the<br>For instructions on how to create and test a working sample, see [Running the Amazon S3 .NET Code](#page-574-0)<br>[Examples \(p. 566\).](#page-574-0) using Amazon.S3; metadatamazuer S3. Model;

```
namespace s3.amazon.com.docsamples
{
    class GetObject
     {
         static string bucketName = "*** bucket name ***";
        static string keyName = "*** object key ***";
         static IAmazonS3 client;
        public static void Main(string[] args)
\left\{ \begin{array}{c} \end{array} \right. try
\{ Console.WriteLine("Retrieving (GET) an object");
                string data = ReadObjectData();
 }
            catch (AmazonS3Exception s3Exception)
\{ Console.WriteLine(s3Exception.Message,
                                   s3Exception.InnerException);
 }
            Console.WriteLine("Press any key to continue...");
            Console.ReadKey();
         }
         static string ReadObjectData()
\left\{ \begin{array}{c} \end{array} \right. string responseBody = "";
            using (client = new
 AmazonS3Client(Amazon.RegionEndpoint.USEast1)) 
\{ GetObjectRequest request = new GetObjectRequest 
 {
                    BucketName = bucketName,
                    Key = keyName
                 };
                 using (GetObjectResponse response =
 client.GetObject(request)) 
                using (Stream responseStream = response.ResponseStream)
                 using (StreamReader reader = new
 StreamReader(responseStream))
 {
                     string title = response.Metadata["x-amz-meta-title"];
                    Console.WriteLine("The object's title is {0}", title);
                    responseBody = reader.ReadToEnd();
 }
 }
            return responseBody;
 }
    }
}
```
## <span id="page-158-0"></span>**Get an Object Using the AWS SDK for PHP**

This topic guides you through using a class from the AWS SDK for PHP to retrieve an object. You can retrieve an entire object or specify a byte range to retrieve from the object.

#### **Note**

This topic assumes that you are already following the instructions for [Using the AWS SDK](#page-574-1) [for PHP and Running PHP Examples \(p. 566\)](#page-574-1) and have the AWS SDK for PHP properly installed.

#### **Downloading an Object**

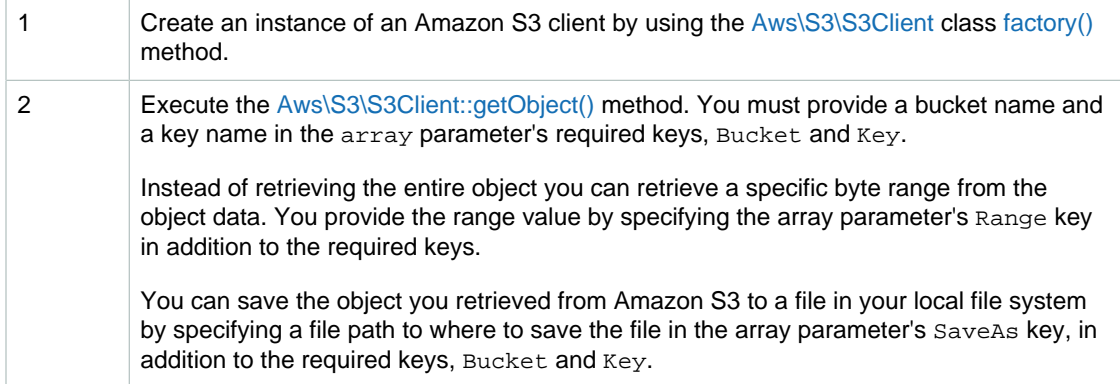

The following PHP code sample demonstrates the preceding tasks for downloading an object.

```
use Aws\S3\S3Client;
$bucket = '*** Your Bucket Name ***';
$keyname = '*** Your Object Key ***';
$filepath = '*** Your File Path ***';
// Instantiate the client.
$s3 = S3Client::factory();
// Get an object.
$result = $s3->getObject(array(
     'Bucket' => $bucket,
     'Key' => $keyname
));
// Get a range of bytes from an object.
$result = $s3->getObject(array(
     'Bucket' => $bucket,
     'Key' => $keyname,
     'Range' => 'bytes=0-99'
));
// Save object to a file.
$result = $s3->getObject(array(
    'Bucket' => $bucket,
     'Key' => $keyname,
     'SaveAs' => $filepath
));
```
When retrieving an object, you can optionally override the response header values (see [Getting](#page-151-0) [Objects \(p. 143\)](#page-151-0)) by adding the array parameter's response keys, ResponseContentType, ResponseContentLanguage, ResponseContentDisposition, ResponseCacheControl, and ResponseExpires, to the getObject() method, as shown in the following PHP code sample.

```
$result = $s3->getObject(array(
     'Bucket' = \frac{1}{2} \frac{1}{2} \frac{1}{2} \frac{1}{2} \frac{1}{2} \frac{1}{2} \frac{1}{2} \frac{1}{2} \frac{1}{2} \frac{1}{2} \frac{1}{2} \frac{1}{2} \frac{1}{2} \frac{1}{2} \frac{1}{2} \frac{1}{2} \frac{1}{2} \frac{1}{2} \frac{1}{2} \frac{1}{2} \frac{1}{2}'Key' \qquad \qquad \Rightarrow \qquad $keyname,
      'ResponseContentType' => 'text/plain',
      'ResponseContentLanguage' => 'en-US',
      'ResponseContentDisposition' => 'attachment; filename=testing.txt',
      'ResponseCacheControl' => 'No-cache',
      'ResponseExpires' => gmdate(DATE_RFC2822, time() + 3600),
));
```
#### **Example of Downloading an Object Using PHP**

The following PHP example retrieves an object and displays object content in the browser. The example illustrates the use of the getObject () method. For information about running the PHP examples in this guide, go to [Running PHP Examples \(p. 567\)](#page-575-0).

<?php

```
// Include the AWS SDK using the Composer autoloader.
require 'vendor/autoload.php';
use Aws\S3\S3Client;
use Aws\S3\Exception\S3Exception;
$bucket = '*** Your Bucket Name ***';
$keyname = '*** Your Object Key ***';
// Instantiate the client.
$s3 = S3Client::factory();
try {
    // Get the object
     $result = $s3->getObject(array(
         'Bucket' => $bucket,
         'Key' => $keyname
     ));
     // Display the object in the browser
    header("Content-Type: {$result['ContentType']}");
     echo $result['Body'];
} catch (S3Exception $e) {
    echo $e->getMessage() . "\n";
}
```
#### **Related Resources**

- [AWS SDK for PHP for Amazon S3 Aws\S3\S3Client Class](http://docs.aws.amazon.com/aws-sdk-php-2/latest/class-Aws.S3.S3Client.html)
- [AWS SDK for PHP for Amazon S3 Aws\S3\S3Client::factory\(\) Method](http://docs.aws.amazon.com/aws-sdk-php-2/latest/class-Aws.S3.S3Client.html#_factory)
- [AWS SDK for PHP for Amazon S3 Aws\S3\S3Client::getObject\(\) Method](http://docs.aws.amazon.com/aws-sdk-php-2/latest/class-Aws.S3.S3Client.html#_getObject)
- [AWS SDK for PHP for Amazon S3 Downloading Objects](http://docs.aws.amazon.com/aws-sdk-php-2/guide/latest/service-s3.html#downloading-objects)
- [AWS SDK for PHP for Amazon S3](http://docs.aws.amazon.com/aws-sdk-php-2/guide/latest/service-s3.html)
- [AWS SDK for PHP Documentation](http://docs.aws.amazon.com/aws-sdk-php-2/guide/latest/index.html)

## <span id="page-160-0"></span>**Get an Object Using the REST API**

You can use the AWS SDK to retrieve object keys from a bucket. However, if your application requires it, you can send REST requests directly. You can send a GET request to retrieve object keys. For more information about the request and response format, go to [Get Object.](http://docs.aws.amazon.com/AmazonS3/latest/API/RESTObjectGET.html)

### <span id="page-160-1"></span>**Share an Object with Others**

#### **Topics**

- [Generate a Pre-signed Object URL using AWS Explorer for Visual Studio \(p. 152\)](#page-160-2)
- [Generate a Pre-signed Object URL using AWS SDK for Java \(p. 152\)](#page-160-3)
- [Generate a Pre-signed Object URL using AWS SDK for .NET \(p. 155\)](#page-163-0)

All objects by default are private. Only the object owner has permission to access these objects. However, the object owner can optionally share objects with others by creating a pre-signed URL, using their own security credentials, to grant time-limited permission to download the objects.

When you create a pre-signed URL for your object, you must provide your security credentials, specify a bucket name, an object key, specify the HTTP method (GET to download the object) and expiration date and time. The pre-signed URLs are valid only for the specified duration.

Anyone who receives the pre-signed URL can then access the object. For example, if you have a video in your bucket and both the bucket and the object are private, you can share the video with others by generating a pre-signed URL.

#### **Note**

Anyone with valid security credentials can create a pre-signed URL. However, in order to successfully access an object, the pre-signed URL must be created by someone who has permission to perform the operation that the pre-signed URL is based upon.

You can generate pre-signed URL programmatically using the AWS SDK for Java and .NET.

#### <span id="page-160-2"></span>**Generate a Pre-signed Object URL using AWS Explorer for Visual Studio**

If you are using Visual Studio, you can generate a pre-signed URL for an object without writing any code by using AWS Explorer for Visual Studio. Anyone with this URL can download the object. For more information, go to [Using Amazon S3 from AWS Explorer](http://docs.aws.amazon.com/AWSToolkitVS/latest/UserGuide/using-s3.html).

For instructions about how to install the AWS Explorer, see [Using the AWS SDKs, CLI, and](#page-568-0) [Explorers \(p. 560\)](#page-568-0).

### <span id="page-160-3"></span>**Generate a Pre-signed Object URL using AWS SDK for Java**

The following tasks guide you through using the Java classes to generate a pre-signed URL.

#### **Downloading Objects**

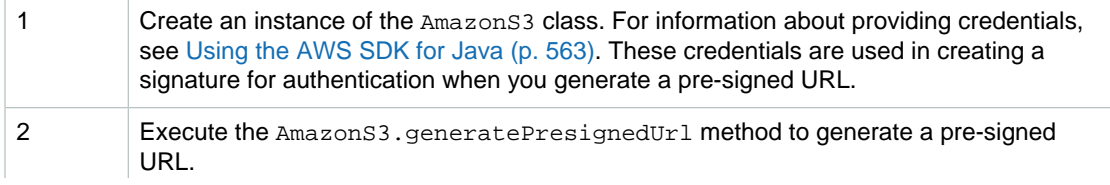

You provide information including a bucket name, an object key, and an expiration date by creating an instance of the GeneratePresignedUrlRequest class. The request by default sets the verb to GET. To use the pre-signed URL for other operations, for example PUT, you must explicitly set the verb when you create the request.

The following Java code sample demonstrates the preceding tasks.

```
AmazonS3 s3client = new AmazonS3Client(new ProfileCredentialsProvider()); 
java.util.Date expiration = new java.util.Date();
long msec = expiration.getTime();
msec += 1000 * 60 * 60; // 1 hour.
expiration.setTime(msec);
GeneratePresignedUrlRequest generatePresignedUrlRequest = 
               new GeneratePresignedUrlRequest(bucketName, objectKey);
generatePresignedUrlRequest.setMethod(HttpMethod.GET); // Default.
generatePresignedUrlRequest.setExpiration(expiration);
URL s = s3client.generatePresignedUrl(generatePresignedUrlRequest);
```
**Example**<br>The following Java code example generates a pre-signed URL that you can give to others so that they can retrieve the object. You can use the generated pre-signed URL to retrieve the object. To use the pre-signed URL for other operations, such as put an object, you must explicitly set the verb in the GetPreSignedUrlRequest. For instructions about how to create and test a working sample, see [Testing the Java Code Examples \(p. 564\)](#page-572-0).

```
import java.io.IOException;
import java.net.URL;
import com.amazonaws.AmazonClientException;
import com.amazonaws.AmazonServiceException;
import com.amazonaws.HttpMethod;
import com.amazonaws.auth.profile.ProfileCredentialsProvider;
import com.amazonaws.services.s3.AmazonS3;
import com.amazonaws.services.s3.AmazonS3Client;
import com.amazonaws.services.s3.model.GeneratePresignedUrlRequest;
public class GeneratePreSignedUrl {
 private static String bucketName = "*** Provide a bucket name ***"; 
 private static String objectKey = "*** Provide an object key ***";
 public static void main(String[] args) throws IOException {
  AmazonS3 s3client = new AmazonS3Client(new ProfileCredentialsProvider());
  try {
   System.out.println("Generating pre-signed URL.");
   java.util.Date expiration = new java.util.Date();
  long milliSeconds = expiration.getTime();
  milliSeconds += 1000 * 60 * 60; // Add 1 hour.
  expiration.setTime(milliSeconds);
   GeneratePresignedUrlRequest generatePresignedUrlRequest = 
        new GeneratePresignedUrlRequest(bucketName, objectKey);
   generatePresignedUrlRequest.setMethod(HttpMethod.GET); 
   generatePresignedUrlRequest.setExpiration(expiration);
   URL url = s3client.generatePresignedUrl(generatePresignedUrlRequest); 
   System.out.println("Pre-Signed URL = " + url.toString());
   } catch (AmazonServiceException exception) {
   System.out.println("Caught an AmazonServiceException, " +
      "which means your request made it " +
      "to Amazon S3, but was rejected with an error response " +
   "for some reason.");
   System.out.println("Error Message: " + exception.getMessage());
   System.out.println("HTTP Code: " + exception.getStatusCode());
   System.out.println("AWS Error Code:" + exception.getErrorCode());
   System.out.println("Error Type: " + exception.getErrorType());
   System.out.println("Request ID: " + exception.getRequestId());
  } catch (AmazonClientException ace) {
   System.out.println("Caught an AmazonClientException, " +
      "which means the client encountered " +
      "an internal error while trying to communicate" +
      " with S3, " +
   "such as not being able to access the network.");
   System.out.println("Error Message: " + ace.getMessage());
 }
 }
}
```
### <span id="page-163-0"></span>**Generate a Pre-signed Object URL using AWS SDK for .NET**

The following tasks guide you through using the .NET classes to generate a pre-signed URL.

#### **Downloading Objects**

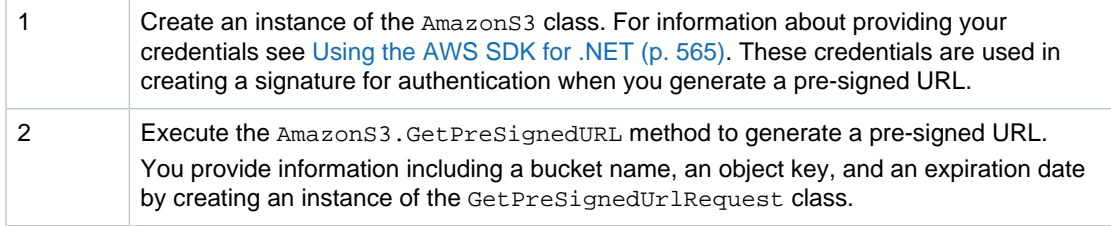

The following C# code sample demonstrates the preceding tasks.

```
static IAmazonS3 s3Client;
s3Client = new AmazonS3Client(Amazon.RegionEndpoint.USEast1)
GetPreSignedUrlRequest request1 = new GetPreSignedUrlRequest()
{
      BucketName = bucketName,
     Key = objectKey,
      Expires = DateTime.Now.AddMinutes(5)
};
string url = s3Client.GetPreSignedURL(request1);
```

```
Amazon Simple Storage Service Developer Guide
The following C# code example generates a preverse URL for a specific object. For instructions
Example Public static void Main(string[] args)
Running the Amazon S3 .NET Code</del>
Examples (p. 566).
\{ class GeneratePresignedURL
 {
static strazza surketName sättide provide avakst name ***";
The following {}# code example denerator AD for papel JR La Or an specific object to what r
about how <del>se sreate andatesha working samp</del>
=----------- {
            using (s3Client = new
 AmazonS3Client(Amazon.RegionEndpoint.USEast1))
\{ string urlString = GeneratePreSignedURL();
 }
            Console.WriteLine("Press any key to continue...");
            Console.ReadKey();
        }
        static string GeneratePreSignedURL()
\left\{ \begin{array}{c} \end{array} \right. string urlString = "";
            GetPreSignedUrlRequest request1 = new GetPreSignedUrlRequest
\{ BucketName = bucketName,
                 Key = objectKey,
                 Expires = DateTime.Now.AddMinutes(5)
            };
            try
\{ urlString = s3Client.GetPreSignedURL(request1);
                //string url = s3Client.GetPreSignedURL(request1);
 }
            catch (AmazonS3Exception amazonS3Exception)
\{ if (amazonS3Exception.ErrorCode != null &&
                    (amazonS3Exception.ErrorCode.Equals("InvalidAccessKeyId")
 ||
                    amazonS3Exception.ErrorCode.Equals("InvalidSecurity")))
 {
                    Console.WriteLine("Check the provided AWS Credentials.");
                    Console.WriteLine(
                    "To sign up for service, go to http://aws.amazon.com/
s3");
 }
                else
 {
                    Console.WriteLine(
                     "Error occurred. Message:'{0}' when listing objects",
                     amazonS3Exception.Message);
 }
 }
            catch (Exception e)
\{ Console.WriteLine(e.Message);
 }
            return urlString;
        }
    }
}
```
# **Uploading Objects**

Depending on the size of the data you are uploading, Amazon S3 offers the following options:

• **Upload objects in a single operation—**With a single PUT operation you can upload objects up to 5 GB in size.

For more information, see [Uploading Objects in a Single Operation \(p. 157\).](#page-165-0)

• **Upload objects in parts—**Using the Multipart upload API you can upload large objects, up to 5 TB. The Multipart Upload API is designed to improve the upload experience for larger objects. You can upload objects in parts. These object parts can be uploaded independently, in any order, and in parallel. You can use a Multipart Upload for objects from 5 MB to 5 TB in size. For more information, see [Uploading Objects Using Multipart Upload API \(p. 165\).](#page-173-0)

We encourage Amazon S3 customers to use Multipart Upload for objects greater than 100 MB.

#### **Topics**

- [Uploading Objects in a Single Operation \(p. 157\)](#page-165-0)
- [Uploading Objects Using Multipart Upload API \(p. 165\)](#page-173-0)
- [Uploading Objects Using Pre-Signed URLs \(p. 206\)](#page-214-0)

When uploading objects you optionally request Amazon S3 to encrypt your object before saving it on disks in its data centers and decrypt it when you download the objects. For more information, see [Protecting Data Using Encryption \(p. 380\).](#page-388-0)

#### **Related Topics**

• [Using the AWS SDKs, CLI, and Explorers \(p. 560\)](#page-568-0)

## <span id="page-165-0"></span>**Uploading Objects in a Single Operation**

#### **Topics**

- [Upload an Object Using the AWS SDK for Java \(p. 157\)](#page-165-1)
- [Upload an Object Using the AWS SDK for .NET \(p. 159\)](#page-167-0)
- [Upload an Object Using the AWS SDK for PHP \(p. 161\)](#page-169-0)
- [Upload an Object Using the AWS SDK for Ruby \(p. 163\)](#page-171-0)
- [Upload an Object Using the REST API \(p. 164\)](#page-172-0)

You can use the AWS SDK to upload objects. The SDK provides wrapper libraries for you to upload data easily. However, if your application requires it, you can use the REST API directly in your application.

#### <span id="page-165-1"></span>**Upload an Object Using the AWS SDK for Java**

The following tasks guide you through using the Java classes to upload a file. The API provides several variations, called overloads, of the putObject method to easily upload your data.

#### **Uploading Objects**

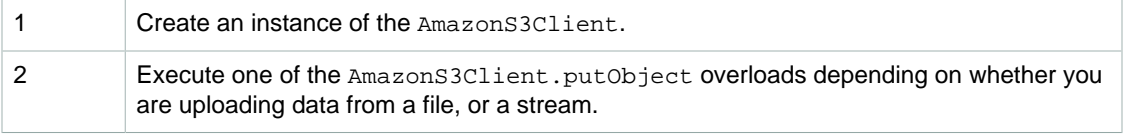

The following Java code sample demonstrates the preceding tasks.

```
AmazonS3 s3client = new AmazonS3Client(new ProfileCredentialsProvider()); 
s3client.putObject(new PutObjectRequest(bucketName, keyName, file));
```
#### **Example**

The following Java code example uploads a file to an Amazon S3 bucket. For instructions on how to create and test a working sample, see [Testing the Java Code Examples \(p. 564\).](#page-572-0)

```
import java.io.File;
import java.io.IOException;
import com.amazonaws.AmazonClientException;
import com.amazonaws.AmazonServiceException;
import com.amazonaws.auth.profile.ProfileCredentialsProvider;
import com.amazonaws.services.s3.AmazonS3;
import com.amazonaws.services.s3.AmazonS3Client;
import com.amazonaws.services.s3.model.PutObjectRequest;
public class UploadObjectSingleOperation {
private static String bucketName = "*** Provide bucket name ***";<br>private static String keyName = "*** Provide key ***";
private static String keyName
 private static String uploadFileName = "*** Provide file name ***";
 public static void main(String[] args) throws IOException {
         AmazonS3 s3client = new AmazonS3Client(new
 ProfileCredentialsProvider());
         try {
            System.out.println("Uploading a new object to S3 from a file\n");
            File file = new File(uploadFileName);
             s3client.putObject(new PutObjectRequest(
                                 bucketName, keyName, file));
          } catch (AmazonServiceException ase) {
             System.out.println("Caught an AmazonServiceException, which " +
               "means your request made it " +
                     "to Amazon S3, but was rejected with an error response" +
                     " for some reason.");
             System.out.println("Error Message: " + ase.getMessage());
             System.out.println("HTTP Status Code: " + ase.getStatusCode());
             System.out.println("AWS Error Code: " + ase.getErrorCode());
            System.out.println("Error Type: " + ase.getErrorType());
            System.out.println("Request ID: " + ase.getRequestId());
         } catch (AmazonClientException ace) {
             System.out.println("Caught an AmazonClientException, which " +
               "means the client encountered " +
                     "an internal error while trying to " +
                     "communicate with S3, " +
                     "such as not being able to access the network.");
             System.out.println("Error Message: " + ace.getMessage());
         }
     }
}
```
### <span id="page-167-0"></span>**Upload an Object Using the AWS SDK for .NET**

The tasks in the following process guide you through using the .NET classes to upload an object. The API provides several variations, overloads, of the PutObject method to easily upload your data.

#### **Uploading Objects**

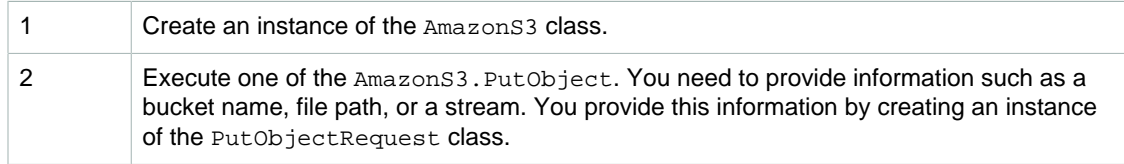

The following C# code sample demonstrates the preceding tasks.

```
static IAmazonS3 client;
client = new AmazonS3Client(Amazon.RegionEndpoint.USEast1);
PutObjectRequest request = new PutObjectRequest()
{
    BucketName = bucketName,
    Key = keyName,
    FilePath = filePath
};
PutObjectResponse response2 = client.PutObject(request);
```

```
Amazon Simple Storage Service Developer Guide
                            Uploading Objects
Example<sup>3Client(Amazon.RegionEndpoint.USEast1))</sup>
The following O# code example uploads an object. The object data is provided as a text string in the
code. The example uploads the object twice.
• The first PutObjectRequest specifies only the bucket name, key name, and a text string
embedded in the code as sample public data.
\bullet The second <code>PutObjectRequest</code> provides additional information including the optional object
metadata and us ContentType header. The request specifies a file name to upload.
Each successive call to Aଞอ\bm{\bar{x}}อทฺฬ\bm{\beta}บ PutDbaeret peplaceล the previgus upload. For instructions on how
Running the Amazon S3 .NET Code Examples (p. 566).
         static IAmazonS3 client;
 {
 }
             Console.WriteLine("Press any key to continue...");
             Console.ReadKey();
         }
         static void WritingAnObject()
\left\{ \begin{array}{c} \end{array} \right. try
\{ PutObjectRequest putRequest1 = new PutObjectRequest
 {
                     BucketName = bucketName,
                     Key = keyName,
                     ContentBody = "sample text" 
 };
                 PutObjectResponse response1 = client.PutObject(putRequest1);
                 // 2. Put object-set ContentType and add metadata.
                 PutObjectRequest putRequest2 = new PutObjectRequest
 {
                     BucketName = bucketName,
                    Key = keyName, FilePath = filePath,
                     ContentType = "text/plain"
                 };
                 putRequest2.Metadata.Add("x-amz-meta-title", "someTitle");
                 PutObjectResponse response2 = client.PutObject(putRequest2);
 }
             catch (AmazonS3Exception amazonS3Exception)
\{ if (amazonS3Exception.ErrorCode != null &&
                     (amazonS3Exception.ErrorCode.Equals("InvalidAccessKeyId")
 ||
                     amazonS3Exception.ErrorCode.Equals("InvalidSecurity")))
 {
                     Console.WriteLine("Check the provided AWS Credentials.");
                     Console.WriteLine(
                         "For service sign up go to http://aws.amazon.com/
s3");
 }
                 else
 {
                     Console.WriteLine(
                         "Error occurred. Message:'{0}' when writing an
 object"
                          , amazonS3Exception.Message);
 }
             }
         }
     }
}
```
### <span id="page-169-0"></span>**Upload an Object Using the AWS SDK for PHP**

This topic guides you through using classes from the AWS SDK for PHP to upload an object of up to 5 GB in size. For larger files you must use multipart upload API. For more information, see [Uploading](#page-173-0) [Objects Using Multipart Upload API \(p. 165\)](#page-173-0).

#### **Note**

This topic assumes that you are already following the instructions for [Using the AWS SDK](#page-574-1) [for PHP and Running PHP Examples \(p. 566\)](#page-574-1) and have the AWS SDK for PHP properly installed.

#### **Uploading Objects**

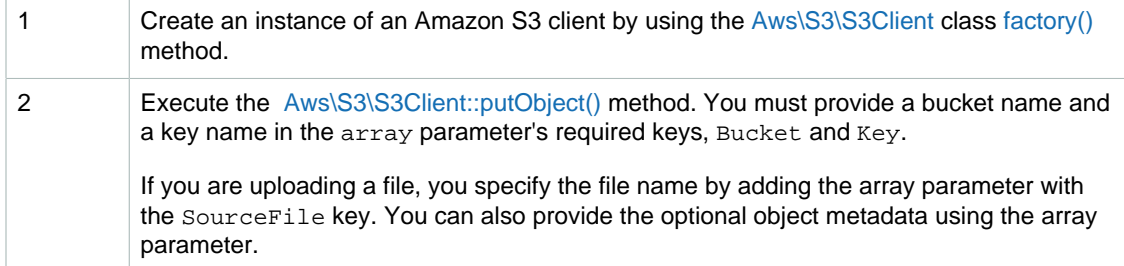

The following PHP code sample demonstrates how to create an object by uploading a file specified in the SourceFile key in the putObject method's array parameter.

```
use Aws\S3\S3Client;
```

```
$bucket = '*** Your Bucket Name ***';
$keyname = '*** Your Object Key ***';
// $filepath should be absolute path to a file on disk 
$filepath = '*** Your File Path ***';
// Instantiate the client.
$s3 = S3Client::factory();
// Upload a file.
$result = $s3->putObject(array(
   'Bucket' => $bucket,
   'Key' => $keyname,
    'SourceFile' => $filepath,
    'ContentType' => 'text/plain',
    'ACL' => 'public-read',
    'StorageClass' => 'REDUCED_REDUNDANCY',
    'Metadata' => array( 
       'param1' => 'value 1',
        'param2' => 'value 2'
    )
));
echo $result['ObjectURL'];
```
Instead of specifying a file name, you can provide object data inline by specifying the array parameter with the Body key, as shown in the following PHP code example.

use Aws\S3\S3Client;

```
$bucket = '*** Your Bucket Name ***';
$keyname = '*** Your Object Key ***';
// Instantiate the client.
$s3 = S3Client::factory();
// Upload data.
$result = $s3->putObject(array(
    'Bucket' => $bucket,
    'Key' => $keyname,
    'Body' => 'Hello, world!'
));
echo $result['ObjectURL'];
```
#### **Example of Creating an Object in an Amazon S3 bucket by Uploading Data**

The following PHP example creates an object in a specified bucket by uploading data using the putObject() method. For information about running the PHP examples in this guide, go to [Running](#page-575-0) [PHP Examples \(p. 567\)](#page-575-0).

```
<?php
// Include the AWS SDK using the Composer autoloader.
require 'vendor/autoload.php';
use Aws\S3\S3Client;
use Aws\S3\Exception\S3Exception;
$bucket = '*** Your Bucket Name ***';
$keyname = '*** Your Object Key ***';
// Instantiate the client.
$s3 = S3Client::factory();
try {
     // Upload data.
     $result = $s3->putObject(array(
         'Bucket' => $bucket,
         'Key' => $keyname,
         'Body' => 'Hello, world!',
         'ACL' => 'public-read'
     ));
     // Print the URL to the object.
     echo $result['ObjectURL'] . "\n";
} catch (S3Exception $e) {
    echo $e->getMessage() . "\n";
}
```
#### **Related Resources**

- [AWS SDK for PHP for Amazon S3 Aws\S3\S3Client Class](http://docs.aws.amazon.com/aws-sdk-php-2/latest/class-Aws.S3.S3Client.html)
- [AWS SDK for PHP for Amazon S3 Aws\S3\S3Client::factory\(\) Method](http://docs.aws.amazon.com/aws-sdk-php-2/latest/class-Aws.S3.S3Client.html#_factory)
- [AWS SDK for PHP for Amazon S3 Aws\S3\S3Client::putObject\(\) Method](http://docs.aws.amazon.com/aws-sdk-php-2/latest/class-Aws.S3.S3Client.html#_putObject)
- [AWS SDK for PHP for Amazon S3](http://docs.aws.amazon.com/aws-sdk-php-2/guide/latest/service-s3.html)
- [AWS SDK for PHP Documentation](http://docs.aws.amazon.com/aws-sdk-php-2/guide/latest/index.html)

### <span id="page-171-0"></span>**Upload an Object Using the AWS SDK for Ruby**

The following tasks guide you through using a Ruby script to upload an object for either version of the SDK for Ruby.

#### **Using AWS SDK for Ruby - Version 2**

The AWS SDK for Ruby - Version 2 has two ways of uploading an object to Amazon S3. The first is a managed file uploader, which makes it easy to upload files of any size from disk.

#### **Uploading a File**

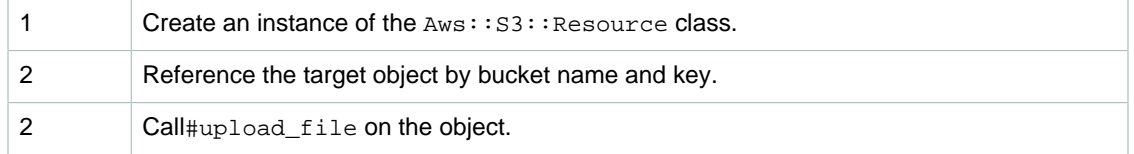

```
require 'aws-sdk'
```

```
s3 = Aws::S3::Resource.new(region:'us-west-2')
obj = s3.bucket('bucket-name').object('key')
obj.upload_file('/path/to/source/file')
```
The second way that SDK for Ruby - Version 2 can upload an object is to use the  $\#put$  method of Aws::S3::Object. This is useful if the object is a string or an IO object that is not a file on disk.

#### **Put Object**

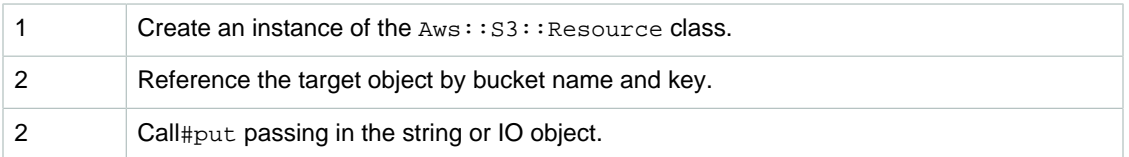

```
require 'aws-sdk'
```

```
s3 = Aws::S3::Resource.new(region:'us-west-2')
obj = s3.bucket('bucket-name').object('key')
# string data
obj.put(body: 'Hello World!')
# IO object
File.open('source', 'rb') do |file|
  obj.put(body: file)
end
```
#### **Using AWS SDK for Ruby - Version 1**

The API provides a #write method that can take options that you can use to specify how to upload your data.

#### **Uploading Objects - SDK for Ruby - Version 1**

1 Create an instance of the AWS: : S3 class by providing your AWS credentials.

2 Use the AWS::S3::S3Object#write method which takes a data parameter and options hash which allow you to upload data from a file, or a stream.

The following code sample for the SDK for Ruby - Version 1 demonstrates the preceding tasks and uses the  $options$  hash  $: file$  to specify the path to the file to upload.

```
s3 = AWS: : S3.new# Upload a file.
key = File.basename(file_name)
s3.buckets[bucket_name].objects[key].write(:file => file_name)
```
#### **Example**

The following SDK for Ruby - Version 1 script example uploads a file to an Amazon S3 bucket. For instructions about how to create and test a working sample, see [Using the AWS SDK for Ruby -](#page-576-0) [Version 2 \(p. 568\)](#page-576-0).

```
#!/usr/bin/env ruby
require 'rubygems'
require 'aws-sdk'
bucket_name = '*** Provide bucket name ***'
file name = *** Provide file name ****'
# Get an instance of the S3 interface.
s3 = AWS: : S3.new# Upload a file.
key = File.basename(file_name)
s3.buckets[bucket_name].objects[key].write(:file => file_name)
puts "Uploading file #{file_name} to bucket #{bucket_name}."
```
### <span id="page-172-0"></span>**Upload an Object Using the REST API**

You can use AWS SDK to upload an object. However, if your application requires it, you can send REST requests directly. You can send a PUT request to upload data in a single operation. For more information, see [PUT Object.](http://docs.aws.amazon.com/AmazonS3/latest/API/RESTObjectPUT.html)

## <span id="page-173-0"></span>**Uploading Objects Using Multipart Upload API**

#### **Topics**

- [Multipart Upload Overview \(p. 165\)](#page-173-1)
- [Using the AWS Java SDK for Multipart Upload \(High-Level API\) \(p. 172\)](#page-180-0)
- [Using the AWS Java SDK for Multipart Upload \(Low-Level API\) \(p. 177\)](#page-185-0)
- [Using the AWS .NET SDK for Multipart Upload \(High-Level API\) \(p. 181\)](#page-189-0)
- [Using the AWS .NET SDK for Multipart Upload \(Low-Level API\) \(p. 190\)](#page-198-0)
- [Using the AWS PHP SDK for Multipart Upload \(High-Level API\) \(p. 196\)](#page-204-0)
- [Using the AWS PHP SDK for Multipart Upload \(Low-Level API\) \(p. 200\)](#page-208-0)
- [Using the AWS SDK for Ruby for Multipart Upload \(p. 204\)](#page-212-0)
- [Using the REST API for Multipart Upload \(p. 205\)](#page-213-0)

Multipart upload allows you to upload a single object as a set of parts. Each part is a contiguous portion of the object's data. You can upload these object parts independently and in any order. If transmission of any part fails, you can retransmit that part without affecting other parts. After all parts of your object are uploaded, Amazon S3 assembles these parts and creates the object. In general, when your object size reaches 100 MB, you should consider using multipart uploads instead of uploading the object in a single operation.

Using multipart upload provides the following advantages:

- **Improved throughput—**You can upload parts in parallel to improve throughput.
- **Quick recovery from any network issues—**Smaller part size minimizes the impact of restarting a failed upload due to a network error.
- **Pause and resume object uploads—**You can upload object parts over time. Once you initiate a multipart upload there is no expiry; you must explicitly complete or abort the multipart upload.
- **Begin an upload before you know the final object size—**You can upload an object as you are creating it.

<span id="page-173-1"></span>For more information, see [Multipart Upload Overview \(p. 165\).](#page-173-1)

#### **Multipart Upload Overview**

#### **Topics**

- [Concurrent Multipart Upload Operations \(p. 167\)](#page-175-0)
- [Multipart Upload and Pricing \(p. 167\)](#page-175-1)
- [Aborting Incomplete Multipart Uploads Using a Bucket Lifecycle Policy \(p. 167\)](#page-175-2)
- [Quick Facts \(p. 169\)](#page-177-0)
- [API Support for Multipart Upload \(p. 169\)](#page-177-1)
- [Multipart Upload API and Permissions \(p. 169\)](#page-177-2)

The Multipart upload API enables you to upload large objects in parts. You can use this API to upload new large objects or make a copy of an existing object (see [Operations on Objects \(p. 142\)\)](#page-150-0).

Multipart uploading is a three-step process: You initiate the upload, you upload the object parts, and after you have uploaded all the parts, you complete the multipart upload. Upon receiving the complete multipart upload request, Amazon S3 constructs the object from the uploaded parts, and you can then access the object just as you would any other object in your bucket.

You can list of all your in-progress multipart uploads or get a list of the parts that you have uploaded for a specific multipart upload. Each of these operations is explained in this section.

#### **Multipart Upload Initiation**

When you send a request to initiate a multipart upload, Amazon S3 returns a response with an upload ID, which is a unique identifier for your multipart upload. You must include this upload ID whenever you upload parts, list the parts, complete an upload, or abort an upload. If you want to provide any metadata describing the object being uploaded, you must provide it in the request to initiate multipart upload.

#### **Parts Upload**

When uploading a part, in addition to the upload ID, you must specify a part number. You can choose any part number between 1 and 10,000. A part number uniquely identifies a part and its position in the object you are uploading. If you upload a new part using the same part number as a previously uploaded part, the previously uploaded part is overwritten. Whenever you upload a part, Amazon S3 returns an ETag header in its response. For each part upload, you must record the part number and the ETag value. You need to include these values in the subsequent request to complete the multipart upload.

#### **Note**

After you initiate a multipart upload and upload one or more parts, you must either complete or abort the multipart upload in order to stop getting charged for storage of the uploaded parts. Only after you either complete or abort a multipart upload will Amazon S3 free up the parts storage and stop charging you for the parts storage.

#### **Multipart Upload Completion (or Abort)**

When you complete a multipart upload, Amazon S3 creates an object by concatenating the parts in ascending order based on the part number. If any object metadata was provided in the *initiate multipart* upload request, Amazon S3 associates that metadata with the object. After a successful complete request, the parts no longer exist. Your *complete multipart upload* request must include the upload ID and a list of both part numbers and corresponding ETag values. Amazon S3 response includes an ETag that uniquely identifies the combined object data. This ETag will not necessarily be an MD5 hash of the object data. You can optionally abort the multipart upload. After aborting a multipart upload, you cannot upload any part using that upload ID again. All storage that any parts from the aborted multipart upload consumed is then freed. If any part uploads were in-progress, they can still succeed or fail even after you aborted. To free all storage consumed by all parts, you must abort a multipart upload only after all part uploads have completed.

#### **Multipart Upload Listings**

You can list the parts of a specific multipart upload or all in-progress multipart uploads. The list parts operation returns the parts information that you have uploaded for a specific multipart upload. For each list parts request, Amazon S3 returns the parts information for the specified multipart upload, up to a maximum of 1,000 parts. If there are more than 1,000 parts in the multipart upload, you must send a series of list part requests to retrieve all the parts. Note that the returned list of parts doesn't include parts that haven't completed uploading.

#### **Note**

Only use the returned listing for verification. You should not use the result of this listing when sending a *complete multipart upload* request. Instead, maintain your own list of the part numbers you specified when uploading parts and the corresponding ETag values that Amazon S3 returns.

Using the list multipart uploads operation, you can obtain a list of multipart uploads in progress. An inprogress multipart upload is an upload that you have initiated, but have not yet completed or aborted. Each request returns at most 1000 multipart uploads. If there are more than 1,000 multipart uploads in progress, you need to send additional requests to retrieve the remaining multipart uploads.

#### <span id="page-175-0"></span>**Concurrent Multipart Upload Operations**

In a distributed development environment, it is possible for your application to initiate several updates on the same object at the same time. Your application might initiate several multipart uploads using the same object key. For each of these uploads, your application can then upload parts and send a complete upload request to Amazon S3 to create the object. When the buckets have versioning enabled, completing a multipart upload always creates a new version. For buckets that do not have versioning enabled, it is possible that some other request received between the time when a multipart upload is initiated and when it is completed might take precedence.

#### **Note**

It is possible for some other request received between the time you initiated a multipart upload and completed it to take precedence. For example, if another operation deletes a key after you initiate a multipart upload with that key, but before you complete it, the complete multipart upload response might indicate a successful object creation without you ever seeing the object.

#### <span id="page-175-1"></span>**Multipart Upload and Pricing**

Once you initiate a multipart upload, Amazon S3 retains all the parts until you either complete or abort the upload. Throughout its lifetime, you are billed for all storage, bandwidth, and requests for this multipart upload and its associated parts. If you abort the multipart upload, Amazon S3 deletes upload artifacts and any parts that you have uploaded, and you are no longer billed for them. For more information about pricing, see [Amazon S3 Pricing](http://aws.amazon.com/s3/pricing/).

#### <span id="page-175-2"></span>**Aborting Incomplete Multipart Uploads Using a Bucket Lifecycle Policy**

After you initiate a multipart upload, you begin uploading parts. Amazon S3 stores these parts, but it creates the object from the parts only after you upload all of them and send a successful request to complete the multipart upload (you should verify that your request to complete multipart upload is successful). Upon receiving the complete multipart upload request, Amazon S3 assembles the parts and creates an object.

If you don't send the complete multipart upload request successfully, Amazon S3 will not assemble the parts and will not create any object. Therefore, the parts remain in Amazon S3 and you pay for the parts that are stored in Amazon S3. As a best practice, we recommend you configure a lifecycle rule (using the AbortIncompleteMultipartUpload action) to minimize your storage costs.

Amazon S3 supports a bucket lifecycle rule that you can use to direct Amazon S3 to abort multipart uploads that don't complete within a specified number of days after being initiated. When a multipart upload is not completed within the time frame, it becomes eligible for an abort operation and Amazon S3 aborts the multipart upload (and deletes the parts associated with the multipart upload).

The following is an example lifecycle configuration that specifies a rule with the AbortIncompleteMultipartUpload action.

```
<LifecycleConfiguration>
    <Rule>
         <ID>sample-rule</ID>
         <Prefix></Prefix>
         <Status>Enabled</Status>
         <AbortIncompleteMultipartUpload>
           <DaysAfterInitiation>7</DaysAfterInitiation>
         </AbortIncompleteMultipartUpload>
     </Rule>
</LifecycleConfiguration>
```
In the example, the rule does not specify a value for the  $Prefix$  element (object key name prefix) and therefore it applies to all objects in the bucket for which you initiated multipart uploads. Any multipart

uploads that were initiated and did not complete within seven days become eligible for an abort operation (the action has no effect on completed multipart uploads).

For more information about the bucket lifecycle configuration, see [Object Lifecycle](#page-117-0) [Management \(p. 109\).](#page-117-0)

#### **Note**

if the multipart upload is completed within the number of days specified in the rule, the AbortIncompleteMultipartUpload lifecycle action does not apply (that is, Amazon S3 will not take any action). Also, this action does not apply to objects, no objects are deleted by this lifecycle action.

The following put-bucket-lifecycle CLI command adds the lifecycle configuration for the specified bucket.

```
$ aws s3api put-bucket-lifecycle \
        --bucket bucketname \
         --lifecycle-configuration filename-containing-lifecycle-
configuration
```
To test the CLI command, do the following:

- 1. Set up the AWS CLI. For instructions, see [Set Up the AWS CLI \(p. 562\)](#page-570-0).
- 2. Save the following example lifecycle configuration in a file (lifecycle.json). The example configuration specifies empty prefix and therefore it applies to all objects in the bucket. You can specify a prefix to restrict the policy to a subset of objects.

```
{
     "Rules": [
         {
             "ID": "Test Rule",
             "Status": "Enabled",
             "Prefix": "",
             "AbortIncompleteMultipartUpload": {
                 "DaysAfterInitiation": 7
 }
         }
     ]
}
```
3. Run the following CLI command to set lifecycle configuration on your bucket.

```
aws s3api put-bucket-lifecycle \
--bucket bucketname \
--lifecycle-configuration file://lifecycle.json
```
4. To verify, retrieve the lifecycle configuration using the get-bucket-lifecycle CLI command.

```
aws s3api get-bucket-lifecycle \
--bucket bucketname
```
5. To delete the lifecycle configuration use the delete-bucket-lifecycle CLI command.

```
aws s3api delete-bucket-lifecycle \
```
--bucket bucketname

#### <span id="page-177-0"></span>**Quick Facts**

The following table provides multipart upload core specifications. For more information, see [Multipart](#page-173-1) [Upload Overview \(p. 165\)](#page-173-1).

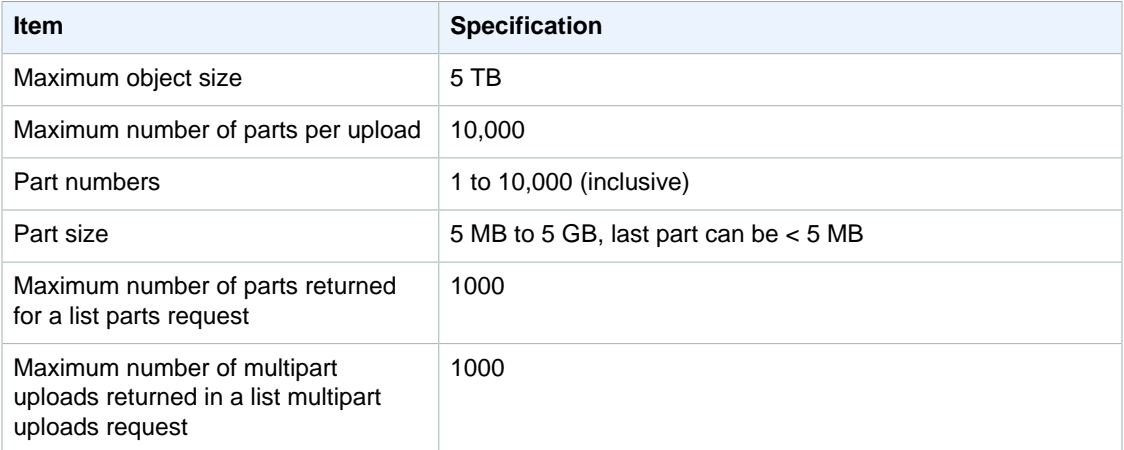

#### <span id="page-177-1"></span>**API Support for Multipart Upload**

You can use an AWS SDK to upload an object in parts. The following AWS SDK libraries support multipart upload:

- [AWS SDK for Java](http://aws.amazon.com/sdk-for-java/)
- [AWS SDK for .NET](http://aws.amazon.com/sdk-for-net/)
- [AWS SDK for PHP](http://aws.amazon.com/sdk-for-php/)

These libraries provide a high-level abstraction that makes uploading multipart objects easy. However, if your application requires, you can use the REST API directly. The following sections in the Amazon Simple Storage Service API Reference describe the REST API for multipart upload.

- [Initiate Multipart Upload](http://docs.aws.amazon.com/AmazonS3/latest/API/mpUploadInitiate.html)
- [Upload Part](http://docs.aws.amazon.com/AmazonS3/latest/API/mpUploadUploadPart.html)
- [Upload Part \(Copy\)](http://docs.aws.amazon.com/AmazonS3/latest/API/mpUploadUploadPartCopy.html)
- [Complete Multipart Upload](http://docs.aws.amazon.com/AmazonS3/latest/API/mpUploadComplete.html)
- [Abort Multipart Upload](http://docs.aws.amazon.com/AmazonS3/latest/API/mpUploadAbort.html)
- [List Parts](http://docs.aws.amazon.com/AmazonS3/latest/API/mpUploadListParts.html)
- [List Multipart Uploads](http://docs.aws.amazon.com/AmazonS3/latest/API/mpUploadListMPUpload.html)

#### <span id="page-177-2"></span>**Multipart Upload API and Permissions**

An individual must have the necessary permissions to use the multipart upload operations. You can use ACLs, the bucket policy, or the user policy to grant individuals permissions to perform these operations. The following table lists the required permissions for various multipart upload operations when using ACLs, bucket policy, or the user policy.

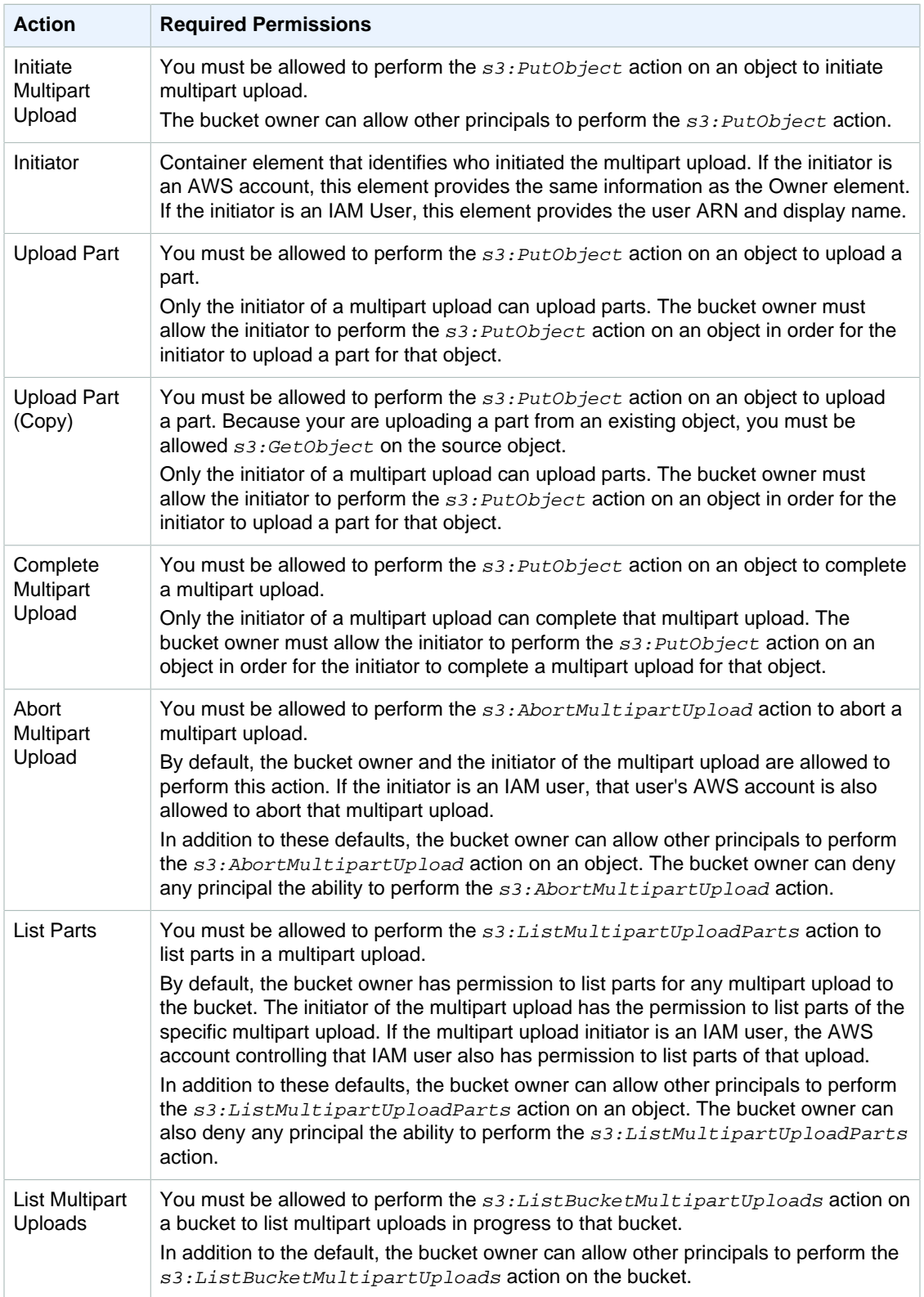

For information on the relationship between ACL permissions and permissions in access policies, see [Mapping of ACL Permissions and Access Policy Permissions \(p. 366\).](#page-374-0) For information on IAM users, go to [Working with Users and Groups.](http://docs.aws.amazon.com/IAM/latest/UserGuide/)
## <span id="page-180-1"></span>**Using the AWS Java SDK for Multipart Upload (High-Level API)**

## **Topics**

- [Upload a File \(p. 172\)](#page-180-0)
- [Abort Multipart Uploads \(p. 173\)](#page-181-0)
- [Track Multipart Upload Progress \(p. 174\)](#page-182-0)

The AWS SDK for Java exposes a high-level API that simplifies multipart upload (see [Uploading](#page-173-0) [Objects Using Multipart Upload API \(p. 165\)](#page-173-0)). You can upload data from a file or a stream. You can also set advanced options, such as the part size you want to use for the multipart upload, or the number of threads you want to use when uploading the parts concurrently. You can also set optional object properties, the storage class, or ACL. You use the PutObjectRequest and the TransferManagerConfiguration classes to set these advanced options. The TransferManager class of the Java API provides the high-level API for you to upload data.

When possible, TransferManager attempts to use multiple threads to upload multiple parts of a single upload at once. When dealing with large content sizes and high bandwidth, this can have a significant increase on throughput.

In addition to file upload functionality, the TransferManager class provides a method for you to abort multipart upload in progress. You must provide a Date value, and then the API aborts all the multipart uploads that were initiated before the specified date.

## <span id="page-180-0"></span>**Upload a File**

The following tasks guide you through using the high-level Java classes to upload a file. The API provides several variations, called overloads, of the upload method to easily upload your data.

## **High-Level API File Uploading Process**

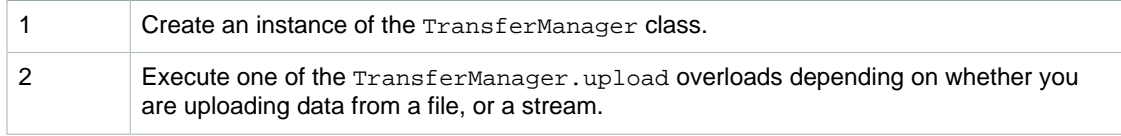

The following Java code example demonstrates the preceding tasks.

## **Example**

The following Java code example uploads a file to an Amazon S3 bucket. For instructions on how to create and test a working sample, see [Testing the Java Code Examples \(p. 564\).](#page-572-0)

```
import java.io.File;
import com.amazonaws.AmazonClientException;
import com.amazonaws.auth.profile.ProfileCredentialsProvider;
import com.amazonaws.services.s3.transfer.TransferManager;
import com.amazonaws.services.s3.transfer.Upload;
public class UploadObjectMultipartUploadUsingHighLevelAPI {
    public static void main(String[] args) throws Exception {
         String existingBucketName = "*** Provide existing bucket name ***";
        String keyName = "*** Provide object key ***";
        String filePath = "*** Path to and name of the file to
 upload ***"; 
         TransferManager tm = new TransferManager(new
 ProfileCredentialsProvider()); 
        System.out.println("Hello");
         // TransferManager processes all transfers asynchronously, 
         // so this call will return immediately.
        Upload upload = tm.upload(
         existingBucketName, keyName, new File(filePath));
        System.out.println("Hello2");
         try {
         // Or you can block and wait for the upload to finish
         upload.waitForCompletion();
         System.out.println("Upload complete.");
         } catch (AmazonClientException amazonClientException) {
          System.out.println("Unable to upload file, upload was aborted.");
          amazonClientException.printStackTrace();
 }
    }
}
```
## <span id="page-181-0"></span>**Abort Multipart Uploads**

The TransferManager class provides a method, abortMultipartUploads, to abort multipart uploads in progress. An upload is considered to be in progress once you initiate it and until you complete it or abort it. You provide a Date value and this API aborts all the multipart uploads, on that bucket, that were initiated before the specified Date and are still in progress.

Because you are billed for all storage associated with uploaded parts (see [Multipart Upload and](#page-175-0) [Pricing \(p. 167\)](#page-175-0)), it is important that you either complete the multipart upload to have the object created or abort the multipart upload to remove any uploaded parts.

The following tasks guide you through using the high-level Java classes to abort multipart uploads.

#### **High-Level API Multipart Uploads Aborting Process**

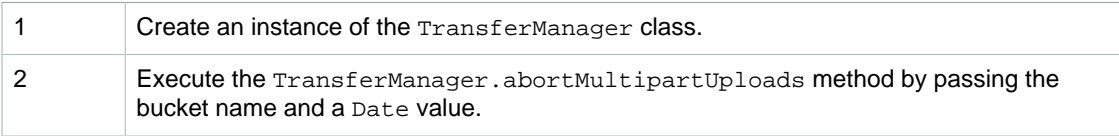

The following Java code example demonstrates the preceding tasks.

#### **Example**

The following Java code aborts all multipart uploads in progress that were initiated on a specific bucket over a week ago. For instructions on how to create and test a working sample, see [Testing the Java](#page-572-0) [Code Examples \(p. 564\)](#page-572-0).

```
import java.util.Date;
import com.amazonaws.AmazonClientException;
import com.amazonaws.auth.profile.ProfileCredentialsProvider;
import com.amazonaws.services.s3.transfer.TransferManager;
public class AbortMPUUsingHighLevelAPI {
     public static void main(String[] args) throws Exception {
         String existingBucketName = "*** Provide existing bucket name ***";
         TransferManager tm = new TransferManager(new
 ProfileCredentialsProvider()); 
        int sevenDays = 1000 * 60 * 60 * 24 * 7;
 Date oneWeekAgo = new Date(System.currentTimeMillis() - sevenDays);
         try {
          tm.abortMultipartUploads(existingBucketName, oneWeekAgo);
         } catch (AmazonClientException amazonClientException) {
          System.out.println("Unable to upload file, upload was aborted.");
          amazonClientException.printStackTrace();
 }
     }
}
```
#### **Note**

You can also abort a specific multipart upload. For more information, see [Abort a Multipart](#page-188-0) [Upload \(p. 180\)](#page-188-0).

#### <span id="page-182-0"></span>**Track Multipart Upload Progress**

The high-level multipart upload API provides a listen interface, ProgressListener, to track the upload progress when uploading data using the TransferManager class. To use the event in your code, you must import the com.amazonaws.services.s3.model.ProgressEvent and com.amazonaws.services.s3.model.ProgressListener types.

Progress events occurs periodically and notify the listener that bytes have been transferred.

The following Java code sample demonstrates how you can subscribe to the ProgressEvent event and write a handler.

```
TransferManager tm = new TransferManager(new ProfileCredentialsProvider()); 
PutObjectRequest request = new PutObjectRequest(
   existingBucketName, keyName, new File(filePath));
// Subscribe to the event and provide event handler. 
request.setProgressListener(new ProgressListener() {
   public void progressChanged(ProgressEvent event) {
    System.out.println("Transferred bytes: " +
```

```
 event.getBytesTransfered());
 }
});
```
## **Example**

The following Java code uploads a file and uses the ProgressListener to track the upload progress. For instructions on how to create and test a working sample, see [Testing the Java Code](#page-572-0) [Examples \(p. 564\).](#page-572-0)

```
import java.io.File;
import com.amazonaws.AmazonClientException;
import com.amazonaws.auth.profile.ProfileCredentialsProvider;
import com.amazonaws.event.ProgressEvent;
import com.amazonaws.event.ProgressListener;
import com.amazonaws.services.s3.model.PutObjectRequest;
import com.amazonaws.services.s3.transfer.TransferManager;
import com.amazonaws.services.s3.transfer.Upload;
public class TrackMPUProgressUsingHighLevelAPI {
     public static void main(String[] args) throws Exception {
         String existingBucketName = "*** Provide bucket name ***";
        String keyName = "*** Provide object key ***";
        String filePath = "*** file to upload ***"; 
        TransferManager tm = new TransferManager(new
 ProfileCredentialsProvider()); 
         // For more advanced uploads, you can create a request object 
         // and supply additional request parameters (ex: progress listeners,
         // canned ACLs, etc.)
        PutObjectRequest request = new PutObjectRequest(
          existingBucketName, keyName, new File(filePath));
         // You can ask the upload for its progress, or you can 
         // add a ProgressListener to your request to receive notifications 
         // when bytes are transferred.
        request.setGeneralProgressListener(new ProgressListener() {
   @Override
   public void progressChanged(ProgressEvent progressEvent) {
    System.out.println("Transferred bytes: " + 
      progressEvent.getBytesTransferred());
    }
   });
         // TransferManager processes all transfers asynchronously, 
         // so this call will return immediately.
         Upload upload = tm.upload(request);
         try {
          // You can block and wait for the upload to finish
         upload.waitForCompletion();
         } catch (AmazonClientException amazonClientException) {
          System.out.println("Unable to upload file, upload aborted.");
          amazonClientException.printStackTrace();
 }
     }
}
```
## **Using the AWS Java SDK for Multipart Upload (Low-Level API)**

#### **Topics**

- [Upload a File \(p. 177\)](#page-185-0)
- [List Multipart Uploads \(p. 180\)](#page-188-1)
- [Abort a Multipart Upload \(p. 180\)](#page-188-0)

The AWS SDK for Java exposes a low-level API that closely resembles the Amazon S3 REST API for multipart upload (see [Uploading Objects Using Multipart Upload API \(p. 165\)](#page-173-0). Use the low-level API when you need to pause and resume multipart uploads, vary part sizes during the upload, or do not know the size of the data in advance. Use the high-level API (see [Using the AWS Java SDK for](#page-180-1) [Multipart Upload \(High-Level API\) \(p. 172\)](#page-180-1)) whenever you don't have these requirements.

#### <span id="page-185-0"></span>**Upload a File**

The following tasks guide you through using the low-level Java classes to upload a file.

#### **Low-Level API File Uploading Process**

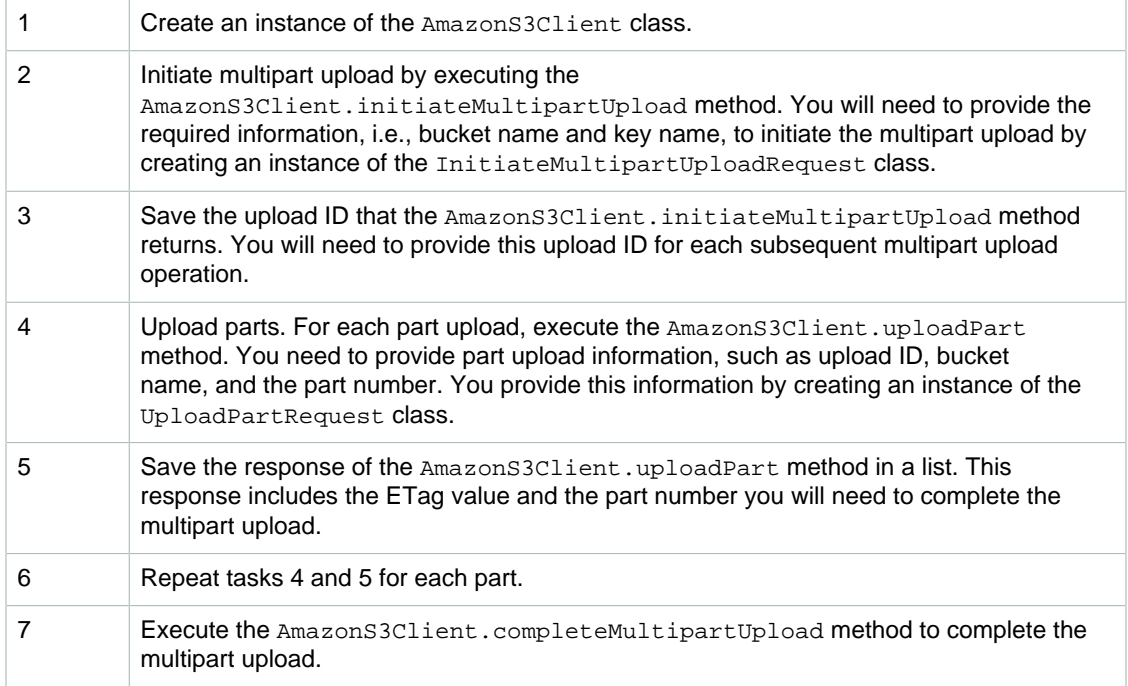

The following Java code sample demonstrates the preceding tasks.

```
AmazonS3 s3Client = new AmazonS3Client(new ProfileCredentialsProvider());
// Create a list of UploadPartResponse objects. You get one of these for
// each part upload.
List<PartETag> partETags = new ArrayList<PartETag>();
// Step 1: Initialize.
InitiateMultipartUploadRequest initRequest = new
 InitiateMultipartUploadRequest(
                                                      existingBucketName,
 keyName);
InitiateMultipartUploadResult initResponse =
```

```
 s3Client.initiateMultipartUpload(initRequest);
File file = new File(filePath);
long contentLength = file.length();
long partSize = 5 * 1024 * 1024; // Set part size to 5 MB.
try {
     // Step 2: Upload parts.
     long filePosition = 0;
    for (int i = 1; filePosition < contentLength; i++) {
         // Last part can be less than 5 MB. Adjust part size.
     partSize = Math.min(partSize, (contentLength - filePosition));
         // Create request to upload a part.
         UploadPartRequest uploadRequest = new UploadPartRequest()
             .withBucketName(existingBucketName).withKey(keyName)
             .withUploadId(initResponse.getUploadId()).withPartNumber(i)
             .withFileOffset(filePosition)
             .withFile(file)
             .withPartSize(partSize);
         // Upload part and add response to our list.
         partETags.add(s3Client.uploadPart(uploadRequest).getPartETag());
         filePosition += partSize;
     }
     // Step 3: Complete.
     CompleteMultipartUploadRequest compRequest = new 
                 CompleteMultipartUploadRequest(existingBucketName, 
                                                  keyName, 
                                                  initResponse.getUploadId(), 
                                                  partETags);
     s3Client.completeMultipartUpload(compRequest);
} catch (Exception e) {
     s3Client.abortMultipartUpload(new AbortMultipartUploadRequest(
              existingBucketName, keyName, initResponse.getUploadId()));
}
```

```
Amazon Simple Storage Service Developer Guide
public static void main(Stading<sup>l</sup>Objects throws IOException {
Example<sup>String</sup> keyName
import com.amazonaws.services.s3.model.UploadPartRequest;
public class UploadObjectMPULowLevelAPI {
         String existingBucketName = "*** Provide-Your-Existing-BucketName
  ***"; 
                                    = "*** Provide-Key-Name ***";
         String filePath = "*** Provide-File-Path ***"; 
         AmazonS3 s3Client = new AmazonS3Client(new
  ProfileCredentialsProvider()); 
         // Create a list of UploadPartResponse objects. You get one of these
         // for each part upload.
         List<PartETag> partETags = new ArrayList<PartETag>();
         // Step 1: Initialize.
         InitiateMultipartUploadRequest initRequest = new 
              InitiateMultipartUploadRequest(existingBucketName, keyName);
         InitiateMultipartUploadResult initResponse = 
                              s3Client.initiateMultipartUpload(initRequest);
        File file = new File(filePath);
         long contentLength = file.length();
        long partSize = 5242880; // Set part size to 5 MB.
         try {
             // Step 2: Upload parts.
             long filePosition = 0;
            for (int i = 1; filePosition < contentLength; i++) {
                 // Last part can be less than 5 MB. Adjust part size.
              partSize = Math.min(partSize, (contentLength - filePosition));
                 // Create request to upload a part.
                 UploadPartRequest uploadRequest = new UploadPartRequest()
                      .withBucketName(existingBucketName).withKey(keyName)
  .withUploadId(initResponse.getUploadId()).withPartNumber(i)
                      .withFileOffset(filePosition)
                      .withFile(file)
                      .withPartSize(partSize);
                 // Upload part and add response to our list.
                 partETags.add(
                   s3Client.uploadPart(uploadRequest).getPartETag());
                 filePosition += partSize;
 }
             // Step 3: Complete.
             CompleteMultipartUploadRequest compRequest = new 
                           CompleteMultipartUploadRequest(
                                      existingBucketName, 
                                      keyName, 
                                      initResponse.getUploadId(), 
                                      partETags);
             s3Client.completeMultipartUpload(compRequest);
         } catch (Exception e) {
             s3Client.abortMultipartUpload(new AbortMultipartUploadRequest(
                     existingBucketName, keyName,
  initResponse.getUploadId()));
 }
     }
}
```
## <span id="page-188-1"></span>**List Multipart Uploads**

The following tasks guide you through using the low-level Java classes to list all in-progress multipart uploads on a bucket.

## **Low-Level API Multipart Uploads Listing Process**

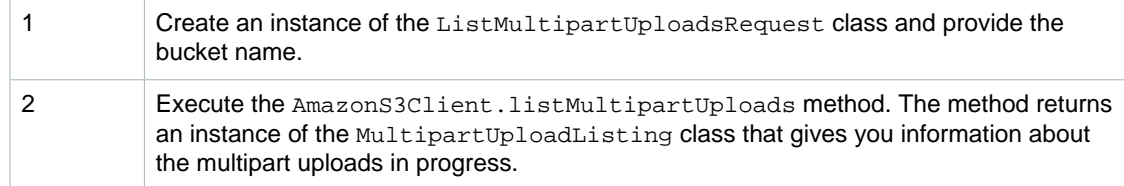

The following Java code sample demonstrates the preceding tasks.

```
ListMultipartUploadsRequest allMultpartUploadsRequest = 
      new ListMultipartUploadsRequest(existingBucketName);
MultipartUploadListing multipartUploadListing = 
      s3Client.listMultipartUploads(allMultpartUploadsRequest);
```
#### <span id="page-188-0"></span>**Abort a Multipart Upload**

You can abort an in-progress multipart upload by calling the AmazonS3.abortMultipartUpload method. This method deletes any parts that were uploaded to Amazon S3 and frees up the resources. You must provide the upload ID, bucket name, and key name. The following Java code sample demonstrates how to abort an in-progress multipart upload.

```
InitiateMultipartUploadRequest initRequest =
   new InitiateMultipartUploadRequest(existingBucketName, keyName);
InitiateMultipartUploadResult initResponse = 
                s3Client.initiateMultipartUpload(initRequest);
AmazonS3 s3Client = new AmazonS3Client(new ProfileCredentialsProvider()); 
s3Client.abortMultipartUpload(new AbortMultipartUploadRequest(
            existingBucketName, keyName, initResponse.getUploadId()));
```
#### **Note**

Instead of a specific multipart upload, you can abort all your multipart uploads initiated before a specific time that are still in progress. This clean-up operation is useful to abort old multipart uploads that you initiated but neither completed nor aborted. For more information, see [Abort](#page-181-0) [Multipart Uploads \(p. 173\).](#page-181-0)

## <span id="page-189-1"></span>**Using the AWS .NET SDK for Multipart Upload (High-Level API)**

#### **Topics**

- [Upload a File \(p. 181\)](#page-189-0)
- [Upload a Directory \(p. 183\)](#page-191-0)
- [Abort Multipart Uploads \(p. 185\)](#page-193-0)
- [Track Multipart Upload Progress \(p. 186\)](#page-194-0)

The AWS SDK for .NET exposes a high-level API that simplifies multipart upload (see [Uploading](#page-173-0) [Objects Using Multipart Upload API \(p. 165\)](#page-173-0)). You can upload data from a file, directory, or a stream. When uploading data from a file, if you don't provide the object's key name, the API uses the file name for the object's key name. You must provide the object's key name if you are uploading data from a stream. You can optionally set advanced options such as the part size you want to use for the multipart upload, number of threads you want to use when uploading the parts concurrently, optional file metadata, the storage class (STANDARD or REDUCED\_REDUNDANCY), or ACL. The high-level API provides the TransferUtilityUploadRequest class to set these advanced options.

The TransferUtility class provides a method for you to abort multipart uploads in progress. You must provide a DateTime value, and then the API aborts all the multipart uploads that were initiated before the specified date and time.

## <span id="page-189-0"></span>**Upload a File**

The following tasks guide you through using the high-level .NET classes to upload a file. The API provides several variations, overloads, of the Upload method to easily upload your data.

#### **High-Level API File Uploading Process**

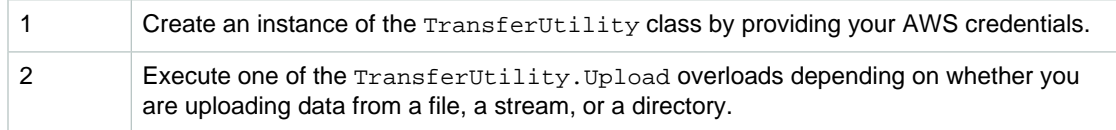

The following C# code sample demonstrates the preceding tasks.

```
TransferUtility utility = new TransferUtility();
utility.Upload(filePath, existingBucketName);
```
When uploading large files using the .NET API, timeout might occur even while data is being written to the request stream. You can set explicit timeout using the TransferUtilityConfig.DefaultTimeout as demonstrated in the following C# code sample.

```
TransferUtilityConfig config = new TransferUtilityConfig();
config.DefaultTimeout = 11111;
TransferUtility utility = new TransferUtility(config);
```

```
The following Ca# code example uploads a file to an Amazon S3 bucket. The example illustrates<br>using System of a mazon Simple Storage Service Developer Guide,
the use of various TransferUtility.Up to diverloads to upload a file; each successive call to
Example s3.amazon.com.docsamples
upload replaces the previous upload. For instructions on how to create and test a working sample, see
Running the Amazon S3 .NET Code Examples (p. 566)
using System;
using Amazon.S3;
usinad replaces the previous upid
{
     class UploadFileMPUHighLevelAPI
     {
         static string existingBucketName = "*** Provide bucket name ***";
        static string keyName = *** Provide your object key ***";
         static string filePath = "*** Provide file name ***";
         static void Main(string[] args)
\left\{ \begin{array}{c} \end{array} \right. try
\{ TransferUtility fileTransferUtility = new
                      TransferUtility(new
 AmazonS3Client(Amazon.RegionEndpoint.USEast1));
                  // 1. Upload a file, file name is used as the object key
 name.
                  fileTransferUtility.Upload(filePath, existingBucketName);
                  Console.WriteLine("Upload 1 completed");
                  // 2. Specify object key name explicitly.
                  fileTransferUtility.Upload(filePath,
                                              existingBucketName, keyName);
                  Console.WriteLine("Upload 2 completed");
                  // 3. Upload data from a type of System.IO.Stream.
                  using (FileStream fileToUpload =
                      new FileStream(filePath, FileMode.Open, FileAccess.Read))
 {
                      fileTransferUtility.Upload(fileToUpload,
                                                   existingBucketName, keyName);
 }
                  Console.WriteLine("Upload 3 completed");
                  // 4.Specify advanced settings/options.
                  TransferUtilityUploadRequest fileTransferUtilityRequest = new
 TransferUtilityUploadRequest
 {
                      BucketName = existingBucketName,
                      FilePath = filePath,
                      StorageClass = S3StorageClass.ReducedRedundancy,
                      PartSize = 6291456, // 6 MB.
                      Key = keyName,
                      CannedACL = S3CannedACL.PublicRead
 };
                  fileTransferUtilityRequest.Metadata.Add("param1", "Value1");
                  fileTransferUtilityRequest.Metadata.Add("param2", "Value2");
                  fileTransferUtility.Upload(fileTransferUtilityRequest);
                  Console.WriteLine("Upload 4 completed");
 }
             catch (AmazonS3Exception s3Exception)
\{ Console.WriteLine(s3Exception.Message,
                                     s3Exception.InnerException);
             }
         }
     }
}
```
## <span id="page-191-0"></span>**Upload a Directory**

Using the TransferUtility class you can also upload an entire directory. By default, Amazon S3 only uploads the files at the root of the specified directory. You can, however, specify to recursively upload files in all the subdirectories.

You can also specify filtering expressions to select files, in the specified directory, based on some filtering criteria. For example, to upload only the .pdf files from a directory you specify a "\*.pdf" filter expression.

When uploading files from a directory you cannot specify the object's key name. It is constructed from the file's location in the directory as well as its name. For example, assume you have a directory, c: \myfolder, with the following structure:

```
C:\myfolder
        \a.txt
        \b.pdf
        \media\ 
                An.mp3
```
When you upload this directory, Amazon S3 uses the following key names:

```
a.txt
b.pdf
media/An.mp3
```
The following tasks guide you through using the high-level .NET classes to upload a directory.

## **High-Level API Directory Uploading Process**

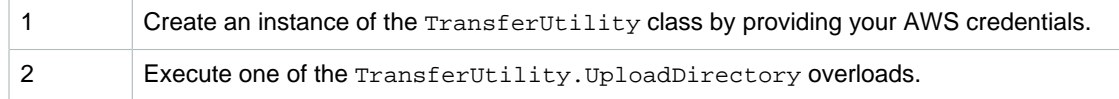

The following C# code sample demonstrates the preceding tasks.

```
TransferUtility utility = new TransferUtility();
utility.UploadDirectory(directoryPath, existingBucketName);
```

```
The following C# code example uploads a directory to an Amazon S3 bucket. The example illustrates<br><b>Example<br>the use of various \tt {transfer} {Utility. } {Upload} {Director} overloads to upload a directory, each
successive call to upload replaces the previous upload. For instructions on how to create and test a
Running the Amazon S3 .NET Code Examples (p. 566).
using System.IO;
using Amazon.S3;
using Amazon.S3.Transfer;
namespace s3.amazon.com.docsamples
{
     class UploadDirectoryMPUHighLevelAPI
 {
         static string existingBucketName = "*** Provide bucket name ***";
         static string directoryPath = "*** Provide directory name ***";
         static void Main(string[] args)
\left\{ \begin{array}{c} \end{array} \right. try
\{ TransferUtility directoryTransferUtility =
                      new TransferUtility(new
 AmazonS3Client(Amazon.RegionEndpoint.USEast1));
                  // 1. Upload a directory.
                  directoryTransferUtility.UploadDirectory(directoryPath,
                                                               existingBucketName);
                  Console.WriteLine("Upload statement 1 completed");
                  // 2. Upload only the .txt files from a directory. 
                  // Also, search recursively. 
                  directoryTransferUtility.UploadDirectory(
                                                    directoryPath,
                                                    existingBucketName,
                                                    "*.txt",
                                                    SearchOption.AllDirectories);
                  Console.WriteLine("Upload statement 2 completed");
                  // 3. Same as 2 and some optional configuration 
                  // Search recursively for .txt files to upload).
                  TransferUtilityUploadDirectoryRequest request =
                      new TransferUtilityUploadDirectoryRequest
\{ BucketName = existingBucketName,
                           Directory = directoryPath,
                           SearchOption = SearchOption.AllDirectories,
                           SearchPattern = "*.txt"
 };
                 directoryTransferUtility.UploadDirectory(request);
                  Console.WriteLine("Upload statement 3 completed");
 }
              catch (AmazonS3Exception e)
\{ Console.WriteLine(e.Message, e.InnerException);
 }
         }
     }
}
```
## <span id="page-193-0"></span>**Abort Multipart Uploads**

The TransferUtility class provides a method, AbortMultipartUploads, to abort multipart uploads in progress. An upload is considered to be in-progress once you initiate it and until you complete it or abort it. You provide a DateTime value and this API aborts all the multipart uploads, on that bucket, that were initiated before the specified DateTime and in progress.

Because you are billed for all storage associated with uploaded parts (see [Multipart Upload and](#page-175-0) [Pricing \(p. 167\)](#page-175-0)), it is important that you either complete the multipart upload to have the object created or abort the multipart upload to remove any uploaded parts.

The following tasks guide you through using the high-level .NET classes to abort multipart uploads.

#### **High-Level API Multipart Uploads Aborting Process**

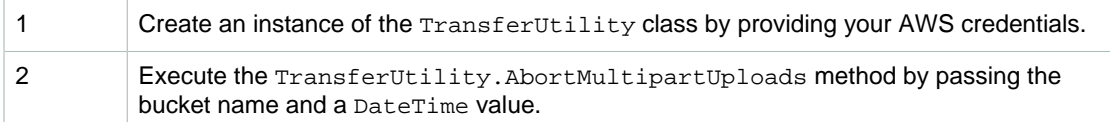

The following C# code sample demonstrates the preceding tasks.

 $TransferUtility$  utility = new TransferUtility(); utility.AbortMultipartUploads(existingBucketName, DateTime.Now.AddDays(-7));

#### **Example**

The following C# code aborts all multipart uploads in progress that were initiated on a specific bucket over a week ago. For instructions on how to create and test a working sample, see [Running the](#page-574-0) [Amazon S3 .NET Code Examples \(p. 566\).](#page-574-0)

```
using System;
using Amazon.S3;
using Amazon.S3.Transfer;
namespace s3.amazon.com.docsamples
{
    class AbortMPUUsingHighLevelAPI
    {
        static string existingBucketName = "***Provide bucket name***";
        static void Main(string[] args)
        {
            try
\{ TransferUtility transferUtility =
                    new TransferUtility(new
 AmazonS3Client(Amazon.RegionEndpoint.USEast1));
                // Aborting uploads that were initiated over a week ago.
                transferUtility.AbortMultipartUploads(
                   existingBucketName, DateTime.Now.AddDays(-7));
 }
            catch (AmazonS3Exception e)
\{ Console.WriteLine(e.Message, e.InnerException);
 }
        }
    }
}
```
#### **Note**

You can also abort a specific multipart upload. For more information, see [List Multipart](#page-202-0) [Uploads \(p. 194\)](#page-202-0).

#### <span id="page-194-0"></span>**Track Multipart Upload Progress**

The high-level multipart upload API provides an event, TransferUtilityUploadRequest.UploadProgressEvent, to track the upload progress when uploading data using the TransferUtility class.

The event occurs periodically and returns multipart upload progress information such as the total number of bytes to transfer, and the number of bytes transferred at the time event occurred.

The following C# code sample demonstrates how you can subscribe to the UploadProgressEvent event and write a handler.

```
TransferUtility fileTransferUtility =
    new TransferUtility(new AmazonS3Client(Amazon.RegionEndpoint.USEast1));
// Use TransferUtilityUploadRequest to configure options.
// In this example we subscribe to an event.
TransferUtilityUploadRequest uploadRequest =
    new TransferUtilityUploadRequest
```

```
 {
         BucketName = existingBucketName,
        FilePath = filePath, 
        Key = keyName
     };
uploadRequest.UploadProgressEvent +=
    new EventHandler<UploadProgressArgs>
         (uploadRequest_UploadPartProgressEvent);
fileTransferUtility.Upload(uploadRequest);
static void uploadRequest_UploadPartProgressEvent(object sender,
 UploadProgressArgs e)
{
     // Process event.
    Console.WriteLine("{0}/{1}", e.TransferredBytes, e.TotalBytes);
}
```

```
Example ing C# code example uploads a file to an Amazon S3 bucket and tracks the progress
by subscribing to the TransferUtilityUploadRequest.UploadProgressEvent event. For
instructions on how to create and test a working sample, see Running the Amazon S3 .NET Code
Examples (p. 566).
using System;
using System.Collections.Specialized;
using System.Configuration;
using Amazon.S3;
using Amazon.S3.Transfer;
namespace s3.amazon.com.docsamples
{
     class TrackMPUUsingHighLevelAPI
     {
         static string existingBucketName = "*** Provide bucket name ***";
        static string keyName = "*** Provide key name ***";
         static string filePath = "*** Provide file to upload ***";
         static void Main(string[] args)
         {
             try
\{ TransferUtility fileTransferUtility =
                     new TransferUtility(new
  AmazonS3Client(Amazon.RegionEndpoint.USEast1));
                 // Use TransferUtilityUploadRequest to configure options.
                 // In this example we subscribe to an event.
                 TransferUtilityUploadRequest uploadRequest =
                     new TransferUtilityUploadRequest
\{ BucketName = existingBucketName,
                         FilePath = filePath, 
                         Key = keyName
 };
                 uploadRequest.UploadProgressEvent +=
                     new EventHandler<UploadProgressArgs>
                          (uploadRequest_UploadPartProgressEvent);
                 fileTransferUtility.Upload(uploadRequest);
                 Console.WriteLine("Upload completed");
 }
             catch (AmazonS3Exception e)
\{ Console.WriteLine(e.Message, e.InnerException);
 }
         }
         static void uploadRequest_UploadPartProgressEvent(
             object sender, UploadProgressArgs e)
\left\{ \begin{array}{c} \end{array} \right. // Process event.
            Console.WriteLine("{0}/{1}", e.TransferredBytes, e.TotalBytes);
         }
     }
```
}

## **Using the AWS .NET SDK for Multipart Upload (Low-Level API)**

#### **Topics**

- [Upload a File \(p. 190\)](#page-198-0)
- [List Multipart Uploads \(p. 194\)](#page-202-0)
- [Track Multipart Upload Progress \(p. 194\)](#page-202-1)
- [Abort a Multipart Upload \(p. 194\)](#page-202-2)

The AWS SDK for .NET exposes a low-level API that closely resembles the Amazon S3 REST API for multipart upload (see [Using the REST API for Multipart Upload \(p. 205\)](#page-213-0) ). Use the low-level API when you need to pause and resume multipart uploads, vary part sizes during the upload, or do not know the size of the data in advance. Use the high-level API (see [Using the AWS .NET SDK for Multipart Upload](#page-189-1) [\(High-Level API\) \(p. 181\)\)](#page-189-1), whenever you don't have these requirements.

## <span id="page-198-0"></span>**Upload a File**

The following tasks guide you through using the low-level .NET classes to upload a file.

#### **Low-Level API File UploadingProcess**

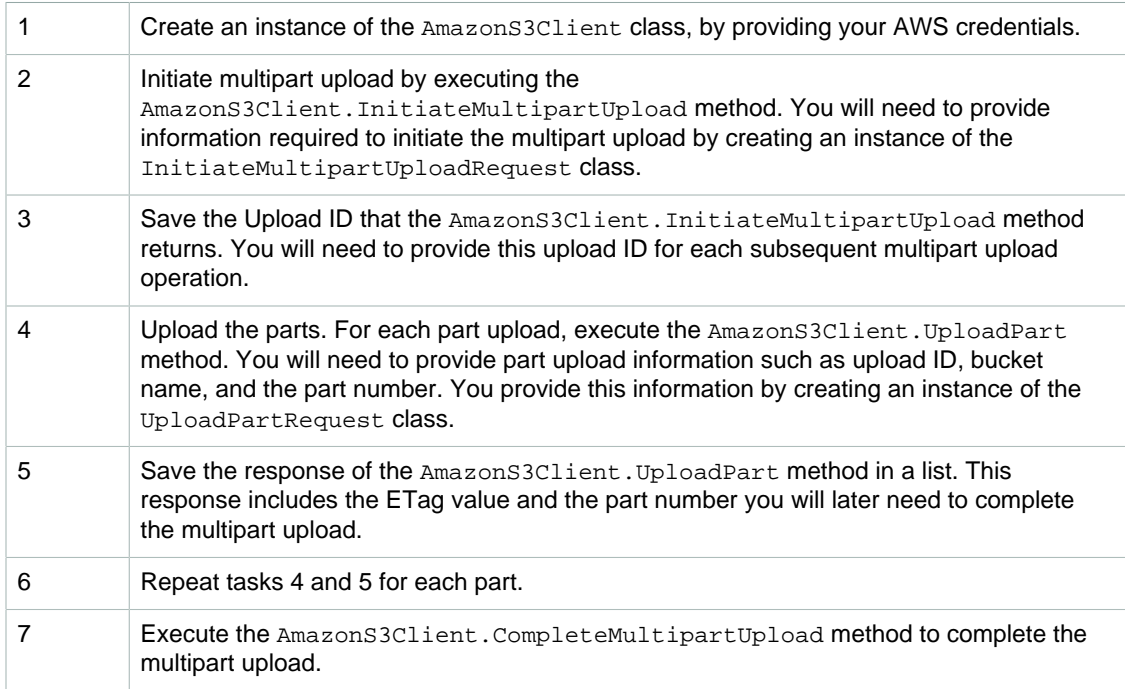

The following C# code sample demonstrates the preceding tasks.

```
IAmazonS3 s3Client = new AmazonS3Client(Amazon.RegionEndpoint.USEast1);
// List to store upload part responses.
List<UploadPartResponse> uploadResponses = new List<UploadPartResponse>();
// 1. Initialize.
InitiateMultipartUploadRequest initiateRequest = new
 InitiateMultipartUploadRequest
     {
         BucketName = existingBucketName,
```

```
 Key = keyName
    };
InitiateMultipartUploadResponse initResponse = 
    s3Client.InitiateMultipartUpload(initRequest);
// 2. Upload Parts.
long contentLength = new FileInfo(filePath).Length;
long partSize = 5242880; // 5 MB
try
{
    long filePosition = 0;
   for (int i = 1; filePosition < contentLength; i++)
     {
         // Create request to upload a part.
        UploadPartRequest uploadRequest = new UploadPartRequest
\{ BucketName = existingBucketName,
                             Key = keyName,
                             UploadId = initResponse.UploadId,
                             PartNumber = i,
                             PartSize = partSize,
                             FilePosition = filePosition,
                             FilePath = filePath
\} ;
         // Upload part and add response to our list.
         uploadResponses.Add(s3Client.UploadPart(uploadRequest));
         filePosition += partSize;
    }
    // Step 3: complete.
    CompleteMultipartUploadRequest completeRequest = new
 CompleteMultipartUploadRequest
        {
           BucketName = existingBucketName,
           Key = keyName,
           UploadId = initResponse.UploadId,
         };
    CompleteMultipartUploadResponse completeUploadResponse =
      s3Client.CompleteMultipartUpload(completeRequest);
}
catch (Exception exception)
{
    Console.WriteLine("Exception occurred: {0}", exception.Message);
    AbortMultipartUploadRequest abortMPURequest = new
 AbortMultipartUploadRequest
     \left\{ \right. BucketName = existingBucketName,
            Key = keyName, UploadId = initResponse.UploadId
        };
    s3Client.AbortMultipartUpload(abortMPURequest);
```
## **Note**

 $\vert \}$ 

When uploading large objects using the .NET API, timeout might occur even while data is being written to the request stream. You can set explicit timeout using the UploadPartRequest.

```
Amazon Simple Storage Service Developer Guide
                        Uploading Objects
Example
 {
                   BucketName = existingBucketName,
                   Key = keyName
            InitiateMultipartUploadResponse initResponse =
               s3Client.InitiateMultipartUpload(initiateRequest);
            // 2. Upload Parts.
           long contentLength = new FileInfo(filePath).Length;
          long partSize = 5 * (long) Math.Pow(2, 20); // 5 MB try
\{ long filePosition = 0;
              for (int i = 1; filePosition < contentLength; i++)
 {
                   UploadPartRequest uploadRequest = new UploadPartRequest
\{ BucketName = existingBucketName,
                         Key = keyName, UploadId = initResponse.UploadId,
                          PartNumber = i,
                          PartSize = partSize,
                          FilePosition = filePosition,
                          FilePath = filePath
\} ;
                   // Upload part and add response to our list.
                   uploadResponses.Add(s3Client.UploadPart(uploadRequest));
                   filePosition += partSize;
 }
               // Step 3: complete.
               CompleteMultipartUploadRequest completeRequest = new
 CompleteMultipartUploadRequest
\{ BucketName = existingBucketName,
                       Key = keyName,
                       UploadId = initResponse.UploadId,
                       //PartETags = new List<PartETag>(uploadResponses)
 };
               completeRequest.AddPartETags(uploadResponses);
               CompleteMultipartUploadResponse completeUploadResponse =
                   s3Client.CompleteMultipartUpload(completeRequest);
 }
           catch (Exception exception)
\{ Console.WriteLine("Exception occurred: {0}",
 exception.Message);
               AbortMultipartUploadRequest abortMPURequest = new
 AbortMultipartUploadRequest
 {
                   BucketName = existingBucketName,
                   Key = keyName,
                   UploadId = initResponse.UploadId
 };
               s3Client.AbortMultipartUpload(abortMPURequest);
           }
        }
    }
}
```
### <span id="page-202-0"></span>**List Multipart Uploads**

The following tasks guide you through using the low-level .NET classes to list all in-progress multipart uploads on a bucket.

#### **Low-Level API Multipart Uploads Listing Process**

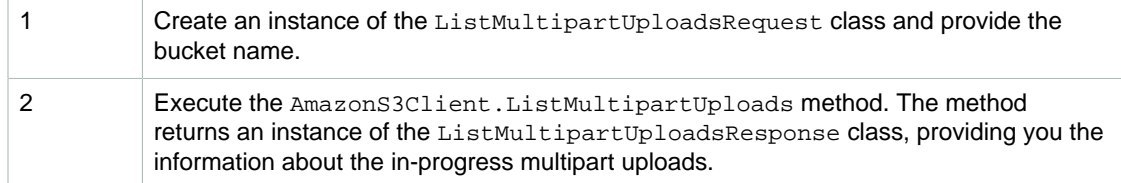

The following C# code sample demonstrates the preceding tasks.

```
 ListMultipartUploadsRequest request = new ListMultipartUploadsRequest
{
      BucketName = existingBucketName
};
```
## <span id="page-202-1"></span>**Track Multipart Upload Progress**

The low-level multipart upload API provides an event, UploadPartRequest.StreamTransferProgress, to track the upload progress.

The event occurs periodically and returns multipart upload progress information such as the total number of bytes to transfer, and the number of bytes transferred at the time event occurred.

The following C# code sample demonstrates how you can subscribe to the StreamTransferProgress event and write a handler.

```
UploadPartRequest uploadRequest = new UploadPartRequest
 \mathcal{L} // provide request data.
  };
  uploadRequest.StreamTransferProgress += 
      new
  EventHandler<StreamTransferProgressArgs>(UploadPartProgressEventCallback);
...
public static void UploadPartProgressEventCallback(object sender,
 StreamTransferProgressArgs e)
{
     // Process event. 
    Console.WriteLine("{0}/{1}", e.TransferredBytes, e.TotalBytes);
}
```
#### <span id="page-202-2"></span>**Abort a Multipart Upload**

You can abort an in-progress multipart upload by calling the AmazonS3Client.AbortMultipartUpload method. This method deletes any parts that were uploaded to S3 and free up the resources. You must provide the upload ID, bucket name and the key name. The following C# code sample demonstrates how you can abort a multipart upload in progress.

s3Client.AbortMultipartUpload(new AbortMultipartUploadRequest

{ BucketName = existingBucketName, Key = keyName, UploadId = uploadID };

## **Note**

Instead of a specific multipart upload, you can abort all your in-progress multipart uploads initiated prior to a specific time. This clean up operation is useful to abort old multipart uploads that you initiated but neither completed or aborted. For more information, see [Abort Multipart](#page-193-0) [Uploads \(p. 185\)](#page-193-0).

## <span id="page-204-0"></span>**Using the AWS PHP SDK for Multipart Upload (High-Level API)**

Amazon S3 allows you to upload large files in multiple parts. You must use a multipart upload for files larger than 5 GB. The AWS SDK for PHP exposes the high-level [Aws\S3\Model\MultipartUpload](http://docs.aws.amazon.com/aws-sdk-php-2/latest/class-Aws.S3.Model.MultipartUpload.UploadBuilder.html) [\UploadBuilder](http://docs.aws.amazon.com/aws-sdk-php-2/latest/class-Aws.S3.Model.MultipartUpload.UploadBuilder.html) class that simplifies multipart uploads.

The Aws\S3\Model\MultipartUpload\UploadBuilder class is best used for a simple multipart upload. If you need to pause and resume multipart uploads, vary part sizes during the upload, or do not know the size of the data in advance, you should use the low-level PHP API. For more information, see [Using the AWS PHP SDK for Multipart Upload \(Low-Level API\) \(p. 200\)](#page-208-0).

For more information about multipart uploads, see [Uploading Objects Using Multipart Upload](#page-173-0) [API \(p. 165\)](#page-173-0). For information on uploading files that are less than 5GB in size, see [Upload an Object](#page-169-0) [Using the AWS SDK for PHP \(p. 161\).](#page-169-0)

#### **Upload a File Using the High-Level Multipart Upload**

This topic guides you through using the high-level Aws\S3\Model\MultipartUpload \UploadBuilder class from the AWS SDK for PHP for multipart file uploads.

**Note**

This topic assumes that you are already following the instructions for [Using the AWS SDK](#page-574-1) [for PHP and Running PHP Examples \(p. 566\)](#page-574-1) and have the AWS SDK for PHP properly installed.

## **High-Level Multipart File Upload Process**

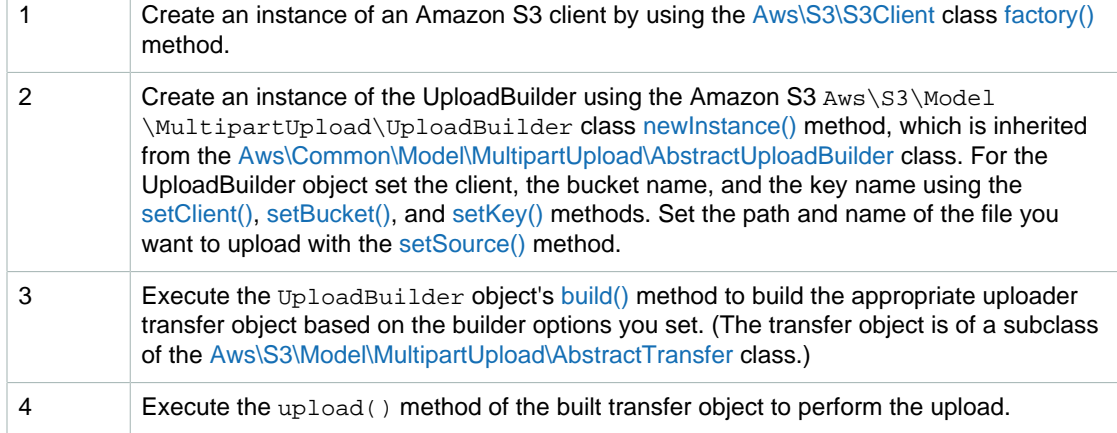

The following PHP code sample demonstrates how to upload a file using the high-level UploadBuilder object.

```
use Aws\Common\Exception\MultipartUploadException;
use Aws\S3\Model\MultipartUpload\UploadBuilder;
use Aws\S3\S3Client;
$bucket = '*** Your Bucket Name ***';
$keyname = '*** Your Object Key ***';
// Instantiate the client.
$s3 = S3Client::factory();
// Prepare the upload parameters.
$uploader = UploadBuilder::newInstance()
     ->setClient($s3)
     ->setSource('/path/to/large/file.mov')
```

```
 ->setBucket($bucket)
     ->setKey($keyname)
    ->build();
// Perform the upload. Abort the upload if something goes wrong.
try {
     $uploader->upload();
   echo "Upload complete.\n";
} catch (MultipartUploadException $e) {
    $uploader->abort();
    echo "Upload failed.\n";
    echo $e->getMessage() . "\n";
}
```
#### **Example of a Multipart Upload of a File to an Amazon S3 Bucket Using the High-level UploadBuilder**

The following PHP example uploads a file to an Amazon S3 bucket. The example demonstrates how to set advanced options for the UploadBuilder object. For example, you can use the [setMinPartSize\(\)](http://docs.aws.amazon.com/aws-sdk-php-2/latest/class-Aws.S3.Model.MultipartUpload.UploadBuilder.html#_setMinPartSize) method to set the part size you want to use for the multipart upload and the [setOption\(\)](http://docs.aws.amazon.com/aws-sdk-php-2/latest/class-Aws.S3.Model.MultipartUpload.UploadBuilder.html#_setOption) method to set optional file metadata or an access control list (ACL).

The example also demonstrates how to upload file parts in parallel by setting the concurrency option using the [setConcurrency\(\)](http://docs.aws.amazon.com/aws-sdk-php-2/latest/class-Aws.S3.Model.MultipartUpload.UploadBuilder.html#_setConcurrency) method for the UploadBuilder object. The example creates a transfer object that will attempt to upload three parts in parallel until the entire file has been uploaded. For information about running the PHP examples in this guide, go to [Running PHP Examples \(p. 567\).](#page-575-0)

```
<?php
```

```
// Include the AWS SDK using the Composer autoloader.
require 'vendor/autoload.php';
use Aws\Common\Exception\MultipartUploadException;
use Aws\S3\Model\MultipartUpload\UploadBuilder;
use Aws\S3\S3Client;
$bucket = '*** Your Bucket Name ***';
$keyname = '*** Your Object Key ***';
// Instantiate the client.
$s3 = S3Client::factory();
// Prepare the upload parameters.
$uploader = UploadBuilder::newInstance()
    ->setClient($s3)
    ->setSource('/path/to/large/file.mov')
    ->setBucket($bucket)
    ->setKey($keyname)
    ->setMinPartSize(25 * 1024 * 1024)
     ->setOption('Metadata', array(
         'param1' => 'value1',
         'param2' => 'value2'
     ))
     ->setOption('ACL', 'public-read')
     ->setConcurrency(3)
    ->build();
// Perform the upload. Abort the upload if something goes wrong.
try {
     $uploader->upload();
     echo "Upload complete.\n";
} catch (MultipartUploadException $e) {
     $uploader->abort();
     echo "Upload failed.\n";
     echo $e->getMessage() . "\n";
}
```
#### **Related Resources**

- [AWS SDK for PHP Aws\Common\Model\MultipartUpload\AbstractUploadBuilder Class](http://docs.aws.amazon.com/aws-sdk-php-2/latest/class-Aws.Common.Model.MultipartUpload.AbstractUploadBuilder.html)
- [AWS SDK for PHP Aws\Common\Model\MultipartUpload\AbstractUploadBuilder::newInstance\(\)](http://docs.aws.amazon.com/aws-sdk-php-2/latest/class-Aws.Common.Model.MultipartUpload.AbstractUploadBuilder.html#_newInstance) [Method](http://docs.aws.amazon.com/aws-sdk-php-2/latest/class-Aws.Common.Model.MultipartUpload.AbstractUploadBuilder.html#_newInstance)
- [AWS SDK for PHP Aws\Common\Model\MultipartUpload\AbstractUploadBuilder::SetSource\(\)](http://docs.aws.amazon.com/aws-sdk-php-2/latest/class-Aws.Common.Model.MultipartUpload.AbstractUploadBuilder.html#_setSource) [Method](http://docs.aws.amazon.com/aws-sdk-php-2/latest/class-Aws.Common.Model.MultipartUpload.AbstractUploadBuilder.html#_setSource)
- [AWS SDK for PHP for Amazon S3 Aws\S3\Model\MultipartUpload\UploadBuilder Class](http://docs.aws.amazon.com/aws-sdk-php-2/latest/class-Aws.S3.Model.MultipartUpload.UploadBuilder.html)
- [AWS SDK for PHP for Amazon S3 Aws\S3\Model\MultipartUpload\UploadBuilder::build\(\) Method](http://docs.aws.amazon.com/aws-sdk-php-2/latest/class-Aws.S3.Model.MultipartUpload.UploadBuilder.html)
- [AWS SDK for PHP for Amazon S3 Aws\S3\Model\MultipartUpload\UploadBuilder:setMinPartSize\(\)](http://docs.aws.amazon.com/aws-sdk-php-2/latest/class-Aws.S3.Model.MultipartUpload.UploadBuilder.html#_setMinPartSize) [Method](http://docs.aws.amazon.com/aws-sdk-php-2/latest/class-Aws.S3.Model.MultipartUpload.UploadBuilder.html#_setMinPartSize)
- [AWS SDK for PHP for Amazon S3 Aws\S3\Model\MultipartUpload\UploadBuilder:setOption\(\) Method](http://docs.aws.amazon.com/aws-sdk-php-2/latest/class-Aws.S3.Model.MultipartUpload.UploadBuilder.html#_setOption)
- [AWS SDK for PHP for Amazon S3 Aws\S3\Model\MultipartUpload\UploadBuilder:setConcurrency\(\)](http://docs.aws.amazon.com/aws-sdk-php-2/latest/class-Aws.S3.Model.MultipartUpload.UploadBuilder.html#_setConcurrency) [Method](http://docs.aws.amazon.com/aws-sdk-php-2/latest/class-Aws.S3.Model.MultipartUpload.UploadBuilder.html#_setConcurrency)
- [AWS SDK for PHP for Amazon S3 Aws\S3\S3Client Class](http://docs.aws.amazon.com/aws-sdk-php-2/latest/class-Aws.S3.S3Client.html)
- [AWS SDK for PHP for Amazon S3 Aws\S3\S3Client::factory\(\) Method](http://docs.aws.amazon.com/aws-sdk-php-2/latest/class-Aws.S3.S3Client.html#_factory)
- [AWS SDK for PHP for Amazon S3 Uploading Large Files Using Multipart Uploads](http://docs.aws.amazon.com/aws-sdk-php-2/guide/latest/service-s3.html#uploading-large-files-using-multipart-uploads)
- [AWS SDK for PHP for Amazon S3](http://docs.aws.amazon.com/aws-sdk-php-2/guide/latest/service-s3.html)
- [AWS SDK for PHP Documentation](http://docs.aws.amazon.com/aws-sdk-php-2/guide/latest/index.html)

## <span id="page-208-0"></span>**Using the AWS PHP SDK for Multipart Upload (Low-Level API)**

#### **Topics**

- [Upload a File in Multiple Parts Using the PHP SDK Low-Level API \(p. 200\)](#page-208-1)
- [List Multipart Uploads Using the Low-Level AWS SDK for PHP API \(p. 203\)](#page-211-0)
- [Abort a Multipart Upload \(p. 203\)](#page-211-1)

The AWS SDK for PHP exposes a low-level API that closely resembles the Amazon S3 REST API for multipart upload (see [Using the REST API for Multipart Upload \(p. 205\)](#page-213-0) ). Use the low-level API when you need to pause and resume multipart uploads, vary part sizes during the upload, or do not know the size of the data in advance. Use the AWS SDK for PHP high-level abstractions (see [Using the AWS](#page-204-0) [PHP SDK for Multipart Upload \(High-Level API\) \(p. 196\)](#page-204-0)) whenever you don't have these requirements.

## <span id="page-208-1"></span>**Upload a File in Multiple Parts Using the PHP SDK Low-Level API**

This topic guides you through using low-level multipart upload classes from the AWS SDK for PHP to upload a file in multiple parts.

**Note**

This topic assumes that you are already following the instructions for [Using the AWS SDK](#page-574-1) [for PHP and Running PHP Examples \(p. 566\)](#page-574-1) and have the AWS SDK for PHP properly installed.

#### **PHP SDK Low-Level API Multipart File Upload Process**

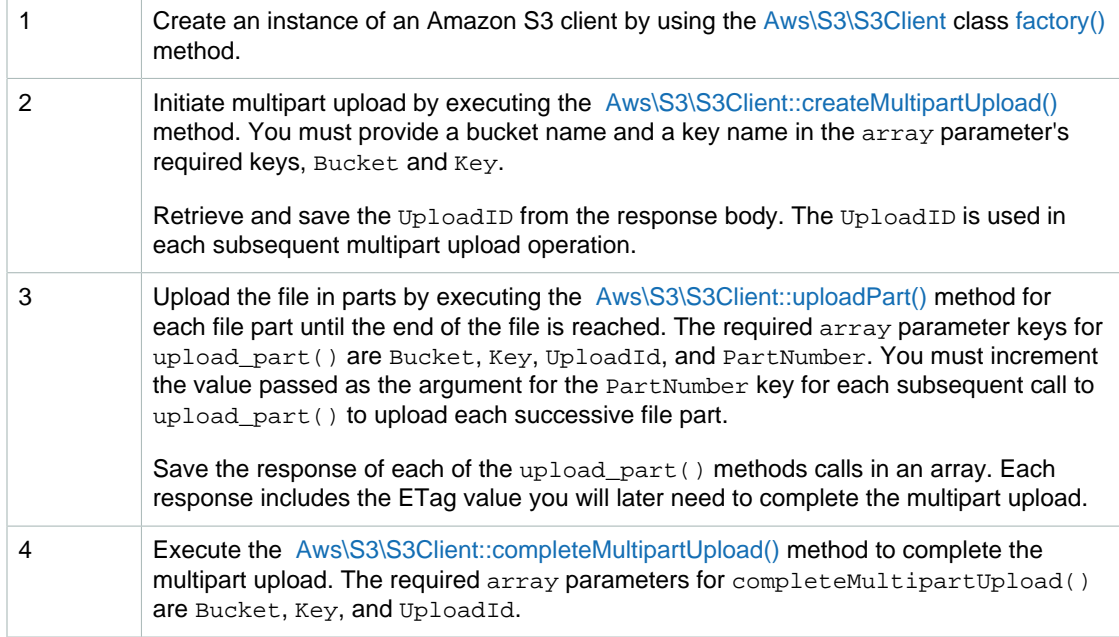

The following PHP code example demonstrates uploading a file in multiple parts using the PHP SDK low-level API.

```
use Aws\S3\S3Client;
$bucket = '*** Your Bucket Name ***';
$keyname = '*** Your Object Key ***';$filename = '*** Path to and Name of the File to Upload ***';
```

```
// 1. Instantiate the client.
```

```
$s3 = S3Client::factory();
// 2. Create a new multipart upload and get the upload ID.
$response = $s3->createMultipartUpload(array(
      'Bucket' => $bucket,
      'Key' => $keyname
));
$uploadId = $response['UploadId'];
// 3. Upload the file in parts.
$file = fopen($filename, 'r');
$parts = array();$partNumber = 1;
while (!feof($file)) {
      $result = $s3->uploadPart(array(
           'Bucket' => $bucket,
          'Key' => $key, 'UploadId' => $uploadId,
           'PartNumber' => $partNumber,
           'Body' => fread($file, 5 * 1024 * 1024),
      ));
      $parts[] = array(
           'PartNumber' => $partNumber++,
          'ETag' => \frac{1}{2} => \frac{1}{2} => \frac{1}{2} => \frac{1}{2} = \frac{1}{2} = \frac{1}{2} = \frac{1}{2} = \frac{1}{2} = \frac{1}{2} = \frac{1}{2} = \frac{1}{2} = \frac{1}{2} = \frac{1}{2} = \frac{1}{2} = \frac{1}{2} = \frac{1}{2} = \frac{1}{2} = \ );
}
// 4. Complete multipart upload.
$result = $s3->completeMultipartUpload(array(
      'Bucket' => $bucket,
     'Key' \qquad \qquad \Rightarrow \ \key,
      'UploadId' => $uploadId,
      'Parts' => $parts,
));
$url = $result['Location'];
fclose($file);
```

```
Amazon Simple Storage Service Developer Guide
                           Upll6adiñg Objects
Example of Uploading a File to an Amazon S3 Bucket Using the Low-level Multipart
Upload PHP SDR APIne client.
The following PHP code example uploads a file to an Amazon S3 bucket using the low-level PHP API
Running PHP
Examples (p. 567). Amazon Simple Storage Ser<br>$bucket = '***' Your Bucket Nangading'o
require 'vendor/autoload.php';
$keyname = '*** Your Object Key
$filename = '*** Path to and Name of the File to Upload ***';
$s3 = S3Client::factory();
// 2. Create a new multipart upload and get the upload ID.
$result = $s3->createMultipartUpload(array(
   'Bucket' => $bucket,
   'Key' => $keyname,
     'StorageClass' => 'REDUCED_REDUNDANCY',
   'ACL' => 'public-read',
    'Metadata' => array(
        'param1' => 'value 1',
        'param2' => 'value 2',
         'param3' => 'value 3'
    )
));
$uploadId = $result['UploadId'];
// 3. Upload the file in parts.
try { 
    $file = fopen($filename, 'r');
   $parts = array();
    $partNumber = 1;
    while (!feof($file)) {
         $result = $s3->uploadPart(array(
             'Bucket' => $bucket,
            'Key' => $keyname,
             'UploadId' => $uploadId,
             'PartNumber' => $partNumber,
            'Body' => fread($file, 5 * 1024 * 1024),
         ));
         $parts[] = array(
             'PartNumber' => $partNumber++,
             'ETag' => $result['ETag'],
         );
        echo "Uploading part {\sqrt{p}} artNumber {\sqrt{p}} of {\sqrt{p}};
 }
    fclose($file);
} catch (S3Exception $e) {
    $result = $s3->abortMultipartUpload(array(
         'Bucket' => $bucket,
         'Key' => $keyname,
         'UploadId' => $uploadId
    ));
    echo "Upload of {$filename} failed.\n";
}
// 4. Complete multipart upload.
$result = $s3->completeMultipartUpload(array(
     'Bucket' => $bucket,
     'Key' => $keyname,
     'UploadId' => $uploadId,
    'Parts' => $parts,
));
$url = $result['Location'];
echo "Uploaded {$filename} to {$url}.\n";
```
#### **Related Resources**

- [AWS SDK for PHP for Amazon S3 Aws\S3\S3Client Class](http://docs.aws.amazon.com/aws-sdk-php-2/latest/class-Aws.S3.S3Client.html)
- [AWS SDK for PHP for Amazon S3 Aws\S3\S3Client::factory\(\) Method](http://docs.aws.amazon.com/aws-sdk-php-2/latest/class-Aws.S3.S3Client.html#_factory)
- [AWS SDK for PHP for Amazon S3 Aws\S3\S3Client::createMultipartUpload\(\) Method](http://docs.aws.amazon.com/aws-sdk-php-2/latest/class-Aws.S3.S3Client.html#_createMultipartUpload)
- [AWS SDK for PHP for Amazon S3 Aws\S3\S3Client::uploadPart\(\)Method](http://docs.aws.amazon.com/aws-sdk-php-2/latest/class-Aws.S3.S3Client.html#_uploadPart)
- [AWS SDK for PHP for Amazon S3 Aws\S3\S3Client::completeMultipartUpload\(\) Method](http://docs.aws.amazon.com/aws-sdk-php-2/latest/class-Aws.S3.S3Client.html#_completeMultipartUpload)
- [AWS SDK for PHP for Amazon S3](http://docs.aws.amazon.com/aws-sdk-php-2/guide/latest/service-s3.html)
- [AWS SDK for PHP Documentation](http://docs.aws.amazon.com/aws-sdk-php-2/guide/latest/index.html)

#### <span id="page-211-0"></span>**List Multipart Uploads Using the Low-Level AWS SDK for PHP API**

This topic guides you through using the low-level API classes from the AWS SDK for PHP to list all inprogress multipart uploads on a bucket.

#### **Note**

This topic assumes that you are already following the instructions for [Using the AWS SDK](#page-574-1) [for PHP and Running PHP Examples \(p. 566\)](#page-574-1) and have the AWS SDK for PHP properly installed.

#### **PHP SDK Low-Level API Multipart Uploads Listing Process**

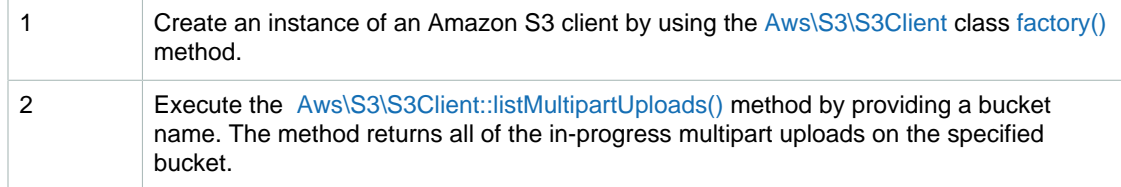

The following PHP code sample demonstrates listing all in-progress multipart uploads on a bucket.

```
use Aws\S3\S3Client;
$s3 = S3Client::factory();
$bucket = '*** Your Bucket Name ***';
$result = $s3->listMultipartUploads(array('Bucket' => $bucket));
print_r($result->toArray());
```
#### **Related Resources**

- [AWS SDK for PHP for Amazon S3 Aws\S3\S3Client Class](http://docs.aws.amazon.com/aws-sdk-php-2/latest/class-Aws.S3.S3Client.html)
- [AWS SDK for PHP for Amazon S3 Aws\S3\S3Client::factory\(\) Method](http://docs.aws.amazon.com/aws-sdk-php-2/latest/class-Aws.S3.S3Client.html#_factory)
- [AWS SDK for PHP for Amazon S3 Aws\S3\S3Client::listMultipartUploads\(\) Method](http://docs.aws.amazon.com/aws-sdk-php-2/latest/class-Aws.S3.S3Client.html#_listMultipartUploads)
- [AWS SDK for PHP for Amazon S3](http://docs.aws.amazon.com/aws-sdk-php-2/guide/latest/service-s3.html)
- [AWS SDK for PHP Documentation](http://docs.aws.amazon.com/aws-sdk-php-2/guide/latest/index.html)

#### <span id="page-211-1"></span>**Abort a Multipart Upload**

This topic describes how to use a class from the AWS SDK for PHP to abort a multipart upload that is in progress.

#### **Note**

This topic assumes that you are already following the instructions for [Using the AWS SDK](#page-574-1) [for PHP and Running PHP Examples \(p. 566\)](#page-574-1) and have the AWS SDK for PHP properly installed.

#### **Aborting a Multipart Upload**

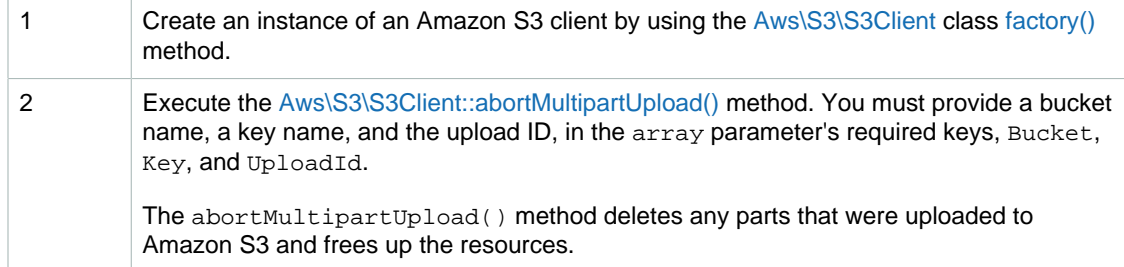

#### **Example of Aborting a Multipart Upload**

The following PHP code example demonstrates how you can abort a multipart upload in progress. The example illustrates the use of the abortMultipartUpload() method. For information about running the PHP examples in this guide, go to [Running PHP Examples \(p. 567\).](#page-575-0)

#### <?php

```
// Include the AWS SDK using the Composer autoloader.
require 'vendor/autoload.php';
$bucket = '*** Your Bucket Name ***';
skevname = '*** Your Object Key ***;
// Instantiate the client.
$s3 = S3Client::factory();
// Abort the multipart upload.
$s3->abortMultipartUpload(array(
     'Bucket' => $bucket,
     'Key' => $keyname,
     'UploadId' =>
  'VXBsb2FkIElExampleBlbHZpbmcncyBtExamplepZS5tMnRzIHVwbG9hZ',
));
```
#### **Related Resources**

- [AWS SDK for PHP for Amazon S3 Aws\S3\S3Client Class](http://docs.aws.amazon.com/aws-sdk-php-2/latest/class-Aws.S3.S3Client.html)
- [AWS SDK for PHP for Amazon S3 Aws\S3\S3Client::factory\(\) Method](http://docs.aws.amazon.com/aws-sdk-php-2/latest/class-Aws.S3.S3Client.html#_factory)
- [AWS SDK for PHP for Amazon S3 Aws\S3\S3Client::abortMultipartUpload\(\) Method](http://docs.aws.amazon.com/aws-sdk-php-2/latest/class-Aws.S3.S3Client.html#_abortMultipartUpload)
- [AWS SDK for PHP for Amazon S3](http://docs.aws.amazon.com/aws-sdk-php-2/guide/latest/service-s3.html)
- [AWS SDK for PHP Documentation](http://docs.aws.amazon.com/aws-sdk-php-2/guide/latest/index.html)

## **Using the AWS SDK for Ruby for Multipart Upload**

The AWS SDK for Ruby supports Amazon S3 multipart uploads by using the class [AWS::S3::MultipartUpload.](http://docs.aws.amazon.com/AWSRubySDK/latest/AWS/S3/MultipartUpload.html) For more information about using the AWS SDK for Ruby with Amazon S3, go to [Using the AWS SDK for Ruby - Version 2 \(p. 568\)](#page-576-0).

## <span id="page-213-0"></span>**Using the REST API for Multipart Upload**

The following sections in the Amazon Simple Storage Service API Reference describe the REST API for multipart upload.

- [Initiate Multipart Upload](http://docs.aws.amazon.com/AmazonS3/latest/API/mpUploadInitiate.html)
- [Upload Part](http://docs.aws.amazon.com/AmazonS3/latest/API/mpUploadUploadPart.html)
- [Complete Multipart Upload](http://docs.aws.amazon.com/AmazonS3/latest/API/mpUploadComplete.html)
- [Abort Multipart Upload](http://docs.aws.amazon.com/AmazonS3/latest/API/mpUploadAbort.html)
- [List Parts](http://docs.aws.amazon.com/AmazonS3/latest/API/mpUploadListParts.html)
- [List Multipart Uploads](http://docs.aws.amazon.com/AmazonS3/latest/API/mpUploadListMPUpload.html)

You can use these APIs to make your own REST requests, or you can use one the SDKs we provide. For more information about the SDKs, see [API Support for Multipart Upload \(p. 169\).](#page-177-0)

# **Uploading Objects Using Pre-Signed URLs**

#### **Topics**

- [Upload an Object Using a Pre-Signed URL \(AWS SDK for Java\) \(p. 206\)](#page-214-0)
- [Upload an Object Using a Pre-Signed URL \(AWS SDK for .NET\) \(p. 209\)](#page-217-0)
- [Upload an Object Using a Pre-Signed URL \(AWS SDK for Ruby\) \(p. 211\)](#page-219-0)

A pre-signed URL gives you access to the object identified in the URL, provided that the creator of the pre-signed URL has permissions to access that object. That is, if you receive a pre-signed URL to upload an object, you can upload the object only if the creator of the pre-signed URL has the necessary permissions to upload that object.

All objects and buckets by default are private. The pre-signed URLs are useful if you want your user/ customer to be able upload a specific object to your bucket, but you don't require them to have AWS security credentials or permissions. When you create a pre-signed URL, you must provide your security credentials, specify a bucket name, an object key, an HTTP method (PUT for uploading objects), and an expiration date and time. The pre-signed URLs are valid only for the specified duration.

You can generate a pre-signed URL programmatically using the AWS SDK for Java or the AWS SDK for .NET. If you are using Visual Studio, you can also use AWS Explorer to generate a presigned object URL without writing any code. Anyone who receives a valid pre-signed URL can then programmatically upload an object.

For more information, go to [Using Amazon S3 from AWS Explorer](http://docs.aws.amazon.com/AWSToolkitVS/latest/UserGuide/using-s3.html).

For instructions about how to install AWS Explorer, see [Using the AWS SDKs, CLI, and](#page-568-0) [Explorers \(p. 560\)](#page-568-0).

#### **Note**

Anyone with valid security credentials can create a pre-signed URL. However, in order to successfully upload an object, the pre-signed URL must be created by someone who has permission to perform the operation that the pre-signed URL is based upon.

## <span id="page-214-0"></span>**Upload an Object Using a Pre-Signed URL (AWS SDK for Java)**

The following tasks guide you through using the Java classes to upload an object using a pre-signed URL.

#### **Uploading Objects**

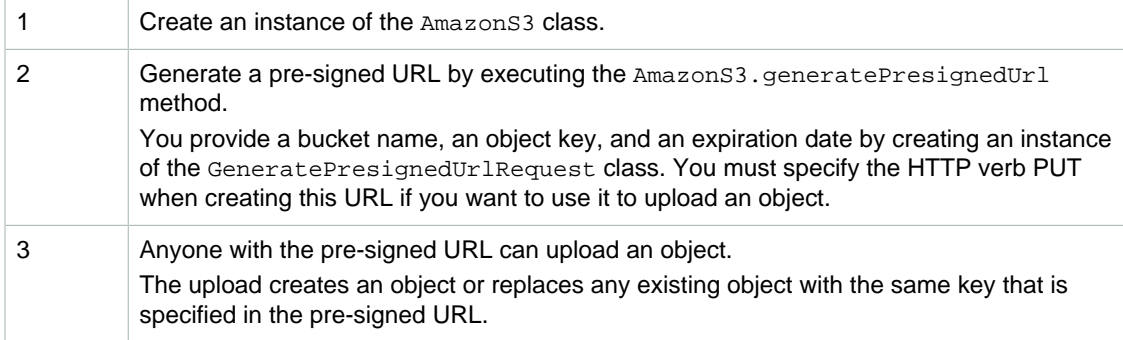

The following Java code sample demonstrates the preceding tasks.

```
AmazonS3 s3Client = new AmazonS3Client(new ProfileCredentialsProvider()); 
java.util.Date expiration = new java.util.Date();
```

```
long msec = expiration.getTime();
msec += 1000 * 60 * 60; // Add 1 hour.
expiration.setTime(msec);
GeneratePresignedUrlRequest generatePresignedUrlRequest = new
 GeneratePresignedUrlRequest(bucketName, objectKey);
generatePresignedUrlRequest.setMethod(HttpMethod.PUT); 
generatePresignedUrlRequest.setExpiration(expiration);
URL s = s3client.generatePresignedUrl(generatePresignedUrlRequest); 
// Use the pre-signed URL to upload an object.
```
```
import com.amazAhizon Simple Storage Service Developer Guideovider;
import com.amazonaws.servicep.oading objects
Example
\rm{Ihe}¿ollowing Java code example generates a pre-signed URL. The example code then uses the
pre-signed URL to upload sample data as an object. For instructions about how to create and test a
werking sampla<sub>m</sub>ara Tasting the Makh Gode Examples (p. 564).
import com.amazonaws.services.s3.AmazonS3Client;
import com.amazonaws.services.s3.model.GeneratePresignedUrlRequest;
public class GeneratePresignedUrlAndUploadObject {
 private static String bucketName = "*** bucket name ***"; 
 private static String objectKey = "*** object key ***";
  public static void main(String[] args) throws IOException {
   AmazonS3 s3client = new AmazonS3Client(new ProfileCredentialsProvider());
   try {
   System.out.println("Generating pre-signed URL.");
    java.util.Date expiration = new java.util.Date();
   long milliSeconds = expiration.getTime();
  milliSeconds += 1000 * 60 * 60; // Add 1 hour.
    expiration.setTime(milliSeconds);
   GeneratePresignedUrlRequest generatePresignedUrlRequest = 
        new GeneratePresignedUrlRequest(bucketName, objectKey);
   generatePresignedUrlRequest.setMethod(HttpMethod.PUT); 
   generatePresignedUrlRequest.setExpiration(expiration);
    URL url = s3client.generatePresignedUrl(generatePresignedUrlRequest); 
    UploadObject(url);
   System.out.println("Pre-Signed URL = " + url.toString());
   } catch (AmazonServiceException exception) {
    System.out.println("Caught an AmazonServiceException, " +
      "which means your request made it " +
      "to Amazon S3, but was rejected with an error response " +
    "for some reason.");
    System.out.println("Error Message: " + exception.getMessage());
    System.out.println("HTTP Code: " + exception.getStatusCode());
    System.out.println("AWS Error Code:" + exception.getErrorCode());
   System.out.println("Error Type: " + exception.getErrorType());
   System.out.println("Request ID: " + exception.getRequestId());
   } catch (AmazonClientException ace) {
    System.out.println("Caught an AmazonClientException, " +
      "which means the client encountered " +
      "an internal error while trying to communicate" +
      " with S3, " +
    "such as not being able to access the network.");
   System.out.println("Error Message: " + ace.getMessage());
 }
  }
  public static void UploadObject(URL url) throws IOException
 {
  HttpURLConnection connection=(HttpURLConnection) url.openConnection();
   connection.setDoOutput(true);
   connection.setRequestMethod("PUT");
   OutputStreamWriter out = new OutputStreamWriter(
     connection.getOutputStream());
   out.write("This text uploaded as object.");
   out.close();
   int responseCode = connection.getResponseCode();
   System.out.println("Service returned response code " + responseCode);
  }
```
}

## **Upload an Object Using a Pre-Signed URL (AWS SDK for .NET)**

The following tasks guide you through using the .NET classes to upload an object using a pre-signed URL.

### **Uploading Objects**

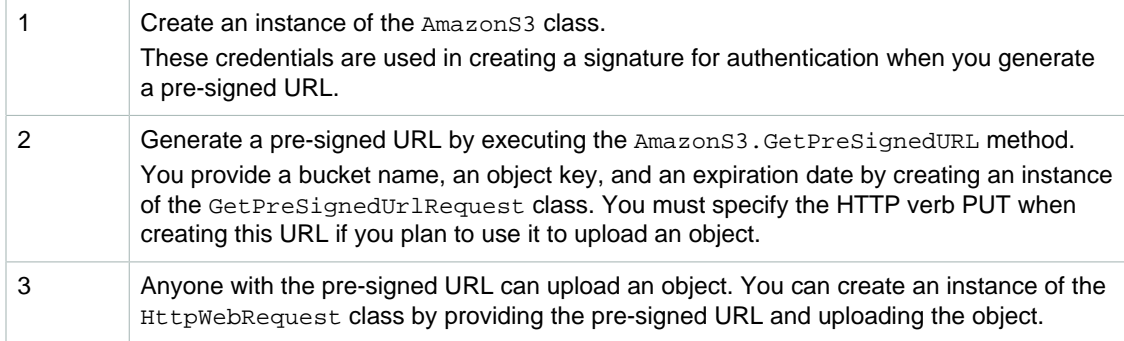

The following C# code sample demonstrates the preceding tasks.

```
IAmazonS3 client;
client = new AmazonS3Client(Amazon.RegionEndpoint.USEast1);
// Generate a pre-signed URL.
GetPreSignedUrlRequest request = new GetPreSignedUrlRequest
    {
        BucketName = bucketName,
       Key = objectKey,
       Verb = HttpVerb.PUT,
        Expires = DateTime.Now.AddMinutes(5)
     };
string url = null;
 url = s3Client.GetPreSignedURL(request);
// Upload a file using the pre-signed URL.
HttpWebRequest httpRequest = WebRequest.Create(url) as HttpWebRequest;
httpRequest.Method = "PUT";
using (Stream dataStream = httpRequest.GetRequestStream())
{
    // Upload object.
}
HttpWebResponse response = httpRequest.GetResponse() as HttpWebResponse;
```

```
Amazon<sup>n</sup>Simple<sup>3</sup>Storage Service Developer Guide<sup>("InvalidSecurity")))</sup>
                         Uploading Objects
Example
                if (amazonS3Exception.ErrorCode != null &&
                   (amazonS3Exception.ErrorCode.Equals("InvalidAccessKeyId")
 ||
 {
                   Console.WriteLine("Check the provided AWS Credentials.");
                   Console.WriteLine(
                   "To sign up for service, go to http://aws.amazon.com/
s3");
 }
               else
 {
                   Console.WriteLine(
                    "Error occurred. Message:'{0}' when listing objects",
                    amazonS3Exception.Message);
 }
 }
            catch (Exception e)
\{ Console.WriteLine(e.Message);
 }
            Console.WriteLine("Press any key to continue...");
            Console.ReadKey();
        }
        static void UploadObject(string url)
\left\{ \begin{array}{c} \end{array} \right. HttpWebRequest httpRequest = WebRequest.Create(url) as
 HttpWebRequest;
           httpRequest.Method = "PUT";
           using (Stream dataStream = httpRequest.GetRequestStream())
\{byte[] buffer = new byte[8000];
               using (FileStream fileStream = new FileStream(filePath,
 FileMode.Open, FileAccess.Read))
 {
                   int bytesRead = 0;
                   while ((bytesRead = fileStream.Read(buffer, 0,
 buffer.Length)) > 0)
\{dataStream.Write(buffer, 0, bytesRead);
 }
 }
 }
            HttpWebResponse response = httpRequest.GetResponse() as
 HttpWebResponse;
        }
        static string GeneratePreSignedURL()
        {
            GetPreSignedUrlRequest request = new GetPreSignedUrlRequest
 {
                   BucketName = bucketName,
                  Key = objectKey,
                  Verb = HttpVerb.PUT,
                   Expires = DateTime.Now.AddMinutes(5)
               };
            string url = null;
           url = s3Client.GetPreSignedURL(request);
            return url;
        }
    }
}
```
## **Upload an Object Using a Pre-Signed URL (AWS SDK for Ruby)**

The following tasks guide you through using a Ruby script to upload an object using a pre-signed URL for either version of the SDK for Ruby.

#### **Topics**

- [Using AWS SDK for Ruby Version 2 \(p. 211\)](#page-219-0)
- [Using AWS SDK for Ruby Version 1 \(p. 212\)](#page-220-0)

### <span id="page-219-0"></span>**Using AWS SDK for Ruby - Version 2**

The following tasks guide you through using a Ruby script to upload an object using a pre-signed URL for SDK for Ruby - Version 2.

#### **Uploading Objects - SDK for Ruby - Version 2**

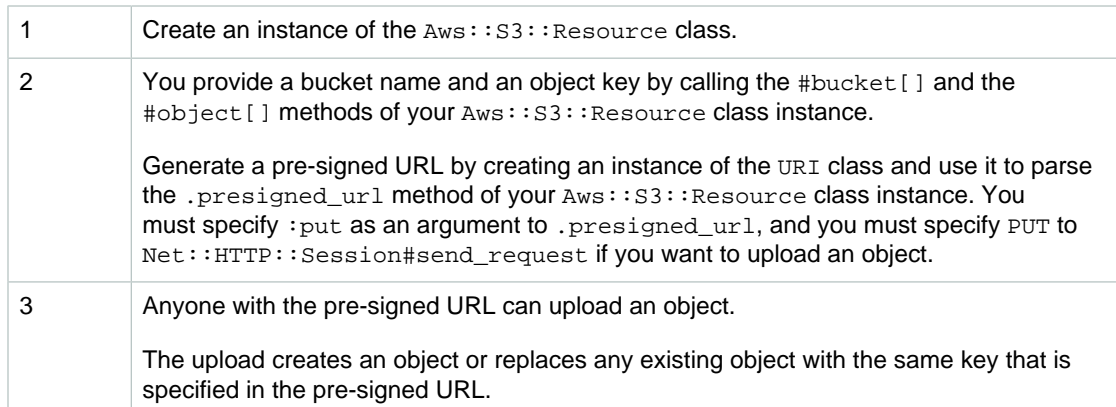

The following Ruby code sample demonstrates the preceding tasks for SDK for Ruby - Version 2.

```
#Uploading an object using a pre-signed URL for SDK for Ruby - Version 2.
require 'aws-sdk-resources'
require 'net/http'
s3 = Aws::S3::Resource.new(region:'us-west-2')
obj = s3.bucket('BucketName').object('KeyName')
# Replace BucketName with the name of your bucket.
# Replace KeyName with the name of the object you are creating or replacing.
url = URI.parse(obj.presigned_url(:put))
body = "Hello World!"
# This is the contents of your object. In this case, it's a simple string.
Net::HTTP.start(url.host) do |http|
  http.send_request("PUT", url.request_uri, body, {
# This is required, or Net::HTTP will add a default unsigned content-type.
     "content-type" => "",
   })
end
puts obj.get.body.read
```
# This will print out the contents of your object to the terminal window.

### <span id="page-220-0"></span>**Using AWS SDK for Ruby - Version 1**

#### **Uploading Objects - SDK for Ruby - Version 1**

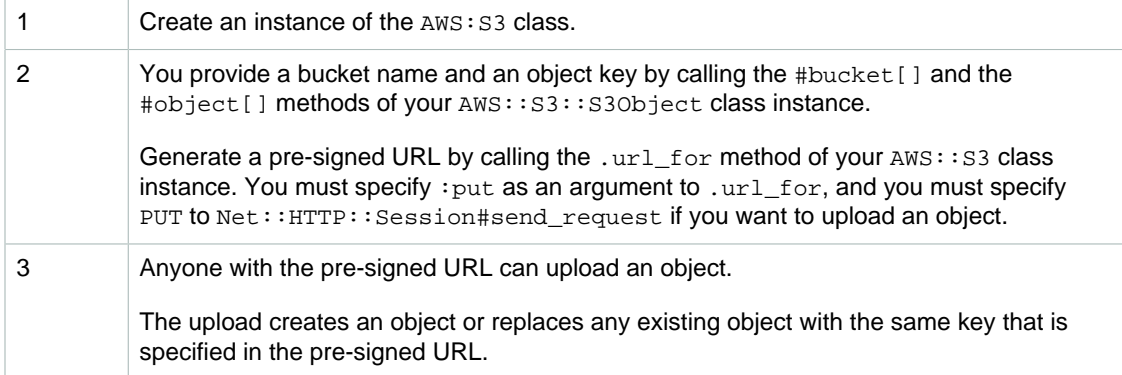

The following Ruby code sample demonstrates the preceding tasks for AWS SDK for Ruby - Version 1.

```
#Uploading an object using a pre-signed URL for SDK for Ruby - Version 1. 
require 'aws-sdk-v1'
require 'net/http'
s3 = AWS::S3.new(region:'us-west-2')
obj = s3.buckets['BucketName'].objects['KeyName']
# Replace BucketName with the name of your bucket.
# Replace KeyName with the name of the object you are creating or replacing.
url = obj.url_for(:write, :content_type => "text/plain")
body = "Hello World!"
# This is the contents of your object. In this case, it's a simple string.
Net::HTTP.start(url.host) do |http|
    http.send_request("PUT", url.request_uri, body, {"content-type" => "text/
plain",})
# The content-type must be specified in the pre-signed url.
  end
puts obj.read
# This will print out the contents of your object to the terminal window.
puts obj.content_type
# This will print out the content type of your object to the terminal window.
```
# **Copying Objects**

#### **Topics**

- [Related Resources \(p. 213\)](#page-221-0)
- [Copying Objects in a Single Operation \(p. 213\)](#page-221-1)

#### • [Copying Objects Using the Multipart Upload API \(p. 223\)](#page-231-0)

The copy operation creates a copy of an object that is already stored in Amazon S3. You can create a copy of your object up to 5 GB in a single atomic operation. However, for copying an object that is greater than 5 GB, you must use the multipart upload API. Using the copy operation, you can:

- Create additional copies of objects
- Rename objects by copying them and deleting the original ones
- Move objects across Amazon S3 locations (e.g., us-west-1 and EU)
- Change object metadata

Each Amazon S3 object has metadata. It is a set of name-value pairs. You can set object metadata at the time you upload it. After you upload the object, you cannot modify object metadata. The only way to modify object metadata is to make copy of the object and set the metadata. In the copy operation you set the same object as the source and target.

Each object has metadata. Some of it is system metadata and other user-defined. Users control some of the system metadata such as storage class configuration to use for the object, and configure server-side encryption. When you copy an object, user-controlled system metadata and user-defined metadata are also copied. Amazon S3 resets the system controlled metadata. For example, when you copy an object, Amazon S3 resets creation date of copied object. You don't need to set any of these values in your copy request.

When copying an object, you might decide to update some of the metadata values. For example, if your source object is configured to use standard storage, you might choose to use reduced redundancy storage for the object copy. You might also decide to alter some of the user-defined metadata values present on the source object. Note that if you choose to update any of the object's user configurable metadata (system or user-defined) during the copy, then you must explicitly specify all the user configurable metadata, even if you are only changing only one of the metadata values, present on the source object in your request.

For more information about the object metadata, see [Object Key and Metadata \(p. 99\).](#page-107-0)

#### **Note**

Copying objects across locations incurs bandwidth charges.

#### **Note**

If the source object is archived in Amazon Glacier (the storage class of the object is GLACIER), you must first restore a temporary copy before you can copy the object to another bucket. For information about archiving objects, see [GLACIER Storage Class: Additional](#page-132-0) [Lifecycle Configuration Considerations \(p. 124\)](#page-132-0).

When copying objects you can request Amazon S3 to save the target object encrypted using an AWS Key Management Service (KMS) encryption key, an Amazon S3-managed encryption key, or a customer-provided encryption key. Accordingly you must specify encryption information in your request. If the copy source is an object that stored in Amazon S3 using server-side encryption with customer provided key, you will need to provide encryption information in your request so Amazon S3 can decrypt the object for copying. For more information, see [Protecting Data Using](#page-388-0) [Encryption \(p. 380\).](#page-388-0)

## <span id="page-221-0"></span>**Related Resources**

• [Using the AWS SDKs, CLI, and Explorers \(p. 560\)](#page-568-0)

# <span id="page-221-1"></span>**Copying Objects in a Single Operation**

### **Topics**

- [Copy an Object Using the AWS SDK for Java \(p. 214\)](#page-222-0)
- [Copy an Object Using the AWS SDK for .NET \(p. 215\)](#page-223-0)
- [Copy an Object Using the AWS SDK for PHP \(p. 218\)](#page-226-0)
- [Copy an Object Using the AWS SDK for Ruby \(p. 221\)](#page-229-0)
- [Copy an Object Using the REST API \(p. 221\)](#page-229-1)

The examples in this section show how to copy objects up to 5 GB in a single operation. For copying objects greater than 5 GB, you must use multipart upload API. For more information, see [Copying](#page-231-0) [Objects Using the Multipart Upload API \(p. 223\).](#page-231-0)

## <span id="page-222-0"></span>**Copy an Object Using the AWS SDK for Java**

The following tasks guide you through using the Java classes to copy an object in Amazon S3.

### **Copying Objects**

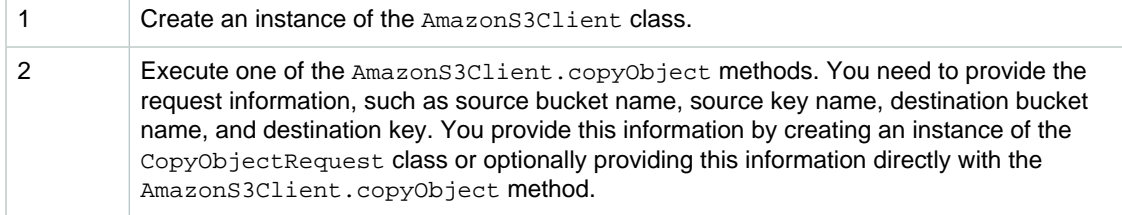

The following Java code sample demonstrates the preceding tasks.

```
AmazonS3 s3client = new AmazonS3Client(new ProfileCredentialsProvider());
s3client.copyObject(sourceBucketName, sourceKey, 
                     destinationBucketName, destinationKey);
```
### **Example**

The following Java code example makes a copy of an object. The copied object with a different key is saved in the same source bucket. For instructions on how to create and test a working sample, see [Testing the Java Code Examples \(p. 564\)](#page-572-0).

```
import java.io.IOException;
import com.amazonaws.AmazonClientException;
import com.amazonaws.AmazonServiceException;
import com.amazonaws.auth.profile.ProfileCredentialsProvider;
import com.amazonaws.services.s3.AmazonS3;
import com.amazonaws.services.s3.AmazonS3Client;
import com.amazonaws.services.s3.model.CopyObjectRequest;
public class CopyObjectSingleOperation {
 private static String bucketName = "*** Provide bucket name ***";
private static String key = *** Provide key *** ";
 private static String destinationKey = "*** Provide dest. key ***";
    public static void main(String[] args) throws IOException {
        AmazonS3 s3client = new AmazonS3Client(new
 ProfileCredentialsProvider());
         try {
             // Copying object
            CopyObjectRequest copyObjRequest = new CopyObjectRequest(
              bucketName, key, bucketName, destinationKey);
            System.out.println("Copying object.");
            s3client.copyObject(copyObjRequest);
         } catch (AmazonServiceException ase) {
            System.out.println("Caught an AmazonServiceException, " +
               "which means your request made it " + 
               "to Amazon S3, but was rejected with an error " +
                     "response for some reason.");
            System.out.println("Error Message: " + ase.getMessage());
            System.out.println("HTTP Status Code: " + ase.getStatusCode());
            System.out.println("AWS Error Code: " + ase.getErrorCode());
            System.out.println("Error Type: " + ase.getErrorType());
           System.out.println("Request ID: " + ase.getRequestId());
         } catch (AmazonClientException ace) {
            System.out.println("Caught an AmazonClientException, " +
               "which means the client encountered " +
                     "an internal error while trying to " +
                     " communicate with S3, " +
                     "such as not being able to access the network.");
            System.out.println("Error Message: " + ace.getMessage());
         }
    }
}
```
## <span id="page-223-0"></span>**Copy an Object Using the AWS SDK for .NET**

The following tasks guide you through using the high-level .NET classes to upload a file. The API provides several variations, overloads, of the Upload method to easily upload your data.

## **Copying Objects**

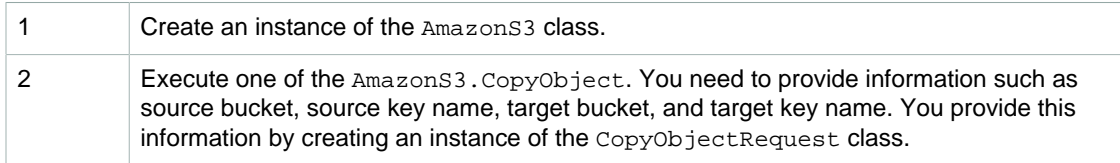

The following C# code sample demonstrates the preceding tasks.

```
static IAmazonS3 client;
client = new AmazonS3Client(Amazon.RegionEndpoint.USEast1);
CopyObjectRequest request = new CopyObjectRequest()
{
SourceBucket = bucketName,
SourceKey = objectKey,
    DestinationBucket = bucketName,
    DestinationKey = destObjectKey
};
CopyObjectResponse response = client.CopyObject(request);
```
### **Example**

The following C# code example makes a copy of an object. You will need to update code and provide your bucket names, and object keys. For instructions on how to create and test a working sample, see [Running the Amazon S3 .NET Code Examples \(p. 566\).](#page-574-0)

```
using System;
using Amazon.S3;
using Amazon.S3.Model;
namespace s3.amazon.com.docsamples
{
    class CopyObject
    {
       static string sourceBucket = "*** Bucket on which to enable
 logging ***";
        static string destinationBucket = "*** Bucket where you want logs
 stored ***";
        static string objectKey = "*** Provide key name ***";
        static string destObjectKey = "*** Provide destination key name
 ***";
        static IAmazonS3 client;
        public static void Main(string[] args)
\left\{ \begin{array}{c} \end{array} \right. using (client = new
 AmazonS3Client(Amazon.RegionEndpoint.USEast1))
 {
                   Console.WriteLine("Copying an object");
                   CopyingObject();
 }
            Console.WriteLine("Press any key to continue...");
            Console.ReadKey();
        }
        static void CopyingObject()
        {
            try
\{ CopyObjectRequest request = new CopyObjectRequest
 {
                  SourceBucket = sourceBucket,
                  SourceKey = objectKey,
                   DestinationBucket = destinationBucket,
                   DestinationKey = destObjectKey
 };
                CopyObjectResponse response = client.CopyObject(request);
 }
            catch (AmazonS3Exception s3Exception)
\{ Console.WriteLine(s3Exception.Message,
                                 s3Exception.InnerException);
 }
        }
    }
}
```
## <span id="page-226-0"></span>**Copy an Object Using the AWS SDK for PHP**

This topic guides you through using classes from the AWS SDK for PHP to copy a single object and multiple objects within Amazon S3, from one bucket to another or within the same bucket.

**Note**

```
This topic assumes that you are already following the instructions for Using the AWS SDK
for PHP and Running PHP Examples (p. 566) and have the AWS SDK for PHP properly
installed.
```
The following tasks guide you through using PHP SDK classes to copy an object that is already stored in Amazon S3.

#### **Copying an Object**

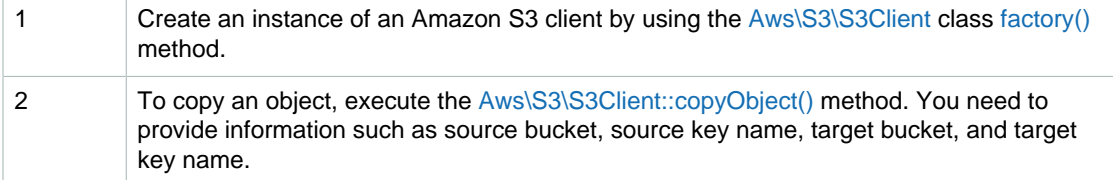

The following PHP code sample demonstrates using the  $\text{copyOb}\, \text{ject}($ ) method to copy an object that is already stored in Amazon S3.

```
use Aws\S3\S3Client;
$sourceBucket = '*** Your Source Bucket Name ***';
$sourceKeyname = '*** Your Source Object Key ***';
$targetBucket = '*** Your Target Bucket Name ***';
$targetKeyname = '*** Your Target Key Name ***'; 
// Instantiate the client.
$s3 = S3Client::factory();
// Copy an object.
$s3->copyObject(array(
 'Bucket' => $targetBucket,
 'Key' => $targetKeyname,
     'CopySource' => "{$sourceBucket}/{$sourceKeyname}",
));
```
The following tasks guide you through using PHP classes to make multiple copies of an object within Amazon S3.

### **Copying Objects**

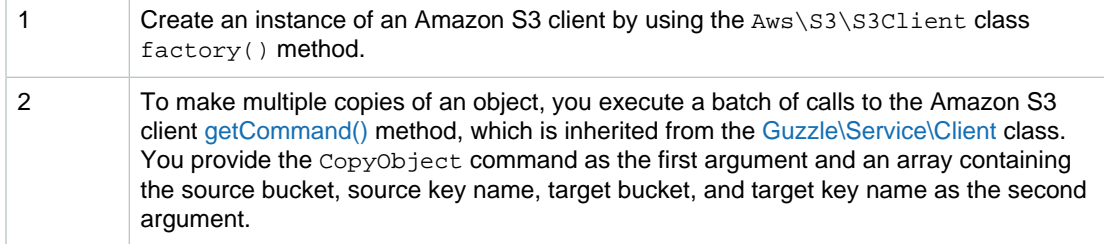

The following PHP code sample demonstrates making multiple copies of an object that is stored in Amazon S3.

```
use Aws\S3\S3Client;
$sourceBucket = '*** Your Source Bucket Name ***';
$sourceKeyname = '*** Your Source Object Key ***';
$targetBucket = '*** Your Target Bucket Name ***';
$targetKeyname = '*** Your Target Key Name ***'; 
// Instantiate the client.
$s3 = S3Client::factory();
// Perform a batch of CopyObject operations.
$batch = array();
for (\frac{1}{2}i = 1; \frac{1}{2}i \leq 3; \frac{1}{2}i++) {
     $batch[] = $s3->getCommand('CopyObject', array(
 'Bucket' => $targetBucket,
'Key' \qquad => ''{targetKeyname}-{$i}",
         'CopySource' => "{$sourceBucket}/{$sourceKeyname}",
     ));
}
try {
     $successful = $s3->execute($batch);
    $failed = array();
} catch (\Guzzle\Service\Exception\CommandTransferException $e) {
     $successful = $e->getSuccessfulCommands();
     $failed = $e->getFailedCommands();
}
```
### **Example of Copying Objects within Amazon S3**

The following PHP example illustrates the use of the copyObject () method to copy a single object within Amazon S3 and using a batch of calls to CopyObject using the getcommand() method to make multiple copies of an object.

```
<?php
// Include the AWS SDK using the Composer autoloader.
require 'vendor/autoload.php';
use Aws\S3\S3Client;
$sourceBucket = '*** Your Source Bucket Name ***';
$sourceKeyname = '*** Your Source Object Key ***';
$targetBucket = '*** Your Target Bucket Name ***';
// Instantiate the client.
$s3 = S3Client::factory();
// Copy an object.
$s3->copyObject(array(
    'Bucket' => $targetBucket,
     'Key' => "{$sourceKeyname}-copy",
     'CopySource' => "{$sourceBucket}/{$sourceKeyname}",
));
// Perform a batch of CopyObject operations.
$batch = array();
for (\frac{1}{2}i = 1; \frac{1}{2}i \leq 3; \frac{1}{2}i++) {
     $batch[] = $s3->getCommand('CopyObject', array(
        'Bucket' => $targetBucket,
        'Key' \Rightarrow "{$sourceKeyname}-copy-{$i}",
         'CopySource' => "{$sourceBucket}/{$sourceKeyname}",
     ));
}
try {
     $successful = $s3->execute($batch);
    $failed = array();
} catch (\Guzzle\Service\Exception\CommandTransferException $e) {
     $successful = $e->getSuccessfulCommands();
     $failed = $e->getFailedCommands();
}
```
### **Related Resources**

- [AWS SDK for PHP for Amazon S3 Aws\S3\S3Client Class](http://docs.aws.amazon.com/aws-sdk-php-2/latest/class-Aws.S3.S3Client.html)
- [AWS SDK for PHP for Amazon S3 Aws\S3\S3Client::copyObject\(\) Method](http://docs.aws.amazon.com/aws-sdk-php-2/latest/class-Aws.S3.S3Client.html#_copyObject)
- [AWS SDK for PHP for Amazon S3 Aws\S3\S3Client::factory\(\) Method](http://docs.aws.amazon.com/aws-sdk-php-2/latest/class-Aws.S3.S3Client.html#_factory)
- [AWS SDK for PHP for Amazon S3 Guzzle\Service\Client Class](http://docs.aws.amazon.com/aws-sdk-php-2/latest/class-Guzzle.Service.Client.html)
- [AWS SDK for PHP for Amazon S3 Guzzle\Service\Client::getCommand\(\) Method](http://docs.aws.amazon.com/aws-sdk-php-2/latest/class-Guzzle.Service.Client.html#_getCommand)
- [AWS SDK for PHP for Amazon S3](http://docs.aws.amazon.com/aws-sdk-php-2/guide/latest/service-s3.html)
- [AWS SDK for PHP Documentation](http://docs.aws.amazon.com/aws-sdk-php-2/guide/latest/index.html)

## <span id="page-229-0"></span>**Copy an Object Using the AWS SDK for Ruby**

The following tasks guide you through using the Ruby classes to copy an object in Amazon S3, from one bucket to another or to copy an object within the same bucket.

### **Copying Objects**

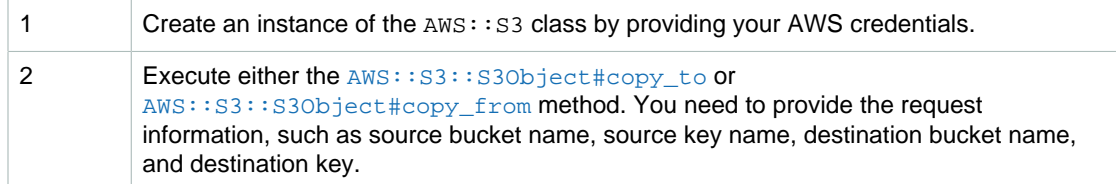

The following Ruby code sample demonstrates the preceding tasks using the  $\#$ copy to method to copy an object from one bucket to another.

```
s3 = \text{ANS}:S3.\text{new}# Upload a file and set server-side encryption.
bucket1 = s3.buckets[source_bucket]
bucket2 = s3.buckets[target_bucket]
obj1 = bucket1.objects[source_key]
obj2 = bucket2.objects[target_key]
obj1.copy_to(obj2)
```
#### **Example**

The following Ruby script example makes a copy of an object using the  $\#$ copy  $\pm$ rom method. The copied object with a different key is saved in the same source bucket. For instructions about how to create and test a working sample, see [Using the AWS SDK for Ruby - Version 2 \(p. 568\).](#page-576-0)

```
#!/usr/bin/env ruby
require 'rubygems'
require 'aws-sdk'
bucket_name = '*** Provide bucket name ***'
source_key = '*** Provide source key ***'
target_key = '*** Provide target key ***'
# Get an instance of the S3 interface.
s3 = ANS::S3.new# Copy the object.
s3.buckets[bucket_name].objects[target_key].copy_from(source_key)
puts "Copying file #{source_key} to #{target_key}."
```
## <span id="page-229-1"></span>**Copy an Object Using the REST API**

This example describes how to copy an object using REST. For more information about the REST API, go to [PUT Object \(Copy\).](http://docs.aws.amazon.com/AmazonS3/latest/API/RESTObjectCOPY.html)

This example copies the flotsam object from the pacific bucket to the jetsam object of the atlantic bucket, preserving its metadata.

```
PUT /jetsam HTTP/1.1
Host: atlantic.s3.amazonaws.com
x-amz-copy-source: /pacific/flotsam
Authorization: AWS AKIAIOSFODNN7EXAMPLE:ENoSbxYByFA0UGLZUqJN5EUnLDg=
Date: Wed, 20 Feb 2008 22:12:21 +0000
```
The signature was generated from the following information.

```
PUT\r\n
\r\n
\r \n\Wed, 20 Feb 2008 22:12:21 +0000\r\n
x-amz-copy-source:/pacific/flotsam\r\n
/atlantic/jetsam
```
Amazon S3 returns the following response that specifies the ETag of the object and when it was last modified.

```
HTTP/1.1 200 OK
x-amz-id-2: Vyaxt7qEbzv34BnSu5hctyyNSlHTYZFMWK4FtzO+iX8JQNyaLdTshL0KxatbaOZt
x-amz-request-id: 6B13C3C5B34AF333
Date: Wed, 20 Feb 2008 22:13:01 +0000
Content-Type: application/xml
Transfer-Encoding: chunked
Connection: close
Server: AmazonS3
<?xml version="1.0" encoding="UTF-8"?>
<CopyObjectResult>
   <LastModified>2008-02-20T22:13:01</LastModified>
    <ETag>"7e9c608af58950deeb370c98608ed097"</ETag>
</CopyObjectResult>
```
# <span id="page-231-0"></span>**Copying Objects Using the Multipart Upload API**

#### **Topics**

- [Copy an Object Using the AWS SDK for Java Multipart Upload API \(p. 223\)](#page-231-1)
- [Copy an Object Using the AWS SDK for .NET Multipart Upload API \(p. 226\)](#page-234-0)
- [Copy Object Using the REST Multipart Upload API \(p. 229\)](#page-237-0)

The examples in this section show you how to copy objects greater than 5 GB using the multipart upload API. You can copy objects less than 5 GB in a single operation. For more information, see [Copying Objects in a Single Operation \(p. 213\)](#page-221-1).

## <span id="page-231-1"></span>**Copy an Object Using the AWS SDK for Java Multipart Upload API**

The following task guides you through using the Java SDK to copy an Amazon S3 object from one source location to another, such as from one bucket to another. You can use the code demonstrated here to copy objects greater than 5 GB. For objects less than 5 GB, use the single operation copy described in [Copy an Object Using the AWS SDK for Java \(p. 214\)](#page-222-0).

### **Copying Objects**

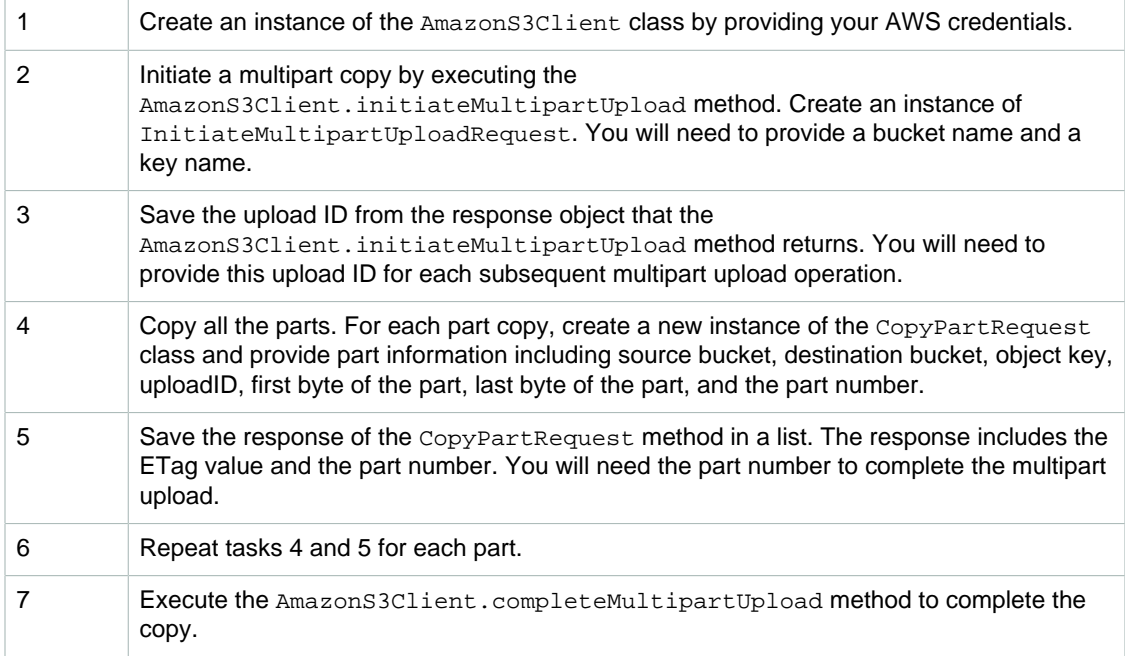

The following Java code sample demonstrates the preceding tasks.

```
// Step 1: Create instance and provide credentials. 
AmazonS3Client s3Client = new AmazonS3Client(new 
    PropertiesCredentials(
        LowLevel_LargeObjectCopy.class.getResourceAsStream(
          "AwsCredentials.properties"))); 
// Create lists to hold copy responses
List<CopyPartResult> copyResponses =
        new ArrayList<CopyPartResult>();
```

```
// Step 2: Initialize
InitiateMultipartUploadRequest initiateRequest = 
        new InitiateMultipartUploadRequest(targetBucketName, targetObjectKey);
InitiateMultipartUploadResult initResult = 
         s3Client.initiateMultipartUpload(initiateRequest);
// Step 3: Save upload Id.
String uploadId = initResult.getUploadId();
try {
     // Get object size.
     GetObjectMetadataRequest metadataRequest = 
     new GetObjectMetadataRequest(sourceBucketName, sourceObjectKey);
     ObjectMetadata metadataResult =
  s3Client.getObjectMetadata(metadataRequest);
     long objectSize = metadataResult.getContentLength(); // in bytes
      // Step 4. Copy parts.
    long partSize = 5 * (long) Math.pow(2.0, 20.0); // 5 MB long bytePosition = 0;
    for (int i = 1; bytePosition < objectSize; i++) {
         // Step 5. Save copy response.
     CopyPartRequest copyRequest = new CopyPartRequest()
            .withDestinationBucketName(targetBucketName)
            .withDestinationKey(targetObjectKey)
            .withSourceBucketName(sourceBucketName)
            .withSourceKey(sourceObjectKey)
            .withUploadId(initResult.getUploadId())
            .withFirstByte(bytePosition)
            .withLastByte(bytePosition + partSize -1 >= objectSize ?
  objectSize - 1 : bytePosition + partSize - 1) 
            .withPartNumber(i);
         copyResponses.add(s3Client.copyPart(copyRequest));
         bytePosition += partSize;
     }
     // Step 7. Complete copy operation.
     CompleteMultipartUploadResult completeUploadResponse =
         s3Client.completeMultipartUpload(completeRequest);
} catch (Exception e) {
     System.out.println(e.getMessage());
}
```

```
InitiatAMultipSinple Storage Service Developer Guide =
new InitiateMultipactWymgObj&usst(targetBucketName,
Example
        List<CopyPartResult> copyResponses =
                   new ArrayList<CopyPartResult>();
 targetObjectKey);
 InitiateMultipartUploadResult initResult = 
          s3Client.initiateMultipartUpload(initiateRequest);
         try {
             // Get object size.
             GetObjectMetadataRequest metadataRequest = 
              new GetObjectMetadataRequest(sourceBucketName, sourceObjectKey);
             ObjectMetadata metadataResult =
 s3Client.getObjectMetadata(metadataRequest);
             long objectSize = metadataResult.getContentLength(); // in bytes
             // Copy parts.
            long partSize = 5 * (long) Math.pow(2.0, 20.0); // 5 MB long bytePosition = 0;
            for (int i = 1; bytePosition < objectSize; i++)\{ CopyPartRequest copyRequest = new CopyPartRequest()
                    .withDestinationBucketName(targetBucketName)
                    .withDestinationKey(targetObjectKey)
                    .withSourceBucketName(sourceBucketName)
                    .withSourceKey(sourceObjectKey)
                    .withUploadId(initResult.getUploadId())
                    .withFirstByte(bytePosition)
                    .withLastByte(bytePosition + partSize -1 >= objectSize ?
 objectSize - 1 : bytePosition + partSize - 1) 
                    .withPartNumber(i);
                 copyResponses.add(s3Client.copyPart(copyRequest));
                 bytePosition += partSize;
 }
             CompleteMultipartUploadRequest completeRequest = new 
              CompleteMultipartUploadRequest(
                targetBucketName,
                targetObjectKey,
                initResult.getUploadId(),
                GetETags(copyResponses));
             CompleteMultipartUploadResult completeUploadResponse =
                 s3Client.completeMultipartUpload(completeRequest);
         } catch (Exception e) {
          System.out.println(e.getMessage());
 }
      }
     // Helper function that constructs ETags.
     static List<PartETag> GetETags(List<CopyPartResult> responses)
     {
        List<PartETag> etags = new ArrayList<PartETag>();
         for (CopyPartResult response : responses)
\left\{ \begin{array}{c} \end{array} \right. etags.add(new PartETag(response.getPartNumber(),
 response.getETag()));
 }
        return etags;
     } 
}
```
## <span id="page-234-0"></span>**Copy an Object Using the AWS SDK for .NET Multipart Upload API**

The following task guides you through using the .NET SDK to copy an Amazon S3 object from one source location to another, such as from one bucket to another. You can use the code demonstrated here to copy objects that are greater than 5 GB. For objects less than 5 GB, use the single operation copy described in [Copy an Object Using the AWS SDK for .NET \(p. 215\)](#page-223-0).

### **Copying Objects**

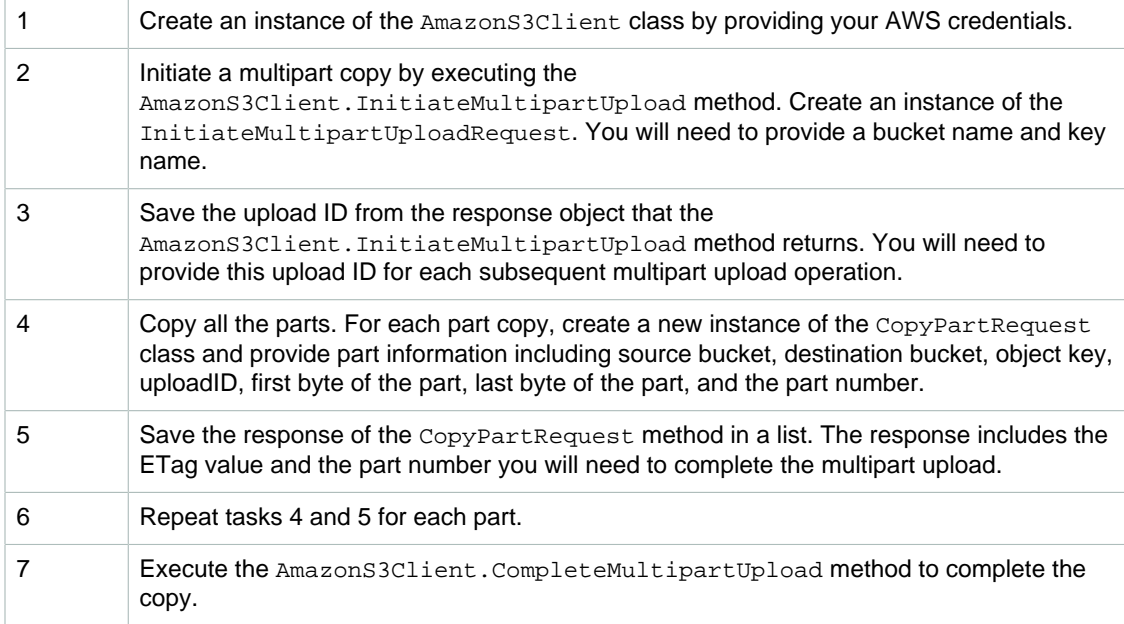

The following C# code sample demonstrates the preceding tasks.

```
// Step 1. Create instance and provide credentials.
IAmazonS3 s3Client = new AmazonS3Client(Amazon.RegionEndpoint.USEast1);
// List to store upload part responses.
List<UploadPartResponse> uploadResponses = new List<UploadPartResponse>();
List<CopyPartResponse> copyResponses = new List<CopyPartResponse>();
InitiateMultipartUploadRequest initiateRequest =
        new InitiateMultipartUploadRequest
\{ BucketName = targetBucket,
                 Key = targetObjectKey
             };
// Step 2. Initialize.
InitiateMultipartUploadResponse initResponse =
 s3Client.InitiateMultipartUpload(initiateRequest);
// Step 3. Save Upload Id.
String uploadId = initResponse.UploadId;
try
{
     // Get object size.
     GetObjectMetadataRequest metadataRequest = new GetObjectMetadataRequest
```

```
 {
              BucketName = sourceBucket,
             Key = sourceObjectKey
         };
    GetObjectMetadataResponse metadataResponse = 
                  s3Client.GetObjectMetadata(metadataRequest);
    long objectSize = metadataResponse.ContentLength; // in bytes
    // Copy parts.
   long partSize = 5 * (long) Math.Pow(2, 20); // 5 MB long bytePosition = 0;
   for (int i = 1; bytePosition < objectSize; i++) {
        CopyPartRequest copyRequest = new CopyPartRequest
\{ DestinationBucket = targetBucket,
                 DestinationKey = targetObjectKey,
                 SourceBucket = sourceBucket,
                 SourceKey = sourceObjectKey,
                 UploadId = uploadId,
                 FirstByte = bytePosition,
                 LastByte = bytePosition + partSize - 1 >= objectSize ?
 objectSize - 1 : bytePosition + partSize - 1,
                 PartNumber = i
             };
         copyResponses.Add(s3Client.CopyPart(copyRequest));
                     bytePosition += partSize;
    }
                 CompleteMultipartUploadRequest completeRequest =
           new CompleteMultipartUploadRequest
 {
                   BucketName = targetBucket,
                   Key = targetObjectKey,
                   UploadId = initResponse.UploadId
               };
    completeRequest.AddPartETags(copyResponses);
    CompleteMultipartUploadResponse completeUploadResponse =
 s3Client.CompleteMultipartUpload(completeRequest);
catch (Exception e) {
    Console.WriteLine(e.Message);
```
}

}

```
Amazon Sim<del>ple $for</del>age Servi<del>ce Developer</del> Guide
Key Copying Objects ree0b ject Key
Example
               GetObjectMetadataRequest metadataRequest = new
 GetObjectMetadataRequest
\{ };
               GetObjectMetadataResponse metadataResponse = 
                           s3Client.GetObjectMetadata(metadataRequest);
               long objectSize = metadataResponse.ContentLength; // in bytes
               // Copy parts.
              long partSize = 5 * (long) Math.Pow(2, 20); // 5 MB long bytePosition = 0;
              for (int i = 1; bytePosition < objectSize; i++) {
                   CopyPartRequest copyRequest = new CopyPartRequest
\{ DestinationBucket = targetBucket,
                          DestinationKey = targetObjectKey,
                          SourceBucket = sourceBucket,
                          SourceKey = sourceObjectKey,
                          UploadId = uploadId,
                          FirstByte = bytePosition,
                         LastByte = bytePosition + partSize - 1 >=
objectSize ? objectSize - 1 : bytePosition + partSize - 1,
                          PartNumber = i
 };
                   copyResponses.Add(s3Client.CopyPart(copyRequest));
                   bytePosition += partSize;
 }
               CompleteMultipartUploadRequest completeRequest =
                    new CompleteMultipartUploadRequest
\{ BucketName = targetBucket,
                            Key = targetObjectKey,
                            UploadId = initResponse.UploadId
\} ;
               completeRequest.AddPartETags(copyResponses);
               CompleteMultipartUploadResponse completeUploadResponse =
 s3Client.CompleteMultipartUpload(completeRequest);
 }
           catch (Exception e)
\{ Console.WriteLine(e.Message);
 }
        }
        // Helper function that constructs ETags.
        static List<PartETag> GetETags(List<CopyPartResponse> responses)
        {
           List<PartETag> etags = new List<PartETag>();
           foreach (CopyPartResponse response in responses)
\{ etags.Add(new PartETag(response.PartNumber, response.ETag));
 }
           return etags;
        }
    }
}
```
## <span id="page-237-0"></span>**Copy Object Using the REST Multipart Upload API**

The following sections in the Amazon Simple Storage Service API Reference describe the REST API for multipart upload. For copying an existing object you use the Upload Part (Copy) API and specify the source object by adding the x-amz-copy-source request header in your request.

- [Initiate Multipart Upload](http://docs.aws.amazon.com/AmazonS3/latest/API/mpUploadInitiate.html)
- [Upload Part](http://docs.aws.amazon.com/AmazonS3/latest/API/mpUploadUploadPart.html)
- [Upload Part \(Copy\)](http://docs.aws.amazon.com/AmazonS3/latest/API/mpUploadUploadPartCopy.html)
- [Complete Multipart Upload](http://docs.aws.amazon.com/AmazonS3/latest/API/mpUploadComplete.html)
- [Abort Multipart Upload](http://docs.aws.amazon.com/AmazonS3/latest/API/mpUploadAbort.html)
- [List Parts](http://docs.aws.amazon.com/AmazonS3/latest/API/mpUploadListParts.html)
- [List Multipart Uploads](http://docs.aws.amazon.com/AmazonS3/latest/API/mpUploadListMPUpload.html)

You can use these APIs to make your own REST requests, or you can use one the SDKs we provide. For more information about the SDKs, see [API Support for Multipart Upload \(p. 169\).](#page-177-0)

# **Listing Object Keys**

Keys can be listed by prefix. By choosing a common prefix for the names of related keys and marking these keys with a special character that delimits hierarchy, you can use the list operation to select and browse keys hierarchically. This is similar to how files are stored in directories within a file system.

Amazon S3 exposes a list operation that lets you enumerate the keys contained in a bucket. Keys are selected for listing by bucket and prefix. For example, consider a bucket named "dictionary" that contains a key for every English word. You might make a call to list all the keys in that bucket that start with the letter "q". List results are always returned in UTF-8 binary order.

Both the SOAP and REST list operations return an XML document that contains the names of matching keys and information about the object identified by each key.

#### **Note**

SOAP support over HTTP is deprecated, but it is still available over HTTPS. New Amazon S3 features will not be supported for SOAP. We recommend that you use either the REST API or the AWS SDKs.

Groups of keys that share a prefix terminated by a special delimiter can be rolled up by that common prefix for the purposes of listing. This enables applications to organize and browse their keys hierarchically, much like how you would organize your files into directories in a file system. For example, to extend the dictionary bucket to contain more than just English words, you might form keys by prefixing each word with its language and a delimiter, such as "French/logical". Using this naming scheme and the hierarchical listing feature, you could retrieve a list of only French words. You could also browse the top-level list of available languages without having to iterate through all the lexicographically intervening keys.

For more information on this aspect of listing, see [Listing Keys Hierarchically Using a Prefix and](#page-238-0) [Delimiter \(p. 230\).](#page-238-0)

#### **List Implementation Efficiency**

List performance is not substantially affected by the total number of keys in your bucket, nor by the presence or absence of the prefix, marker, maxkeys, or delimiter arguments. For information on improving overall bucket performance, including the list operation, see [Request Rate and Performance](#page-526-0) [Considerations \(p. 518\).](#page-526-0)

# **Iterating Through Multi-Page Results**

As buckets can contain a virtually unlimited number of keys, the complete results of a list query can be extremely large. To manage large result sets, Amazon S3 API support pagination to split them into multiple responses. Each list keys response returns a page of up to 1,000 keys with an indicator indicating if the response is truncated. You send a series of list keys requests until you have received all the keys. AWS SDK wrapper libraries provide the same pagination.

The following Java and .NET SDK examples show how to use pagination when listing keys in a bucket:

- [Listing Keys Using the AWS SDK for Java \(p. 231\)](#page-239-0)
- [Listing Keys Using the AWS SDK for .NET \(p. 233\)](#page-241-0)

## **Related Resources**

• [Using the AWS SDKs, CLI, and Explorers \(p. 560\)](#page-568-0)

# <span id="page-238-0"></span>**Listing Keys Hierarchically Using a Prefix and Delimiter**

The prefix and delimiter parameters limit the kind of results returned by a list operation. Prefix limits results to only those keys that begin with the specified prefix, and delimiter causes list to roll up all keys that share a common prefix into a single summary list result.

The purpose of the prefix and delimiter parameters is to help you organize and then browse your keys hierarchically. To do this, first pick a delimiter for your bucket, such as slash (/), that doesn't occur in any of your anticipated key names. Next, construct your key names by concatenating all containing levels of the hierarchy, separating each level with the delimiter.

For example, if you were storing information about cities, you might naturally organize them by continent, then by country, then by province or state. Because these names don't usually contain punctuation, you might select slash (/) as the delimiter. The following examples use a slash (/) delimiter.

- Europe/France/Aquitaine/Bordeaux
- North America/Canada/Quebec/Montreal
- North America/USA/Washington/Bellevue
- North America/USA/Washington/Seattle

If you stored data for every city in the world in this manner, it would become awkward to manage a flat key namespace. By using  $Prefix$  and  $Delimiter$  with the list operation, you can use the hierarchy you've created to list your data. For example, to list all the states in USA, set  $DeLimiter='T$ and  $Prefix='North$  America/USA $'$ . To list all the provinces in Canada for which you have data, set Delimiter='/' and Prefix='North America/Canada/'.

A list request with a delimiter lets you browse your hierarchy at just one level, skipping over and summarizing the (possibly millions of) keys nested at deeper levels. For example, assume you have a bucket (ExampleBucket) the following keys.

sample.jpg photos/2006/January/sample.jpg photos/2006/February/sample2.jpg photos/2006/February/sample3.jpg photos/2006/February/sample4.jpg

The sample bucket has only the  $sample$ . jpg object at the root level. To list only the root level objects in the bucket you send a GET request on the bucket with "/" delimiter character. In response, Amazon S3 returns the  $\text{sample}$ ,  $\text{pp}$  object key because it does not contain the "/" delimiter character. All other keys contain the delimiter character. Amazon S3 groups these keys and return a single  $CommonPrefix$  setement with prefix value  $plots/$  that is a substring from the beginning of these keys to the first occurrence of the specified delimiter.

```
<ListBucketResult xmlns="http://s3.amazonaws.com/doc/2006-03-01/">
  <Name>ExampleBucket</Name>
   <Prefix></Prefix>
   <Marker></Marker>
   <MaxKeys>1000</MaxKeys>
   <Delimiter>/</Delimiter>
   <IsTruncated>false</IsTruncated>
   <Contents>
     <Key>sample.jpg</Key>
     <LastModified>2011-07-24T19:39:30.000Z</LastModified>
    <ETag>&quot;dla7fb5eab1c16cb4f7cf341cf188c3d&quot;</ETag>
     <Size>6</Size>
     <Owner>
       <ID>75cc57f09aa0c8caeab4f8c24e99d10f8e7faeebf76c078efc7c6caea54ba06a</
ID>
       <DisplayName>displayname</DisplayName>
     </Owner>
     <StorageClass>STANDARD</StorageClass>
   </Contents>
   <CommonPrefixes>
     <Prefix>photos/</Prefix>
   </CommonPrefixes>
</ListBucketResult>
```
# <span id="page-239-0"></span>**Listing Keys Using the AWS SDK for Java**

The following Java code example lists object keys in a bucket. If the response is truncated (<IsTruncated> is true in the response), the code loop continues. Each subsequent request specifies the continuation-token in the request and sets its value to the <NextContinuationToken> returned by Amazon S3 in the previous response.

```
Example<sup>8</sup>(p. 3649. IOException;
For instructions on how to create and test a working sample, see Testing the Java Code
import com.amazonaws.AmazonClientException;
import com.amazonaws.AmazonServiceException;
import com.amazonaws.auth.profile.ProfileCredentialsProvider;
import com.amazonaws.services.s3.AmazonS3;
import com.amazonaws.services.s3.AmazonS3Client;
import com.amazonaws.services.s3.model.ListObjectsRequest;
import com.amazonaws.services.s3.model.ListObjectsV2Request;
import com.amazonaws.services.s3.model.ListObjectsV2Result;
import com.amazonaws.services.s3.model.ObjectListing;
import com.amazonaws.services.s3.model.S3ObjectSummary;
public class ListKeys {
 private static String bucketName = "***bucket name***";
 public static void main(String[] args) throws IOException {
         AmazonS3 s3client = new AmazonS3Client(new
 ProfileCredentialsProvider());
         try {
             System.out.println("Listing objects");
             final ListObjectsV2Request req = new
 ListObjectsV2Request().withBucketName(bucketName).withMaxKeys(2);
             ListObjectsV2Result result;
             do { 
                result = s3client.listObjectsV2(req);
                for (S3ObjectSummary objectSummary : 
                    result.getObjectSummaries()) {
                    System.out.println(" - " + objectSummary.getKey() + " " +
                             "(size = " + objectSummary.getSize() + 
                            ")");
 }
                System.out.println("Next Continuation Token : " +
 result.getNextContinuationToken());
                req.setContinuationToken(result.getNextContinuationToken());
            \} while(result.isTruncated() == true );
          } catch (AmazonServiceException ase) {
             System.out.println("Caught an AmazonServiceException, " +
               "which means your request made it " +
                     "to Amazon S3, but was rejected with an error response "
  +
                     "for some reason.");
             System.out.println("Error Message: " + ase.getMessage());
             System.out.println("HTTP Status Code: " + ase.getStatusCode());
             System.out.println("AWS Error Code: " + ase.getErrorCode());
             System.out.println("Error Type: " + ase.getErrorType());
            System.out.println("Request ID: " + ase.getRequestId());
         } catch (AmazonClientException ace) {
             System.out.println("Caught an AmazonClientException, " +
               "which means the client encountered " +
                     "an internal error while trying to communicate" +
                     " with S3, " +
                     "such as not being able to access the network.");
             System.out.println("Error Message: " + ace.getMessage());
         }
     }
}
```
# <span id="page-241-0"></span>**Listing Keys Using the AWS SDK for .NET**

The following C# code example lists object keys in a bucket. If the response is truncated (<IsTruncated> is true in the response), the code loop continues. Each subsequent request specifies the continuation-token in the request and sets its value to the <NextContinuationToken> returned by Amazon S3 in the previous response.

```
public static void Main(string[] args)<br> Running the Amazon S3 .NET Code<br>Examples (p. 566). Amazon Simple Storage Service Developer Guide
Examples (p. 566). And Listing Collect Conduct Contract Conduct Conduct Conduct Conduct Conduct Conduct Conduct
Example
         static IAmazonS3 client; 
For instruc<del>ທ</del>ຸດເ
 AmazonS3Client(Amazon.RegionEndpoint.USEast1)) 
\{ Console.WriteLine("Listing objects stored in a bucket"); 
                 ListingObjects(); 
 } 
             Console.WriteLine("Press any key to continue..."); 
             Console.ReadKey(); 
 } 
        static void ListingObjects() 
\{ try 
\{ ListObjectsV2Request request = new ListObjectsV2Request 
{
                     BucketName = bucketName, 
                     MaxKeys = 10 
                 }; 
                 ListObjectsV2Response response; 
                 do 
{
                     response = client.ListObjectsV2(request); 
                     // Process response. 
                     foreach (S3Object entry in response.S3Objects) 
\{Console.WriteLine("key = \{0\} size = \{1\}",
                             entry.Key, entry.Size); 
 } 
                     Console.WriteLine("Next Continuation Token: {0}",
 response.NextContinuationToken); 
                     request.ContinuationToken =
 response.NextContinuationToken; 
                 } while (response.IsTruncated == true); 
 } 
             catch (AmazonS3Exception amazonS3Exception) 
\{ if (amazonS3Exception.ErrorCode != null && 
  (amazonS3Exception.ErrorCode.Equals("InvalidAccessKeyId") 
 || 
                     amazonS3Exception.ErrorCode.Equals("InvalidSecurity"))) 
{
                     Console.WriteLine("Check the provided AWS
 Credentials."); 
                     Console.WriteLine( 
                     "To sign up for service, go to http://aws.amazon.com/
s3"); 
 } 
                 else 
{
                     Console.WriteLine( 
                      "Error occurred. Message:'{0}' when listing objects", 
                      amazonS3Exception.Message); 
 } 
 } 
        } 
    } 
}
```
# **Listing Keys Using the AWS SDK for PHP**

This topic guides you through using classes from the AWS SDK for PHP to list the object keys contained in an Amazon S3 bucket.

#### **Note**

This topic assumes that you are already following the instructions for [Using the AWS SDK](#page-574-1) [for PHP and Running PHP Examples \(p. 566\)](#page-574-1) and have the AWS SDK for PHP properly installed.

To list the object keys contained in a bucket using the AWS SDK for PHP you first must list the objects contained in the bucket and then extract the key from each of the listed objects. When listing objects in a bucket you have the option of using the low-level [Aws\S3\S3Client::listObjects\(\)](http://docs.aws.amazon.com/aws-sdk-php-2/latest/class-Aws.S3.S3Client.html#_listObjects) method or the highlevel [Aws\S3\Iterator\ListObjects](http://docs.aws.amazon.com/aws-sdk-php-2/latest/class-Aws.S3.Iterator.ListObjectsIterator.html) iterator.

The low-level listObjects() method maps to the underlying Amazon S3 REST API. Each listObjects() request returns a page of up to 1,000 objects. If you have more than 1,000 objects in the bucket, your response will be truncated and you will need to send another listObjects() request to retrieve the next set of 1,000 objects.

You can use the high-level ListObjects iterator to make your task of listing the objects contained in a bucket a bit easier. To use the ListObjects iterator to create a list of objects you execute the Amazon S3 client [getIterator\(\)](http://docs.aws.amazon.com/aws-sdk-php-2/latest/class-Guzzle.Service.Client.html#_getIteratorgetIterator) method that is inherited from [Guzzle\Service\Client](http://docs.aws.amazon.com/aws-sdk-php-2/latest/class-Guzzle.Service.Client.html) class with the ListObjects command as the first argument and an array to contain the returned objects from the specified bucket as the second argument. When used as a ListObjects iterator the getIterator() method returns all the objects contained in the specified bucket. There is no 1,000 object limit, so you don't need to worry if the response is truncated or not.

The following tasks guide you through using the PHP Amazon S3 client methods to list the objects contained in a bucket from which you can list the object keys.

### **Listing Object Keys**

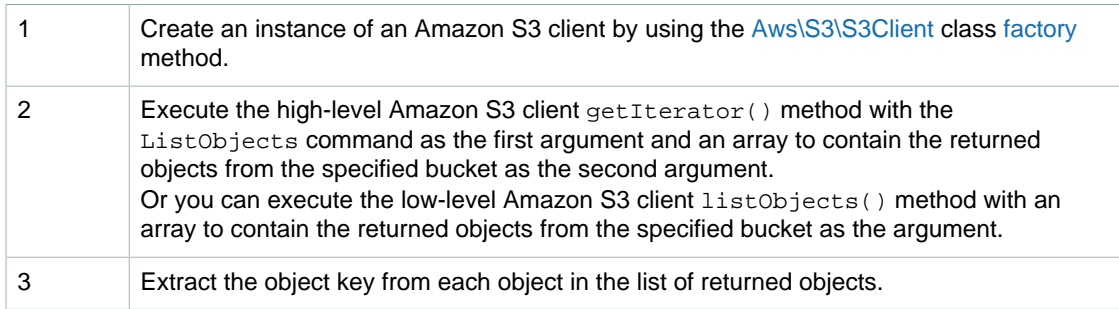

The following PHP code sample demonstrates how to list the objects contained in a bucket from which you can list the object keys.

```
use Aws\S3\S3Client;
// Instantiate the client.
$s3 = S3Client::factory();
$bucket = '*** Bucket Name ***';
// Use the high-level iterators (returns ALL of your objects).
$objects = $s3->getIterator('ListObjects', array('Bucket' => $bucket));
echo "Keys retrieved!\n";
foreach ($objects as $object) {
```

```
echo $object['Key'] . "\n";
}
// Use the plain API (returns ONLY up to 1000 of your objects).
$result = $s3->listObjects(array('Bucket' => $bucket));
echo "Keys retrieved!\n";
foreach ($result['Contents'] as $object) {
   echo $object['Key'] . "\n";
}
```
### **Example of Listing Object Keys**

}

The following PHP example demonstrates how to list the keys from a specified bucket. It shows how to use the high-level getIterator() method to list the objects in a bucket and then how to extract the key from each of the objects in the list. It also show how to use the low-level listObjects() method to list the objects in a bucket and then how to extract the key from each of the objects in the list returned. For information about running the PHP examples in this guide, go to [Running PHP](#page-575-0) [Examples \(p. 567\).](#page-575-0)

```
<?php
// Include the AWS SDK using the Composer autoloader.
require 'vendor/autoload.php';
use Aws\S3\S3Client;
use Aws\S3\Exception\S3Exception;
$bucket = '*** Your Bucket Name ***';
// Instantiate the client.
$s3 = S3Client::factory();
// Use the high-level iterators (returns ALL of your objects).
try {
     $objects = $s3->getIterator('ListObjects', array(
         'Bucket' => $bucket
     ));
    echo "Keys retrieved!\n";
     foreach ($objects as $object) {
        echo $object['Key'] . "\n";
 }
} catch (S3Exception $e) {
    echo $e->getMessage() . "\n";
}
// Use the plain API (returns ONLY up to 1000 of your objects).
try {
     $result = $s3->listObjects(array('Bucket' => $bucket));
    echo "Keys retrieved!\n";
     foreach ($result['Contents'] as $object) {
        echo $object['Key'] . "\n";
 }
} catch (S3Exception $e) {
    echo $e->getMessage() . "\n";
```
## **Related Resources**

- [AWS SDK for PHP for Amazon S3 Aws\S3\Iterator\ListObjects](http://docs.aws.amazon.com/aws-sdk-php-2/latest/class-Aws.S3.Iterator.ListObjectsIterator.html)
- [AWS SDK for PHP for Amazon S3 Guzzle\Service\Client Class](http://docs.aws.amazon.com/aws-sdk-php-2/latest/class-Guzzle.Service.Client.html)
- [AWS SDK for PHP for Amazon S3 Guzzle\Service\Client::getIterator\(\) Method](http://docs.aws.amazon.com/aws-sdk-php-2/latest/class-Guzzle.Service.Client.html#_getIteratorgetIterator)
- [AWS SDK for PHP for Amazon S3 Aws\S3\S3Client Class](http://docs.aws.amazon.com/aws-sdk-php-2/latest/class-Aws.S3.S3Client.html)
- [AWS SDK for PHP for Amazon S3 Aws\S3\S3Client::factory\(\) Method](http://docs.aws.amazon.com/aws-sdk-php-2/latest/class-Aws.S3.S3Client.html#_factory)
- [AWS SDK for PHP for Amazon S3 Aws\S3\S3Client::listObjects\(\) Method](http://docs.aws.amazon.com/aws-sdk-php-2/latest/class-Aws.S3.S3Client.html#_listObjects)
- [AWS SDK for PHP for Amazon S3](http://docs.aws.amazon.com/aws-sdk-php-2/guide/latest/service-s3.html)
- [AWS SDK for PHP Documentation](http://docs.aws.amazon.com/aws-sdk-php-2/guide/latest/index.html)

# **Listing Keys Using the REST API**

You can use the AWS SDK to list the object keys in a bucket. However, if your application requires it, you can send REST requests directly. You can send a GET request to return some or all of the objects in a bucket or you can use selection criteria to return a subset of the objects in a bucket. For more information, go to [GET Bucket \(List Objects\) Version 2](http://docs.aws.amazon.com/AmazonS3/latest/API/v2-RESTBucketGET.html).

# <span id="page-245-1"></span>**Deleting Objects**

### **Topics**

- [Deleting Objects from a Version-Enabled Bucket \(p. 237\)](#page-245-0)
- [Deleting Objects from an MFA-Enabled Bucket \(p. 238\)](#page-246-0)
- [Related Resources \(p. 238\)](#page-246-1)
- [Deleting One Object Per Request \(p. 238\)](#page-246-2)
- [Deleting Multiple Objects Per Request \(p. 246\)](#page-254-0)

You can delete one or more objects directly from Amazon S3. You have the following options when deleting an object:

- **Delete a single object—**Amazon S3 provides the DELETE API that you can use to delete one object in a single HTTP request.
- **Delete multiple objects—**Amazon S3 also provides the Multi-Object Delete API that you can use to delete up to 1000 objects in a single HTTP request.

When deleting objects from a bucket that is not version-enabled, you provide only the object key name, however, when deleting objects from a version-enabled bucket, you can optionally provide version ID of the object to delete a specific version of the object.

# <span id="page-245-0"></span>**Deleting Objects from a Version-Enabled Bucket**

If your bucket is version-enabled, then multiple versions of the same object can exist in the bucket. When working with version-enabled buckets, the delete API enables the following options:

- **Specify a non-versioned delete request—**That is, you specify only the object's key, and not the version ID. In this case, Amazon S3 creates a delete marker and returns its version ID in the response. This makes your object disappear from the bucket. For information about object versioning and the delete marker concept, see [Object Versioning \(p. 106\).](#page-114-0)
- **Specify a versioned delete request—**That is, you specify both the key and also a version ID. In this case the following two outcomes are possible:
- If the version ID maps to a specific object version, then Amazon S3 deletes the specific version of the object.
- If the version ID maps to the delete marker of that object, Amazon S3 deletes the delete marker. This makes the object reappear in your bucket.

# <span id="page-246-0"></span>**Deleting Objects from an MFA-Enabled Bucket**

When deleting objects from an Multi Factor Authentication (MFA) enabled bucket, note the following:

- If you provide an invalid MFA token, the request always fails.
- If you have MFA-enabled bucket, and you make a versioned delete request (you provide an object key and version ID), the request will fail if you don't provide a valid MFA token. In addition, when using the Multi-Object Delete API on an MFA-enabled bucket, if any of the deletes is a versioned delete request (that is, you specify object key and version ID), the entire request will fail if you don't provide MFA token.

On the other hand, in the following cases the request succeeds:

- If you have an MFA enabled bucket, and you make a non-versioned delete request (you are not deleting a versioned object), and you don't provide MFA token, the delete succeeds.
- If you have a Multi-Object Delete request specifying only non-versioned objects to delete from an MFA-enabled bucket, and you don't provide an MFA token, the deletions succeed.

For information on MFA delete, see [MFA Delete \(p. 425\).](#page-433-0)

## <span id="page-246-1"></span>**Related Resources**

• [Using the AWS SDKs, CLI, and Explorers \(p. 560\)](#page-568-0)

## <span id="page-246-2"></span>**Deleting One Object Per Request**

#### **Topics**

- [Deleting an Object Using the AWS SDK for Java \(p. 238\)](#page-246-3)
- [Deleting an Object Using the AWS SDK for .NET \(p. 242\)](#page-250-0)
- [Deleting an Object Using the AWS SDK for PHP \(p. 245\)](#page-253-0)
- [Deleting an Object Using the REST API \(p. 246\)](#page-254-1)

Amazon S3 provides the DELETE API (see [DELETE Object\)](http://docs.aws.amazon.com/AmazonS3/latest/API/RESTObjectDELETE.html) for you to delete one object per request. To learn more about object deletion, see [Deleting Objects \(p. 237\).](#page-245-1)

You can use the REST API directly or use the wrapper libraries provided by the AWS SDKs that can simplify your application development.

## <span id="page-246-3"></span>**Deleting an Object Using the AWS SDK for Java**

The following tasks guide you through using the AWS SDK for Java classes to delete an object.

### **Deleting an Object (Non-Versioned Bucket)**

1 Create an instance of the AmazonS3Client class.

2 Execute one of the AmazonS3Client.deleteObject methods. You can provide a bucket name and an object name as parameters or provide the same information in a DeleteObjectRequest object and pass the object as a parameter. If you have not enabled versioning on the bucket, the operation deletes the object. If you have enabled versioning, the operation adds a delete marker. For more information, see [Deleting One Object Per Request \(p. 238\)](#page-246-2).

The following Java sample demonstrates the preceding steps. The sample uses the DeleteObjectRequest class to provide a bucket name and an object key.

```
AmazonS3 s3client = new AmazonS3Client(new ProfileCredentialsProvider()); 
s3client.deleteObject(new DeleteObjectRequest(bucketName, keyName));
```
### **Deleting a Specific Version of an Object (Version-Enabled Bucket)**

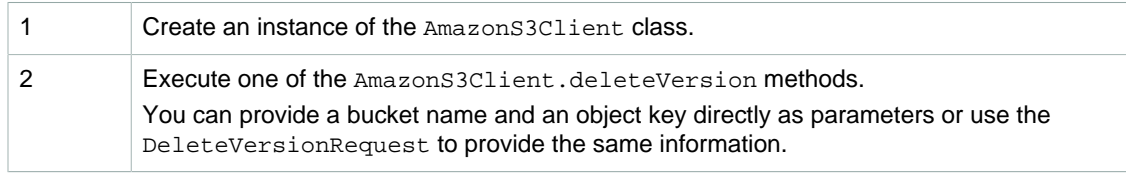

The following Java sample demonstrates the preceding steps. The sample uses the DeleteVersionRequest class to provide a bucket name, an object key, and a version Id.

```
AmazonS3 s3client = new AmazonS3Client(new ProfileCredentialsProvider());
```

```
s3client.deleteObject(new DeleteVersionRequest(bucketName, keyName,
 versionId));
```
### **Example 1: Deleting an Object (Non-Versioned Bucket)**

The following Java example deletes an object from a bucket. If you have not enabled versioning on the bucket, Amazon S3 deletes the object. If you have enabled versioning, Amazon S3 adds a delete marker and the object is not deleted. For information about how to create and test a working sample, see [Testing the Java Code Examples \(p. 564\).](#page-572-0)

```
import java.io.IOException;
import com.amazonaws.AmazonClientException;
import com.amazonaws.AmazonServiceException;
import com.amazonaws.auth.profile.ProfileCredentialsProvider;
import com.amazonaws.services.s3.AmazonS3;
import com.amazonaws.services.s3.AmazonS3Client;
import com.amazonaws.services.s3.model.DeleteObjectRequest;
public class DeleteAnObjectNonVersionedBucket {
    private static String bucketName = "*** Provide a Bucket Name ***";
    private static String keyName = "*** Provide a Key Name ****"; 
    public static void main(String[] args) throws IOException {
        AmazonS3 s3Client = new AmazonS3Client(new
 ProfileCredentialsProvider());
         try {
             s3Client.deleteObject(new DeleteObjectRequest(bucketName,
 keyName));
         } catch (AmazonServiceException ase) {
             System.out.println("Caught an AmazonServiceException.");
             System.out.println("Error Message: " + ase.getMessage());
             System.out.println("HTTP Status Code: " + ase.getStatusCode());
             System.out.println("AWS Error Code: " + ase.getErrorCode());
             System.out.println("Error Type: " + ase.getErrorType());
            System.out.println("Request ID: " + ase.getRequestId());
         } catch (AmazonClientException ace) {
            System.out.println("Caught an AmazonClientException.");
             System.out.println("Error Message: " + ace.getMessage());
         }
     }
}
```

```
com.amazonaws. Afrizion Simple Storage Service Developer GuidenfigurationRequest;
                            Deleting Objects
Example 2: Deleting an Object (Versioned Bucket)<sup>a Bucket Name ***";</sup>
import com.amazonaws.services.s3.model.PutObjectRequest;
import com.amazonaws.services.s3.model.PutObjectResult;
import
public class DeleteAnObjectVersionEnabledBucket {
 static String keyName = "*** Provide a Key Name ****"; 
     static AmazonS3Client s3Client;
     public static void main(String[] args) throws IOException {
         s3Client = new AmazonS3Client(new ProfileCredentialsProvider());
         try {
             // Make the bucket version-enabled.
             enableVersioningOnBucket(s3Client, bucketName);
             // Add a sample object.
             String versionId = putAnObject(keyName);
             s3Client.deleteVersion(
                     new DeleteVersionRequest(
                              bucketName, 
                              keyName,
                              versionId));
         } catch (AmazonServiceException ase) {
             System.out.println("Caught an AmazonServiceException.");
             System.out.println("Error Message: " + ase.getMessage());
             System.out.println("HTTP Status Code: " + ase.getStatusCode());
             System.out.println("AWS Error Code: " + ase.getErrorCode());
             System.out.println("Error Type: " + ase.getErrorType());
             System.out.println("Request ID: " + ase.getRequestId());
         } catch (AmazonClientException ace) {
             System.out.println("Caught an AmazonClientException.");
             System.out.println("Error Message: " + ace.getMessage());
 }
     }
     static void enableVersioningOnBucket(AmazonS3Client s3Client,
             String bucketName) {
         BucketVersioningConfiguration config = new
  BucketVersioningConfiguration()
                  .withStatus(BucketVersioningConfiguration.ENABLED);
         SetBucketVersioningConfigurationRequest
  setBucketVersioningConfigurationRequest = new
  SetBucketVersioningConfigurationRequest(
                 bucketName, config);
  s3Client.setBucketVersioningConfiguration(setBucketVersioningConfigurationRequest);
    }
     static String putAnObject(String keyName) {
         String content = "This is the content body!";
         String key = "ObjectToDelete-" + new Random().nextInt();
        ObjectMetadata metadata = new ObjectMetadata();
         metadata.setHeader("Subject", "Content-As-Object");
         metadata.setHeader("Content-Length", content.length());
         PutObjectRequest request = new PutObjectRequest(bucketName, key,
                 new ByteArrayInputStream(content.getBytes()), metadata)
                  .withCannedAcl(CannedAccessControlList.AuthenticatedRead);
         PutObjectResult response = s3Client.putObject(request);
         return response.getVersionId();
     }
}
```
## <span id="page-250-0"></span>**Deleting an Object Using the AWS SDK for .NET**

You can delete an object from a bucket. If you have versioning enabled on the bucket, you can also delete a specific version of an object.

The following tasks guide you through using the .NET classes to delete an object.

### **Deleting an Object (Non-Versioned Bucket)**

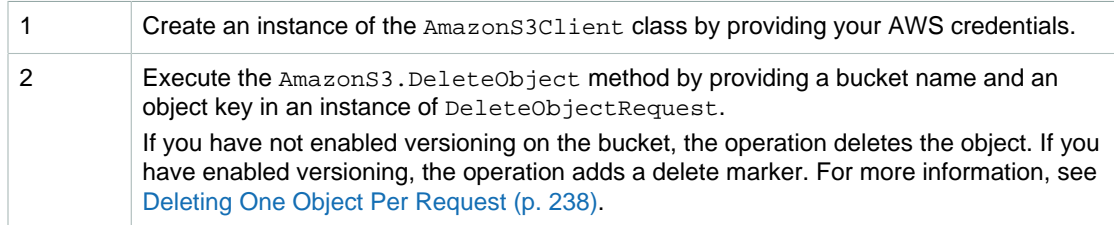

The following C# code sample demonstrates the preceding steps.

```
static IAmazonS3 client;
client = new AmazonS3Client(Amazon.RegionEndpoint.USEast1);
DeleteObjectRequest deleteObjectRequest =
     new DeleteObjectRequest
         {
             BucketName = bucketName,
             Key = keyName
         };
using (client = Amazon.AWSClientFactory.CreateAmazonS3Client(
      accessKeyID, secretAccessKeyID))
{
      client.DeleteObject(deleteObjectRequest);
}
```
### **Deleting a Specific Version of an Object (Version-Enabled Bucket)**

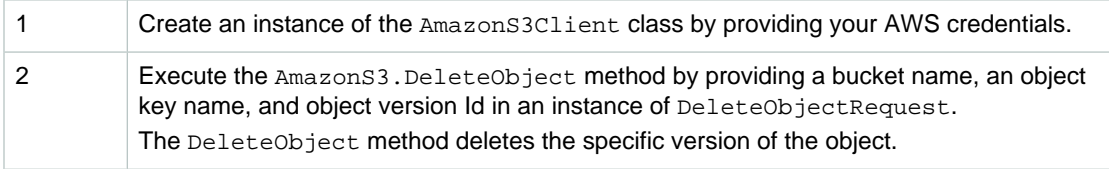

The following C# code sample demonstrates the preceding steps.

```
IAmazonS3 client
client = new AmazonS3Client(Amazon.RegionEndpoint.USEast1)
DeleteObjectRequest deleteObjectRequest = new DeleteObjectRequest
    {
         BucketName = bucketName,
         Key = keyName,
         VersionId = versionID
    };
```

```
using (client = new AmazonS3Client(Amazon.RegionEndpoint.USEast1))
{
   client.DeleteObject(deleteObjectRequest);
   Console.WriteLine("Deleting an object");
}
```
### **Example 1: Deleting an Object (Non-Versioned Bucket)**

The following C# code example deletes an object from a bucket. It does not provide a version Id in the delete request. If you have not enabled versioning on the bucket, Amazon S3 deletes the object. If you have enabled versioning, Amazon S3 adds a delete marker and the object is not deleted. For information about how to create and test a working sample, see [Running the Amazon S3 .NET Code](#page-574-0) [Examples \(p. 566\).](#page-574-0)

```
using System;
using Amazon.S3;
using Amazon.S3.Model;
namespace s3.amazon.com.docsamples
{
    class DeleteObjectNonVersionedBucket
    {
        static string bucketName = "*** Provide a bucket name ***";
       static string keyName = "*** Provide a key name ****";
        static IAmazonS3 client;
        public static void Main(string[] args)
\left\{ \begin{array}{c} \end{array} \right. using (client = new
 AmazonS3Client(Amazon.RegionEndpoint.USEast1))
\{ DeleteObjectRequest deleteObjectRequest = new
 DeleteObjectRequest
 {
                    BucketName = bucketName,
                    Key = keyName
                };
                try
 {
                    client.DeleteObject(deleteObjectRequest);
                    Console.WriteLine("Deleting an object");
 }
                catch (AmazonS3Exception s3Exception)
 {
                    Console.WriteLine(s3Exception.Message,
                                     s3Exception.InnerException);
 }
 }
            Console.WriteLine("Press any key to continue...");
            Console.ReadKey();
        }
    }
}
```
```
Amazon Simple Storage Service Developer Guide
                              Deleting Objects
Example 2: Deleting an Óbject (Version<u>e</u>d Bucket)
 AmazonS3Client(Amazon.RegionEndpoint.USEast1))
\{ try
\Lambda_{\rm B}\frac{1}{\sqrt{2}} Make \frac{1}{\sqrt{2}} Make \frac{1}{\sqrt{2}} Make \frac{1}{\sqrt{2}} Make \frac{1}{\sqrt{2}} Make \frac{1}{\sqrt{2}} Make \frac{1}{\sqrt{2}} Make \frac{1}{\sqrt{2}} Make \frac{1}{\sqrt{2}} Make \frac{1}{\sqrt{2}} Make \frac{1}{\sqrt{2}} Make \frac{1}{\sqrt{2}} Make \frac{1EnableVersioningOnBucket(bucketName);
 string versionID = PutAnObject(keyName);
                      // Delete the object by specifying an object key and a
 version ID.
                      DeleteObjectRequest request = new DeleteObjectRequest
\{ BucketName = bucketName,
                         Key = keyName, VersionId = versionID
 };
                      Console.WriteLine("Deleting an object");
                      client.DeleteObject(request);
 }
                  catch (AmazonS3Exception s3Exception)
 {
                      Console.WriteLine(s3Exception.Message,
                                          s3Exception.InnerException);
 }
 }
             Console.WriteLine("Press any key to continue...");
             Console.ReadKey();
 }
         static void EnableVersioningOnBucket(string bucketName)
         {
             PutBucketVersioningRequest setBucketVersioningRequest = new
 PutBucketVersioningRequest
\{ BucketName = bucketName,
                 VersioningConfig = new S3BucketVersioningConfig \{ Status =
 VersionStatus.Enabled }
              };
             client.PutBucketVersioning(setBucketVersioningRequest);
         }
         static string PutAnObject(string objectKey)
\{ PutObjectRequest request = new PutObjectRequest
\{ BucketName = bucketName,
                  Key = objectKey,
                  ContentBody = "This is the content body!"
             };
             PutObjectResponse response = client.PutObject(request);
             return response.VersionId;
         }
     }
}
```
### **Deleting an Object Using the AWS SDK for PHP**

This topic guides you through using classes from the AWS SDK for PHP to delete an object from a non-versioned bucket. For information on deleting an object from a versioned bucket, see [Deleting an](#page-254-0) [Object Using the REST API \(p. 246\).](#page-254-0)

### **Note**

This topic assumes that you are already following the instructions for [Using the AWS SDK](#page-574-1) [for PHP and Running PHP Examples \(p. 566\)](#page-574-1) and have the AWS SDK for PHP properly installed.

### **Deleting One Object (Non-Versioned Bucket)**

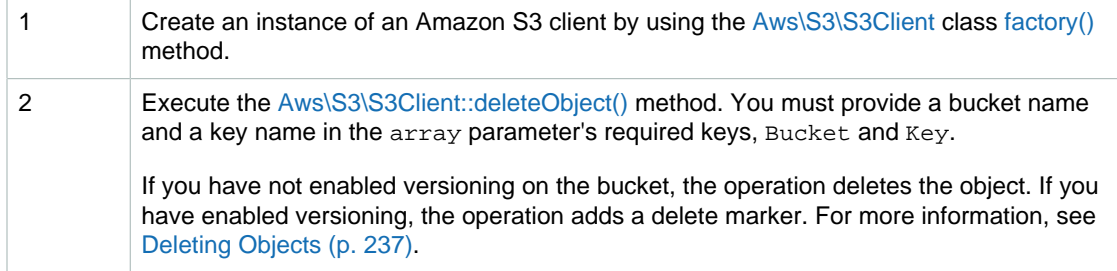

The following PHP code sample demonstrates how to delete an object from an Amazon S3 bucket using the deleteObject() method.

```
use Aws\S3\S3Client;
$s3 = S3Client::factory();
$bucket = '*** Your Bucket Name ***';
$keyname = '*** Your Object Key ***';
$result = $s3->deleteObject(array(
     'Bucket' => $bucket,
     'Key' => $keyname
));
```
### **Example Deleting an Object from a Non-Versioned Bucket**

The following PHP code example deletes an object from a bucket. It does not provide a version Id in the delete request. If you have not enabled versioning on the bucket, Amazon S3 deletes the object. If you have enabled versioning, Amazon S3 adds a delete marker and the object is not deleted. For information about running the PHP examples in this guide, go to [Running PHP Examples \(p. 567\).](#page-575-0) For information on deleting an object from a versioned bucket, see [Deleting an Object Using the REST](#page-254-0) [API \(p. 246\)](#page-254-0).

```
<?php
// Include the AWS SDK using the Composer autoloader.
require 'vendor/autoload.php';
use Aws\S3\S3Client;
$s3 = S3Client::factory();
$bucket = '*** Your Bucket Name ***';
$keyname = '*** Your Object Key ***';
$result = $s3->deleteObject(array(
     'Bucket' => $bucket,
     'Key' => $keyname
));
```
### **Related Resources**

- [AWS SDK for PHP for Amazon S3 Aws\S3\S3Client Class](http://docs.aws.amazon.com/aws-sdk-php-2/latest/class-Aws.S3.S3Client.html)
- [AWS SDK for PHP for Amazon S3 Aws\S3\S3Client::factory\(\) Method](http://docs.aws.amazon.com/aws-sdk-php-2/latest/class-Aws.S3.S3Client.html#_factory)
- [AWS SDK for PHP for Amazon S3 Aws\S3\S3Client::deleteObject\(\) Method](http://docs.aws.amazon.com/aws-sdk-php-2/latest/class-Aws.S3.S3Client.html#_deleteObject)
- [AWS SDK for PHP for Amazon S3](http://docs.aws.amazon.com/aws-sdk-php-2/guide/latest/service-s3.html)
- [AWS SDK for PHP Documentation](http://docs.aws.amazon.com/aws-sdk-php-2/guide/latest/index.html)

### <span id="page-254-0"></span>**Deleting an Object Using the REST API**

You can use the AWS SDKs to delete an object. However, if your application requires it, you can send REST requests directly. For more information, go to [DELETE Object](http://docs.aws.amazon.com/AmazonS3/latest/API/RESTObjectDELETE.html) in the Amazon Simple Storage Service API Reference.

### **Deleting Multiple Objects Per Request**

### **Topics**

- [Deleting Multiple Objects Using the AWS SDK for Java \(p. 247\)](#page-255-0)
- [Deleting Multiple Objects Using the AWS SDK for .NET \(p. 251\)](#page-259-0)
- [Deleting Multiple Objects Using the AWS SDK for PHP \(p. 255\)](#page-263-0)
- [Deleting Multiple Objects Using the REST API \(p. 259\)](#page-267-0)

Amazon S3 provides the Multi-Object Delete API (see [Delete - Multi-Object Delete](http://docs.aws.amazon.com/AmazonS3/latest/API/multiobjectdeleteapi.html)) that enables you to delete multiple objects in a single request. The API supports two modes for the response; verbose and quiet. By default, the operation uses verbose mode in which the response includes the result each keys deletion that was encountered in your request. In quiet mode, the response includes only keys where the delete operation encountered an error.

If all keys were successfully deleted when using the quiet mode, Amazon S3 returns empty response.

To learn more about object deletion, see [Deleting Objects \(p. 237\).](#page-245-0)

You can use the REST API directly or use the AWS SDKs.

### <span id="page-255-0"></span>**Deleting Multiple Objects Using the AWS SDK for Java**

The following tasks guide you through using the AWS SDK for Java classes to delete multiple objects in a single HTTP request.

#### **Deleting Multiple Objects (Non-Versioned Bucket)**

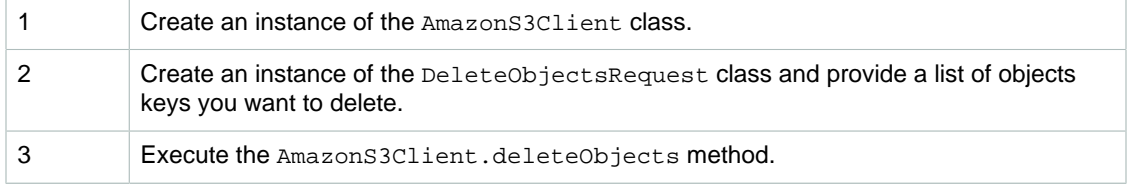

The following Java code sample demonstrates the preceding steps.

```
DeleteObjectsRequest multiObjectDeleteRequest = new
 DeleteObjectsRequest(bucketName);
List<KeyVersion> keys = new ArrayList<KeyVersion>();
keys.add(new KeyVersion(keyName1));
keys.add(new KeyVersion(keyName2));
keys.add(new KeyVersion(keyName3));
multiObjectDeleteRequest.setKeys(keys);
try {
     DeleteObjectsResult delObjRes =
  s3Client.deleteObjects(multiObjectDeleteRequest);
     System.out.format("Successfully deleted all the %s items.\n",
  delObjRes.getDeletedObjects().size());
} catch (MultiObjectDeleteException e) {
     // Process exception.
}
```
In the event of an exception, you can review the MultiObjectDeleteException to determine which objects failed to delete and why as shown in the following Java example.

```
System.out.format("%s \n", e.getMessage());
System.out.format("No. of objects successfully deleted = s\sin",
 e.getDeletedObjects().size());
System.out.format("No. of objects failed to delete = %s\n",
 e.getErrors().size());
System.out.format("Printing error data...\n");
for (DeleteError deleteError : e.getErrors()){
     System.out.format("Object Key: %s\t%s\t%s\n", 
             deleteError.getKey(), deleteError.getCode(),
  deleteError.getMessage());
}
```
The following tasks guide you through deleting objects from a version-enabled bucket.

### **Deleting Multiple Objects (Version-Enabled Bucket)**

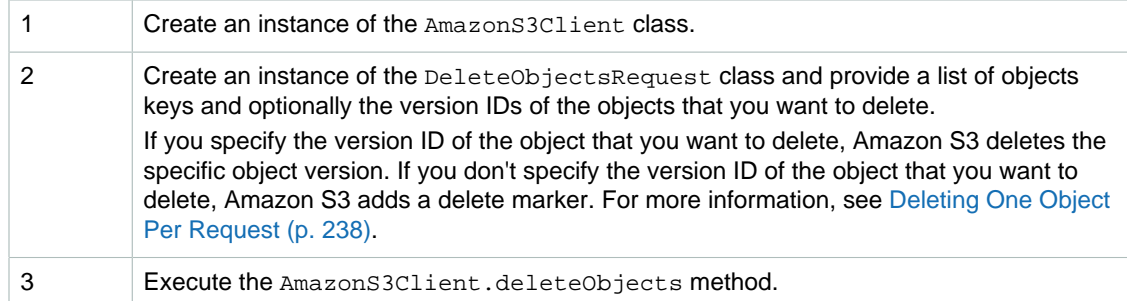

The following Java code sample demonstrates the preceding steps.

```
List<KeyVersion> keys = new ArrayList<KeyVersion>();
// Provide a list of object keys and versions.
DeleteObjectsRequest multiObjectDeleteRequest = new
 DeleteObjectsRequest(bucketName)
.withKeys(keys);
try {
     DeleteObjectsResult delObjRes =
 s3Client.deleteObjects(multiObjectDeleteRequest);
     System.out.format("Successfully deleted all the %s items.\n",
 delObjRes.getDeletedObjects().size());
} catch (MultiObjectDeleteException e) {
     // Process exception.
}
```

```
SysAfflazon<sup>t</sup> Shnple<sup>t</sup> Storage Service Developer Guide · getMessage());
                            Deleting Objects
\mathsf{Example 1c} Multi-Object Delete (Non-Versioned Bucket) {
             System.out.println("Request ID: " + ase.getRequestId());
         } catch (AmazonClientException ace) {
             System.out.println("Caught an AmazonClientException.");
         }
\overline{\phantom{0}} List<KeyVersion> keys = new ArrayList<KeyVersion>();
         String content = "This is the content body!";
        for (int i = 0; i < number; i++) {
             String key = "ObjectToDelete-" + new Random().nextInt();
             ObjectMetadata metadata = new ObjectMetadata();
             metadata.setHeader("Subject", "Content-As-Object");
             metadata.setHeader("Content-Length", (long)content.length());
             PutObjectRequest request = new PutObjectRequest(bucketName, key,
                     new ByteArrayInputStream(content.getBytes()), metadata)
  .withCannedAcl(CannedAccessControlList.AuthenticatedRead);
             PutObjectResult response = s3Client.putObject(request);
             KeyVersion keyVersion = new KeyVersion(key,
 response.getVersionId());
             keys.add(keyVersion);
 }
         return keys;
     }
     static void multiObjectNonVersionedDelete(List<KeyVersion> keys) {
         // Multi-object delete by specifying only keys (no version ID).
         DeleteObjectsRequest multiObjectDeleteRequest = new
 DeleteObjectsRequest(
                 bucketName).withQuiet(false);
         // Create request that include only object key names.
         List<KeyVersion> justKeys = new ArrayList<KeyVersion>();
         for (KeyVersion key : keys) {
             justKeys.add(new KeyVersion(key.getKey()));
 }
         multiObjectDeleteRequest.setKeys(justKeys);
         // Execute DeleteObjects - Amazon S3 add delete marker for each
 object
         // deletion. The objects no disappear from your bucket (verify).
         DeleteObjectsResult delObjRes = null;
         try {
             delObjRes = s3Client.deleteObjects(multiObjectDeleteRequest);
             System.out.format("Successfully deleted all the %s items.\n",
 delObjRes.getDeletedObjects().size());
         } catch (MultiObjectDeleteException mode) {
             printDeleteResults(mode);
 }
     }
     static void printDeleteResults(MultiObjectDeleteException mode) {
        System.out.format("%s \n", mode.getMessage());
         System.out.format("No. of objects successfully deleted = %s\n",
 mode.getDeletedObjects().size());
        System.out.format("No. of objects failed to delete = s\ n",
 mode.getErrors().size());
         System.out.format("Printing error data...\n");
         for (DeleteError deleteError : mode.getErrors()){
             System.out.format("Object Key: %s\t%s\t%s\n", 
                     deleteError.getKey(), deleteError.getCode(),
 deleteError.getMessage());
 }
     }
}
```

```
// Executifazon Simple Storage Service Developer Guide marker for each
                            Deleting Objects
Example 2. Multi-Object Delete (Version-Enabled Bucket)
         }
        multiObjectDeleteRequest.setKeys(justKeys);
 object
         // deletion. The objects no disappear from your bucket (verify).
         DeleteObjectsResult delObjRes = null;
             delObjRes = s3Client.deleteObjects(multiObjectDeleteRequest);
             System.out.format("Successfully deleted all the %s items.\n",
 delObjRes.getDeletedObjects().size());
         } catch (MultiObjectDeleteException mode) {
             printDeleteResults(mode);
 }
        return delObjRes;
    }
    static void multiObjectVersionedDeleteRemoveDeleteMarkers(
             DeleteObjectsResult response) {
       List<KeyVersion> keyVersionList = new ArrayList<KeyVersion>();
         for (DeletedObject deletedObject : response.getDeletedObjects()) {
             keyVersionList.add(new KeyVersion(deletedObject.getKey(),
                     deletedObject.getDeleteMarkerVersionId()));
 }
         // Create a request to delete the delete markers.
        DeleteObjectsRequest multiObjectDeleteRequest2 = new
 DeleteObjectsRequest(
                 bucketName).withKeys(keyVersionList);
         // Now delete the delete marker bringing your objects back to the
 bucket.
        DeleteObjectsResult delObjRes = null;
         try {
             delObjRes = s3Client.deleteObjects(multiObjectDeleteRequest2);
             System.out.format("Successfully deleted all the %s items.\n",
 delObjRes.getDeletedObjects().size());
         } catch (MultiObjectDeleteException mode) {
             printDeleteResults(mode);
 }
 }
    static void printDeleteResults(MultiObjectDeleteException mode) {
         System.out.format("%s \n", mode.getMessage());
         System.out.format("No. of objects successfully deleted = %s\n",
 mode.getDeletedObjects().size());
         System.out.format("No. of objects failed to delete = %s\n",
 mode.getErrors().size());
       System.out.format("Printing error data...\n");
         for (DeleteError deleteError : mode.getErrors()){
             System.out.format("Object Key: %s\t%s\t%s\n", 
                     deleteError.getKey(), deleteError.getCode(),
 deleteError.getMessage());
 }
    }
}
```
### <span id="page-259-0"></span>**Deleting Multiple Objects Using the AWS SDK for .NET**

The following tasks guide you through using the AWS SDK for .NET classes to delete multiple objects in a single HTTP request.

### **Deleting Multiple Objects (Non-Versioned Bucket)**

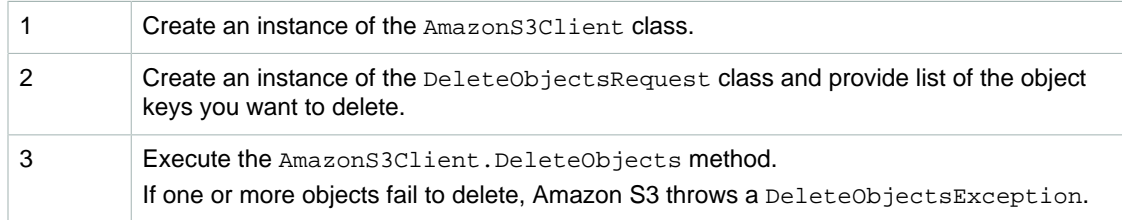

The following C# code sample demonstrates the preceding steps.

```
DeleteObjectsRequest multiObjectDeleteRequest = new DeleteObjectsRequest();
multiObjectDeleteRequest.BucketName = bucketName;
multiObjectDeleteRequest.AddKey("<object Key>", null); // version ID is null.
multiObjectDeleteRequest.AddKey("<object Key>", null);
multiObjectDeleteRequest.AddKey("<object Key>", null);
try
{
  DeleteObjectsResponse response =
 client.DeleteObjects(multiObjectDeleteRequest);
   Console.WriteLine("Successfully deleted all the {0} items",
 response.DeletedObjects.Count);
}
catch (DeleteObjectsException e)
{
   // Process exception.
}
```
The DeleteObjectsRequest can also take the list of KeyVersion objects as parameter. For bucket without versioning, version ID is null.

```
List<KeyVersion> keys = new List<KeyVersion>();
KeyVersion keyVersion = new KeyVersion
   {
        Key = key,
        VersionId = null // For buckets without versioning.
   };
keys.Add(keyVersion);
List<KeyVersion> keys = new List<KeyVersion>(); 
...
DeleteObjectsRequest multiObjectDeleteRequest = new DeleteObjectsRequest
{
     BucketName = bucketName, 
     Objects = keys // This includes the object keys and null version IDs.
};
```
In the event of an exception, you can review the DeleteObjectsException to determine which objects failed to delete and why as shown in the following C# code example.

```
DeleteObjectsResponse errorResponse = e.Response;
Console.WriteLine("No. of objects successfully deleted = \{0\}",
 errorResponse.DeletedObjects.Count);
Console.WriteLine("No. of objects failed to delete = \{0\}",
 errorResponse.DeleteErrors.Count);
Console.WriteLine("Printing error data...");
foreach (DeleteError deleteError in errorResponse.DeleteErrors)
{
   Console.WriteLine("Object Key: {0}\t{1}\t{2}", deleteError.Key,
  deleteError.Code, deleteError.Message);
}
```
The following tasks guide you through deleting objects from a version-enabled bucket.

#### **Deleting Multiple Objects (Version-Enabled Bucket)**

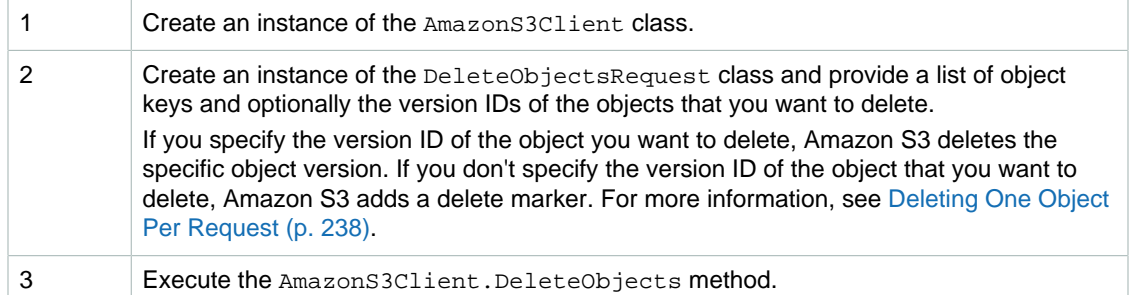

The following C# code sample demonstrates the preceding steps.

```
List<KeyVersion> keysAndVersions = new List<KeyVersion>();
// provide a list of object keys and versions.
DeleteObjectsRequest multiObjectDeleteRequest = new DeleteObjectsRequest
   {
     BucketName = bucketName,
     Objects = keysAndVersions 
   };
try
{
  DeleteObjectsResponse response =
  client.DeleteObjects(multiObjectDeleteRequest);
   Console.WriteLine("Successfully deleted all the {0} items",
  response.DeletedObjects.Count);
}
catch (DeleteObjectsException e)
\{ // Process exception.
}
```

```
version IDs. Amazon Simple Storage Service Developer Guide
                           Deleting Objects
Example 1: Multi-Object Delete (Non-Versioned Bucket)
 {
\{ BucketName = bucketName, 
                Objects = keys // This includes the object keys and null
 };
            multiObjectDeleteRequest.AddKey("AWSSDKcopy2.dll", null);
            try
                DeleteObjectsResponse response
 client.DeleteObjects(multiObjectDeleteRequest);
                Console.WriteLine("Successfully deleted all the {0} items",
 response.DeletedObjects.Count);
 }
            catch (DeleteObjectsException e)
\{ PrintDeletionReport(e);
 }
        }
        private static void PrintDeletionReport(DeleteObjectsException e)
\left\{ \begin{array}{c} \end{array} \right. // var errorResponse = e.ErrorResponse;
            DeleteObjectsResponse errorResponse = e.Response;
           Console.WriteLine("x {0}", errorResponse.DeletedObjects.Count);
           Console.WriteLine("No. of objects successfully deleted = \{0\}",
 errorResponse.DeletedObjects.Count);
           Console.WriteLine("No. of objects failed to delete = \{0\}",
 errorResponse.DeleteErrors.Count);
            Console.WriteLine("Printing error data...");
            foreach (DeleteError deleteError in errorResponse.DeleteErrors)
\{ Console.WriteLine("Object Key: {0}\t{1}\t{2}",
 deleteError.Key, deleteError.Code, deleteError.Message);
 }
 }
        static List<KeyVersion> PutObjects(int number)
\left\{ \begin{array}{c} \end{array} \right. List<KeyVersion> keys = new List<KeyVersion>();
           for (int i = 0; i < number; i++)\{ string key = "ExampleObject-" + new System.Random().Next();
                PutObjectRequest request = new PutObjectRequest
 {
                    BucketName = bucketName,
                   Key = key, ContentBody = "This is the content body!",
                };
                 PutObjectResponse response = client.PutObject(request);
                KeyVersion keyVersion = new KeyVersion
 {
                    Key = key,
                      // For non-versioned bucket operations, we only need
 object key.
                      // VersionId = response.VersionId
                 };
                keys.Add(keyVersion);
 }
            return keys;
 }
    }
}
```

```
Amazon Simple Storage Service Developer Guide
BucketName = Deleting Objects
Example 2: Multi-Object Delete (Version-Enabled Bucket)
 // Now, delete the delete marker to bring your objects back to
 }
            // Create another request to delete the delete markers.
            var multiObjectDeleteRequest = new DeleteObjectsRequest
\{ Objects = keyVersionList
            };
 the bucket.
            try
\{ Console.WriteLine("Removing the delete markers .....");
                var deleteObjectResponse =
 client.DeleteObjects(multiObjectDeleteRequest);
                Console.WriteLine("Successfully deleted all the {0} delete
 markers", 
 deleteObjectResponse.DeletedObjects.Count);
 }
            catch (DeleteObjectsException e)
\{ PrintDeletionReport(e);
 }
        }
        static List<KeyVersion> PutObjects(int number)
        {
            List<KeyVersion> keys = new List<KeyVersion>();
           for (int i = 0; i < number; i++)\{ string key = "ObjectToDelete-" + new System.Random().Next();
                PutObjectRequest request = new PutObjectRequest
 {
                    BucketName = bucketName,
                   Key = key,
                    ContentBody = "This is the content body!",
                };
                PutObjectResponse response = client.PutObject(request);
                KeyVersion keyVersion = new KeyVersion
 {
                    Key = key,
                     VersionId = response.VersionId
 };
                keys.Add(keyVersion);
 }
            return keys;
        }
    }
}
```
### <span id="page-263-0"></span>**Deleting Multiple Objects Using the AWS SDK for PHP**

This topic guides you through using classes from the AWS SDK for PHP to delete multiple objects from versioned and non-versioned Amazon S3 buckets. For more information about versioning, see [Using](#page-431-0) [Versioning \(p. 423\).](#page-431-0)

#### **Note**

This topic assumes that you are already following the instructions for [Using the AWS SDK](#page-574-1) [for PHP and Running PHP Examples \(p. 566\)](#page-574-1) and have the AWS SDK for PHP properly installed.

The following tasks guide you through using the PHP SDK classes to delete multiple objects from a non-versioned bucket.

### **Deleting Multiple Objects (Non-Versioned Bucket)**

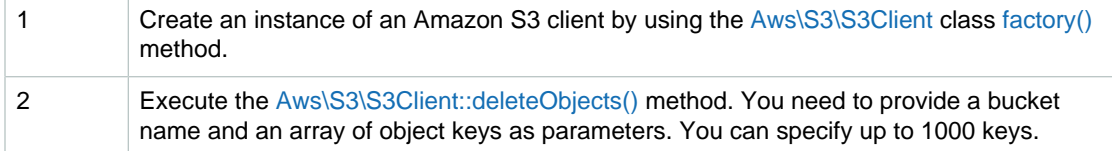

The following PHP code sample demonstrates deleting multiple objects from an Amazon S3 nonversioned bucket.

```
use Aws\S3\S3Client;
$bucket = '*** Your Bucket Name ***';
$keyname1 = '*** Your Object Key1 ***';
$keyname2 = '*** Your Object Key2 ***';
$keyname3 = '*** Your Object Key3***';$s3 = S3Client::factory();
// Delete objects from a bucket
$result = $s3->deleteObjects(array(
     'Bucket' => $bucket,
     'Objects' => array(
         array('Key' => $keyname1),
         array('Key' => $keyname2),
         array('Key' => $keyname3),
     )
));
```
The following tasks guide you through deleting multiple objects from an Amazon S3 version-enabled bucket.

### **Deleting Multiple Objects (Version-Enabled Bucket)**

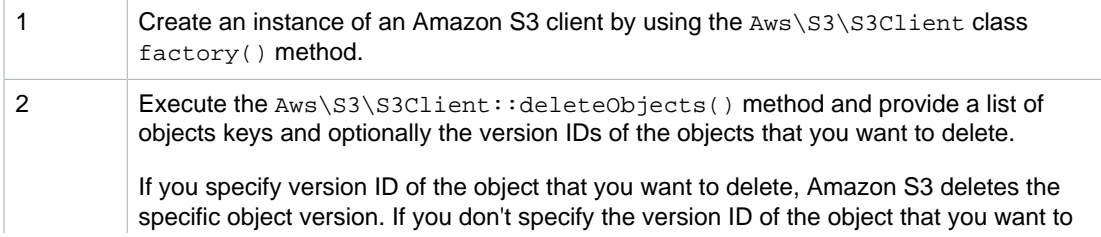

delete, Amazon S3 adds a delete marker. For more information, see [Deleting One Object](#page-246-0) [Per Request \(p. 238\).](#page-246-0)

The following PHP code sample demonstrates deleting multiple objects from an Amazon S3 versionenabled bucket.

```
use Aws\S3\S3Client;
$bucket = '*** Your Bucket Name ***';
$keyname = '*** Your Object Key ***';
$versionId1 = '*** Your Object Key Version ID1 ***'; 
$versionId2 = '*** Your Object Key Version ID2 ***'; 
$versionId3 = '*** Your Object Key Version ID3 ***'; 
$s3 = S3Client::factory();
// Delete object versions from a versioning-enabled bucket.
$result = $s3->deleteObjects(array(
    'Bucket' => $bucket,
     'Objects' => array(
        array('Key' => $keyname, 'VersionId' => $versionId1),
        array('Key' => $keyname, 'VersionId' => $versionId2),
        array('Key' => $keyname, 'VersionId' => $versionId3),
     )
));
```
Amazon S3 returns a response that shows the objects that were deleted and objects it could not delete because of errors (for example, permission errors).

The following PHP code sample prints the object keys for objects that were deleted. It also prints the object keys that were not deleted and the related error messages.

```
echo "The following objects were deleted successfully:\n";
foreach ($result['Deleted'] as $object) {
   echo "Key: {$object['Key']}, VersionId: {$object['VersionId']}\n";
}
echo "\nThe following objects could not be deleted:\n";
foreach ($result['Errors'] as $object) {
    echo "Key: {$object['Key']}, VersionId: {$object['VersionId']}\n";
}
```
### **Example 1: Multi-Object Delete (Non-Versioned Bucket)**

The following PHP code example uses the deleteObjects() method to delete multiple objects from a bucket that is not version-enabled.

The example performs the following actions:

- 1. Creates a few objects by using the [Aws\S3\S3Client::putObject\(\)](http://docs.aws.amazon.com/aws-sdk-php-2/latest/class-Aws.S3.S3Client.html#_putObject) method.
- 2. Lists the objects and gets the keys of the created objects using the [Aws\S3\S3Client::listObjects\(\)](http://docs.aws.amazon.com/aws-sdk-php-2/latest/class-Aws.S3.S3Client.html#_listObjects) method.
- 3. Performs a non-versioned delete by using the Aws\S3\S3Client::deleteObjects() method.

For information about running the PHP examples in this guide, go to [Running PHP](#page-575-0) [Examples \(p. 567\).](#page-575-0)

```
<?php
```

```
// Include the AWS SDK using the Composer autoloader.
require 'vendor/autoload.php';
use Aws\S3\S3Client;
$bucket = '*** Your Bucket Name ***';
// Instantiate the client.
$s3 = S3Client::factory();
// 1. Create a few objects.
for (\frac{1}{2}i = 1; \frac{1}{2}i \leq 3; \frac{1}{2}i++) $s3->putObject(array(
         'Bucket' => $bucket,
 'Key' => "key{$i}",
'Body' => "content \{\pm i\}",
     ));
}
// 2. List the objects and get the keys.
$keys = $s3->listObjects(array('Bucket' => $bucket))
     ->getPath('Contents/*/Key');
// 3. Delete the objects.
$result = $s3->deleteObjects(array(
     'Bucket' => $bucket,
     'Objects' => array_map(function ($key) {
         return array('Key' => $key);
     }, $keys),
));
```

```
Amazon Simple Storage Service Developer Guide
                                Deleting Objects
Example 2: MultinGbject Delete (Mersion Hanabled Rucket) ent::putBucketVersioning()
\mathtt{Jhe} following PHP code example uses the delete \mathtt{e}_\mathtt{L}ete\mathtt{O}biect \mathtt{e}_\mathtt{L} method to delete multiple objects from
a version-enabled bucket.
3. Lists the objects versions and gets the keys and version IDs for the created object versions using
1. Enables versioning on the bucket by using the Aws\S3\S3Client::putBucketVersioning() method.
2. Creates a few versions of an object by using the Aws\S3\S3Client::putObject() method.
  the Aws\S3\S3Client::listObjectVersions() method.
4. Performs a versioned-delete by using the Aws\S3\S3Client::deleteObjects() method with
  the retrieved keys and versions IDs.
Explored<br>
method.
 Running PHP
Examples (p. 567).
// Include the AWS SDK using the Composer autoloader.
use Aws\S3\S3Client;
$bucket = '*** Your Bucket Name ***';
$keyname = '*** Your Object Key ***';
// Instantiate the client.
$s3 = S3Client::factory();
// 1. Enable object versioning for the bucket.
$s3->putBucketVersioning(array(
     'Bucket' => $bucket,
     'Status' => 'Enabled',
));
// 2. Create a few versions of an object.
for (\frac{1}{2}i = 1; \frac{1}{2}i \leq 3; \frac{1}{2}i+) {
     $s3->putObject(array(
          'Bucket' => $bucket,
          'Key' => $keyname,
         'Body' => "content \{\sin\}",
     ));
}
// 3. List the objects versions and get the keys and version IDs.
$versions = $s3->listObjectVersions(array('Bucket' => $bucket))
     ->getPath('Versions');
// 4. Delete the object versions.
$result = $s3->deleteObjects(array(
     'Bucket' => $bucket,
     'Objects' => array_map(function ($version) {
          return array(
              'Key' => $version['Key'],
              'VersionId' => $version['VersionId']
          );
     }, $versions),
));
echo "The following objects were deleted successfully:\n";
foreach ($result['Deleted'] as $object) {
     echo "Key: {$object['Key']}, VersionId: {$object['VersionId']}\n";
}
echo "\nThe following objects could not be deleted:\n";
foreach ($result['Errors'] as $object) {
    echo "Key: {$object['Key']}, VersionId: {$object['VersionId']}\n";
}
// 5. Suspend object versioning for the bucket.
$s3->putBucketVersioning(array(
     'Bucket' => $bucket,
     'Status' => 'Suspended',
));
```
#### **Related Resources**

- [AWS SDK for PHP for Amazon S3 Aws\S3\S3Client Class](http://docs.aws.amazon.com/aws-sdk-php-2/latest/class-Aws.S3.S3Client.html)
- [AWS SDK for PHP for Amazon S3 Aws\S3\S3Client::factory\(\) Method](http://docs.aws.amazon.com/aws-sdk-php-2/latest/class-Aws.S3.S3Client.html#_factory)
- [AWS SDK for PHP for Amazon S3 Aws\S3\S3Client::deleteObject\(\) Method](http://docs.aws.amazon.com/aws-sdk-php-2/latest/class-Aws.S3.S3Client.html#_deleteObject)
- [AWS SDK for PHP for Amazon S3 Aws\S3\S3Client::listObjects\(\) Method](http://docs.aws.amazon.com/aws-sdk-php-2/latest/class-Aws.S3.S3Client.html#_listObjects)
- [AWS SDK for PHP for Amazon S3 Aws\S3\S3Client::listObjectVersions\(\) Method](http://docs.aws.amazon.com/aws-sdk-php-2/latest/class-Aws.S3.S3Client.html#_listObjectVersions)
- [AWS SDK for PHP for Amazon S3 Aws\S3\S3Client::putObject\(\) Method](http://docs.aws.amazon.com/aws-sdk-php-2/latest/class-Aws.S3.S3Client.html#_putObject)
- [AWS SDK for PHP for Amazon S3 Aws\S3\S3Client::putBucketVersioning\(\) Method](http://docs.aws.amazon.com/aws-sdk-php-2/latest/class-Aws.S3.S3Client.html#_putBucketVersioning)
- [AWS SDK for PHP for Amazon S3](http://docs.aws.amazon.com/aws-sdk-php-2/guide/latest/service-s3.html)
- [AWS SDK for PHP Documentation](http://docs.aws.amazon.com/aws-sdk-php-2/guide/latest/index.html)

### <span id="page-267-0"></span>**Deleting Multiple Objects Using the REST API**

You can use the AWS SDKs to delete multiple objects using the Multi-Object Delete API. However, if your application requires it, you can send REST requests directly. For more information, go to [Delete](http://docs.aws.amazon.com/AmazonS3/latest/API/multiobjectdeleteapi.html) [Multiple Objects](http://docs.aws.amazon.com/AmazonS3/latest/API/multiobjectdeleteapi.html) in the Amazon Simple Storage Service API Reference.

# **Restoring Archived Objects**

Objects archived to Amazon Glacier are not accessible in real-time. You must first initiate a restore request and then wait until a temporary copy of the object is available for the duration that you specify in the request. Restore jobs typically complete in three to five hours, so it is important that you archive only objects that you will not need to access in real time. For more information about archiving objects to Amazon Glacier, see [Transitioning to the GLACIER storage class \(Object Archival\) \(p. 111\).](#page-119-0)

After you receive a temporary copy of the restored object, the object's storage class remains GLACIER (a GET or HEAD request will return GLACIER as the storage class). Note that when you restore an archive you pay for both the archive (GLACIER rate) and a copy you restored temporarily (RRS rate). For information about pricing, see [Amazon S3 Pricing.](http://aws.amazon.com/s3/pricing/)

You can restore an archived object programmatically or by using the Amazon S3 console. Amazon S3 processes only one restore request at a time per object. The following topics describe how to use both the console and the Amazon S3 API to check the restoration status and to find out when Amazon S3 will delete the restored copy:

### **Topics**

- [Restore an Archived Object Using the Amazon S3 Console \(p. 259\)](#page-267-1)
- [Restore an Archived Object Using the AWS SDK for Java \(p. 261\)](#page-269-0)
- [Restore an Archived Object Using the AWS SDK for .NET \(p. 262\)](#page-270-0)
- [Restore an Archived Object Using the REST API \(p. 265\)](#page-273-0)

### <span id="page-267-1"></span>**Restore an Archived Object Using the Amazon S3 Console**

You can use the Amazon S3 console to restore a copy of an object that has been archived to Amazon Glacier. In the console, you right-click the object and then choose **Initiate Restore**.

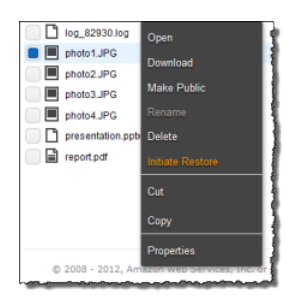

You specify the number of days you want the object copy restored.

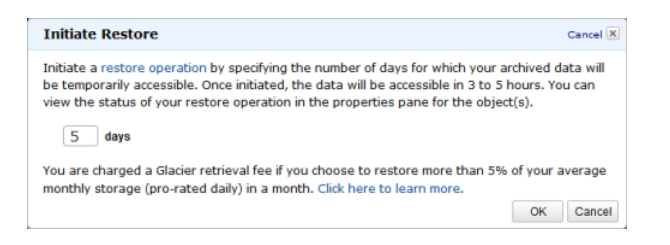

It takes about three to five hours for Amazon S3 to complete the restoration. The object properties in the console shows the object restoration status.

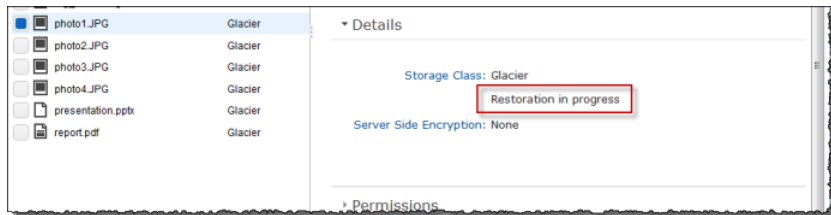

When object copy is restored, the object properties in the console shows the object is restored and when Amazon S3 will remove the restored copy. The console also gives you option to modify the restoration period.

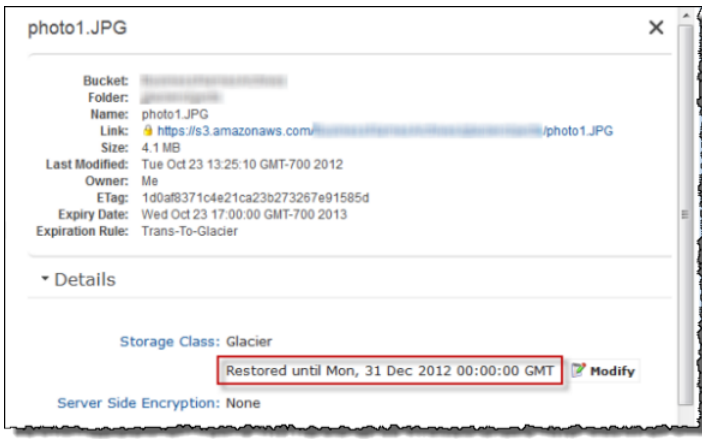

Note that when you restore an archive you are paying for both the archive and a copy you restored temporarily. For information about pricing, see [Amazon S3 Pricing](http://aws.amazon.com/s3/pricing/).

Amazon S3 restores a temporary copy of the object only for the specified duration. After that Amazon S3 deletes the restored object copy. You can modify the expiration period of a restored copy, by

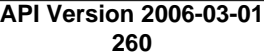

reissuing a restore, in which case Amazon S3 updates the expiration period, relative to the current time.

Amazon S3 calculates expiration time of the restored object copy by adding the number of days specified in the restoration request to the current time and rounding the resulting time to the next day midnight UTC. For example, if an object was created on 10/15/2012 10:30 am UTC and the restoration period was specified as 3 days, then the restored copy expires on 10/19/2012 00:00 UTC at which time Amazon S3 delete the object copy.

You can restore an object copy for any number of days. However you should restore objects only for the duration you need because of the storage costs associated with the object copy. For pricing information, see [Amazon S3 Pricing](http://aws.amazon.com/s3/pricing/).

### <span id="page-269-0"></span>**Restore an Archived Object Using the AWS SDK for Java**

The following tasks guide you through use the AWS SDK for Java to initiate a restoration of an archived object.

#### **Downloading Objects**

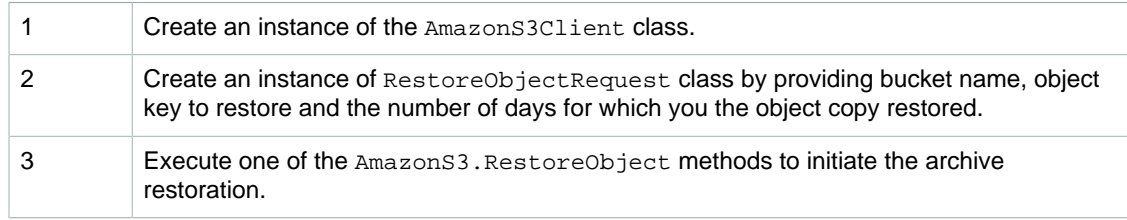

The following Java code sample demonstrates the preceding tasks.

```
String bucketName = "examplebucket";
String objectkey = "examplekey";
AmazonS3Client s3Client = new AmazonS3Client();
RestoreObjectRequest request = new RestoreObjectRequest(bucketName,
 objectkey, 2);
s3Client.restoreObject(request);
```
Amazon S3 maintains the restoration status in the object metadata. You can retrieve object metadata and check the value of the RestoreInProgress property as shown in the following Java code snippet.

```
String bucketName = "examplebucket";
String objectkey = "examplekey";
AmazonS3Client s3Client = new AmazonS3Client();
client = new AmazonS3Client();
GetObjectMetadataRequest request = new GetObjectMetadataRequest(bucketName,
 objectKey);
ObjectMetadata response = s3Client.getObjectMetadata(request);
Boolean restoreFlag = response.getOngoingRestore();
System.out.format("Restoration status: %s.\n", 
           (restoreFlag == true) ? "in progress" : "finished");
```
### **Example**

The following Java code example initiates a restoration request for the specified archived object. You must update the code and provide a bucket name and an archived object key name. For instructions on how to create and test a working sample, see [Testing the Java Code Examples \(p. 564\)](#page-572-0).

```
import java.io.IOException;
import com.amazonaws.auth.profile.ProfileCredentialsProvider;
import com.amazonaws.services.s3.AmazonS3Client;
import com.amazonaws.services.s3.model.AmazonS3Exception;
import com.amazonaws.services.s3.model.GetObjectMetadataRequest;
import com.amazonaws.services.s3.model.ObjectMetadata;
import com.amazonaws.services.s3.model.RestoreObjectRequest;
public class RestoreArchivedObject {
     public static String bucketName = "*** Provide bucket name ***"; 
    public static String objectKey = "*** Provide object key name ***";
    public static AmazonS3Client s3Client;
    public static void main(String[] args) throws IOException {
         AmazonS3Client s3Client = new AmazonS3Client(new
 ProfileCredentialsProvider());
         try {
           RestoreObjectRequest requestRestore = new
 RestoreObjectRequest(bucketName, objectKey, 2);
           s3Client.restoreObject(requestRestore);
           GetObjectMetadataRequest requestCheck = new
 GetObjectMetadataRequest(bucketName, objectKey); 
           ObjectMetadata response = s3Client.getObjectMetadata(requestCheck);
           Boolean restoreFlag = response.getOngoingRestore();
           System.out.format("Restoration status: %s.\n", 
                   (restoreFlag == true) ? "in progress" : "finished");
         } catch (AmazonS3Exception amazonS3Exception) {
             System.out.format("An Amazon S3 error occurred. Exception: %s",
 amazonS3Exception.toString());
         } catch (Exception ex) {
             System.out.format("Exception: %s", ex.toString());
 } 
     }
}
```
### <span id="page-270-0"></span>**Restore an Archived Object Using the AWS SDK for .NET**

The following tasks guide you through using the AWS SDK for .NET to initiate a restoration of an archived object.

### **Downloading Objects**

1 Create an instance of the AmazonS3 class.

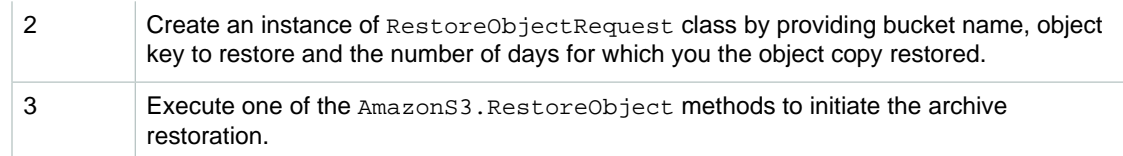

The following C# code sample demonstrates the preceding tasks.

```
IAmazonS3 client;
string bucketName = "examplebucket";
string objectKey = "examplekey";
client = new AmazonS3Client(Amazon.RegionEndpoint.USEast1);
RestoreObjectRequest restoreRequest = new RestoreObjectRequest()
  {
      BucketName = bucketName,
      Key = objectKey,
     _{\text{Days}} = 2
  };
client.RestoreObject(restoreRequest);
```
Amazon S3 maintains the restoration status in the object metadata. You can retrieve object metadata and check the value of the RestoreInProgress property as shown in the following C# code snippet.

```
IAmazonS3 client;
string bucketName = "examplebucket";
string objectKey = "examplekey";
client = new AmazonS3Client(Amazon.RegionEndpoint.USEast1);
GetObjectMetadataRequest metadataRequest = new GetObjectMetadataRequest()
{
       BucketName = bucketName,
       Key = objectKey
};
GetObjectMetadataResponse response =
 client.GetObjectMetadata(metadataRequest);
Console.WriteLine("Restoration status: {0}", response.RestoreInProgress);
if (response.RestoreInProgress == false)
     Console.WriteLine("Restored object copy expires on: {0}",
  response.RestoreExpiration);
```

```
Amazon Simple String and provided by the code and archived bucket name and an archived bucket in the code and a
Former Static string on heat farw Archy samples of object keyname *** in Code
Example
The following C# code example initiates a restoration request for the specified archived object.
Examples (p. 566).
 static IAmazonS3 client;
{
     class RestoreArchivedObject
         public static void Main(string[] args)
\left\{ \begin{array}{c} \end{array} \right. try
\{ using (client = new
 AmazonS3Client(Amazon.RegionEndpoint.USEast1))
 {
                      RestoreObject(client, bucketName, objectKey);
                      CheckRestorationStatus(client, bucketName, objectKey);
 }
                  Console.WriteLine("Example complete. To continue, click
 Enter...");
                 Console.ReadKey();
 }
             catch (AmazonS3Exception amazonS3Exception)
\{ Console.WriteLine("S3 error occurred. Exception: " +
 amazonS3Exception.ToString());
 }
             catch (Exception e)
\{ Console.WriteLine("Exception: " + e.ToString());
 }
         }
         static void RestoreObject(IAmazonS3 client, string bucketName, string
 objectKey)
\left\{ \begin{array}{c} \end{array} \right. RestoreObjectRequest restoreRequest = new RestoreObjectRequest
\{ BucketName = bucketName,
                 Key = objectKey,
                Days = 2 };
             RestoreObjectResponse response =
 client.RestoreObject(restoreRequest);
 }
         static void CheckRestorationStatus(IAmazonS3 client, string
 bucketName, string objectKey)
\left\{ \begin{array}{c} \end{array} \right. GetObjectMetadataRequest metadataRequest = new
 GetObjectMetadataRequest
\{ BucketName = bucketName,
                  Key = objectKey
             };
             GetObjectMetadataResponse response =
 client.GetObjectMetadata(metadataRequest);
             Console.WriteLine("Restoration status: {0}",
 response.RestoreInProgress);
             if (response.RestoreInProgress == false)
                  Console.WriteLine("Restored object copy expires on: {0}",
 response.RestoreExpiration);
 }
     }
}
```
### <span id="page-273-0"></span>**Restore an Archived Object Using the REST API**

Amazon S3 provides an API for you to initiate an archive restoration. For more information, go to [POST](http://docs.aws.amazon.com/AmazonS3/latest/API/RESTObjectPOSTrestore.html) [Object restore](http://docs.aws.amazon.com/AmazonS3/latest/API/RESTObjectPOSTrestore.html) in the Amazon Simple Storage Service API Reference.

# <span id="page-274-1"></span>**Managing Access Permissions to Your Amazon S3 Resources**

By default, all Amazon S3 resources—buckets, objects, and related subresources (for example, lifecycle configuration and website configuration)—are private: only the resource owner, an AWS account that created it, can access the resource. The resource owner can optionally grant access permissions to others by writing an access policy.

Amazon S3 offers access policy options broadly categorized as resource-based policies and user policies. Access policies you attach to your resources (buckets and objects) are referred to as resource-based policies. For example, bucket policies and access control lists (ACLs) are resourcebased policies. You can also attach access policies to users in your account. These are called user policies. You may choose to use resource-based policies, user policies, or some combination of these to manage permissions to your Amazon S3 resources. The introductory topics provide general guidelines for managing permissions.

We recommend you first review the access control overview topics. For more information, see [Introduction to Managing Access Permissions to Your Amazon S3 Resources \(p. 266\)](#page-274-0). Then for more information about specific access policy options, see the following topics:

- [Using Bucket Policies and User Policies \(p. 308\)](#page-316-0)
- [Managing Access with ACLs \(p. 364\)](#page-372-0)

# <span id="page-274-0"></span>**Introduction to Managing Access Permissions to Your Amazon S3 Resources**

#### **Topics**

- [Overview of Managing Access \(p. 267\)](#page-275-0)
- [How Amazon S3 Authorizes a Request \(p. 272\)](#page-280-0)
- [Guidelines for Using the Available Access Policy Options \(p. 277\)](#page-285-0)
- [Example Walkthroughs: Managing Access to Your Amazon S3 Resources \(p. 280\)](#page-288-0)

The topics in this section provide an overview of managing access permissions to your Amazon S3 resources and provides guidelines for when to use which access control method. The topic also provides introductory example walkthroughs. We recommend you review these topics in order.

## <span id="page-275-0"></span>**Overview of Managing Access**

#### **Topics**

- [Amazon S3 Resources \(p. 267\)](#page-275-1)
- [Resource Operations \(p. 268\)](#page-276-0)
- [Managing Access to Resources \(Access Policy Options\) \(p. 268\)](#page-276-1)
- [So Which Access Control Method Should I Use? \(p. 271\)](#page-279-0)
- [Related Topics \(p. 271\)](#page-279-1)

When granting permissions, you decide who is getting them, which Amazon S3 resources they are getting permissions for, and specific actions you want to allow on those resources.

### <span id="page-275-1"></span>**Amazon S3 Resources**

Buckets and objects are primary Amazon S3 resources, and both have associated subresources. For example, bucket subresources include the following:

- lifecycle Stores lifecycle configuration information (see [Object Lifecycle Management \(p. 109\)\)](#page-117-0).
- website Stores website configuration information if you configure your bucket for website hosting (see [Hosting a Static Website on Amazon S3 \(p. 449\)](#page-457-0).
- versioning Stores versioning configuration (see [PUT Bucket versioning](http://docs.aws.amazon.com/AmazonS3/latest/API/RESTBucketPUTVersioningStatus.html)).
- policy and acl (Access Control List) Store access permission information for the bucket.
- cors (Cross-Origin Resource Sharing) Supports configuring your bucket to allow cross-origin requests (see [Cross-Origin Resource Sharing \(CORS\) \(p. 131\)\)](#page-139-0).
- logging Enables you to request Amazon S3 to save bucket access logs.

Object subresources include the following:

- $\bullet$  acl Stores a list of access permissions on the object. This topic discusses how to use this subresource to manage object permissions (see [Managing Access with ACLs \(p. 364\)\)](#page-372-0).
- restore Supports temporarily restoring an archived object (see [POST Object restore](http://docs.aws.amazon.com/AmazonS3/latest/API/RESTObjectPOSTrestore.html)). An object in the Glacier storage class is an archived object. To access the object, you must first initiate a restore request, which restores a copy of the archived object. In the request, you specify the number of days that you want the restored copy to exist. For more information about archiving objects, see [Object Lifecycle Management \(p. 109\).](#page-117-0)

### **About the Resource Owner**

By default, all Amazon S3 resources are private. Only a resource owner can access the resource. The resource owner refers to the AWS account that creates the resource. For example:

- The AWS account that you use to create buckets and objects owns those resources.
- If you create an AWS Identity and Access Management (IAM) user in your AWS account, your AWS account is the parent owner. If the IAM user uploads an object, the parent account, to which the user belongs, owns the object.
- A bucket owner can grant cross-account permissions to another AWS account (or users in another account) to upload objects. In this case, the AWS account that uploads objects owns those objects. The bucket owner does not have permissions on the objects that other accounts own, with the following exceptions:
	- The bucket owner pays the bills. The bucket owner can deny access to any objects, or delete any objects in the bucket, regardless of who owns them.

• The bucket owner can archive any objects or restore archived objects regardless of who owns them. Archival refers to the storage class used to store the objects. For more information, see [Object Lifecycle Management \(p. 109\).](#page-117-0)

### **Important**

AWS recommends not using the root credentials of your AWS account to make requests. Instead, create an IAM user, and grant that user full access. We refer to these users as administrator users. You can use the administrator user credentials, instead of root credentials of your account, to interact with AWS and perform tasks, such as create a bucket, create users, and grant them permissions. For more information, go to [Root Account Credentials vs.](http://docs.aws.amazon.com/general/latest/gr/root-vs-iam.html) [IAM User Credentials](http://docs.aws.amazon.com/general/latest/gr/root-vs-iam.html) in the AWS General Reference and [IAM Best Practices](http://docs.aws.amazon.com/IAM/latest/UserGuide/best-practices.html) in the IAM User Guide.

The following diagram shows an AWS account owning resources, the IAM users, buckets, and objects.

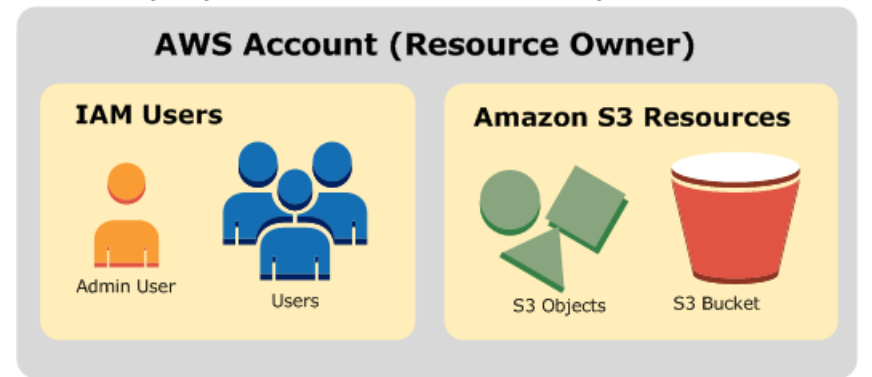

### <span id="page-276-0"></span>**Resource Operations**

Amazon S3 provides a set of operations to work with the Amazon S3 resources. For a list of available operations, go to [Operations on Buckets](http://docs.aws.amazon.com/AmazonS3/latest/API/RESTBucketOps.html) and [Operations on Objects](http://docs.aws.amazon.com/AmazonS3/latest/API/RESTObjectOps.html) in the Amazon Simple Storage Service API Reference.

### <span id="page-276-1"></span>**Managing Access to Resources (Access Policy Options)**

Managing access refers to granting others (AWS accounts and users) permission to perform the resource operations by writing an access policy. For example, you can grant PUT Object permission to a user in an AWS account so the user can upload objects to your bucket. In addition to granting permissions to individual users and accounts, you can grant permissions to everyone (also referred as anonymous access) or to all authenticated users (users with AWS credentials). For example, if you configure your bucket as a website, you may want to make objects public by granting the GET Object permission to everyone.

Access policy describes who has access to what. You can associate an access policy with a resource (bucket and object) or a user. Accordingly, you can categorize the available Amazon S3 access policies as follows:

• **Resource-based policies** – Bucket policies and access control lists (ACLs) are resource-based because you attach them to your Amazon S3 resources.

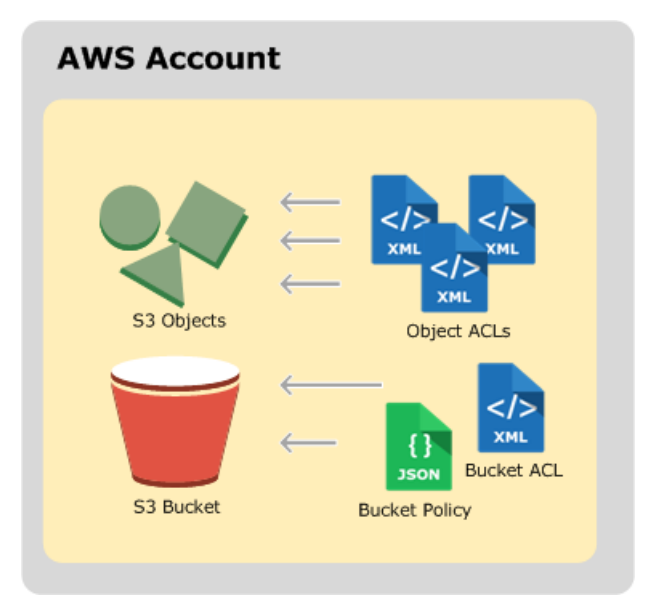

• ACL – Each bucket and object has an ACL associated with it. An ACL is a list of grants identifying grantee and permission granted. You use ACLs to grant basic read/write permissions to other AWS accounts. ACLs use an Amazon S3–specific XML schema.

The following is an example bucket ACL. The grant in the ACL shows a bucket owner as having full control permission.

```
<?xml version="1.0" encoding="UTF-8"?>
<AccessControlPolicy xmlns="http://s3.amazonaws.com/doc/2006-03-01/">
  <Owner>
    <ID>*** Owner-Canonical-User-ID ***</ID>
     <DisplayName>owner-display-name</DisplayName>
  </Owner>
  <AccessControlList>
     <Grant>
       <Grantee xmlns:xsi="http://www.w3.org/2001/XMLSchema-instance" 
                xsi:type="Canonical User">
         <ID>*** Owner-Canonical-User-ID ***</ID>
         <DisplayName>display-name</DisplayName>
       </Grantee>
       <Permission>FULL_CONTROL</Permission>
     </Grant>
  </AccessControlList>
</AccessControlPolicy>
```
Both bucket and object ACLs use the same XML schema.

• Bucket Policy – For your bucket, you can add a bucket policy to grant other AWS accounts or IAM users permissions for the bucket and the objects in it. Any object permissions apply only to the objects that the bucket owner creates. Bucket policies supplement, and in many cases, replace ACL-based access policies.

The following is an example bucket policy. You express bucket policy (and user policy) using a JSON file. The policy grants anonymous read permission on all objects in a bucket. The bucket policy has one statement, which allows the s3:GetObject action (read permission) on objects in a bucket named examplebucket. By specifying the principal with a wild card (\*), the policy grants anonymous access.

```
{
     "Version":"2012-10-17",
     "Statement": [
         {
             "Effect":"Allow",
             "Principal": "*",
             "Action":["s3:GetObject"],
             "Resource":["arn:aws:s3:::examplebucket/*"]
 }
     ]
}
```
• **User policies** – You can use AWS Identity and Access Management (IAM) to manage access to your Amazon S3 resources. Using IAM, you can create IAM users, groups, and roles in your account and attach access policies to them granting them access to AWS resources including Amazon S3.

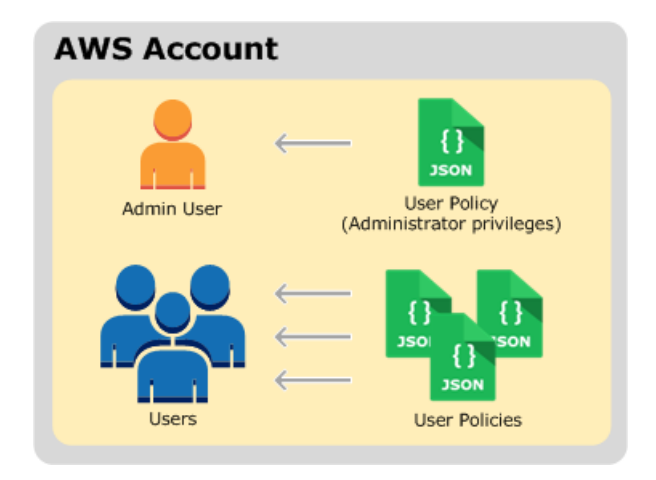

For more information about IAM, go to [AWS Identity and Access Management \(IAM\)](http://aws.amazon.com/iam/) product detail page.

The following is an example of a user policy. You cannot grant anonymous permissions in an IAM user policy, because the policy is attached to a user. The example policy allows the associated user that it's attached to perform six different Amazon S3 actions on a bucket and the objects in it. You can attach this policy to a specific IAM user, group, or role.

```
{
     "Statement": [
         {
              "Effect":"Allow",
              "Action": [ 
                  "s3:PutObject",
                  "s3:GetObject",
                  "s3:DeleteObject",
                  "s3:ListAllMyBuckets",
                  "s3:GetBucketLocation",
                  "s3:ListBucket"
              ],
              "Resource":"arn:aws:s3:::examplebucket/*"
 }
     ]
}
```
When Amazon S3 receives a request, it must evaluate all the access policies to determine whether to authorize or deny the request. For more information about how Amazon S3 evaluates these policies, see [How Amazon S3 Authorizes a Request \(p. 272\).](#page-280-0)

### <span id="page-279-0"></span>**So Which Access Control Method Should I Use?**

With the options available to write an access policy, the following questions arise:

- When should I use which access control method? For example, to grant bucket permissions, should I use bucket policy or bucket ACL? I own a bucket and the objects in the bucket. Should I use a resource-based access policy or an IAM user policy? If I use a resource-based access policy, should I use a bucket policy or an object ACL to manage object permissions?
- I own a bucket, but I don't own all of the objects in it. How are access permissions managed for the objects that somebody else owns?
- If I grant access by using a combination of these access policy options, how does Amazon S3 determine if a user has permission to perform a requested operation?

The following sections explains these access control alternatives, how Amazon S3 evaluates access control mechanisms, when to use which access control method, and also provide example walkthroughs.

[How Amazon S3 Authorizes a Request \(p. 272\)](#page-280-0)

[Guidelines for Using the Available Access Policy Options \(p. 277\)](#page-285-0)

[Example Walkthroughs: Managing Access to Your Amazon S3 Resources \(p. 280\)](#page-288-0)

### <span id="page-279-1"></span>**Related Topics**

We recommend that you first review the introductory topics that explain the options available for you to manage access to your Amazon S3 resources. For more information, see [Introduction to Managing](#page-274-0) [Access Permissions to Your Amazon S3 Resources \(p. 266\)](#page-274-0). You can then use the following topics for more information about specific access policy options.

- [Using Bucket Policies and User Policies \(p. 308\)](#page-316-0)
- [Managing Access with ACLs \(p. 364\)](#page-372-0)

# <span id="page-280-0"></span>**How Amazon S3 Authorizes a Request**

#### **Topics**

- [Related Topics \(p. 273\)](#page-281-0)
- [How Amazon S3 Authorizes a Request for a Bucket Operation \(p. 273\)](#page-281-1)
- [How Amazon S3 Authorizes a Request for an Object Operation \(p. 276\)](#page-284-0)

When Amazon S3 receives a request—for example, a bucket or an object operation—it first verifies that the requester has the necessary permissions. Amazon S3 evaluates all the relevant access policies, user policies, and resource-based policies (bucket policy, bucket ACL, object ACL) in deciding whether to authorize the request. The following are some of the example scenarios:

• If the requester is an IAM user, Amazon S3 must determine if the parent AWS account to which the user belongs has granted the user necessary permission to perform the operation. In addition, if the request is for a bucket operation, such as a request to list the bucket content, Amazon S3 must verify that the bucket owner has granted permission for the requester to perform the operation.

#### **Note**

To perform a specific operation on a resource, an IAM user needs permission from both the parent AWS account to which it belongs and the AWS account that owns the resource.

• If the request is for an operation on an object that the bucket owner does not own, in addition to making sure the requester has permissions from the object owner, Amazon S3 must also check the bucket policy to ensure the bucket owner has not set explicit deny on the object.

#### **Note**

A bucket owner (who pays the bill) can explicitly deny access to objects in the bucket regardless of who owns it. The bucket owner can also delete any object in the bucket

In order to determine whether the requester has permission to perform the specific operation, Amazon S3 does the following, in order, when it receives a request:

- 1. Converts all the relevant access policies (user policy, bucket policy, ACLs) at run time into a set of policies for evaluation.
- 2. Evaluates the resulting set of policies in the following steps. In each step, Amazon S3 evaluates a subset of policies in a specific context, based on the context authority.
	- a. **User context** In the user context, the parent account to which the user belongs is the context authority.

Amazon S3 evaluates a subset of policies owned by the parent account. This subset includes the user policy that the parent attaches to the user. If the parent also owns the resource in the request (bucket, object), Amazon S3 also evaluates the corresponding resource policies (bucket policy, bucket ACL, and object ACL) at the same time.

A user must have permission from the parent account to perform the operation.

This step applies only if the request is made by a user in an AWS account. If the request is made using root credentials of an AWS account, Amazon S3 skips this step.

b. **Bucket context** – In the bucket context, Amazon S3 evaluates policies owned by the AWS account that owns the bucket.

If the request is for a bucket operation, the requester must have permission from the bucket owner. If the request is for an object, Amazon S3 evaluates all the policies owned by the bucket owner to check if the bucket owner has not explicitly denied access to the object. If there is an explicit deny set, Amazon S3 does not authorize the request.

c. **Object context** – If the request is for an object, Amazon S3 evaluates the subset of policies owned by the object owner.

The following sections describe in detail and provide examples:

- [How Amazon S3 Authorizes a Request for a Bucket Operation \(p. 273\)](#page-281-1)
- [How Amazon S3 Authorizes a Request for an Object Operation \(p. 276\)](#page-284-0)

### <span id="page-281-0"></span>**Related Topics**

We recommend you first review the introductory topics that explain the options for managing access to your Amazon S3 resources. For more information, see [Introduction to Managing Access Permissions](#page-274-0) [to Your Amazon S3 Resources \(p. 266\).](#page-274-0) You can then use the following topics for more information about specific access policy options.

- [Using Bucket Policies and User Policies \(p. 308\)](#page-316-0)
- [Managing Access with ACLs \(p. 364\)](#page-372-0)

### <span id="page-281-1"></span>**How Amazon S3 Authorizes a Request for a Bucket Operation**

When Amazon S3 receives a request for a bucket operation, Amazon S3 converts all the relevant permissions—resource-based permissions (bucket policy, bucket access control list (ACL)) and IAM user policy if the request is from a user—into a set of policies to evaluate at run time. It then evaluates the resulting set of policies in a series of steps according to a specific context—user context or bucket context.

- 1. **User context** If the requester is an IAM user, the user must have permission from the parent AWS account to which it belongs. In this step, Amazon S3 evaluates a subset of policies owned by the parent account (also referred to as the context authority). This subset of policies includes the user policy that the parent account attaches to the user. If the parent also owns the resource in the request (in this case, the bucket), Amazon S3 also evaluates the corresponding resource policies (bucket policy and bucket ACL) at the same time. Whenever a request for a bucket operation is made, the server access logs record the canonical user ID of the requester. For more information, see [Server Access Logging \(p. 546\)](#page-554-0).
- 2. **Bucket context** The requester must have permissions from the bucket owner to perform a specific bucket operation. In this step, Amazon S3 evaluates a subset of policies owned by the AWS account that owns the bucket.

The bucket owner can grant permission by using a bucket policy or bucket ACL. Note that, if the AWS account that owns the bucket is also the parent account of an IAM user, then it can configure bucket permissions in a user policy.

The following is a graphical illustration of the context-based evaluation for bucket operation.

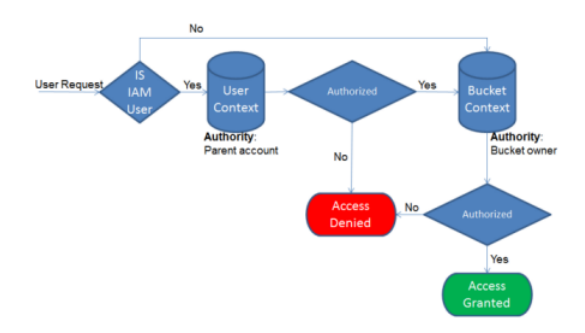

The following examples illustrate the evaluation logic.

### **Example 1: Bucket Operation Requested by Bucket Owner**

In this example, the bucket owner sends a request for a bucket operation using the root credentials of the AWS account.

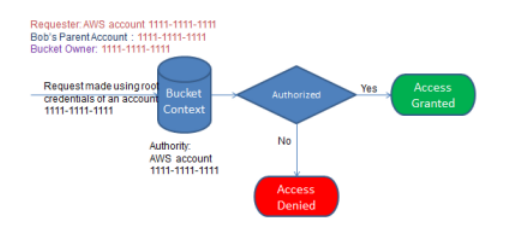

Amazon S3 performs the context evaluation as follows:

- 1. Because the request is made by using root credentials of an AWS account, the user context is not evaluated .
- 2. In the bucket context, Amazon S3 reviews the bucket policy to determine if the requester has permission to perform the operation. Amazon S3 authorizes the request.

### **Example 2: Bucket Operation Requested by an AWS Account That Is Not the Bucket Owner**

In this example, a request is made using root credentials of AWS account 1111-1111-1111 for a bucket operation owned by AWS account 2222-2222-2222. No IAM users are involved in this request.

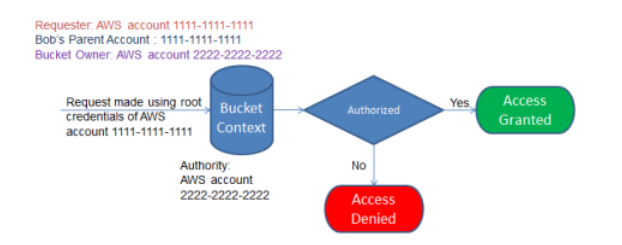

In this case, Amazon S3 evaluates the context as follows:

- 1. Because the request is made using root credentials of an AWS account, the user context is not evaluated.
- 2. In the bucket context, Amazon S3 examines the bucket policy. If the bucket owner (AWS account 2222-2222-2222) has not authorized AWS account 1111-1111-1111 to perform the requested

operation, Amazon S3 denies the request. Otherwise, Amazon S3 grants the request and performs the operation.

### **Example 3: Bucket Operation Requested by an IAM User Whose Parent AWS Account Is Also the Bucket Owner**

In the example, the request is sent by Jill, an IAM user in AWS account 1111-1111-1111, which also owns the bucket.

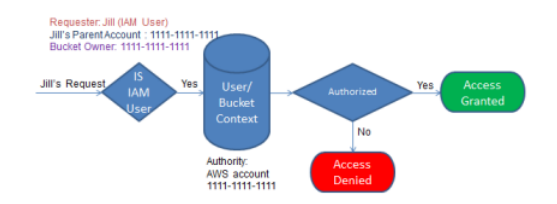

Amazon S3 performs the following context evaluation:

1. Because the request is from an IAM user, in the user context, Amazon S3 evaluates all policies that belong to the parent AWS account to determine if Jill has permission to perform the operation.

In this example, parent AWS account 1111-1111-1111, to which the user belongs, is also the bucket owner. As a result, in addition to the user policy, Amazon S3 also evaluates the bucket policy and bucket ACL in the same context, because they belong to the same account.

2. Because Amazon S3 evaluated the bucket policy and bucket ACL as part of the user context, it does not evaluate the bucket context.

### **Example 4: Bucket Operation Requested by an IAM User Whose Parent AWS Account Is Not the Bucket Owner**

In this example, the request is sent by Jill, an IAM user whose parent AWS account is 1111-1111-1111, but the bucket is owned by another AWS account, 2222-2222-2222.

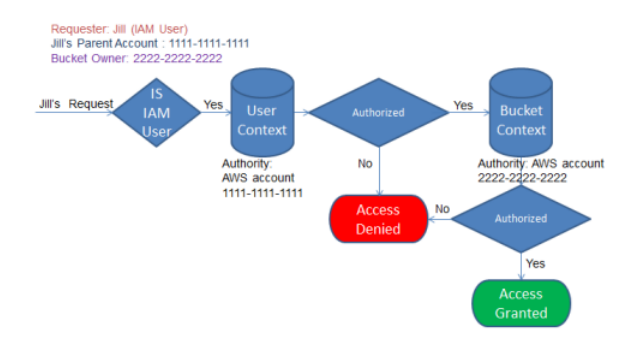

Jill will need permissions from both the parent AWS account and the bucket owner. Amazon S3 evaluates the context as follows:

- 1. Because the request is from an IAM user, Amazon S3 evaluates the user context by reviewing the policies authored by the account to verify that Jill has the necessary permissions. If Jill has permission, then Amazon S3 moves on to evaluate the bucket context; if not, it denies the request.
- 2. In the bucket context, Amazon S3 verifies that bucket owner 2222-2222-2222 has granted Jill (or her parent AWS account) permission to perform the requested operation. If she has that permission, Amazon S3 grants the request and performs the operation; otherwise, Amazon S3 denies the request.

### <span id="page-284-0"></span>**How Amazon S3 Authorizes a Request for an Object Operation**

When Amazon S3 receives a request for an object operation, it converts all the relevant permissions —resource-based permissions (object access control list (ACL), bucket policy, bucket ACL) and IAM user policies—into a set of policies to be evaluated at run time. It then evaluates the resulting set of policies in a series of steps. In each step, it evaluates a subset of policies in three specific contexts user context, bucket context, and object context.

1. **User context** – If the requester is an IAM user, the user must have permission from the parent AWS account to which it belongs. In this step, Amazon S3 evaluates a subset of policies owned by the parent account (also referred as the context authority). This subset of policies includes the user policy that the parent attaches to the user. If the parent also owns the resource in the request (bucket, object), Amazon S3 evaluates the corresponding resource policies (bucket policy, bucket ACL, and object ACL) at the same time.

#### **Note**

If the parent AWS account owns the resource (bucket or object), it can grant resource permissions to its IAM user by using either the user policy or the resource policy.

2. **Bucket context** – In this context, Amazon S3 evaluates policies owned by the AWS account that owns the bucket.

If the AWS account that owns the object in the request is not same as the bucket owner, in the bucket context Amazon S3 checks the policies if the bucket owner has explicitly denied access to the object. If there is an explicit deny set on the object, Amazon S3 does not authorize the request.

3. **Object context** – The requester must have permissions from the object owner to perform a specific object operation. In this step, Amazon S3 evaluates the object ACL.

#### **Note**

If bucket and object owners are the same, access to the object can be granted in the bucket policy, which is evaluated at the bucket context. If the owners are different, the object owners must use an object ACL to grant permissions. If the AWS account that owns the object is also the parent account to which the IAM user belongs, it can configure object permissions in a user policy, which is evaluated at the user context. For more information about using these access policy alternatives, see [Guidelines for Using the Available Access](#page-285-0) [Policy Options \(p. 277\)](#page-285-0).

The following is an illustration of the context-based evaluation for an object operation.

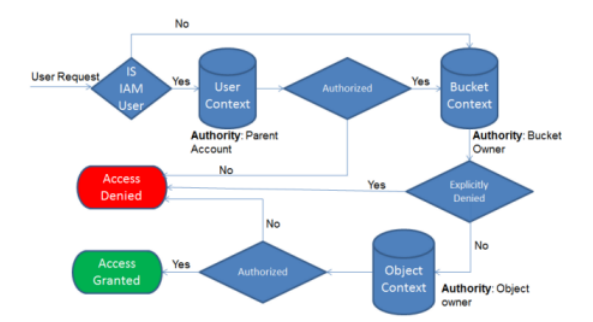

### **Example 1: Object Operation Request**

In this example, IAM user Jill, whose parent AWS account is 1111-1111-1111, sends an object operation request (for example, Get object) for an object owned by AWS account 3333-3333-3333 in a bucket owned by AWS account 2222-2222-2222.

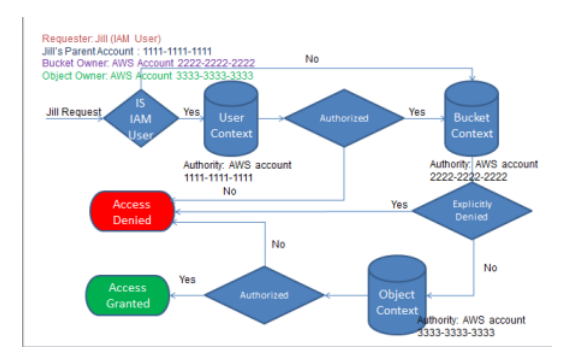

Jill will need permission from the parent AWS account, the bucket owner, and the object owner. Amazon S3 evaluates the context as follows:

- 1. Because the request is from an IAM user, Amazon S3 evaluates the user context to verify that the parent AWS account 1111-1111-1111 has given Jill permission to perform the requested operation. If she has that permission, Amazon S3 evaluates the bucket context. Otherwise, Amazon S3 denies the request.
- 2. In the bucket context, the bucket owner, AWS account 2222-2222-2222, is the context authority. Amazon S3 evaluates the bucket policy to determine if the bucket owner has explicitly denied Jill access to the object.
- 3. In the object context, the context authority is AWS account 3333-3333-3333, the object owner. Amazon S3 evaluates the object ACL to determine if Jill has permission to access the object. If she does, Amazon S3 authorizes the request.

# <span id="page-285-0"></span>**Guidelines for Using the Available Access Policy Options**

Amazon S3 supports resource-based policies and user policies to manage access to your Amazon S3 resources (see [Managing Access to Resources \(Access Policy Options\) \(p. 268\)](#page-276-1)). Resourcebased policies include bucket policies, bucket ACLs, and object ACLs. This section describes specific scenarios for using resource-based access policies to manage access to your Amazon S3 resources.

### **When to Use an ACL-based Access Policy (Bucket and Object ACLs)**

Both buckets and objects have associated ACLs that you can use to grant permissions. The following sections describe scenarios for using object ACLs and bucket ACLs.

### **When to Use an Object ACL**

In addition to an object ACL, there are other ways an object owner can manage object permissions. For example:

- If the AWS account that owns the object also owns the bucket, then it can write a bucket policy to manage the object permissions.
- If the AWS account that owns the object wants to grant permission to a user in its account, it can use a user policy.

So when do you use object ACLs to manage object permissions? The following are the scenarios when you use object ACLs to manage object permissions.

• **An object ACL is the only way to manage access to objects not owned by the bucket owner** – An AWS account that owns the bucket can grant another AWS account permission to upload objects. The bucket owner does not own these objects. The AWS account that created the object must grant permissions using object ACLs.

#### **Note**

A bucket owner cannot grant permissions on objects it does not own. For example, a bucket policy granting object permissions applies only to objects owned by the bucket owner. However, the bucket owner, who pays the bills, can write a bucket policy to deny access to any objects in the bucket, regardless of who owns it. The bucket owner can also delete any objects in the bucket.

• **Permissions vary by object and you need to manage permissions at the object level** – You can write a single policy statement granting an AWS account read permission on millions of objects with a specific key name prefix. For example, grant read permission on objects starting with key name prefix "logs". However, if your access permissions vary by object, granting permissions to individual objects using a bucket policy may not be practical. Also the bucket policies are limited to 20 KB in size.

In this case, you may find using object ACLs a suitable alternative. Although, even an object ACL is also limited to a maximum of 100 grants (see [Access Control List \(ACL\) Overview \(p. 364\)](#page-372-1)).

• **Object ACLs control only object-level permissions** – There is a single bucket policy for the entire bucket, but object ACLs are specified per object.

An AWS account that owns a bucket can grant another AWS account permission to manage access policy. It allows that account to change anything in the policy. To better manage permissions, you may choose not to give such a broad permission, and instead grant only the READ-ACP and WRITE-ACP permissions on a subset of objects. This limits the account to manage permissions only on specific objects by updating individual object ACLs.

### **When to Use a Bucket ACL**

The only recommended use case for the bucket ACL is to grant write permission to the Amazon S3 Log Delivery group to write access log objects to your bucket (see [Server Access Logging \(p. 546\)](#page-554-0)). If you want Amazon S3 to deliver access logs to your bucket, you will need to grant write permission on the bucket to the Log Delivery group. The only way you can grant necessary permissions to the Log Delivery group is via a bucket ACL, as shown in the following bucket ACL fragment.

```
<?xml version="1.0" encoding="UTF-8"?>
<AccessControlPolicy xmlns="http://s3.amazonaws.com/doc/2006-03-01/">
   <Owner>
    ...
   </Owner>
   <AccessControlList>
     <Grant>
         ...
     </Grant> 
     <Grant>
        <Grantee xmlns:xsi="http://www.w3.org/2001/XMLSchema-instance"
 xsi:type="Group">
         <URI>http://acs.amazonaws.com/groups/s3/LogDelivery</URI>
        </Grantee>
        <Permission>WRITE</Permission>
     </Grant> 
   </AccessControlList>
</AccessControlPolicy>
```
### **When to Use a Bucket Policy**

If an AWS account that owns a bucket wants to grant permission to users in its account, it can use either a bucket policy or a user policy. But in the following scenarios, you will need to use a bucket policy.

• **You want to manage cross-account permissions for all Amazon S3 permissions** – You can use ACLs to grant cross-account permissions to other accounts, but ACLs support only a finite set of permission [\(What Permissions Can I Grant? \(p. 366\)\)](#page-374-0), these don't include all Amazon S3 permissions. For example, you cannot grant permissions on bucket subresources (see [Managing](#page-274-1) [Access Permissions to Your Amazon S3 Resources \(p. 266\)\)](#page-274-1) using an ACL.

Although both bucket and user policies support granting permission for all Amazon S3 operations (see [Specifying Permissions in a Policy \(p. 312\)](#page-320-0)), the user policies are for managing permissions for users in your account. For cross-account permissions to other AWS accounts or users in another account, you must use a bucket policy.

### **When to Use a User Policy**

In general, you can use either a user policy or a bucket policy to manage permissions. You may choose to manage permissions by creating users and managing permissions individually by attaching policies to users (or user groups), or you may find that resource-based policies, such as a bucket policy, work better for your scenario.

Note that AWS Identity and Access Management (IAM) enables you to create multiple users within your AWS account and manage their permissions via user policies. An IAM user must have permissions from the parent account to which it belongs, and from the AWS account that owns the resource the user wants to access. The permissions can be granted as follows:

- **Permission from the parent account** The parent account can grant permissions to its user by attaching a user policy.
- **Permission from the resource owner** The resource owner can grant permission to either the IAM user (using a bucket policy) or the parent account (using a bucket policy, bucket ACL, or object ACL).

This is akin to a child who wants to play with a toy that belongs to someone else. In this case, the child must get permission from a parent to play with the toy and permission from the toy owner.

### **Permission Delegation**

If an AWS account owns a resource, it can grant those permissions to another AWS account. That account can then delegate those permissions, or a subset of them, to users in the account. This is referred to as permission delegation. But an account that receives permissions from another account cannot delegate permission cross-account to another AWS account.

### **Related Topics**

We recommend you first review all introductory topics that explain how you manage access to your Amazon S3 resources and related guidelines. For more information, see [Introduction to Managing](#page-274-0) [Access Permissions to Your Amazon S3 Resources \(p. 266\)](#page-274-0). You can then use the following topics for more information about specific access policy options.

- [Using Bucket Policies and User Policies \(p. 308\)](#page-316-0)
- [Managing Access with ACLs \(p. 364\)](#page-372-0)
# <span id="page-288-0"></span>**Example Walkthroughs: Managing Access to Your Amazon S3 Resources**

This topic provides the following introductory walkthrough examples for granting access to Amazon S3 resources. These examples use the AWS Management Console to create resources (buckets, objects, users) and grant them permissions. The examples then show you how to verify permissions using the command line tools, so you don't have to write any code. We provide commands using both the AWS Command Line Interface (CLI) and the AWS Tools for Windows PowerShell.

• [Example 1: Bucket Owner Granting Its Users Bucket Permissions \(p. 284\)](#page-292-0)

The IAM users you create in your account have no permissions by default. In this exercise, you grant a user permission to perform bucket and object operations.

• [Example 2: Bucket Owner Granting Cross-Account Bucket Permissions \(p. 289\)](#page-297-0)

In this exercise, a bucket owner, Account A, grants cross-account permissions to another AWS account, Account B. Account B then delegates those permissions to users in its account.

• **Managing object permissions when the object and bucket owners are not the same**

The example scenarios in this case are about a bucket owner granting object permissions to others, but not all objects in the bucket are owned by the bucket owner. What permissions does the bucket owner need, and how can it delegate those permissions?

The AWS account that creates a bucket is called the bucket owner. The owner can grant other AWS accounts permission to upload objects, and the AWS accounts that create objects own them. The bucket owner has no permissions on those objects created by other AWS accounts. If the bucket owner writes a bucket policy granting access to objects, the policy does not apply to objects that are owned by other accounts.

In this case, the object owner must first grant permissions to the bucket owner using an object ACL. The bucket owner can then delegate those object permissions to others, to users in its own account, or to another AWS account, as illustrated by the following examples.

• [Example 3: Bucket Owner Granting Its Users Permissions to Objects It Does Not Own \(p. 295\)](#page-303-0)

In this exercise, the bucket owner first gets permissions from the object owner. The bucket owner then delegates those permissions to users in its own account.

• [Example 4: Bucket Owner Granting Cross-account Permission to Objects It Does Not](#page-307-0) [Own \(p. 299\)](#page-307-0)

After receiving permissions from the object owner, the bucket owner cannot delegate permission to other AWS accounts because cross-account delegation is not supported (see [Permission](#page-287-0) [Delegation \(p. 279\)\)](#page-287-0). Instead, the bucket owner can create an IAM role with permissions to perform specific operations (such as get object) and allow another AWS account to assume that role. Anyone who assumes the role can then access objects. This example shows how a bucket owner can use an IAM role to enable this cross-account delegation.

# **Before You Try the Example Walkthroughs**

These examples use the AWS Management Console to create resources and grant permissions. And to test permissions, the examples use the command line tools, AWS Command Line Interface (CLI) and AWS Tools for Windows PowerShell, so you don't need to write any code. To test permissions you will need to set up one of these tools. For more information, see [Setting Up the Tools for the Example](#page-289-0) [Walkthroughs \(p. 281\)](#page-289-0).

In addition, when creating resources these examples don't use root credentials of an AWS account. Instead, you create an administrator user in these accounts to perform these tasks.

## <span id="page-289-1"></span>**About Using an Administrator User to Create Resources and Grant Permissions**

AWS Identity and Access Management (IAM) recommends not using the root credentials of your AWS account to make requests. Instead, create an IAM user, grant that user full access, and then use that user's credentials to interact with AWS. We refer to this user as an administrator user. For more information, go to [Root Account Credentials vs. IAM User Credentials](http://docs.aws.amazon.com/general/latest/gr/root-vs-iam.html) in the AWS General Reference and [IAM Best Practices](http://docs.aws.amazon.com/IAM/latest/UserGuide/best-practices.html) in the IAM User Guide.

All example walkthroughs in this section use the administrator user credentials. If you have not created an administrator user for your AWS account, the topics show you how.

Note that to sign in to the AWS Management Console using the user credentials, you will need to use the IAM User Sign-In URL. The IAM console provides this URL for your AWS account. The topics show you how to get the URL.

# <span id="page-289-0"></span>**Setting Up the Tools for the Example Walkthroughs**

The introductory examples (see [Example Walkthroughs: Managing Access to Your Amazon S3](#page-288-0) [Resources \(p. 280\)\)](#page-288-0) use the AWS Management Console to create resources and grant permissions. And to test permissions, the examples use the command line tools, AWS Command Line Interface (CLI) and AWS Tools for Windows PowerShell, so you don't need to write any code. To test permissions, you must set up one of these tools.

#### **To set up the AWS CLI**

1. Download and configure the AWS CLI. For instructions, see the following topics in the AWS Command Line Interface User Guide.

[Getting Set Up with the AWS Command Line Interface](http://docs.aws.amazon.com/cli/latest/userguide/cli-chap-getting-set-up.html)

[Installing the AWS Command Line Interface](http://docs.aws.amazon.com/cli/latest/userguide/installing.html)

[Configuring the AWS Command Line Interface](http://docs.aws.amazon.com/cli/latest/userguide/cli-chap-getting-started.html)

2. Set the default profile.

You will store user credentials in the AWS CLI config file. Create a default profile in the config file using your AWS account credentials.

```
[default]
aws_access_key_id = access key ID
aws_secret_access_key = secret access key
region = us-west-2
```
- 3. Verify the setup by entering the following command at the command prompt. Both these commands don't provide credentials explicitly, so the credentials of the default profile are used.
	- Try the help command

aws help

• Use aws s3 ls to get a list of buckets on the configured account.

aws s3 ls

As you go through the example walkthroughs, you will create users, and you will save user credentials in the config files by creating profiles, as the following example shows. Note that these profiles have names (AccountAadmin and AccountBadmin):

```
[profile AccountAadmin]
aws_access_key_id = User AccountAadmin access key ID
aws_secret_access_key = User AccountAadmin secret access key
region = us-west-2
[profile AccountBadmin]
aws_access_key_id = Account B access key ID
aws_secret_access_key = Account B secret access key
region = us-east-1
```
To execute a command using these user credentials, you add the --profile parameter specifying the profile name. The following AWS CLI command retrieves a listing of objects in examplebucket and specifies the AccountBadmin profile.

aws s3 ls s3://examplebucket --profile AccountBadmin

Alternatively, you can configure one set of user credentials as the default profile by changing the AWS\_DEFAULT\_PROFILE environment variable from the command prompt. Once you've done this, whenever you execute AWS CLI commands without the --profile parameter, the AWS CLI will use the profile you set in the environment variable as the default profile.

```
$ export AWS_DEFAULT_PROFILE=AccountAadmin
```
#### **To set up AWS Tools for Windows PowerShell**

1. Download and configure the AWS Tools for Windows PowerShell. For instructions, go to [Download and Install the AWS Tools for Windows PowerShell](http://docs.aws.amazon.com/powershell/latest/userguide/pstools-getting-set-up.html#pstools-installing-download) in the AWS Tools for Windows PowerShell User Guide.

#### **Note**

In order to load the AWS Tools for Windows PowerShell module, you need to enable PowerShell script execution. For more information, go to [Enable Script Execution](http://docs.aws.amazon.com/powershell/latest/userguide/pstools-getting-set-up.html#enable-script-execution) in the AWS Tools for Windows PowerShell User Guide.

2. For these exercises, you will specify AWS credentials per session using the Set-AWSCredentials command. The command saves the credentials to a persistent store (- StoreAs parameter).

```
Set-AWSCredentials -AccessKey AccessKeyID -SecretKey SecretAccessKey -
storeas string
```
- 3. Verify the setup.
	- Execute the Get-Command to retrieve a list of available commands you can use for Amazon S3 operations.

Get-Command -module awspowershell -noun s3\* -StoredCredentials string

• Execute the Get-S3Object command to retrieve a list of objects in a bucket.

Get-S30bject -BucketName bucketname -StoredCredentials string

For a list of commands, go to [Amazon Simple Storage Service Cmdlets.](http://docs.aws.amazon.com/powershell/latest/reference/Index.html)

Now you are ready to try the exercises. Follow the links provided at the beginning of the section.

# <span id="page-292-0"></span>**Example 1: Bucket Owner Granting Its Users Bucket Permissions**

#### **Topics**

- [Step 0: Preparing for the Walkthrough \(p. 285\)](#page-293-0)
- [Step 1: Create Resources \(a Bucket and an IAM User\) in Account A and Grant](#page-293-1) [Permissions \(p. 285\)](#page-293-1)
- [Step 2: Test Permissions \(p. 287\)](#page-295-0)

In this exercise, an AWS account owns a bucket, and it has an IAM user in the account. The user by default has no permissions. The parent account must grant permissions to the user to perform any tasks. Both the bucket owner and the parent account to which the user belongs are the same. Therefore, the AWS account can use a bucket policy, a user policy, or both to grant its user permissions on the bucket. You will grant some permissions using a bucket policy and grant other permissions using a user policy.

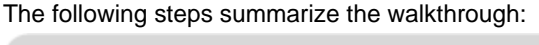

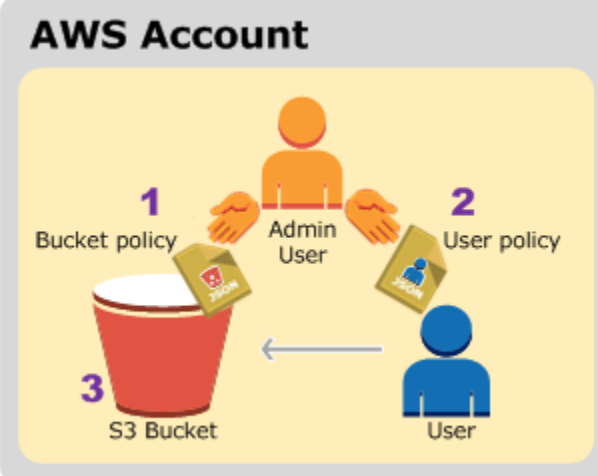

- 1. Account administrator creates a bucket policy granting a set of permissions to the user.
- 2. Account administrator attaches a user policy to the user granting additional permissions.
- 3. User then tries permissions granted via both the bucket policy and the user policy.

For this example, you will need an AWS account. Instead of using the root credentials of the account, you will create an administrator user (see [About Using an Administrator User to Create Resources and](#page-289-1) [Grant Permissions \(p. 281\)\)](#page-289-1). We refer to the AWS account and the administrator user as follows:

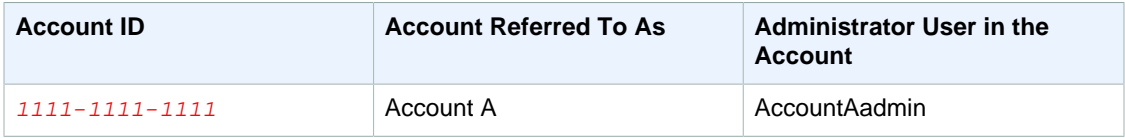

All the tasks of creating users and granting permissions are done in the AWS Management Console. To verify permissions, the walkthrough uses the command line tools, AWS Command Line Interface (CLI) and AWS Tools for Windows PowerShell, to verify the permissions, so you don't need to write any code.

## <span id="page-293-0"></span>**Step 0: Preparing for the Walkthrough**

- 1. Make sure you have an AWS account and that it has a user with administrator privileges.
	- a. Sign up for an account, if needed. We refer to this account as Account A.
		- i. Go to<http://aws.amazon.com/s3> and click **Sign Up**.
		- ii. Follow the on-screen instructions.

AWS will notify you by email when your account is active and available for you to use.

- b. In Account A, create an administrator user AccountAadmin. Using Account A credentials, sign in to the [IAM console](https://console.aws.amazon.com/iam/home?#home) and do the following:
	- i. Create user AccountAadmin and note down the user security credentials.

For instructions, see [Creating an IAM User in Your AWS Account](http://docs.aws.amazon.com/IAM/latest/UserGuide/id_users_create.html) in the IAM User Guide.

ii. Grant AccountAadmin administrator privileges by attaching a user policy giving full access.

For instructions, see [Working with Policies](http://docs.aws.amazon.com/IAM/latest/UserGuide/access_policies_manage.html) in the IAM User Guide.

- iii. Note down the **IAM User Sign-In URL** for AccountAadmin. You will need to use this URL when signing in to the AWS Management Console. For more information about where to find it, see [How Users Sign in to Your Account](http://docs.aws.amazon.com/IAM/latest/UserGuide/getting-started_how-users-sign-in.html) in IAM User Guide. Note down the URL for each of the accounts.
- 2. Set up either the AWS Command Line Interface (CLI) or the AWS Tools for Windows PowerShell. Make sure you save administrator user credentials as follows:
	- If using the AWS CLI, create two profiles, AccountAadmin and AccountBadmin, in the config file.
	- If using the AWS Tools for Windows PowerShell, make sure you store credentials for the session as AccountAadmin and AccountBadmin.

For instructions, see [Setting Up the Tools for the Example Walkthroughs \(p. 281\)](#page-289-0).

## <span id="page-293-1"></span>**Step 1: Create Resources (a Bucket and an IAM User) in Account A and Grant Permissions**

Using the credentials of user AccountAadmin in Account A, and the special IAM user sign-in URL, sign in to the AWS Management Console and do the following:

- 1. Create Resources (a bucket and an IAM user)
	- a. In the Amazon S3 console create a bucket. Note down the AWS region in which you created it. For instructions, go to [Creating a Bucket](http://docs.aws.amazon.com/AmazonS3/latest/UG/CreatingaBucket.html) in the Amazon Simple Storage Service Console User Guide.
	- b. In the IAM console, do the following:
		- i. Create a user, Dave.

For instructions, see [Creating IAM Users \(AWS Management Console\)](http://docs.aws.amazon.com/IAM/latest/UserGuide/id_users_create.html#id_users_create_console) in the IAM User Guide.

- ii. Note down the UserDave credentials.
- iii. Note down the Amazon Resource Name (ARN) for user Dave. In the IAM console, select the user, and the **Summary** tab provides the user ARN.
- 2. Grant Permissions.

Because the bucket owner and the parent account to which the user belongs are the same, the AWS account can grant user permissions using a bucket policy, a user policy, or both. In this example, you do both. If the object is also owned by the same account, the bucket owner can grant object permissions in the bucket policy (or an IAM policy).

a. In the Amazon S3 console, attach the following bucket policy to examplebucket.

The policy has two statements.

- The first statement grants Dave the bucket operation permissions s3:GetBucketLocation and s3:ListBucket.
- The second statement grants the  $s3:GetObject$  permission. Because Account A also owns the object, the account administrator is able to grant the  $s3:GetObject$  permission.

In the Principal statement, Dave is identified by his user ARN. For more information about policy elements, see [Access Policy Language Overview \(p. 308\)](#page-316-0).

```
{
    "Version": "2012-10-17",
    "Statement": [
       {
          "Sid": "statement1",
          "Effect": "Allow",
          "Principal": {
            "AWS": "arn:aws:iam:: AccountA-ID:user/Dave"
          },
          "Action": [
             "s3:GetBucketLocation",
             "s3:ListBucket"
         \cdot "Resource": [
              "arn:aws:s3:::examplebucket"
 ]
       },
\{ "Sid": "statement2",
          "Effect": "Allow",
          "Principal": {
            "AWS": "arn:aws:iam:: AccountA-ID:user/Dave"
          },
          "Action": [
              "s3:GetObject"
          ],
          "Resource": [
             "arn:aws:s3:::examplebucket/*"
 ]
       }
    ]
}
```
b. Create an inline policy for the user Dave by using the following policy. The policy grants Dave the s3:PutObject permission. You need to update the policy by providing your bucket name.

"Version": "2012-10-17",

{

```
 "Statement": [
       {
          "Sid": "PermissionForObjectOperations",
           "Effect": "Allow",
           "Action": [
             "s3:PutObject"
          ],
           "Resource": [
              "arn:aws:s3:::examplebucket/*"
 ]
       }
    ]
}
```
For instructions, see [Working with Inline Policies](http://docs.aws.amazon.com/IAM/latest/UserGuide/access_policies_inline-using.html) in the IAM User Guide. Note you need to sign in to the console using Account B credentials.

## <span id="page-295-0"></span>**Step 2: Test Permissions**

Using Dave's credentials, verify that the permissions work. You can use either of the following two procedures.

#### **Test Using the AWS CLI**

1. Update the AWS CLI config file by adding the following UserDaveAccountA profile. For more information, see [Setting Up the Tools for the Example Walkthroughs \(p. 281\).](#page-289-0)

```
[profile UserDaveAccountA]
aws_access_key_id = access-key
aws_secret_access_key = secret-access-key
region = us\text{-}east\text{-}1
```
2. Verify that Dave can perform the operations as granted in the user policy. Upload a sample object using the following AWS CLI put-object command.

The --body parameter in the command identifies the source file to upload. For example, if the file is in the root of the C: drive on a Windows machine, you specify  $c:\Hap{\rightarrow}$  HappyFace. jpg. The --key parameter provides the key name for the object.

```
aws s3api put-object --bucket examplebucket --key HappyFace.jpg --
body HappyFace.jpg --profile UserDaveAccountA
```
Execute the following AWS CLI command to get the object.

```
aws s3api get-object --bucket examplebucket --
key HappyFace.jpg OutputFile.jpg --profile UserDaveAccountA
```
#### **Test Using the AWS Tools for Windows PowerShell**

1. Store Dave's credentials as AccountADave. You then use these credentials to PUT and GET an object.

```
set-awscredentials -AccessKey AccessKeyID -SecretKey SecretAccessKey -
storeas AccountADave
```
2. Upload a sample object using the AWS Tools for Windows PowerShell Write-S30bject command using user Dave's stored credentials.

```
Write-S3Object -bucketname examplebucket -key HappyFace.jpg -
file HappyFace.jpg -StoredCredentials AccountADave
```
Download the previously uploaded object.

```
Read-S3Object -bucketname examplebucket -key HappyFace.jpg -
file Output.jpg -StoredCredentials AccountADave
```
# <span id="page-297-0"></span>**Example 2: Bucket Owner Granting Cross-Account Bucket Permissions**

#### **Topics**

- [Step 0: Preparing for the Walkthrough \(p. 290\)](#page-298-0)
- [Step 1: Do the Account A Tasks \(p. 291\)](#page-299-0)
- [Step 2: Do the Account B Tasks \(p. 292\)](#page-300-0)
- [Step 3: Extra Credit: Try Explicit Deny \(p. 293\)](#page-301-0)
- [Step 4: Clean Up \(p. 294\)](#page-302-0)

An AWS account—for example, Account A—can grant another AWS account, Account B, permission to access its resources such as buckets and objects. Account B can then delegate those permissions to users in its account. In this example scenario, a bucket owner grants cross-account permission to another account to perform specific bucket operations.

#### **Note**

Account A can also directly grant a user in Account B permissions using a bucket policy. But the user will still need permission from the parent account, Account B, to which the user belongs, even if Account B does not have permissions from Account A. As long as the user has permission from both the resource owner and the parent account, the user will be able to access the resource.

The following is a summary of the walkthrough steps:

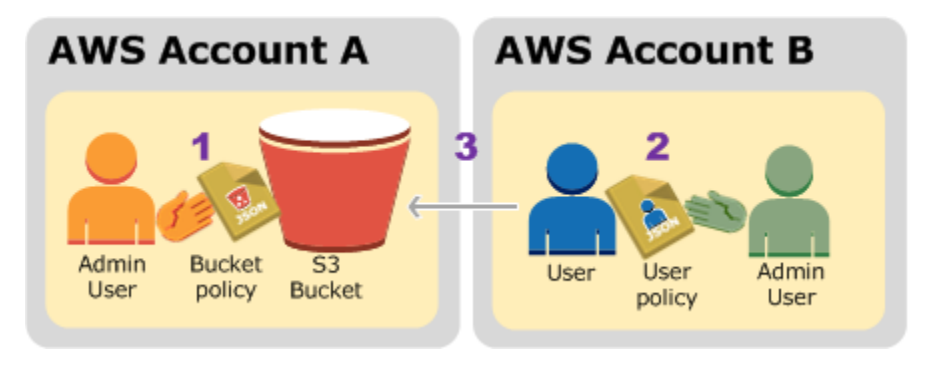

1. Account A administrator user attaches a bucket policy granting cross-account permissions to Account B to perform specific bucket operations.

Note that administrator user in Account B will automatically inherit the permissions.

- 2. Account B administrator user attaches user policy to the user delegating the permissions it received from Account A.
- 3. User in Account B then verifies permissions by accessing an object in the bucket owned by Account A.

For this example, you need two accounts. The following table shows how we refer to these accounts and the administrator users in them. Per IAM guidelines (see [About Using an Administrator User to](#page-289-1) [Create Resources and Grant Permissions \(p. 281\)](#page-289-1)) we do not use the account root credentials in this walkthrough. Instead, you create an administrator user in each account and use those credentials in creating resources and granting them permissions.

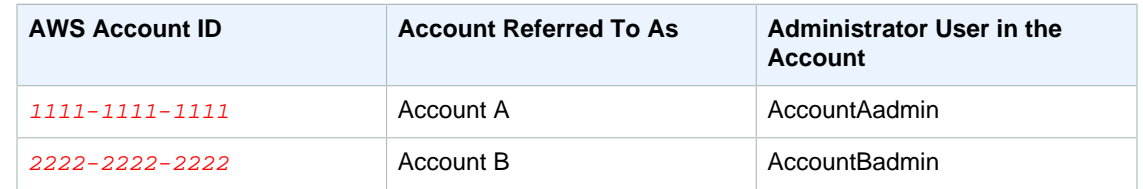

All the tasks of creating users and granting permissions are done in the AWS Management Console. To verify permissions, the walkthrough uses the command line tools, AWS Command Line Interface (CLI) and AWS Tools for Windows PowerShell, so you don't need to write any code.

## <span id="page-298-0"></span>**Step 0: Preparing for the Walkthrough**

- 1. Make sure you have two AWS accounts and that each account has one administrator user as shown in the table in the preceding section.
	- a. Sign up for an AWS account, if needed.
		- i. Go to<http://aws.amazon.com/s3/>and click **Create an AWS Account**.
		- ii. Follow the on-screen instructions.

AWS will notify you by email when your account is active and available for you to use.

- b. Using Account A credentials, sign in to the [IAM console](https://console.aws.amazon.com/iam/home?#home) to create the administrator user:
	- i. Create user AccountAadmin and note down the security credentials. For instructions, see [Creating an IAM User in Your AWS Account](http://docs.aws.amazon.com/IAM/latest/UserGuide/id_users_create.html) in the IAM User Guide.
	- ii. Grant AccountAadmin administrator privileges by attaching a user policy giving full access. For instructions, see [Working with Policies](http://docs.aws.amazon.com/IAM/latest/UserGuide/access_policies_manage.html) in the IAM User Guide.
- c. While you are in the IAM console, note down the **IAM User Sign-In URL** on the **Dashboard**. All users in the account must use this URL when signing in to the AWS Management Console.

For more information, see [How Users Sign in to Your Account](http://docs.aws.amazon.com/IAM/latest/UserGuide/getting-started_how-users-sign-in.html) in IAM User Guide.

- d. Repeat the preceding step using Account B credentials and create administrator user AccountBadmin.
- 2. Set up either the AWS Command Line Interface (CLI) or the AWS Tools for Windows PowerShell. Make sure you save administrator user credentials as follows:
	- If using the AWS CLI, create two profiles, AccountAadmin and AccountBadmin, in the config file.
	- If using the AWS Tools for Windows PowerShell, make sure you store credentials for the session as AccountAadmin and AccountBadmin.

For instructions, see [Setting Up the Tools for the Example Walkthroughs \(p. 281\)](#page-289-0).

- 3. Save the administrator user credentials, also referred to as profiles. You can use the profile name instead of specifying credentials for each command you enter. For more information, see [Setting](#page-289-0) [Up the Tools for the Example Walkthroughs \(p. 281\).](#page-289-0)
	- a. Add profiles in the AWS CLI config file for each of the administrator users in the two accounts.

```
[profile AccountAadmin]
aws_access_key_id = access-key-ID
aws_secret_access_key = secret-access-key
region = us-east-1
[profile AccountBadmin]
aws_access_key_id = access-key-ID
```

```
aws_secret_access_key = secret-access-key
region = us-east-1
```
b. If you are using the AWS Tools for Windows PowerShell

```
set-awscredentials -AccessKey AcctA-access-key-ID -SecretKey AcctA-
secret-access-key –storeas AccountAadmin
set-awscredentials -AccessKey AcctB-access-key-ID -SecretKey AcctB-
secret-access-key –storeas AccountBadmin
```
## <span id="page-299-0"></span>**Step 1: Do the Account A Tasks**

#### **Step 1.1: Sign In to the AWS Management Console**

Using the IAM user sign-in URL for Account A first sign in to the AWS Management Console as AccountAadmin user. This user will create a bucket and attach a policy to it.

#### **Step 1.2: Create a Bucket**

1. In the Amazon S3 console, create a bucket. This exercise assumes the bucket is created in the US East (N. Virginia) region and is named examplebucket.

For instructions, go to [Creating a Bucket](http://docs.aws.amazon.com/AmazonS3/latest/UG/CreatingaBucket.html) in the Amazon Simple Storage Service Console User Guide.

2. Upload a sample object to the bucket.

For instructions, go to [Add an Object to a Bucket](http://docs.aws.amazon.com/AmazonS3/latest/gsg/PuttingAnObjectInABucket.html) in the Amazon Simple Storage Service Getting Started Guide.

#### **Step 1.3: Attach a Bucket Policy to Grant Cross-Account Permissions to Account B**

The bucket policy grants the s3:GetBucketLocation and s3:ListBucket permissions to Account B. It is assumed you are still signed into the console using AccountAadmin user credentials.

1. Attach the following bucket policy to examplebucket. The policy grants Account B permission for the s3:GetBucketLocation and s3:ListBucket actions.

For instructions on editing bucket permissions, go to [Editing Bucket Permissions](http://docs.aws.amazon.com/AmazonS3/latest/UG/EditingBucketPermissions.html) in the Amazon Simple Storage Service Console User Guide. Follow these steps to add a bucket policy.

```
{
    "Version": "2012-10-17",
    "Statement": [
       {
          "Sid": "Example permissions",
          "Effect": "Allow",
          "Principal": {
            "AWS": "arn:aws:iam:: AccountB-ID:root"
          },
          "Action": [
             "s3:GetBucketLocation",
             "s3:ListBucket"
          ],
          "Resource": [
              "arn:aws:s3:::examplebucket"
 ]
```

```
 ]
}
```
2. Verify Account B (and thus its administrator user) can perform the operations.

• Using the AWS CLI

}

```
aws s3 ls s3://examplebucket --profile AccountBadmin
aws s3api get-bucket-location --bucket examplebucket --profile
 AccountBadmin
```
• Using the AWS Tools for Windows PowerShell

```
get-s3object -BucketName example2bucket -StoredCredentials
 AccountBadmin 
get-s3bucketlocation -BucketName example2bucket -StoredCredentials
 AccountBadmin
```
## <span id="page-300-0"></span>**Step 2: Do the Account B Tasks**

Now the Account B administrator creates a user, Dave, and delegates the Dave permissions received from Account A.

#### **Step 2.1: Sign In to the AWS Management Console**

Using the IAM user sign-in URL for Account B, first sign in to the AWS Management Console as AccountBadmin user.

#### **Step 2.2: Create User Dave in Account B**

1. In the IAM console, create a user, Dave.

For instructions, see [Creating IAM Users \(AWS Management Console\)](http://docs.aws.amazon.com/IAM/latest/UserGuide/id_users_create.html#id_users_create_console) in the IAM User Guide.

2. Note down the UserDave credentials.

{

#### **Step 2.3: Delegate Permissions to User Dave**

• Create an inline policy for the user Dave by using the following policy. You will need to update the policy by providing your bucket name.

It is assumed you are signed in to the console using AccountBadmin user credentials.

```
 "Version": "2012-10-17",
    "Statement": [
       {
          "Sid": "Example",
          "Effect": "Allow",
          "Action": [
             "s3:ListBucket"
          ],
          "Resource": [
             "arn:aws:s3:::examplebucket"
 ]
       }
```
 ] }

For instructions, see [Working with Inline Policies](http://docs.aws.amazon.com/IAM/latest/UserGuide/access_policies_inline-using.html) in the IAM User Guide.

#### **Step 2.4: Test Permissions**

Now Dave in Account B can list the contents of examplebucket owned by Account A. You can verify the permissions using either of the following procedures.

#### **Test Using the AWS CLI**

1. Add the UserDave profile to the AWS CLI config file. For more information about the config file, see [Setting Up the Tools for the Example Walkthroughs \(p. 281\)](#page-289-0).

```
[profile UserDave]
aws_access_key_id = access-key
aws_secret_access_key = secret-access-key
region = us-east-1
```
2. At the command prompt, enter the following AWS CLI command to verify Dave can now get an object list from the examplebucket owned by Account A. Note the command specifies the UserDave profile.

aws s3 ls s3://examplebucket --profile UserDave

Dave does not have any other permissions. So if he tries any other operation—for example, the following get bucket location—Amazon S3 returns permission denied.

```
aws s3api get-bucket-location --bucket examplebucket --profile UserDave
```
#### **Test Using AWS Tools for Windows PowerShell**

1. Store Dave's credentials as AccountBDave.

```
set-awscredentials -AccessKey AccessKeyID -SecretKey SecretAccessKey -
storeas AccountBDave
```
2. Try the List Bucket command.

get-s3object -BucketName example2bucket -StoredCredentials AccountBDave

Dave does not have any other permissions. So if he tries any other operation—for example, the following get bucket location—Amazon S3 returns permission denied.

```
get-s3bucketlocation -BucketName example2bucket -StoredCredentials
 AccountBDave
```
## <span id="page-301-0"></span>**Step 3: Extra Credit: Try Explicit Deny**

You can have permissions granted via an ACL, a bucket policy, and a user policy. But if there is an explicit deny set via either a bucket policy or a user policy, the explicit deny takes precedence over any other permissions. For testing, let's update the bucket policy and explicitly deny Account B the s3:ListBucket permission. The policy also grants s3:ListBucket permission, but explicit deny takes precedence, and Account B or users in Account B will not be able to list objects in examplebucket.

1. Using credentials of user AccountAadmin in Account A, replace the bucket policy by the following.

```
{
    "Version": "2012-10-17",
    "Statement": [
       {
          "Sid": "Example permissions",
          "Effect": "Allow",
          "Principal": {
              "AWS": "arn:aws:iam::AccountB-ID:root"
          },
           "Action": [
              "s3:GetBucketLocation",
              "s3:ListBucket"
          ],
          "Resource": [
              "arn:aws:s3:::examplebucket"
 ]
       },
\{ "Sid": "Deny permission",
          "Effect": "Deny",
          "Principal": {
             "AWS": "arn:aws:iam:: AccountB-ID:root"
          },
          "Action": [
              "s3:ListBucket"
          ],
          "Resource": [
              "arn:aws:s3:::examplebucket"
          ]
       }
    ]
}
```
- 2. Now if you try to get a bucket list using AccountBadmin credentials, you will get access denied.
	- Using the AWS CLI:

aws s3 ls s3://examplebucket --profile AccountBadmin

• Using the AWS Tools for Windows PowerShell:

get-s3object -BucketName example2bucket -StoredCredentials AccountBDave

## <span id="page-302-0"></span>**Step 4: Clean Up**

- 1. After you are done testing, you can do the following to clean up.
	- Sign in to the AWS Management Console [\(AWS Management Console\)](https://console.aws.amazon.com/) using Account A credentials, and do the following:
- In the Amazon S3 console, remove the bucket policy attached to examplebucket. In the bucket **Properties**, delete the policy in the **Permissions** section.
- If the bucket is created for this exercise, in the Amazon S3 console, delete the objects and then delete the bucket.
- In the IAM console, remove the AccountAadmin user.
- 2. Sign in to the AWS Management Console ([AWS Management Console](https://console.aws.amazon.com/)) using Account B credentials. In the IAM console, delete user AccountBadmin.

# <span id="page-303-0"></span>**Example 3: Bucket Owner Granting Its Users Permissions to Objects It Does Not Own**

#### **Topics**

- [Step 0: Preparing for the Walkthrough \(p. 296\)](#page-304-0)
- [Step 1: Do the Account A Tasks \(p. 297\)](#page-305-0)
- [Step 2: Do the Account B Tasks \(p. 298\)](#page-306-0)
- [Step 3: Test Permissions \(p. 298\)](#page-306-1)
- [Step 4: Clean Up \(p. 299\)](#page-307-1)

The scenario for this example is that a bucket owner wants to grant permission to access objects, but not all objects in the bucket are owned by the bucket owner. How can a bucket owner grant permission on objects it does not own? For this example, the bucket owner is trying to grant permission to users in its own account.

A bucket owner can enable other AWS accounts to upload objects. These objects are owned by the accounts that created them. The bucket owner does not own objects that were not created by the bucket owner. Therefore, for the bucket owner to grant access to these objects, the object owner must first grant permission to the bucket owner using an object ACL. The bucket owner can then delegate those permissions via a bucket policy. In this example, the bucket owner delegates permission to users in its own account.

The following is a summary of the walkthrough steps:

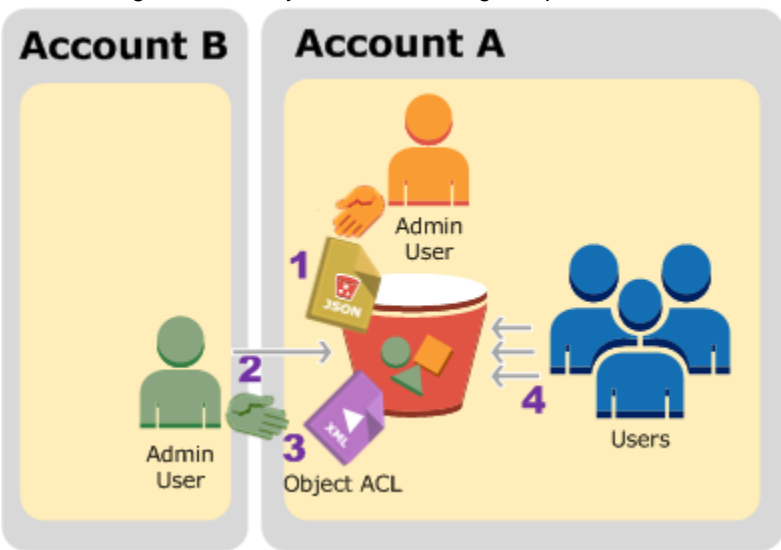

- 1. Account A administrator user attaches a bucket policy with two statements.
	- Allow cross-account permission to Account B to upload objects.
- Allow a user in its own account to access objects in the bucket.
- 2. Account B administrator user uploads objects to the bucket owned by Account A.
- 3. Account B administrator updates the object ACL adding grant that gives the bucket owner fullcontrol permission on the object.
- 4. User in Account A verifies by accessing objects in the bucket, regardless of who owns them.

For this example, you need two accounts. The following table shows how we refer to these accounts and the administrator users in these accounts. Per IAM guidelines (see [About Using an Administrator](#page-289-1) [User to Create Resources and Grant Permissions \(p. 281\)\)](#page-289-1) we do not use the account root credentials in this walkthrough. Instead, you create an administrator user in each account and use those credentials in creating resources and granting them permissions.

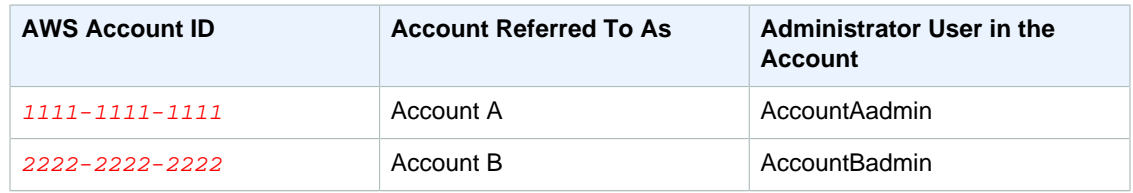

All the tasks of creating users and granting permissions are done in the AWS Management Console. To verify permissions, the walkthrough uses the command line tools, AWS Command Line Interface (CLI) and AWS Tools for Windows PowerShell, so you don't need to write any code.

## <span id="page-304-0"></span>**Step 0: Preparing for the Walkthrough**

- 1. Make sure you have two AWS accounts and each account has one administrator user as shown in the table in the preceding section.
	- a. Sign up for an AWS account, if needed.
		- i. Go to<http://aws.amazon.com/s3/>and click **Create an AWS Account**.
		- ii. Follow the on-screen instructions. AWS will notify you by email when your account is active and available for you to use.
	- b. Using Account A credentials, sign in to the [IAM console](https://console.aws.amazon.com/iam/home?#home) and do the following to create an administrator user:
		- Create user AccountAadmin and note down security credentials. For more information about adding users, see [Creating an IAM User in Your AWS Account](http://docs.aws.amazon.com/IAM/latest/UserGuide/id_users_create.html) in the IAM User Guide.
		- Grant AccountAadmin administrator privileges by attaching a user policy giving full access. For instructions, see [Working with Policies](http://docs.aws.amazon.com/IAM/latest/UserGuide/access_policies_manage.html) in the IAM User Guide.
		- In the IAM console **Dashboard**, note down the **IAM User Sign-In URL**. Users in this account must use this URL when signing in to the AWS Management Console. For more information, see [How Users Sign in to Your Account](http://docs.aws.amazon.com/IAM/latest/UserGuide/getting-started_how-users-sign-in.html) in IAM User Guide.
	- c. Repeat the preceding step using Account B credentials and create administrator user AccountBadmin.
- 2. Set up either the AWS Command Line Interface (CLI) or the AWS Tools for Windows PowerShell. Make sure you save administrator user credentials as follows:
	- If using the AWS CLI, create two profiles, AccountAadmin and AccountBadmin, in the config file.
	- If using the AWS Tools for Windows PowerShell, make sure you store credentials for the session as AccountAadmin and AccountBadmin.

For instructions, see [Setting Up the Tools for the Example Walkthroughs \(p. 281\)](#page-289-0).

## <span id="page-305-0"></span>**Step 1: Do the Account A Tasks**

#### **Step 1.1: Sign In to the AWS Management Console**

Using the IAM user sign-in URL for Account A first sign in to the AWS Management Console as AccountAadmin user. This user will create a bucket and attach a policy to it.

**Step 1.2: Create a Bucket, a User, and Add a Bucket Policy Granting User Permissions**

1. In the Amazon S3 console, create a bucket. This exercise assumes the bucket is created in the US East (N. Virginia) region and the name is examplebucket.

For instructions, go to [Creating a Bucket](http://docs.aws.amazon.com/AmazonS3/latest/UG/CreatingaBucket.html) in the Amazon Simple Storage Service Console User Guide.

2. In the IAM console, create a user Dave.

For instructions, see [Creating IAM Users \(AWS Management Console\)](http://docs.aws.amazon.com/IAM/latest/UserGuide/id_users_create.html#id_users_create_console) in the IAM User Guide.

- 3. Note down the Dave credentials.
- 4. In the Amazon S3 console, attach the following bucket policy to examplebucket bucket. For instructions, go to [Editing Bucket Permissions](http://docs.aws.amazon.com/AmazonS3/latest/UG/EditingBucketPermissions.html) in the Amazon Simple Storage Service Console User Guide. Follow steps to add a bucket policy.

The policy grants Account B the s3: PutObject and s3: ListBucket permissions. The policy also grants user Dave the s3:GetObject permission.

```
{
    "Version": "2012-10-17",
    "Statement": [
       {
          "Sid": "Statement1",
          "Effect": "Allow",
          "Principal": {
             "AWS": "arn:aws:iam:: AccountB-ID:root"
          },
          "Action": [
              "s3:PutObject"
          ],
          "Resource": [
              "arn:aws:s3:::examplebucket/*"
 ]
       },
       {
          "Sid": "Statement3",
          "Effect": "Allow",
          "Principal": {
             "AWS": "arn:aws:iam:: AccountA-ID:user/Dave"
          },
          "Action": [
              "s3:GetObject"
          ],
          "Resource": [
              "arn:aws:s3:::examplebucket/*"
 ]
       } 
    ]
}
```
## <span id="page-306-0"></span>**Step 2: Do the Account B Tasks**

Now that Account B has permissions to perform operations on Account A's bucket, the Account B administrator will do the following;

- Upload an object to Account A's bucket.
- Add a grant in the object ACL to allow Account A, bucket owner, full control.

#### **Using the AWS CLI**

1. Using the put-object AWS CLI command, upload an object. The --body parameter in the command identifies the source file to upload. For example, if the file is on  $C:$  drive of a Windows machine, you would specify  $c:\Hap{eq:pre,pre}$  The  $-\text{key}$  parameter provides the key name for the object.

```
aws s3api put-object --bucket examplebucket --key HappyFace.jpg --body
 HappyFace.jpg --profile AccountBadmin
```
2. Add a grant to the object ACL to allow the bucket owner full control of the object.

```
aws s3api put-object-acl --bucket examplebucket --key HappyFace.jpg --
grant-full-control id="AccountA-CanonicalUserID" --profile AccountBadmin
```
#### **Using the AWS Tools for Windows PowerShell**

1. Using the Write-S30 bject AWS Tools for Windows PowerShell command, upload an object.

```
Write-S3Object -BucketName examplebucket -key HappyFace.jpg -file
 HappyFace.jpg -StoredCredentials AccountBadmin
```
2. Add a grant to the object ACL to allow the bucket owner full control of the object.

```
Set-S3ACL -BucketName examplebucket -Key HappyFace.jpg -CannedACLName
  "bucket-owner-full-control" -StoredCreden
```
#### <span id="page-306-1"></span>**Step 3: Test Permissions**

Now verify user Dave in Account A can access the object owned by Account B.

#### **Using the AWS CLI**

1. Add user Dave credentials to the AWS CLI config file and create a new profile, UserDaveAccountA. For more information, see [Setting Up the Tools for the Example](#page-289-0) [Walkthroughs \(p. 281\).](#page-289-0)

```
[profile UserDaveAccountA]
aws_access_key_id = access-key
aws_secret_access_key = secret-access-key
region = us-east-1
```
2. Execute the get-object AWS CLI command to download HappyFace. jpg and save it locally. You provide user Dave credentials by adding the --profile parameter.

```
aws s3api get-object --bucket examplebucket --key
HappyFace.jpg Outputfile.jpg --profile UserDaveAccountA
```
#### **Using the AWS Tools for Windows PowerShell**

1. Store user Dave AWS credentials, as UserDaveAccountA, to persistent store.

Set-AWSCredentials -AccessKey UserDave-AccessKey -SecretKey UserDave-SecretAccessKey -storeas UserDaveAccountA

2. Execute the Read-S3Object command to download the HappyFace. jpg object and save it locally. You provide user Dave credentials by adding the -StoredCredentials parameter.

```
Read-S3Object -BucketName examplebucket -Key HappyFace.jpg -file
 HappyFace.jpg -StoredCredentials UserDaveAccountA
```
## <span id="page-307-1"></span>**Step 4: Clean Up**

- 1. After you are done testing, you can do the following to clean up.
	- Sign in to the AWS Management Console [\(AWS Management Console\)](https://console.aws.amazon.com/) using Account A credentials, and do the following:
		- In the Amazon S3 console, remove the bucket policy attached to examplebucket. In the bucket **Properties**, delete the policy in the **Permissions** section.
		- If the bucket is created for this exercise, in the Amazon S3 console, delete the objects and then delete the bucket.
		- In the IAM console, remove the AccountAadmin user.
- 2. Sign in to the AWS Management Console ([AWS Management Console](https://console.aws.amazon.com/)) using Account B credentials. In the IAM console, delete user AccountBadmin.

## <span id="page-307-0"></span>**Example 4: Bucket Owner Granting Cross-account Permission to Objects It Does Not Own**

#### **Topics**

- [Background: Cross-Account Permissions and Using IAM Roles \(p. 300\)](#page-308-0)
- [Step 0: Preparing for the Walkthrough \(p. 301\)](#page-309-0)
- [Step 1: Do the Account A Tasks \(p. 302\)](#page-310-0)
- [Step 2: Do the Account B Tasks \(p. 305\)](#page-313-0)
- [Step 3: Do the Account C Tasks \(p. 305\)](#page-313-1)
- [Step 4: Clean Up \(p. 307\)](#page-315-0)
- [Related Resources \(p. 307\)](#page-315-1)

In this example scenario, you own a bucket and you have enabled other AWS accounts to upload objects. That is, your bucket can have objects that other AWS accounts own.

Now, suppose as a bucket owner, you need to grant cross-account permission on objects, regardless of who the owner is, to a user in another account. For example, that user could be a billing application that needs to access object metadata. There are two core issues:

- The bucket owner has no permissions on those objects created by other AWS accounts. So for the bucket owner to grant permissions on objects it does not own, the object owner, the AWS account that created the objects, must first grant permission to the bucket owner. The bucket owner can then delegate those permissions.
- Bucket owner account can delegate permissions to users in its own account (see [Example 3:](#page-303-0) [Bucket Owner Granting Its Users Permissions to Objects It Does Not Own \(p. 295\)](#page-303-0)), but it cannot delegate permissions to other AWS accounts, because cross-account delegation is not supported.

In this scenario, the bucket owner can create an AWS Identity and Access Management (IAM) role with permission to access objects, and grant another AWS account permission to assume the role temporarily enabling it to access objects in the bucket.

## <span id="page-308-0"></span>**Background: Cross-Account Permissions and Using IAM Roles**

IAM roles enable several scenarios to delegate access to your resources, and cross-account access is one of the key scenarios. In this example, the bucket owner, Account A, uses an IAM role to temporarily delegate object access cross-account to users in another AWS account, Account C. Each IAM role you create has two policies attached to it:

- A trust policy identifying another AWS account that can assume the role.
- An access policy defining what permissions—for example, s3:GetObject—are allowed when someone assumes the role. For a list of permissions you can specify in a policy, see [Specifying](#page-320-0) [Permissions in a Policy \(p. 312\)](#page-320-0).

The AWS account identified in the trust policy then grants its user permission to assume the role. The user can then do the following to access objects:

- Assume the role and, in response, get temporary security credentials.
- Using the temporary security credentials, access the objects in the bucket.

For more information about IAM roles, go to [IAM Roles](http://docs.aws.amazon.com/IAM/latest/UserGuide/id_roles.html) in IAM User Guide.

The following is a summary of the walkthrough steps:

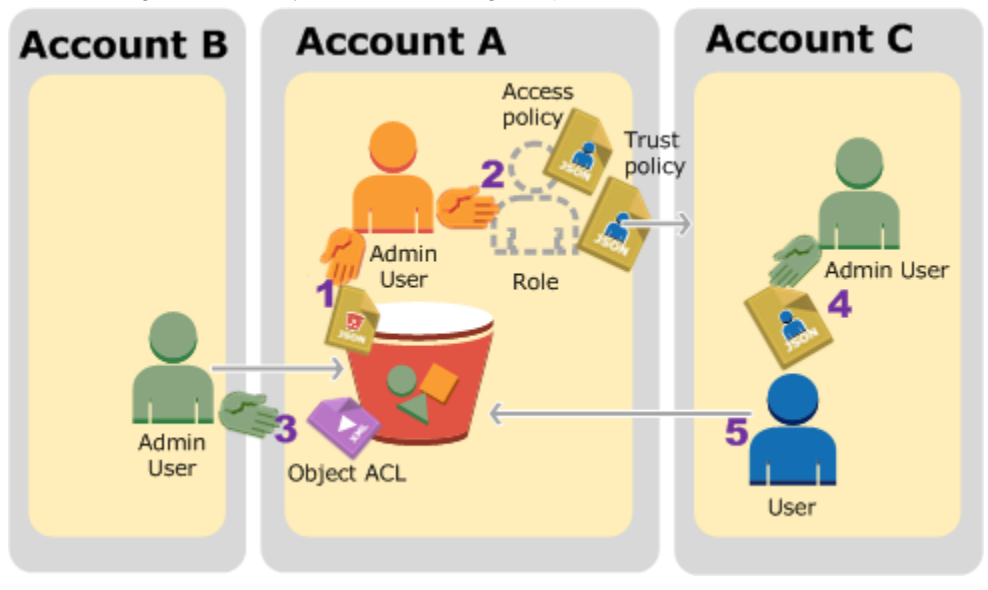

1. Account A administrator user attaches a bucket policy granting Account B conditional permission to upload objects.

- 2. Account A administrator creates an IAM role, establishing trust with Account C, so users in that account can access Account A. The access policy attached to the role limits what user in Account C can do when the user accesses Account A.
- 3. Account B administrator uploads an object to the bucket owned by Account A, granting full-control permission to the bucket owner.
- 4. Account C administrator creates a user and attaches a user policy that allows the user to assume the role.
- 5. User in Account C first assumes the role, which returns the user temporary security credentials. Using those temporary credentials, the user then accesses objects in the bucket.

For this example, you need three accounts. The following table shows how we refer to these accounts and the administrator users in these accounts. Per IAM guidelines (see [About Using an Administrator](#page-289-1) [User to Create Resources and Grant Permissions \(p. 281\)\)](#page-289-1) we do not use the account root credentials in this walkthrough. Instead, you create an administrator user in each account and use those credentials in creating resources and granting them permissions

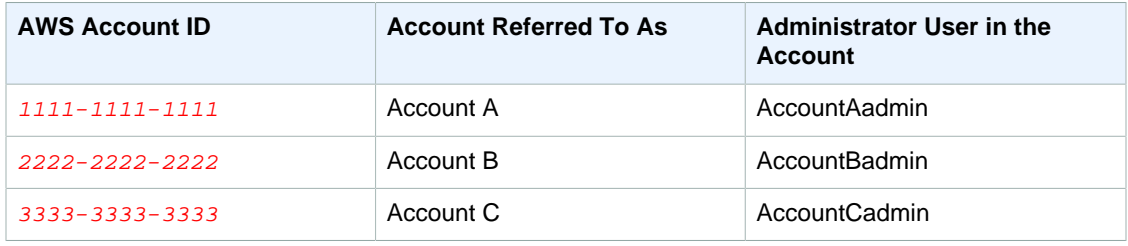

## <span id="page-309-0"></span>**Step 0: Preparing for the Walkthrough**

#### **Note**

You may want to open a text editor and write down some of the information as you walk through the steps. In particular, you will need account IDs, canonical user IDs, IAM User Signin URLs for each account to connect to the console, and Amazon Resource Names (ARNs) of the IAM users, and roles.

- 1. Make sure you have three AWS accounts and each account has one administrator user as shown in the table in the preceding section.
	- a. Sign up for AWS accounts, as needed. We refer to these accounts as Account A, Account B, and Account C.
		- i. Go to<http://aws.amazon.com/s3/>and click **Create an AWS Account**.
		- ii. Follow the on-screen instructions.

AWS will notify you by email when your account is active and available for you to use.

- b. Using Account A credentials, sign in to the [IAM console](https://console.aws.amazon.com/iam/home?#home) and do the following to create an administrator user:
	- Create user AccountAadmin and note down security credentials. For more information about adding users, see [Creating an IAM User in Your AWS Account](http://docs.aws.amazon.com/IAM/latest/UserGuide/id_users_create.html) in the IAM User Guide.
	- Grant AccountAadmin administrator privileges by attaching a user policy giving full access. For instructions, see [Working with Policies](http://docs.aws.amazon.com/IAM/latest/UserGuide/access_policies_manage.html) in the IAM User Guide.
	- In the IAM Console **Dashboard**, note down the **IAM User Sign-In URL**. Users in this account must use this URL when signing in to the AWS Management Console. For more information, go to [How Users Sign In to Your Account](http://docs.aws.amazon.com/IAM/latest/UserGuide/getting-started_how-users-sign-in.html) in IAM User Guide.
- c. Repeat the preceding step to create administrator users in Account B and Account C.
- 2. For Account C, note down the account ID.

When you create an IAM role in Account A, the trust policy grants Account C permission to assume the role by specifying the account ID. You can find account information as follows:

- a. Go to <http://aws.amazon.com/> and from the **My Account/Console** drop-down menu, select **Security Credentials**.
- b. Sign in using appropriate account credentials.
- c. Click **Account Identifiers** and note down the **AWS Account ID** and the **Canonical User ID**.
- 3. When creating a bucket policy, you will need the following information. Note down these values:
	- **Canonical user ID of Account A** When the Account A administrator grants conditional upload object permission to the Account B administrator, the condition specifies the canonical user ID of the Account A user that must get full-control of the objects.

#### **Note**

The canonical user ID is the Amazon S3–only concept. It is s 64-character obfuscated version of the account ID.

• **User ARN for Account B administrator** – You can find the user ARN in the IAM console. You will need to select the user and find the user's ARN in the **Summary** tab.

In the bucket policy, you grant AccountBadmin permission to upload objects and you specify the user using the ARN. Here's an example ARN value:

arn:aws:iam::AccountB-ID:user/AccountBadmin

- 4. Set up either the AWS Command Line Interface (CLI) or the AWS Tools for Windows PowerShell. Make sure you save administrator user credentials as follows:
	- If using the AWS CLI, create profiles, AccountAadmin and AccountBadmin, in the config file.
	- If using the AWS Tools for Windows PowerShell, make sure you store credentials for the session as AccountAadmin and AccountBadmin.

For instructions, see [Setting Up the Tools for the Example Walkthroughs \(p. 281\)](#page-289-0).

## <span id="page-310-0"></span>**Step 1: Do the Account A Tasks**

In this example, Account A is the bucket owner. So user AccountAadmin in Account A will create a bucket, attach a bucket policy granting the Account B administrator permission to upload objects, create an IAM role granting Account C permission to assume the role so it can access objects in the bucket.

#### **Step 1.1: Sign In to the AWS Management Console**

Using the IAM User Sign-in URL for Account A, first sign in to the AWS Management Console as AccountAadmin user. This user will create a bucket and attach a policy to it.

#### **Step 1.2: Create a Bucket and Attach a Bucket Policy**

In the Amazon S3 console, do the following:

1. Create a bucket. This exercise assumes the bucket name is examplebucket.

For instructions, go to [Creating a Bucket](http://docs.aws.amazon.com/AmazonS3/latest/UG/CreatingaBucket.html) in the Amazon Simple Storage Service Console User Guide.

2. Attach the following bucket policy granting conditional permission to the Account B administrator permission to upload objects.

You need to update the policy by providing your own values for examplebucket, AccountB-ID, and the CanonicalUserId-of-AWSaccountA-BucketOwner.

```
{
     "Version": "2012-10-17",
     "Statement": [
         {
              "Sid": "111",
              "Effect": "Allow",
              "Principal": {
                 "AWS": "arn:aws:iam:: AccountB-ID:user/AccountBadmin"
              },
              "Action": "s3:PutObject",
              "Resource": "arn:aws:s3:::examplebucket/*"
         },
\left\{ \begin{array}{c} \end{array} \right. "Sid": "112",
              "Effect": "Deny",
              "Principal": {
                 "AWS": "arn:aws:iam:: AccountB-ID:user/AccountBadmin"
              },
              "Action": "s3:PutObject",
              "Resource": "arn:aws:s3:::examplebucket/*",
              "Condition": {
                  "StringNotEquals": {
                      "s3:x-amz-grant-full-control": "id=CanonicalUserId-of-
AWSaccountA-BucketOwner"
 }
 }
         }
     ]
}
```
#### **Step 1.3: Create an IAM Role to Allow Account C Cross-Account Access in Account A**

In the IAM console, create an IAM role ("examplerole") that grants Account C permission to assume the role. Make sure you are still signed in as the Account A administrator because the role must be created in Account A.

- 1. Before creating the role, prepare the managed policy that defines the permissions that the role requires. You attach this policy to the role in a later step.
	- a. In the navigation pane on the left, click **Policies** and then click **Create Policy**.
	- b. Next to **Create Your Own Policy**, click **Select**.
	- c. Enter access-accountA-bucket in the **Policy Name** field.
	- d. Copy the following access policy and paste it into the **Policy Document** field. The access policy grants the role s3:GetObject permission so when Account C user assumes the role, it can only perform the s3:GetObject operation.

```
{
   "Version": "2012-10-17",
   "Statement": [
     {
```

```
 "Effect": "Allow",
       "Action": "s3:GetObject",
      "Resource": "arn:aws:s3:::examplebucket/*"
     }
   ]
}
```
e. Click **Create Policy**.

The new policy appears in the list of managed policies.

- 2. In the navigation pane on the left, click **Roles** and then click **Create New Role**.
- 3. Enter examplerole for the role name, and then click **Next Step**.
- 4. Under **Select Role Type**, select **Role for Cross-Account Access**, and then click the **Select** button next to **Provide access between AWS accounts you own**.
- 5. Enter the Account C account ID.

For this walkthrough you do not need to require users to have multi-factor authentication (MFA) to assume the role, so leave that option unselected.

- 6. Click **Next Step** to set the permissions that will be associated with the role.
- 7. Select the box next to the access-accountA-bucket policy that you created and then click **Next Step**.

The Review page appears so you can confirm the settings for the role before it's created. One very important item to note on this page is the link that you can send to your users who need to use this role. Users who click the link go straight to the Switch Role page with the Account ID and Role Name fields already filled in. You can also see this link later on the Role Summary page for any cross-account role.

8. After reviewing the role, click **Create Role**.

The examplerole role is displayed in the list of roles.

- 9. Click the role name examplerole.
- 10. Select the **Trust Relationships** tab.
- 11. Click **Show policy document** and verify the trust policy shown matches the following policy.

The following trust policy establishes trust with Account C, by allowing it the sts:AssumeRole action. For more information, go to [AssumeRole](http://docs.aws.amazon.com/STS/latest/APIReference/API_AssumeRole.html) in the AWS Security Token Service API Reference.

```
{
   "Version": "2012-10-17",
   "Statement": [
     {
       "Sid": "",
       "Effect": "Allow",
       "Principal": {
        "AWS": "arn:aws:iam:: AccountC-ID:root"
       },
       "Action": "sts:AssumeRole"
     }
   ]
}
```
12. Note down the Amazon Resource Name (ARN) of the examplerole role you created.

Later in the following steps, you attach a user policy to allow an IAM user to assume this role, and you identify the role by the ARN value.

## <span id="page-313-0"></span>**Step 2: Do the Account B Tasks**

The examplebucket owned by Account A needs objects owned by other accounts. In this step, the Account B administrator uploads an object using the command line tools.

Using the put-object AWS CLI command, upload an object to the examplebucket.

```
aws s3api put-object --bucket examplebucket --key HappyFace.jpg
--body HappyFace.jpg --grant-full-control id="canonicalUserId-
ofTheBucketOwner" --profile AccountBadmin
```
Note the following:

- The --Profile parameter specifies AccountBadmin profile, so the object is owned by Account B.
- The parameter grant-full-control grants the bucket owner full-control permission on the object as required by the bucket policy.
- The --body parameter identifies the source file to upload. For example, if the file is on the C: drive of a Windows computer, you specify c: \HappyFace.jpg.

## <span id="page-313-1"></span>**Step 3: Do the Account C Tasks**

In the preceding steps, Account A has already created a role, examplerole, establishing trust with Account C. This allows users in Account C to access Account A. In this step, Account C administrator creates a user (Dave) and delegates him the sts:AssumeRole permission it received from Account A. This will allow Dave to assume the examplerole and temporarily gain access to Account A. The access policy that Account A attached to the role will limit what Dave can do when he accesses Account A—specifically, get objects in examplebucket.

#### **Step 3.1: Create a User in Account C and Delegate Permission to Assume examplerole**

- 1. Using the IAM user sign-in URL for Account C, first sign in to the AWS Management Console as AccountCadmin user.
- 2. In the IAM console, create a user Dave.

For instructions, see [Creating IAM Users \(AWS Management Console\)](http://docs.aws.amazon.com/IAM/latest/UserGuide/id_users_create.html#id_users_create_console) in the IAM User Guide.

- 3. Note down the Dave credentials. Dave will need these credentials to assume the examplerole role.
- 4. Create an inline policy for the Dave IAM user to delegate the sts: AssumeRole permission to Dave on the examplerole role in account A.
	- a. In the navigation pane on the left, click **Users**.
	- b. Click the user name Dave.

{

- c. On the user details page, select the **Permissions** tab and then expand the **Inline Policies** section.
- d. Choose **click here** (or **Create User Policy**).
- e. Click **Custom Policy**, and then click **Select**.
- f. Enter a name for the policy in the **Policy Name** field.
- g. Copy the following policy into the **Policy Document** field.

You will need to update the policy by providing the Account A ID.

```
 "Version": "2012-10-17",
   "Statement": [
     {
       "Effect": "Allow",
       "Action": ["sts:AssumeRole"],
      "Resource": "arn:aws:iam:: AccountA-ID:role/examplerole"
     }
   ]
}
```
- h. Click **Apply Policy**
- 5. Save Dave's credentials to the config file of the AWS CLI by adding another profile, AccountCDave.

```
[profile AccountCDave]
aws_access_key_id = UserDaveAccessKeyID
aws_secret_access_key = UserDaveSecretAccessKey
region = us-west-2
```
#### **Step 3.2: Assume Role (examplerole) and Access Objects**

Now Dave can access objects in the bucket owned by Account A as follows:

- Dave first assumes the examplerole using his own credentials. This will return temporary credentials.
- Using the temporary credentials, Dave will then access objects in Account A's bucket.
- 1. At the command prompt, execute the following AWS CLI assume-role command using the AccountCDave profile.

You will need to update the ARN value in the command by providing the Account A ID where examplerole is defined.

```
aws sts assume-role --role-arn arn:aws:iam::accountA-ID:role/examplerole
 --profile AccountCDave --role-session-name test
```
In response, AWS Security Token Service (STS) returns temporary security credentials (access key ID, secret access key, and a security token).

2. Save the temporary security credentials in the AWS CLI config file under the TempCred profile.

```
[profile TempCred]
aws_access_key_id = temp-access-key-ID
aws_secret_access_key = temp-secret-access-key
aws_security_token = security-token
region = us-west-2
```
3. At the command prompt, execute the following AWS CLI command to access objects using the temporary credentials. For example, the command specifies the head-object API to retrieve object metadata for the HappyFace.jpg object.

```
aws s3api get-object --bucket examplebucket --
key HappyFace.jpg SaveFileAs.jpg --profile TempCred
```
Because the access policy attached to examplerole allows the actions, Amazon S3 processes the request. You can try any other action on any other object in the bucket.

If you try any other action—for example, get-object-acl—you will get permission denied because the role is not allowed that action.

```
aws s3api get-object-acl --bucket examplebucket --key HappyFace.jpg --
profile TempCred
```
We used user Dave to assume the role and access the object using temporary credentials. It could also be an application in Account C that accesses objects in examplebucket. The application can obtain temporary security credentials, and Account C can delegate the application permission to assume examplerole.

## <span id="page-315-0"></span>**Step 4: Clean Up**

- 1. After you are done testing, you can do the following to clean up.
	- Sign in to the AWS Management Console [\(AWS Management Console\)](https://console.aws.amazon.com/) using account A credentials, and do the following:
		- In the Amazon S3 console, remove the bucket policy attached to  $\alpha$  example bucket. In the bucket **Properties**, delete the policy in the **Permissions** section.
		- If the bucket is created for this exercise, in the Amazon S3 console, delete the objects and then delete the bucket.
		- In the IAM console, remove the examplerole you created in Account A.
		- In the IAM console, remove the AccountAadmin user.
- 2. Sign in to the AWS Management Console ([AWS Management Console](https://console.aws.amazon.com/)) using Account B credentials. In the IAM console, delete user AccountBadmin.
- 3. Sign in to the AWS Management Console ([AWS Management Console](https://console.aws.amazon.com/)) using Account C credentials. In the IAM console, delete user AccountCadmin and user Dave.

## <span id="page-315-1"></span>**Related Resources**

- [Creating a Role to Delegate Permissions to an IAM User](http://docs.aws.amazon.com/IAM/latest/UserGuide/id_roles_create_for-user.html) in the IAM User Guide.
- [Tutorial: Delegate Access Across AWS Accounts Using IAM Roles](http://docs.aws.amazon.com/IAM/latest/UserGuide/tutorial-cross-account-with-roles.html) in the IAM User Guide.
- [Working with Policies](http://docs.aws.amazon.com/IAM/latest/UserGuide/access_policies_manage.html) in the IAM User Guide.

# **Using Bucket Policies and User Policies**

#### **Topics**

- [Access Policy Language Overview \(p. 308\)](#page-316-0)
- [Bucket Policy Examples \(p. 334\)](#page-342-0)
- [User Policy Examples \(p. 343\)](#page-351-0)

Bucket policy and user policy are two of the access policy options available for you to grant permission to your Amazon S3 resources. Both use JSON-based access policy language. The topics in this section describe the key policy language elements, with emphasis on Amazon S3–specific details, and provide example bucket and user policies.

#### **Important**

We recommend you first review the introductory topics that explain the basic concepts and options available for you to manage access to your Amazon S3 resources. For more information, see [Introduction to Managing Access Permissions to Your Amazon S3](#page-274-0) [Resources \(p. 266\)](#page-274-0).

# <span id="page-316-0"></span>**Access Policy Language Overview**

The topics in this section describe the basic elements used in bucket and user policies as used in Amazon S3. For complete policy language information, see the [Overview of IAM Policies](http://docs.aws.amazon.com/IAM/latest/UserGuide/access_policies.html) and the [AWS](http://docs.aws.amazon.com/IAM/latest/UserGuide/reference_policies.html) [IAM Policy Reference](http://docs.aws.amazon.com/IAM/latest/UserGuide/reference_policies.html) topics in the IAM User Guide.

#### **Note**

{

Bucket policies are limited to 20 KB in size.

# **Common Elements in an Access Policy**

In its most basic sense, a policy contains the following elements:

- **Resources** Buckets and objects are the Amazon S3 resources for which you can allow or deny permissions. In a policy, you use the Amazon Resource Name (ARN) to identify the resource.
- **Actions** For each resource, Amazon S3 supports a set of operations. You identify resource operations you will allow (or deny) by using action keywords (see [Specifying Permissions in a](#page-320-0) [Policy \(p. 312\)\)](#page-320-0).

For example, the s3:ListBucket permission will allow the user permission to the Amazon S3 [GET](http://docs.aws.amazon.com/AmazonS3/latest/API/RESTBucketGET.html) [Bucket \(List Objects\)](http://docs.aws.amazon.com/AmazonS3/latest/API/RESTBucketGET.html) operation.

• **Effect** – What the effect will be when the user requests the specific action—this can be either allow or deny.

If you do not explicitly grant access to (allow) a resource, access is implicitly denied. You can also explicitly deny access to a resource, which you might do in order to make sure that a user cannot access it, even if a different policy grants access.

• **Principal** – The account or user who is allowed access to the actions and resources in the statement. You specify a principal only in a bucket policy. It is the user, account, service, or other entity who is the recipient of this permission. In a user policy, the user to which the policy is attached is the implicit principal.

The following example bucket policy shows the preceding common policy elements. The policy allows Dave, a user in account Account-ID, s3:GetBucketLocation, s3:ListBucket and s3:GetObject Amazon S3 permissions on the examplebucket bucket.

```
 "Version": "2012-10-17",
    "Statement": [
       {
           "Sid": "ExampleStatement1",
           "Effect": "Allow",
          "Principal": {
              "AWS": "arn:aws:iam::Account-ID:user/Dave"
          },
           "Action": [
              "s3:GetBucketLocation",
              "s3:ListBucket",
               "s3:GetObject"
          \mathbf{1},
           "Resource": [
              "arn:aws:s3:::examplebucket"
 ]
       }
    ]
}
```
Because this is a bucket policy, it includes the **Principal** element, which specifies who gets the permission.

For more information about the access policy elements, see the following topics:

- [Specifying Resources in a Policy \(p. 309\)](#page-317-0)
- [Specifying a Principal in a Policy \(p. 310\)](#page-318-0)
- [Specifying Permissions in a Policy \(p. 312\)](#page-320-0)
- [Specifying Conditions in a Policy \(p. 315\)](#page-323-0)

The following topics provide additional policy examples:

- [Bucket Policy Examples \(p. 334\)](#page-342-0)
- [User Policy Examples \(p. 343\)](#page-351-0)

# <span id="page-317-0"></span>**Specifying Resources in a Policy**

The following is the common Amazon Resource Name (ARN) format to identify any resources in AWS.

arn:partition:service:region:namespace:relative-id

For your Amazon S3 resources,

- aws is a common partition name. If your resources are in China (Beijing) region, aws-cn is the partition name.
- s3 is the service.
- you don't specify region and namespace.
- For Amazon S3, it can be a bucket-name or a bucket-name/object-key. You can use wild card.

Then the ARN format for Amazon S3 resources reduces to:

arn:aws:s3:::bucket\_name

arn:aws:s3:::bucket\_name/key\_name

The following are examples of Amazon S3 resource ARNs.

• This ARN identifies the /developers/design\_info.doc object in the examplebucket bucket.

arn:aws:s3:::examplebucket/developers/design\_info.doc

- You can use wildcards as part of the resource ARN. You can use wildcard characters (\* and ?) within any ARN segment (the parts separated by colons). An asterisk (\*) represents any combination of zero or more characters and a question mark (?) represents any single character. You can have use multiple \* or ? characters in each segment, but a wildcard cannot span segments.
	- This ARN uses wildcard '\*' in relative-ID part of the ARN to identify all objects in the examplebucket bucket.

arn:aws:s3:::examplebucket/\*

This ARN uses '\*' to indicate all Amazon S3 resources (all bucket and objects in your account).

arn:aws:s3:::\*

• This ARN uses both wildcards, '\*', and '?', in the relative-ID part. It identifies all objects in buckets such as example1bucket, example2bucket, example3bucket and so on.

arn:aws:s3:::example?bucket/\*

• You can use policy variables in Amazon S3 ARNs. At policy evaluation time, these predefined variables are replaced by their corresponding values. Suppose you organize your bucket as a collection of folders, one folder for each of your users. The folder name is the same as the user name. To grant users permission to their folders, you can specify a policy variable in the resource ARN:

arn:aws:s3:::bucket\_name/developers/\${aws:username}/

At run time, when the policy is evaluated, the variable  $\frac{1}{5}$  { aws:username } in the resource ARN is substituted with the user name making the request.

For more information, see the following resources:

- [Resource](http://docs.aws.amazon.com/IAM/latest/UserGuide/reference_policies_elements.html#Resource) in the IAM User Guide
- [IAM Policy Variables Overview](http://docs.aws.amazon.com/IAM/latest/UserGuide/reference_policies_variables.html) in the IAM User Guide.
- [ARNs](http://docs.aws.amazon.com/general/latest/gr/aws-arns-and-namespaces.html) in the AWS General Reference

For more information about other access policy language elements, see [Access Policy Language](#page-316-0) [Overview \(p. 308\).](#page-316-0)

## <span id="page-318-0"></span>**Specifying a Principal in a Policy**

The Principal element specifies the user, account, service, or other entity that is allowed or denied access to a resource. The Principal element is relevant only in a bucket policy; you don't specify it in a user policy because you attach user policy directly to a specific user. The following are examples of specifying [Principal](http://docs.aws.amazon.com/IAM/latest/UserGuide/reference_policies_elements.html#Principal). For more information, see Principal in the IAM User Guide.

• To grant permissions to an AWS account, identify the account using the following format.

```
"AWS":"account-ARN"
```
For example:

"Principal":{"AWS":"arn:aws:iam::AccountNumber-WithoutHyphens:root"}

Amazon S3 also supports canonical user ID, an obfuscated form of the AWS account ID. You can specify this ID using the following format.

```
"CanonicalUser":"64-digit-alphanumeric-value"
```
For example:

```
"Principal":{"CanonicalUser":"64-digit-alphanumeric-value"}
```
#### **To find the canonical user ID associated with your AWS account**

- 1. Go to <http://aws.amazon.com/>and from the **My Account/Console** drop-down menu, select **Security Credentials**.
- 2. Sign in using appropriate account credentials.
- 3. Click **Account Identifiers**.
- To grant permission to an IAM user within your account, you must provide a "AWS": "user-ARN" name-value pair.

```
"Principal":{"AWS":"arn:aws:iam::account-number-without-
hyphens:user/username"}
```
• To grant permission to everyone, also referred as anonymous access, you set the wildcard, "\*", as the Principal value. For example, if you configure your bucket as a website, you want all the objects in the bucket to be publicly accessible. The following are equivalent:

"Principal":"\*"

"Principal":{"AWS":"\*"}

• You can require that your users access your Amazon S3 content by using CloudFront URLs (instead of Amazon S3 URLs) by creating a CloudFront origin access identity, and then changing the permissions either on your bucket or on the objects in your bucket. The format for specifying the origin access identity in a Principal statement is:

```
"Principal":{"CanonicalUser":"Amazon S3 Canonical User ID assigned to origin
 access identity"}
```
For more information, see [Using an Origin Access Identity to Restrict Access to Your Amazon S3](http://docs.aws.amazon.com/AmazonCloudFront/latest/DeveloperGuide/private-content-restricting-access-to-s3.html) [Content](http://docs.aws.amazon.com/AmazonCloudFront/latest/DeveloperGuide/private-content-restricting-access-to-s3.html) in the Amazon CloudFront Developer Guide.

For more information about other access policy language elements, see [Access Policy Language](#page-316-0) [Overview \(p. 308\).](#page-316-0)

# <span id="page-320-0"></span>**Specifying Permissions in a Policy**

Amazon S3 defines a set of permissions that you can specify in a policy. These are keywords, each of which maps to specific Amazon S3 operations (see [Operations on Buckets,](http://docs.aws.amazon.com/AmazonS3/latest/API/RESTBucketOps.html) and [Operations on Objects](http://docs.aws.amazon.com/AmazonS3/latest/API/RESTObjectOps.html) in the Amazon Simple Storage Service API Reference).

#### **Topics**

- [Permissions for Object Operations \(p. 312\)](#page-320-1)
- [Permissions Related to Bucket Operations \(p. 313\)](#page-321-0)
- [Permissions Related to Bucket Subresource Operations \(p. 314\)](#page-322-0)

## <span id="page-320-1"></span>**Permissions for Object Operations**

This section provides a list of the permissions for object operations that you can specify in a policy.

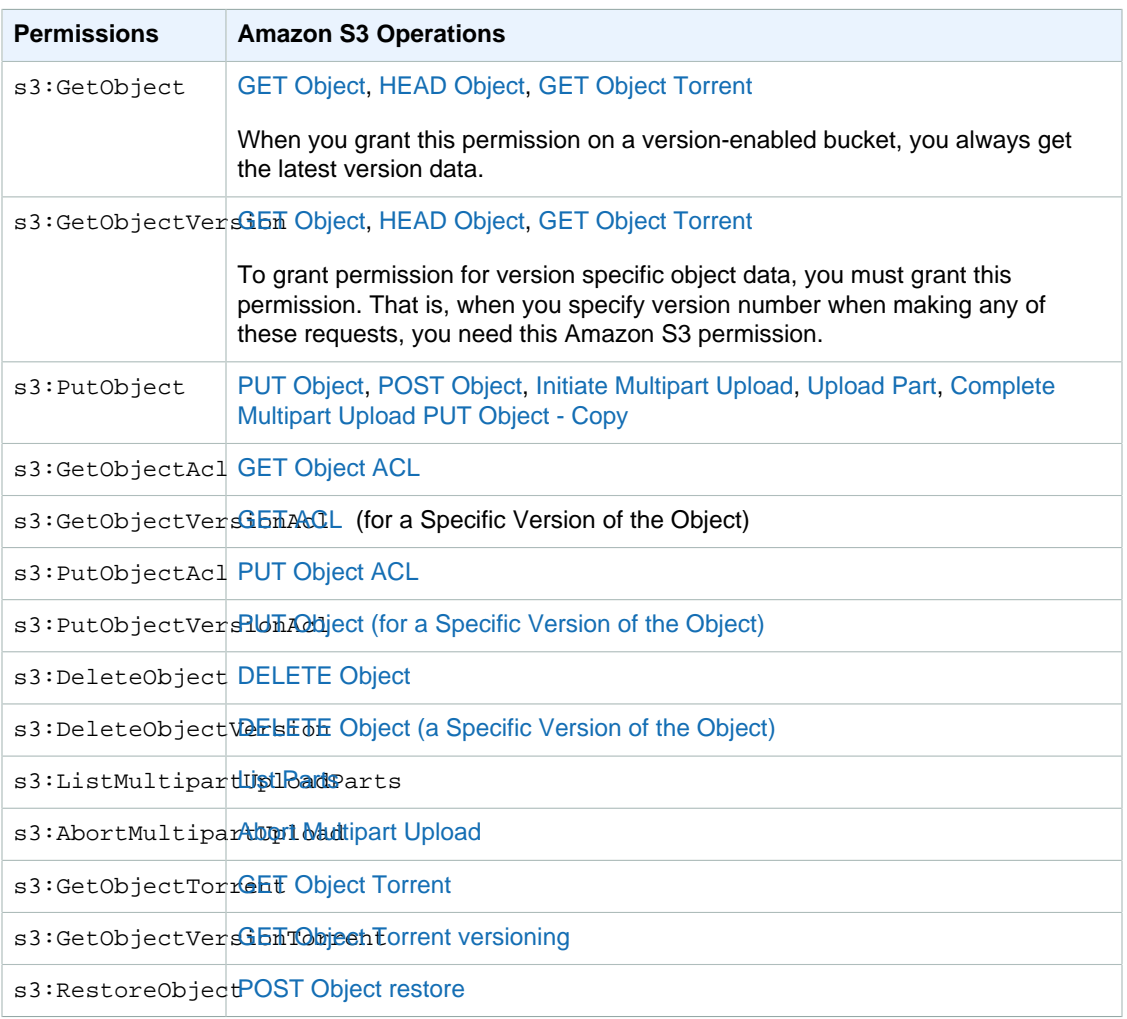

#### **Amazon S3 Permissions for Object Operations**

The following example bucket policy grants the s3:PutObject and the s3:PutObjectAcl permissions to a user (Dave). If you remove the **Principal element**, you can attach the policy to a user. These are object operations, and accordingly the relative-id portion of the Resource

ARN identifies objects (examplebucket/\*). For more information, see [Specifying Resources in a](#page-317-0) [Policy \(p. 309\).](#page-317-0)

```
{
     "Version": "2012-10-17",
     "Statement": [
         {
              "Sid": "statement1",
              "Effect": "Allow",
              "Principal": {
                  "AWS": "arn:aws:iam::AccountB-ID:user/Dave"
              },
              "Action": ["s3:PutObject","s3:PutObjectAcl"],
              "Resource": "arn:aws:s3:::examplebucket/*"
         }
     ]
}
```
You can use a wildcard to grant permission for all Amazon S3 actions.

"Action": "\*"

## <span id="page-321-0"></span>**Permissions Related to Bucket Operations**

This section provides a list of the permissions related to bucket operations that you can specify in a policy.

#### **Amazon S3 Permissions Related to Bucket Operations**

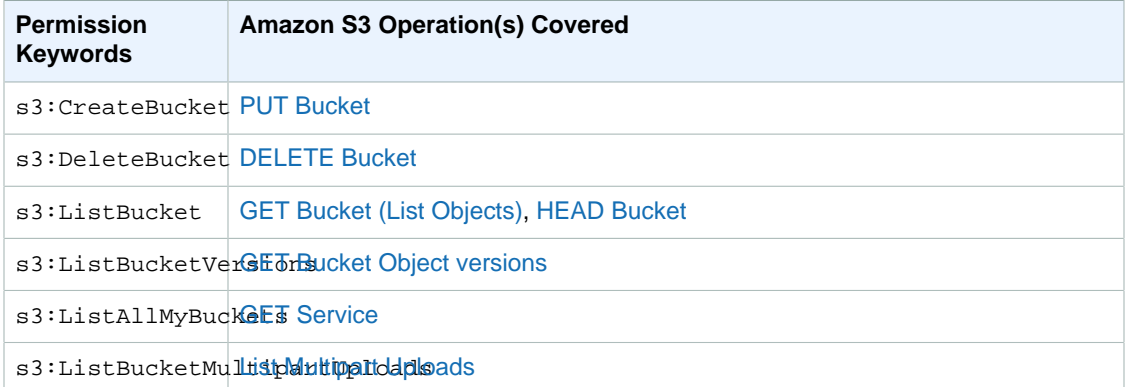

The following example user policy grants the s3:CreateBucket, s3:ListAllMyBuckets, and the s3:GetBucketLocation permissions to a user. Note that for all these permissions, you set the relative-id part of the Resource ARN to "\*". For all other bucket actions, you must specify a bucket name. For more information, see [Specifying Resources in a Policy \(p. 309\).](#page-317-0)

```
{
    "Version":"2012-10-17",
    "Statement":[
       {
           "Sid":"statement1",
           "Effect":"Allow",
           "Action":[
```

```
 "s3:CreateBucket", "s3:ListAllMyBuckets", "s3:GetBucketLocation"
           ],
           "Resource":[
              "arn:aws:s3:::*"
           ]
        }
     ]
}
```
Note that, if your user is going to use the console to view buckets, and see content of any of these buckets, the console will need the user to have the s3:ListAllMyBuckets and s3:GetBucketLocation permissions. For an example walkthrough, see [An Example Walkthrough:](#page-356-0) [Using user policies to control access to your bucket \(p. 348\)](#page-356-0).

## <span id="page-322-0"></span>**Permissions Related to Bucket Subresource Operations**

This section provides a list of the permissions related to bucket subresource operations that you can specify in a policy.

| <b>Permissions</b>             | <b>Amazon S3 Operation(s) Covered</b> |
|--------------------------------|---------------------------------------|
| s3:GetAccelerateConfiguration  | <b>GET Bucket accelerate</b>          |
| s3: PutAccelerateConfiguration | <b>PUT Bucket accelerate</b>          |
| s3:GetBucketAcl                | <b>GET Bucket acl</b>                 |
| s3:PutBucketAcl                | <b>PUT Bucket acl</b>                 |
| s3:GetBucketCORS               | <b>GET Bucket cors</b>                |
| s3:PutBucketCORS               | <b>PUT Bucket cors</b>                |
| s3:GetBucketVersioning         | <b>GET Bucket versioning</b>          |
| s3:PutBucketVersioning         | <b>PUT Bucket versioning</b>          |
| s3:GetBucketRequestPayment     | <b>GET Bucket requestPayment</b>      |
| s3: PutBucketRequestPayment    | <b>PUT Bucket requestPayment</b>      |
| s3:GetBucketLocation           | <b>GET Bucket location</b>            |
| s3:GetBucketPolicy             | <b>GET Bucket policy</b>              |
| s3:DeleteBucketPolicy          | <b>DELETE Bucket policy</b>           |
| s3:PutBucketPolicy             | <b>PUT Bucket policy</b>              |
| s3:GetBucketNotification       | <b>GET Bucket notification</b>        |
| s3:PutBucketNotification       | <b>PUT Bucket notification</b>        |
| s3:GetBucketLogging            | <b>GET Bucket logging</b>             |
| s3:PutBucketLogging            | <b>PUT Bucket logging</b>             |
| s3:GetBucketTagging            | <b>GET Bucket tagging</b>             |
| s3:PutBucketTagging            | <b>PUT Bucket tagging</b>             |

**Amazon S3 Permissions Related to Bucket Subresource Operations**

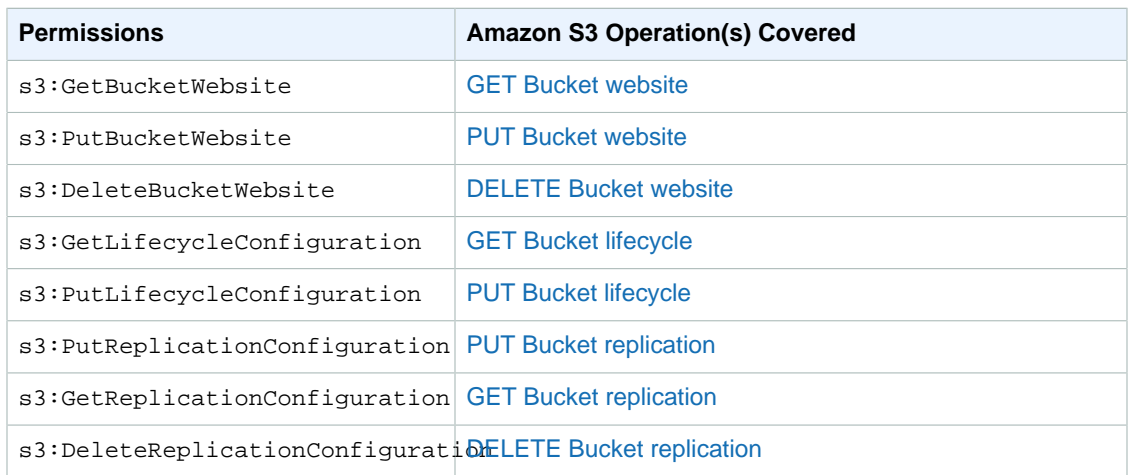

The following user policy grants the s3: GetBucketAcl permission on the examplebucket bucket to user Dave.

```
{
   "Version": "2012-10-17",
   "Statement": [
     {
       "Sid": "statement1",
       "Effect": "Allow",
       "Principal": {
        "AWS": "arn:aws:iam:: Account-ID:user/Dave"
       },
       "Action": [
         "s3:GetObjectVersion",
         "s3:GetBucketAcl"
       ],
       "Resource": "arn:aws:s3:::examplebucket"
     }
   ]
}
```
You can delete objects either by explicitly calling the DELETE Object API or by configuring its lifecycle (see [Object Lifecycle Management \(p. 109\)\)](#page-117-0) so that Amazon S3 can remove the objects when their lifetime expires. To explicitly block users or accounts from deleting objects, you must explicitly deny them s3:DeleteObject, s3:DeleteObjectVersion, and s3:PutLifecycleConfiguration permissions. Note that, by default, users have no permissions. But as you create users, add users to groups, and grant them permissions, it is possible for users to get certain permissions that you did not intend to give. That is where you can use explicit deny, which supersedes all other permissions a user might have and denies the user permissions for specific actions.

# <span id="page-323-0"></span>**Specifying Conditions in a Policy**

{

The access policy language allows you to specify conditions when granting permissions. The Condition element (or Condition block) lets you specify conditions for when a policy is in effect. In the Condition element, which is optional, you build expressions in which you use Boolean operators (equal, less than, etc.) to match your condition against values in the request. For example, when granting a user permission to upload an object, the bucket owner can require the object be publicly readable by adding the StringEquals condition as shown here:
```
 "Version": "2012-10-17",
   "Statement": [
     {
       "Sid": "statement1",
       "Effect": "Allow",
        "Action": [
         "s3:PutObject"
       ],
       "Resource": [
          "arn:aws:s3:::examplebucket/*"
       ],
        "Condition": {
          "StringEquals": {
            "s3:x-amz-acl": [
               "public-read"
            ]
          }
       }
     }
   ]
}
```
The Condition block specifies the StringEquals condition that is applied to the specified keyvalue pair,  $\text{``s3:x-amz-ac1":}$  [ $\text{``public-read":}$ ]. There is a set of predefined keys you can use in expressing a condition. The example uses the  $s3:x$ -am $z$ -acl condition key. This condition requires user to include the  $x$ -amz-acl header with value  $\text{public}$ -read in every PUT object request.

For more information about specifying conditions in an access policy language, see [Condition](http://docs.aws.amazon.com/IAM/latest/UserGuide/reference_policies_elements.html#Condition) in the IAM User Guide.

The following topics describe AWS-wide and Amazon S3–specific condition keys and provide example policies.

### **Topics**

- [Available Condition Keys \(p. 316\)](#page-324-0)
- [Amazon S3 Condition Keys for Object Operations \(p. 318\)](#page-326-0)
- [Amazon S3 Condition Keys for Bucket Operations \(p. 328\)](#page-336-0)

### <span id="page-324-0"></span>**Available Condition Keys**

The predefined keys available for specifying conditions in an Amazon S3 access policy can be classified as follows:

• **AWS-wide keys** – AWS provides a set of common keys that are supported by all AWS services that support policies. These keys that are common to all services are called AWS-wide keys and use the prefix aws:. For a list of AWS-wide keys, see [Available Keys for Conditions](http://docs.aws.amazon.com/IAM/latest/UserGuide/reference_policies_elements.html#AvailableKeys) in the IAM User Guide. There are also keys that are specific to Amazon S3, which use the prefix  $s3$ :. Amazon S3–specific keys are discussed in the next bulleted item.

The new condition keys aws:sourceVpce and aws:sourceVpc are used in bucket policies for VPC endpoints. For examples of using these condition keys, see [Example Bucket Policies for VPC](#page-349-0) [Endpoints for Amazon S3 \(p. 341\).](#page-349-0)

The following example bucket policy allows authenticated users permission to use the s3:GetObject action if the request originates from a specific range of IP addresses (192.168.143.\*), unless the IP address is 192.168.143.188. In the condition block, the IpAddress and the NotIpAddress are conditions, and each condition is provided a key-value pair for evaluation. Both the key-value pairs in this example use the aws: SourceIp AWS-wide key.

#### **Note**

The IPAddress and NotIpAddress key values specified in the condition uses CIDR notation as described in RFC 4632. For more information, go to [http://www.rfc-editor.org/rfc/](http://www.rfc-editor.org/rfc/rfc4632.txt) [rfc4632.txt](http://www.rfc-editor.org/rfc/rfc4632.txt).

```
{
     "Version": "2012-10-17",
     "Id": "S3PolicyId1",
     "Statement": [
         {
             "Sid": "statement1",
             "Effect": "Allow",
             "Principal": "*",
             "Action":["s3:GetObject"] ,
             "Resource": "arn:aws:s3:::examplebucket/*",
             "Condition" : {
                  "IpAddress" : {
                      "aws:SourceIp": "192.168.143.0/24" 
                  },
                  "NotIpAddress" : {
                      "aws:SourceIp": "192.168.143.188/32" 
 } 
             } 
         } 
     ]
}
```
• **Amazon S3–specific keys** – In addition to the AWS-wide keys there are a set of condition keys that are applicable only in the context of granting Amazon S3 specific permissions. These Amazon S3– specific keys use the prefix  $s3$ :. For a list of Amazon S3-specific keys, see [Actions and Condition](http://docs.aws.amazon.com/IAM/latest/UserGuide/list_s3.html) [Context Keys for Amazon S3](http://docs.aws.amazon.com/IAM/latest/UserGuide/list_s3.html) in the IAM User Guide.

For example, the following bucket policy allows the  $s3:PutObject$  permission for two AWS accounts if the request includes the x-amz-acl header making the object publicly readable.

```
{
     "Version":"2012-10-17",
     "Statement": [ 
         {
          "Sid":"AddCannedAcl",
            "Effect":"Allow",
          "Principal": {
                "AWS": ["arn:aws:iam::account1-
ID:root","arn:aws:iam::account2-ID:root"]
             },
          "Action":["s3:PutObject"],
             "Resource": ["arn:aws:s3:::examplebucket/*"],
             "Condition": {
                "StringEquals": {
                     "s3:x-amz-acl":["public-read"]
 }
 }
        }
     ]
```
### }

.

The Condition block uses the StringEquals condition and it is provided a key-value pair, "s3:x-amz-acl":["public-read", for evaluation. In the key-value pair, the s3:x-amz-acl is an Amazon S3–specific key, as indicated by the prefix s3:.

#### **Important**

Not all conditions make sense for all actions. For example, it makes sense to include an s3:LocationConstraint condition on a policy that grants the s3:CreateBucket Amazon S3 permission, but not for the s3:GetObject permission. Amazon S3 can test for semantic errors of this type that involve Amazon S3–specific conditions. However, if you are creating a policy for an IAM user and you include a semantically invalid Amazon S3 condition, no error is reported, because IAM cannot validate Amazon S3 conditions.

The following section describes the condition keys that can be used to grant conditional permission for bucket and object operations. In addition, there are condition keys related to Amazon S3 Signature Version 4 authentication. For more information, go to [Amazon S3 Signature Version 4 Authentication](http://docs.aws.amazon.com/AmazonS3/latest/API/bucket-policy-s3-sigv4-conditions.html) [Specific Policy Keys](http://docs.aws.amazon.com/AmazonS3/latest/API/bucket-policy-s3-sigv4-conditions.html) in the Amazon Simple Storage Service API Reference.

### <span id="page-326-0"></span>**Amazon S3 Condition Keys for Object Operations**

The following table shows which Amazon S3 conditions you can use with which Amazon S3 actions. Example policies are provided following the table. Note the following about the Amazon S3–specific condition keys described in the following table:

- The condition key names are preceded by the prefix  $s3:$ . For example, s3:x-amz-acl
- Each condition key maps to the same name request header allowed by the API on which the condition can be set. That is, these condition keys dictate behavior of the same name request headers. For example:
	- The condition key  $s3:x-amz-ac1$  that you can use to grant condition permission for the s3:PutObject
		- permission defines behavior of the x-amz-acl request header that the PUT Object API supports.
	- The condition key s3: VersionId that you can use to grant conditional permission for the s3:GetObjectVersion

permission defines behavior of the versionId query parameter that you set in a GET Object request.

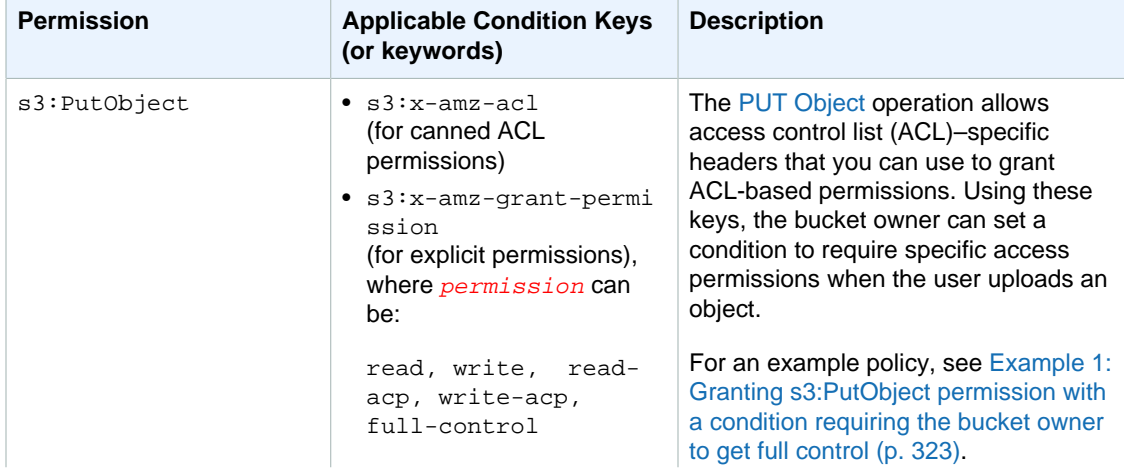

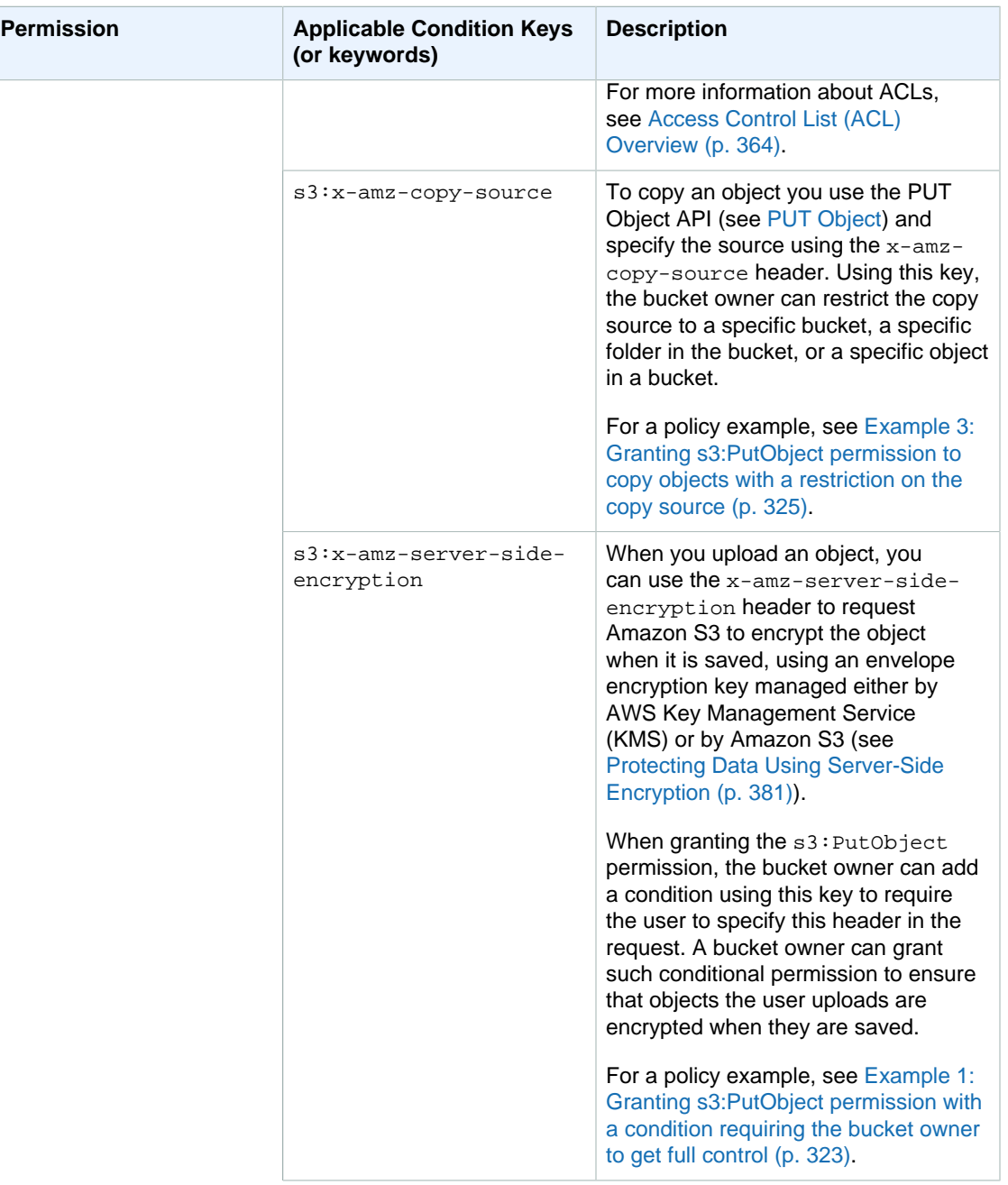

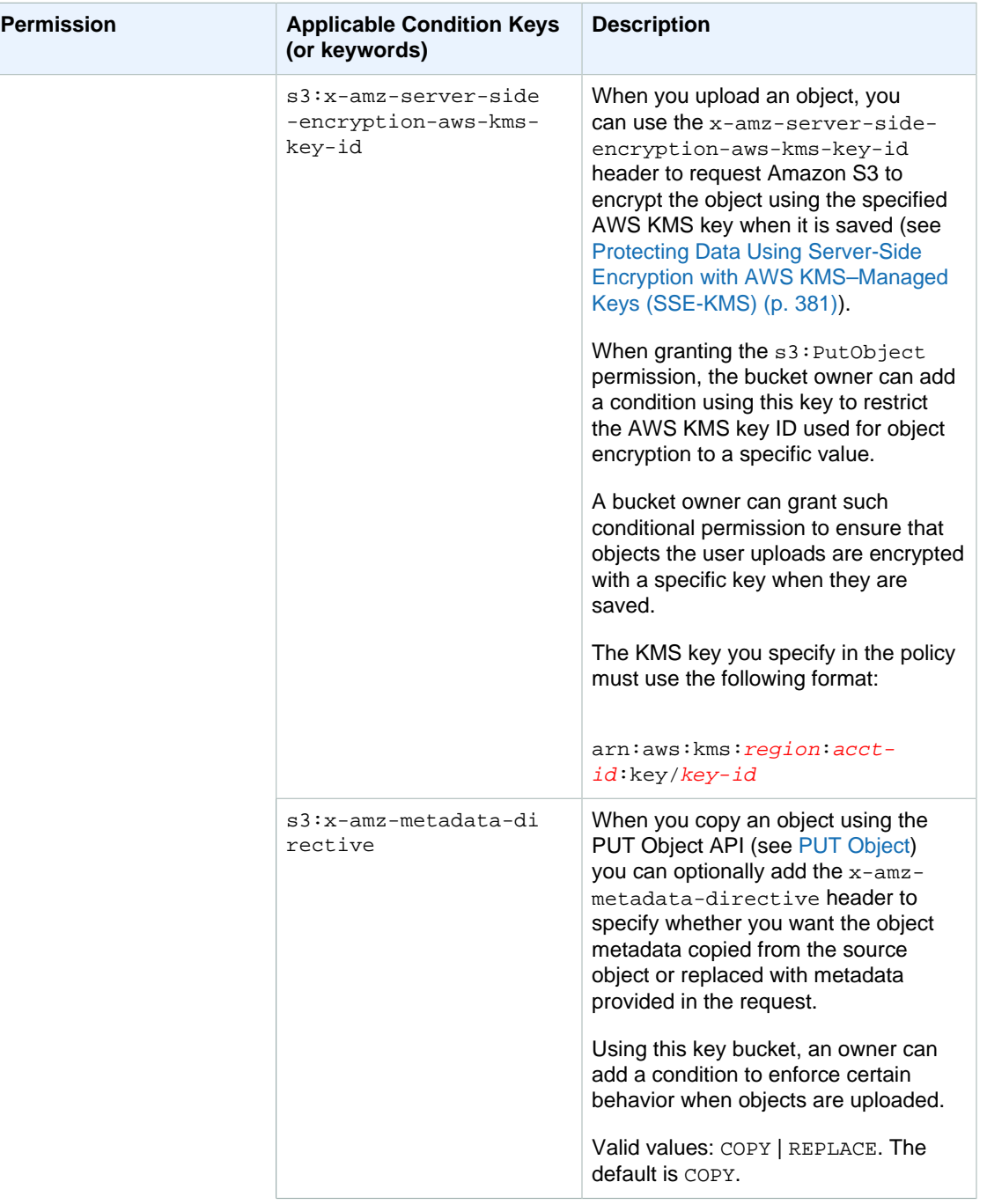

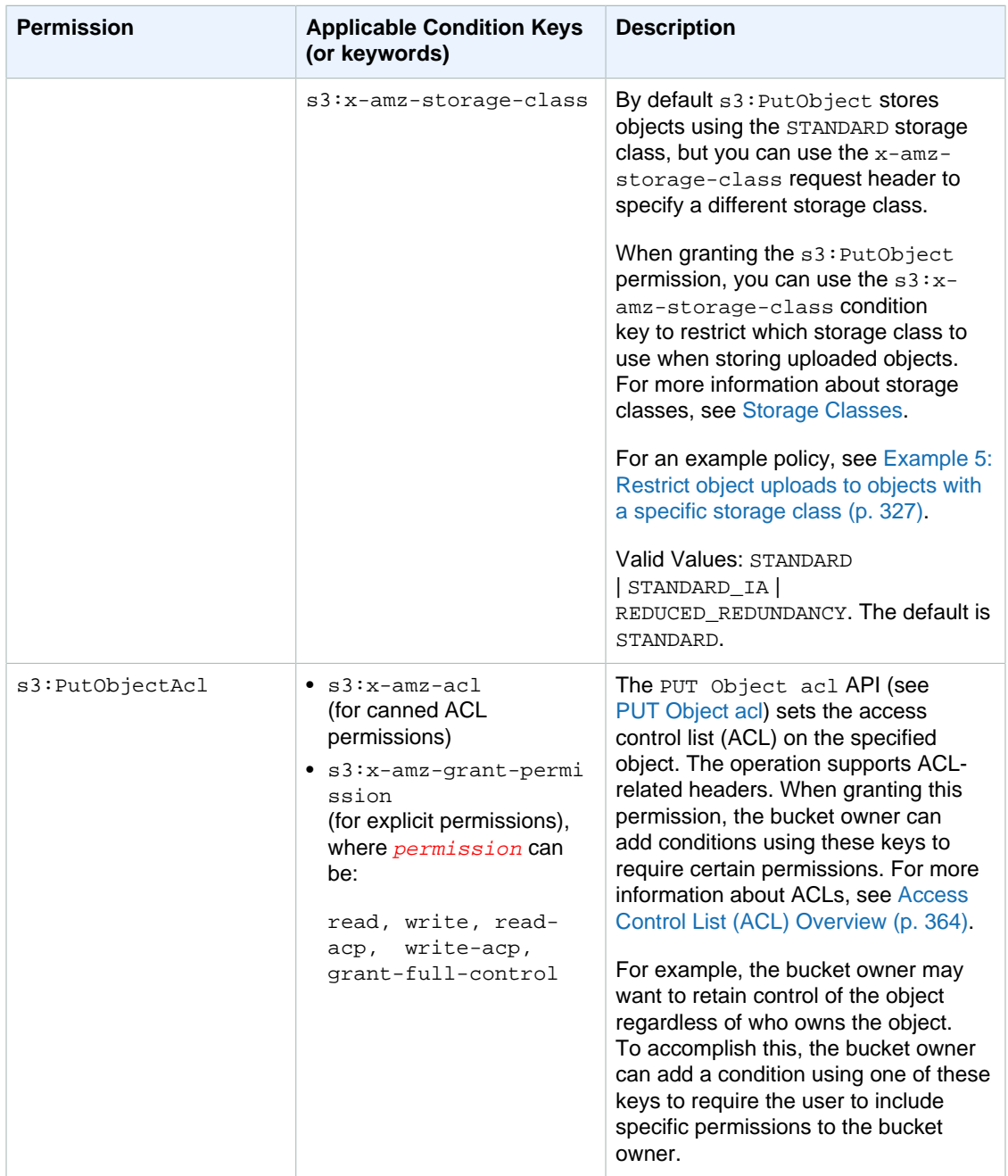

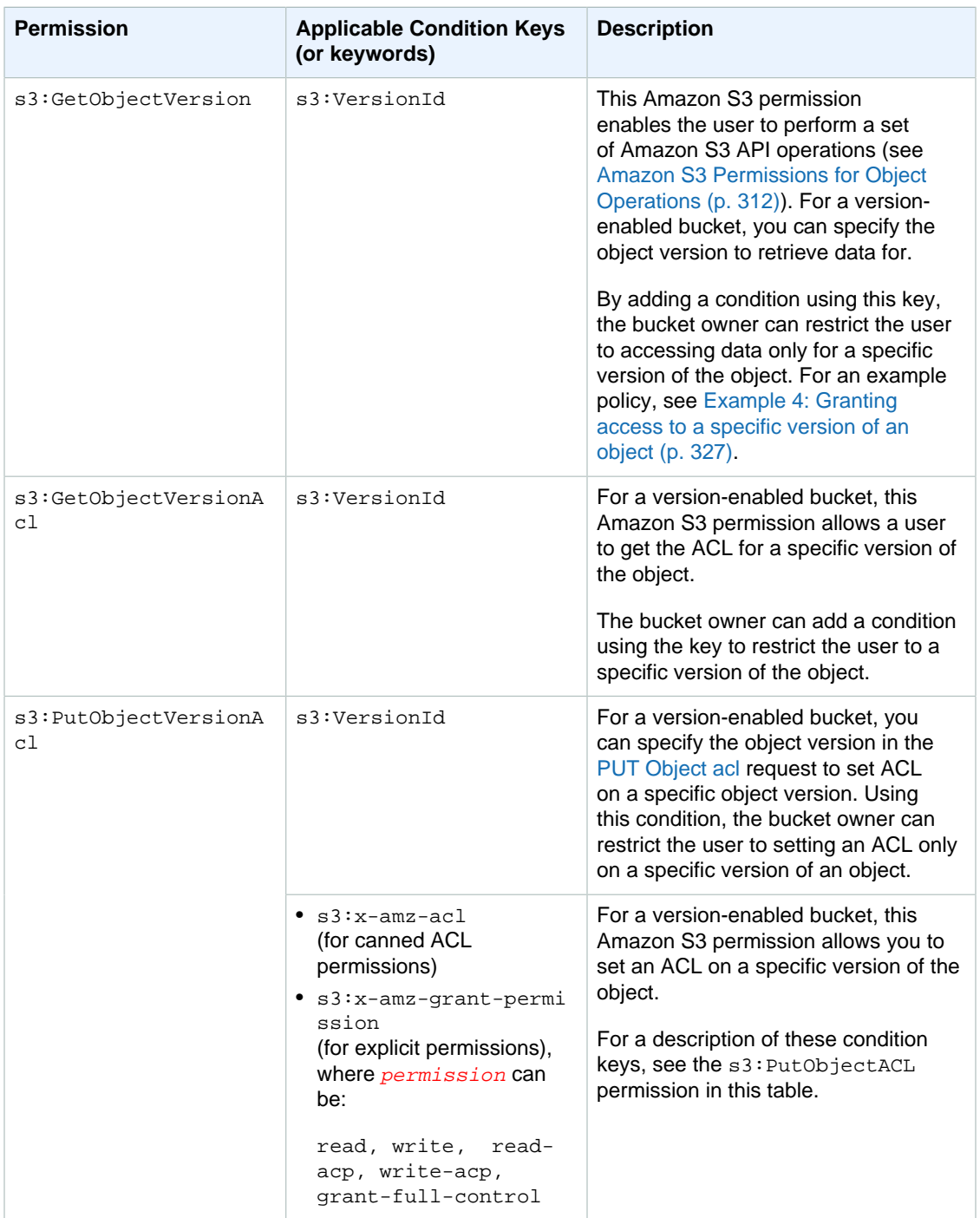

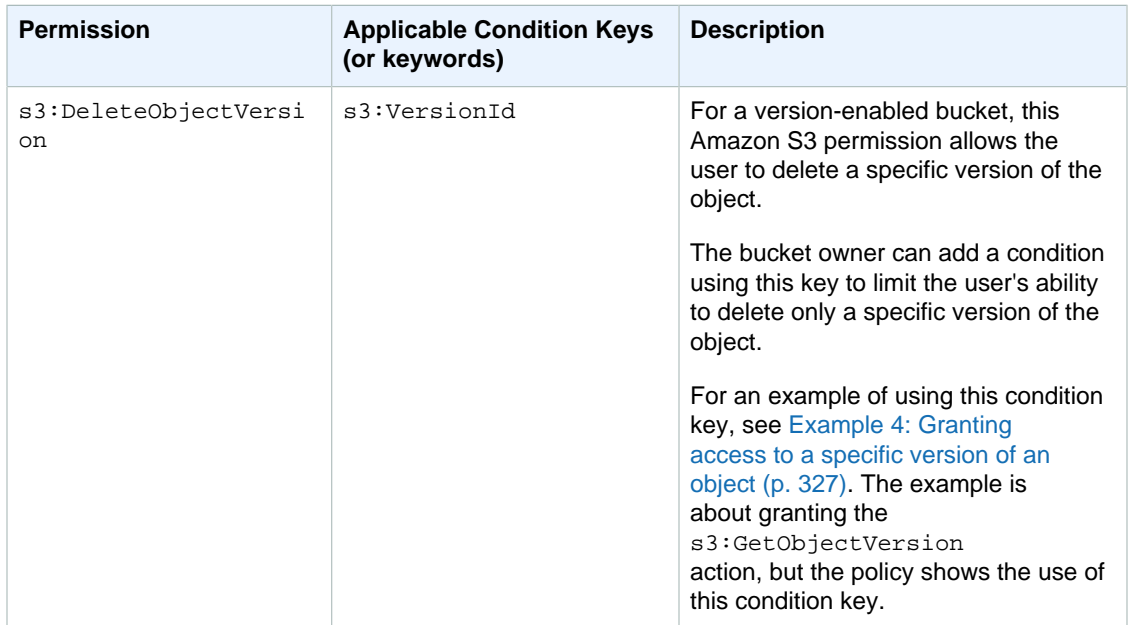

### <span id="page-331-0"></span>**Example 1: Granting s3:PutObject permission with a condition requiring the bucket owner to get full control**

Suppose Account A owns a bucket and the account administrator wants to grant Dave, a user in Account B, permissions to upload objects. By default, objects that Dave uploads are owned by Account B, and Account A has no permissions on these objects. Because the bucket owner is paying the bills, it wants full permissions on the objects that Dave uploads. The Account A administrator can accomplish this by granting the s3:PutObject permission to Dave, with a condition that the request include ACL-specific headers, that either grants full permission explicitly or uses a canned ACL (see [PUT Object](http://docs.aws.amazon.com/AmazonS3/latest/API/RESTObjectPUT.html)).

• Require the  $x$ -amz-full-control header in the request with full control permission to the bucket owner.

The following bucket policy grants the  $s3:$  PutObject permission to user Dave with a condition using the s3:x-amz-grant-full-control condition key, which requires the request to include the x-amz-full-control header.

```
{
   "Version": "2012-10-17",
   "Statement": [
     {
       "Sid": "statement1",
       "Effect": "Allow",
       "Principal": {
         "AWS": "arn:aws:iam::AccountB-ID:user/Dave"
       },
       "Action": "s3:PutObject",
       "Resource": "arn:aws:s3:::examplebucket/*",
       "Condition": {
         "StringEquals": {
           "s3:x-amz-grant-full-control": "id=AccountA-CanonicalUserID"
 }
       }
    }
   ]
```
}

### **Note**

This example is about cross-account permission. However, if Dave, who is getting the permission, belongs to the AWS account that owns the bucket, then this conditional permission is not necessary, because the parent account to which Dave belongs owns objects the user uploads.

The preceding bucket policy grants conditional permission to user Dave in Account B. While this policy is in effect, it is possible for Dave to get the same permission without any condition via some other policy. For example, Dave can belong to a group and you grant the group  $s3:PutObject$ permission without any condition. To avoid such permission loopholes, you can write a stricter access policy by adding explicit deny. In this example, we explicitly deny user Dave upload permission if he does not include the necessary headers in the request granting full permissions to the bucket owner. Explicit deny always supersedes any other permission granted. The following is the revised access policy example.

```
{
     "Version": "2012-10-17",
     "Statement": [
         {
             "Sid": "statement1",
             "Effect": "Allow",
             "Principal": {
                "AWS": "arn:aws:iam:: AccountB-ID:user/AccountBadmin"
             },
             "Action": "s3:PutObject",
             "Resource": "arn:aws:s3:::examplebucket/*",
             "Condition": {
                 "StringEquals": {
                     "s3:x-amz-grant-full-control": "id=AccountA-
CanonicalUserID"
 }
 }
         },
         {
             "Sid": "statement2",
             "Effect": "Deny",
             "Principal": {
                 "AWS": "arn:aws:iam::AccountB-ID:user/AccountBadmin"
             },
             "Action": "s3:PutObject",
             "Resource": "arn:aws:s3:::examplebucket/*",
             "Condition": {
                 "StringNotEquals": {
                     "s3:x-amz-grant-full-control": "id=AccountA-
CanonicalUserID"
 }
 }
         }
     ]
}
```
If you have two AWS accounts, you can test the policy using the AWS CLI. You attach the policy and, using Dave's credentials, test the permission using the following AWS CLI put-object command. You provide Dave's credentials by adding the --profile parameter. You grant full control permission to the bucket owner by adding the --grant-full-control parameter. For

more information about setting up and using the AWS CLI, see [Setting Up the Tools for the Example](#page-289-0) [Walkthroughs \(p. 281\).](#page-289-0)

```
aws s3api put-object --bucket examplebucket --key HappyFace.jpg --body c:
\HappyFace.jpg --grant-full-control id="AccountA-CanonicalUserID" --profile
 AccountBUserProfile
```
• Require the x-amz-acl header with a canned ACL granting full control permission to the bucket owner.

To require the  $x$ -amz-acl header in the request, you can replace the key-value pair in the Condition block and specify the  $s3:x$ -amz-acl condition key as shown below.

```
"Condition": {
 "StringNotEquals": {
  "s3:x-amz-acl": "bucket-owner-full-control"
 }
```
To test the permission using the AWS CLI, you specify the --acl parameter. The AWS CLI then adds the x-amz-acl header when it sends the request.

```
aws s3api put-object --bucket examplebucket --key HappyFace.jpg --body c:
\HappyFace.jpg --acl "bucket-owner-full-control" --profile AccountBadmin
```
### **Example 2: Granting s3:PutObject permission requiring objects stored using serverside encryption**

Suppose Account A owns a bucket and the account administrator wants to grant Jane, a user in Account A, permission to upload objects with a condition that Jane always request server-side encryption so that Amazon S3 saves objects encrypted. The Account A administrator can accomplish using the s3:x-amz-server-side-encryption condition key as shown. The key-value pair in the Condition block specifies the  $s3:x$ -amz-server-side-encryption key.

```
"Condition": {
      "StringNotEquals": {
          "s3:x-amz-server-side-encryption": "AES256"
      }
```
When testing the permission using AWS CLI, you will need to add the required parameter using the -server-side-encryption parameter.

aws s3api put-object --bucket example1bucket --key HappyFace.jpg --body c: \HappyFace.jpg --server-side-encryption "AES256" --profile AccountntBadmin

#### <span id="page-333-0"></span>**Example 3: Granting s3:PutObject permission to copy objects with a restriction on the copy source**

In the PUT Object request, when you specify a source object, it is a copy operation (see [PUT Object -](http://docs.aws.amazon.com/AmazonS3/latest/API/RESTObjectCOPY.html) [Copy](http://docs.aws.amazon.com/AmazonS3/latest/API/RESTObjectCOPY.html)). Accordingly, the bucket owner can grant a user permission to copy objects with restrictions on the source. For example:

- allow copying objects only from the sourcebucket bucket.
- allow copying objects from the sourcebucket bucket, and only the objects whose key name prefix start with public/ f. For example, sourcebucket/public/\*

• allow copying only a specific object from the sourcebucket. For example, sourcebucket/ example.jpg.

The following bucket policy grants user Dave  $s3$ : PutObject permission that allows him to copy only objects with a condition that the request include the  $s3:x$ -amz-copy-source header and the header value specify the /examplebucket/public/\* key name prefix.

```
{
     "Version": "2012-10-17",
     "Statement": [
        {
             "Sid": "cross-account permission to user in your own account",
             "Effect": "Allow",
             "Principal": {
                "AWS": "arn:aws:iam:: AccountA-ID:user/Dave"
             },
             "Action": ["s3:PutObject"],
             "Resource": "arn:aws:s3:::examplebucket/*"
         },
         {
             "Sid": "Deny your user permission to upload object if copy source
 is not /bucket/folder",
             "Effect": "Deny",
             "Principal": {
                "AWS": "arn:aws:iam:: AccountA-ID:user/Dave"
             },
             "Action": "s3:PutObject",
            "Resource": "arn:aws:s3:::examplebucket/*",
             "Condition": {
                 "StringNotLike": {
                      "s3:x-amz-copy-source": "examplebucket/public/*"
 }
             }
         }
     ]
}
```
You can test the permission using the AWS CLI copy-object command. You specify the source by adding the --copy-source parameter, the key name prefix must match that the prefix allowed in the policy. You will need to provide user Dave credentials using the --profile parameter. For more information about setting up AWS CLI, see [Setting Up the Tools for the Example](#page-289-0) [Walkthroughs \(p. 281\)](#page-289-0).

```
aws s3api copy-object --bucket examplebucket --key HappyFace.jpg
--copy-source examplebucket/public/PublicHappyFace1.jpg --profile
 AccountADave
```
Note that the preceding policy uses the StringNotLike condition. To grant permission to copy only a specific object you will need to change the condition from StringNotLike to StringNotEquals and then specify the exact object key as shown.

```
"Condition": {
        "StringNotEquals": {
            "s3:x-amz-copy-source": "examplebucket/public/
PublicHappyFace1.jpg"
        }
```
}

### <span id="page-335-1"></span>**Example 4: Granting access to a specific version of an object**

Suppose Account A owns a version-enabled bucket. The bucket has several versions of the HappyFace. jpg object. The account administrator now wants to grant its user (Dave) permission to get only a specific version of the object. The account administrator can accomplish this by granting Dave s3:GetObjectVersion permission conditionally as shown. The key-value pair in the Condition block specifies the s3:VersionId condition key.

```
{
     "Version": "2012-10-17",
     "Statement": [
\left\{ \begin{array}{c} \end{array} \right. "Sid": "statement1",
              "Effect": "Allow",
              "Principal": {
                  "AWS": "arn:aws:iam:: AccountA-ID:user/Dave"
              },
              "Action": ["s3:GetObjectVersion"],
              "Resource": "arn:aws:s3:::examplebucketversionenabled/
HappyFace.jpg"
          },
\left\{ \begin{array}{c} \end{array} \right. "Sid": "statement2",
              "Effect": "Deny",
              "Principal": {
                  "AWS": "arn:aws:iam:: AccountA-ID:user/Dave"
              },
              "Action": ["s3:GetObjectVersion"],
              "Resource": "arn:aws:s3:::examplebucketversionenabled/
HappyFace.jpg",
              "Condition": {
                   "StringNotEquals": {
                       "s3:VersionId": "AaaHbAQitwiL_h47_44lRO2DDfLlBO5e"
 }
 }
 }
     ]
}
```
In this case, Dave will need to know the exact object version ID to retrieve the object.

You can test the permissions using the AWS CLI get-object command with the --version-id parameter identifying the specific object version. The command retrieves the object and saves it to the OutputFile.jpg file.

```
aws s3api get-object --bucket examplebucketversionenabled --key HappyFace.jpg
 OutputFile.jpg --version-id AaaHbAQitwiL_h47_44lRO2DDfLlBO5e --profile
 AccountADave
```
### <span id="page-335-0"></span>**Example 5: Restrict object uploads to objects with a specific storage class**

Suppose Account A owns a bucket and the account administrator wants to restrict Dave, a user in Account A, to be able to only upload objects to the bucket that will be stored with the STANDARD IA storage class. The Account A administrator can accomplish this by using the  $s3:x-amz-storage$ class condition key as shown in the following example bucket policy.

```
{
   "Version": "2012-10-17",
   "Statement": [
     {
       "Sid": "statement1",
       "Effect": "Allow",
       "Principal": {
        "AWS": "arn:aws:iam:: AccountA-ID:user/Dave"
       },
       "Action": "s3:PutObject",
       "Resource": [
         "arn:aws:s3:::examplebucket/*"
       ],
       "Condition": {
         "StringEquals": {
           "s3:x-amz-storage-class": [
              "STANDARD_IA"
            ]
         }
       }
     }
   ]
}
```
### <span id="page-336-0"></span>**Amazon S3 Condition Keys for Bucket Operations**

The following table shows list of bucket operation–specific permissions you can grant in policies, and for each of the permissions, the available keys you can use in specifying a condition.

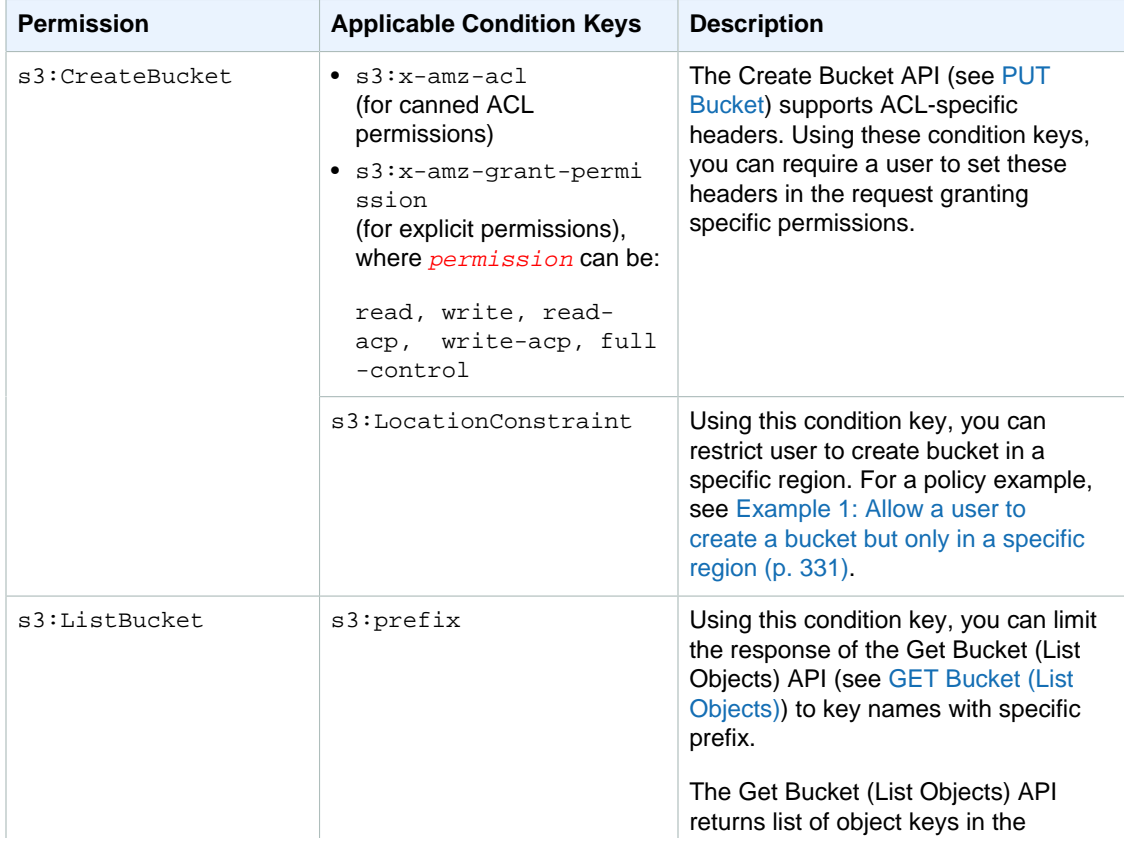

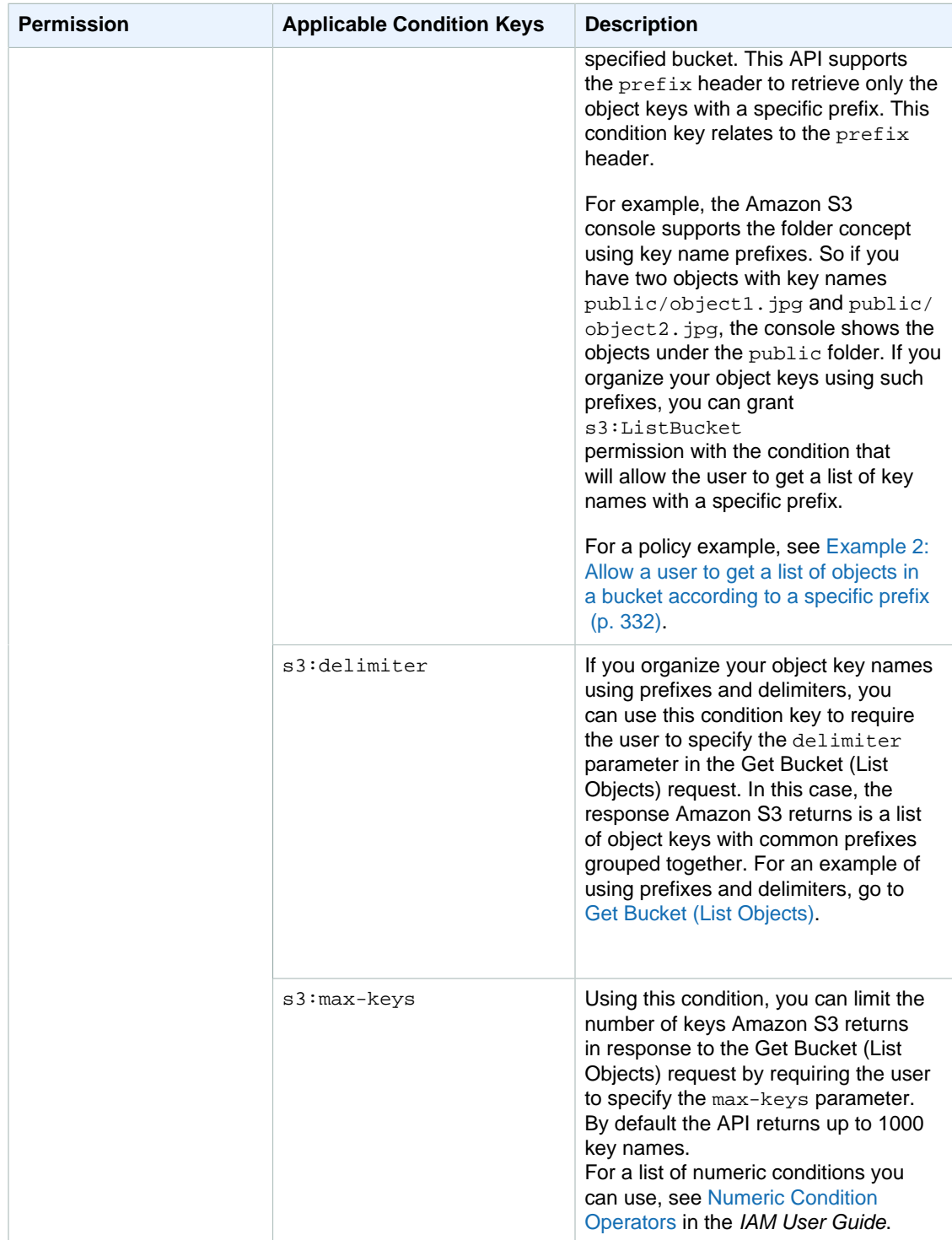

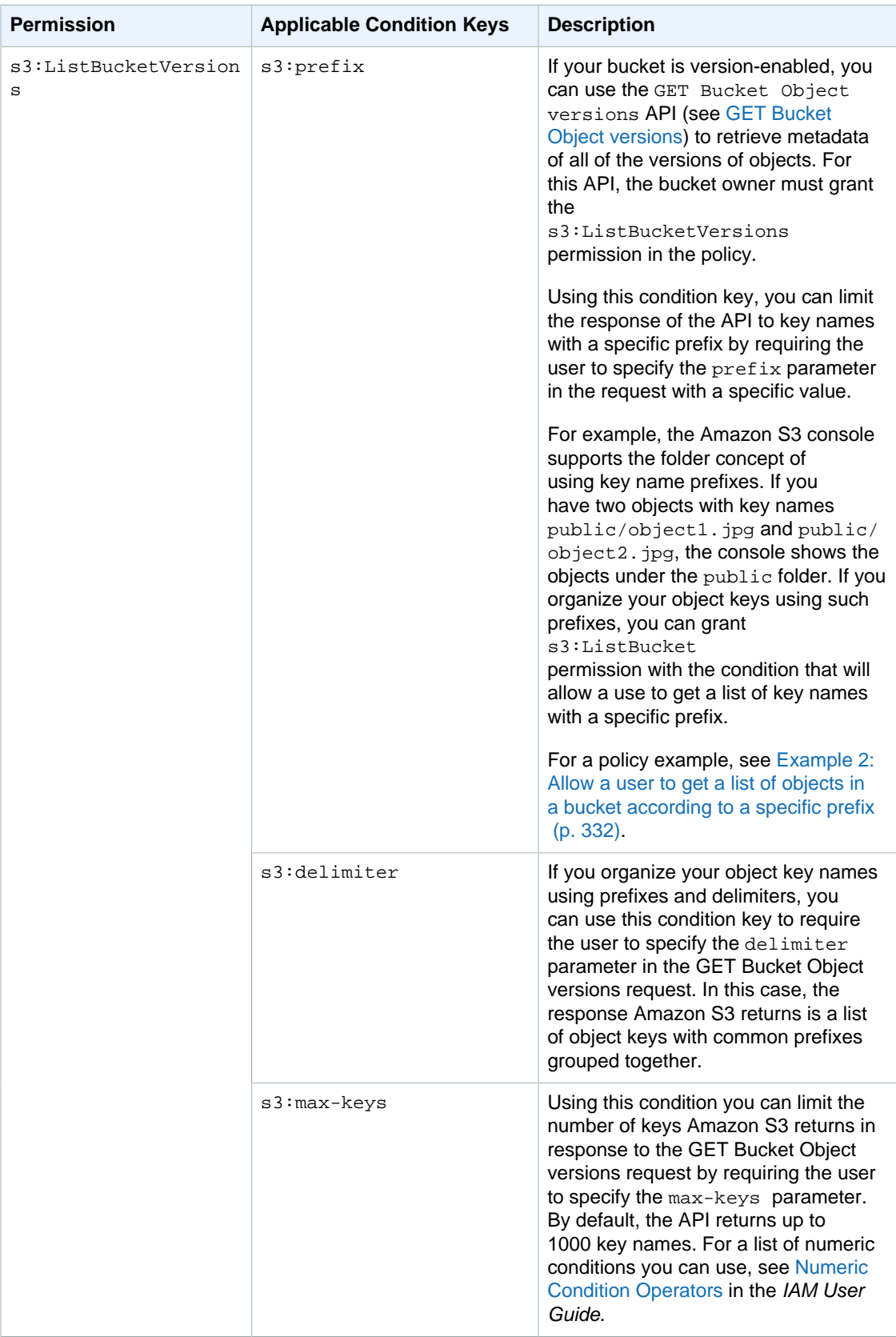

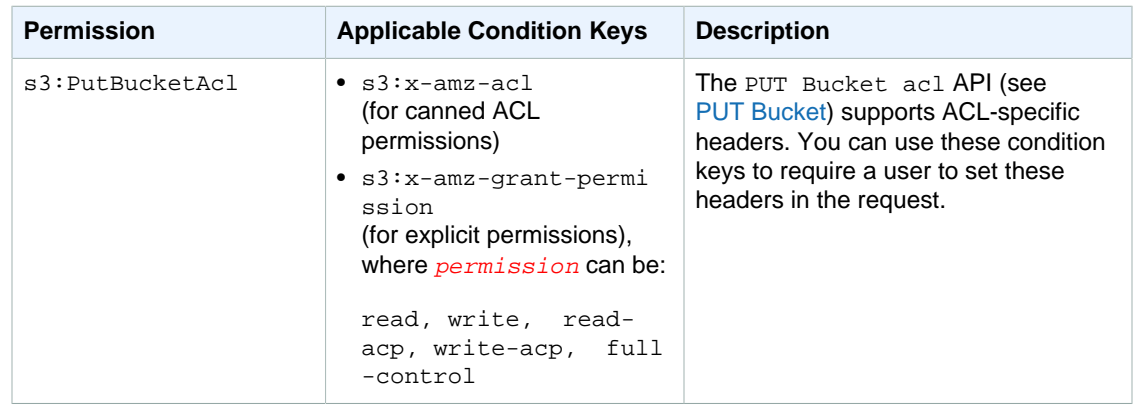

#### <span id="page-339-0"></span>**Example 1: Allow a user to create a bucket but only in a specific region**

Suppose an AWS account administrator wants to grant its user (Dave), permission to create a bucket in the South America (São Paulo) region only. The account administrator can attach the following user policy granting the s3:CreateBucket permission with a condition as shown. The key-value pair in the Condition block specifies the s3:LocationConstraint key and the sa-east-1 region as its value.

#### **Note**

{

In this example, the bucket owner is granting permission to one of its users, so either a bucket policy or a user policy can be used. This example shows a user policy.

For a list of Amazon S3 regions, go to [Regions and Endpoints](http://docs.aws.amazon.com/general/latest/gr/rande.html#s3_region) in the Amazon Web Services General Reference.

```
{
    "Version":"2012-10-17",
    "Statement":[
       {
           "Sid":"statement1",
           "Effect":"Allow",
           "Action":[
              "s3:CreateBucket"
          \mathbf{1},
           "Resource":[
              "arn:aws:s3:::*"
           ],
           "Condition": {
               "StringLike": {
                    "s3:LocationConstraint": "sa-east-1"
 }
           }
        }
     ]
}
```
This policy restricts the user from creating a bucket in any other region except sa-east-1. However, it is possible some other policy will grant this user permission to create buckets in another region. For example, if the user belongs to a group, the group may have a policy attached to it allowing all users in the group permission to create buckets in some other region. To ensure the user does not get permission to create buckets in any other region, you can add an explicit deny statement in this policy.

```
 "Version":"2012-10-17",
    "Statement":[
       {
          "Sid":"statement1",
          "Effect":"Allow",
          "Action":[
             "s3:CreateBucket"
          ],
          "Resource":[
             "arn:aws:s3:::*"
          ],
          "Condition": {
              "StringLike": {
                  "s3:LocationConstraint": "sa-east-1"
 }
          }
        },
\{ "Sid":"statement2",
          "Effect":"Deny",
          "Action":[
             "s3:CreateBucket"
          ],
          "Resource":[
             "arn:aws:s3:::*"
          ],
          "Condition": {
              "StringNotLike": {
                  "s3:LocationConstraint": "sa-east-1"
 }
 }
        }
     ]
}
```
The Deny statement uses the StringNotLike condition. That is, a create bucket request will be denied if the location constraint is not "sa-east-1". The explicit deny will not allow the user to create a bucket in any other region, no matter what other permission the user gets.

You can test the policy using the following create-bucket AWS CLI command. This example uses the bucketconfig.txt file to specify the location constraint. Note the Windows file path. You will need to update the bucket name and path as appropriate. You must provide user credentials using the --profile parameter. For more information about setting up and using the AWS CLI, see [Setting Up](#page-289-0) [the Tools for the Example Walkthroughs \(p. 281\).](#page-289-0)

```
aws s3api create-bucket --bucket examplebucket --profile AccountADave --
create-bucket-configuration file://c:/Users/someUser/bucketconfig.txt
```
The bucketconfig.txt file specifies the configuration as follows

{"LocationConstraint": "sa-east-1"}

### <span id="page-340-0"></span>**Example 2: Allow a user to get a list of objects in a bucket according to a specific prefix**

A bucket owner can restrict a user to list content of a specific folder in the bucket. This is useful if objects in the bucket are organized by key name prefixes, the Amazon S3 console then uses the prefixes to show a folder hierarchy (only the console supports the concept of folders; the Amazon S3 API supports only buckets and objects).

In this example, the bucket owner and the parent account to which the user belongs are the same. So the bucket owner can use either a bucket policy or a user policy. First, we show a user policy.

The following user policy grants the s3:ListBucket permission (see [GET Bucket \(List Objects\)](http://docs.aws.amazon.com/AmazonS3/latest/API/RESTBucketGET.html)) with a condition that requires the user to specify the  $prefix$  in the request with the value  $projects$ .

```
{
    "Version":"2012-10-17",
    "Statement":[
       {
           "Sid":"statement1",
           "Effect":"Allow",
           "Action":[
              "s3:ListBucket"
          \cdot "Resource":[
              "arn:aws:s3:::examplebucket"
          \cdot "Condition" : {
               "StringEquals" : {
                   "s3:prefix": "projects" 
 }
           } 
        },
\{ "Sid":"statement2",
           "Effect":"Deny",
           "Action":[
              "s3:ListBucket"
          \mathbf{1},
           "Resource":[
              "arn:aws:s3:::examplebucket"
          ],
           "Condition" : {
               "StringNotEquals" : {
                   "s3:prefix": "projects" 
 }
           } 
        } 
     ]
}
```
The condition restricts the user to listing object keys with the projects prefix. The added explicit deny will deny user request for listing keys with any other prefix no matter what other permissions the user might have. For example, it is possible that the user gets permission to list object keys without any restriction, for example either by updates to the preceding user policy or via a bucket policy. But because explicit deny always supersedes, the user request to list keys other than the project prefix will be denied.

The preceding policy is a user policy. If you add the **Principal element** to the policy, identifying the user, you now have a bucket policy as shown.

```
 "Version":"2012-10-17",
 "Statement":[
    {
       "Sid":"statement1",
       "Effect":"Allow",
```
{

```
 "Principal": {
            "AWS": "arn:aws:iam::BucketOwner-accountID:user/user-name"
          }, 
          "Action":[
             "s3:ListBucket"
          ],
          "Resource":[
             "arn:aws:s3:::examplebucket"
          ],
          "Condition" : {
              "StringEquals" : {
                  "s3:prefix": "examplefolder" 
 }
           } 
        },
       {
          "Sid":"statement2",
          "Effect":"Deny",
          "Principal": {
            "AWS": "arn:aws:iam::BucketOwner-AccountID:user/user-name"
          }, 
          "Action":[
             "s3:ListBucket"
         \cdot "Resource":[
            "arn:aws:s3:::examplebucket"
          ],
          "Condition" : {
              "StringNotEquals" : {
                   "s3:prefix": "examplefolder" 
 }
 } 
        } 
     ]
}
```
You can test the policy using the following list-object AWS CLI command. In the command, you provide user credentials using the --profile parameter. For more information about setting up and using the AWS CLI, see [Setting Up the Tools for the Example Walkthroughs \(p. 281\).](#page-289-0)

```
aws s3api list-objects --bucket examplebucket --prefix examplefolder --
profile AccountADave
```
Now if the bucket is version-enabled, to list the objects in the bucket, instead of  $s3:ListtBucker$ permission, you must grant the s3:ListBucketVersions permission in the preceding policy. This permission also supports the s3:prefix condition key.

# <span id="page-342-0"></span>**Bucket Policy Examples**

This section presents a few examples of typical use cases for bucket policies. The policies use "bucket" and "examplebucket" strings in the resource value. To test these policies, you need to replace these strings with your bucket name. For information about access policy language, see [Access Policy](#page-316-0) [Language Overview \(p. 308\)](#page-316-0).

You can use the [AWS Policy Generator](http://awspolicygen.s3.amazonaws.com/policygen.html) to create a bucket policy for your Amazon S3 bucket. You can then use the generated document to set your bucket policy by using the [Amazon S3 console](https://console.aws.amazon.com/s3/home), by a number of third-party tools, or via your application.

### **Note**

When testing permissions using the Amazon S3 console, you will need to grant additional permissions that the console requires—s3:ListAllMyBuckets, s3:GetBucketLocation, and s3:ListBucket permissions. For an example walkthrough that grants permissions to users and tests them using the console, see [An Example Walkthrough: Using user policies to](#page-356-0) [control access to your bucket \(p. 348\)](#page-356-0).

#### **Topics**

- [Granting Permissions to Multiple Accounts with Added Conditions \(p. 335\)](#page-343-0)
- [Granting Read-Only Permission to an Anonymous User \(p. 335\)](#page-343-1)
- [Restricting Access to Specific IP Addresses \(p. 336\)](#page-344-0)
- [Restricting Access to a Specific HTTP Referrer \(p. 337\)](#page-345-0)
- [Granting Permission to an Amazon CloudFront Origin Identity \(p. 338\)](#page-346-0)
- [Adding a Bucket Policy to Require MFA Authentication \(p. 339\)](#page-347-0)
- [Granting Cross-Account Permissions to Upload Objects While Ensuring the Bucket Owner Has Full](#page-348-0) [Control \(p. 340\)](#page-348-0)
- [Example Bucket Policies for VPC Endpoints for Amazon S3 \(p. 341\)](#page-349-0)

## <span id="page-343-0"></span>**Granting Permissions to Multiple Accounts with Added Conditions**

The following example policy grants the  $s3:PutObject and s3:PutObjectAcl permits to$ multiple AWS accounts and requires that any request for these operations include the public-read canned ACL. For more information, see [Specifying Permissions in a Policy \(p. 312\)](#page-320-1) and [Specifying](#page-323-0) [Conditions in a Policy \(p. 315\)](#page-323-0).

```
{
   "Version":"2012-10-17",
   "Statement":[
\{ "Sid":"AddCannedAcl",
       "Effect":"Allow",
       "Principal": {"AWS":
  ["arn:aws:iam::111122223333:root","arn:aws:iam::444455556666:root"]},
       "Action":["s3:PutObject","s3:PutObjectAcl"],
       "Resource":["arn:aws:s3:::examplebucket/*"],
       "Condition":{"StringEquals":{"s3:x-amz-acl":["public-read"]}}
 }
   ]
}
```
### <span id="page-343-1"></span>**Granting Read-Only Permission to an Anonymous User**

The following example policy grants the s3:GetObject permission to any public anonymous users. (For a list of permissions and operations they allow, see [Specifying Permissions in a Policy \(p. 312\)](#page-320-1).) This permission allows anyone to read the object data, which is useful for when you configure your bucket as a website and want everyone to be able to read objects in the bucket.

```
{
   "Version":"2012-10-17",
   "Statement":[
     {
```

```
 "Sid":"AddPerm",
       "Effect":"Allow",
       "Principal": "*",
       "Action":["s3:GetObject"],
       "Resource": ["arn:aws:s3:::examplebucket/*"]
     }
   ]
}
```
## <span id="page-344-0"></span>**Restricting Access to Specific IP Addresses**

The following example grants permissions to any user to perform any Amazon S3 operations on objects in the specified bucket. However, the request must originate from the range of IP addresses specified in the condition.

The condition in this statement identifies the 54.240.143.\* range of allowed Internet Protocol version 4 (IPv4) IP addresses, with one exception: 54.240.143.188.

The Condition block uses the IpAddress and NotIpAddress conditions and the aws: SourceIp condition key, which is an AWS-wide condition key. For more information about these condition keys, see [Specifying Conditions in a Policy \(p. 315\).](#page-323-0) The aws: sourceIp IPv4 values use the standard CIDR notation. For more information, see [IP Address Condition Operators](http://docs.aws.amazon.com/IAM/latest/UserGuide/reference_policies_elements.html#Conditions_IPAddress) in the IAM User Guide.

```
{
   "Version": "2012-10-17",
   "Id": "S3PolicyId1",
   "Statement": [
     {
       "Sid": "IPAllow",
       "Effect": "Allow",
       "Principal": "*",
       "Action": "s3:*",
       "Resource": "arn:aws:s3:::examplebucket/*",
       "Condition": {
           "IpAddress": {"aws:SourceIp": "54.240.143.0/24"},
           "NotIpAddress": {"aws:SourceIp": "54.240.143.188/32"} 
       } 
     } 
   ]
}
```
### **Allowing IPv4 and IPv6 Addresses**

{

When you start using IPv6 addresses, we recommend that you update all of your organization's policies with your IPv6 address ranges in addition to your existing IPv4 ranges to ensure that the policies continue to work as you make the transition to IPv6.

The following example bucket policy shows how to mix IPv4 and IPv6 address ranges to cover all of your organization's valid IP addresses. The example policy would allow access to the example IP addresses  $54.240.143.1$  and  $2001:DB8:1234:5678:11$  and would deny access to the addresses 54.240.143.129 and 2001:DB8:1234:5678:ABCD::1.

The IPv6 values for aws: sourceIp must be in standard CIDR format. For IPv6 we support using  $::$ to represent a range of 0s, for example, 2032001:DB8:1234:5678::/64. For more information, see [IP](http://docs.aws.amazon.com/IAM/latest/UserGuide/reference_policies_elements.html#Conditions_IPAddress) [Address Condition Operators](http://docs.aws.amazon.com/IAM/latest/UserGuide/reference_policies_elements.html#Conditions_IPAddress) in the IAM User Guide.

```
 "Id":"PolicyId2",
   "Version":"2012-10-17",
   "Statement":[
     {
       "Sid":"AllowIPmix",
       "Effect":"Allow",
       "Principal":"*",
       "Action":"s3:*",
       "Resource":"arn:aws:s3:::examplebucket/*",
       "Condition": {
         "IpAddress": {
           "aws:SourceIp": [
             "54.240.143.0/24",
             "2001:DB8:1234:5678::/64"
           ]
         },
         "NotIpAddress": {
           "aws:SourceIp": [
              "54.240.143.128/30",
              "2001:DB8:1234:5678:ABCD::/80"
 ]
 }
       }
     }
  ]
}
```
## <span id="page-345-0"></span>**Restricting Access to a Specific HTTP Referrer**

Suppose you have a website with domain name (www.example.com or example.com) with links to photos and videos stored in your S3 bucket, examplebucket. By default, all the S3 resources are private, so only the AWS account that created the resources can access them. To allow read access to these objects from your website, you can add a bucket policy that allows s3:GetObject permission with a condition, using the  $\alpha w = r \epsilon_1 w$ , that the get request must originate from specific webpages. The following policy specifies the  $strinqLike$  condition with the aws: Referer condition key.

```
{
   "Version":"2012-10-17",
   "Id":"http referer policy example",
   "Statement":[
    \mathcal{L} "Sid":"Allow get requests originating from www.example.com and
 example.com.",
       "Effect":"Allow",
       "Principal":"*",
       "Action":"s3:GetObject",
       "Resource":"arn:aws:s3:::examplebucket/*",
       "Condition":{
         "StringLike":{"aws:Referer":["http://www.example.com/*","http://
example.com/*"]}
       }
     }
  ]
}
```
Make sure the browsers you use include the http referer header in the request.

You can further secure access to objects in the examplebucket bucket by adding explicit deny to the bucket policy as shown in the following example. Explicit deny supersedes any permission you might grant to objects in the examplebucket bucket using other means such as ACLs or user policies.

```
{
    "Version": "2012-10-17",
    "Id": "http referer policy example",
    "Statement": [
      {
        "Sid": "Allow get requests referred by www.example.com and
 example.com.",
       "Effect": "Allow",
        "Principal": "*",
       "Action": "s3:GetObject",
        "Resource": "arn:aws:s3:::examplebucket/*",
        "Condition": {
          "StringLike": {"aws:Referer": ["http://www.example.com/*","http://
example.com/*"]}
        }
      },
\{ "Sid": "Explicit deny to ensure requests are allowed only from
 specific referer.",
         "Effect": "Deny",
         "Principal": "*",
         "Action": "s3:*",
         "Resource": "arn:aws:s3:::examplebucket/*",
         "Condition": {
           "StringNotLike": {"aws:Referer": ["http://www.example.com/
*","http://example.com/*"]}
 }
       }
    ]
}
```
## <span id="page-346-0"></span>**Granting Permission to an Amazon CloudFront Origin Identity**

The following example bucket policy grants a CloudFront Origin Identity permission to get (list) all objects in your Amazon S3 bucket. The CloudFront Origin Identity is used to enable the CloudFront private content feature. The policy uses the CanonicalUser prefix, instead of AWS, to specify a Canonical User ID. To learn more about CloudFront support for serving private content, go to the [Serving Private Content](http://docs.aws.amazon.com/AmazonCloudFront/latest/DeveloperGuide/PrivateContent.html) topic in the Amazon CloudFront Developer Guide. You must specify the canonical user ID for your CloudFront distribution's origin access identity. For instructions about finding the canonical user ID, see [Specifying a Principal in a Policy \(p. 310\).](#page-318-0)

```
{
    "Version":"2012-10-17",
    "Id":"PolicyForCloudFrontPrivateContent",
    "Statement":[
      {
        "Sid":" Grant a CloudFront Origin Identity access to support private
 content",
        "Effect":"Allow",
        "Principal":
{"CanonicalUser":"79a59df900b949e55d96a1e698fbacedfd6e09d98eacf8f8d5218e7cd47ef2be"},
        "Action":"s3:GetObject",
```

```
 "Resource":"arn:aws:s3:::example-bucket/*"
      }
    ]
}
```
## <span id="page-347-0"></span>**Adding a Bucket Policy to Require MFA Authentication**

Amazon S3 supports MFA-protected API access, a feature that can enforce multi-factor authentication for access to your Amazon S3 resources. Multi-factor authentication provides an extra level of security you can apply to your AWS environment. It is a security feature that requires users to prove physical possession of an MFA device by providing a valid MFA code. For more information, go to [AWS Multi-](http://aws.amazon.com/mfa/)[Factor Authentication.](http://aws.amazon.com/mfa/) You can require MFA authentication for any requests to access your Amazon S3 resources.

You can enforce the MFA authentication requirement using the aws: MultiFactorAuthAge key in a bucket policy. IAM users can access Amazon S3 resources by using temporary credentials issued by the AWS Security Token Service (STS). You provide the MFA code at the time of the STS request.

When Amazon S3 receives a request with MFA authentication, the  $\alpha_{\text{sw}}$ : MultiFactorAuthAge key provides a numeric value indicating how long ago (in seconds) the temporary credential was created. If the temporary credential provided in the request was not created using an MFA device, this key value is null (absent). In a bucket policy, you can add a condition to check this value, as shown in the following example bucket policy. The policy denies any Amazon S3 operation on the /taxdocuments folder in the examplebucket bucket if the request is not MFA authenticated. To learn more about MFA authentication, see [Using Multi-Factor Authentication \(MFA\) in AWS](http://docs.aws.amazon.com/IAM/latest/UserGuide/id_credentials_mfa.html) in the *IAM User Guide*.

```
{
    "Version": "2012-10-17",
    "Id": "123",
    "Statement": [
      {
        "Sid": "",
        "Effect": "Deny",
        "Principal": "*",
        "Action": "s3:*",
        "Resource": "arn:aws:s3:::examplebucket/taxdocuments/*",
        "Condition": { "Null": { "aws:MultiFactorAuthAge": true }}
      }
    ]
}
```
The Null condition in the Condition block evaluates to true if the aws: MultiFactorAuthAge key value is null, indicating that the temporary security credentials in the request were created without the MFA key.

The following bucket policy is an extension of the preceding bucket policy. It includes two policy statements. One statement allows the s3:GetObject permission on a bucket (examplebucket) to everyone and another statement further restricts access to the examplebucket/taxdocuments folder in the bucket by requiring MFA authentication.

```
{
    "Version": "2012-10-17",
    "Id": "123",
    "Statement": [
      {
         "Sid": "",
        "Effect": "Deny",
```

```
 "Principal": "*",
        "Action": "s3:*",
        "Resource": "arn:aws:s3:::examplebucket/taxdocuments/*",
        "Condition": { "Null": { "aws:MultiFactorAuthAge": true } }
      },
     \{ "Sid": "",
        "Effect": "Allow",
        "Principal": "*",
        "Action": ["s3:GetObject"],
        "Resource": "arn:aws:s3:::examplebucket/*"
      }
    ]
}
```
You can optionally use a numeric condition to limit the duration for which the aws:MultiFactorAuthAge key is valid, independent of the lifetime of the temporary security credential used in authenticating the request. For example, the following bucket policy, in addition to requiring MFA authentication, also checks how long ago the temporary session was created. The policy denies any operation if the aws: MultiFactorAuthAge key value indicates that the temporary session was created more than an hour ago (3,600 seconds).

```
{
    "Version": "2012-10-17",
    "Id": "123",
    "Statement": [
      {
        "Sid": "",
        "Effect": "Deny",
        "Principal": "*",
        "Action": "s3:*",
        "Resource": "arn:aws:s3:::examplebucket/taxdocuments/*",
        "Condition": {"Null": {"aws:MultiFactorAuthAge": true }}
      },
\{ "Sid": "",
        "Effect": "Deny",
        "Principal": "*",
        "Action": "s3:*",
        "Resource": "arn:aws:s3:::examplebucket/taxdocuments/*",
        "Condition": {"NumericGreaterThan": {"aws:MultiFactorAuthAge": 3600 }}
       },
\{ "Sid": "",
         "Effect": "Allow",
         "Principal": "*",
         "Action": ["s3:GetObject"],
         "Resource": "arn:aws:s3:::examplebucket/*"
       }
    ]
}
```
## <span id="page-348-0"></span>**Granting Cross-Account Permissions to Upload Objects While Ensuring the Bucket Owner Has Full Control**

You can allow another AWS account to upload objects to your bucket. However, you may decide that as a bucket owner you must have full control of the objects uploaded to your bucket. The

following policy enforces that a specific AWS account (111111111111) be denied the ability to upload objects unless that account grants full-control access to the bucket owner identified by the email address (xyz@amazon.com). The  $StringEquals$  condition in the policy specifies the  $s3:x-amz$ grant-full-control condition key to express the requirement (see [Specifying Conditions in a](#page-323-0) [Policy \(p. 315\)\)](#page-323-0).

```
{
    "Version":"2012-10-17",
    "Statement":[
      {
        "Sid":"111",
        "Effect":"Allow",
        "Principal":{"AWS":"1111111111"},
        "Action":"s3:PutObject",
        "Resource":"arn:aws:s3:::examplebucket/*"
      },
      {
        "Sid":"112",
        "Effect":"Deny",
        "Principal":{"AWS":"1111111111" },
        "Action":"s3:PutObject",
        "Resource":"arn:aws:s3:::examplebucket/*",
        "Condition": {
          "StringNotEquals": {"s3:x-amz-grant-full-control":
["emailAddress=xyz@amazon.com"]}
        }
      }
    ]
}
```
## <span id="page-349-0"></span>**Example Bucket Policies for VPC Endpoints for Amazon S3**

You can use Amazon S3 bucket policies to control access to buckets from specific Amazon Virtual Private Cloud (Amazon VPC) endpoints, or specific VPCs. This section contains example bucket policies that can be used to control S3 bucket access from VPC endpoints. To learn how to set up VPC endpoints, go to the [VPC Endpoints](http://docs.aws.amazon.com/AmazonVPC/latest/UserGuide/vpc-endpoints.html) topic in the Amazon VPC User Guide.

Amazon VPC enables you to launch Amazon Web Services (AWS) resources into a virtual network that you define. A VPC endpoint enables you to create a private connection between your VPC and another AWS service without requiring access over the Internet, through a VPN connection, through a NAT instance, or through AWS Direct Connect.

A VPC endpoint for Amazon S3 is a logical entity within a VPC that allows connectivity only to Amazon S3. The VPC endpoint routes requests to Amazon S3 and routes responses back to the VPC. VPC endpoints only change how requests are routed, Amazon S3 public endpoints and DNS names will continue to work with VPC endpoints. For important information about using Amazon VPC endpoints with Amazon S3, go to the [Endpoints for Amazon S3](http://docs.aws.amazon.com/AmazonVPC/latest/UserGuide/vpc-endpoints.html#vpc-endpoints-s3) topic in the Amazon VPC User Guide.

VPC endpoints for Amazon S3 provides two ways to control access to your Amazon S3 data:

- You can control what requests, users, or groups are allowed through a specific VPC endpoint. For information on this type of access control, go to the [VPC Endpoints - Controlling Access to Services](http://docs.aws.amazon.com/AmazonVPC/latest/UserGuide/vpc-endpoints.html#vpc-endpoints-access) topic in the Amazon VPC User Guide.
- You can control which VPCs or VPC endpoints have access to your S3 buckets by using S3 bucket policies. For examples of this type of bucket policy access control, see the following topics on restricting access.

#### **Topics**

{

- [Restricting Access to a Specific VPC Endpoint \(p. 342\)](#page-350-0)
- [Restricting Access to a Specific VPC \(p. 342\)](#page-350-1)
- [Related Resources \(p. 343\)](#page-351-0)

### <span id="page-350-0"></span>**Restricting Access to a Specific VPC Endpoint**

The following is an example of an S3 bucket policy that allows access to a specific bucket, examplebucket, only from the VPC endpoint with the ID vpce-1a2b3c4d. The policy uses the aws:sourceVpce condition key to restrict access to the specified VPC endpoint. The aws:sourceVpce condition key does not require an ARN for the VPC endpoint resource, only the VPC endpoint ID. For more information about using conditions in a policy, see [Specifying Conditions in](#page-323-0) [a Policy \(p. 315\)](#page-323-0).

```
{
    "Version": "2012-10-17",
    "Id": "Policy1415115909152",
    "Statement": [
      {
        "Sid": "Access-to-specific-VPCE-only",
        "Action": "s3:*",
        "Effect": "Deny",
        "Resource": ["arn:aws:s3:::examplebucket",
                       "arn:aws:s3:::examplebucket/*"],
        "Condition": {
           "StringNotEquals": {
             "aws:sourceVpce": "vpce-1a2b3c4d"
          }
        },
        "Principal": "*"
      }
    ]
}
```
### <span id="page-350-1"></span>**Restricting Access to a Specific VPC**

You can create a bucket policy that restricts access to a specific VPC by using the aws: sourceVpc condition key. This is useful if you have multiple VPC endpoints configured in the same VPC, and you want to manage access to your S3 buckets for all of your endpoints. The following is an example of a policy that allows VPC  $vpc-111$ bbb22 to access examplebucket. The  $vpc-111$ bbb22 condition key does not require an ARN for the VPC resource, only the VPC ID.

```
 "Version": "2012-10-17",
 "Id": "Policy1415115909153",
 "Statement": [
   {
     "Sid": "Access-to-specific-VPC-only",
     "Action": "s3:*",
     "Effect": "Deny",
    "Resource": ["arn:aws:s3:::examplebucket",
                   "arn:aws:s3:::examplebucket/*"],
     "Condition": {
       "StringNotEquals": {
        "aws:sourceVpc": "vpc-111bbb22"
       }
```

```
 },
         "Principal": "*"
 }
    ]
}
```
### <span id="page-351-0"></span>**Related Resources**

- [VPC Endpoints](http://docs.aws.amazon.com/AmazonVPC/latest/UserGuide/vpc-endpoints.html) in the Amazon VPC User Guide
- [Bucket Policy Examples \(p. 334\)](#page-342-0)

# **User Policy Examples**

This section shows several IAM user policies for controlling user access to Amazon S3. For information about access policy language, see [Access Policy Language Overview \(p. 308\).](#page-316-0)

The following example policies will work if you test them programmatically; however, in order to use them with the Amazon S3 console, you will need to grant additional permissions that are required by the console. For information about using policies such as these with the Amazon S3 console, see [An](#page-356-0) [Example Walkthrough: Using user policies to control access to your bucket \(p. 348\)](#page-356-0).

### **Topics**

- [Example: Allow an IAM user access to one of your buckets \(p. 343\)](#page-351-1)
- [Example: Allow each IAM user access to a folder in a bucket \(p. 344\)](#page-352-0)
- [Example: Allow a group to have a shared folder in Amazon S3 \(p. 347\)](#page-355-0)
- [Example: Allow all your users to read objects in a portion of the corporate bucket \(p. 347\)](#page-355-1)
- [Example: Allow a partner to drop files into a specific portion of the corporate bucket \(p. 347\)](#page-355-2)
- [An Example Walkthrough: Using user policies to control access to your bucket \(p. 348\)](#page-356-0)

## <span id="page-351-1"></span>**Example: Allow an IAM user access to one of your buckets**

In this example, you want to grant an IAM user in your AWS account access to one of your buckets, examplebucket, and allow the user to add, update, and delete objects.

In addition to granting the s3:PutObject, s3:GetObject, and s3:DeleteObject permissions to the user, the policy also grants the s3:ListAllMyBuckets, s3:GetBucketLocation, and s3:ListBucket permissions. These are the additional permissions required by the console. For an example walkthrough that grants permissions to users and tests them using the console, see [An](#page-356-0) [Example Walkthrough: Using user policies to control access to your bucket \(p. 348\)](#page-356-0).

```
{
    "Version":"2012-10-17",
    "Statement":[
       {
           "Effect":"Allow",
           "Action":[
              "s3:ListAllMyBuckets"
          ],
           "Resource":"arn:aws:s3:::*"
       },
\{ "Effect":"Allow",
           "Action":[
```

```
 "s3:ListBucket",
              "s3:GetBucketLocation"
           ],
           "Resource":"arn:aws:s3:::examplebucket"
       },
\{ "Effect":"Allow",
           "Action":[
              "s3:PutObject",
              "s3:GetObject",
              "s3:DeleteObject"
          \mathbf{1},
           "Resource":"arn:aws:s3:::examplebucket/*"
       }
    ]
}
```
## <span id="page-352-0"></span>**Example: Allow each IAM user access to a folder in a bucket**

In this example, you want two IAM users, Alice and Bob, to have access to your bucket, examplebucket, so they can add, update, and delete objects. However, you want to restrict each user's access to a single folder in the bucket. You might create folders with names that match the user names.

```
examplebucket
    Alice/
    Bob/
```
To grant each user access only to his or her folder, you can write a policy for each user and attach it individually. For example, you can attach the following policy to user Alice to allow her specific Amazon S3 permissions on the examplebucket/Alice folder.

```
{
    "Version":"2012-10-17",
    "Statement":[
       {
           "Effect":"Allow",
           "Action":[
              "s3:PutObject",
              "s3:GetObject",
              "s3:GetObjectVersion",
              "s3:DeleteObject",
              "s3:DeleteObjectVersion"
          \cdot "Resource":"arn:aws:s3:::examplebucket/Alice/*"
       }
    ]
}
```
You then attach a similar policy to user Bob, identifying folder Bob in the Resource value.

Instead of attaching policies to individual users, though, you can write a single policy that uses a policy variable and attach the policy to a group. You will first need to create a group and add both Alice and Bob to the group. The following example policy allows a set of Amazon S3 permissions in the examplebucket/\${aws:username} folder. When the policy is evaluated, the policy variable

\${aws:username} is replaced by the requester's user name. For example, if Alice sends a request to put an object, the operation is allowed only if Alice is uploading the object to the examplebucket/ Alice folder.

```
{
    "Version":"2012-10-17",
    "Statement":[
       {
           "Effect":"Allow",
           "Action":[
              "s3:PutObject",
             "s3:GetObject",
             "s3:GetObjectVersion",
             "s3:DeleteObject",
              "s3:DeleteObjectVersion"
          ],
           "Resource":"arn:aws:s3:::examplebucket/${aws:username}/*"
       }
    ]
}
```
#### **Note**

When using policy variables you must explicitly specify version 2012-10-17 in the policy. The default version of the access policy language, 2008-10-17, does not support policy variables.

If you want to test the preceding policy on the Amazon S3 console, the console requires permission for additional Amazon S3 permissions, as shown in the following policy. For information about how the console uses these permissions, see [An Example Walkthrough: Using user policies to control access](#page-356-0) [to your bucket \(p. 348\)](#page-356-0).

```
{
 "Version":"2012-10-17",
  "Statement": [
    {
      "Sid": "AllowGroupToSeeBucketListInTheConsole",
      "Action": [ "s3:ListAllMyBuckets", "s3:GetBucketLocation" ],
      "Effect": "Allow",
      "Resource": [ "arn:aws:s3:::*" ]
    },
 {
      "Sid": "AllowRootLevelListingOfTheBucket",
      "Action": ["s3:ListBucket"],
      "Effect": "Allow",
      "Resource": ["arn:aws:s3:::examplebucket"],
      "Condition":{ 
            "StringEquals":{
                    "s3:prefix":[""], "s3:delimiter":["/"]
 }
 }
    },
 {
      "Sid": "AllowListBucketOfASpecificUserPrefix",
      "Action": ["s3:ListBucket"],
      "Effect": "Allow",
      "Resource": ["arn:aws:s3:::examplebucket"],
      "Condition":{ "StringLike":{"s3:prefix":["${aws:username}/*"] }
       }
    },
```

```
 {
      "Sid": "AllowUserSpecificActionsOnlyInTheSpecificUserPrefix",
           "Effect":"Allow",
           "Action":[
              "s3:PutObject",
              "s3:GetObject",
              "s3:GetObjectVersion",
              "s3:DeleteObject",
              "s3:DeleteObjectVersion"
          \mathbf{1},
           "Resource":"arn:aws:s3:::examplebucket/${aws:username}/*"
       }
   ]
}
```
### **Note**

In the 2012-10-17 version of the policy, policy variables start with \$. This change in syntax can potentially create a conflict if your object key includes a \$. For example, to include an object key my\$file in a policy, you specify the \$ character with  $$$ {\$}, my\${\$}file.

Although IAM user names are friendly, human-readable identifiers, they are not required to be globally unique. For example, if user Bob leaves the organization and another Bob joins, then new Bob could access old Bob's information. Instead of using user names, you could create folders based on user IDs. Each user ID is unique. In this case, you will need to modify the preceding policy to use the \${aws:userid} policy variable. For more information about user identifiers, see [IAM Identifiers](http://docs.aws.amazon.com/IAM/latest/UserGuide/reference_identifiers.html) in the IAM User Guide.

```
{
    "Version":"2012-10-17",
    "Statement":[
        {
           "Effect":"Allow",
           "Action":[
              "s3:PutObject",
              "s3:GetObject",
              "s3:GetObjectVersion",
              "s3:DeleteObject",
              "s3:DeleteObjectVersion"
          \mathbf{1},
           "Resource":"arn:aws:s3:::my_corporate_bucket/home/${aws:userid}/*"
       }
    ]
}
```
### **Allow non-IAM users (mobile app users) access to folders in a bucket**

Suppose you want to develop a mobile app, a game that stores users' data in an S3 bucket. For each app user, you want to create a folder in your bucket. You also want to limit each user's access to his or her own folder. But you cannot create folders before someone downloads your app and starts playing the game, because you don't have a user ID.

In this case, you can require users to sign in to your app by using public identity providers such as Login with Amazon, Facebook, or Google. After users have signed in to your app through one of these providers, they have a user ID that you can use to create user-specific folders at run time.

You can then use web identity federation in AWS Security Token Service to integrate information from the identity provider with your app and to get temporary security credentials for each user. You can then create IAM policies that allow the app to access your bucket and perform such operations as

creating user-specific folders and uploading data. For more information about web identity federation, see [About Web Identity Federation](http://docs.aws.amazon.com/IAM/latest/UserGuide/id_roles_providers_oidc.html) in the IAM User Guide.

## <span id="page-355-0"></span>**Example: Allow a group to have a shared folder in Amazon S3**

Attaching the following policy to the group grants everybody in the group access to the following folder in Amazon S3: my\_corporate\_bucket/share/marketing. Group members are allowed to access only the specific Amazon S3 permissions shown in the policy and only for objects in the specified folder.

```
{
    "Version":"2012-10-17",
    "Statement":[
       {
           "Effect":"Allow",
           "Action":[
              "s3:PutObject",
              "s3:GetObject",
              "s3:GetObjectVersion",
              "s3:DeleteObject",
              "s3:DeleteObjectVersion"
           ],
           "Resource":"arn:aws:s3:::my_corporate_bucket/share/marketing/*"
       }
    ]
}
```
## <span id="page-355-1"></span>**Example: Allow all your users to read objects in a portion of the corporate bucket**

In this example, we create a group called AllUsers, which contains all the IAM users that are owned by the AWS account. We then attach a policy that gives the group access to GetObject and GetObjectVersion, but only for objects in the my\_corporate\_bucket/readonly folder.

```
{
    "Version":"2012-10-17",
    "Statement":[
       {
           "Effect":"Allow",
           "Action":[
              "s3:GetObject",
              "s3:GetObjectVersion"
           ],
           "Resource":"arn:aws:s3:::my_corporate_bucket/readonly/*"
       }
    ]
}
```
## <span id="page-355-2"></span>**Example: Allow a partner to drop files into a specific portion of the corporate bucket**

In this example, we create a group called  $widetilde{\text{C}}$  that represents a partner company. We create an IAM user for the specific person or application at the partner company that needs access, and then we put the user in the group.

We then attach a policy that gives the group PutObject access to the following folder in the corporate bucket: my\_corporate\_bucket/uploads/widgetco.

We want to prevent the  $wid^ wid^ \alpha$  group from doing anything else with the bucket, so we add a statement that explicitly denies permission to any Amazon S3 permissions except PutObject on any Amazon S3 resource in the AWS account. This step is necessary only if there's a broad policy in use elsewhere in your AWS account that gives users wide access to Amazon S3 resources.

```
{
    "Version":"2012-10-17",
    "Statement":[
       {
          "Effect":"Allow",
          "Action":"s3:PutObject",
          "Resource":"arn:aws:s3:::my_corporate_bucket/uploads/widgetco/*"
       },
       {
          "Effect":"Deny",
          "NotAction":"s3:PutObject",
          "Resource":"arn:aws:s3:::my_corporate_bucket/uploads/widgetco/*"
       },
\{ "Effect":"Deny",
          "Action":"s3:*",
          "NotResource":"arn:aws:s3:::my_corporate_bucket/uploads/widgetco/*"
       }
    ]
}
```
## <span id="page-356-0"></span>**An Example Walkthrough: Using user policies to control access to your bucket**

This walkthrough explains how user permissions work with Amazon S3. We will create a bucket with folders, and then we'll create AWS Identity and Access Management users in your AWS account and grant those users incremental permissions on your Amazon S3 bucket and the folders in it.

#### **Topics**

- [Background: Basics of Buckets and Folders \(p. 349\)](#page-357-0)
- [Walkthrough Example \(p. 350\)](#page-358-0)
- [Step 0: Preparing for the Walkthrough \(p. 350\)](#page-358-1)
- [Step 1: Create a Bucket \(p. 351\)](#page-359-0)
- [Step 2: Create IAM Users and a Group \(p. 352\)](#page-360-0)
- [Step 3: Verify that IAM Users Have No Permissions \(p. 352\)](#page-360-1)
- [Step 4: Grant Group-Level Permissions \(p. 352\)](#page-360-2)
- [Step 5: Grant IAM User Alice Specific Permissions \(p. 357\)](#page-365-0)
- [Step 6: Grant IAM User Bob Specific Permissions \(p. 361\)](#page-369-0)
- [Step 7: Secure the Private Folder \(p. 361\)](#page-369-1)
- [Cleanup \(p. 363\)](#page-371-0)
- [Related Resources \(p. 363\)](#page-371-1)

### <span id="page-357-0"></span>**Background: Basics of Buckets and Folders**

The Amazon S3 data model is a flat structure: you create a bucket, and the bucket stores objects. There is no hierarchy of subbuckets or subfolders; however, you can emulate a folder hierarchy. Tools such as the Amazon S3 Console can present a view of these logical folders and subfolders in your bucket, as shown here:

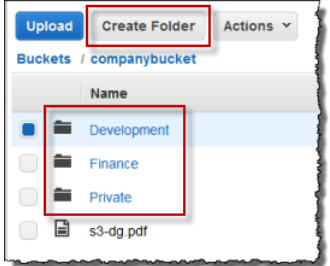

The console shows that a bucket named **companybucket** has three folders, **Private**, **Development**, and **Finance**, and an object, **s3-dg.pdf**. The console uses the object names (keys) to create a logical hierarchy with folders and subfolders. Consider the following examples:

- When you create the **Development** folder, the console creates an object with the key Development/. Note the trailing '/' delimiter.
- When you upload an object named **Projects1.xls** in the **Development** folder, the console uploads the object and gives it the key **Development/Projects1.xls**.

In the key, Development is the prefix and '/' is the delimiter. The Amazon S3 API supports prefixes and delimiters in its operations. For example, you can get a list of all objects from a bucket with a specific prefix and delimiter. In the console, when you double-click the **Development** folder, the console lists the objects in that folder. In the following example, the **Development** folder contains one object.

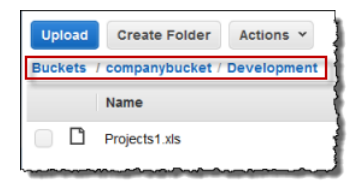

When the console lists the **Development** folder in the companybucket bucket, it sends a request to Amazon S3 in which it specifies a prefix of Development and a delimiter of '/' in the request. The console's response looks just like a folder list in your computer's file system. The preceding example shows that the bucket companybucket has an object with the key Development/Projects1.xls.

The console is using object keys to infer a logical hierarchy; Amazon S3 has no physical hierarchy, only buckets that contain objects in a flat file structure. When you create objects by using the Amazon S3 API, you can use object keys that imply a logical hierarchy.

When you create a logical hierarchy of objects, you can manage access to individual folders, as we will do in this walkthrough.

Before going into the walkthrough, you need to familiarize yourself with one more concept, the "rootlevel" bucket content. Suppose your companybucket bucket has the following objects:

Private/privDoc1.txt

Private/privDoc2.zip

Development/project1.xls

Development/project2.xls

Finance/Tax2011/document1.pdf

Finance/Tax2011/document2.pdf

s3-dg.pdf

These object keys create a logical hierarchy with Private, Development and the Finance as rootlevel folders and s3-dg.pdf as a root-level object. When you click the bucket name in the Amazon S3 console, the root-level items appear as shown. The console shows the top-level prefixes (Private/, Development/ and Finance/) as root-level folders. The object key s3-dg.pdf has no prefix, and so it appears as a root-level item.

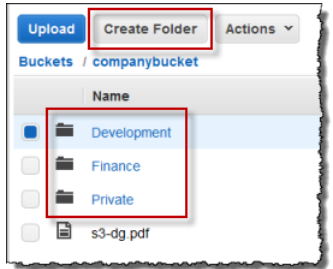

### <span id="page-358-0"></span>**Walkthrough Example**

The example for this walkthrough is as follows:

- You create a bucket and then add three folders (Private, Development, and Finance) to it.
- You have two users, Alice and Bob. You want Alice to access only the Development folder and Bob to access only the Finance folder, and you want to keep the Private folder content private. In the walkthrough, you manage access by creating AWS Identity and Access Management (IAM) users (we will use the same user names, Alice and Bob) and grant them the necessary permissions.

IAM also supports creating user groups and granting group-level permissions that apply to all users in the group. This helps you better manage permissions. For this exercise, both Alice and Bob will need some common permissions. So you will also create a group named Consultants and then add both Alice and Bob to the group. You will first grant permissions by attaching a group policy to the group. Then you will add user-specific permissions by attaching policies to specific users.

#### **Note**

The walkthrough uses companybucket as the bucket name, Alice and Bob as the IAM users, and Consultants as the group name. Because Amazon S3 requires that bucket names be globally unique, you will need to replace the bucket name with a name that you create.

### <span id="page-358-1"></span>**Step 0: Preparing for the Walkthrough**

In this example, you will use your AWS account credentials to create IAM users. Initially, these users have no permissions. You will incrementally grant these users permissions to perform specific Amazon S3 actions. To test these permissions, you will sign in to the console with each user's credentials. As you incrementally grant permissions as an AWS account owner and test permissions as an IAM user, you need to sign in and out, each time using different credentials. You can do this testing with one browser, but the process will go faster if you can use two different browsers: use one browser to

connect to the AWS Management Console with your AWS account credentials and another to connect with the IAM user credentials.

To sign into the AWS Management Console with your AWS account credentials, go to [https://](https://console.aws.amazon.com/) [console.aws.amazon.com/](https://console.aws.amazon.com/). An IAM user cannot sign in by using the same link. An IAM user must use an IAM-enabled sign-in page. As the account owner, you can provide this link to your users.

#### **To provide a sign-in link for IAM users**

- 1. Sign in to the Identity and Access Management (IAM) console at [https://console.aws.amazon.com/](https://console.aws.amazon.com/iam/) [iam/.](https://console.aws.amazon.com/iam/)
- 2. In the **Navigation** pane, click **IAM Dashboard** .
- 3. Note the URL under **IAM users sign in link:**. You will give this link to IAM users to sign in to the console with their IAM user name and password.

For more information about IAM, go to [The AWS Management Console Sign-in Page](http://docs.aws.amazon.com/IAM/latest/UserGuide/console.html) in the IAM User Guide.

### <span id="page-359-0"></span>**Step 1: Create a Bucket**

In this step, you will sign in to the Amazon S3 console with your AWS account credentials, create a bucket, add folders (Development, Finance, Private) to the bucket, and upload one or two sample documents in each folder.

- 1. Sign in to the AWS Management Console and open the Amazon S3 console at [https://](https://console.aws.amazon.com/s3/) [console.aws.amazon.com/s3/](https://console.aws.amazon.com/s3/).
- 2. Create a bucket. For step-by-step instructions, go to [Creating a Bucket](http://docs.aws.amazon.com/AmazonS3/latest/UG/CreatingaBucket.html) in the Amazon Simple Storage Service Console User Guide.
- 3. Upload one document to the bucket. This exercise assumes you have the  $s3-dg$ .  $pdf$  document at the root level of this bucket. If you upload a different document, substitute its file name for  $s3-dq$ .pdf.
- 4. Add three folders named Private, Finance, and Development to the bucket.

For step-by-step instructions to create a folder, go to [Creating a Folder](http://docs.aws.amazon.com/AmazonS3/latest/UG/CreatingaFolder.html) in the Amazon Simple Storage Service Console User Guide.

5. Upload one or two documents to each folder.

For this exercise, assume you have uploaded a couple of documents in each folder, resulting in the bucket having objects with the following keys:

Private/privDoc1.txt

Private/privDoc2.zip

Development/project1.xls

Development/project2.xls

Finance/Tax2011/document1.pdf

Finance/Tax2011/document2.pdf

s3-dg.pdf

For step-by-step instructions, go to [Uploading Objects into Amazon S3](http://docs.aws.amazon.com/AmazonS3/latest/UG/UploadingObjectsintoAmazonS3.html) in the Amazon Simple Storage Service Console User Guide.
## **Step 2: Create IAM Users and a Group**

Now use the IAM console to add two IAM users, Alice and Bob, to your AWS account. Also create an administrative group named Consultants, and then add both users to the group.

#### **Caution**

When you add users and a group, do not attach any policies that grant permissions to these users. At first, these users will not have any permissions. In the following sections, you will incrementally grant permissions. You must first ensure that you have assigned passwords to these IAM users. You will use these user credentials to test Amazon S3 actions and verify that the permissions work as expected.

For step-by-instructions on creating a new IAM user, see [Creating an IAM User in Your AWS Account](http://docs.aws.amazon.com/IAM/latest/UserGuide/id_users_create.html) in the IAM User Guide.

For step-by-step instructions on creating an administrative group, see [Creating Your First IAM User](http://docs.aws.amazon.com/IAM/latest/UserGuide/getting-started_create-admin-group.html) [and Administrators Group](http://docs.aws.amazon.com/IAM/latest/UserGuide/getting-started_create-admin-group.html) section in the IAM User Guide.

## **Step 3: Verify that IAM Users Have No Permissions**

If you are using two browsers, you can now use the second browser to sign into the console using one of the IAM user credentials.

- 1. Using the IAM user sign-in link (see [To provide a sign-in link for IAM users \(p. 351\)](#page-359-0)), sign into the AWS console using either of the IAM user credentials.
- 2. Open the Amazon S3 console at [https://console.aws.amazon.com/s3/.](https://console.aws.amazon.com/s3/)

Verify the following console message telling you that you have no permissions.

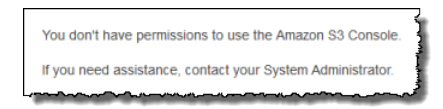

Now, let's begin granting incremental permissions to the users. First, you will attach a group policy that grants permissions that both users must have.

## **Step 4: Grant Group-Level Permissions**

We want all our users to be able to do the following:

• List all buckets owned by the parent account

To do so, Bob and Alice must have permission for the  $s3:ListAllMyBuckets$  action.

• List root-level items, folders, and objects, in the companybucket bucket.

To do so, Bob and Alice must have permission for the  $s3:ListBucket$  action on the companybucket bucket.

Now we'll create a policy that grants these permissions and then we'll attach it to the Consultants group.

#### **Step 4.1: Grant Permission to List All Buckets**

In this step you'll create a managed policy that grants the users minimum permissions to enable them to list all buckets owned by the parent account and then you'll attach the policy to the Consultants group. When you attach the managed policy to a user or a group, you allow the user or group permission to obtain a list of buckets owned by the parent AWS account.

1. Sign in to the Identity and Access Management (IAM) console at [https://console.aws.amazon.com/](https://console.aws.amazon.com/iam/) [iam/.](https://console.aws.amazon.com/iam/)

#### **Note**

Since you'll be granting user permissions sign in with your AWS account credentials, not as an IAM user.

- 2. Create the managed policy.
	- a. In the navigation pane on the left, click **Policies** and then click **Create Policy**.
	- b. Next to **Create Your Own Policy**, click **Select**.
	- c. Enter AllowGroupToSeeBucketListInTheConsole in the **Policy Name** field.
	- d. Copy the following access policy and paste it into the **Policy Document** field.

```
{
   "Version": "2012-10-17",
   "Statement": [
     {
       "Sid": "AllowGroupToSeeBucketListInTheConsole",
       "Action": ["s3:ListAllMyBuckets"],
       "Effect": "Allow",
       "Resource": ["arn:aws:s3:::*"]
     }
   ]
}
```
A policy is a JSON document. In the document, a Statement is an array of objects, each describing a permission using a collection of name value pairs. The preceding policy describes one specific permission. The Action specifies the type of access. In the policy, the s3:ListAllMyBuckets is a predefined Amazon S3 action. This action covers the Amazon S3 GET Service operation, which returns list of all buckets owned by the authenticated sender. The Effect element value determine if specific permission is allowed or denied.

3. Attach the AllowGroupToSeeBucketListInTheConsole managed policy that you created to the Consultants group.

For step-by-step instructions for attaching a managed policy, see [Working with Managed Policies](http://docs.aws.amazon.com/IAM/latest/UserGuide/access_policies_managed-using.html#policies_using-managed-console) [Using the AWS Management Console](http://docs.aws.amazon.com/IAM/latest/UserGuide/access_policies_managed-using.html#policies_using-managed-console) in the IAM User Guide.

You attach policy documents to IAM users and groups in the IAM console. Because we want both our users to be able to list the buckets, we attach the policy to the group.

- 4. Test the permission.
	- a. Using the IAM user sign-in link (see [To provide a sign-in link for IAM users \(p. 351\)\)](#page-359-0), sign into the AWS console using any one of IAM user credentials.
	- b. Open the Amazon S3 console at <https://console.aws.amazon.com/s3/>.

The console should now list all the buckets but not the objects in any of the buckets.

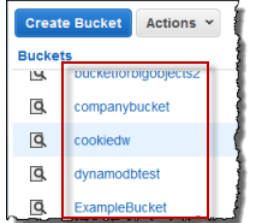

#### <span id="page-362-0"></span>**Step 4.2: Enable Users to List Root-Level Content of a Bucket**

Now let's allow all users to list the root-level companybucket bucket items. When a user clicks the company bucket in the Amazon S3 console, he or she will be able to see the root-level items in the bucket.

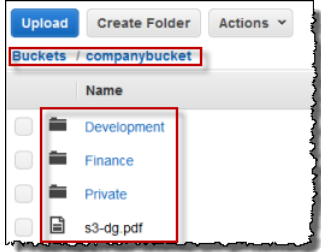

Remember, we are using companybucket for illustration. You must use the name of the bucket that you created for this exercise.

To understand what request the console sends to Amazon S3 when you click a bucket name, the response Amazon S3 returns, and how the console interprets the response, it is necessary to take a little deep dive.

When you click a bucket name, the console sends the [GET Bucket \(List Objects\)](http://docs.aws.amazon.com/AmazonS3/latest/API/RESTBucketGET.html) request to Amazon S3. This request includes the following parameters:

- prefix parameter with an empty string as its value.
- delimiter parameter with / as its value.

The following is an example request:

```
GET ?prefix=&delimiter=/ HTTP/1.1 
Host: companybucket.s3.amazonaws.com
Date: Wed, 01 Aug 2012 12:00:00 GMT
Authorization: AWS AKIAIOSFODNN7EXAMPLE:xQE0diMbLRepdf3YB+FIEXAMPLE=
```
Amazon S3 returns a response that includes the following <ListBucketResult/> element:

```
<ListBucketResult xmlns="http://s3.amazonaws.com/doc/2006-03-01/">
   <Name>companybucket</Name>
   <Prefix></Prefix>
   <Delimiter>/</Delimiter>
    ...
   <Contents>
     <Key>s3-dg.pdf</Key>
   </Contents>
   <CommonPrefixes>
     <Prefix>Development/</Prefix>
   </CommonPrefixes>
   <CommonPrefixes>
     <Prefix>Finance/</Prefix>
   </CommonPrefixes>
   <CommonPrefixes>
     <Prefix>Private/</Prefix>
   </CommonPrefixes>
</ListBucketResult>
```
The key  $s3-dq$ . pdf does not contain the  $\frac{1}{s}$  delimiter, and Amazon S3 returns the key in the <Contents/> element. However, all other keys in our example bucket contain the '/' delimiter. Amazon S3 groups these keys and returns a <CommonPrefixes/> element for each of the distinct prefix values Development/, Finance/, and /Private that is a substring from the beginning of these keys to the first occurrence of the specified '/' delimiter.

The console interprets this result and displays the root-level items as three folders and one object key.

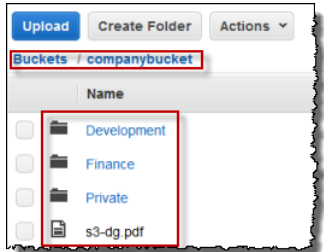

Now, if Bob or Alice double-clicks the **Development** folder, the console sends the [GET Bucket \(List](http://docs.aws.amazon.com/AmazonS3/latest/API/RESTBucketGET.html) [Objects\)](http://docs.aws.amazon.com/AmazonS3/latest/API/RESTBucketGET.html) request to Amazon S3 with the prefix and the delimiter parameters set to the following values:

- prefix parameter with value Development/.
- delimiter parameter with '/' value.

In response, Amazon S3 returns the object keys that start with the specified prefix.

```
<ListBucketResult xmlns="http://s3.amazonaws.com/doc/2006-03-01/">
  <Name>companybucket</Name>
   <Prefix>Development</Prefix>
   <Delimiter>/</Delimiter>
    ...
   <Contents>
     <Key>Project1.xls</Key>
 ...
   </Contents>
   <Contents>
     <Key>Project2.xls</Key>
     ...
   </Contents> 
</ListBucketResult>
```
The console shows the object keys:

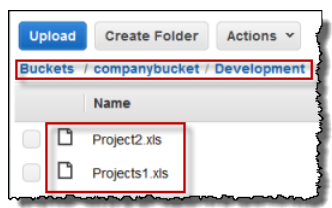

Now, let's return to granting users permission to list the root-level bucket items. To list bucket content, users need permission to call the  $s3:ListBucket$  action, as shown in the following policy statement. To ensure that they see only the root-level content, we add a condition that users must specify an empty prefix in the request—that is, they are not allowed to double-click any of our root-level folders. Finally, we will add a condition to require folder-style access by requiring user requests to include the delimiter parameter with value '/'.

```
{
  "Sid": "AllowRootLevelListingOfCompanyBucket",
  "Action": ["s3:ListBucket"],
  "Effect": "Allow",
  "Resource": ["arn:aws:s3:::companybucket"],
  "Condition":{ 
         "StringEquals":{
            "s3:prefix":[""], "s3:delimiter":["/"]
 }
 }
}
```
When you use the Amazon S3 console, note that when you click a bucket, the console first sends the [GET Bucket location](http://docs.aws.amazon.com/AmazonS3/latest/API/RESTBucketGETlocation.html) request to find the AWS region where the bucket is deployed. Then the console uses the region-specific endpoint for the bucket to send the [GET Bucket \(List Objects\)](http://docs.aws.amazon.com/AmazonS3/latest/API/RESTBucketGET.html) request. As a result, if users are going to use the console, you must grant permission for the s3:GetBucketLocation action as shown in the following policy statement:

```
 "Sid": "RequiredByS3Console",
 "Action": ["s3:GetBucketLocation"],
 "Effect": "Allow",
 "Resource": ["arn:aws:s3:::*"]
```
{

}

#### **To enable users to list root-level bucket content**

1. Sign in to the AWS Management Console and open the Amazon S3 console at [https://](https://console.aws.amazon.com/s3/) [console.aws.amazon.com/s3/](https://console.aws.amazon.com/s3/).

Use your AWS account credentials, not the credentials of an IAM user, to sign in to the console.

2. Replace the existing AllowGroupToSeeBucketListInTheConsole managed policy that is attached to the Consultants group with the following policy, which also allows the s3:ListBucket action. Remember to replace companybucket in the policy Resource with the name of your bucket.

For step-by-step instructions, see [Editing Customer Managed Policies](http://docs.aws.amazon.com/IAM/latest/UserGuide/access_policies_managed-using.html#edit-managed-policy-console) in the IAM User Guide. When following the step-by-step instructions, make sure to follow the directions for applying your changes to all principal entities that the policy is attached to.

```
{
   "Version": "2012-10-17", 
  "Statement": [
\{ "Sid":
  "AllowGroupToSeeBucketListAndAlsoAllowGetBucketLocationRequiredForListBucket",
       "Action": [ "s3:ListAllMyBuckets", "s3:GetBucketLocation" ],
       "Effect": "Allow",
       "Resource": [ "arn:aws:s3:::*" ]
     },
\{ "Sid": "AllowRootLevelListingOfCompanyBucket",
        "Action": ["s3:ListBucket"],
       "Effect": "Allow",
```

```
 "Resource": ["arn:aws:s3:::companybucket"],
      "Condition":{ 
           "StringEquals":{
                 "s3:prefix":[""], "s3:delimiter":["/"]
 }
 }
     }
  ] 
}
```
- 3. Test the updated permissions.
	- 1. Using the IAM user sign-in link (see [To provide a sign-in link for IAM users \(p. 351\)\)](#page-359-0), sign in to the AWS Management Console.

Open the Amazon S3 console at <https://console.aws.amazon.com/s3/>.

2. Click the bucket that you created for this exercise, and the console will now show the rootlevel bucket items. If you click any folders in the bucket, you will not be able to see the folder content, because you have not yet granted those permissions.

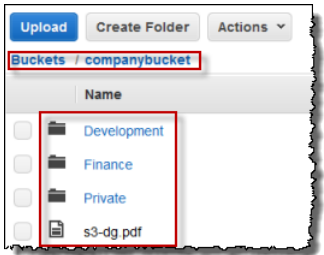

This test succeeds when users use the Amazon S3 console because when you click a bucket in the console, the console implementation sends a request that includes the  $prefix$  parameter with an empty string as its value and the delimiter parameter with '/' as its value.

#### **Step 4.3: Summary of the Group Policy**

The net effect of the group policy that you added is to grant the IAM users Alice and Bob the following minimum permissions:

- List all buckets owned by the parent account.
- See root-level items in the companybucket bucket.

However, the users still cannot do much. Let's grant user-specific permissions, as follows:

- Permit Alice to get and put objects in the Development folder.
- Permit Bob to get and put objects in the Finance folder.

For user-specific permissions, you attach a policy to the specific user, not to the group. In the following section, you grant Alice permission to work in the Development folder. You can repeat the steps to grant similar permission to Bob to work in the Finance folder.

## <span id="page-365-0"></span>**Step 5: Grant IAM User Alice Specific Permissions**

Now we grant additional permissions to Alice so she can see the content of the Development folder and get and put objects in that folder.

#### **Step 5.1: Grant IAM User Alice Permission to List the Development Folder Content**

For Alice to list the Development folder content, you must apply a policy to the Alice user that grants permission for the s3:ListBucket action on the companybucket bucket, provided the request includes the prefix  $Development /$ . Because we want this policy to be applied only to the user Alice we'll use an inline policy. For more information about inline policies, see [Managed Policies and Inline](http://docs.aws.amazon.com/IAM/latest/UserGuide/access_policies_managed-vs-inline.html) [Policies](http://docs.aws.amazon.com/IAM/latest/UserGuide/access_policies_managed-vs-inline.html) in the IAM User Guide.

1. Sign in to the AWS Management Console and open the IAM console at [https://](https://console.aws.amazon.com/s3/) [console.aws.amazon.com/iam/](https://console.aws.amazon.com/s3/).

Use your AWS account credentials, not the credentials of an IAM user, to sign in to the console.

- 2. Create an inline policy to grant the user Alice permission to list the Development folder content.
	- a. In the navigation pane on the left, click **Users**.
	- b. Click the user name Alice.
	- c. On the user details page, select the **Permissions** tab and then expand the **Inline Policies** section.
	- d. Choose **click here** (or **Create User Policy**).
	- e. Click **Custom Policy**, and then click **Select**.
	- f. Enter a name for the policy in the **Policy Name** field.
	- g. Copy the following policy into the **Policy Document** field.

```
{
     "Version": "2012-10-17", 
     "Statement": [
     {
       "Sid": "AllowListBucketIfSpecificPrefixIsIncludedInRequest",
       "Action": ["s3:ListBucket"],
       "Effect": "Allow",
       "Resource": ["arn:aws:s3:::companybucket"],
       "Condition":{ "StringLike":{"s3:prefix":["Development/*"] }
 }
     }
  ]
```
3. Test the change to Alice's permissions:

}

- a. Using the IAM user sign in link (see [To provide a sign-in link for IAM users \(p. 351\)](#page-359-0)), sign in to the AWS Management Console.
- b. Open the Amazon S3 console at <https://console.aws.amazon.com/s3/>.
- c. In the Amazon S3 console, verify that Alice can see the list of objects in the Development/ folder in the bucket.

When the user clicks the /Development folder to see the list of objects in it, the Amazon S3 console sends the ListObjects request to Amazon S3 with the prefix /Development. Because the user is granted permission to see the object list with the prefix Development and delimiter '/', Amazon S3 returns the list of objects with the key prefix Development/, and the console displays the list.

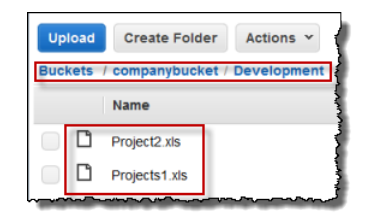

#### **Step 5.2: Grant IAM User Alice Permissions to Get and Put Objects in the Development Folder**

For Alice to get and put objects in the Development folder, she needs permission to call the s3:GetObject and s3:PutObject actions. The following policy statements grant these permissions, provided the request includes the prefix parameter with a value of Development/.

```
 "Sid":"AllowUserToReadWriteObjectData",
 "Action":["s3:GetObject", "s3:PutObject"],
 "Effect":"Allow",
 "Resource":["arn:aws:s3:::companybucket/Development/*"]
```
1. Sign in to the AWS Management Console and open the Amazon S3 console at [https://](https://console.aws.amazon.com/s3/) [console.aws.amazon.com/s3/](https://console.aws.amazon.com/s3/).

Use your AWS account credentials, not the credentials of an IAM user, to sign in to the console.

- 2. Edit the inline policy you created in the previous step.
	- a. In the navigation pane on the left, click **Users**.
	- b. Click the user name Alice.

{

}

- c. On the user details page, select the **Permissions** tab and then expand the **Inline Policies** section.
- d. Click **Edit Policy** next to the name of the policy you created in the previous step.
- e. Copy the following policy into the **Policy Document** field replacing the existing policy.

```
{
      "Version": "2012-10-17",
      "Statement":[
       {
          "Sid":"AllowListBucketIfSpecificPrefixIsIncludedInRequest",
          "Action":["s3:ListBucket"],
          "Effect":"Allow",
          "Resource":["arn:aws:s3:::companybucket"],
          "Condition":{
             "StringLike":{"s3:prefix":["Development/*"]
 }
          }
       },
\{ "Sid":"AllowUserToReadWriteObjectDataInDevelopmentFolder", 
         "Action":["s3:GetObject", "s3:PutObject"],
         "Effect":"Allow",
         "Resource":["arn:aws:s3:::companybucket/Development/*"]
       }
```
 ] }

{

- 3. Test the updated policy:
	- 1. Using the IAM user sign-in link (see [To provide a sign-in link for IAM users \(p. 351\)\)](#page-359-0), sign into the AWS Management Console.
	- 2. Open the Amazon S3 console at <https://console.aws.amazon.com/s3/>.
	- 3. In the Amazon S3 console, verify that Alice can now add an object and download an object in the Development folder.

#### **Step 5.3: Explicitly Deny IAM User Alice Permissions to Any Other Folders in the Bucket**

User Alice can now list the root-level content in the companybucket bucket. She can also get and put objects in the Development folder. If you really want to tighten the access permissions, you could explicitly deny Alice access to any other folders in the bucket. If there is any other policy (bucket policy or ACL) that grants Alice access to any other folders in the bucket, this explicit deny overrides those permissions.

You can add the following statement to the user Alice policy that requires all requests that Alice sends to Amazon S3 to include the prefix parameter, whose value can be either Development/\* or an empty string.

```
{
   "Sid": "ExplicitlyDenyAnyRequestsForAllOtherFoldersExceptDevelopment",
   "Action": ["s3:ListBucket"],
   "Effect": "Deny",
    "Resource": ["arn:aws:s3:::companybucket"],
    "Condition":{ "StringNotLike": {"s3:prefix":["Development/*"] },
                   "Null" : {"s3:prefix":false }
    }
}
```
Note that there are two conditional expressions in the Condition block. The result of these conditional expressions is combined by using the logical AND. If both conditions are true, the result of the combined condition is true.

• The  $Null$  conditional expression ensures that requests from Alice include the  $prefix$  parameter.

The  $prefix$  parameter requires folder-like access. If you send a request without the  $prefix$ parameter, Amazon S3 returns all the object keys.

If the request includes the  $prefix$  parameter with a null value, the expression will evaluate to true, and so the entire Condition will evaluate to true. You must allow an empty string as value of the prefix parameter. You recall from the preceding discussion, allowing the null string allows Alice to retrieve root-level bucket items as the console does in the preceding discussion. For more information, see [Step 4.2: Enable Users to List Root-Level Content of a Bucket \(p. 354\).](#page-362-0)

• The StringNotLike conditional expression ensures that if the value of the prefix parameter is specified and is not Development/\*, the request will fail.

Follow the steps in the preceding section and again update the inline policy you created for user Alice.

Copy the following policy into the **Policy Document** field replacing the existing policy.

```
 "Statement":[
       {
          "Sid":"AllowListBucketIfSpecificPrefixIsIncludedInRequest",
          "Action":["s3:ListBucket"],
          "Effect":"Allow",
          "Resource":["arn:aws:s3:::companybucket"],
          "Condition":{
            "StringLike":{"s3:prefix":["Development/*"]
 }
          }
       },
\{ "Sid":"AllowUserToReadWriteObjectDataInDevelopmentFolder", 
         "Action":["s3:GetObject", "s3:PutObject"],
         "Effect":"Allow",
         "Resource":["arn:aws:s3:::companybucket/Development/*"]
       },
 \{"Sid":
  "ExplicitlyDenyAnyRequestsForAllOtherFoldersExceptDevelopment",
          "Action": ["s3:ListBucket"],
          "Effect": "Deny",
          "Resource": ["arn:aws:s3:::companybucket"],
          "Condition":{ "StringNotLike": {"s3:prefix":["Development/*"] },
                        "Null" : \{ "s3: prefix": false \} }
 }
   ]
}
```
# **Step 6: Grant IAM User Bob Specific Permissions**

Now you want to grant Bob permission to the Finance folder. Follow the steps you used earlier to grant permissions to Alice, but replace the Development folder with the Finance folder. For step-by-step instructions, see [Step 5: Grant IAM User Alice Specific Permissions \(p. 357\).](#page-365-0)

## **Step 7: Secure the Private Folder**

In this example, you have only two users. You granted all the minimum required permissions at the group level and granted user-level permissions only when you really need to permissions at the individual user level. This approach helps minimize the effort of managing permissions. As the number of users increases, managing permissions can become cumbersome. For example, we don't want any of the users in this example to access the content of the Private folder. How do you ensure you don't accidentally grant a user permission to it? You add a policy that explicitly denies access to the folder. An explicit deny overrides any other permissions. To ensure that the Private folder remains private, you can add the follow two deny statements to the group policy:

• Add the following statement to explicitly deny any action on resources in the  $Private$  folder (companybucket/Private/\*).

```
{
   "Sid": "ExplictDenyAccessToPrivateFolderToEveryoneInTheGroup",
   "Action": ["s3:*"],
   "Effect": "Deny",
   "Resource":["arn:aws:s3:::companybucket/Private/*"]
}
```
• You also deny permission for the list objects action when the request specifies the  $Private/$  prefix. In the console, if Bob or Alice double-clicks the Private folder, this policy causes Amazon S3 to return an error response.

```
{
   "Sid": "DenyListBucketOnPrivateFolder",
  "Action": ["s3:ListBucket"],
  "Effect": "Deny",
   "Resource": ["arn:aws:s3:::*"],
   "Condition":{
       "StringLike":{"s3:prefix":["Private/"]}
    }
}
```
Replace the Consultants group policy with an updated policy that includes the preceding deny statements. After the updated policy is applied, none of the users in the group will be able to access the Private folder in your bucket.

1. Sign in to the AWS Management Console and open the Amazon S3 console at [https://](https://console.aws.amazon.com/s3/) [console.aws.amazon.com/s3/](https://console.aws.amazon.com/s3/).

Use your AWS account credentials, not the credentials of an IAM user, to sign in to the console.

2. Replace the existing AllowGroupToSeeBucketListInTheConsole managed policy that is attached to the Consultants group with the following policy. Remember to replace companybucket in the policy with the name of your bucket.

For instructions, see [Editing Customer Managed Policies](http://docs.aws.amazon.com/IAM/latest/UserGuide/access_policies_managed-using.html#edit-managed-policy-console) in the IAM User Guide. When following the instructions, make sure to follow the directions for applying your changes to all principal entities that the policy is attached to.

```
{
  "Statement": [
     {
       "Sid":
  "AllowGroupToSeeBucketListAndAlsoAllowGetBucketLocationRequiredForListBucket",
       "Action": ["s3:ListAllMyBuckets", "s3:GetBucketLocation"],
       "Effect": "Allow",
       "Resource": ["arn:aws:s3:::*"]
    },
\{ "Sid": "AllowRootLevelListingOfCompanyBucket",
       "Action": ["s3:ListBucket"],
       "Effect": "Allow",
      "Resource": ["arn:aws:s3:::companybucket"],
       "Condition":{
           "StringEquals":{"s3:prefix":[""]}
        }
     },
\{ "Sid": "RequireFolderStyleList",
       "Action": ["s3:ListBucket"],
       "Effect": "Deny",
       "Resource": ["arn:aws:s3:::*"],
       "Condition":{
           "StringNotEquals":{"s3:delimiter":"/"}
        }
```

```
 },
     {
       "Sid": "ExplictDenyAccessToPrivateFolderToEveryoneInTheGroup",
       "Action": ["s3:*"],
       "Effect": "Deny",
       "Resource":["arn:aws:s3:::companybucket/Private/*"]
     },
     {
       "Sid": "DenyListBucketOnPrivateFolder",
       "Action": ["s3:ListBucket"],
       "Effect": "Deny",
       "Resource": ["arn:aws:s3:::*"],
       "Condition":{
           "StringLike":{"s3:prefix":["Private/"]}
        }
     }
   ]
}
```
# **Cleanup**

In order to clean up, go to the IAM console and remove the users Alice and Bob. For step-by-step instructions, go to [Deleting an IAM User](http://docs.aws.amazon.com/IAM/latest/UserGuide/id_users_manage.html#id_users_deleting) in the IAM User Guide.

To ensure that you aren't charged further for storage, you should also delete the objects and the bucket that you created for this exercise .

## **Related Resources**

• [Working with Policies](http://docs.aws.amazon.com/IAM/latest/UserGuide/access_policies_manage.html) in the IAM User Guide.

# **Managing Access with ACLs**

#### **Topics**

- [Access Control List \(ACL\) Overview \(p. 364\)](#page-372-0)
- [Managing ACLs \(p. 369\)](#page-377-0)

Access control lists (ACLs) is one of the resource-based access policy option (see [Overview of](#page-275-0) [Managing Access \(p. 267\)\)](#page-275-0) you can use to manage access to your buckets and objects. You can use ACLs to grant basic read/write permissions to other AWS accounts. There are limits to managing permissions using ACLs. For example, you can grant permissions only to other AWS accounts, you cannot grant permissions to users in your account. You cannot grant conditional permissions, nor can you explicitly deny permissions. ACLs are suitable for specific scenarios. For example, if a bucket owner allows other AWS accounts to upload objects, permissions to these objects can only be managed using object ACL by the AWS account that owns the object. You should read the following introductory topics that explain the basic concepts and options available for you to manage access to your Amazon S3 resources and guidelines for when to use which access policy options.

- [Introduction to Managing Access Permissions to Your Amazon S3 Resources \(p. 266\)](#page-274-0)
- [Guidelines for Using the Available Access Policy Options \(p. 277\)](#page-285-0)

# <span id="page-372-0"></span>**Access Control List (ACL) Overview**

#### **Topics**

- [Who Is a Grantee? \(p. 365\)](#page-373-0)
- [What Permissions Can I Grant? \(p. 366\)](#page-374-0)
- [Sample ACL \(p. 367\)](#page-375-0)
- [Canned ACL \(p. 368\)](#page-376-0)
- [How to Specify an ACL \(p. 369\)](#page-377-1)

Amazon S3 Access Control Lists (ACLs) enable you to manage access to buckets and objects. Each bucket and object has an ACL attached to it as a subresource. It defines which AWS accounts or groups are granted access and the type of access. When a request is received against a resource, Amazon S3 checks the corresponding ACL to verify the requester has the necessary access permissions.

When you create a bucket or an object. Amazon S3 creates a default ACL that grants the resource owner full control over the resource as shown in the following sample bucket ACL (the default object ACL has the same structure).

```
<?xml version="1.0" encoding="UTF-8"?>
<AccessControlPolicy xmlns="http://s3.amazonaws.com/doc/2006-03-01/">
   <Owner>
     <ID>*** Owner-Canonical-User-ID ***</ID>
     <DisplayName>owner-display-name</DisplayName>
   </Owner>
   <AccessControlList>
     <Grant>
       <Grantee xmlns:xsi="http://www.w3.org/2001/XMLSchema-instance" 
                xsi:type="Canonical User">
         <ID>*** Owner-Canonical-User-ID ***</ID>
```

```
 <DisplayName>display-name</DisplayName>
       </Grantee>
       <Permission>FULL_CONTROL</Permission>
     </Grant>
   </AccessControlList>
</AccessControlPolicy>
```
The sample ACL includes an Owner element identifying the owner via the AWS account's canonical user ID. The Grant element identifies the grantee (either an AWS account or a predefined group), and the permission granted. This default ACL has one Grant element for the owner. You grant permissions by adding Grant elements, each grant identifying the grantee and the permission.

#### **Note**

An ACL can have up to 100 grants.

# <span id="page-373-0"></span>**Who Is a Grantee?**

A grantee can be an AWS account or one of the predefined Amazon S3 groups. You grant permission to an AWS account by the email address or the canonical user ID. However, if you provide an email in your grant request, Amazon S3 finds the canonical user ID for that account and adds it to the ACL. The resulting ACLs will always contain the canonical user ID for the AWS account, not the AWS account's email address.

#### **Important**

You cannot use an email address to specify a grantee for any AWS region that was created after 12/8/2014. The following regions were created after 12/8/2014: Asia Pacific (Mumbai), Asia Pacific (Seoul), EU (Frankfurt), China (Beijing), and AWS GovCloud (US) regions.

# **Finding an AWS Account Canonical User ID**

The canonical user ID is associated with your AWS account. You can get a canonical user ID only when you sign in to the AWS Management console by using the root credentials of your AWS account. You cannot use any other credentials, for example, you cannot use IAM user or federated user credentials to get this ID. For information about security credentials, see [How Do I Get Security](http://docs.aws.amazon.com/general/latest/gr/getting-aws-sec-creds.html) [Credentials?.](http://docs.aws.amazon.com/general/latest/gr/getting-aws-sec-creds.html)

#### **To find the canonical user ID for your AWS account**

- 1. Sign in to the AWS Management Console at <http://aws.amazon.com/console>using your AWS root credentials (do not use IAM or federated user credentials).
- 2. Go to [Security Credentials.](https://console.aws.amazon.com/iam/home?#security_credential)
- 3. In the **Account Identifiers** section, find the canonical user ID associated with your AWS account.

You can also look up the canonical user ID of an AWS account by reading the ACL of a bucket or an object to which the AWS account has access permissions. When an individual AWS account is granted permissions by a grant request, a grant entry is added to the ACL with the AWS account's canonical user ID. For more information about the canonical user ID, go to [AWS Account Identifiers.](http://docs.aws.amazon.com/general/latest/gr/acct-identifiers.html)

# **Amazon S3 Predefined Groups**

Amazon S3 has a set of predefined groups. When granting account access to a group, you specify one of our URIs instead of a canonical user ID. We provide the following predefined groups:

• **Authenticated Users group** – Represented by http://acs.amazonaws.com/groups/global/ AuthenticatedUsers.

This group represents all AWS accounts. Access permission to this group allows any AWS account to access the resource. However, all requests must be signed (authenticated).

- **All Users group** Represented by http://acs.amazonaws.com/groups/global/AllUsers. Access permission to this group allows anyone to access the resource. The requests can be signed (authenticated) or unsigned (anonymous). Unsigned requests omit the Authentication header in the request.
- **Log Delivery group** Represented by http://acs.amazonaws.com/groups/s3/ LogDelivery.

WRITE permission on a bucket enables this group to write server access logs (see [Server Access](#page-554-0) [Logging \(p. 546\)](#page-554-0)) to the bucket.

#### **Note**

When using ACLs, a grantee can be an AWS account or one of the predefined Amazon S3 groups. However, the grantee cannot be an Identity and Access Management (IAM) user. For more information about AWS users and permissions within IAM, go to [Using AWS Identity and](http://docs.aws.amazon.com/IAM/latest/UserGuide/) [Access Management.](http://docs.aws.amazon.com/IAM/latest/UserGuide/)

#### **Note**

When you grant other AWS accounts access to your resources, be aware that the AWS accounts can delegate their permissions to users under their accounts. This is known as cross-account access. For information about using cross-account access, see [Creating a Role](http://docs.aws.amazon.com/IAM/latest/UserGuide/id_roles_create_for-user.html) [to Delegate Permissions to an IAM User](http://docs.aws.amazon.com/IAM/latest/UserGuide/id_roles_create_for-user.html) in the IAM User Guide.

# <span id="page-374-0"></span>**What Permissions Can I Grant?**

The following table lists the set of permissions Amazon S3 supports in an ACL. Note that the set of ACL permissions is same for object ACL and bucket ACL. However, depending on the context (bucket ACL or object ACL), these ACL permissions grant permissions for specific bucket or the object operations. The table lists the permission and describes what they mean in the context of object and bucket permissions.

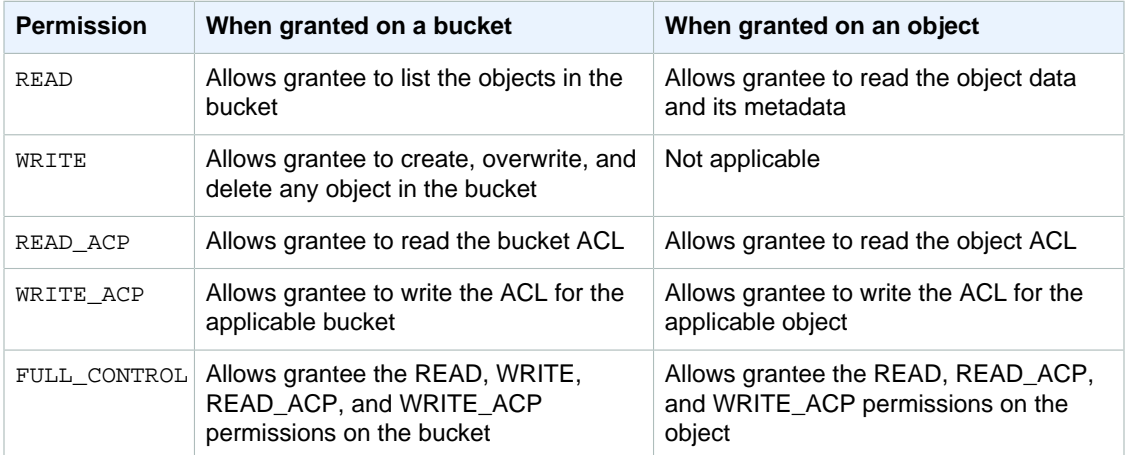

# **Mapping of ACL Permissions and Access Policy Permissions**

As shown in the preceding table, ACL allows only a finite set of permissions, compared to the number of permissions you can set in an access policy (see [Specifying Permissions in a Policy \(p. 312\)](#page-320-0)). Each of these permissions allow one or more Amazon S3 operations. The following table shows how each of the ACL permissions map to the corresponding access policy permissions. As you can see, access policy allows more permissions than ACL does, you use ACL to primarily grant basic read/ write permissions, similar to file system permissions. For more information about when to use ACL, see [Guidelines for Using the Available Access Policy Options \(p. 277\).](#page-285-0)

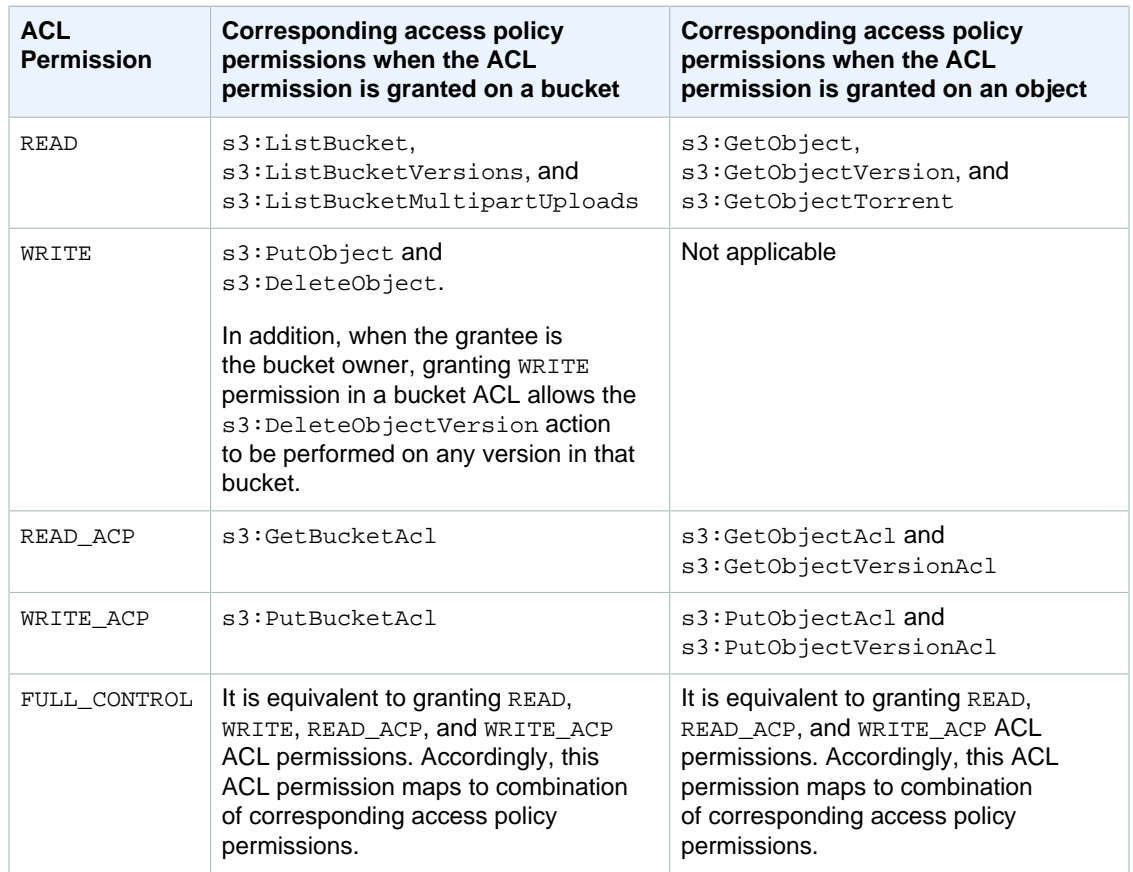

# <span id="page-375-0"></span>**Sample ACL**

The following sample ACL on a bucket identifies the resource owner and a set of grants. The format is the XML representation of an ACL in the Amazon S3 REST API. The bucket owner has FULL CONTROL of the resource. In addition, the ACL shows how permissions are granted on a resource to two AWS accounts, identified by canonical user ID, and two of the predefined Amazon S3 groups discussed in the preceding section.

```
<?xml version="1.0" encoding="UTF-8"?>
<AccessControlPolicy xmlns="http://s3.amazonaws.com/doc/2006-03-01/">
  <Owner>
     <ID>Owner-canonical-user-ID</ID>
    <DisplayName>display-name</DisplayName>
   </Owner>
   <AccessControlList>
     <Grant>
       <Grantee xmlns:xsi="http://www.w3.org/2001/XMLSchema-instance"
 xsi:type="CanonicalUser">
         <ID>Owner-canonical-user-ID</ID>
         <DisplayName>display-name</DisplayName>
       </Grantee>
       <Permission>FULL_CONTROL</Permission>
     </Grant>
     <Grant>
       <Grantee xmlns:xsi="http://www.w3.org/2001/XMLSchema-instance"
 xsi:type="CanonicalUser">
```

```
 <ID>user1-canonical-user-ID</ID>
         <DisplayName>display-name</DisplayName>
       </Grantee>
       <Permission>WRITE</Permission>
     </Grant>
     <Grant>
       <Grantee xmlns:xsi="http://www.w3.org/2001/XMLSchema-instance"
 xsi:type="CanonicalUser">
         <ID>user2-canonical-user-ID</ID>
         <DisplayName>display-name</DisplayName>
       </Grantee>
       <Permission>READ</Permission>
     </Grant>
    <Grant>
      <Grantee xmlns:xsi="http://www.w3.org/2001/XMLSchema-instance"
 xsi:type="Group">
         <URI>http://acs.amazonaws.com/groups/global/AllUsers</URI> 
       </Grantee>
       <Permission>READ</Permission>
     </Grant>
     <Grant>
       <Grantee xmlns:xsi="http://www.w3.org/2001/XMLSchema-instance"
 xsi:type="Group">
         <URI>http://acs.amazonaws.com/groups/s3/LogDelivery</URI>
       </Grantee>
       <Permission>WRITE</Permission>
     </Grant>
   </AccessControlList>
</AccessControlPolicy>
```
# <span id="page-376-0"></span>**Canned ACL**

Amazon S3 supports a set of predefined grants, known as canned ACLs. Each canned ACL has a predefined a set of grantees and permissions. The following table lists the set of canned ACLs and the associated predefined grants.

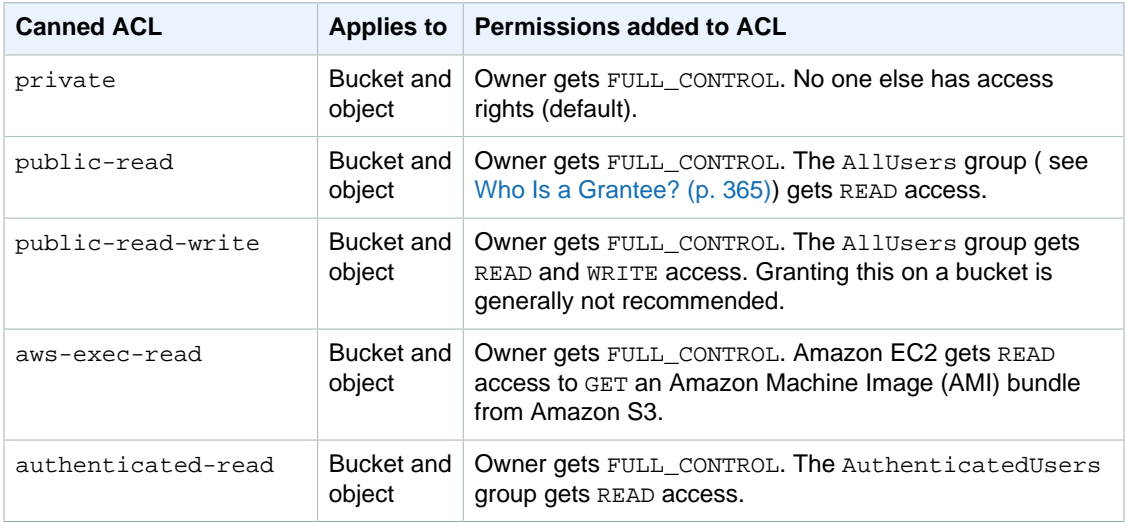

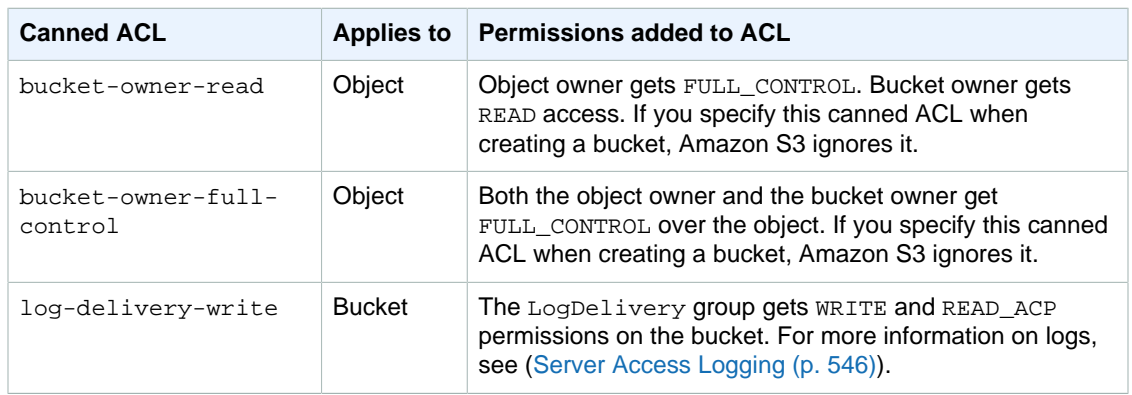

#### **Note**

You can specify only one of these canned ACLs in your request.

You specify a canned ACL in your request using the x-amz-acl request header. When Amazon S3 receives a request with a canned ACL in the request, it adds the predefined grants to the ACL of the resource.

# <span id="page-377-1"></span>**How to Specify an ACL**

Amazon S3 APIs enable you to set an ACL when you create a bucket or an object. Amazon S3 also provides API to set an ACL on an existing bucket or an object. These API provide you with the following methods to set an ACL:

- **Set ACL using request headers—** When you send a request to create a resource (bucket or object), you set an ACL using the request headers. Using these headers, you can either specify a canned ACL or specify grants explicitly (identifying grantee and permissions explicitly).
- **Set ACL using request body—** When you send a request to set an ACL on a existing resource, you can set the ACL either in the request header or in the body.

<span id="page-377-0"></span>For more information, see [Managing ACLs \(p. 369\).](#page-377-0)

# **Managing ACLs**

#### **Topics**

- [Managing ACLs in the AWS Management Console \(p. 369\)](#page-377-2)
- [Managing ACLs Using the AWS SDK for Java \(p. 370\)](#page-378-0)
- [Managing ACLs Using the AWS SDK for .NET \(p. 374\)](#page-382-0)
- [Managing ACLs Using the REST API \(p. 379\)](#page-387-0)

There are several ways you can add grants to your resource ACL. You can use the AWS Management Console, which provides a UI to manage permissions without writing any code. You can use the REST API or use one of the AWS SDKs. These libraries further simplify your programming tasks.

# <span id="page-377-2"></span>**Managing ACLs in the AWS Management Console**

AWS Management Console provides a UI for you to grant ACL-based access permissions to your buckets and objects. The **Properties** pane includes the **Permissions** tab where you can grant ACLbased access permissions. The following screen shot shows the **Permissions** for a bucket.

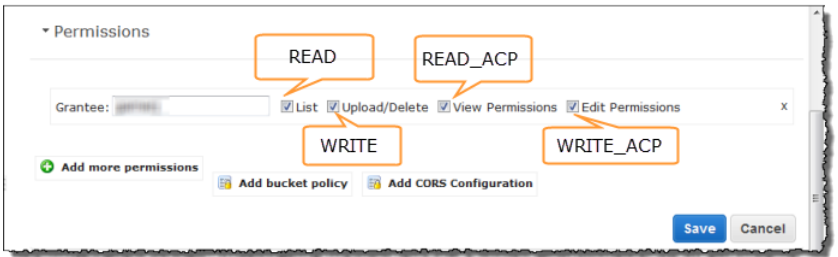

It shows the list of grants found in the bucket ACL. For each grant, it shows the grantee and a set of check boxes showing the permissions granted. The permission names in the console are different than the ACL permission names. The preceding illustration shows the mapping between the two.

The preceding illustration shows a grantee with FULL\_CONTROL permissions; note that all the check boxes are selected. All the UI components shown, except the **Add bucket policy** link, relate to the ACL-based permissions. The UI allows you to add or remove permissions. To add permissions, click **Add more permissions**, and to delete a permission, highlight the line and click **X** to the right of it. When you are done updating permissions, click Save to update the ACL. The console sends the necessary request to Amazon S3 to update the ACL on the specific resource.

For step-by-step instructions, go to [Editing Object Permissions](http://docs.aws.amazon.com/AmazonS3/latest/UG/EditingPermissionsonanObject.html) and [Editing Bucket Permissions](http://docs.aws.amazon.com/AmazonS3/latest/UG/EditingBucketPermissions.html) in the Amazon Simple Storage Service Console User Guide.

# <span id="page-378-0"></span>**Managing ACLs Using the AWS SDK for Java**

## **Setting an ACL when Creating a Resource**

When creating a resource (buckets and objects), you can grant permissions (see [Access Control List](#page-372-0) [\(ACL\) Overview \(p. 364\)](#page-372-0)) by adding an AccessControlList in your request. For each permission, you explicitly specify the grantee and the permission.

For example, the following Java code snippet sends a PutObject request to upload an object. In the request, the code snippet specifies permissions to two AWS accounts and the Amazon S3 AllUsers group. The PutObject call includes the object data in the request body and the ACL grants in the request headers (see [PUT Object](http://docs.aws.amazon.com/AmazonS3/latest/API/RESTObjectPUT.html)).

```
String bucketName = "bucket-name";<br>String keyName = "object-key";
String keyName
String uploadFileName = "file-name";
AmazonS3 s3client = new AmazonS3Client(new ProfileCredentialsProvider());
AccessControlList acl = new AccessControlList();
acl.grantPermission(new
 CanonicalGrantee("d25639fbe9c19cd30a4c0f43fbf00e2d3f96400a9aa8dabfbbebe1906Example"),
 Permission.ReadAcp);
acl.grantPermission(GroupGrantee.AllUsers, Permission.Read);
acl.grantPermission(new EmailAddressGrantee("user@email.com"),
 Permission.WriteAcp);
File file = new File(uploadFileName);
s3client.putObject(new PutObjectRequest(bucketName, keyName,
  file).withAccessControlList(acl));
```
For more information about uploading objects, see [Working with Amazon S3 Objects \(p. 98\)](#page-106-0).

In the preceding code snippet, in granting each permission you explicitly identified a grantee and a permission. Alternatively, you can specify a canned (predefined) ACL (see [Canned ACL \(p. 368\)\)](#page-376-0) in your request when creating a resource. The following Java code snippet creates a bucket and specifies a LogDeliveryWrite canned ACL in the request to grant write permission to the Amazon S3 LogDelivery group.

```
String bucketName = "bucket-name";
AmazonS3 s3client = new AmazonS3Client(new ProfileCredentialsProvider());
s3client.createBucket(new CreateBucketRequest
 (bucketName).withCannedAcl(CannedAccessControlList.LogDeliveryWrite));
```
For information about the underlying REST API, go to [PUT Bucket](http://docs.aws.amazon.com/AmazonS3/latest/API/RESTBucketPUT.html).

## **Updating ACL on an Existing Resource**

You can set ACL on an existing object or a bucket. You create an instance of the AccessControlList class and grant permissions and call the appropriate set ACL method. The following Java code snippet calls the setObjectAcl method to set ACL on an existing object.

```
String bucketName = "bucket-name";
String keyName = "object-key";
AmazonS3 s3client = new AmazonS3Client(new ProfileCredentialsProvider());
AccessControlList acl = new AccessControlList();
acl.grantPermission(new
 CanonicalGrantee("d25639fbe9c19cd30a4c0f43fbf00e2d3f96400a9aa8dabfbbebe1906Example"),
 Permission.ReadAcp);
acl.grantPermission(GroupGrantee.AuthenticatedUsers, Permission.Read);
acl.grantPermission(new EmailAddressGrantee("user@email.com"),
 Permission.WriteAcp);
Owner owner = new Owner();
owner.setId("852b113e7a2f25102679df27bb0ae12b3f85be6f290b936c4393484beExample");
owner.setDisplayName("display-name");
acl.setOwner(owner);
s3client.setObjectAcl(bucketName, keyName, acl);
```
#### **Note**

In the preceding code snippet, you can optionally read an existing ACL first, by calling the getObjectAcl method, add new grants to it, and then set the revised ACL on the resource.

Instead of granting permissions by explicitly specifying grantees and permissions explicitly, you can also specify a canned ACL in your request. The following Java code snippet sets the ACL on an existing object. In the request, the snippet specifies the canned ACL AuthenticatedRead to grant read access to the Amazon S3 Authenticated Users group.

```
String bucketName = "bucket-name";
String keyName = "object-key";AmazonS3 s3client = new AmazonS3Client(new ProfileCredentialsProvider());
s3client.setObjectAcl(bucketName, keyName,
 CannedAccessControlList.AuthenticatedRead);
```
# **An Example**

The following Java code example first creates a bucket. In the create request, it specifies a  $\text{public}$ read canned ACL. It then retrieves the ACL in an AccessControlList instance, clears grants, and adds new grants to the AccessControlList. Finally, it saves the updated AccessControlList, that is, it replaces the bucket ACL subresource.

The following Java code example performs the following tasks:

- Create a bucket. In the request, it specifies a  $log$ -delivery-write canned ACL, granting write permission to the LogDelivery Amazon S3 group.
- Read the ACL on the bucket.
- Clear existing permissions and add the new permission to the ACL.
- Call setBucketAcl to add the new ACL to the bucket.

#### **Note**

To test the following code example, you must update the code and provide your credentials, and also provide the canonical user ID and email address of the accounts that you want to grant permissions to.

```
import java.io.IOException;
import java.util.ArrayList;
import java.util.Collection;
import com.amazonaws.AmazonClientException;
import com.amazonaws.AmazonServiceException;
import com.amazonaws.auth.profile.ProfileCredentialsProvider;
import com.amazonaws.services.s3.AmazonS3;
import com.amazonaws.services.s3.AmazonS3Client;
import com.amazonaws.services.s3.model.AccessControlList;
import com.amazonaws.services.s3.model.Bucket;
import com.amazonaws.services.s3.model.CannedAccessControlList;
import com.amazonaws.services.s3.model.CanonicalGrantee;
import com.amazonaws.services.s3.model.CreateBucketRequest;
import com.amazonaws.services.s3.model.Grant;
import com.amazonaws.services.s3.model.GroupGrantee;
import com.amazonaws.services.s3.model.Permission;
import com.amazonaws.services.s3.model.Region;
public class ACLExample {
 private static String bucketName = "*** Provide bucket name ***";
 public static void main(String[] args) throws IOException {
        AmazonS3 s3Client = new AmazonS3Client(new
 ProfileCredentialsProvider());
         Collection<Grant> grantCollection = new ArrayList<Grant>();
         try {
             // 1. Create bucket with Canned ACL.
             CreateBucketRequest createBucketRequest = 
             new CreateBucketRequest(bucketName,
Region.US Standard).withCannedAcl(CannedAccessControlList.LogDeliveryWrite);
             Bucket resp = s3Client.createBucket(createBucketRequest);
```

```
 // 2. Update ACL on the existing bucket.
              AccessControlList bucketAcl = s3Client.getBucketAcl(bucketName);
              // (Optional) delete all grants.
              bucketAcl.getGrants().clear();
              // Add grant - owner.
              Grant grant0 = new Grant(
                new
 CanonicalGrantee("852b113e7a2f25102679df27bb0ae12b3f85be6f290b936c4393484beExample"), 
                Permission.FullControl);
              grantCollection.add(grant0); 
              // Add grant using canonical user id.
             Grant grant1 = new Grant(
                new
 CanonicalGrantee("d25639fbe9c19cd30a4c0f43fbf00e2d3f96400a9aa8dabfbbebe1906Example"),
                Permission.Write); 
              grantCollection.add(grant1);
              // Grant LogDelivery group permission to write to the bucket.
             Grant grant3 = new Grant(GroupGrantee.LogDelivery,
                                    Permission.Write);
              grantCollection.add(grant3);
             bucketAcl.getGrants().addAll(grantCollection);
              // Save (replace) ACL.
              s3Client.setBucketAcl(bucketName, bucketAcl);
          } catch (AmazonServiceException ase) {
              System.out.println("Caught an AmazonServiceException, which" +
                " means your request made it " +
                       "to Amazon S3, but was rejected with an error response" +
                       " for some reason.");
              System.out.println("Error Message: " + ase.getMessage());
             System.out.println("HTTP Status Code: " + ase.getStatusCode());<br>System.out.println("AWS Error Code: " + ase.getErrorCode());
             System.out.println("AWS Error Code: " + ase.getErrorCode());<br>System.out.println("Error Type: " + ase.getErrorType());
             System.out.println("Error Type: " + ase.getErrorType());<br>System.out.println("Request ID: " + ase.getRequestId());
             System.out.println("Request ID:
          } catch (AmazonClientException ace) {
              System.out.println("Caught an AmazonClientException, which
 means"+
                 " the client encountered " +
                       "a serious internal problem while trying to " +
                       "communicate with S3, " +
                       "such as not being able to access the network.");
              System.out.println("Error Message: " + ace.getMessage());
         }
     }
}
```
# <span id="page-382-0"></span>**Managing ACLs Using the AWS SDK for .NET**

## **Setting an ACL When Creating a Resource**

When creating a resource (buckets and objects), you can grant permissions by specifying a collection of Grants (see [Access Control List \(ACL\) Overview \(p. 364\)](#page-372-0)) in your request. For each Grant, you create an S3Grant object explicitly specifying the grantee and the permission.

For example, the following C# code sample sends a [PUT Bucket](http://docs.aws.amazon.com/AmazonS3/latest/API/RESTBucketPUT.html) request to create a bucket and then a PutObject request to put a new object in the new bucket. In the request, the code specifies permissions for full control for the owner and WRITE permission for the Amazon S3 **Log Delivery** group. The PutObject call includes the object data in the request body and the ACL grants in the request headers (see [PUT Object](http://docs.aws.amazon.com/AmazonS3/latest/API/RESTObjectPUT.html)).

```
static string bucketName = "*** Provide existing bucket name ***";
static string newBucketName = "*** Provide a name for a new bucket ***";
static string newKeyName = "*** Provide a name for a new key ***";
IAmazonS3 client;
client = new AmazonS3Client(Amazon.RegionEndpoint.USEast1);
// Retrieve ACL from one of the owner's buckets
S3AccessControlList acl = client.GetACL(new GetACLRequest
{
     BucketName = bucketName,
}).AccessControlList;
// Describe grant for full control for owner.
S3Grant grant1 = new S3Grant
{
    Grantee = new S3Grantee { CanonicalUser = acl.Owner.Id },
     Permission = S3Permission.FULL_CONTROL
};
// Describe grant for write permission for the LogDelivery group.
S3Grant grant2 = new S3Grant
\{ Grantee = new S3Grantee { URI = "http://acs.amazonaws.com/groups/s3/
LogDelivery" },
     Permission = S3Permission.WRITE
};
PutBucketRequest request = new PutBucketRequest()
{
     BucketName = newBucketName,
     BucketRegion = S3Region.US,
     Grants = new List<S3Grant> { grant1, grant2 }
};
PutBucketResponse response = client.PutBucket(request);
PutObjectRequest objectRequest = new PutObjectRequest()
{ 
     ContentBody = "Object data for simple put.",
     BucketName = newBucketName,
     Key = newKeyName,
     Grants = new List<S3Grant> { grant1 }
};
PutObjectResponse objectResponse = client.PutObject(objectRequest);
```
For more information about uploading objects, see [Working with Amazon S3 Objects \(p. 98\)](#page-106-0).

In the preceding code sample, for each S3Grant you explicitly identify a grantee and permission. Alternatively, you can specify a canned (predefined) ACL (see [Canned ACL \(p. 368\)](#page-376-0)) in your request when creating a resource. The following C# code sample creates an object and specifies a LogDeliveryWrite canned ACL in the request to grant the **Log Delivery** group WRITE and READ\_ACP permissions on the bucket.

```
static string newBucketName = "*** Provide existing bucket name ***";
static string keyName = "*** Provide key name ***";
IAmazonS3 client;
client = new AmazonS3Client(Amazon.RegionEndpoint.USEast1);
PutBucketRequest request = new PutBucketRequest()
{
   BucketName = newBucketName,
   BucketRegion = S3Region.US,
    // Add canned ACL.
   CannedACL = S3CannedACL.LogDeliveryWrite
};
PutBucketResponse response = client.PutBucket(request);
```
For information about the underlying REST API, go to [PUT Bucket](http://docs.aws.amazon.com/AmazonS3/latest/API/RESTBucketPUT.html).

## **Updating ACL on an Existing Resource**

You can set an ACL on an existing object or a bucket by calling the AmazonS3Client. PutACL method. You create an instance of the S3AccessControlList class with a list of ACL grants and include the list in the PutACL request.

The following C# code sample reads an existing ACL first, using the AmazonS3Client.GetACL method, add new grants to it, and then sets the revised ACL on the object.

```
static string bucketName = "*** Provide existing bucket name ***";
static string keyName = "*** Provide key name ***";
IAmazonS3 client;
client = new AmazonS3Client(Amazon.RegionEndpoint.USEast1);
// Retrieve ACL for object
S3AccessControlList acl = client.GetACL(new GetACLRequest
{
     BucketName = bucketName,
     Key = keyName
}).AccessControlList;
// Retrieve owner
Owner owner = acl.Owner;
// Clear existing grants.
acl.Grants.Clear();
// First, add grant to reset owner's full permission 
// (previous clear statement removed all permissions).
S3Grant grant0 = new S3Grant
{
     Grantee = new S3Grantee { CanonicalUser = acl.Owner.Id }
};
```

```
acl.AddGrant(grant0.Grantee, S3Permission.FULL_CONTROL);
// Describe grant for permission using email address.
S3Grant grant1 = new S3Grant
{
     Grantee = new S3Grantee { EmailAddress = emailAddress },
     Permission = S3Permission.WRITE_ACP
};
// Describe grant for permission to the LogDelivery group.
S3Grant grant2 = new S3Grant
{
     Grantee = new S3Grantee { URI = "http://acs.amazonaws.com/groups/s3/
LogDelivery" },
     Permission = S3Permission.WRITE
};
// Create new ACL.
S3AccessControlList newAcl = new S3AccessControlList
{
     Grants = new List<S3Grant> { grant1, grant2 },
     Owner = owner
};
// Set new ACL.
PutACLResponse response = client.PutACL(new PutACLRequest
{
     BucketName = bucketName,
    Key = keyName, AccessControlList = newAcl
});
```
Instead of creating S3Grant objects and specifying grantee and permission explicitly, you can also specify a canned ACL in your request. The following C# code sample sets a canned ACL on a new bucket. The sample request specifies an AuthenticatedRead canned ACL to grant read access to the Amazon S3 Authenticated Users group.

```
static string newBucketName = "*** Provide new bucket name ***";
IAmazonS3 client;
client = new AmazonS3Client(Amazon.RegionEndpoint.USEast1);
PutBucketRequest request = new PutBucketRequest()
{
   BucketName = newBucketName,
   BucketRegion = S3Region.US,
    // Add canned ACL.
   CannedACL = S3CannedACL.AuthenticatedRead
};
PutBucketResponse response = client.PutBucket(request);
```
# **An Example**

The following C# code example performs the following tasks:

- Create a bucket. In the request, it specifies a log-delivery-write canned ACL, granting write permission to the LogDelivery Amazon S3 group.
- Read the ACL on the bucket.
- Clear existing permissions and add new the permission to the ACL.
- Call PutACL request to add the new ACL to the bucket.

For instructions on how to create and test a working example, see [Running the Amazon S3 .NET Code](#page-574-0) [Examples \(p. 566\).](#page-574-0)

```
using System;
using System.Collections.Specialized;
using System.Configuration;
using Amazon.S3;
using Amazon.S3.Model;
using Amazon.S3.Util;
using System.Collections.Generic;
namespace s3.amazon.com.docsamples
{
   class ManageACLs
   {
    static string bucketName = "*** Provide existing bucket name ***";
     static string newBucketName = "*** Provide a name for a new bucket ***";
    static string keyName = "*** Provide key name ***";
     static string newKeyName = "*** Provide a name for a new key ***";
     static string emailAddress = "*** Provide email address ***";
    static IAmazonS3 client;
     public static void Main(string[] args)
    \left\{ \right. try
       {
         using (client = new AmazonS3Client(Amazon.RegionEndpoint.USEast1))
\{ // Add bucket (specify canned ACL).
           AddBucketWithCannedACL(newBucketName);
           // Get ACL on a bucket.
           GetBucketACL(bucketName);
           // Add (replace) ACL on an object in a bucket.
           AddACLToExistingObject(bucketName, keyName);
           Console.WriteLine("Example complete.");
         }
       }
       catch (AmazonS3Exception amazonS3Exception)
       {
         if (amazonS3Exception.ErrorCode != null &&
              (amazonS3Exception.ErrorCode.Equals("InvalidAccessKeyId")
             | \ | amazonS3Exception.ErrorCode.Equals("InvalidSecurity")))
\left\{ \begin{array}{c} \end{array} \right. Console.WriteLine("Check the provided AWS Credentials.");
           Console.WriteLine("For service sign up go to http://aws.amazon.com/
s3");
         }
         else
         {
           Console.WriteLine(
```

```
 "Error occurred. Message:'{0}' when writing an object"
                , amazonS3Exception.Message);
         }
       }
       catch (Exception e)
      \mathcal{L} Console.WriteLine(e.Message);
       }
       Console.WriteLine("Press any key to continue...");
       Console.ReadKey();
     }
     static void AddBucketWithCannedACL(string bucketName)
     {
        PutBucketRequest request = new PutBucketRequest()
\left\{ \begin{array}{c} \end{array} \right. BucketName = newBucketName,
            BucketRegion = S3Region.US,
             // Add canned ACL.
            CannedACL = S3CannedACL.LogDeliveryWrite
        };
        PutBucketResponse response = client.PutBucket(request);
      }
     static void GetBucketACL(string bucketName)
     {
       GetACLResponse response = client.GetACL(new GetACLRequest
      \mathcal{L} BucketName = bucketName
       });
       // GetACLResponse response = client.GetACL(request);
       S3AccessControlList accessControlList = response.AccessControlList;
       //response.Dispose();
     }
     static void AddACLToExistingObject(string bucketName, string keyName)
 {
         // Retrieve ACL for object
         S3AccessControlList acl = client.GetACL(new GetACLRequest
\left\{ \begin{array}{c} \end{array} \right. BucketName = bucketName,
              Key = keyName
         }).AccessControlList;
         // Retrieve owner
         Owner owner = acl.Owner;
         // Clear existing grants.
         acl.Grants.Clear();
         // First, add grant to reset owner's full permission 
         // (previous clear statement removed all permissions).
         S3Grant grant0 = new S3Grant
         {
              Grantee = new S3Grantee { CanonicalUser = acl.Owner.Id }
         };
         acl.AddGrant(grant0.Grantee, S3Permission.FULL_CONTROL);
```

```
 // Describe grant for permission using email address.
          S3Grant grant1 = new S3Grant
\left\{ \begin{array}{c} \end{array} \right. Grantee = new S3Grantee { EmailAddress = emailAddress },
              Permission = S3Permission.WRITE_ACP
          };
          // Describe grant for permission to the LogDelivery group.
         S3Grant grant2 = new S3Grant
          {
              Grantee = new S3Grantee { URI = "http://acs.amazonaws.com/groups/
s3/LogDelivery" },
              Permission = S3Permission.WRITE
          };
          // Create new ACL.
         S3AccessControlList newAcl = new S3AccessControlList
          {
             Grants = new List<S3Grant> { grant1, grant2 },
              Owner = owner
          };
          // Set new ACL.
         PutACLResponse response = client.PutACL(new PutACLRequest
\left\{ \begin{array}{c} \end{array} \right. BucketName = bucketName,
              Key = keyName,
              AccessControlList = newAcl
          });
          // Get and print response.
         Console.WriteLine(client.GetACL(new GetACLRequest()
          {
              BucketName = bucketName,
              Key = keyName
          }
          ));
     }
   }
}
```
# <span id="page-387-0"></span>**Managing ACLs Using the REST API**

For information on the REST API support for managing ACLs, see the following sections in the Amazon Simple Storage Service API Reference:

- [GET Bucket acl](http://docs.aws.amazon.com/AmazonS3/latest/API/RESTBucketGETacl.html)
- [PUT Bucket acl](http://docs.aws.amazon.com/AmazonS3/latest/API/RESTBucketPUTacl.html)
- [GET Object acl](http://docs.aws.amazon.com/AmazonS3/latest/API/RESTObjectGETacl.html)
- [PUT Object acl](http://docs.aws.amazon.com/AmazonS3/latest/API/RESTObjectPUTacl.html)
- [PUT Object](http://docs.aws.amazon.com/AmazonS3/latest/API/RESTObjectPUT.html)
- [PUT Bucket](http://docs.aws.amazon.com/AmazonS3/latest/API/RESTBucketPUT.html)
- [PUT Object Copy](http://docs.aws.amazon.com/AmazonS3/latest/API/RESTObjectCOPY.html)
- [Initiate Multipart Upload](http://docs.aws.amazon.com/AmazonS3/latest/API/mpUploadInitiate.html)

# **Protecting Data in Amazon S3**

#### **Topics**

- [Protecting Data Using Encryption \(p. 380\)](#page-388-0)
- [Using Reduced Redundancy Storage \(p. 420\)](#page-428-0)
- [Using Versioning \(p. 423\)](#page-431-0)

Amazon S3 provides a highly durable storage infrastructure designed for mission-critical and primary data storage. Objects are redundantly stored on multiple devices across multiple facilities in an Amazon S3 region. To help better ensure data durability, Amazon S3 PUT and PUT Object copy operations synchronously store your data across multiple facilities before returning SUCCESS. Once the objects are stored, Amazon S3 maintains their durability by quickly detecting and repairing any lost redundancy.

Amazon S3 also regularly verifies the integrity of data stored using checksums. If Amazon S3 detects data corruption, it is repaired using redundant data. In addition, Amazon S3 calculates checksums on all network traffic to detect corruption of data packets when storing or retrieving data.

Amazon S3's standard storage is:

- Backed with the [Amazon S3 Service Level Agreement](http://aws.amazon.com/s3/sla/)
- Designed to provide 99.999999999% durability and 99.99% availability of objects over a given year
- Designed to sustain the concurrent loss of data in two facilities

Amazon S3 further protects your data using versioning. You can use versioning to preserve, retrieve, and restore every version of every object stored in your Amazon S3 bucket. With versioning, you can easily recover from both unintended user actions and application failures. By default, requests retrieve the most recently written version. You can retrieve older versions of an object by specifying a version of the object in a request.

# <span id="page-388-0"></span>**Protecting Data Using Encryption**

#### **Topics**

• [Protecting Data Using Server-Side Encryption \(p. 381\)](#page-389-0)

• [Protecting Data Using Client-Side Encryption \(p. 409\)](#page-417-0)

Data protection refers to protecting data while in-transit (as it travels to and from Amazon S3) and at rest (while it is stored on disks in Amazon S3 data centers). You can protect data in transit by using SSL or by using client-side encryption. You have the following options of protecting data at rest in Amazon S3.

- **Use Server-Side Encryption** You request Amazon S3 to encrypt your object before saving it on disks in its data centers and decrypt it when you download the objects.
- **Use Client-Side Encryption** You can encrypt data client-side and upload the encrypted data to Amazon S3. In this case, you manage the encryption process, the encryption keys, and related tools.

# <span id="page-389-0"></span>**Protecting Data Using Server-Side Encryption**

Server-side encryption is about data encryption at rest—that is, Amazon S3 encrypts your data at the object level as it writes it to disks in its data centers and decrypts it for you when you access it. As long as you authenticate your request and you have access permissions, there is no difference in the way you access encrypted or unencrypted objects. For example, if you share your objects using a presigned URL, that URL works the same way for both encrypted and unencrypted objects.

You have three options depending on how you choose to manage the encryption keys:

- **Use Server-Side Encryption with Amazon S3-Managed Keys (SSE-S3)** Each object is encrypted with a unique key employing strong multi-factor encryption. As an additional safeguard, it encrypts the key itself with a master key that it regularly rotates. Amazon S3 server-side encryption uses one of the strongest block ciphers available, 256-bit Advanced Encryption Standard (AES-256), to encrypt your data. For more information, see [Protecting Data Using Server-Side Encryption with](#page-395-0) [Amazon S3-Managed Encryption Keys \(SSE-S3\) \(p. 387\).](#page-395-0)
- **Use Server-Side Encryption with AWS KMS-Managed Keys (SSE-KMS)** Similar to SSE-S3, but with some additional benefits along with some additional charges for using this service. There are separate permissions for the use of an envelope key (that is, a key that protects your data's encryption key) that provides added protection against unauthorized access of your objects in S3. SSE-KMS also provides you with an audit trail of when your key was used and by whom. Additionally, you have the option to create and manage encryption keys yourself, or use a default key that is unique to you, the service you're using, and the region you're working in. For more information, see [Protecting Data Using Server-Side Encryption with AWS KMS–Managed Keys](#page-389-1) [\(SSE-KMS\) \(p. 381\).](#page-389-1)
- **Use Server-Side Encryption with Customer-Provided Keys (SSE-C)** You manage the encryption keys and Amazon S3 manages the encryption, as it writes to disks, and decryption, when you access your objects. For more information, see [Protecting Data Using Server-Side Encryption](#page-403-0) [with Customer-Provided Encryption Keys \(SSE-C\) \(p. 395\)](#page-403-0).

#### **Note**

When you list objects in your bucket, the list API will return a list of all objects, regardless of whether they are encrypted.

# <span id="page-389-1"></span>**Protecting Data Using Server-Side Encryption with AWS KMS–Managed Keys (SSE-KMS)**

Server-side encryption is about protecting data at rest. AWS Key Management Service (AWS KMS) is a service that combines secure, highly available hardware and software to provide a key management system scaled for the cloud. AWS KMS uses customer master keys (CMKs) to encrypt your Amazon S3 objects. You use AWS KMS via the Encryption Keys section in the IAM console or via AWS KMS APIs to centrally create encryption keys, define the policies that control how keys can be used, and

audit key usage to prove they are being used correctly. You can use these keys to protect your data in Amazon S3 buckets.

The first time you add an SSE-KMS–encrypted object to a bucket in a region, a default CMK is created for you automatically. This key is used for SSE-KMS encryption unless you select a CMK that you created separately using AWS Key Management Service. Creating your own CMK gives you more flexibility, including the ability to create, rotate, disable, and define access controls, and to audit the encryption keys used to protect your data.

For more information, see [What is AWS Key Management Service?](http://docs.aws.amazon.com/kms/latest/developerguide/overview.html) in the AWS Key Management Service Developer Guide. If you use AWS KMS, there are additional charges for using AWS-KMS keys. For more information, see [AWS Key Management Service Pricing](http://aws.amazon.com/kms/pricing).

#### **Note**

If you are uploading or accessing objects encrypted by SSE-KMS, you need to use AWS Signature Version 4 for added security. For more information on how to do this using an AWS SDK, see [Specifying Signature Version in Request Authentication.](http://docs.aws.amazon.com/AmazonS3/latest/dev/UsingAWSSDK.html#specify-signature-version)

The highlights of SSE-KMS are:

- You can choose to create and manage encryption keys yourself, or you can choose to use your default service key uniquely generated on a customer by service by region level.
- The ETag in the response is not the MD5 of the object data.
- The data keys used to encrypt your data are also encrypted and stored alongside the data they protect.
- Auditable master keys can be created, rotated, and disabled from the IAM console.
- The security controls in AWS KMS can help you meet encryption-related compliance requirements.

Amazon S3 supports bucket policies that you can use if you require server-side encryption for all objects that are stored in your bucket. For example, the following bucket policy denies upload object (s3:PutObject) permission to everyone if the request does not include the x-amz-server-sideencryption header requesting server-side encryption with SSE-KMS.

```
{
    "Version":"2012-10-17",
    "Id":"PutObjPolicy",
    "Statement":[{
          "Sid":"DenyUnEncryptedObjectUploads",
          "Effect":"Deny",
          "Principal":"*",
          "Action":"s3:PutObject",
          "Resource":"arn:aws:s3:::YourBucket/*",
          "Condition":{
             "StringNotEquals":{
                "s3:x-amz-server-side-encryption":"aws:kms"
 }
          }
       }
    ]
}
```
Amazon S3 also supports the s3:x-amz-server-side-encryption-aws-kms-key-id condition key, which you can use to require a specific KMS key for object encryption. The KMS key you specify in the policy must use the " $arn:aws:kms:region:acct-id:key/key-id"$  format.

#### **Note**

When you upload an object, you can specify the KMS key using the  $x$ -amz-server-sideencryption-aws-kms-key-id header. If the header is not present in the request, Amazon

S3 assumes the default KMS key. Regardless, the KMS key ID that Amazon S3 uses for object encryption must match the KMS key ID in the policy, otherwise Amazon S3 denies the request.

#### **Important**

All GET and PUT requests for an object protected by AWS KMS will fail if they are not made via SSL or by using SigV4.

SSE-KMS encrypts only the object data. Any object metadata is not encrypted.

## **Using AWS Key Management Service in the Amazon S3 Management Console**

For more information about using KMS-Managed Encryption Keys in the Amazon S3 Management Console, go to [Uploading Objects into Amazon S3](http://docs.aws.amazon.com/AmazonS3/latest/UG/UploadingObjectsintoAmazonS3.html) in the Amazon Simple Storage Service User Guide.

## **API Support for AWS Key Management Service in Amazon S3**

The object creation REST APIs (see [Specifying the AWS Key Management Service in Amazon S3](#page-394-0) [Using the REST API \(p. 386\)\)](#page-394-0) provide a request header, x-amz-server-side-encryption that you can use to request SSE-KMS with the value of aws: kms. There's also x-amz-server-sideencryption-aws-kms-key-id, which specifies the ID of the AWS KMS master encryption key that was used for the object. The Amazon S3 API also supports encryption context, with the  $x$ -amzserver-side-encryption-context header.

The encryption context can be any value that you want, provided that the header adheres to the Base64-encoded JSON format. However, because the encryption context is not encrypted and because it is logged if AWS CloudTrail logging is turned on, the encryption context should not include sensitive information. We further recommend that your context describe the data being encrypted or decrypted so that you can better understand the CloudTrail events produced by AWS KMS. For more information, see [Encryption Context](http://docs.aws.amazon.com/kms/latest/developerguide/encryption-context.html) in the AWS Key Management Service Developer Guide.

Also, Amazon S3 may append a predefined key of aws:s3:arn with the value equal to the object's ARN for the encryption context that you provide. This only happens if the key aws:s3:arn is not already in the encryption context that you provided, in which case this predefined key is appended when Amazon S3 processes your Put requests. If this aws:s3:arn key is already present in your encryption context, the key is not appended a second time to your encryption context.

Having this predefined key as a part of your encryption context means that you can track relevant requests in CloudTrail, so you'll always be able to see which S3 object's ARN was used with which encryption key. In addition, this predefined key as a part of your encryption context guarantees that the encryption context is not identical between different S3 objects, which provides additional security for your objects. Your full encryption context will be validated to have the value equal to the object's ARN.

The following Amazon S3 APIs support these request headers.

- PUT operation When uploading data using the PUT API (see [PUT Object\)](http://docs.aws.amazon.com/AmazonS3/latest/API/RESTObjectPUT.html), you can specify these request headers.
- Initiate Multipart Upload When uploading large objects using the multipart upload API, you can specify these headers. You specify these headers in the initiate request (see [Initiate Multipart](http://docs.aws.amazon.com/AmazonS3/latest/API/mpUploadInitiate.html) [Upload](http://docs.aws.amazon.com/AmazonS3/latest/API/mpUploadInitiate.html)).
- POST operation When using a POST operation to upload an object (see [POST Object\)](http://docs.aws.amazon.com/AmazonS3/latest/API/RESTObjectPOST.html), instead of the request headers, you provide the same information in the form fields.
- COPY operation When you copy an object (see [PUT Object Copy\)](http://docs.aws.amazon.com/AmazonS3/latest/API/RESTObjectCOPY.html), you have both a source object and a target object. When you pass SSE-KMS headers with the COPY operation, they will be applied only to the target object.

The AWS SDKs also provide wrapper APIs for you to request SSE-KMS with Amazon S3.

## **Specifying the AWS Key Management Service in Amazon S3 Using the AWS SDKs**

#### **Topics**

- [AWS SDK for Java \(p. 384\)](#page-392-0)
- [AWS SDK for .NET \(p. 385\)](#page-393-0)

When using AWS SDKs, you can request Amazon S3 to use AWS Key Management Service (AWS KMS)–managed encryption keys. This section provides examples of using the AWS SDKs for Java and .NET. For information about other SDKs, go to [Sample Code and Libraries.](http://aws.amazon.com/code)

#### <span id="page-392-0"></span>**AWS SDK for Java**

This section explains various Amazon S3 operations using the AWS SDK for Java and how you use the AWS KMS–managed encryption keys.

#### **Put Operation**

When uploading an object using the AWS SDK for Java, you can request Amazon S3 to use an AWS KMS-managed encryption key by adding the SSEAwsKeyManagementParams property as shown in the following request:

```
PutObjectRequest putRequest = new PutObjectRequest(bucketName,
   keyName, file).withSSEAwsKeyManagementParams(new
 SSEAwsKeyManagementParams());
```
In this case, Amazon S3 uses the default master key (see [Protecting Data Using Server-Side](#page-389-1) [Encryption with AWS KMS–Managed Keys \(SSE-KMS\) \(p. 381\)](#page-389-1)). You can optionally create your own key and specify that in the request.

```
PutObjectRequest putRequest = new PutObjectRequest(bucketName,
   keyName, file).withSSEAwsKeyManagementParams(new
 SSEAwsKeyManagementParams(keyID));
```
For more information about creating keys, go to [Programming the AWS KMS API](http://docs.aws.amazon.com/kms/latest/developerguide/programming-top.html) in the AWS Key Management Service Developer Guide.

For working code examples of uploading an object, see the following topics. You will need to update those code examples and provide encryption information as shown in the preceding code fragment.

- For uploading an object in a single operation, see [Upload an Object Using the AWS SDK for](#page-165-0) [Java \(p. 157\)](#page-165-0)
- For a multipart upload, see the following topics:
	- Using high-level multipart upload API, see [Upload a File \(p. 172\)](#page-180-0)
	- If you are using the low-level multipart upload API, see [Upload a File \(p. 177\)](#page-185-0)

#### **Copy Operation**

When copying objects, you add the same request properties (ServerSideEncryptionMethod and ServerSideEncryptionKeyManagementServiceKeyId) to request Amazon S3 to use an AWS KMS–managed encryption key. For more information about copying objects, see [Copying](#page-220-0) [Objects \(p. 212\)](#page-220-0).

#### **Pre-signed URLs**

When creating a pre-signed URL for an object encrypted using an AWS KMS–managed encryption key, you must explicitly specify Signature Version 4:

```
ClientConfiguration clientConfiguration = new ClientConfiguration();
clientConfiguration.setSignerOverride("AWSS3V4SignerType");
AmazonS3Client s3client = new AmazonS3Client(
       new ProfileCredentialsProvider(), clientConfiguration);
...
```
<span id="page-393-0"></span>For a code example, see [Generate a Pre-signed Object URL using AWS SDK for Java \(p. 152\)](#page-160-0).

#### **AWS SDK for .NET**

This section explains various Amazon S3 operations using the AWS SDK for .NET and how you use the AWS KMS–managed encryption keys.

#### **Put Operation**

When uploading an object using the AWS SDK for .NET, you can request Amazon S3 to use an AWS KMS–managed encryption key by adding the ServerSideEncryptionMethod property as shown in the following request:

```
PutObjectRequest putRequest = new PutObjectRequest
    {
        BucketName = bucketName,
       Key = keyName, // other properties.
        ServerSideEncryptionMethod = ServerSideEncryptionMethod.AWSKMS
    };
```
In this case, Amazon S3 uses the default master key (see [Protecting Data Using Server-Side](#page-389-1) [Encryption with AWS KMS–Managed Keys \(SSE-KMS\) \(p. 381\)](#page-389-1)). You can optionally create your own key and specify that in the request.

```
PutObjectRequest putRequest1 = new PutObjectRequest
{
    BucketName = bucketName,
   Key = keyName, // other properties.
     ServerSideEncryptionMethod = ServerSideEncryptionMethod.AWSKMS,
     ServerSideEncryptionKeyManagementServiceKeyId = keyId
};
```
For more information about creating keys, see [Programming the AWS KMS API](http://docs.aws.amazon.com/kms/latest/developerguide/programming-top.html) in the AWS Key Management Service Developer Guide.

For working code examples of uploading an object, see the following topics. You will need to update these code examples and provide encryption information as shown in the preceding code fragment.

- For uploading an object in a single operation, see [Upload an Object Using the AWS SDK](#page-167-0) [for .NET \(p. 159\)](#page-167-0)
- For multipart upload see the following topics:
	- Using high-level multipart upload API, see [Upload a File \(p. 181\)](#page-189-0)

• Using low-level multipart upload API, see [Upload a File \(p. 190\)](#page-198-0)

#### **Copy Operation**

When copying objects, you add the same request properties (ServerSideEncryptionMethod and ServerSideEncryptionKeyManagementServiceKeyId) to request Amazon S3 to use an AWS KMS–managed encryption key. For more information about copying objects, see [Copying](#page-220-0) [Objects \(p. 212\)](#page-220-0).

#### **Pre-signed URLs**

When creating a pre-signed URL for an object encrypted using an AWS KMS–managed encryption key, you must explicitly specify Signature Version 4:

```
AWSConfigs.S3Config.UseSignatureVersion4 = true;
```
<span id="page-394-0"></span>For a code example, see [Generate a Pre-signed Object URL using AWS SDK for .NET \(p. 155\).](#page-163-0)

## **Specifying the AWS Key Management Service in Amazon S3 Using the REST API**

At the time of object creation—that is, when you are uploading a new object or making a copy of an existing object—you can specify the use of server-side encryption with AWS KMS–managed encryption keys (SSE-KMS) to encrypt your data by adding the x-amz-server-side-encryption header to the request. Set the value of the header to the encryption algorithm aws: kms. Amazon S3 confirms that your object is stored using SSE-KMS by returning the response header x-amz-serverside-encryption.

The following REST upload APIs accept the x-amz-server-side-encryption request header.

- [PUT Object](http://docs.aws.amazon.com/AmazonS3/latest/API/RESTObjectPUT.html)
- [PUT Object Copy](http://docs.aws.amazon.com/AmazonS3/latest/API/RESTObjectCOPY.html)
- [POST Object](http://docs.aws.amazon.com/AmazonS3/latest/API/RESTObjectPOST.html)
- [Initiate Multipart Upload](http://docs.aws.amazon.com/AmazonS3/latest/API/mpUploadInitiate.html)

When uploading large objects using the multipart upload API, you can specify SSE-KMS by adding the x-amz-server-side-encryption header to the Initiate Multipart Upload request with the value of aws:kms. When copying an existing object, regardless of whether the source object is encrypted or not, the destination object is not encrypted unless you explicitly request server-side encryption.

The response headers of the following REST APIs return the  $x$ -amz-server-side-encryption header when an object is stored using server-side encryption.

- [PUT Object](http://docs.aws.amazon.com/AmazonS3/latest/API/RESTObjectPUT.html)
- [PUT Object Copy](http://docs.aws.amazon.com/AmazonS3/latest/API/RESTObjectCOPY.html)
- [POST Object](http://docs.aws.amazon.com/AmazonS3/latest/API/RESTObjectPOST.html)
- [Initiate Multipart Upload](http://docs.aws.amazon.com/AmazonS3/latest/API/mpUploadInitiate.html)
- [Upload Part](http://docs.aws.amazon.com/AmazonS3/latest/API/mpUploadUploadPart.html)
- [Upload Part Copy](http://docs.aws.amazon.com/AmazonS3/latest/API/mpUploadUploadPartCopy.html)
- [Complete Multipart Upload](http://docs.aws.amazon.com/AmazonS3/latest/API/mpUploadComplete.html)
- [Get Object](http://docs.aws.amazon.com/AmazonS3/latest/API/RESTObjectGET.html)
- [Head Object](http://docs.aws.amazon.com/AmazonS3/latest/API/RESTObjectHEAD.html)

#### **Note**

Encryption request headers should not be sent for GET requests and HEAD requests if your object uses SSE-KMS or you'll get an HTTP 400 BadRequest error.

# <span id="page-395-0"></span>**Protecting Data Using Server-Side Encryption with Amazon S3-Managed Encryption Keys (SSE-S3)**

Server-side encryption is about protecting data at rest. Server-side encryption with Amazon S3 managed encryption keys (SSE-S3) employs strong multi-factor encryption. Amazon S3 encrypts each object with a unique key. As an additional safeguard, it encrypts the key itself with a master key that it regularly rotates. Amazon S3 server-side encryption uses one of the strongest block ciphers available, 256-bit Advanced Encryption Standard (AES-256), to encrypt your data.

Amazon S3 supports bucket policies that you can use if you require server-side encryption for all objects that are stored in your bucket. For example, the following bucket policy denies upload object (s3:PutObject) permission to everyone if the request does not include the x-amz-server-sideencryption header requesting server-side encryption.

```
{
   "Version": "2012-10-17",
   "Id": "PutObjPolicy",
   "Statement": [
    {
       "Sid": "DenyIncorrectEncryptionHeader",
       "Effect": "Deny",
       "Principal": "*",
       "Action": "s3:PutObject",
       "Resource": "arn:aws:s3:::YourBucket/*",
       "Condition": {
         "StringNotEquals": {
           "s3:x-amz-server-side-encryption": "AES256"
 }
       }
     },
\{ "Sid": "DenyUnEncryptedObjectUploads",
       "Effect": "Deny",
       "Principal": "*",
       "Action": "s3:PutObject",
       "Resource": "arn:aws:s3:::YourBucket/*",
       "Condition": {
         "Null": {
           "s3:x-amz-server-side-encryption": "true"
 }
       }
     }
   ]
}
```
Server-side encryption encrypts only the object data. Any object metadata is not encrypted.

# **API Support for Server-Side Encryption**

The object creation REST APIs (see [Specifying Server-Side Encryption Using the REST](#page-402-0) [API \(p. 394\)](#page-402-0)) provide a request header, x-amz-server-side-encryption that you can use to request server-side encryption.
The following Amazon S3 APIs support these headers.

- PUT operation When uploading data using the PUT API (see [PUT Object\)](http://docs.aws.amazon.com/AmazonS3/latest/API/RESTObjectPUT.html), you can specify these request headers.
- Initiate Multipart Upload When uploading large objects using the multipart upload API, you can specify these headers. You specify these headers in the initiate request (see [Initiate Multipart](http://docs.aws.amazon.com/AmazonS3/latest/API/mpUploadInitiate.html) [Upload](http://docs.aws.amazon.com/AmazonS3/latest/API/mpUploadInitiate.html)).
- POST operation When using a POST operation to upload an object (see [POST Object\)](http://docs.aws.amazon.com/AmazonS3/latest/API/RESTObjectPOST.html), instead of the request headers, you provide the same information in the form fields.
- COPY operation When you copy an object (see [PUT Object Copy\)](http://docs.aws.amazon.com/AmazonS3/latest/API/RESTObjectCOPY.html), you have both a source object and a target object.

The AWS SDKs also provide wrapper APIs for you to request server-side encryption. You can also use the AWS Management Console to upload objects and request server-side encryption.

### **Note**

You can't enforce whether or not objects are encrypted with SSE-S3 when they are uploaded using pre-signed URLs. This is because the only way you can specify server-side encryption is through the AWS Management Console or through an HTTP request header. For more information, see [Specifying Conditions in a Policy \(p. 315\)](#page-323-0).

## **Specifying Server-Side Encryption Using the AWS SDK for Java**

When using the AWS SDK for Java to upload an object, you can use the ObjectMetadata property of the PutObjectRequest to set the x-amz-server-side-encryption request header (see [Specifying Server-Side Encryption Using the REST API \(p. 394\)\)](#page-402-0). When you call the PutObject method of the AmazonS3 client as shown in the following Java code sample, Amazon S3 encrypts and saves the data.

```
File file = new File(uploadFileName);
PutObjectRequest putRequest = new PutObjectRequest(
                                       bucketName, keyName, file);
// Request server-side encryption.
ObjectMetada objectMetadata = new ObjectMetadata();
objectMetadata.setSSEAlgorithm(ObjectMetadata.AES_256_SERVER_SIDE_ENCRYPTION);
putRequest.setMetadata(objectMetadata);
PutObjectResult response = s3client.putObject(putRequest);
System.out.println("Uploaded object encryption status is " + 
                  response.getSSEAlgorithm());
```
In response, Amazon S3 returns the encryption algorithm used for encrypting your object data, which you can check using the getSSEAlgorithm method.

For a working sample that shows how to upload an object, see [Upload an Object Using the AWS SDK](#page-165-0) [for Java \(p. 157\).](#page-165-0) For server-side encryption, add the ObjectMetadata property to your request.

When uploading large objects using multipart upload API, you can request server-side encryption for the object that you are uploading.

• When using the low-level multipart upload API (see [Upload a File \(p. 177\)](#page-185-0)) to upload a large object, you can specify server-side encryption when you initiate the multipart upload. That is, you add the ObjectMetadata property by calling the InitiateMultipartUploadRequest.setObjectMetadata method.

• When using the high-level multipart upload API (see [Using the AWS Java SDK for Multipart Upload](#page-180-0) [\(High-Level API\) \(p. 172\)\)](#page-180-0), the TransferManager class provides methods to upload objects. You can call any of the upload methods that take ObjectMetadata as a parameter.

### **Determining the Encryption Algorithm Used**

To determine the encryption state of an existing object, you can retrieve the object metadata as shown in the following Java code sample.

```
GetObjectMetadataRequest request2 = 
                 new GetObjectMetadataRequest(bucketName, keyName);
ObjectMetadata metadata = s3client.getObjectMetadata(request2);
System.out.println("Encryption algorithm used: " + 
             metadata.getSSEAlgorithm());
```
If server-side encryption is not used for the object that is stored in Amazon S3, the method returns null.

### **Changing Server-Side Encryption of an Existing Object (Copy Operation)**

To change the encryption state of an existing object, you make a copy of the object and delete the source object. Note that, by default, the copy API will not encrypt the target, unless you explicitly request server-side encryption. You can request the encryption of the target object by using the ObjectMetadata property to specify server-side encryption in the CopyObjectRequest as shown in the following Java code sample.

```
CopyObjectRequest copyObjRequest = new CopyObjectRequest(
sourceBucket, sourceKey, targetBucket, targetKey);
// Request server-side encryption.
ObjectMetadata objectMetadata = new ObjectMetadata();
objectMetadata.setSSEAlgorithm(ObjectMetadata.AES_256_SERVER_SIDE_ENCRYPTION); 
copyObjRequest.setNewObjectMetadata(objectMetadata);
CopyObjectResult response = s3client.copyObject(copyObjRequest);
System.out.println("Copied object encryption status is " + 
                  response.getSSEAlgorithm());
```
For a working sample of how to copy an object, see [Copy an Object Using the AWS SDK for](#page-222-0) [Java \(p. 214\).](#page-222-0) You can specify server-side encryption in the CopyObjectRequest object as shown in the preceding code sample.

### **Specifying Server-Side Encryption Using the AWS SDK for .NET**

When using the AWS SDK for .NET to upload an object, you can use the WithServerSideEncryptionMethod property of PutObjectRequest to set the x-amz-serverside-encryption request header (see [Specifying Server-Side Encryption Using the REST](#page-402-0) [API \(p. 394\)](#page-402-0)). When you call the PutObject method of the AmazonS3 client as shown in the following C# code sample, Amazon S3 encrypts and saves the data.

```
static AmazonS3 client;
client = new AmazonS3Client(accessKeyID, secretAccessKeyID);
```
### **Amazon Simple Storage Service Developer Guide Server-Side Encryption**

```
PutObjectRequest request = new PutObjectRequest();
request.WithContentBody("Object data for simple put.")
     .WithBucketName(bucketName)
     .WithKey(keyName)
     .WithServerSideEncryptionMethod(ServerSideEncryptionMethod.AES256);
S3Response response = client.PutObject(request);
// Check the response header to determine if the object is encrypted.
ServerSideEncryptionMethod destinationObjectEncryptionStatus =
 response.ServerSideEncryptionMethod;
```
In response, Amazon S3 returns the encryption algorithm that is used to encrypt your object data, which you can check using the ServerSideEncryptionMethod property.

For a working sample of how to upload an object, see [Upload an Object Using the AWS SDK](#page-167-0) [for .NET \(p. 159\).](#page-167-0) For server-side encryption, set the ServerSideEncryptionMethod property by calling the WithServerSideEncryptionMethod method.

To upload large objects using the multipart upload API, you can specify server-side encryption for the objects that you are uploading.

- When using the low-level multipart upload API (see [Using the AWS .NET SDK for](#page-198-0) [Multipart Upload \(Low-Level API\) \(p. 190\)](#page-198-0)) to upload a large object, you can specify server-side encryption in your InitiateMultipartUpload request. That is, you set the ServerSideEncryptionMethod property to your InitiateMultipartUploadRequest by calling the WithServerSideEncryptionMethod method.
- When using the high-level multipart upload API (see [Using the AWS .NET SDK for Multipart](#page-189-0) [Upload \(High-Level API\) \(p. 181\)\)](#page-189-0), the TransferUtility class provides methods (Upload and UploadDirectory) to upload objects. In this case, you can request server-side encryption using the TransferUtilityUploadRequest and TransferUtilityUploadDirectoryRequest objects.

### **Determining the Encryption Algorithm Used**

To determine the encryption state of an existing object, you can retrieve the object metadata as shown in the following C# code sample.

```
AmazonS3 client;
client = new AmazonS3Client(accessKeyID, secretAccessKeyID);
ServerSideEncryptionMethod objectEncryption;
GetObjectMetadataRequest metadataRequest = new GetObjectMetadataRequest()
                                                 .WithBucketName(bucketName)
                                                 .WithKey(keyName);
objectEncryption = client.GetObjectMetadata(metadataRequest)
                                     .ServerSideEncryptionMethod;
```
The encryption algorithm is specified with an enum. If the stored object is not encrypted (default behavior), then the ServerSideEncryptionMethod property of the object will default to None.

### **Changing Server-Side Encryption of an Existing Object (Copy Operation)**

To change the encryption state of an existing object, you can make a copy of the object and delete the source object. Note that, by default, the copy API will not encrypt the target, unless you explicitly request server-side encryption of the destination object. The following C# code sample makes a copy of an object. The request explicitly specifies server-side encryption for the destination object.

```
AmazonS3 client;
client = new AmazonS3Client(accessKeyID, secretAccessKeyID);
CopyObjectResponse response = client.CopyObject(new CopyObjectRequest()
             .WithSourceBucket(sourceBucketName)
             .WithSourceKey(sourceObjetKey)
             .WithDestinationBucket(targetBucketName)
             .WithDestinationKey(targetObjectKey)
 .WithServerSideEncryptionMethod(ServerSideEncryptionMethod.AES256)
);
// Check the response header to determine if the object is encrypted.
ServerSideEncryptionMethod destinationObjectEncryptionStatus =
 response.ServerSideEncryptionMethod;
```
For a working sample of how to copy an object, see [Copy an Object Using the AWS SDK](#page-223-0) [for .NET \(p. 215\).](#page-223-0) You can specify server-side encryption in the CopyObjectRequest object as shown in the preceding code sample.

## **Specifying Server-Side Encryption Using the AWS SDK for PHP**

This topic guides you through using classes from the AWS SDK for PHP to add server-side encryption to objects you are uploading to Amazon S3.

#### **Note**

This topic assumes that you are already following the instructions for [Using the AWS SDK](#page-574-0) [for PHP and Running PHP Examples \(p. 566\)](#page-574-0) and have the AWS SDK for PHP properly installed.

You can use the [Aws\S3\S3Client::putObject\(\)](http://docs.aws.amazon.com/aws-sdk-php-2/latest/class-Aws.S3.S3Client.html#_putObject) method to upload an object to Amazon S3. For a working sample of how to upload an object, see [Upload an Object Using the AWS SDK for](#page-169-0) [PHP \(p. 161\)](#page-169-0).

To add the x-amz-server-side-encryption request header (see [Specifying Server-Side](#page-402-0) [Encryption Using the REST API \(p. 394\)\)](#page-402-0) to your upload request, specify the array parameter's ServerSideEncryption key with the value AES256 as shown in the following PHP code sample.

```
use Aws\S3\S3Client;
```

```
$bucket = '*** Your Bucket Name ***';
$keyname = '*** Your Object Key ***';
// $filepath should be absolute path to a file on disk 
$filepath = '*** Your File Path ***';
// Instantiate the client.
$s3 = S3Client::factory();
// Upload a file with server-side encryption.
$result = $s3->putObject(array(
     'Bucket' => $bucket,
      'Key' = \frac{1}{2} \frac{1}{2} \frac{1}{2} \frac{1}{2} \frac{1}{2} \frac{1}{2} \frac{1}{2} \frac{1}{2} \frac{1}{2} \frac{1}{2} \frac{1}{2} \frac{1}{2} \frac{1}{2} \frac{1}{2} \frac{1}{2} \frac{1}{2} \frac{1}{2} \frac{1}{2} \frac{1}{2} \frac{1}{2} \frac{1}{2} \ 'SourceFile' => $filepath,
       'ServerSideEncryption' => 'AES256',
));
```
In response, Amazon S3 returns the  $x$ -amz-server-side-encryption header with the value of the encryption algorithm used to encrypt your object data.

To upload large objects using the multipart upload API, you can specify server-side encryption for the objects that you are uploading.

- When using the low-level multipart upload API (see [Using the AWS PHP SDK for Multipart](#page-208-0) [Upload \(Low-Level API\) \(p. 200\)\)](#page-208-0), you can specify server-side encryption when you call the [Aws](http://docs.aws.amazon.com/aws-sdk-php-2/latest/class-Aws.S3.S3Client.html#_createMultipartUpload()) [\S3\S3Client::createMultipartUpload\(\)](http://docs.aws.amazon.com/aws-sdk-php-2/latest/class-Aws.S3.S3Client.html#_createMultipartUpload()) method. To add the x-amz-server-side-encryption request header to your request, specify the array parameter's ServerSideEncryption key with the value AES256.
- When using the high-level multipart upload, you can specify server-side encryption using the [Aws\S3\Model\MultipartUpload\UploadBuilder:setOption\(\)](http://docs.aws.amazon.com/aws-sdk-php-2/latest/class-Aws.S3.Model.MultipartUpload.UploadBuilder.html#_setOption) method like setOption('ServerSideEncryption','AES256'). For an example of using the setOption() method with the high-level UploadBuilder, see [Using the AWS PHP SDK for Multipart Upload \(High-](#page-204-0)[Level API\) \(p. 196\).](#page-204-0)

### **Determining Encryption Algorithm Used**

To determine the encryption state of an existing object, retrieve the object metadata by calling the [Aws](http://docs.aws.amazon.com/aws-sdk-php-2/latest/class-Aws.S3.S3Client.html#_headObject) [\S3\S3Client::headObject\(\)](http://docs.aws.amazon.com/aws-sdk-php-2/latest/class-Aws.S3.S3Client.html#_headObject) method as shown in the following PHP code sample.

```
use Aws\S3\S3Client;
$bucket = '*** Your Bucket Name ***';
$keyname = '*** Your Object Key ***';
// Instantiate the client.
$s3 = S3Client::factory();
// Check which server-side encryption algorithm is used.
$result = $s3->headObject(array(
    'Bucket' => $bucket,
     'Key' => $keyname,
));
echo $result['ServerSideEncryption'];
```
### **Changing Server-Side Encryption of an Existing Object (Copy Operation)**

To change the encryption state of an existing object, make a copy of the object using the [Aws](http://docs.aws.amazon.com/aws-sdk-php-2/latest/class-Aws.S3.S3Client.html#_copyObject) [\S3\S3Client::copyObject\(\)](http://docs.aws.amazon.com/aws-sdk-php-2/latest/class-Aws.S3.S3Client.html#_copyObject) method and delete the source object. Note that by default copyObject() will not encrypt the target, unless you explicitly request server-side encryption of the destination object using the array parameter's ServerSideEncryption key with the value AES256. The following PHP code sample makes a copy of an object and adds server-side encryption to the copied object.

```
use Aws\S3\S3Client;
$sourceBucket = '*** Your Source Bucket Name ***';
$sourceKeyname = '*** Your Source Object Key ***';
$targetBucket = '*** Your Target Bucket Name ***';
$targetKeyname = '*** Your Target Object Key ***';
// Instantiate the client.
$s3 = S3Client::factory();
// Copy an object and add server-side encryption.
```

```
$result = $s3->copyObject(array(
  'Bucket' => $targetBucket,
    'Key' => $targetKeyname,
                      => "{$sourceBucket}/{$sourceKeyname}",
    'ServerSideEncryption' => 'AES256',
));
```
For a working sample of how to copy an object, see [Copy an Object Using the AWS SDK for](#page-226-0) [PHP \(p. 218\)](#page-226-0).

### **Related Resources**

- [AWS SDK for PHP for Amazon S3 Aws\S3\S3Client Class](http://docs.aws.amazon.com/aws-sdk-php-2/latest/class-Aws.S3.S3Client.html)
- [AWS SDK for PHP for Amazon S3 Aws\S3\S3Client::factory\(\) Method](http://docs.aws.amazon.com/aws-sdk-php-2/latest/class-Aws.S3.S3Client.html#_factory)
- [AWS SDK for PHP for Amazon S3 Aws\S3\S3Client::copyObject\(\) Method](http://docs.aws.amazon.com/aws-sdk-php-2/latest/class-Aws.S3.S3Client.html#_copyObject)
- [AWS SDK for PHP for Amazon S3 Aws\S3\S3Client::createMultipartUpload\(\) Method](http://docs.aws.amazon.com/aws-sdk-php-2/latest/class-Aws.S3.S3Client.html#_createMultipartUpload)
- [AWS SDK for PHP for Amazon S3 Aws\S3\S3Client::headObject\(\) Method](http://docs.aws.amazon.com/aws-sdk-php-2/latest/class-Aws.S3.S3Client.html#_headObject)
- [AWS SDK for PHP for Amazon S3 Aws\S3\S3Client::putObject\(\) Method](http://docs.aws.amazon.com/aws-sdk-php-2/latest/class-Aws.S3.S3Client.html#_putObject)
- [Aws\S3\Model\MultipartUpload\UploadBuilder:setOption\(\) Method](http://docs.aws.amazon.com/aws-sdk-php-2/latest/class-Aws.S3.Model.MultipartUpload.UploadBuilder.html#_setOption)
- [AWS SDK for PHP for Amazon S3](http://docs.aws.amazon.com/aws-sdk-php-2/guide/latest/service-s3.html)
- [AWS SDK for PHP Documentation](http://docs.aws.amazon.com/aws-sdk-php-2/guide/latest/index.html)

## **Specifying Server-Side Encryption Using the AWS SDK for Ruby**

When using the AWS SDK for Ruby to upload an object, you can specify that the object be stored at rest encrypted by specifying an options hash server\_side\_encryption in the #write instance method. When you read the object back, it is automatically decrypted.

The following Ruby script sample demonstrates how to specify that a file uploaded to Amazon S3 be encrypted at rest.

```
# Upload a file and set server-side encryption.
key_name = File.basename(file_name)
s3.buckets[bucket name].objects[key name].write(:file =>
 file_name, :server_side_encryption => :aes256)
```
For a working sample that shows how to upload an object, see [Upload an Object Using the AWS SDK](#page-171-0) [for Ruby \(p. 163\)](#page-171-0).

### **Determining the Encryption Algorithm Used**

To check the encryption algorithm that is used for encrypting an object data at rest, use the #server\_side\_encryption method of the S3Object instance. The following code sample demonstrates how to determine the encryption state of an existing object.

```
# Determine server-side encryption of an object.
enc = s3.buckets[bucket_name].objects[key_name].server_side_encryption
enc_state = (enc != nil) ? enc : "not set"
puts "Encryption of #{key_name} is #{enc_state}."
```
If server-side encryption is not used for the object that is stored in Amazon S3, the method returns null.

### **Changing Server-Side Encryption of an Existing Object (Copy Operation)**

To change the encryption state of an existing object, make a copy of the object and delete the source object. The Ruby API S3Object class has #copy\_from and #copy\_to methods that you can use to copy objects. Note that, by default, the copy methods will not encrypt the target, unless you explicitly request server-side encryption. You can request the encryption of the target object by specifying the server\_side\_encryption value in the options hash argument as shown in the following Ruby code sample. The code sample demonstrates how to use the #copy\_to method.

```
s3 = \text{ANS}::s3.new
# Upload a file and set server-side encryption.
bucket1 = s3.buckets[source_bucket]
bucket2 = s3.buckets[target_bucket]
obj1 = bucket1.objects[source_key]
obj2 = bucket2.objects[target_key]
obj1.copy_to(obj2, :server_side_encryption => :aes256)
```
For a working sample of how to copy an object, see [Copy an Object Using the AWS SDK for](#page-229-0) [Ruby \(p. 221\).](#page-229-0)

## <span id="page-402-0"></span>**Specifying Server-Side Encryption Using the REST API**

At the time of object creation—that is, when you are uploading a new object or making a copy of an existing object—you can specify if you want Amazon S3 to encrypt your data by adding the  $x$ -amzserver-side-encryption header to the request. Set the value of the header to the encryption algorithm AES256 that Amazon S3 supports. Amazon S3 confirms that your object is stored using server-side encryption by returning the response header x-amz-server-side-encryption.

The following REST upload APIs accept the x-amz-server-side-encryption request header.

- [PUT Object](http://docs.aws.amazon.com/AmazonS3/latest/API/RESTObjectPUT.html)
- [PUT Object Copy](http://docs.aws.amazon.com/AmazonS3/latest/API/RESTObjectCOPY.html)
- [POST Object](http://docs.aws.amazon.com/AmazonS3/latest/API/RESTObjectPOST.html)
- [Initiate Multipart Upload](http://docs.aws.amazon.com/AmazonS3/latest/API/mpUploadInitiate.html)

When uploading large objects using the multipart upload API, you can specify server-side encryption by adding the x-amz-server-side-encryption header to the Initiate Multipart Upload request. When copying an existing object, regardless of whether the source object is encrypted or not, the destination object is not encrypted unless you explicitly request server-side encryption.

The response headers of the following REST APIs return the  $x$ -amz-server-side-encryption header when an object is stored using server-side encryption.

- [PUT Object](http://docs.aws.amazon.com/AmazonS3/latest/API/RESTObjectPUT.html)
- [PUT Object Copy](http://docs.aws.amazon.com/AmazonS3/latest/API/RESTObjectCOPY.html)
- [POST Object](http://docs.aws.amazon.com/AmazonS3/latest/API/RESTObjectPOST.html)
- [Initiate Multipart Upload](http://docs.aws.amazon.com/AmazonS3/latest/API/mpUploadInitiate.html)
- [Upload Part](http://docs.aws.amazon.com/AmazonS3/latest/API/mpUploadUploadPart.html)
- [Upload Part Copy](http://docs.aws.amazon.com/AmazonS3/latest/API/mpUploadUploadPartCopy.html)
- [Complete Multipart Upload](http://docs.aws.amazon.com/AmazonS3/latest/API/mpUploadComplete.html)
- [Get Object](http://docs.aws.amazon.com/AmazonS3/latest/API/RESTObjectGET.html)
- [Head Object](http://docs.aws.amazon.com/AmazonS3/latest/API/RESTObjectHEAD.html)

### **Note**

Encryption request headers should not be sent for GET requests and HEAD requests if your object uses SSE-S3 or you'll get an HTTP 400 BadRequest error.

### **Specifying Server-Side Encryption Using the AWS Management Console**

When uploading an object using the AWS Management Console, you can specify server-side encryption. For an example of how to upload an object, go to [Uploading Objects into Amazon S3](http://docs.aws.amazon.com/AmazonS3/latest/UG/UploadingObjectsintoAmazonS3.html).

When you copy an object using the AWS Management Console, the console copies the object as is. That is, if the copy source is encrypted, the target object will be encrypted. For an example of how to copy an object using the console, go to [Copying an Object](http://docs.aws.amazon.com/AmazonS3/latest/UG/MakingaCopyofanObject.html). The console also allows you to update properties of one or more objects. For example, you can select one or more objects and select serverside encryption

## <span id="page-403-0"></span>**Protecting Data Using Server-Side Encryption with Customer-Provided Encryption Keys (SSE-C)**

Server-side encryption is about protecting data at rest. Using server-side encryption with customerprovided encryption keys (SSE-C) allows you to set your own encryption keys. With the encryption key you provide as part of your request, Amazon S3 manages both the encryption, as it writes to disks, and decryption, when you access your objects. Therefore, you don't need to maintain any code to perform data encryption and decryption. The only thing you do is manage the encryption keys you provide.

When you upload an object, Amazon S3 uses the encryption key you provide to apply AES-256 encryption to your data and removes the encryption key from memory.

#### **Important**

Amazon S3 does not store the encryption key you provide. Instead, we store a randomly salted HMAC value of the encryption key in order to validate future requests. The salted HMAC value cannot be used to derive the value of the encryption key or to decrypt the contents of the encrypted object. That means, if you lose the encryption key, you lose the object.

When you retrieve an object, you must provide the same encryption key as part of your request. Amazon S3 first verifies that the encryption key you provided matches, and then decrypts the object before returning the object data to you.

The highlights of SSE-C are:

• You must use https.

### **Important**

Amazon S3 will reject any requests made over http when using SSE-C. For security considerations, we recommend you consider any key you send erroneously using http to be compromised. You should discard the key, and rotate as appropriate.

- The ETag in the response is not the MD5 of the object data.
- You manage a mapping of which encryption key was used to encrypt which object. Amazon S3 does not store encryption keys. You are responsible for tracking which encryption key you provided for which object.
	- If your bucket is versioning-enabled, each object version you upload using this feature can have its own encryption key. You are responsible for tracking which encryption key was used for which object version.
	- Because you manage encryption keys on the client side, you manage any additional safeguards, such as key rotation, on the client side.

### **Caution**

If you lose the encryption key any GET request for an object without its encryption key will fail, and you lose the object.

## <span id="page-404-0"></span>**Using SSE-C**

When using server-side encryption with customer-provided encryption keys (SSE-C), you must provide encryption key information using the following request headers.

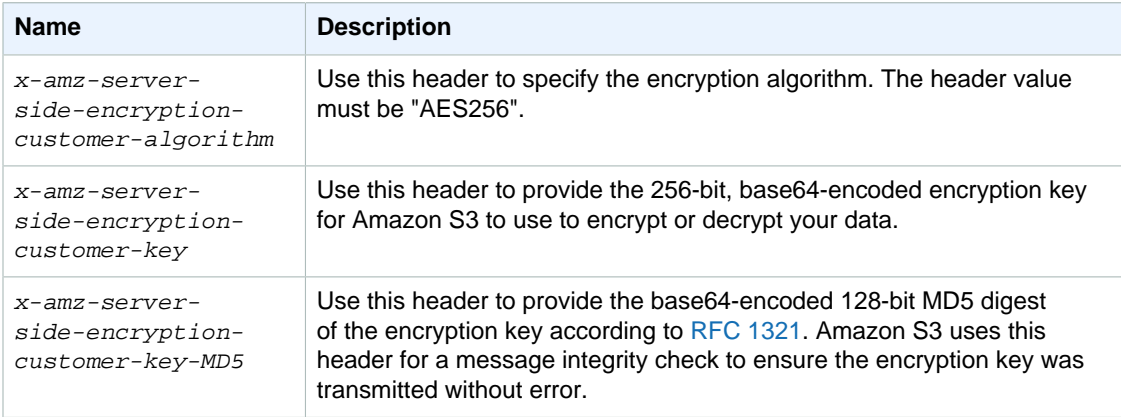

You can use AWS SDK wrapper libraries to add these headers to your request. If you need to, you can make the Amazon S3 REST API calls directly in your application.

### **Note**

You cannot use the Amazon S3 console to upload an object and request SSE-C. You also cannot use the console to update (for example, change the storage class or add metadata) an existing object stored using SSE-C.

The following Amazon S3 APIs support these headers.

- GET operation When retrieving objects using the GET API (see [GET Object](http://docs.aws.amazon.com/AmazonS3/latest/API/RESTObjectGET.html)), you can specify the request headers. Torrents are not supported for objects encrypted using SSE-C.
- HEAD operation To retrieve object metadata using the HEAD API (see [HEAD Object](http://docs.aws.amazon.com/AmazonS3/latest/API/RESTObjectHEAD.html)), you can specify these request headers.
- PUT operation When uploading data using the PUT API (see [PUT Object\)](http://docs.aws.amazon.com/AmazonS3/latest/API/RESTObjectPUT.html), you can specify these request headers.
- Multipart Upload When uploading large objects using the multipart upload API, you can specify these headers. You specify these headers in the initiate request (see [Initiate Multipart Upload](http://docs.aws.amazon.com/AmazonS3/latest/API/mpUploadInitiate.html)) and each subsequent part upload request ([Upload Part](http://docs.aws.amazon.com/AmazonS3/latest/API/mpUploadUploadPart.html)). For each part upload request, the encryption information must be the same as what you provided in the initiate multipart upload request.
- POST operation When using a POST operation to upload an object (see [POST Object\)](http://docs.aws.amazon.com/AmazonS3/latest/API/RESTObjectPOST.html), instead of the request headers, you provide the same information in the form fields.
- Copy operation When you copy an object (see [PUT Object Copy](http://docs.aws.amazon.com/AmazonS3/latest/API/RESTObjectCOPY.html)), you have both a source object and a target object. Accordingly, you have the following to consider:
	- If you want the target object encrypted using server-side encryption with AWS-managed keys, you must provide the x-amz-server-side-encryption request header.
	- If you want the target object encrypted using SSE-C, you must provide encryption information using the three headers described in the preceding table.
	- If the source object is encrypted using SSE-C, you must provide encryption key information using the following headers so that Amazon S3 can decrypt the object for copying.

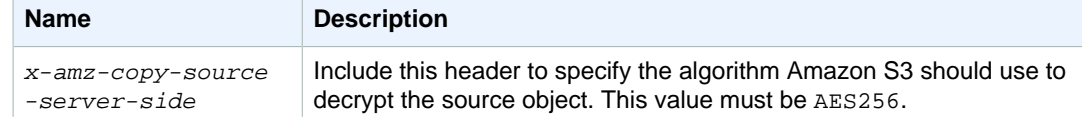

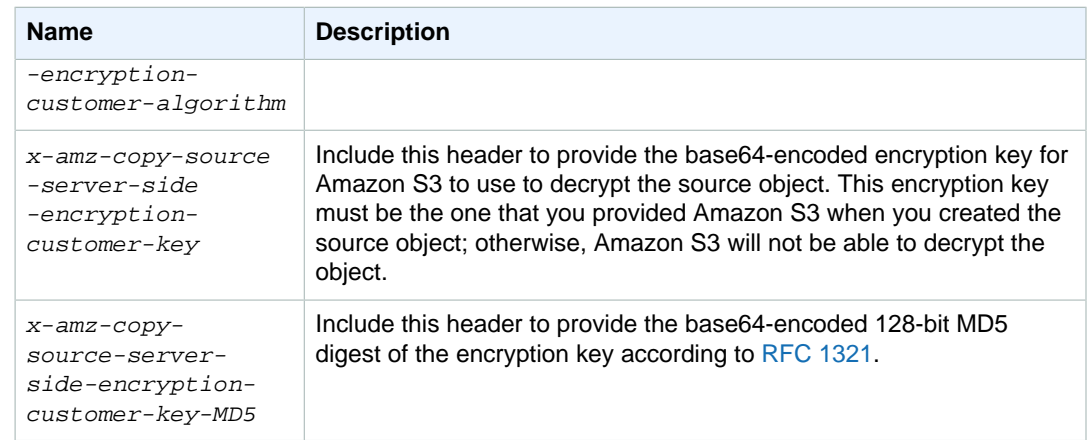

## **Presigned URL and SSE-C**

You can generate a presigned URL that can be used for operations such as upload a new object, retrieve an existing object, or object metadata. Presigned URLs support the SSE-C as follows:

- When creating a presigned URL, you must specify the algorithm using the x-amz-server-sideencryption-customer-algorithm in the signature calculation.
- When using the presigned URL to upload a new object, retrieve an existing object, or retrieve only object metadata, you must provide all the encryption headers in your client application.

For more information, see the following topics:

- [Specifying Server-Side Encryption with Customer-Provided Encryption Keys Using the AWS Java](#page-405-0) [SDK \(p. 397\)](#page-405-0)
- [Specifying Server-Side Encryption with Customer-Provided Encryption Keys Using the .NET](#page-411-0) [SDK \(p. 403\)](#page-411-0)
- [Specifying Server-Side Encryption with Customer-Provided Encryption Keys Using the REST](#page-417-0) [API \(p. 409\)](#page-417-0)

## <span id="page-405-0"></span>**Specifying Server-Side Encryption with Customer-Provided Encryption Keys Using the AWS Java SDK**

The following Java code example illustrates server-side encryption with customer-provided keys (SSE-C) (see [Protecting Data Using Server-Side Encryption with Customer-Provided Encryption Keys \(SSE-](#page-403-0)[C\) \(p. 395\)\)](#page-403-0). The example performs the following operations; each operation shows how you specify SSE-C related headers in the request:

- **Put object** upload an object requesting server-side encryption using a customer-provided encryption key.
- **Get object** download the object that you uploaded in the previous step. The example shows that in the Get request you must provide the same encryption information that you provided at the time you uploaded the object, so that Amazon S3 can decrypt the object before returning it.
- **Get object metadata** The request shows the same encryption information that you specified when creating the object is required to retrieve the object's metadata.
- **Copy object** This example makes a copy of the previously uploaded object. Because the source object is stored using SSE-C, you must provide the encryption information in your copy request. By default, the object copy will not be encrypted. But in this example, you request that Amazon S3 store the object copy encrypted by using SSE-C, and therefore you must provide SSE-C encryption information for the target as well.

### **Note**

This example shows how to upload an object in a single operation. When using the multipart upload API to upload large objects, you provide the same encryption information that you provide in your request, as shown in the following example. For multipart upload AWS SDK for Java examples, see [Using the AWS Java SDK for Multipart Upload \(High-Level API\) \(p. 172\)](#page-180-0) and [Using the AWS Java SDK for Multipart Upload \(Low-Level API\) \(p. 177\).](#page-185-1)

The AWS SDK for Java provides the SSECustomerKey class for you to add the required encryption information (see [Using SSE-C \(p. 396\)\)](#page-404-0) in your request. You are required to provide only the encryption key. The Java SDK sets the values for the MD5 digest of the encryption key and the algorithm.

For information about how to create and test a working sample, see [Testing the Java Code](#page-572-0) [Examples \(p. 564\).](#page-572-0)

```
import java.io.BufferedReader;
import java.io.File;
import java.io.IOException;
import java.io.InputStreamReader;
import java.security.NoSuchAlgorithmException;
import java.security.SecureRandom;
import javax.crypto.KeyGenerator;
import javax.crypto.SecretKey;
import com.amazonaws.AmazonClientException;
import com.amazonaws.AmazonServiceException;
import com.amazonaws.auth.profile.ProfileCredentialsProvider;
import com.amazonaws.services.s3.AmazonS3;
import com.amazonaws.services.s3.AmazonS3Client;
import com.amazonaws.services.s3.model.CopyObjectRequest;
import com.amazonaws.services.s3.model.GetObjectMetadataRequest;
import com.amazonaws.services.s3.model.GetObjectRequest;
import com.amazonaws.services.s3.model.ObjectMetadata;
import com.amazonaws.services.s3.model.PutObjectRequest;
import com.amazonaws.services.s3.model.S3Object;
import com.amazonaws.services.s3.model.S3ObjectInputStream;
import com.amazonaws.services.s3.model.SSECustomerKey;
public class ServerSideEncryptionUsingClientSideEncryptionKey {
    private static String bucketName = "*** Provide bucket name ***";
   private static String keyName = *** Provide key ***";
    private static String uploadFileName = "*** Provide file name ***";
    private static String targetKeyName = "*** provide target key ***";
    private static AmazonS3 s3client;
    public static void main(String[] args) throws IOException,
 NoSuchAlgorithmException {
         s3client = new AmazonS3Client(new ProfileCredentialsProvider());
         try {
            System.out.println("Uploading a new object to S3 from a file\langle n'' \rangle;
            File file = new File(uploadFileName);
             // Create encryption key.
             SecretKey secretKey = generateSecretKey();
             SSECustomerKey sseKey = new SSECustomerKey(secretKey);
             // 1. Upload object.
             uploadObject(file, sseKey);
```

```
 // 2. Download object.
            downloadObject(sseKey);
            // 3. Get object metadata (and verify AES256 encryption).
            retrieveObjectMetadata(sseKey);
            // 4. Copy object (both source and object use SSE-C).
            copyObject(sseKey);
         } catch (AmazonServiceException ase) {
            System.out.println("Caught an AmazonServiceException, which " +
                    "means your request made it " +
                    "to Amazon S3, but was rejected with an error response" +
                    " for some reason.");
            System.out.println("Error Message: " + ase.getMessage());
            System.out.println("HTTP Status Code: " + ase.getStatusCode());
            System.out.println("AWS Error Code: " + ase.getErrorCode());
            System.out.println("Error Type: " + ase.getErrorType());
           System.out.println("Request ID: " + ase.getRequestId());
        } catch (AmazonClientException ace) {
            System.out.println("Caught an AmazonClientException, which " +
                    "means the client encountered " +
                    "an internal error while trying to " +
                    "communicate with S3, " +
                    "such as not being able to access the network.");
            System.out.println("Error Message: " + ace.getMessage());
        }
    }
    private static void copyObject(SSECustomerKey sseKey) {
        // Create new encryption key for target so it is saved using sse-c
        SecretKey secretKey2 = generateSecretKey();
        SSECustomerKey newSseKey = new SSECustomerKey(secretKey2);
        CopyObjectRequest copyRequest = new CopyObjectRequest(bucketName,
 keyName, bucketName, targetKeyName)
                .withSourceSSECustomerKey(sseKey)
                .withDestinationSSECustomerKey(newSseKey);
        s3client.copyObject(copyRequest);
        System.out.println("Object copied");
    }
    private static void retrieveObjectMetadata(SSECustomerKey sseKey) {
        GetObjectMetadataRequest getMetadataRequest = new
 GetObjectMetadataRequest(bucketName, keyName)
                .withSSECustomerKey(sseKey);
        ObjectMetadata objectMetadata = 
 s3client.getObjectMetadata(getMetadataRequest);
        System.out.println("object size " +
 objectMetadata.getContentLength());
        System.out.println("Metadata retrieved");
    }
   private static PutObjectRequest uploadObject(File file, SSECustomerKey
 sseKey) {
        // 1. Upload Object.
```

```
 PutObjectRequest putObjectRequest = new PutObjectRequest(bucketName,
 keyName, file)
                  .withSSECustomerKey(sseKey);
         s3client.putObject(putObjectRequest);
         System.out.println("Object uploaded");
         return putObjectRequest;
     }
     private static void downloadObject(SSECustomerKey sseKey) throws
 IOException {
         // Get a range of bytes from an object.
         GetObjectRequest getObjectRequest = new GetObjectRequest(bucketName,
 keyName)
                 .withSSECustomerKey(sseKey);
         S3Object s3Object = s3client.getObject(getObjectRequest);
         System.out.println("Printing bytes retrieved.");
         displayTextInputStream(s3Object.getObjectContent());
     }
     private static void displayTextInputStream(S3ObjectInputStream input)
     throws IOException {
         // Read one text line at a time and display.
         BufferedReader reader = new BufferedReader(new
 InputStreamReader(input));
         while (true) {
             String line = reader.readLine();
             if (line == null) break;
            System.out.println(" " + line);
         }
         System.out.println();
     }
    private static SecretKey generateSecretKey() {
         try {
             KeyGenerator generator = KeyGenerator.getInstance("AES");
             generator.init(256, new SecureRandom());
             return generator.generateKey();
         } catch (Exception e) {
             e.printStackTrace();
             System.exit(-1);
             return null;
         }
     }
}
```
### **Other Amazon S3 Operations and SSE-C**

The example in the preceding section shows how to request server-side encryption with customerprovided keys (SSE-C) in the PUT, GET, Head, and Copy operations. This section describes other APIs that support SSE-C.

To upload large objects, you can use multipart upload API (see [Uploading Objects Using Multipart](#page-173-0) [Upload API \(p. 165\)\)](#page-173-0). You can use either high-level or low-level APIs to upload large objects. These APIs support encryption-related headers in the request.

- When using the high-level Transfer-Utility API, you provide the encryption-specific headers in the TransferManager (see [Using the AWS Java SDK for Multipart Upload \(High-Level API\) \(p. 172\)](#page-180-0)).
- When using the low-level API, you provide encryption-related information in the initiate multipart upload request, followed by identical encryption information in the subsequent upload part requests. You do not need to provide any encryption-specific headers in your complete multipart upload request. For examples, see [Using the AWS Java SDK for Multipart Upload \(Low-Level API\) \(p. 177\)](#page-185-1).

The following example uses TransferManager to create objects and shows how to provide SSE-C related information. The example does the following:

- Create an object using the TransferManager.upload method. In the PutObjectRequest instance, you provide encryption key information to request that Amazon S3 store the object encrypted using the customer-provided encryption key.
- Make a copy of the object by calling the TransferManager.copy method. In the CopyObjectRequest, this example requests Amazon S3 to store the object copy also encrypted using a customer-provided encryption key. Because the source object is encrypted using SSE-C, the CopyObjectRequest also provides the encryption key of the source object so Amazon S3 can decrypt the object before it can copy.

```
import java.io.File;
import java.security.SecureRandom;
import javax.crypto.KeyGenerator;
import javax.crypto.SecretKey;
import com.amazonaws.AmazonClientException;
import com.amazonaws.auth.profile.ProfileCredentialsProvider;
import com.amazonaws.services.s3.model.CopyObjectRequest;
import com.amazonaws.services.s3.model.PutObjectRequest;
import com.amazonaws.services.s3.model.SSECustomerKey;
import com.amazonaws.services.s3.transfer.Copy;
import com.amazonaws.services.s3.transfer.TransferManager;
import com.amazonaws.services.s3.transfer.Upload;
public class ServerSideEncryptionCopyObjectUsingHLwithSSEC {
    public static void main(String[] args) throws Exception {
        String existingBucketName = "*** Provide existing bucket name ***";
        String fileToUpload = "*** file path ***";
       String keyName = *** New object key ***";
        String targetKeyName = "*** Key name for object copy ***";
        TransferManager tm = new TransferManager(new
 ProfileCredentialsProvider()); 
         // 1. first create an object from a file. 
         PutObjectRequest putObjectRequest = new
  PutObjectRequest(existingBucketName, keyName, new File(fileToUpload));
         // we want object stored using SSE-C. So we create encryption key.
       SecretKey secretKey1 = generateSecretKey();
        SSECustomerKey sseCustomerEncryptionKey1 = new
  SSECustomerKey(secretKey1);
        putObjectRequest.setSSECustomerKey(sseCustomerEncryptionKey1);
        // now create object.
        //Upload upload = tm.upload(existingBucketName, keyName, new
  File(sourceFile));
```

```
 Upload upload = tm.upload(putObjectRequest);
         try {
          // Or you can block and wait for the upload to finish
          upload.waitForCompletion();
          //tm.getAmazonS3Client().putObject(putObjectRequest);
          System.out.println("Object created.");
         } catch (AmazonClientException amazonClientException) {
          System.out.println("Unable to upload file, upload was aborted.");
          amazonClientException.printStackTrace();
 }
         // 2. Now make object copy (in the same bucket). Store target using
  sse-c.
         CopyObjectRequest copyObjectRequest = new
  CopyObjectRequest(existingBucketName, keyName, existingBucketName,
  targetKeyName);
         SecretKey secretKey2 = generateSecretKey();
         SSECustomerKey sseTargetObjectEncryptionKey = new
  SSECustomerKey(secretKey2);
  copyObjectRequest.setSourceSSECustomerKey(sseCustomerEncryptionKey1);
  copyObjectRequest.setDestinationSSECustomerKey(sseTargetObjectEncryptionKey);
         // TransferManager processes all transfers asynchronously, 
         // so this call will return immediately.
         Copy copy = tm.copy(copyObjectRequest);
         try {
          // Or you can block and wait for the upload to finish
          copy.waitForCompletion();
          System.out.println("Copy complete.");
         } catch (AmazonClientException amazonClientException) {
          System.out.println("Unable to upload file, upload was aborted.");
          amazonClientException.printStackTrace();
         }
     }
     private static SecretKey generateSecretKey() {
         KeyGenerator generator;
         try {
             generator = KeyGenerator.getInstance("AES");
             generator.init(256, new SecureRandom());
             return generator.generateKey();
         } catch (Exception e) {
             e.printStackTrace();
             System.exit(-1);
             return null;
         }
     }
}
```
## <span id="page-411-0"></span>**Specifying Server-Side Encryption with Customer-Provided Encryption Keys Using the .NET SDK**

The following C# code example illustrates server-side encryption with customer-provided keys (SSE-C) (see [Protecting Data Using Server-Side Encryption with Customer-Provided Encryption Keys \(SSE-](#page-403-0)[C\) \(p. 395\)\)](#page-403-0). The example performs the following operations, each operation shows how you specify SSE-C–related headers in the request:

- **Put object** upload an object requesting server-side encryption using customer-provided encryption keys.
- **Get object** download the object uploaded in the previous step. It shows that the request must provide the same encryption information for Amazon S3 to decrypt the object so that it can return it to you.
- **Get object metadata** The request shows that the same encryption information you specified when creating the object is required to retrieve the object metadata.
- **Copy object** This example makes a copy of the previously uploaded object. Because the source object is stored using SSE-C, you must provide encryption information in your copy request. By default, the object copy will not be encrypted. But in this example, you request that Amazon S3 store the object copy encrypted using SSE-C, and therefore you provide encryption-related information for the target as well.

#### **Note**

When using multipart upload API to upload large objects, you provide the same encryption information that you provide in your request as shown in the following example. For multipart upload .NET SDK examples, see [Using the AWS .NET SDK for Multipart Upload \(High-Level](#page-189-0) [API\) \(p. 181\)](#page-189-0) and [Using the AWS .NET SDK for Multipart Upload \(Low-Level API\) \(p. 190\)](#page-198-0).

For information about how to create and test a working sample, see [Running the Amazon S3 .NET](#page-574-1) [Code Examples \(p. 566\)](#page-574-1).

```
using System;
using System.IO;
using System.Security.Cryptography;
using Amazon.S3;
using Amazon.S3.Model;
using Microsoft.VisualStudio.TestTools.UnitTesting;
namespace s3.amazon.com.docsamples
{
    class SSEClientEncryptionKeyObjectOperations
\{static string bucketName = *** bucket name ***";
       static string keyName = *** object key name for new object
 ***"; 
        static string copyTargetKeyName = "*** copy operation target object
 key name ***"; 
        static IAmazonS3 client;
        public static void Main(string[] args)
\{ using (client = new
 AmazonS3Client(Amazon.RegionEndpoint.USWest2))
\{ try
\{ // Create encryption key.
```

```
 Aes aesEncryption = Aes.Create();
                    aesEncryption.KeySize = 256;
                   aesEncryption.GenerateKey();
                    string base64Key =
 Convert.ToBase64String(aesEncryption.Key);
                    // 1. Upload object.
                   PutObjectRequest putObjectRequest =
 UploadObject(base64Key);
                    // 2. Download object (and also verify content is same as
 what you uploaded).
                   DownloadObject(base64Key, putObjectRequest);
                    // 3. Get object metadata (and also verify AES256
 encryption).
                   GetObjectMetadata(base64Key);
                   // 4. Copy object (both source and target objects use
 server-side encryption with 
                    // customer-provided encryption key.
                   CopyObject(aesEncryption, base64Key);
 }
                catch (AmazonS3Exception amazonS3Exception)
 {
                    if (amazonS3Exception.ErrorCode != null &&
 (amazonS3Exception.ErrorCode.Equals("InvalidAccessKeyId")
 ||
 amazonS3Exception.ErrorCode.Equals("InvalidSecurity")))
\{ Console.WriteLine("Check the provided AWS
 Credentials.");
                       Console.WriteLine(
                           "For service sign up go to http://aws.amazon.com/
s3");
 }
                   else
\{ Console.WriteLine(
                           "Error occurred. Message:'{0}' when writing an
 object"
                            , amazonS3Exception.Message);
 }
 }
 }
            Console.WriteLine("Press any key to continue...");
            Console.ReadKey();
        }
        private static void CopyObject(Aes aesEncryption, string base64Key)
\left\{ \begin{array}{c} \end{array} \right. aesEncryption.GenerateKey();
            string copyBase64Key = Convert.ToBase64String(aesEncryption.Key);
            CopyObjectRequest copyRequest = new CopyObjectRequest
\{ SourceBucket = bucketName,
                SourceKey = keyName,
                DestinationBucket = bucketName,
```

```
 DestinationKey = copyTargetKeyName,
                 // Source object encryption information.
                 CopySourceServerSideEncryptionCustomerMethod =
 ServerSideEncryptionCustomerMethod.AES256,
                 CopySourceServerSideEncryptionCustomerProvidedKey =
 base64Key,
                 // Target object encryption information.
                 ServerSideEncryptionCustomerMethod =
 ServerSideEncryptionCustomerMethod.AES256,
                 ServerSideEncryptionCustomerProvidedKey = copyBase64Key
             };
             client.CopyObject(copyRequest);
         }
        private static void DownloadObject(string base64Key, PutObjectRequest
 putObjectRequest)
\left\{ \begin{array}{c} \end{array} \right. GetObjectRequest getObjectRequest = new GetObjectRequest
\{ BucketName = bucketName,
                 Key = keyName,
                 // Provide encryption information of the object stored in S3.
                 ServerSideEncryptionCustomerMethod =
 ServerSideEncryptionCustomerMethod.AES256,
                 ServerSideEncryptionCustomerProvidedKey = base64Key
             };
             using (GetObjectResponse getResponse =
 client.GetObject(getObjectRequest))
             using (StreamReader reader = new
 StreamReader(getResponse.ResponseStream))
\{ string content = reader.ReadToEnd();
                Assert.AreEqual(putObjectRequest.ContentBody, content);
                 Assert.AreEqual(ServerSideEncryptionCustomerMethod.AES256,
getResponse.ServerSideEncryptionCustomerMethod);
 }
         }
        private static void GetObjectMetadata(string base64Key)
\left\{ \begin{array}{c} \end{array} \right. GetObjectMetadataRequest getObjectMetadataRequest = new
 GetObjectMetadataRequest
\{ BucketName = bucketName,
                Key = keyName, // Object stored in S3 is encrypted. So provide necessary
 encryption information.
                 ServerSideEncryptionCustomerMethod =
 ServerSideEncryptionCustomerMethod.AES256,
                 ServerSideEncryptionCustomerProvidedKey = base64Key
             };
             GetObjectMetadataResponse getObjectMetadataResponse =
 client.GetObjectMetadata(getObjectMetadataRequest);
             Assert.AreEqual(ServerSideEncryptionCustomerMethod.AES256,
 getObjectMetadataResponse.ServerSideEncryptionCustomerMethod);
 }
```

```
 private static PutObjectRequest UploadObject(string base64Key)
\left\{ \begin{array}{c} \end{array} \right. PutObjectRequest putObjectRequest = new PutObjectRequest
\{ BucketName = bucketName,
                  Key = keyName,
                  ContentBody = "sample text",
                  ServerSideEncryptionCustomerMethod =
 ServerSideEncryptionCustomerMethod.AES256,
                  ServerSideEncryptionCustomerProvidedKey = base64Key
              };
              PutObjectResponse putObjectResponse =
 client.PutObject(putObjectRequest);
              return putObjectRequest;
         }
     }
}
```
### **Other Amazon S3 Operations and SSE-C**

The example in the preceding section shows how to request server-side encryption with customerprovided key (SSE-C) in the PUT, GET, Head, and Copy operations. This section describes other APIs that support SSE-C.

To upload large objects, you can use multipart upload API (see [Uploading Objects Using Multipart](#page-173-0) [Upload API \(p. 165\)\)](#page-173-0). You can use either high-level or low-level APIs to upload large objects. These APIs support encryption-related headers in the request.

• When using high-level Transfer-Utility API, you provide the encryption-specific headers in the TransferUtilityUploadRequest as shown. For code examples, see [Using the AWS .NET SDK](#page-189-0) [for Multipart Upload \(High-Level API\) \(p. 181\).](#page-189-0)

```
TransferUtilityUploadRequest request = new TransferUtilityUploadRequest()
{
    FilePath = filePath,
    BucketName = existingBucketName,
   Key = keyName, // Provide encryption information.
    ServerSideEncryptionCustomerMethod =
 ServerSideEncryptionCustomerMethod.AES256,
     ServerSideEncryptionCustomerProvidedKey = base64Key,
};
```
• When using the low-level API, you provide encryption-related information in the initiate multipart upload request, followed by identical encryption information in the subsequent upload part requests. You do not need to provide any encryption-specific headers in your complete multipart upload request. For examples, see [Using the AWS .NET SDK for Multipart Upload \(Low-Level API\) \(p. 190\).](#page-198-0)

The following is a low-level multipart upload example that makes a copy of an existing large object. In the example, the object to be copied is stored in Amazon S3 using SSE-C, and you want to save the target object also using SSE-C. In the example, you do the following:

- Initiate a multipart upload request by providing an encryption key and related information.
- Provide source and target object encryption keys and related information in the CopyPartRequest.
- Obtain the size of the source object to be copied by retrieving the object metadata.
- Upload the objects in 5 MB parts.

```
using System;
using System.Collections.Generic;
using System.Security.Cryptography;
using Amazon.S3;
using Amazon.S3.Model;
namespace s3.amazon.com.docsamples
{
     class SSECLowLevelMPUcopyObject
     {
        static string existingBucketName = "*** bucket name ***";
        static string sourceKeyName = "*** key name ***";
        static string targetKeyName = "*** key name ***";
         static void Main(string[] args)
\left\{ \begin{array}{c} \end{array} \right. IAmazonS3 s3Client = new
  AmazonS3Client(Amazon.RegionEndpoint.USEast1);
             List<CopyPartResponse> uploadResponses = new
 List<CopyPartResponse>();
             Aes aesEncryption = Aes.Create();
             aesEncryption.KeySize = 256;
             aesEncryption.GenerateKey();
            string base64Key = Convert.ToBase64String(aesEncryption.Key);
             // 1. Initialize.
             InitiateMultipartUploadRequest initiateRequest = new
  InitiateMultipartUploadRequest
\{ BucketName = existingBucketName,
                 Key = targetKeyName,
                 ServerSideEncryptionCustomerMethod =
 ServerSideEncryptionCustomerMethod.AES256,
                 ServerSideEncryptionCustomerProvidedKey = base64Key,
             };
             InitiateMultipartUploadResponse initResponse =
                 s3Client.InitiateMultipartUpload(initiateRequest);
             // 2. Upload Parts.
            long partSize = 5 * (long) Math.Pow(2, 20); // 5 MB long firstByte = 0;
             long lastByte = partSize;
             try
\{ // First find source object size. Because object is stored
  encrypted with
                 // customer provided key you need to provide encryption
  information in your request.
                 GetObjectMetadataRequest getObjectMetadataRequest = new
  GetObjectMetadataRequest()
 {
                     BucketName = existingBucketName,
                     Key = sourceKeyName,
```

```
 ServerSideEncryptionCustomerMethod =
 ServerSideEncryptionCustomerMethod.AES256,
                    ServerSideEncryptionCustomerProvidedKey = "***source
 object encryption key ***"
                };
                GetObjectMetadataResponse getObjectMetadataResponse =
 s3Client.GetObjectMetadata(getObjectMetadataRequest);
                long filePosition = 0; 
                for (int i = 1; filePosition <
 getObjectMetadataResponse.ContentLength; i++)
 {
                    CopyPartRequest copyPartRequest = new CopyPartRequest
\{ UploadId = initResponse.UploadId,
                        // Source.
                        SourceBucket = existingBucketName,
                        SourceKey = sourceKeyName,
                        // Source object is stored using SSE-C. Provide
 encryption information.
                        CopySourceServerSideEncryptionCustomerMethod =
 ServerSideEncryptionCustomerMethod.AES256,
                        CopySourceServerSideEncryptionCustomerProvidedKey =
 "***source object encryption key ***",
                        FirstByte = firstByte,
                        // If the last part is smaller then our normal part
 size then use the remaining size.
                        LastByte = lastByte >
 getObjectMetadataResponse.ContentLength ?
                            getObjectMetadataResponse.ContentLength - 1 :
 lastByte,
                        // Target.
                        DestinationBucket = existingBucketName,
                        DestinationKey = targetKeyName,
                        PartNumber = i,
                        // Ecnryption information for the target object.
                        ServerSideEncryptionCustomerMethod =
 ServerSideEncryptionCustomerMethod.AES256,
                        ServerSideEncryptionCustomerProvidedKey = base64Key
 };
                    uploadResponses.Add(s3Client.CopyPart(copyPartRequest));
                    filePosition += partSize;
                    firstByte += partSize;
                    lastByte += partSize;
 }
                // Step 3: complete.
                CompleteMultipartUploadRequest completeRequest = new
 CompleteMultipartUploadRequest
 {
                    BucketName = existingBucketName,
                    Key = targetKeyName,
                    UploadId = initResponse.UploadId,
                };
                completeRequest.AddPartETags(uploadResponses);
                CompleteMultipartUploadResponse completeUploadResponse =
```
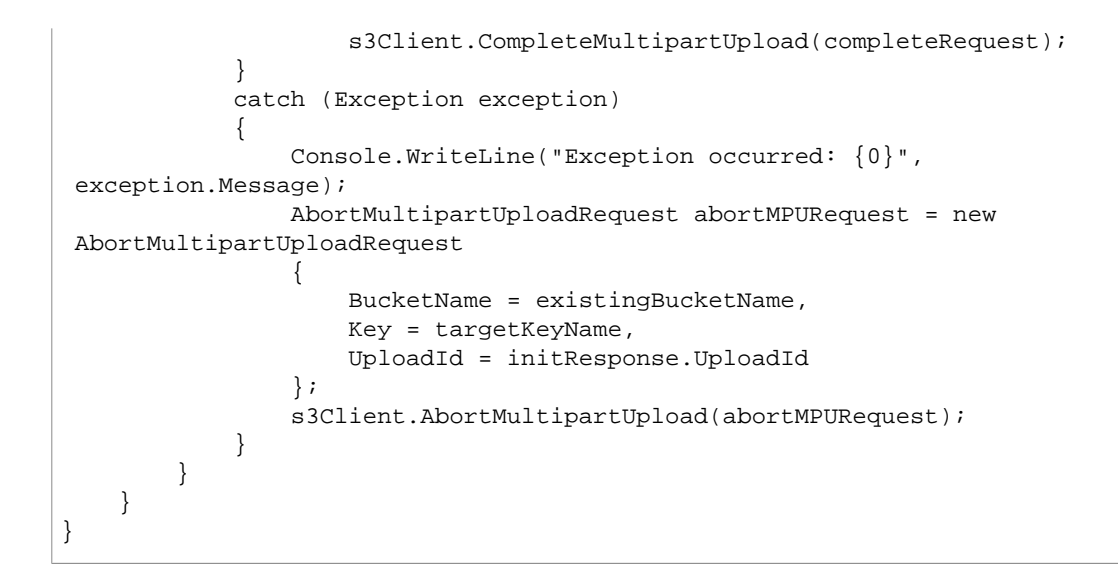

## <span id="page-417-0"></span>**Specifying Server-Side Encryption with Customer-Provided Encryption Keys Using the REST API**

The following Amazon S3 REST APIs support headers related to server-side encryption with customerprovided encryption keys. For more information about these headers, see [Using SSE-C \(p. 396\).](#page-404-0)

- [GET Object](http://docs.aws.amazon.com/AmazonS3/latest/API/RESTObjectGET.html)
- [HEAD Object](http://docs.aws.amazon.com/AmazonS3/latest/API/RESTObjectHEAD.html)
- [PUT Object](http://docs.aws.amazon.com/AmazonS3/latest/API/RESTObjectPUT.html)
- [PUT Object Copy](http://docs.aws.amazon.com/AmazonS3/latest/API/RESTObjectCOPY.html)
- [POST Object](http://docs.aws.amazon.com/AmazonS3/latest/API/RESTObjectPOST.html)
- [Initiate Multipart Upload](http://docs.aws.amazon.com/AmazonS3/latest/API/mpUploadInitiate.html)
- [Upload Part](http://docs.aws.amazon.com/AmazonS3/latest/API/mpUploadUploadPart.html)
- [Upload Part Copy](http://docs.aws.amazon.com/AmazonS3/latest/API/mpUploadUploadPartCopy.html)

# <span id="page-417-2"></span>**Protecting Data Using Client-Side Encryption**

Client-side encryption refers to encrypting data before sending it to Amazon S3. You have the following two options for using data encryption keys:

- Use an AWS KMS-managed customer master key
- Use a client-side master key

## <span id="page-417-1"></span>**Option 1: Using an AWS KMS–Managed Customer Master Key (CMK)**

When using an AWS KMS-managed customer master key for client-side data encryption, you don't have to worry about providing any encryption keys to the Amazon S3 encryption client (for example, the AmazonS3EncryptionClient in the AWS SDK for Java). Instead, you provide only an AWS KMS customer master key ID (CMK ID), and the client does the rest. This is how it works:

- **When uploading an object** Using the CMK ID, the client first sends a request to AWS KMS for a key that it can use to encrypt your object data. In response, AWS KMS returns a randomly generated data encryption key. In fact, AWS KMS returns two versions of the data encryption key:
	- A plain text version that the client uses to encrypt the object data.
	- A cipher blob of the same data encryption key that the client uploads to Amazon S3 as object metadata.

### **Note**

The client obtains a unique data encryption key for each object it uploads.

For a working example, see [Example: Client-Side Encryption \(Option 1: Using an AWS KMS–](#page-419-0) [Managed Customer Master Key \(AWS SDK for Java\)\) \(p. 411\).](#page-419-0)

• **When downloading an object** – The client first downloads the encrypted object from Amazon S3 along with the cipher blob version of the data encryption key stored as object metadata. The client then sends the cipher blob to AWS KMS to get the plain text version of the same, so that it can decrypt the object data.

For more information about AWS KMS, go to [What is the AWS Key Management Service?](http://docs.aws.amazon.com/kms/latest/developerguide/overview.html) in the AWS Key Management Service Developer Guide.

## **Option 2: Using a Client-Side Master Key**

This section shows how to provide your client-side master key in the client-side data encryption process.

### **Important**

Your client-side master keys and your unencrypted data are never sent to AWS; therefore, it is important that you safely manage your encryption keys. If you lose them, you won't be able to decrypt your data.

This is how it works:

- **When uploading an object** You provide a client-side master key to the Amazon S3 encryption client (for example, AmazonS3EncryptionClient when using the AWS SDK for Java). The client uses this master key only to encrypt the data encryption key that it generates randomly. The process works like this:
	- 1. The Amazon S3 encryption client locally generates a one-time-use symmetric key (also known as a data encryption key or data key). It uses this data key to encrypt the data of a single S3 object (for each object, the client generates a separate data key).
	- 2. The client encrypts the data encryption key using the master key you provide.

The client uploads the encrypted data key and its material description as part of the object metadata. The material description helps the client later determine which client-side master key to use for decryption (when you download the object, the client decrypts it).

- 3. The client then uploads the encrypted data to Amazon S3 and also saves the encrypted data key as object metadata (x-amz-meta-x-amz-key) in Amazon S3 by default.
- **When downloading an object** The client first downloads the encrypted object from Amazon S3 along with the metadata. Using the material description in the metadata, the client first determines which master key to use to decrypt the encrypted data key. Using that master key, the client decrypts the data key and uses it to decrypt the object.

The client-side master key you provide can be either a symmetric key or a public/private key pair. For examples, see [Examples: Client-Side Encryption \(Option 2: Using a Client-Side Master Key \(AWS SDK](#page-420-0) [for Java\)\) \(p. 412\)](#page-420-0).

For more information, see the [Client-Side Data Encryption with the AWS SDK for Java and Amazon](http://aws.amazon.com/articles/2850096021478074) [S3](http://aws.amazon.com/articles/2850096021478074) article.

The following AWS SDKs support client-side encryption:

- [AWS SDK for Java](http://aws.amazon.com/sdk-for-java/)
- [AWS SDK for .NET](http://aws.amazon.com/sdk-for-net/)
- [AWS SDK for Ruby](http://aws.amazon.com/sdk-for-ruby/)

## <span id="page-419-0"></span>**Example: Client-Side Encryption (Option 1: Using an AWS KMS–Managed Customer Master Key (AWS SDK for Java))**

The following Java code example uploads an object to Amazon S3. The example uses a KMSmanaged customer master key (CMK) to encrypt data on the client-side before uploading to Amazon S3. You will need the CMK ID in the code.

For more information about how client-side encryption using a KMS-managed CMK works, see [Option](#page-417-1) [1: Using an AWS KMS–Managed Customer Master Key \(CMK\) \(p. 409\).](#page-417-1)

For instructions on how to create and test a working sample, see [Testing the Java Code](#page-572-0) [Examples \(p. 564\).](#page-572-0) You will need to update the code by providing your bucket name and a CMK ID.

```
import java.io.ByteArrayInputStream;
import java.util.Arrays;
import junit.framework.Assert;
import org.apache.commons.io.IOUtils;
import com.amazonaws.auth.profile.ProfileCredentialsProvider;
import com.amazonaws.regions.Region;
import com.amazonaws.regions.Regions;
import com.amazonaws.services.s3.AmazonS3EncryptionClient;
import com.amazonaws.services.s3.model.CryptoConfiguration;
import com.amazonaws.services.s3.model.KMSEncryptionMaterialsProvider;
import com.amazonaws.services.s3.model.ObjectMetadata;
import com.amazonaws.services.s3.model.PutObjectRequest;
import com.amazonaws.services.s3.model.S3Object;
public class testKMSkeyUploadObject {
    private static AmazonS3EncryptionClient encryptionClient;
    public static void main(String[] args) throws Exception { 
       String bucketName = "***bucket name***"; 
        String objectKey = "ExampleKMSEncryptedObject";
        String kms_cmk_id = "***AWS KMS customer master key ID***";
        KMSEncryptionMaterialsProvider materialProvider = new
 KMSEncryptionMaterialsProvider(kms_cmk_id);
         encryptionClient = new AmazonS3EncryptionClient(new
 ProfileCredentialsProvider(), materialProvider,
                 new CryptoConfiguration().withKmsRegion(Regions.US_EAST_1))
             .withRegion(Region.getRegion(Regions.US_EAST_1));
         // Upload object using the encryption client.
        byte[] plaintext = "Hello World, S3 Client-side Encryption Using
 Asymmetric Master Key!"
```

```
 .getBytes();
         System.out.println("plaintext's length: " + plaintext.length);
         encryptionClient.putObject(new PutObjectRequest(bucketName,
 objectKey,
                new ByteArrayInputStream(plaintext), new ObjectMetadata()));
      // Download the object.
         S3Object downloadedObject = encryptionClient.getObject(bucketName,
                 objectKey);
         byte[] decrypted = IOUtils.toByteArray(downloadedObject
                 .getObjectContent());
         // Verify same data.
         Assert.assertTrue(Arrays.equals(plaintext, decrypted));
     }
}
```
## <span id="page-420-0"></span>**Examples: Client-Side Encryption (Option 2: Using a Client-Side Master Key (AWS SDK for Java))**

This section provides code examples of client-side encryption. As described in the overview (see [Protecting Data Using Client-Side Encryption \(p. 409\)](#page-417-2)) the client-side master key you provide can be either a symmetric key or a public/private key pair. This section provides examples of both types of master keys, symmetric master key (256-bit Advanced Encryption Standard (AES) secret key) and asymmetric master key (1024-bit RSA key pair).

### **Topics**

- [Example 1: Encrypt and Upload a File Using a Client-Side Symmetric Master Key \(p. 412\)](#page-420-1)
- [Example 2: Encrypt and Upload a File to Amazon S3 Using a Client-Side Asymmetric Master](#page-424-0) [Key \(p. 416\)](#page-424-0)

### **Note**

If you get a cipher encryption error message when you use the encryption API for the first time, your version of the JDK may have a Java Cryptography Extension (JCE) jurisdiction policy file that limits the maximum key length for encryption and decryption transformations to 128 bits. The AWS SDK requires a maximum key length of 256 bits. To check your maximum key length, use the getMaxAllowedKeyLength method of the javax.crypto.Cipher class. To remove the key length restriction, install the Java Cryptography Extension (JCE) Unlimited Strength Jurisdiction Policy Files at the [Java SE download page.](http://www.oracle.com/technetwork/java/javase/downloads/index.html)

## <span id="page-420-1"></span>**Example 1: Encrypt and Upload a File Using a Client-Side Symmetric Master Key**

This section provides example code using the AWS SDK for Java to do the following:

- First create a 256-bit AES symmetric master key and save it to a file.
- Upload an object to Amazon S3 using an S3 encryption client that first encrypts sample data on the client-side. The example also downloads the object and verifies that the data is the same.

### **Example 1a: Creating a Symmetric Master Key**

Run this code to first generate a 256-bit AES symmetric master key for encrypted uploads to Amazon S3. The example saves the master key to a file (secret.key) in a temp directory (on Windows, it is the c:\Users\<username>\AppData\Local\Tmp folder.

For instructions on how to create and test a working sample, see [Using the AWS SDK for](#page-571-0) [Java \(p. 563\).](#page-571-0)

```
import java.io.File;
import java.io.FileInputStream;
import java.io.FileOutputStream;
import java.io.IOException;
import java.security.InvalidKeyException;
import java.security.NoSuchAlgorithmException;
import java.security.spec.InvalidKeySpecException;
import java.security.spec.X509EncodedKeySpec;
import java.util.Arrays;
import javax.crypto.KeyGenerator;
import javax.crypto.SecretKey;
import javax.crypto.spec.SecretKeySpec;
import org.junit.Assert;
public class GenerateSymmetricMasterKey {
    private static final String keyDir =
  System.getProperty("java.io.tmpdir"); 
    private static final String keyName = "secret.key";
     public static void main(String[] args) throws Exception {
         //Generate symmetric 256 bit AES key.
         KeyGenerator symKeyGenerator = KeyGenerator.getInstance("AES");
         symKeyGenerator.init(256); 
         SecretKey symKey = symKeyGenerator.generateKey();
         //Save key.
        saveSymmetricKey(keyDir, symKey);
         //Load key.
         SecretKey symKeyLoaded = loadSymmetricAESKey(keyDir, "AES"); 
         Assert.assertTrue(Arrays.equals(symKey.getEncoded(),
  symKeyLoaded.getEncoded()));
     }
     public static void saveSymmetricKey(String path, SecretKey secretKey) 
         throws IOException {
         X509EncodedKeySpec x509EncodedKeySpec = new X509EncodedKeySpec(
                 secretKey.getEncoded());
         FileOutputStream keyfos = new FileOutputStream(path + "/" + keyName);
         keyfos.write(x509EncodedKeySpec.getEncoded());
         keyfos.close();
     }
     public static SecretKey loadSymmetricAESKey(String path, String
  algorithm) 
         throws IOException, NoSuchAlgorithmException,
  InvalidKeySpecException, InvalidKeyException{
         //Read private key from file.
        File keyFile = new File(path + "/" + keyName);
         FileInputStream keyfis = new FileInputStream(keyFile);
         byte[] encodedPrivateKey = new byte[(int)keyFile.length()];
```

```
 keyfis.read(encodedPrivateKey);
     keyfis.close(); 
     //Generate secret key.
     return new SecretKeySpec(encodedPrivateKey, "AES");
 }
```
This code example is for demonstration purposes only. For production use, you should consult your security engineer on how to obtain or generate the client-side master key.

#### **Example 1b: Uploading a File to Amazon S3 Using a Symmetric Key**

}

Run this code to encrypt sample data using a symmetric master key created by the preceding code example. The example uses an S3 encryption client to encrypt the data on the client-side and then upload it to Amazon S3.

For instructions on how to create and test a working sample, see [Using the AWS SDK for](#page-571-0) [Java \(p. 563\).](#page-571-0)

```
import java.io.ByteArrayInputStream;
import java.util.Arrays;
import java.util.Iterator;
import java.util.UUID;
import javax.crypto.SecretKey;
import org.apache.commons.io.IOUtils;
import org.joda.time.DateTime;
import org.joda.time.format.DateTimeFormat;
import org.junit.Assert;
import com.amazonaws.auth.profile.ProfileCredentialsProvider;
import com.amazonaws.services.s3.AmazonS3;
import com.amazonaws.services.s3.AmazonS3EncryptionClient;
import com.amazonaws.services.s3.model.EncryptionMaterials;
import com.amazonaws.services.s3.model.ListVersionsRequest;
import com.amazonaws.services.s3.model.ObjectListing;
import com.amazonaws.services.s3.model.ObjectMetadata;
import com.amazonaws.services.s3.model.PutObjectRequest;
import com.amazonaws.services.s3.model.S3Object;
import com.amazonaws.services.s3.model.S3ObjectSummary;
import com.amazonaws.services.s3.model.S3VersionSummary;
import com.amazonaws.services.s3.model.StaticEncryptionMaterialsProvider;
import com.amazonaws.services.s3.model.VersionListing;
public class S3ClientSideEncryptionWithSymmetricMasterKey {
    private static final String masterKeyDir =
 System.getProperty("java.io.tmpdir");
    private static final String bucketName = UUID.randomUUID() + "-"
             + DateTimeFormat.forPattern("yyMMdd-hhmmss").print(new
 DateTime());
    private static final String objectKey = UUID.randomUUID().toString();
     public static void main(String[] args) throws Exception {
         SecretKey mySymmetricKey = GenerateSymmetricMasterKey
                 .loadSymmetricAESKey(masterKeyDir, "AES");
```
EncryptionMaterials encryptionMaterials = new EncryptionMaterials(

```
 mySymmetricKey);
        AmazonS3EncryptionClient encryptionClient = new
 AmazonS3EncryptionClient(
                 new ProfileCredentialsProvider(),
                 new StaticEncryptionMaterialsProvider(encryptionMaterials));
         // Create the bucket
        encryptionClient.createBucket(bucketName);
         // Upload object using the encryption client.
        byte[] plaintext = "Hello World, S3 Client-side Encryption Using
 Asymmetric Master Key!"
                 .getBytes();
        System.out.println("plaintext's length: " + plaintext.length);
        encryptionClient.putObject(new PutObjectRequest(bucketName,
 objectKey,
                 new ByteArrayInputStream(plaintext), new ObjectMetadata()));
         // Download the object.
         S3Object downloadedObject = encryptionClient.getObject(bucketName,
                 objectKey);
        byte[] decrypted = IOUtils.toByteArray(downloadedObject
                 .getObjectContent());
         // Verify same data.
        Assert.assertTrue(Arrays.equals(plaintext, decrypted));
        deleteBucketAndAllContents(encryptionClient);
    }
    private static void deleteBucketAndAllContents(AmazonS3 client) {
         System.out.println("Deleting S3 bucket: " + bucketName);
        ObjectListing objectListing = client.listObjects(bucketName);
        while (true) {
             for ( Iterator<?> iterator =
objectListing.getObjectSummaries().iterator(); iterator.hasNext(); ) {
                 S3ObjectSummary objectSummary = (S3ObjectSummary)
 iterator.next();
                 client.deleteObject(bucketName, objectSummary.getKey());
 }
             if (objectListing.isTruncated()) {
                 objectListing = client.listNextBatchOfObjects(objectListing);
             } else {
                 break;
 }
         };
         VersionListing list = client.listVersions(new
 ListVersionsRequest().withBucketName(bucketName));
        for ( Iterator<?> iterator = list.getVersionSummaries().iterator();
 iterator.hasNext(); ) {
             S3VersionSummary s = (S3VersionSummary)iterator.next();
             client.deleteVersion(bucketName, s.getKey(), s.getVersionId());
 }
        client.deleteBucket(bucketName);
    }
}
```
### <span id="page-424-0"></span>**Example 2: Encrypt and Upload a File to Amazon S3 Using a Client-Side Asymmetric Master Key**

This section provides example code using the AWS SDK for Java to first create a 1024-bit RSA key pair. The example then uses that key pair as the client-side master key for the purpose of encrypting and upload a file.

This is how it works:

- First create a 1024-bit RSA key pair (asymmetric master key) and save it to a file.
- Upload an object to Amazon S3using an S3 encryption client that encrypts sample data on the clientside. The example also downloads the object and verifies that the data is the same.

### **Example 2a: Creating a 1024-bit RSA Key Pair**

Run this code to first generate a 1024-bit key pair (asymmetric master key). The example saves the master key to a file (secret.key) in a temp directory (on Windows, it is the  $c:\Upsilon$ sers $\Upsilon$ username> \AppData\Local\Tmp folder.

For instructions on how to create and test a working sample, see [Using the AWS SDK for](#page-571-0) [Java \(p. 563\).](#page-571-0)

```
import static org.junit.Assert.assertTrue;
import java.io.File;
import java.io.FileInputStream;
import java.io.FileOutputStream;
import java.io.IOException;
import java.security.KeyFactory;
import java.security.KeyPair;
import java.security.KeyPairGenerator;
import java.security.NoSuchAlgorithmException;
import java.security.PrivateKey;
import java.security.PublicKey;
import java.security.SecureRandom;
import java.security.spec.InvalidKeySpecException;
import java.security.spec.PKCS8EncodedKeySpec;
import java.security.spec.X509EncodedKeySpec;
import java.util.Arrays;
public class GenerateAsymmetricMasterKey {
    private static final String keyDir =
 System.getProperty("java.io.tmpdir");
    private static final SecureRandom srand = new SecureRandom();
     public static void main(String[] args) throws Exception {
         // Generate RSA key pair of 1024 bits
        KeyPair keypair = genKeyPair("RSA", 1024);
         // Save to file system
        saveKeyPair(keyDir, keypair);
         // Loads from file system
        KeyPair loaded = loadKeyPair(keyDir, "RSA");
         // Sanity check
         assertTrue(Arrays.equals(keypair.getPublic().getEncoded(), loaded
                 .getPublic().getEncoded()));
        assertTrue(Arrays.equals(keypair.getPrivate().getEncoded(), loaded
                 .getPrivate().getEncoded()));
     }
```

```
 public static KeyPair genKeyPair(String algorithm, int bitLength)
            throws NoSuchAlgorithmException {
        KeyPairGenerator keyGenerator =
 KeyPairGenerator.getInstance(algorithm);
        keyGenerator.initialize(1024, srand);
        return keyGenerator.generateKeyPair();
    }
    public static void saveKeyPair(String dir, KeyPair keyPair)
            throws IOException {
        PrivateKey privateKey = keyPair.getPrivate();
        PublicKey publicKey = keyPair.getPublic();
        X509EncodedKeySpec x509EncodedKeySpec = new X509EncodedKeySpec(
                publicKey.getEncoded());
        FileOutputStream fos = new FileOutputStream(dir + "/public.key");
        fos.write(x509EncodedKeySpec.getEncoded());
        fos.close();
        PKCS8EncodedKeySpec pkcs8EncodedKeySpec = new PKCS8EncodedKeySpec(
                privateKey.getEncoded());
        fos = new FileOutputStream(dir + "/private.key");
        fos.write(pkcs8EncodedKeySpec.getEncoded());
        fos.close();
    }
    public static KeyPair loadKeyPair(String path, String algorithm)
            throws IOException, NoSuchAlgorithmException,
            InvalidKeySpecException {
        // read public key from file
        File filePublicKey = new File(path + "/public.key");
       FileInputStream fis = new FileInputStream(filePublicKey);
        byte[] encodedPublicKey = new byte[(int) filePublicKey.length()];
        fis.read(encodedPublicKey);
        fis.close();
        // read private key from file
       File filePrivateKey = new File(path + "/private.key");
        fis = new FileInputStream(filePrivateKey);
        byte[] encodedPrivateKey = new byte[(int) filePrivateKey.length()];
        fis.read(encodedPrivateKey);
        fis.close();
        // Convert them into KeyPair
        KeyFactory keyFactory = KeyFactory.getInstance(algorithm);
        X509EncodedKeySpec publicKeySpec = new X509EncodedKeySpec(
                encodedPublicKey);
        PublicKey publicKey = keyFactory.generatePublic(publicKeySpec);
        PKCS8EncodedKeySpec privateKeySpec = new PKCS8EncodedKeySpec(
                encodedPrivateKey);
        PrivateKey privateKey = keyFactory.generatePrivate(privateKeySpec);
       return new KeyPair(publicKey, privateKey);
    }
```
}

This code example is for demonstration purposes only. For production use, you should consult your security engineer on how to obtain or generate the client-side master key.

#### **Example 2b: Uploading a File to Amazon S3 Using a Key Pair**

Run this code to encrypt sample data using a symmetric master key created by the preceding code example. The example uses an S3 encryption client to encrypt the data on the client-side and then upload it to Amazon S3.

For instructions on how to create and test a working sample, see [Using the AWS SDK for](#page-571-0) [Java \(p. 563\).](#page-571-0)

```
import java.io.ByteArrayInputStream;
import java.io.File;
import java.security.KeyFactory;
import java.security.KeyPair;
import java.security.PrivateKey;
import java.security.PublicKey;
import java.security.spec.PKCS8EncodedKeySpec;
import java.security.spec.X509EncodedKeySpec;
import java.util.Arrays;
import java.util.Iterator;
import java.util.UUID;
import org.apache.commons.io.FileUtils;
import org.apache.commons.io.IOUtils;
import org.joda.time.DateTime;
import org.joda.time.format.DateTimeFormat;
import org.junit.Assert;
import com.amazonaws.auth.profile.ProfileCredentialsProvider;
import com.amazonaws.services.s3.AmazonS3;
import com.amazonaws.services.s3.AmazonS3EncryptionClient;
import com.amazonaws.services.s3.model.EncryptionMaterials;
import com.amazonaws.services.s3.model.ListVersionsRequest;
import com.amazonaws.services.s3.model.ObjectListing;
import com.amazonaws.services.s3.model.ObjectMetadata;
import com.amazonaws.services.s3.model.PutObjectRequest;
import com.amazonaws.services.s3.model.S3Object;
import com.amazonaws.services.s3.model.S3ObjectSummary;
import com.amazonaws.services.s3.model.S3VersionSummary;
import com.amazonaws.services.s3.model.StaticEncryptionMaterialsProvider;
import com.amazonaws.services.s3.model.VersionListing;
public class S3ClientSideEncryptionAsymmetricMasterKey {
    private static final String keyDir =
 System.getProperty("java.io.tmpdir");
    private static final String bucketName = UUID.randomUUID() + "-"
             + DateTimeFormat.forPattern("yyMMdd-hhmmss").print(new
DateTime());
    private static final String objectKey = UUID.randomUUID().toString();
     public static void main(String[] args) throws Exception {
         // 1. Load keys from files
         byte[] bytes = FileUtils.readFileToByteArray(new File(
                 keyDir + "private.key"));
         KeyFactory kf = KeyFactory.getInstance("RSA");
        PKCS8EncodedKeySpec ks = new PKCS8EncodedKeySpec(bytes);
```

```
 PrivateKey pk = kf.generatePrivate(ks);
        bytes = FileUtils.readFileToByteArray(new File(keyDir +
 "public.key"));
        PublicKey publicKey = KeyFactory.getInstance("RSA").generatePublic(
                 new X509EncodedKeySpec(bytes));
        KeyPair loadedKeyPair = new KeyPair(publicKey, pk);
         // 2. Construct an instance of AmazonS3EncryptionClient.
         EncryptionMaterials encryptionMaterials = new EncryptionMaterials(
                 loadedKeyPair);
        AmazonS3EncryptionClient encryptionClient = new
 AmazonS3EncryptionClient(
                 new ProfileCredentialsProvider(),
                 new StaticEncryptionMaterialsProvider(encryptionMaterials));
         // Create the bucket
        encryptionClient.createBucket(bucketName);
         // 3. Upload the object.
        byte[] plaintext = "Hello World, S3 Client-side Encryption Using
 Asymmetric Master Key!"
                 .getBytes();
         System.out.println("plaintext's length: " + plaintext.length);
         encryptionClient.putObject(new PutObjectRequest(bucketName,
 objectKey,
                new ByteArrayInputStream(plaintext), new ObjectMetadata()));
         // 4. Download the object.
         S3Object downloadedObject = encryptionClient.getObject(bucketName,
 objectKey);
        byte[] decrypted = IOUtils.toByteArray(downloadedObject
                 .getObjectContent());
        Assert.assertTrue(Arrays.equals(plaintext, decrypted));
        deleteBucketAndAllContents(encryptionClient);
    }
    private static void deleteBucketAndAllContents(AmazonS3 client) {
         System.out.println("Deleting S3 bucket: " + bucketName);
         ObjectListing objectListing = client.listObjects(bucketName);
        while (true) {
             for ( Iterator<?> iterator =
objectListing.getObjectSummaries().iterator(); iterator.hasNext(); ) {
                 S3ObjectSummary objectSummary = (S3ObjectSummary)
 iterator.next();
                 client.deleteObject(bucketName, objectSummary.getKey());
 }
             if (objectListing.isTruncated()) {
                 objectListing = client.listNextBatchOfObjects(objectListing);
             } else {
                break;
 }
         };
        VersionListing list = client.listVersions(new
 ListVersionsRequest().withBucketName(bucketName));
        for ( Iterator<?> iterator = list.getVersionSummaries().iterator();
 iterator.hasNext(); ) {
             S3VersionSummary s = (S3VersionSummary)iterator.next();
```

```
 client.deleteVersion(bucketName, s.getKey(), s.getVersionId());
 }
         client.deleteBucket(bucketName);
     }
}
```
# **Using Reduced Redundancy Storage**

### **Topics**

- [Setting the Storage Class of an Object You Upload \(p. 421\)](#page-429-0)
- [Changing the Storage Class of an Object in Amazon S3 \(p. 421\)](#page-429-1)

Amazon S3 stores objects according to their storage class. It assigns the storage class to an object when it is written to Amazon S3. You can assign objects a specific storage class (standard or reduced redundancy) only when you write the objects to an Amazon S3 bucket or when you copy objects that are already stored in Amazon S3. Standard is the default storage class. For information about storage classes, see [Object Key and Metadata \(p. 99\).](#page-107-0)

In order to reduce storage costs, you can use reduced redundancy storage for noncritical, reproducible data at lower levels of redundancy than Amazon S3 provides with standard storage. The lower level of redundancy results in less durability and availability, but in many cases, the lower costs can make reduced redundancy storage an acceptable storage solution. For example, it can be a cost-effective solution for sharing media content that is durably stored elsewhere. It can also make sense if you are storing thumbnails and other resized images that can be easily reproduced from an original image.

Reduced redundancy storage is designed to provide 99.99% durability of objects over a given year. This durability level corresponds to an average annual expected loss of 0.01% of objects. For example, if you store 10,000 objects using the RRS option, you can, on average, expect to incur an annual loss of a single object per year (0.01% of 10,000 objects).

### **Note**

This annual loss represents an expected average and does not guarantee the loss of less than 0.01% of objects in a given year.

Reduced redundancy storage stores objects on multiple devices across multiple facilities, providing 400 times the durability of a typical disk drive, but it does not replicate objects as many times as Amazon S3 standard storage. In addition, reduced redundancy storage is designed to sustain the loss of data in a single facility.

If an object in reduced redundancy storage has been lost, Amazon S3 will return a 405 error on requests made to that object. Amazon S3 also offers notifications for reduced redundancy storage object loss: you can configure your bucket so that when Amazon S3 detects the loss of an RRS object, a notification will be sent through Amazon Simple Notification Service (Amazon SNS). You can then replace the lost object. To enable notifications, you can use the Amazon S3 console to set the **Notifications** property of your bucket.

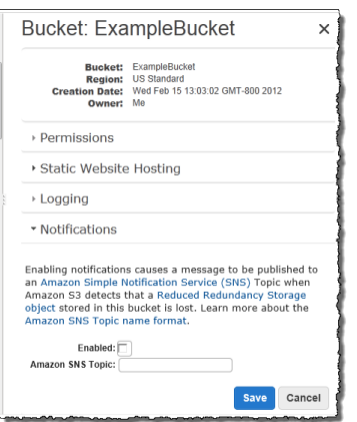

Latency and throughput for reduced redundancy storage are the same as for standard storage. For more information about cost considerations, see [Amazon S3 Pricing.](http://aws.amazon.com/s3/pricing/)

# <span id="page-429-0"></span>**Setting the Storage Class of an Object You Upload**

To set the storage class of an object you upload to RRS, you set  $x$ -amz-storage-class to REDUCED\_REDUNDANCY in a PUT request.

### **How to Set the Storage Class of an Object You're Uploading to RRS**

• Create a PUT Object request setting the x-amz-storage-class request header to REDUCED\_REDUNDANCY.

You must have the correct permissions on the bucket to perform the PUT operation. The default value for the storage class is STANDARD (for regular Amazon S3 storage).

The following example sets the storage class of  $my$ -image.jpg to RRS.

```
PUT /my-image.jpg HTTP/1.1
Host: myBucket.s3.amazonaws.com
Date: Wed, 12 Oct 2009 17:50:00 GMT
Authorization: AWS AKIAIOSFODNN7EXAMPLE:xQE0diMbLRepdf3YB+FIEXAMPLE=
Content-Type: image/jpeg
Content-Length: 11434
Expect: 100-continue
x-amz-storage-class: REDUCED_REDUNDANCY
```
# <span id="page-429-1"></span>**Changing the Storage Class of an Object in Amazon S3**

**Topics**

• [Return Code for Lost Data \(p. 423\)](#page-431-0)

You can also change the storage class of an object that is already stored in Amazon S3 by copying it to the same key name in the same bucket. To do that, you use the following request headers in a PUT Object copy request:

- x-amz-metadata-directive set to COPY
- x-amz-storage-class set to STANDARD, STANDARD\_IA, or REDUCED\_REDUNDANCY

### **Important**

To optimize the execution of the copy request, do not change any of the other metadata in the PUT Object copy request. If you need to change metadata other than the storage class, set x-amz-metadata-directive to REPLACE for better performance.

### **How to Rewrite the Storage Class of an Object in Amazon S3**

• Create a PUT Object copy request and set the x-amz-storage-class request header to REDUCED\_REDUNDANCY (for RRS) or STANDARD (for regular Amazon S3 storage) or STANDARD\_IA (for Standard-Infrequent Access), and make the target name the same as the source name.

You must have the correct permissions on the bucket to perform the copy operation.

The following example sets the storage class of my-image.jpg to RRS.

```
PUT /my-image.jpg HTTP/1.1
Host: bucket.s3.amazonaws.com
Date: Wed, 28 Oct 2009 22:32:00 GMT
x-amz-copy-source: /bucket/my-image.jpg
Authorization: AWS AKIAIOSFODNN7EXAMPLE:0RQf4/cRonhpaBX5sCYVf1bNRuU=
x-amz-storage-class: REDUCED_REDUNDANCY
x-amz-metadata-directive: COPY
```
The following example sets the storage class of my-image.jpg to Standard.

```
PUT /my-image.jpg HTTP/1.1
Host: bucket.s3.amazonaws.com
Date: Wed, 28 Oct 2009 22:32:00 GMT
x-amz-copy-source: /bucket/my-image.jpg
Authorization: AWS AKIAIOSFODNN7EXAMPLE:0RQf4/cRonhpaBX5sCYVf1bNRuU=
x-amz-storage-class: STANDARD
x-amz-metadata-directive: COPY
```
The following example sets the storage class of my-image.jpg to Standard-Infrequent Access.

```
PUT /my-image.jpg HTTP/1.1
Host: bucket.s3.amazonaws.com
Date: Sat, 30 Apr 2016 23:29:37 GMT
x-amz-copy-source: /bucket/my-image.jpg
Authorization: AWS AKIAIOSFODNN7EXAMPLE:0RQf4/cRonhpaBX5sCYVf1bNRuU=
x-amz-storage-class: STANDARD_IA
x-amz-metadata-directive: COPY
```
### **Note**

If you copy an object and fail to include the  $x$ -amz-storage-class request header, the storage class of the target object defaults to STANDARD.

It is not possible to change the storage class of a specific version of an object. When you copy it, Amazon S3 gives it a new version ID.

### **Note**

When an object is written in a copy request, the entire object is rewritten in order to apply the new storage class.

For more information about versioning, see [Using Versioning \(p. 423\).](#page-431-1)

# <span id="page-431-0"></span>**Return Code for Lost Data**

If Amazon S3 detects that an object has been lost, any subsequent GET, or HEAD operations, or PUT Object copy operation that uses the lost object as the source object, will result in a 405 Method Not Allowed error. Once an object is marked lost, Amazon S3 will never be able to recover the object. In this situation, you can either delete the key, or upload a copy of the object.

# <span id="page-431-1"></span>**Using Versioning**

Versioning is a means of keeping multiple variants of an object in the same bucket. You can use versioning to preserve, retrieve, and restore every version of every object stored in your Amazon S3 bucket. With versioning, you can easily recover from both unintended user actions and application failures.

In one bucket, for example, you can have two objects with the same key, but different version IDs, such as photo.gif (version 111111) and photo.gif (version 121212).

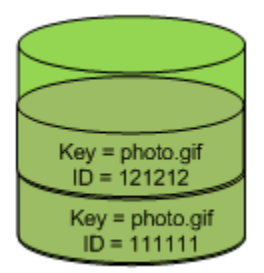

Versioning Enabled

Versioning-enabled buckets enable you to recover objects from accidental deletion or overwrite. For example:

- If you delete an object, instead of removing it permanently, Amazon S3 inserts a delete marker, which becomes the current object version. You can always restore the previous version. For more information, see [Deleting Object Versions \(p. 437\).](#page-445-0)
- If you overwrite an object, it results in a new object version in the bucket. You can always restore the previous version.

### **Important**

If you have an object expiration lifecycle policy in your non-versioned bucket and you want to maintain the same permanent delete behavior when you enable versioning, you must add a noncurrent expiration policy. The noncurrent expiration lifecycle policy will manage the deletes of the noncurrent object versions in the version-enabled bucket. (A version-enabled bucket maintains one current and zero or more noncurrent object versions.) For more information, see [Lifecycle Configuration for a Bucket with Versioning](http://docs.aws.amazon.com/AmazonS3/latest/UG/lifecycle-configuration-bucket-with-versioning.html) in the Amazon Simple Storage Service Console User Guide.

Buckets can be in one of three states: unversioned (the default), versioning-enabled, or versioningsuspended.
### **Important**

Once you version-enable a bucket, it can never return to an unversioned state. You can, however, suspend versioning on that bucket.

The versioning state applies to all (never some) of the objects in that bucket. The first time you enable a bucket for versioning, objects in it are thereafter always versioned and given a unique version ID. Note the following:

- Objects stored in your bucket before you set the versioning state have a version ID of  $null$ . When you enable versioning, existing objects in your bucket do not change. What changes is how Amazon S3 handles the objects in future requests. For more information, see [Managing Objects in a](#page-436-0) [Versioning-Enabled Bucket \(p. 428\)](#page-436-0).
- The bucket owner (or any user with appropriate permissions) can suspend versioning to stop accruing object versions. When you suspend versioning, existing objects in your bucket do not change. What changes is how Amazon S3 handles objects in future requests. For more information, see [Managing Objects in a Versioning-Suspended Bucket \(p. 444\).](#page-452-0)

# **How to Configure Versioning on a Bucket**

You can configure bucket versioning using any of the following methods:

- Configure versioning using the Amazon S3 console.
- Configure versioning programmatically using the AWS SDKs

Both the console and the SDKs call the REST API Amazon S3 provides to manage versioning.

#### **Note**

If you need to, you can also make the Amazon S3 REST API calls directly from your code. However, this can be cumbersome because it requires you to write code to authenticate your requests.

Each bucket you create has a versioning subresource (see [Bucket Configuration Options \(p. 61\)\)](#page-69-0) associated with it. By default, your bucket is unversioned, and accordingly the versioning subresource stores empty versioning configuration.

```
<VersioningConfiguration xmlns="http://s3.amazonaws.com/doc/2006-03-01/"> 
</VersioningConfiguration>
```
To enable versioning, you send a request to Amazon S3 with a versioning configuration that includes a status.

```
<VersioningConfiguration xmlns="http://s3.amazonaws.com/doc/2006-03-01/"> 
   <Status>Enabled</Status> 
</VersioningConfiguration>
```
To suspend versioning, you set the status value to Suspended.

The bucket owner, an AWS account that created the bucket (root account), and authorized users can configure the versioning state of a bucket. For more information about permissions, see [Managing](#page-274-0) [Access Permissions to Your Amazon S3 Resources \(p. 266\)](#page-274-0).

For an example of configuring versioning, see [Examples of Enabling Bucket Versioning \(p. 426\).](#page-434-0)

# <span id="page-433-0"></span>**MFA Delete**

You can optionally add another layer of security by configuring a bucket to enable MFA (Multi-Factor Authentication) Delete, which requires additional authentication for either of the following operations.

- Change the versioning state of your bucket
- Permanently delete an object version

MFA Delete requires two forms of authentication together:

- Your security credentials
- The concatenation of a valid serial number, a space, and the six-digit code displayed on an approved authentication device

MFA Delete thus provides added security in the event, for example, your security credentials are compromised.

To enable or disable MFA delete, you use the same API that you use to configure versioning on a bucket. Amazon S3 stores the MFA Delete configuration in the same versioning subresource that stores the bucket's versioning status.

```
<VersioningConfiguration xmlns="http://s3.amazonaws.com/doc/2006-03-01/"> 
   <Status>VersioningState</Status>
   <MfaDelete>MfaDeleteState</MfaDelete> 
</VersioningConfiguration>
```
To use MFA Delete, you can use either a hardware or virtual MFA device to generate an authentication code. The following example shows a generated authentication code displayed on a hardware device.

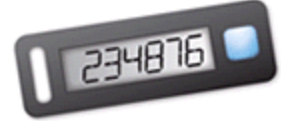

#### **Note**

MFA Delete and MFA-protected API access are features intended to provide protection for different scenarios. You configure MFA Delete on a bucket to ensure that data in your bucket cannot be accidentally deleted. MFA-protected API access is used to enforce another authentication factor (MFA code) when accessing sensitive Amazon S3 resources. You can require any operations against these Amazon S3 resources be done with temporary credentials created using MFA. For an example, see [Adding a Bucket Policy to Require MFA](#page-347-0) [Authentication \(p. 339\).](#page-347-0)

For more information on how to purchase and activate an authentication device, see [http://](http://aws.amazon.com/iam/details/mfa/) [aws.amazon.com/iam/details/mfa/.](http://aws.amazon.com/iam/details/mfa/)

#### **Note**

The bucket owner, the AWS account that created the bucket (root account), and all authorized IAM users can enable versioning, but only the bucket owner (root account) can enable MFA delete.

# **Related Topics**

For more information, see the following topics:

[Examples of Enabling Bucket Versioning \(p. 426\)](#page-434-0)

[Managing Objects in a Versioning-Enabled Bucket \(p. 428\)](#page-436-0)

[Managing Objects in a Versioning-Suspended Bucket \(p. 444\)](#page-452-0)

# <span id="page-434-0"></span>**Examples of Enabling Bucket Versioning**

#### **Topics**

- [Using the Amazon S3 Console \(p. 426\)](#page-434-1)
- [Using the AWS SDK for Java \(p. 426\)](#page-434-2)
- [Using the AWS SDK for .NET \(p. 427\)](#page-435-0)
- [Using Other AWS SDKs \(p. 428\)](#page-436-1)

This section provides examples of enabling versioning on a bucket. The examples first enable versioning on a bucket and then retrieve versioning status. For an introduction, see [Using](#page-431-0) [Versioning \(p. 423\).](#page-431-0)

## <span id="page-434-1"></span>**Using the Amazon S3 Console**

For more information about enabling versioning on a bucket using the Amazon S3 console, see [Enable](http://docs.aws.amazon.com/AmazonS3/latest/UG/enable-bucket-versioning.html) [Versioning](http://docs.aws.amazon.com/AmazonS3/latest/UG/enable-bucket-versioning.html) in the Amazon Simple Storage Service Console User Guide.

# <span id="page-434-2"></span>**Using the AWS SDK for Java**

For instructions on how to create and test a working sample, see [Testing the Java Code](#page-572-0) [Examples \(p. 564\).](#page-572-0)

```
import java.io.IOException;
import com.amazonaws.auth.profile.ProfileCredentialsProvider;
import com.amazonaws.regions.Region;
import com.amazonaws.regions.Regions;
import com.amazonaws.services.s3.AmazonS3Client;
import com.amazonaws.services.s3.model.AmazonS3Exception;
import com.amazonaws.services.s3.model.BucketVersioningConfiguration;
import
 com.amazonaws.services.s3.model.SetBucketVersioningConfigurationRequest;
public class BucketVersioningConfigurationExample {
    public static String bucketName = "*** bucket name ***"; 
    public static AmazonS3Client s3Client;
     public static void main(String[] args) throws IOException {
         s3Client = new AmazonS3Client(new ProfileCredentialsProvider());
         s3Client.setRegion(Region.getRegion(Regions.US_EAST_1));
         try {
             // 1. Enable versioning on the bucket.
          BucketVersioningConfiguration configuration = 
            new BucketVersioningConfiguration().withStatus("Enabled");
    SetBucketVersioningConfigurationRequest
 setBucketVersioningConfigurationRequest = 
      new SetBucketVersioningConfigurationRequest(bucketName,configuration);
```
s3Client.setBucketVersioningConfiguration(setBucketVersioningConfigurationRequest);

```
 // 2. Get bucket versioning configuration information.
   BucketVersioningConfiguration conf =
 s3Client.getBucketVersioningConfiguration(bucketName);
   System.out.println("bucket versioning configuration status:
 conf.getStatus());
         } catch (AmazonS3Exception amazonS3Exception) {
             System.out.format("An Amazon S3 error occurred. Exception: %s",
 amazonS3Exception.toString());
         } catch (Exception ex) {
             System.out.format("Exception: %s", ex.toString());
 } 
    }
}
```
# <span id="page-435-0"></span>**Using the AWS SDK for .NET**

For information about how to create and test a working sample, see [Running the Amazon S3 .NET](#page-574-0) [Code Examples \(p. 566\)](#page-574-0).

```
using System;
using Amazon.S3;
using Amazon.S3.Model;
namespace s3.amazon.com.docsamples
{
    class BucketVersioningConfiguration
 {
        static string bucketName = "*** bucket name ***";
        public static void Main(string[] args)
\left\{ \begin{array}{c} \end{array} \right. using (var client = new
 AmazonS3Client(Amazon.RegionEndpoint.USEast1))
\{ try
 {
                   EnableVersioningOnBucket(client);
                   string bucketVersioningStatus =
 RetrieveBucketVersioningConfiguration(client);
 }
                catch (AmazonS3Exception amazonS3Exception)
 {
                   if (amazonS3Exception.ErrorCode != null &&
 (amazonS3Exception.ErrorCode.Equals("InvalidAccessKeyId")
 ||
 amazonS3Exception.ErrorCode.Equals("InvalidSecurity")))
\{ Console.WriteLine("Check the provided AWS
 Credentials.");
                       Console.WriteLine(
                       "To sign up for service, go to http://aws.amazon.com/
s3");
 }
```

```
 else
\{ Console.WriteLine(
                        "Error occurred. Message:'{0}' when listing
 objects",
                        amazonS3Exception.Message);
 }
 }
 }
            Console.WriteLine("Press any key to continue...");
            Console.ReadKey();
        }
        static void EnableVersioningOnBucket(IAmazonS3 client)
\left\{ \begin{array}{c} \end{array} \right. PutBucketVersioningRequest request = new
 PutBucketVersioningRequest
\{ BucketName = bucketName,
                   VersioningConfig = new S3BucketVersioningConfig 
\{ Status = VersionStatus.Enabled
 }
               };
               PutBucketVersioningResponse response =
 client.PutBucketVersioning(request);
 }
        static string RetrieveBucketVersioningConfiguration(IAmazonS3 client)
        {
               GetBucketVersioningRequest request = new
 GetBucketVersioningRequest
 {
                   BucketName = bucketName
               };
               GetBucketVersioningResponse response =
 client.GetBucketVersioning(request);
               return response.VersioningConfig.Status;
 }
    }
}
```
# <span id="page-436-1"></span>**Using Other AWS SDKs**

For information about using other AWS SDKs, see [Sample Code and Libraries](http://aws.amazon.com/code/).

# <span id="page-436-0"></span>**Managing Objects in a Versioning-Enabled Bucket**

**Topics**

• [Adding Objects to Versioning-Enabled Buckets \(p. 429\)](#page-437-0)

- [Listing Objects in a Versioning-Enabled Bucket \(p. 430\)](#page-438-0)
- [Retrieving Object Versions \(p. 435\)](#page-443-0)
- [Deleting Object Versions \(p. 437\)](#page-445-0)
- [Transitioning Object Versions \(p. 442\)](#page-450-0)
- [Restoring Previous Versions \(p. 442\)](#page-450-1)
- [Versioned Object Permissions \(p. 443\)](#page-451-0)

Objects stored in your bucket before you set the versioning state have a version ID of null. When you enable versioning, existing objects in your bucket do not change. What changes is how Amazon S3 handles the objects in future requests. The topics in this section explain various object operations in a versioning-enabled bucket.

# <span id="page-437-0"></span>**Adding Objects to Versioning-Enabled Buckets**

#### **Topics**

- [Using the Console \(p. 429\)](#page-437-1)
- [Using the AWS SDKs \(p. 429\)](#page-437-2)
- [Using the REST API \(p. 430\)](#page-438-1)

Once you enable versioning on a bucket, Amazon S3 automatically adds a unique version ID to every object stored (using PUT, POST, or COPY) in the bucket.

The following figure shows that Amazon S3 adds a unique version ID to an object when it is added to a versioning-enabled bucket.

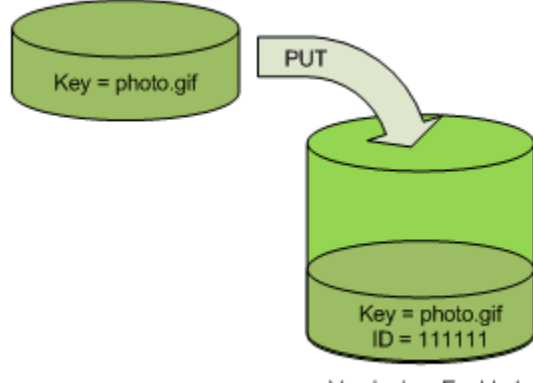

Versioning Enabled

## <span id="page-437-1"></span>**Using the Console**

For instructions, see [Uploading Objects into Amazon S3](http://docs.aws.amazon.com/AmazonS3/latest/UG/UploadingObjectsintoAmazonS3.html) in the Amazon Simple Storage Service Console User Guide.

## <span id="page-437-2"></span>**Using the AWS SDKs**

For examples of uploading objects using the AWS SDKs for Java, .NET, and PHP, see [Uploading](#page-165-0) [Objects \(p. 157\)](#page-165-0). The examples for uploading objects in nonversioned and versioning-enabled buckets are the same, although in the case of versioning-enabled buckets, Amazon S3 assigns a version number. Otherwise, the version number is null.

For information about using other AWS SDKs, see [Sample Code and Libraries](http://aws.amazon.com/code/).

## <span id="page-438-1"></span>**Using the REST API**

## **Adding Objects to Versioning-Enabled Buckets**

1 | Enable versioning on a bucket using a PUT Bucket versioning request. For more information, see [PUT Bucket versioning.](http://docs.aws.amazon.com/AmazonS3/latest/API/RESTBucketPUTVersioningStatus.html)

2 Send a PUT, POST, or COPY request to store an object in the bucket.

When you add an object to a versioning-enabled bucket, Amazon S3 returns the version ID of the object in the  $x$ -amz-versionid response header, for example:

```
x-amz-version-id: 3/L4kqtJlcpXroDTDmJ+rmSpXd3dIbrHY
```
#### **Note**

Normal Amazon S3 rates apply for every version of an object stored and transferred. Each version of an object is the entire object; it is not just a diff from the previous version. Thus, if you have three versions of an object stored, you are charged for three objects.

#### **Note**

The version ID values that Amazon S3 assigns are URL safe (can be included as part of a URI).

# <span id="page-438-0"></span>**Listing Objects in a Versioning-Enabled Bucket**

## **Topics**

- [Using the Console \(p. 430\)](#page-438-2)
- [Using the AWS SDKs \(p. 430\)](#page-438-3)
- [Using the REST API \(p. 433\)](#page-441-0)

This section provides an example of listing object versions from a versioning-enabled bucket. Amazon S3 stores object version information in the versions subresource (see [Bucket Configuration](#page-69-0) [Options \(p. 61\)\)](#page-69-0) associated with the bucket.

## <span id="page-438-2"></span>**Using the Console**

If your bucket is versioning-enabled, the console provides buttons for you to optionally show or hide object versions. If you hide object versions, the console shows only the list of the latest object versions.

## <span id="page-438-3"></span>**Using the AWS SDKs**

The code examples in this section retrieve an object listing from a version-enabled bucket. Each request returns up to 1000 versions. If you have more, you will need to send a series of requests to retrieve a list of all versions. To illustrate how pagination works, the code examples limit the response to two object versions. If there are more than two object versions in the bucket, the response returns the IsTruncated element with the value "true" and also includes the NextKeyMarker and NextVersionIdMarker elements whose values you can use to retrieve the next set of object keys. The code example includes these values in the subsequent request to retrieve the next set of objects.

For information about using other AWS SDKs, see [Sample Code and Libraries](http://aws.amazon.com/code/).

## **Using the AWS SDK for Java**

For information about how to create and test a working sample, see [Testing the Java Code](#page-572-0) [Examples \(p. 564\).](#page-572-0)

import java.io.IOException;

```
import com.amazonaws.AmazonClientException;
import com.amazonaws.AmazonServiceException;
import com.amazonaws.auth.profile.ProfileCredentialsProvider;
import com.amazonaws.services.s3.AmazonS3;
import com.amazonaws.services.s3.AmazonS3Client;
import com.amazonaws.services.s3.model.ListVersionsRequest;
import com.amazonaws.services.s3.model.S3VersionSummary;
import com.amazonaws.services.s3.model.VersionListing;
public class ListKeysVersionEnabledBucket {
 private static String bucketName = "*** bucket name ***";
 public static void main(String[] args) throws IOException {
        AmazonS3 s3client = new AmazonS3Client(new
 ProfileCredentialsProvider());
        try {
             System.out.println("Listing objects");
             ListVersionsRequest request = new ListVersionsRequest()
                 .withBucketName(bucketName)
                 .withMaxResults(2);
                 // you can specify .withPrefix to obtain version list for a
 specific object or objects with 
                 // the specified key prefix.
             VersionListing versionListing; 
            do {
                 versionListing = s3client.listVersions(request);
                 for (S3VersionSummary objectSummary : 
                  versionListing.getVersionSummaries()) {
                     System.out.println(" - " + objectSummary.getKey() + " "
 +
                             "(size = " + objectSummary.getSize() + ")" +
                       "(versionID= " + objectSummary.getVersionId() + ")");
 }
                 request.setKeyMarker(versionListing.getNextKeyMarker());
 request.setVersionIdMarker(versionListing.getNextVersionIdMarker());
             } while (versionListing.isTruncated());
          } catch (AmazonServiceException ase) {
             System.out.println("Caught an AmazonServiceException, " +
               "which means your request made it " +
                     "to Amazon S3, but was rejected with an error response "
 +
                     "for some reason.");
            System.out.println("Error Message: " + ase.getMessage());
             System.out.println("HTTP Status Code: " + ase.getStatusCode());
             System.out.println("AWS Error Code: " + ase.getErrorCode());
             System.out.println("Error Type: " + ase.getErrorType());
             System.out.println("Request ID: " + ase.getRequestId());
         } catch (AmazonClientException ace) {
             System.out.println("Caught an AmazonClientException, " +
               "which means the client encountered " +
                     "an internal error while trying to communicate" +
                     " with S3, " +
                     "such as not being able to access the network.");
             System.out.println("Error Message: " + ace.getMessage());
```
# **Using the AWS SDK for .NET**

}

}

}

For information about how to create and test a working sample, see [Running the Amazon S3 .NET](#page-574-0) [Code Examples \(p. 566\)](#page-574-0).

```
using System;
using Amazon.S3;
using Amazon.S3.Model;
namespace s3.amazon.com.docsamples
{
     class ListObjectsVersioningEnabledBucket
     {
         static string bucketName = "*** bucket name ***";
         public static void Main(string[] args)
\left\{ \begin{array}{c} \end{array} \right. using (var client = new
 AmazonS3Client(Amazon.RegionEndpoint.USEast1))
\{ Console.WriteLine("Listing objects stored in a bucket");
                  GetObjectListWithAllVersions(client);
 }
             Console.WriteLine("Press any key to continue...");
             Console.ReadKey();
         }
         static void GetObjectListWithAllVersions(IAmazonS3 client)
         {
             try
\{ ListVersionsRequest request = new ListVersionsRequest()
 {
                      BucketName = bucketName,
                      // You can optionally specify key name prefix in the
 request
                      // if you want list of object versions of a specific
 object.
                      // For this example we limit response to return list of 2
 versions.
                      MaxKeys = 2
                  };
do de la contrado do de la contrado de la contrado de la contrado de la contrado de la contrado de la contrado
 {
                      ListVersionsResponse response =
 client.ListVersions(request);
                      // Process response.
                      foreach (S3ObjectVersion entry in response.Versions)
\{Console.WriteLine("key = {0} size = {1}",
                               entry.Key, entry.Size);
```

```
 }
                 // If response is truncated, set the marker to get the
 next 
                 // set of keys.
                 if (response.IsTruncated)
\{ request.KeyMarker = response.NextKeyMarker;
                    request.VersionIdMarker =
 response.NextVersionIdMarker;
 }
                 else
\{request = null; }
              } while (request != null);
 }
          catch (AmazonS3Exception amazonS3Exception)
\{ if (amazonS3Exception.ErrorCode != null &&
                 (amazonS3Exception.ErrorCode.Equals("InvalidAccessKeyId")
 ||
                 amazonS3Exception.ErrorCode.Equals("InvalidSecurity")))
\{ Console.WriteLine("Check the provided AWS Credentials.");
                 Console.WriteLine(
                 "To sign up for service, go to http://aws.amazon.com/
s3");
 }
              else
 {
                 Console.WriteLine(
                  "Error occurred. Message:'{0}' when listing objects",
                  amazonS3Exception.Message);
 }
 }
       }
    }
}
```
## <span id="page-441-0"></span>**Using the REST API**

To list all of the versions of all of the objects in a bucket, you use the versions subresource in a GET Bucket request. Amazon S3 can retrieve only a maximum of 1000 objects, and each object version counts fully as an object. Therefore, if a bucket contains two keys (e.g., photo.gif and picture.jpg), and the first key has 990 versions and the second key has 400 versions; a single request would retrieve all 990 versions of  $photo$ .  $git$  and only the most recent 10 versions of picture.jpg.

Amazon S3 returns object versions in the order in which they were stored, with the most recently stored returned first.

## **To list all object versions in a bucket**

• In a GET Bucket request, include the versions sub-resource.

```
GET /?versions HTTP/1.1
```

```
Host: bucketName.s3.amazonaws.com
Date: Wed, 28 Oct 2009 22:32:00 +0000
Authorization: AWS AKIAIOSFODNN7EXAMPLE: 0ROf4/cRonhpaBX5sCYVf1bNRuU=
```
### **Retrieving a Subset of Objects in a Bucket**

This section discusses the following two example scenarios:

- You want to retrieve a subset of all object versions in a bucket, for example, retrieve all versions of a specific object.
- The number of object versions in the response exceeds the value for  $max$ - $key$  (1000 by default), so that you have to submit a second request to retrieve the remaining object versions.

To retrieve a subset of object versions, you use the request parameters for GET Bucket. For more information, see [GET Bucket.](http://docs.aws.amazon.com/AmazonS3/latest/API/RESTBucketGET.html)

### **Example 1: Retrieving All Versions of Only a Specific Object**

You can retrieve all versions of an object using the  $versions$  subresource and the  $prefix$  request parameter using the following process. For more information about  $prefix$ , see [GET Bucket](http://docs.aws.amazon.com/AmazonS3/latest/API/RESTBucketGET.html).

#### **Retrieving All Versions of a Key**

- 1 Set the  $prefix$  parameter to the key of the object you want to retrieve.
- 2 Send a GET Bucket request using the versions subresource and  $prefix.$ GET /?versions&prefix=objectName HTTP/1.1

## **Example Retrieving Objects Using a Prefix**

The following example retrieves objects whose key is or begins with myObject.

```
GET /?versions&prefix=myObject HTTP/1.1
Host: bucket.s3.amazonaws.com
Date: Wed, 28 Oct 2009 22:32:00 GMT
Authorization: AWS AKIAIOSFODNN7EXAMPLE:0RQf4/cRonhpaBX5sCYVf1bNRuU=
```
You can use the other request parameters to retrieve a subset of all versions of the object. For more information, see [GET Bucket.](http://docs.aws.amazon.com/AmazonS3/latest/API/RESTBucketGET.html)

#### **Example 2: Retrieving a Listing of Additional Objects if the Response Is Truncated**

If the number of objects that could be returned in a GET request exceeds the value of  $max-keys$ , the response contains <isTruncated>true</isTruncated>, and includes the first key (in NextKeyMarker) and the first version ID (in NextVersionIdMarker) that satisfy the request, but were not returned. You use those returned values as the starting position in a subsequent request to retrieve the additional objects that satisfy the GET request.

Use the following process to retrieve additional objects that satisfy the original GET Bucket versions request from a bucket. For more information about key-marker, version-id-marker, NextKeyMarker, and NextVersionIdMarker, see [GET Bucket.](http://docs.aws.amazon.com/AmazonS3/latest/API/RESTBucketGET.html)

#### **Retrieving Additional Responses that Satisfy the Original GET Request**

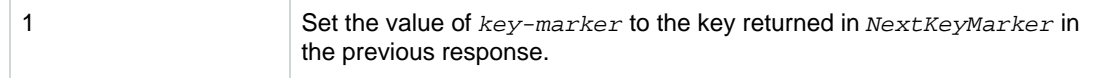

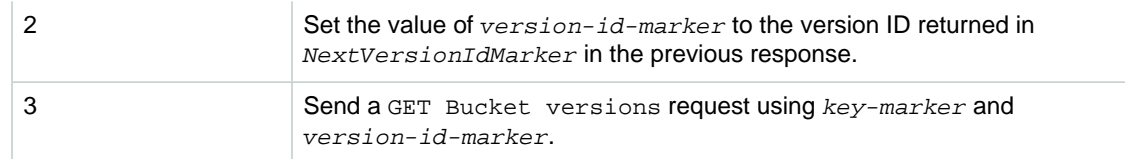

## **Example Retrieving Objects Starting with a Specified Key and Version ID**

```
GET /?versions&key-marker=myObject&version-id-marker=298459348571 HTTP/1.1
Host: bucket.s3.amazonaws.com
Date: Wed, 28 Oct 2009 22:32:00 GMT
Authorization: AWS AKIAIOSFODNN7EXAMPLE:0RQf4/cRonhpaBX5sCYVf1bNRuU=
```
# <span id="page-443-0"></span>**Retrieving Object Versions**

A simple GET request retrieves the current version of an object. The following figure shows how GET returns the current version of the object, photo.gif.

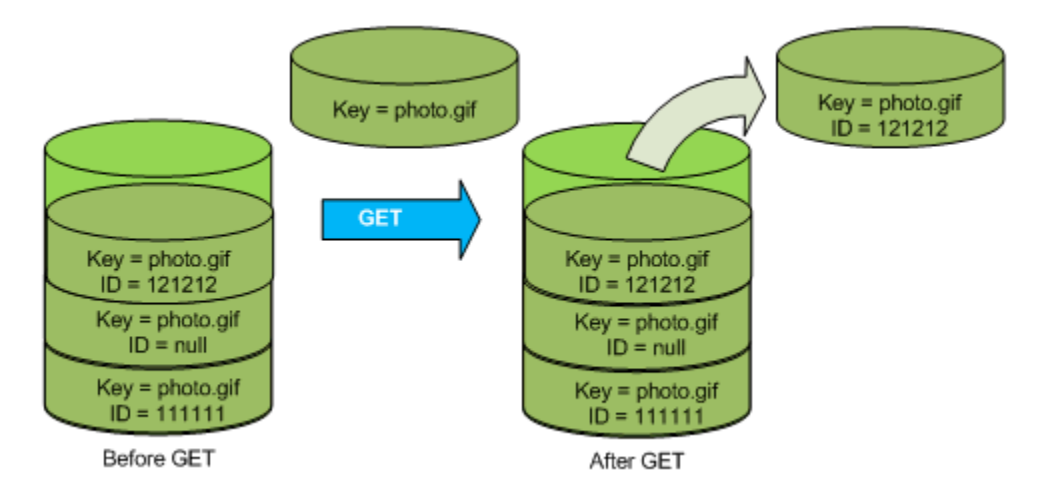

To retrieve a specific version, you have to specify its version ID. The following figure shows that a GET versionId request retrieves the specified version of the object (not necessarily the current one).

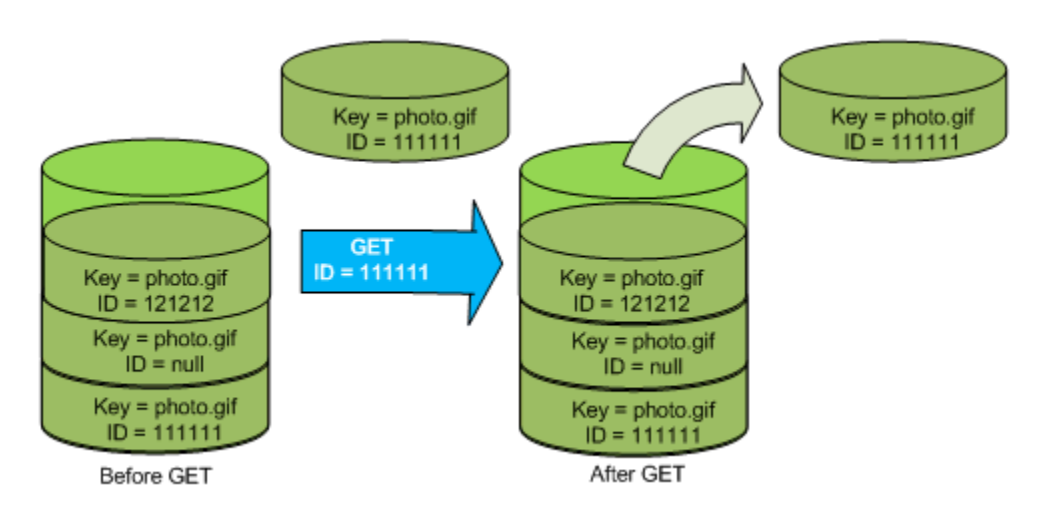

## **Using the Console**

For instructions see, [Downloading an Object](http://docs.aws.amazon.com/AmazonS3/latest/UG/DownloadinganObject.html) in the Amazon Simple Storage Service Console User Guide. You will need to click the **Show** button in the console to list all object versions.

## **Using the AWS SDKs**

For examples of uploading objects using AWS SDKs for Java, .NET, and PHP, see [Getting](#page-151-0) [Objects \(p. 143\)](#page-151-0). The examples for uploading objects in a nonversioned and versioning-enabled buckets are the same, although in the case of versioning-enabled buckets, Amazon S3 assigns a version number. Otherwise, the version number is null.

For information about using other AWS SDKs, see [Sample Code and Libraries](http://aws.amazon.com/code/).

## **Using REST**

#### **To retrieve a specific object version**

- 1. Set versionId to the ID of the version of the object you want to retrieve.
- 2. Send a GET Object versionId request.

## **Example Retrieving a Versioned Object**

The following request retrieves version L4kqtJlcpXroDTDmpUMLUo of my-image.jpg.

```
GET /my-image.jpg?versionId=L4kqtJlcpXroDTDmpUMLUo HTTP/1.1
Host: bucket.s3.amazonaws.com
Date: Wed, 28 Oct 2009 22:32:00 GMT
Authorization: AWS AKIAIOSFODNN7EXAMPLE:0RQf4/cRonhpaBX5sCYVf1bNRuU=
```
## **Related Topics**

[Retrieving the Metadata of an Object Version \(p. 436\)](#page-444-0)

## <span id="page-444-0"></span>**Retrieving the Metadata of an Object Version**

If you only want to retrieve the metadata of an object (and not its content), you use the HEAD operation. By default, you get the metadata of the most recent version. To retrieve the metadata of a specific object version, you specify its version ID.

## **To retrieve the metadata of an object version**

- 1. Set versionId to the ID of the version of the object whose metadata you want to retrieve.
- 2. Send a HEAD Object versionId request.

## **Example Retrieving the Metadata of a Versioned Object**

The following request retrieves the metadata of version  $3HL4kqCxf3vjVBH40Nrjfkd$  of  $my-image$ . jpg.

```
HEAD /my-image.jpg?versionId=3HL4kqCxf3vjVBH40Nrjfkd HTTP/1.1
Host: bucket.s3.amazonaws.com
Date: Wed, 28 Oct 2009 22:32:00 GMT
Authorization: AWS AKIAIOSFODNN7EXAMPLE:0RQf4/cRonhpaBX5sCYVf1bNRuU=
```
The following shows a sample response.

HTTP/1.1 200 OK

```
x-amz-id-2: ef8yU9AS1ed4OpIszj7UDNEHGran
x-amz-request-id: 318BC8BC143432E5
x-amz-version-id: 3HL4kqtJlcpXroDTDmjVBH40Nrjfkd
Date: Wed, 28 Oct 2009 22:32:00 GMT
Last-Modified: Sun, 1 Jan 2006 12:00:00 GMT
ETag: "fba9dede5f27731c9771645a39863328"
Content-Length: 434234
Content-Type: text/plain
Connection: close
Server: AmazonS3
```
# <span id="page-445-0"></span>**Deleting Object Versions**

You can delete object versions whenever you want. In addition, you can also define lifecycle configuration rules for objects that have a well-defined lifecycle to request Amazon S3 to expire current object versions or permanently remove noncurrent object versions. When your bucket is versionenabled or versioning is suspended, the lifecycle configuration actions work as follows:

- The Expiration action applies to the current object version and instead of deleting the current object version, Amazon S3 retains the current version as a noncurrent version by adding a delete marker, which then becomes the current version.
- The NoncurrentVersionExpiration action applies to noncurrent object versions, and Amazon S3 permanently removes these object versions. You cannot recover permanently removed objects.

For more information, see [Object Lifecycle Management \(p. 109\)](#page-117-0).

A DELETE request has the following use cases:

• When versioning is enabled, a simple DELETE cannot permanently delete an object. Instead, Amazon S3 inserts a delete marker in the bucket, and that marker becomes the current version of the object with a new ID. When you try to GET an object whose current version is a delete marker, Amazon S3 behaves as though the object has been deleted (even though it has not been erased) and returns a 404 error.

The following figure shows that a simple DELETE does not actually remove the specified object. Instead, Amazon S3 inserts a delete marker.

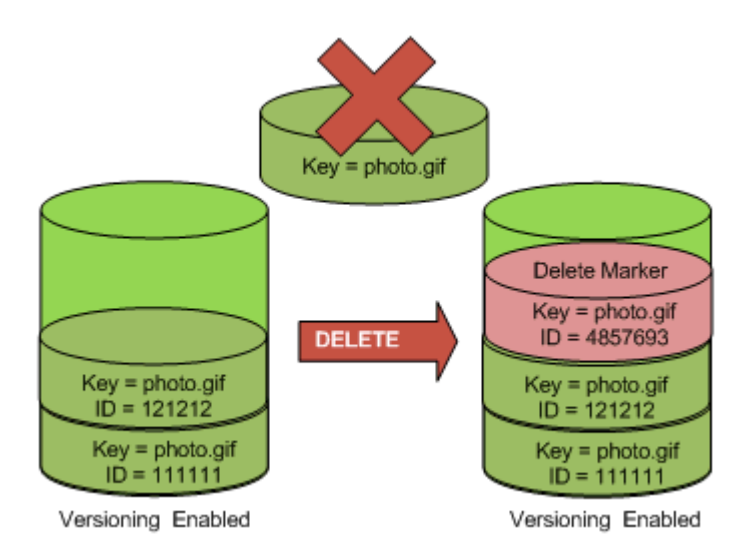

• To permanently delete versioned objects, you must use DELETE Object versionId.

The following figure shows that deleting a specified object version permanently removes that object.

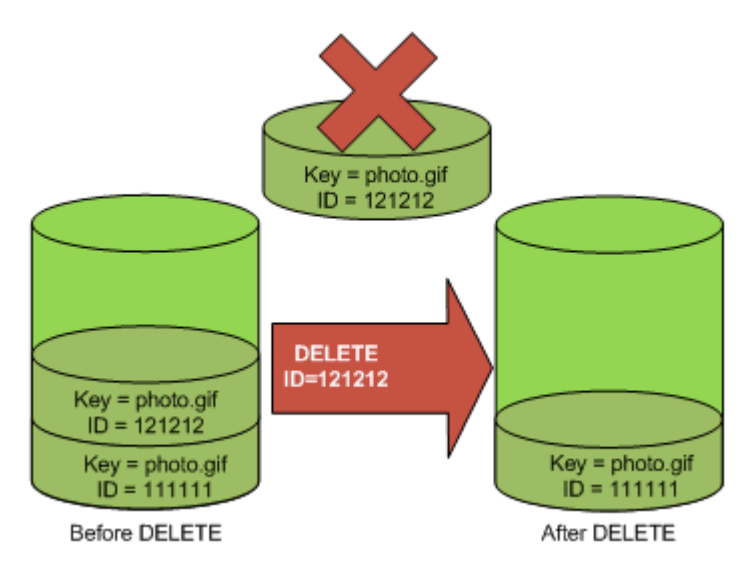

## **Using the Console**

For instructions see, [Deleting an Object](http://docs.aws.amazon.com/AmazonS3/latest/UG/DeletinganObject.html) in the Amazon Simple Storage Service Console User Guide. You will need to click the **Show** button in the console to list all object versions.

## **Using the AWS SDKs**

For examples of uploading objects using the AWS SDKs for Java, .NET, and PHP, see [Deleting](#page-245-0) [Objects \(p. 237\)](#page-245-0). The examples for uploading objects in nonversioned and versioning-enabled buckets are the same, although in the case of versioning-enabled buckets, Amazon S3 assigns a version number. Otherwise, the version number is null.

For information about using other AWS SDKs, see [Sample Code and Libraries](http://aws.amazon.com/code/).

## **Using REST**

## **To a delete a specific version of an object**

• In a DELETE, specify a version ID.

## **Example Deleting a Specific Version**

The following example shows how to delete version UIORUnfnd89493jJFJ of  $photo$ .gif.

```
DELETE /photo.gif?versionId=UIORUnfnd89493jJFJ HTTP/1.1 
Host: bucket.s3.amazonaws.com
Date: Wed, 12 Oct 2009 17:50:00 GMT
Authorization: AWS AKIAIOSFODNN7EXAMPLE:xQE0diMbLRepdf3YB+FIEXAMPLE=
Content-Type: text/plain
Content-Length: 0
```
## **Related Topics**

[Using MFA Delete \(p. 439\)](#page-447-0)

[Working with Delete Markers \(p. 439\)](#page-447-1)

[Removing Delete Markers \(p. 441\)](#page-449-0)

[Using Versioning \(p. 423\)](#page-431-0)

## <span id="page-447-0"></span>**Using MFA Delete**

If a bucket's versioning configuration is MFA Delete–enabled, the bucket owner must include the  $x$ amz-mfa request header in requests to permanently delete an object version or change the versioning state of the bucket. Requests that include  $x$ -amz-mfa must use HTTPS. The header's value is the concatenation of your authentication device's serial number, a space, and the authentication code displayed on it. If you do not include this request header, the request fails.

For more information about authentication devices, see [http://aws.amazon.com/iam/details/mfa/.](http://aws.amazon.com/iam/details/mfa/)

#### **Example Deleting an Object from an MFA Delete Enabled Bucket**

The following example shows how to delete  $my$ -image.jpg (with the specified version), which is in a bucket configured with MFA Delete enabled. Note the space between [SerialNumber] and [AuthenticationCode]. For more information, see [DELETE Object.](http://docs.aws.amazon.com/AmazonS3/latest/API/RESTObjectDELETE.html)

```
DELETE /my-image.jpg?versionId=3HL4kqCxf3vjVBH40Nrjfkd HTTPS/1.1
Host: bucketName.s3.amazonaws.com
x-amz-mfa: 20899872 301749
Date: Wed, 28 Oct 2009 22:32:00 GMT
Authorization: AWS AKIAIOSFODNN7EXAMPLE:0RQf4/cRonhpaBX5sCYVf1bNRuU=
```
<span id="page-447-1"></span>For more information about enabling MFA delete, see [MFA Delete \(p. 425\)](#page-433-0).

## **Working with Delete Markers**

A delete marker is a placeholder (marker) for a versioned object that was named in a simple DELETE request. Because the object was in a versioning-enabled bucket, the object was not deleted. The delete marker, however, makes Amazon S3 behave as if it had been deleted.

A delete marker has a key name (or key) and version ID like any other object. However, a delete marker differs from other objects in the following ways:

- It does not have data associated with it.
- It is not associated with an access control list (ACL) value.
- It does not retrieve anything from a GET request because it has no data; you get a 404 error.
- The only operation you can use on a delete marker is DELETE, and only the bucket owner can issue such a request.

Delete markers accrue a nominal charge for storage in Amazon S3. The storage size of a delete marker is equal to the size of the key name of the delete marker. A key name is a sequence of Unicode characters. The UTF-8 encoding adds from 1 to 4 bytes of storage to your bucket for each character in the name. For more information about key names, see [Object Keys \(p. 99\)](#page-107-0). For information about deleting a delete marker, see [Removing Delete Markers \(p. 441\).](#page-449-0)

Only Amazon S3 can create a delete marker, and it does so whenever you send a DELETE Object request on an object in a versioning-enabled or suspended bucket. The object named in the DELETE request is not actually deleted. Instead, the delete marker becomes the current version of the object. (The object's key name (or key) becomes the key of the delete marker.) If you try to get an object and its current version is a delete marker, Amazon S3 responds with:

- A 404 (Object not found) error
- A response header, x-amz-delete-marker: true

The response header tells you that the object accessed was a delete marker. This response header never returns false; if the value is false, Amazon S3 does not include this response header in the response.

The following figure shows how a simple GET on an object, whose current version is a delete marker, returns a 404 No Object Found error.

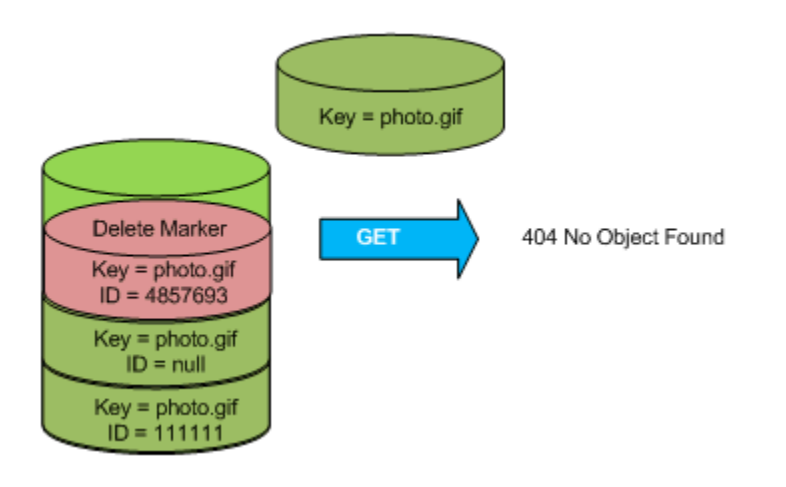

The only way to list delete markers (and other versions of an object) is by using the versions subresource in a GET Bucket versions request. A simple GET does not retrieve delete marker objects. The following figure shows that a GET Bucket request does not return objects whose current version is a delete marker.

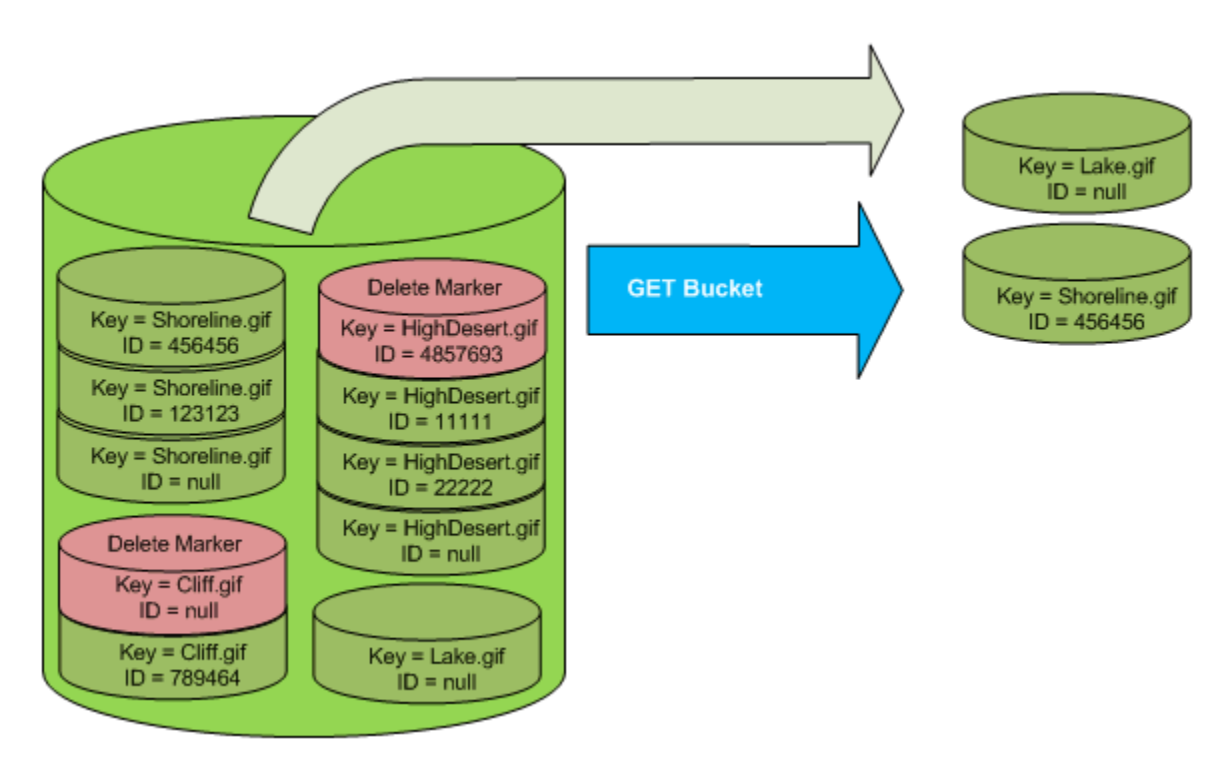

## <span id="page-449-0"></span>**Removing Delete Markers**

To delete a delete marker, you must specify its version ID in a DELETE Object versionId request. If you use a DELETE request to delete a delete marker (without specifying the version ID of the delete marker), Amazon S3 does not delete the delete marker, but instead, inserts another delete marker.

The following figure shows how a simple DELETE on a delete marker removes nothing, but adds a new delete marker to a bucket.

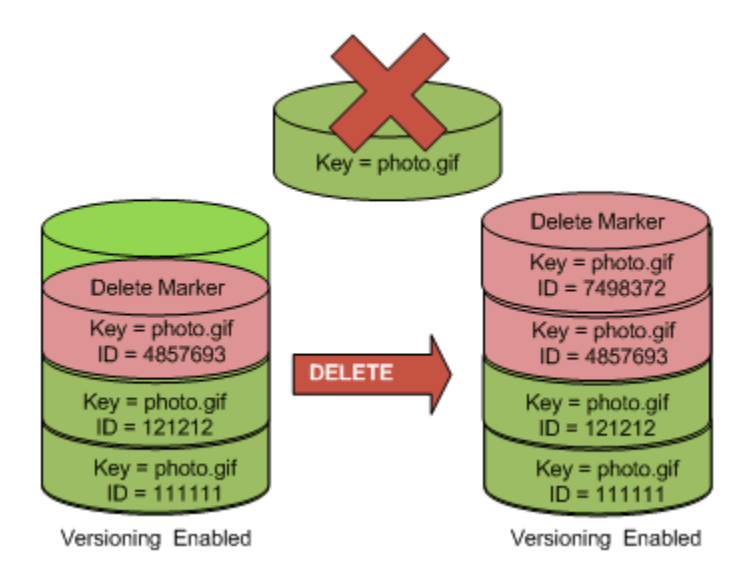

In a versioning-enabled bucket, this new delete marker would have a unique version ID. So, it's possible to have multiple delete markers of the same object in one bucket.

To permanently delete a delete marker, you must include its version ID in a DELETE Object versionId request. The following figure shows how a DELETE Object versionId request permanently removes a delete marker. Only the owner of a bucket can permanently remove a delete marker.

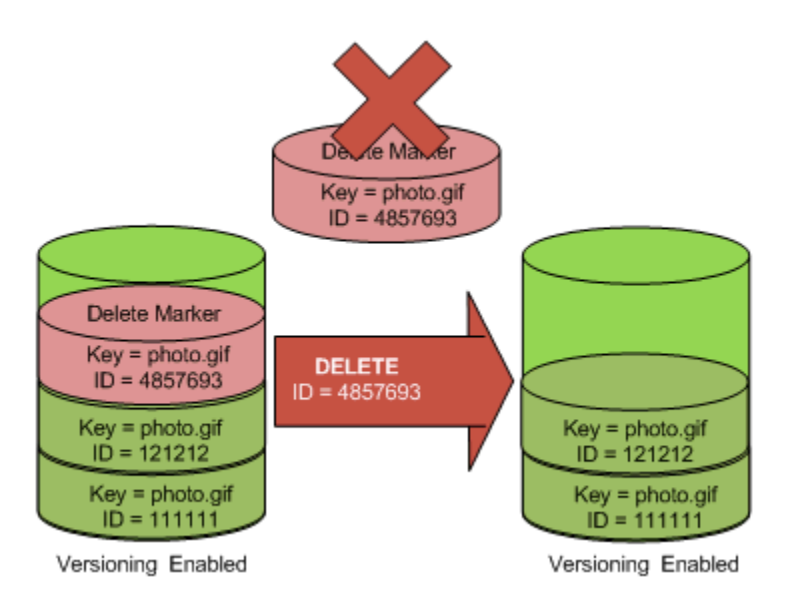

The effect of removing the delete marker is that a simple GET request will now retrieve the current version (121212) of the object.

## **To permanently remove a delete marker**

- 1. Set versionId to the ID of the version to the delete marker you want to remove.
- 2. Send a DELETE Object versionId request.

## **Example Removing a Delete Marker**

The following example removes the delete marker for photo.gif version 4857693.

```
DELETE /photo.gif?versionId=4857693 HTTP/1.1
Host: bucket.s3.amazonaws.com
Date: Wed, 28 Oct 2009 22:32:00 GMT
Authorization: AWS AKIAIOSFODNN7EXAMPLE:0RQf4/cRonhpaBX5sCYVf1bNRuU=
```
When you delete a delete marker, Amazon S3 includes in the response:

```
204 NoContent 
x-amz-version-id: versionID
x-amz-delete-marker: true
```
# <span id="page-450-0"></span>**Transitioning Object Versions**

You can define lifecycle configuration rules for objects that have a well-defined lifecycle to transition object versions to the GLACIER storage class at a specific time in the object's lifetime. For more information, see [Object Lifecycle Management \(p. 109\)](#page-117-0).

# <span id="page-450-1"></span>**Restoring Previous Versions**

One of the value propositions of versioning is the ability to retrieve previous versions of an object. There are two approaches to doing so:

- Copy a previous version of the object into the same bucket The copied object becomes the current version of that object and all object versions are preserved.
- Permanently delete the current version of the object

When you delete the current object version, you, in effect, turn the previous version into the current version of that object.

Because all object versions are preserved, you can make any earlier version the current version by copying a specific version of the object into the same bucket. In the following figure, the source object (ID = 111111) is copied into the same bucket. Amazon S3 supplies a new ID (88778877) and it becomes the current version of the object. So, the bucket has both the original object version (111111) and its copy (88778877).

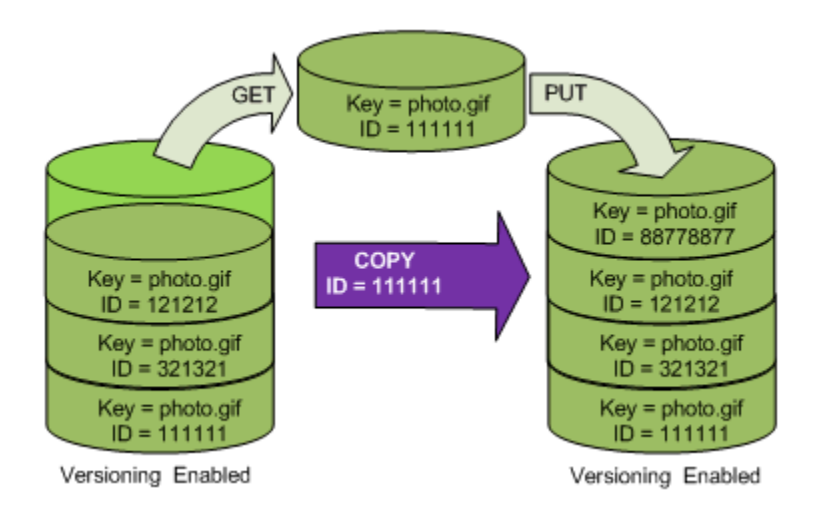

A subsequent GET will retrieve version 88778877.

The following figure shows how deleting the current version (121212) of an object, which leaves the previous version (111111) as the current object.

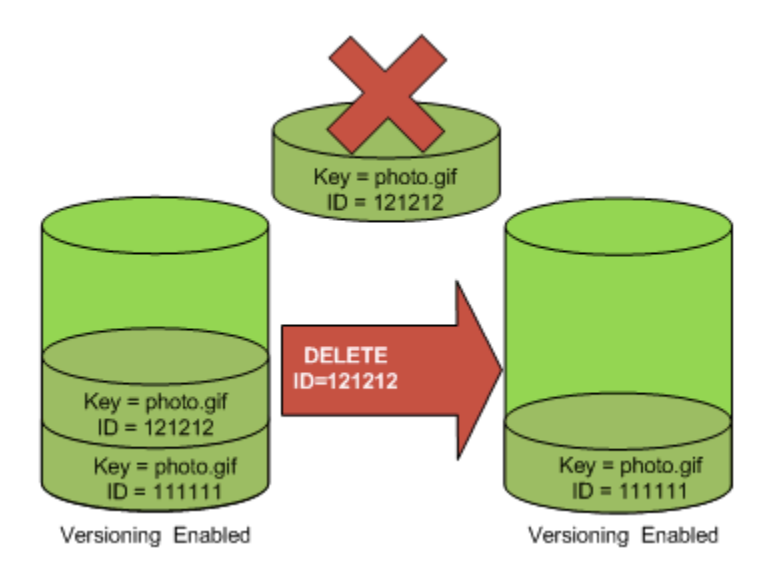

A subsequent GET will retrieve version 111111.

# <span id="page-451-0"></span>**Versioned Object Permissions**

Permissions are set at the version level. Each version has its own object owner; an AWS account that creates the object version is the owner. So, you can set different permissions for different versions of the same object. To do so, you must specify the version ID of the object whose permissions you want to set in a PUT Object versionId acl request. For a detailed description and instructions on using ACLs, see [Managing Access Permissions to Your Amazon S3 Resources \(p. 266\)](#page-274-0).

## **Example Setting Permissions for an Object Version**

The following request sets the permission of the grantee, BucketOwner@amazon.com, to FULL\_CONTROL on the key, my-image.jpg, version ID, 3HL4kqtJvjVBH40Nrjfkd.

```
PUT /my-image.jpg?acl&versionId=3HL4kqtJvjVBH40Nrjfkd HTTP/1.1
Host: bucket.s3.amazonaws.com
Date: Wed, 28 Oct 2009 22:32:00 GMT
Authorization: AWS AKIAIOSFODNN7EXAMPLE:0RQf4/cRonhpaBX5sCYVf1bNRuU=
Content-Length: 124
<AccessControlPolicy>
   <Owner>
     <ID>75cc57f09aa0c8caeab4f8c24e99d10f8e7faeebf76c078efc7c6caea54ba06a</ID>
     <DisplayName>mtd@amazon.com</DisplayName>
   </Owner>
   <AccessControlList>
     <Grant>
       <Grantee xmlns:xsi="http://www.w3.org/2001/XMLSchema-instance"
  xsi:type="CanonicalUser">
  <ID>a9a7b886d6fd24a52fe8ca5bef65f89a64e0193f23000e241bf9b1c61be666e9</ID>
         <DisplayName>BucketOwner@amazon.com</DisplayName>
       </Grantee>
       <Permission>FULL_CONTROL</Permission>
     </Grant>
   </AccessControlList>
   </AccessControlPolicy>
```
Likewise, to get the permissions of a specific object version, you must specify its version ID in a GET Object versionId acl request. You need to include the version ID because, by default, GET Object acl returns the permissions of the current version of the object.

## **Example Retrieving the Permissions for a Specified Object Version**

In the following example, Amazon S3 returns the permissions for the key,  $my - image$ . jpg, version ID, DVBH40Nr8X8gUMLUo.

```
GET /my-image.jpg?versionId=DVBH40Nr8X8gUMLUo&acl HTTP/1.1
Host: bucket.s3.amazonaws.com
Date: Wed, 28 Oct 2009 22:32:00 GMT
Authorization: AWS AKIAIOSFODNN7EXAMPLE:0RQf4/cRonhpaBX5sCYVf1bNRuU
```
<span id="page-452-0"></span>For more information, see [GET Object acl](http://docs.aws.amazon.com/AmazonS3/latest/API/RESTObjectGETacl.html).

# **Managing Objects in a Versioning-Suspended Bucket**

## **Topics**

- [Adding Objects to Versioning-Suspended Buckets \(p. 445\)](#page-453-0)
- [Retrieving Objects from Versioning-Suspended Buckets \(p. 446\)](#page-454-0)
- [Deleting Objects from Versioning-Suspended Buckets \(p. 446\)](#page-454-1)

You suspend versioning to stop accruing new versions of the same object in a bucket. You might do this because you only want a single version of an object in a bucket, or you might not want to accrue charges for multiple versions.

When you suspend versioning, existing objects in your bucket do not change. What changes is how Amazon S3 handles objects in future requests. The topics in this section explain various object operations in a versioning-suspended bucket.

# <span id="page-453-0"></span>**Adding Objects to Versioning-Suspended Buckets**

Once you suspend versioning on a bucket, Amazon S3 automatically adds a null version ID to every subsequent object stored thereafter (using PUT, POST, or COPY) in that bucket.

The following figure shows how Amazon S3 adds the version ID of null to an object when it is added to a version-suspended bucket.

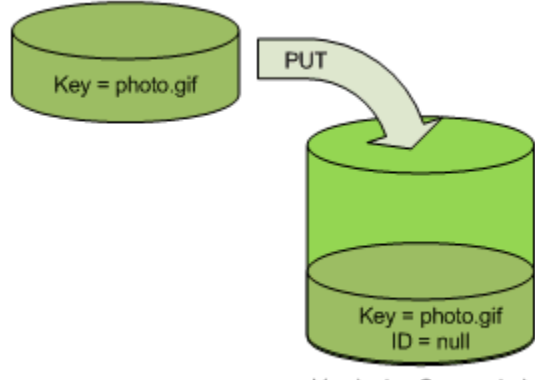

Versioning Suspended

If a null version is already in the bucket and you add another object with the same key, the added object overwrites the original null version.

If there are versioned objects in the bucket, the version you PUT becomes the current version of the object. The following figure shows how adding an object to a bucket that contains versioned objects does not overwrite the object already in the bucket. In this case, version 111111 was already in the bucket. Amazon S3 attaches a version ID of null to the object being added and stores it in the bucket. Version 111111 is not overwritten.

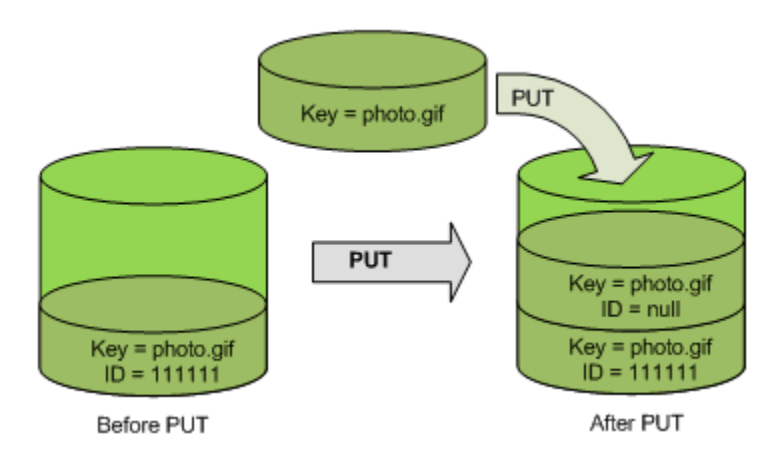

If a null version already exists in a bucket, the null version is overwritten, as shown in the following figure.

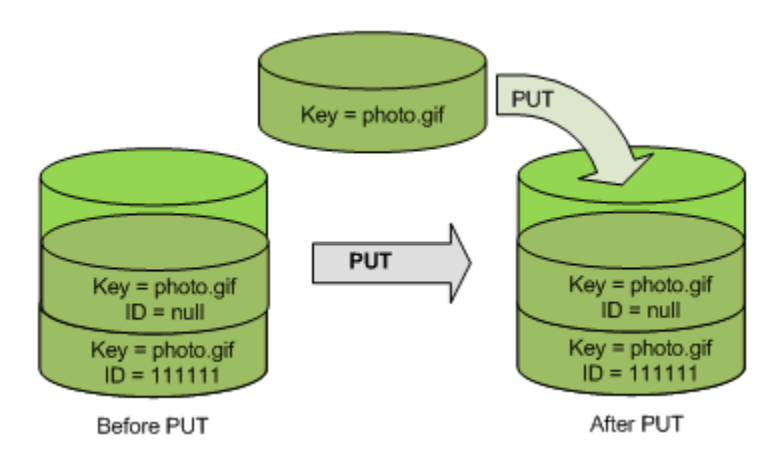

Note that although the key and version ID (null) of null version are the same before and after the PUT, the contents of the null version originally stored in the bucket is replaced by the contents of the object PUT into the bucket.

# <span id="page-454-0"></span>**Retrieving Objects from Versioning-Suspended Buckets**

A GET Object request returns the current version of an object whether you've enabled versioning on a bucket or not. The following figure shows how a simple GET returns the current version of an object.

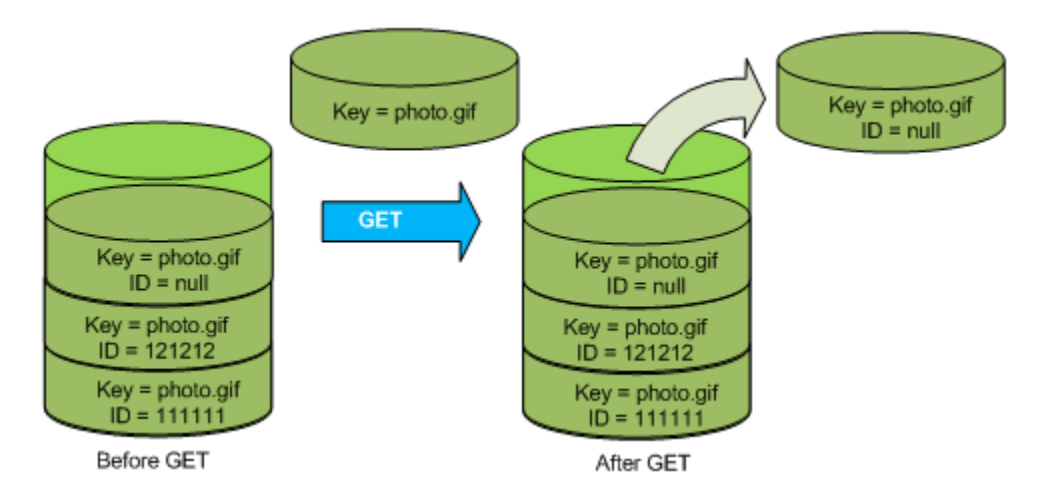

# <span id="page-454-1"></span>**Deleting Objects from Versioning-Suspended Buckets**

If versioning is suspended, a DELETE request:

- Can only remove an object whose version ID is null Doesn't remove anything if there isn't a null version of the object in the bucket.
- Inserts a delete marker into the bucket.

The following figure shows how a simple DELETE removes a null version and Amazon S3 inserts a delete marker in its place with a version ID of null.

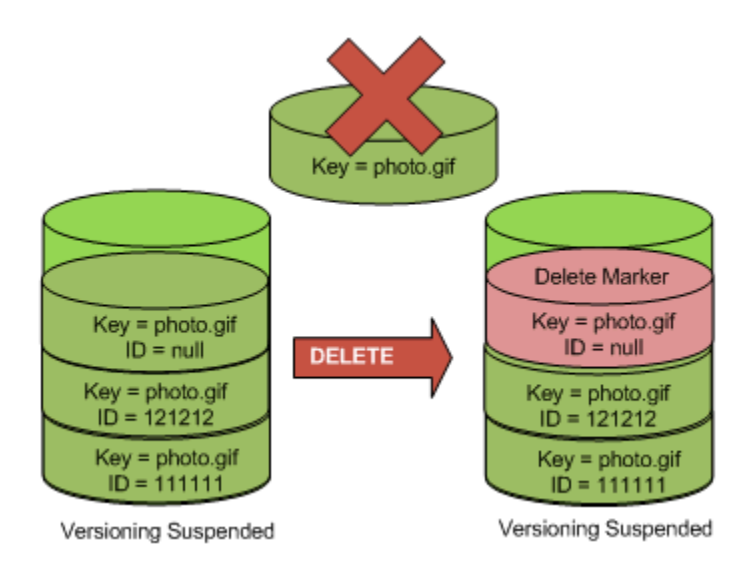

Remember that a delete marker doesn't have content, so you lose the content of the null version when a delete marker replaces it.

The following figure shows a bucket that doesn't have a null version. In this case, the DELETE removes nothing; Amazon S3 just inserts a delete marker.

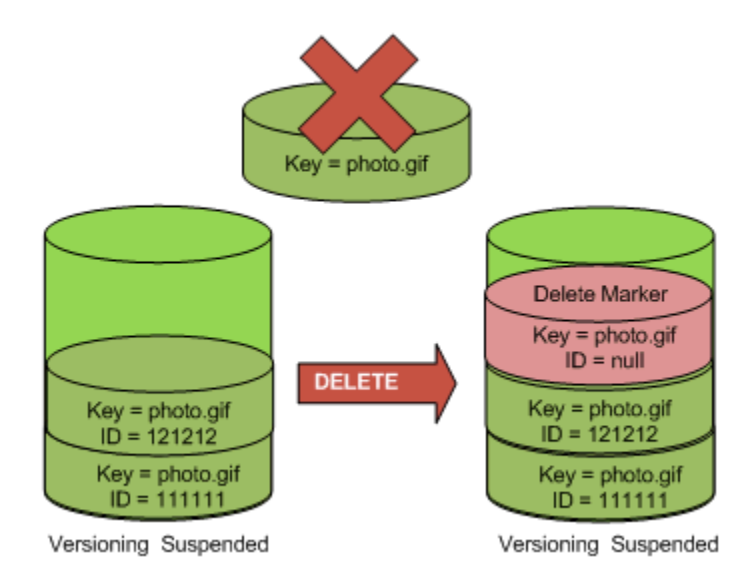

Even in a versioning-suspended bucket, the bucket owner can permanently delete a specified version. The following figure shows that deleting a specified object version permanently removes that object. Only the bucket owner can delete a specified object version.

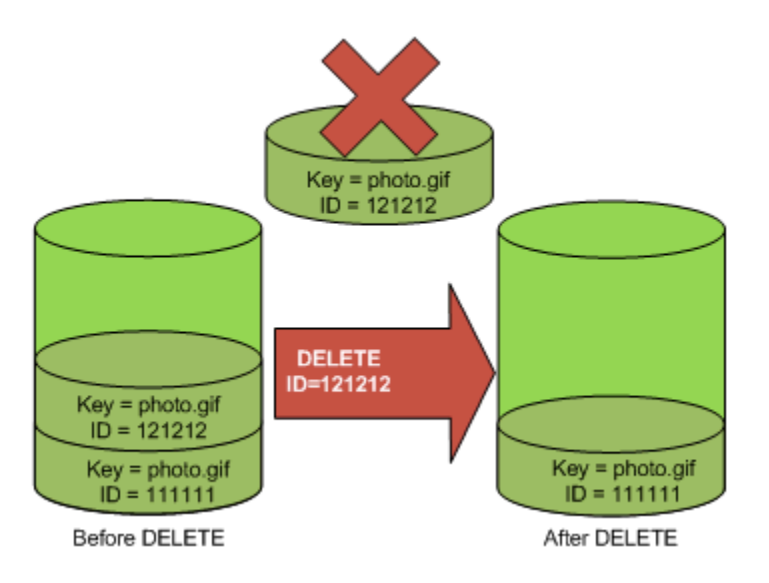

# **Hosting a Static Website on Amazon S3**

#### **Topics**

- [Website Endpoints \(p. 450\)](#page-458-0)
- [Configure a Bucket for Website Hosting \(p. 452\)](#page-460-0)
- [Example Walkthroughs Hosting Websites On Amazon S3 \(p. 462\)](#page-470-0)

You can host a static website on Amazon S3. On a static website, individual web pages include static content. They may also contain client-side scripts. By contrast, a dynamic website relies on server-side processing, including server-side scripts such as PHP, JSP, or ASP.NET. Amazon S3 does not support server-side scripting.

#### **Note**

Amazon Web Services (AWS) has resources for hosting dynamic websites. To learn more about website hosting on AWS, go to [Websites and Website Hosting.](http://aws.amazon.com/websites/)

To host your static website, you configure an Amazon S3 bucket for website hosting and then upload your website content to the bucket. The website is then available at the region-specific website endpoint of the bucket:

<bucket-name>.s3-website-<AWS-region>.amazonaws.com

For a list of region specific website endpoints for Amazon S3, see [Website Endpoints \(p. 450\).](#page-458-0) For example, suppose you create a bucket called examplebucket in the US East (N. Virginia) Region and configure it as a website. The following example URLs provide access to your website content:

• This URL returns a default index document that you configured for the website.

http://examplebucket.s3-website-us-east-1.amazonaws.com/

• This URL requests the photo.jpg object, which is stored at the root level in the bucket.

http://examplebucket.s3-website-us-east-1.amazonaws.com/photo.jpg

• This URL requests the docs/doc1.html object in your bucket.

http://examplebucket.s3-website-us-east-1.amazonaws.com/docs/doc1.html

#### **Using Your Own Domain**

Instead of accessing the website by using an Amazon S3 website endpoint, you can use your own domain, such as example.com to serve your content. Amazon S3, in conjunction with Amazon Route 53, supports hosting a website at the root domain. For example if you have the root domain example.com and you host your website on Amazon S3, your website visitors can access the site from their browser by typing either http://www.example.com or http://example.com. For an example walkthrough, see [Example: Setting Up a Static Website Using a Custom Domain \(p. 464\).](#page-472-0)

To configure a bucket for website hosting, you add website configuration to the bucket. For more information, see [Configure a Bucket for Website Hosting \(p. 452\)](#page-460-0).

# <span id="page-458-0"></span>**Website Endpoints**

## **Topics**

• [Key Differences Between the Amazon Website and the REST API Endpoint \(p. 451\)](#page-459-0)

When you configure a bucket for website hosting, the website is available via the region-specific website endpoint. Website endpoints are different from the endpoints where you send REST API requests. For more information about the endpoints, see [Request Endpoints \(p. 13\)](#page-21-0).

The two general forms of an Amazon S3 website endpoint are as follows:

bucket-name.s3-website-region.amazonaws.com

bucket-name.s3-website.region.amazonaws.com

For example, if your bucket is named example-bucket and it resides in the US East (N. Virginia) region, the website is available at the following Amazon S3 website endpoint:

http://example-bucket.s3-website-us-east-1.amazonaws.com/

Or, if your bucket is named example-bucket and it resides in the EU (Frankfurt) region, the website is available at the following Amazon S3 website endpoint:

http://example-bucket.s3-website.eu-central-1.amazonaws.com/

The following table lists Amazon S3 regions and the corresponding website endpoints.

**Note**

The website endpoints do not support https.

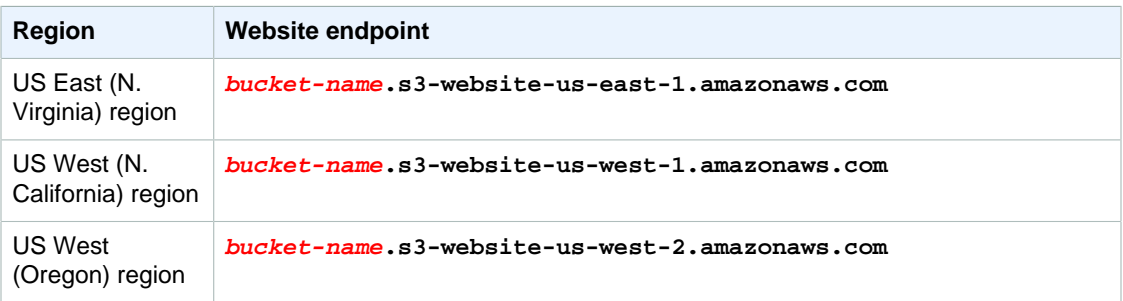

#### **Amazon Simple Storage Service Developer Guide Key Differences Between the Amazon Website and the REST API Endpoint**

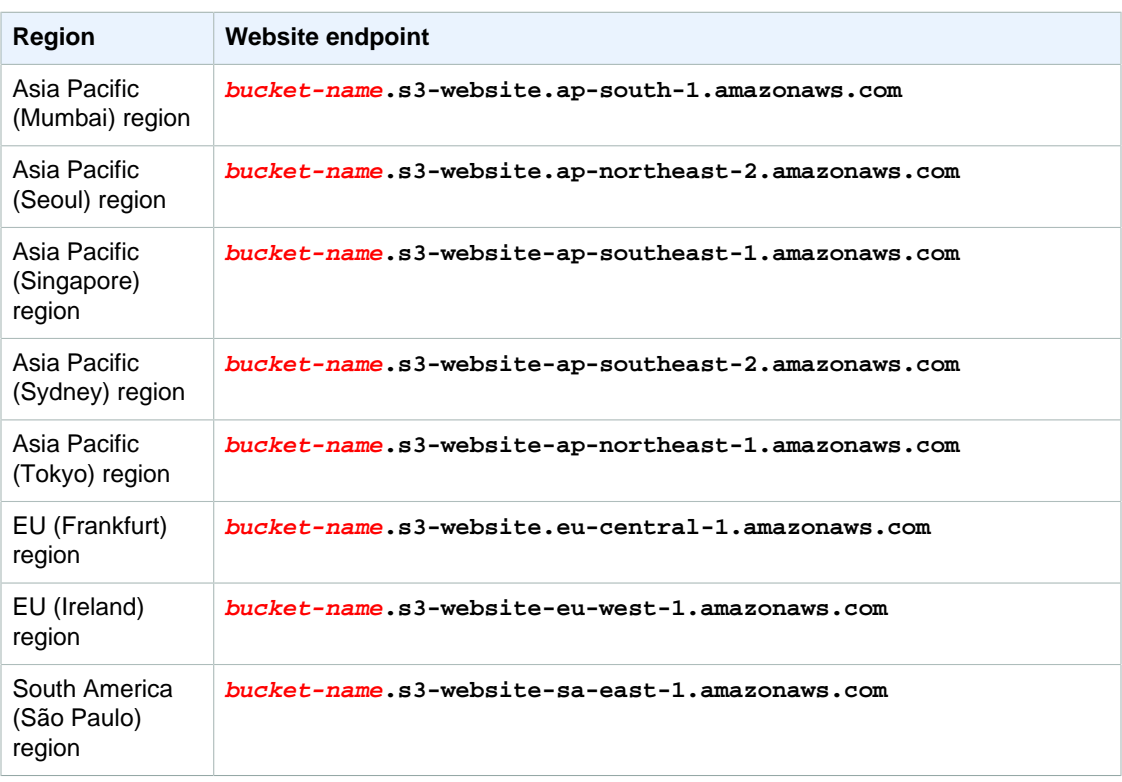

In order for your customers to access content at the website endpoint, you must make all your content publicly readable. To do so, you can use a bucket policy or an ACL on an object to grant the necessary permissions.

## **Note**

Requester Pays buckets or DevPay buckets do not allow access through the website endpoint. Any request to such a bucket will receive a 403 Access Denied response. For more information, see [Requester Pays Buckets \(p. 92\)](#page-100-0).

If you have a registered domain, you can add a DNS CNAME entry to point to the Amazon S3 website endpoint. For example, if you have registered domain, www.example-bucket.com, you could create a bucket www.example-bucket.com, and add a DNS CNAME record that points to www.example-bucket.com.s3-website-<region>.amazonaws.com. All requests to http://www.example-bucket.com will be routed to www.example-bucket.com.s3-website- <region>.amazonaws.com. For more information, see [Virtual Hosting of Buckets \(p. 50\)](#page-58-0).

# <span id="page-459-0"></span>**Key Differences Between the Amazon Website and the REST API Endpoint**

The website endpoint is optimized for access from a web browser. The following table describes the key differences between the Amazon REST API endpoint and the website endpoint.

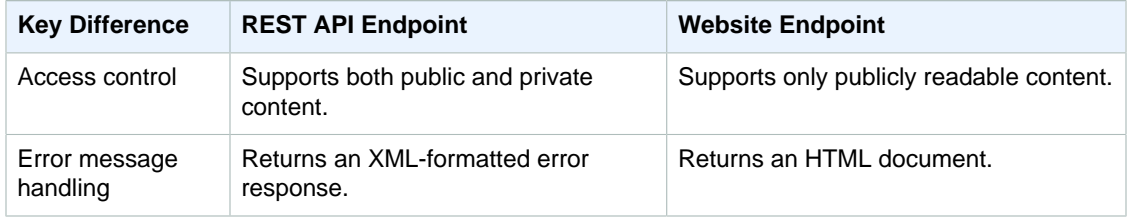

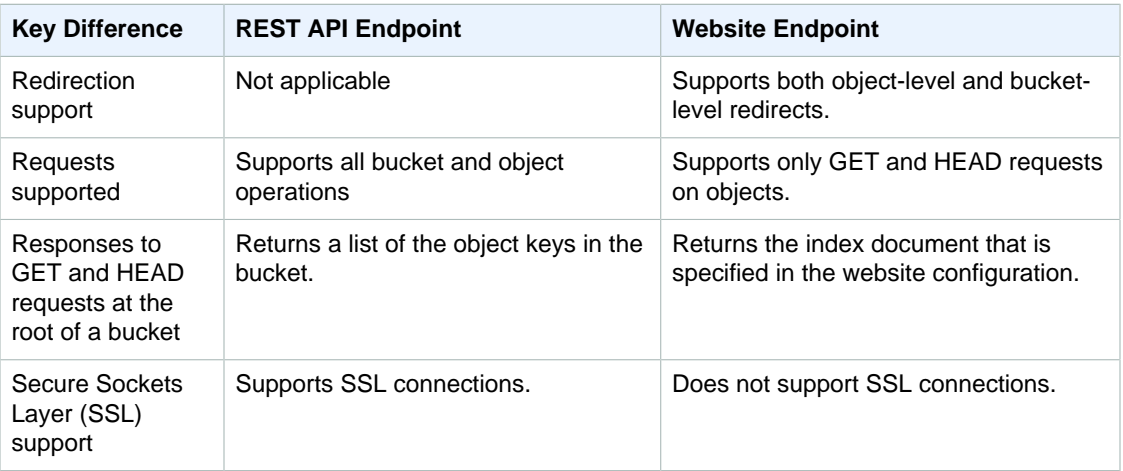

# <span id="page-460-0"></span>**Configure a Bucket for Website Hosting**

#### **Topics**

- [Overview \(p. 452\)](#page-460-1)
- [Syntax for Specifying Routing Rules \(p. 454\)](#page-462-0)
- [Index Document Support \(p. 457\)](#page-465-0)
- [Custom Error Document Support \(p. 459\)](#page-467-0)
- [Configuring a Web Page Redirect \(p. 460\)](#page-468-0)
- [Permissions Required for Website Access \(p. 462\)](#page-470-1)

# <span id="page-460-1"></span>**Overview**

To configure a bucket for static website hosting, you add a website configuration to your bucket. The configuration includes the following information:

• Index document

When you type a URL such as http://example.com you are not requesting a specific page. In this case the web server serves a default page, for the directory where the requested website content is stored. This default page is referred to as *index document*, and is typically named index.html. When you configure a bucket for website hosting, you must specify an index document. Amazon S3 returns this index document when requests are made to the root domain or any of the subfolders. For more information, see [Index Documents and Folders \(p. 458\).](#page-466-0)

• Error document

If an error occurs, Amazon S3 returns an HTML error document. For 4XX class errors, you can optionally provide your own custom error document, in which you can provide additional guidance to your users. For more information, see [Custom Error Document Support \(p. 459\).](#page-467-0)

• Redirects all requests

If your root domain is example.com and you want to serve requests for both http:// example.com and http://www.example.com, you can create two buckets named example.com and www.example.com, maintain website content in only one bucket, say, example.com, and configure the other bucket to redirect all requests to the example.com bucket.

• Advanced conditional redirects

You can conditionally route requests according to specific object key names or prefixes in the request, or according to the response code. For example, suppose that you delete or rename an object in your bucket. You can add a routing rule that redirects the request to another object. Suppose that you want to make a folder unavailable. You can add a routing rule to redirect the request to another page, which explains why the folder is no longer available. You can also add a routing rule to handle an error condition by routing requests that return the error to another domain, where the error will be processed.

You can manage your buckets website configuration using the [Amazon S3 console](https://console.aws.amazon.com/s3/home). The bucket **Properties** panel in the console enables you to specify the website configuration.

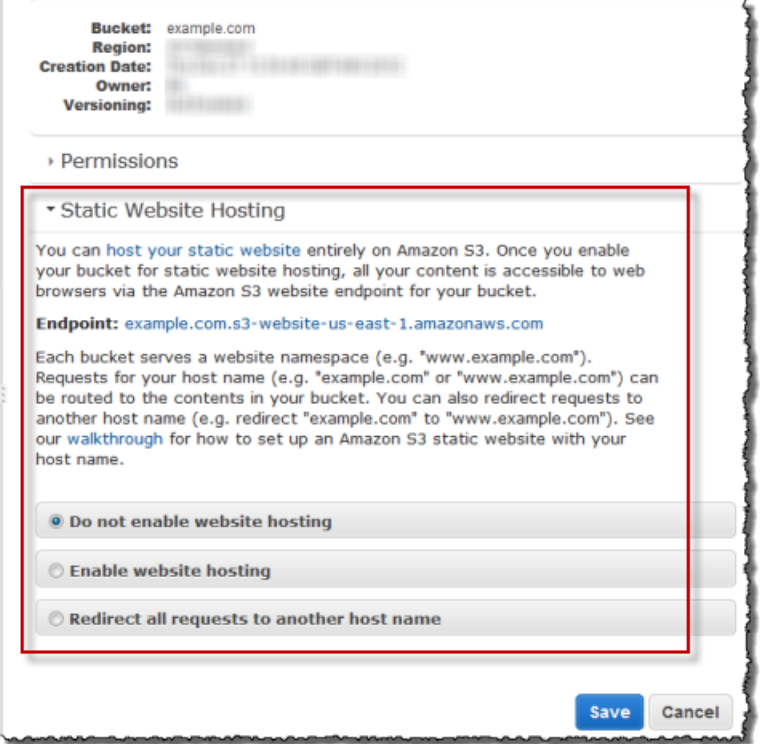

To host a static website on Amazon S3, you need only provide the name of the index document.

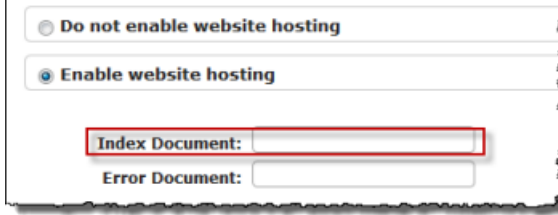

To redirect all requests to the bucket's website endpoint to another host, you only need to provide host name.

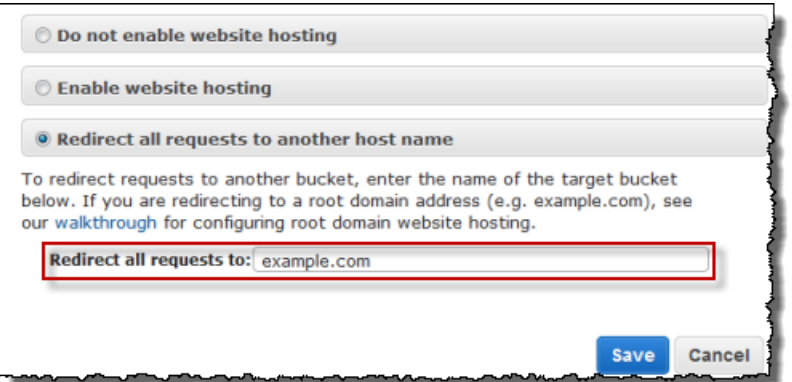

However, when configuring bucket for website hosting, you can optionally specify advanced redirection rules.

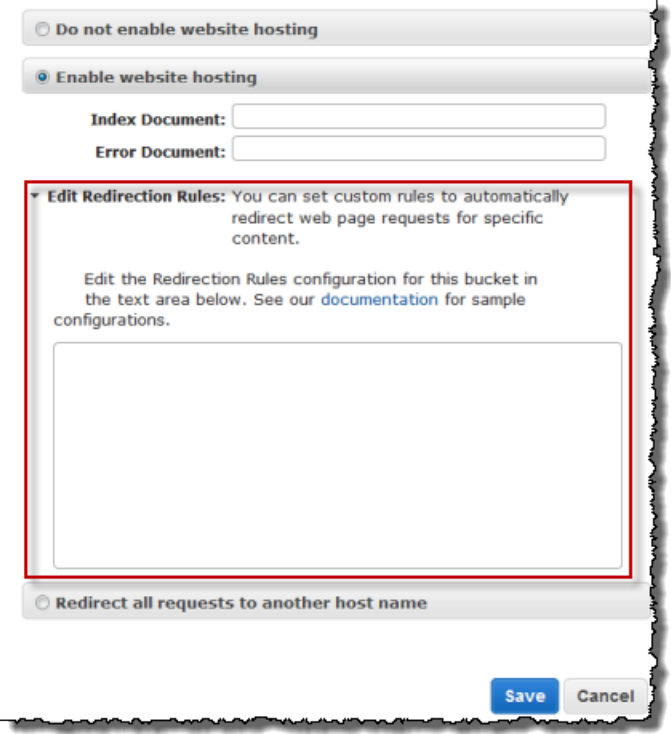

You describe the rules using XML. The following section provides general syntax and examples of specifying redirection rules.

# <span id="page-462-0"></span>**Syntax for Specifying Routing Rules**

The following is a general syntax for defining the routing rules in a website configuration:

```
<RoutingRules> =
     <RoutingRules>
          <RoutingRule>...</RoutingRule>
          [<RoutingRule>...</RoutingRule> 
          ...]
     </RoutingRules>
```

```
<RoutingRule> =
   <RoutingRule>
      [ <Condition>...</Condition> ]
       <Redirect>...</Redirect>
   </RoutingRule>
<Condition> =
   <Condition> 
      [ <KeyPrefixEquals>...</KeyPrefixEquals> ]
       [ <HttpErrorCodeReturnedEquals>...</HttpErrorCodeReturnedEquals> ]
   </Condition>
    Note: <Condition> must have at least one child element.
<Redirect> =
   <Redirect> 
     [ <HostName>...</HostName> ]
      [ <Protocol>...</Protocol> ]
      [ <ReplaceKeyPrefixWith>...</ReplaceKeyPrefixWith> ]
      [ <ReplaceKeyWith>...</ReplaceKeyWith> ]
       [ <HttpRedirectCode>...</HttpRedirectCode> ]
    </Redirect>
    Note: <Redirect> must have at least one child element. 
            Also, you can have either ReplaceKeyPrefix with or
 ReplaceKeyWith, 
            but not both.
```
The following table describes the elements in the routing rule.

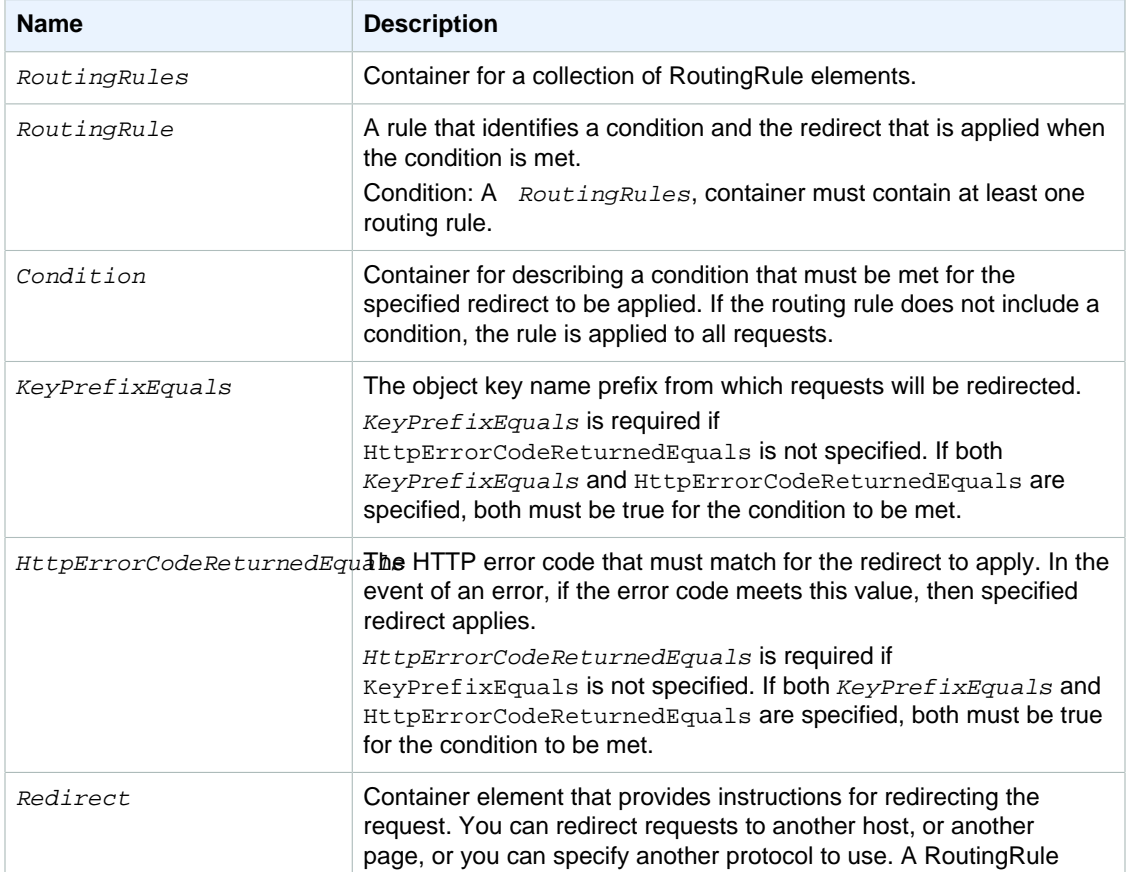

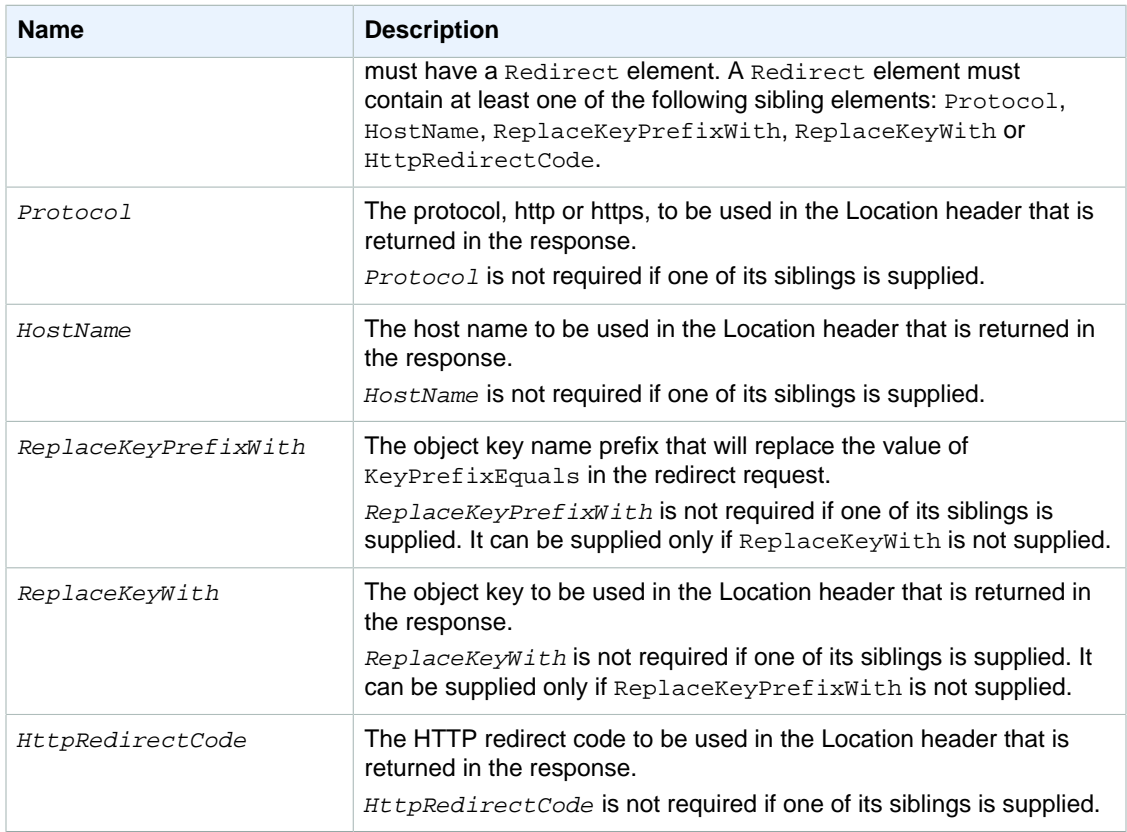

The following are some of the examples:

## **Example 1: Redirect after renaming a key prefix**

Suppose your bucket contained the following objects:

index.html

docs/article1.html

docs/article2.html

Now you decided to rename the folder from docs/ to documents/. After you make this change, you will need to redirect requests for prefix /docs to documents/. For example, request for docs/ article1.html will need to be redirected to documents/article1.html.

In this case you add the following routing rule to the website configuration:

```
 <RoutingRules>
  <RoutingRule>
   <Condition>
     <KeyPrefixEquals>docs/</KeyPrefixEquals>
   </Condition>
   <Redirect>
     <ReplaceKeyPrefixWith>documents/</ReplaceKeyPrefixWith>
   </Redirect>
   </RoutingRule>
 </RoutingRules>
```
## **Example 2: Redirect requests for a deleted folder to a page**

Suppose you delete the  $images/$  folder (that is, you delete all objects with key prefix  $images/)$ . You can add a routing rule that redirects requests for any object with the key prefix images/ to a page named folderdeleted.html.

```
 <RoutingRules>
   <RoutingRule>
   <Condition>
      <KeyPrefixEquals>images/</KeyPrefixEquals>
   </Condition>
   <Redirect>
     <ReplaceKeyWith>folderdeleted.html</ReplaceKeyWith>
   </Redirect>
   </RoutingRule>
 </RoutingRules>
```
## **Example 3: Redirect for an HTTP error**

Suppose that when a requested object is not found, you want to redirect requests to an Amazon EC2 instance. You can add a redirection rule so that when an HTTP status code 404 (Not Found) is returned the site visitor is redirected to an EC2 instance that will handle the request. The following example also inserts the object key prefix  $r$ eport-404/ in the redirect. For example, if you request a page ExamplePage.html and it results in a HTTP 404 error, the request is redirected to a page report-404/ExamplePage.html on the specified EC2 instance. If there is no routing rule and the HTTP error 404 occurs, the error document specified in the configuration is returned.

```
 <RoutingRules>
   <RoutingRule>
   <Condition>
     <HttpErrorCodeReturnedEquals>404</HttpErrorCodeReturnedEquals >
   </Condition>
   <Redirect>
     <HostName>ec2-11-22-333-44.compute-1.amazonaws.com</HostName>
     <ReplaceKeyPrefixWith>report-404/</ReplaceKeyPrefixWith>
   </Redirect>
   </RoutingRule>
 </RoutingRules>
```
# <span id="page-465-0"></span>**Index Document Support**

An index document is a webpage that is returned when a request is made to the root of a website or any subfolder. For example, if a user enters http://www.example.com in the browser, the user is not requesting any specific page. In that case, Amazon S3 serves up the index document, which is sometimes referred to as the default page

When you configure your bucket as a website, you should provide the name of the index document. You must upload an object with this name and configure it to be publicly readable. For information about configuring a bucket as a website, see [Example: Setting Up a Static Website \(p. 463\)](#page-471-0).

The trailing slash at the root-level URL is optional. For example, if you configure your website with index.html as the index document, either of the following two URLs will return index.html.

```
http://example-bucket.s3-website-region.amazonaws.com/
http://example-bucket.s3-website-region.amazonaws.com
```
For more information about Amazon S3 website endpoints, see [Website Endpoints \(p. 450\).](#page-458-0)

## <span id="page-466-0"></span>**Index Documents and Folders**

In Amazon S3, a bucket is a flat container of objects; it does not provide any hierarchical organization as the file system on your computer does. You can create a logical hierarchy by using object key names that imply a folder structure. For example, consider a bucket with three objects and the following key names.

sample1.jpg

photos/2006/Jan/sample2.jpg

photos/2006/Feb/sample3.jpg

Although these are stored with no physical hierarchical organization, you can infer the following logical folder structure from the key names.

sample1. jpg object is at the root of the bucket

sample2.jpg object is in the photos/2006/Jan subfolder, and

sample3. jpg object is in photos/2006/Feb subfolder.

The folder concept that Amazon S3 console supports is based on object key names. To continue the previous example, the console displays the ExampleBucket with a photos folder.

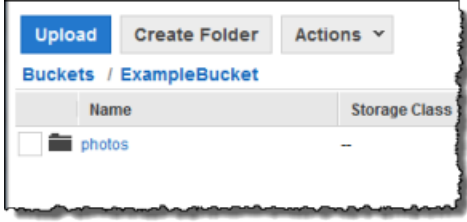

You can upload objects to the bucket or to the photos folder within the bucket. If you add the object sample. jpg to the bucket, the key name is sample. jpg. If you upload the object to the photos folder, the object key name is photos/sample.jpg.

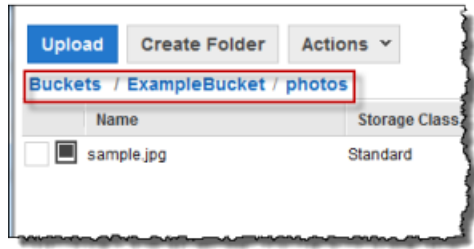

If you create such a folder structure in your bucket, you must have an index document at each level. When a user specifies a URL that resembles a folder lookup, the presence or absence of a trailing slash determines the behavior of the website. For example, the following URL, with a trailing slash, returns the photos/index.html index document.

http://example-bucket.s3-website-region.amazonaws.com/photos/

However, if you exclude the trailing slash from the preceding URL, Amazon S3 first looks for an object photos in the bucket. If the photos object is not found, then it searches for an index document, photos/index.html. If that document is found, Amazon S3 returns a 302 Found message and

points to the photos/ key. For subsequent requests to photos/, Amazon S3 returns photos/ index.html. If the index document is not found, Amazon S3 returns an error.

# <span id="page-467-0"></span>**Custom Error Document Support**

The following table lists the subset of HTTP response codes that Amazon S3 returns when an error occurs.

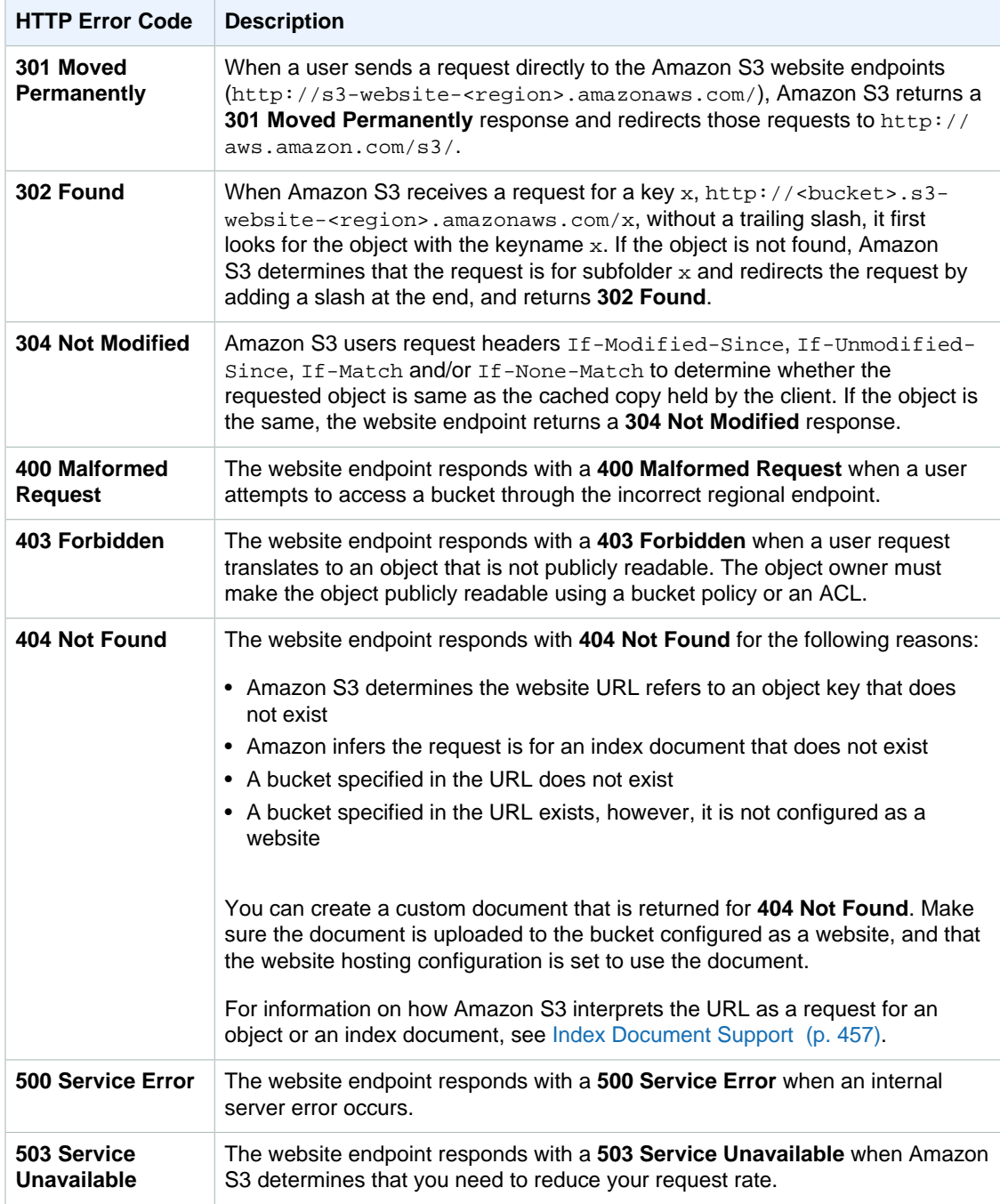

For each of these errors, Amazon S3 returns a predefined HTML as shown in the following sample HTML returned for **403 Forbidden** response.
### **403 Forbidden**

- · Code: AccessDenied
- · Message: Access Denied
- · RequestId: 873CA367A51F7EC7
- · HostId: DdQezl9vkuw5hdD5HKsFaTDm9KH4PZzCPRkW3igimILbTu1DiYlvXjgyd7pVxq32

An Error Occurred While Attempting to Retrieve a Custom Error Document

- Code: AccessDenied
- · Message: Access Denied

You can optionally provide a custom error document with a user-friendly error message and with additional help. You provide this custom error document as part of adding website configuration to your bucket. Amazon S3 returns your custom error document for only the HTTP 4XX class of error codes.

#### **Error Documents and Browser Behavior**

When an error occurs, Amazon S3 returns an HTML error document. If you have configured your website with a custom error document, Amazon S3 returns that error document. However, note that when an error occurs, some browsers display their own error message, ignoring the error document Amazon S3 returns. For example, when an HTTP 404 Not Found error occurs, Chrome might display its own error ignoring the error document that Amazon S3 returns.

### **Configuring a Web Page Redirect**

If your Amazon S3 bucket is configured for website hosting, you can redirect requests for an object to another object in the same bucket or to an external URL. You set the redirect by adding the  $x$ -amzwebsite-redirect-location property to the object metadata. The website then interprets the object as 301 redirect. To redirect a request to another object, you set the redirect location to the key of the target object. To redirect a request to an external URL, you set the redirect location to the URL that you want. For more information about object metadata, see [System-Defined Metadata \(p. 101\).](#page-109-0)

A bucket configured for website hosting has both the website endpoint and the REST endpoint. A request for a page that is configured as a 301 redirect has the following possible outcomes, depending on the endpoint of the request:

- **Region-specific website endpoint** Amazon S3 redirects the page request according to the value of the x-amz-website-redirect-location property.
- **REST endpoint** Amazon S3 does not redirect the page request. It returns the requested object.

For more information about the endpoints, see [Key Differences Between the Amazon Website and the](#page-459-0) [REST API Endpoint \(p. 451\)](#page-459-0).

You can set a page redirect from the Amazon S3 console or by using the Amazon S3 REST API

### **Page Redirect Support in the Amazon S3 Console**

You can use the Amazon S3 console to set the website redirect location in the metadata of the object. When you set a page redirect, you can either keep or delete the source object content. For example, suppose you have a page1.html object in your bucket. To redirect any requests for this page to another object, page2.html, you can do one of the following:

• To keep the content of the page1.html object and only redirect page requests, under **Properties** for page1.html, click the **Metadata** tab. Add Website Redirect Location to the metadata, as shown in the following example, and set its value to /page2.html. The / prefix in the value is required.

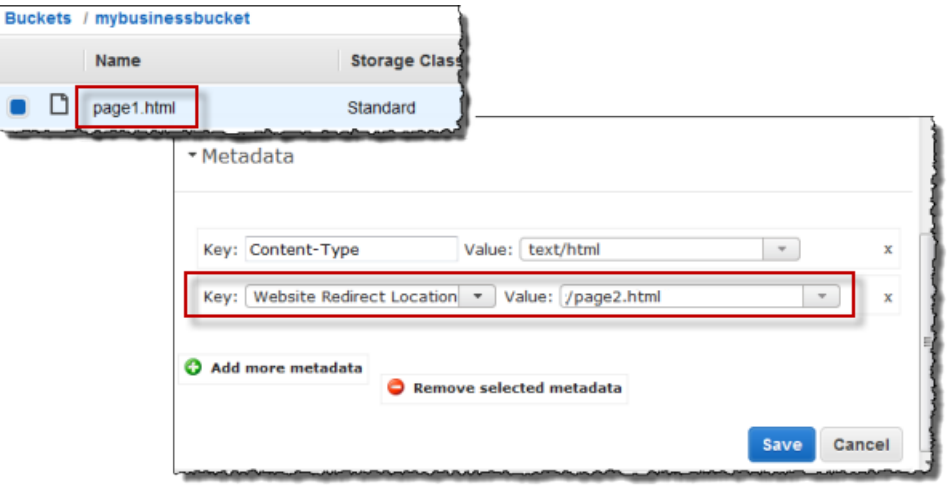

You can also set the value to an external URL, such as  $http://www.example.com.$ 

• To delete the content of the page1.html object and redirect requests, you can upload a new zero-byte object with the same key, page1.html, to replace the existing object, and then specify Website Redirect Location for page1.html in the upload process. For information about uploading an object, go to [Uploading Objects into Amazon S3](http://docs.aws.amazon.com/AmazonS3/latest/UG/UploadingObjectsintoAmazonS3.html) in the Amazon Simple Storage Service Console User Guide.

### **Setting a Page Redirect from the REST API**

The following Amazon S3 API actions support the x-amz-website-redirect-location header in the request. Amazon S3 stores the header value in the object metadata as  $x$ -amz-websiteredirect-location.

- [PUT Object](http://docs.aws.amazon.com/AmazonS3/latest/API/RESTObjectPUT.html)
- [Initiate Multipart Upload](http://docs.aws.amazon.com/AmazonS3/latest/API/mpUploadInitiate.html)
- [POST Object](http://docs.aws.amazon.com/AmazonS3/latest/API/RESTObjectPOST.html)
- [PUT Object Copy](http://docs.aws.amazon.com/AmazonS3/latest/API/RESTObjectCOPY.html)

When setting a page redirect you can either keep or delete the object content. For example, suppose you have a page1.html object in your bucket.

- To keep the content of page1.html and only redirect page requests, you can submit a [PUT Object](http://docs.aws.amazon.com/AmazonS3/latest/API/RESTObjectCOPY.html) [- Copy](http://docs.aws.amazon.com/AmazonS3/latest/API/RESTObjectCOPY.html) request to create a new page1.html object that uses the existing page1.html object as the source. In your request, you set the x-amz-website-redirect-location header. When the request is complete, you have the original page with its content unchanged, but Amazon S3 redirects any requests for the page to the redirect location that you specify.
- To delete the content of the page1.html object and redirect requests for the page, you can send a PUT Object request to upload a zero-byte object that has the same object key, page1.html. In the PUT request, you set x-amz-website-redirect-location for page1.html to the new object. When the request is complete, page1.html has no content, and any requests will be redirected to the location that is specified by x-amz-website-redirect-location.

When you retrieve the object using the [GET Object](http://docs.aws.amazon.com/AmazonS3/latest/API/RESTObjectGET.html) action, along with other object metadata, Amazon S3 returns the x-amz-website-redirect-location header in the response.

### **Permissions Required for Website Access**

When you configure a bucket as a website, you must make the objects that you want to serve publicly readable. To do so, you write a bucket policy that grants everyone s3: GetObject permission. On the website endpoint, if a user requests an object that does not exist, Amazon S3 returns HTTP response code 404 (Not Found). If the object exists but you have not granted read permission on the object, the website endpoint returns HTTP response code 403 (Access Denied). The user can use the response code to infer if a specific object exists or not. If you do not want this behavior, you should not enable website support for your bucket.

The following sample bucket policy grants everyone access to the objects in the specified folder. For more information on bucket policies, see [Using Bucket Policies and User Policies \(p. 308\)](#page-316-0).

```
{
   "Version":"2012-10-17",
   "Statement":[{
  "Sid":"PublicReadGetObject",
         "Effect":"Allow",
    "Principal": "*",
       "Action":["s3:GetObject"],
       "Resource":["arn:aws:s3:::example-bucket/*"
       ]
 }
   ]
}
```
#### **Note**

The bucket policy applies only to objects owned by the bucket owner. If your bucket contains objects not owned by the bucket owner, then public READ permission on those objects should be granted using the object ACL.

You can grant public read permission to your objects by using either a bucket policy or an object ACL. To make an object publicly readable using an ACL, you grant READ permission to the AllUsers group as shown in the following grant element. You add this grant element to the object ACL. For information on managing ACLs, see [Managing Access with ACLs \(p. 364\)](#page-372-0).

```
<Grant>
   <Grantee xmlns:xsi="http://www.w3.org/2001/XMLSchema-instance"
           xsi:type="Group">
     <URI>http://acs.amazonaws.com/groups/global/AllUsers</URI>
   </Grantee>
   <Permission>READ</Permission>
</Grant>
```
## **Example Walkthroughs - Hosting Websites On Amazon S3**

**Topics**

- [Example: Setting Up a Static Website \(p. 463\)](#page-471-0)
- [Example: Setting Up a Static Website Using a Custom Domain \(p. 464\)](#page-472-0)

This section provides two examples. In the first example, you configure a bucket for website hosting, upload a sample index document, and test the website using the Amazon S3 website endpoint for the bucket. The second example shows how you can use your own domain such as example.com, instead of the Amazon S3 bucket website endpoint, and serve content from an Amazon S3 bucket configured as a website. The example also shows how Amazon S3 offers the root domain support.

### <span id="page-471-0"></span>**Example: Setting Up a Static Website**

You can configure an Amazon S3 bucket to function like a website. This example walks you through the steps of hosting a website on Amazon S3. In the following procedure, you will use the AWS Management Console to perform the necessary tasks:

- 1. Create an Amazon S3 bucket and configure it as a website (see [To create a bucket and configure it](#page-471-1) [as a website \(p. 463\)\)](#page-471-1).
- 2. Add a bucket policy that make the bucket content public (see [To add a bucket policy that makes](#page-471-2) [your bucket content publicly available \(p. 463\)](#page-471-2)).

The content that you serve at the website endpoint must be publicly readable. You can grant the necessary permissions by adding a bucket policy or using Access Control List (ACL). Here we describe adding a bucket policy.

- 3. Upload an index document (see [To upload an index document \(p. 464\)\)](#page-472-1).
- 4. Test your website using the Amazon S3 bucket website endpoint [\(Test your website \(p. 464\)](#page-472-2)).

#### <span id="page-471-1"></span>**To create a bucket and configure it as a website**

- 1. Sign in to the AWS Management Console and open the Amazon S3 console at [https://](https://console.aws.amazon.com/s3) [console.aws.amazon.com/s3/](https://console.aws.amazon.com/s3).
- 2. Create a bucket.

For step-by-step instructions, go to [Create a bucket](http://docs.aws.amazon.com/AmazonS3/latest/UG/CreatingaBucket.html) in Amazon Simple Storage Service Console User Guide.

For bucket naming guidelines, see [Bucket Restrictions and Limitations \(p. 62\)](#page-70-0). If you have your registered domain name, for additional information about bucket naming, see [Customizing](#page-61-0) [Amazon S3 URLs with CNAMEs \(p. 53\).](#page-61-0)

- 3. Open the bucket **Properties** panel, click **Static Website Hosting**, and do the following:
	- 1. Select the **Enable website hosting**.
	- 2. In the **Index Document** box, add the name of your index document. This name is typically index.html.
	- 3. Click **Save** to save the website configuration.
	- 4. Note down the **Endpoint**.

This is the Amazon S3-provided website endpoint for your bucket. You will use this endpoint in the following steps to test your website.

#### <span id="page-471-2"></span>**To add a bucket policy that makes your bucket content publicly available**

- 1. In bucket **Properties** panel, click the **Permissions**.
- 2. Click **Add Bucket Policy**.
- 3. Copy the following bucket policy, and then paste it in the Bucket Policy Editor.

```
{
   "Version":"2012-10-17",
   "Statement":[{
  "Sid":"PublicReadForGetBucketObjects",
         "Effect":"Allow",
    "Principal": "*",
       "Action":["s3:GetObject"],
       "Resource":["arn:aws:s3:::example-bucket/*"
       ]
     }
   ]
}
```
- 4. In the policy, replace example-bucket with the name of your bucket.
- 5. Click **Save**.

#### <span id="page-472-1"></span>**To upload an index document**

- 1. Create a document. The file name must be same as the name that you provided for the index document earlier.
- 2. Using the console, upload the index document to your bucket. For instructions, go to [Uploading Objects into Amazon S3](http://docs.aws.amazon.com/AmazonS3/latest/UG/UploadingObjectsintoAmazonS3.html) in the Amazon Simple Storage Service Console User Guide.

#### <span id="page-472-2"></span>**Test your website**

Enter the following URL in the browser, replacing example-bucket with the name of your bucket and website-region with the name of the region where you deployed your bucket. For information about region names, see [Website Endpoints \(p. 450\)](#page-458-0) ).

http://example-bucket.s3-website-region.amazonaws.com

If your browser displays your index.html page, the website was successfully deployed.

#### **Note**

HTTPS access to the website is not supported.

You now have a website hosted on Amazon S3. This website is available at the Amazon S3 website endpoint. However, you might have a domain such as example.com that you want to use to serve the content from the website you created. You might also want to use Amazon S3's root domain support to serve requests for both the http://www.example.com and http://example.com. This requires additional steps. For an example, see [Example: Setting Up a Static Website Using a Custom](#page-472-0) [Domain \(p. 464\).](#page-472-0)

## <span id="page-472-0"></span>**Example: Setting Up a Static Website Using a Custom Domain**

#### **Topics**

- [Before You Begin \(p. 465\)](#page-473-0)
- [Step 1: Register a Domain \(p. 465\)](#page-473-1)
- [Step 2: Create and Configure Buckets and Upload Data \(p. 465\)](#page-473-2)
- [Step 3: Create and Configure Amazon Route 53 Hosted Zone \(p. 469\)](#page-477-0)
- [Step 4: Switch to Amazon Route 53 as Your DNS Provider \(p. 470\)](#page-478-0)
- [Step 5: Testing \(p. 471\)](#page-479-0)

Suppose you want to host your static website on Amazon S3. You have registered a domain, for example, example.com, and you want requests for http://www.example.com and http:// example.com to be served from your Amazon S3 content.

Whether you have an existing static website that you now want to host on Amazon S3 or you are starting from scratch, this example will help you host websites on Amazon S3.

### <span id="page-473-0"></span>**Before You Begin**

As you walk through the steps in this example, note that you will work with the following services:

**Domain registrar of your choice–** If you do not already have a registered domain name, such as example.com, you will need to create and register one with a registrar of your choice. You can typically register a domain for a small yearly fee. For procedural information about registering a domain name, see the web site of the registrar

**Amazon S3–** You will use Amazon S3 to create buckets, upload a sample website page, configure permissions so everyone can see the content, and then configure the buckets for website hosting. In this example, because you want to allow requests for both  $http://www.example.com and http://www.example.com)$ example.com, you will create two buckets; however, you will host content in only one bucket. You will configure the other Amazon S3 bucket to redirect requests to the bucket that hosts the content.

**Amazon Route 53–** You will configure Amazon Route 53 as your DNS provider. You will create a hosted zone in Amazon Route 53 for your domain and configure applicable DNS records. If you are switching from an existing DNS provider, you will need to ensure that you have transferred all of the DNS records for your domain.

As you walk through this example, a basic familiarity with domains, Domain Name System (DNS), CNAME records, and A records would be helpful. A detailed explanation of these concepts is beyond the scope of this guide, but your domain registrar should provide any basic information that you need.

In this step, we use Amazon Route 53, however most registrars can be used to define a CNAME record pointing to an Amazon S3 bucket.

#### **Note**

All the steps in this example use example.com as a domain name. You will need to replace this domain name with the one you registered.

### <span id="page-473-1"></span>**Step 1: Register a Domain**

If you already have a registered domain, you can skip this step. If you are new to hosting a website, your first step is to register a domain, such as example.com, with a registrar of your choice.

After you have chosen a registrar, you will register your domain name according to the instructions at the registrar's website. For a list of registrar web sites that you can use to register your domain name, see [Information for Registrars and Registrants](https://www.icann.org/resources/pages/registrars-0d-2012-02-25-en) at the ICANN.org website.

When you have a registered domain name, your next task is to create and configure Amazon S3 buckets for website hosting and to upload your website content.

### <span id="page-473-2"></span>**Step 2: Create and Configure Buckets and Upload Data**

In this example, to support requests from both the root domain such as  $\alpha$  example.com and subdomain such as www.example.com, you will create two buckets. One bucket will contain the content and you

will configure the other bucket to redirect requests. You perform the following tasks in Amazon S3 console to create and configure your website:

- 1. Create two buckets.
- 2. Configure these buckets for website hosting.
- 3. Test the Amazon S3 provided bucket website endpoint.

#### **Step 2.1: Create Two Buckets**

The bucket names must match the names of the website that you are hosting. For example, to host your example.com website on Amazon S3, you would create a bucket named example.com. To host a website under www.example.com, you would name the bucket www.example.com. In this example, your website will support requests from both example.com and www.example.com.

In this step, you will sign in to the Amazon S3 console with your AWS account credentials and create the following two buckets.

- example.com
- www.example.com

#### **Note**

To create the buckets for this example, follow these steps. As you walk through this example, substitute the domain name that you registered for example.com.

- 1. Sign in to the AWS Management Console and open the Amazon S3 console at [https://](https://console.aws.amazon.com/s3/) [console.aws.amazon.com/s3/](https://console.aws.amazon.com/s3/).
- 2. Create two buckets that match your domain name and subdomain. For instance, example.com and www.example.com.

For step-by-step instructions, go to [Creating a Bucket](http://docs.aws.amazon.com/AmazonS3/latest/UG/CreatingaBucket.html) in the Amazon Simple Storage Service Console User Guide.

#### **Note**

Like domains, subdomains must have their own Amazon S3 buckets, and the buckets must share the exact names as the subdomains. In this example, we are creating the www.example.com subdomain, so we need to have an Amazon S3 bucket named www.example.com as well.

3. Upload your website data to the  $\frac{example}{com}$  bucket.

You will host your content out of the root domain bucket  $(example.com)$ , and you will redirect requests for www.example.com to the root domain bucket. Note that you can store content in either bucket. For this example you will host content in  $example$ .  $com$  bucket. The content can be text files, family photos, videos—whatever you want. If you have not yet created a website, then you only need one file for this example. You can upload any file. For example, you can create a file using the following HTML and upload it the bucket. The file name of the home page of a website is typically index.html, but you can give it any name. In a later step, you will provide this file name as the index document name for your website.

```
<html xmlns="http://www.w3.org/1999/xhtml" >
<head>
    <title>My Website Home Page</title>
</head>
<body>
  <h1>Welcome to my website</h1>
  <p>Now hosted on Amazon S3!</p>
</body>
</html>
```
For step-by-step instructions, go to [Uploading Objects into Amazon S3](http://docs.aws.amazon.com/AmazonS3/latest/UG/UploadingObjectsintoAmazonS3.html) in the Amazon Simple Storage Service Console User Guide.

4. Configure permissions for your objects to make them publicly accessible.

Attach the following bucket policy to the  $example$ .  $com$  bucket substituting the name of your bucket for example.com. For step-by-step instructions to attach a bucket policy, go to [Editing](http://docs.aws.amazon.com/AmazonS3/latest/UG/EditingBucketPermissions.html) [Bucket Permissions](http://docs.aws.amazon.com/AmazonS3/latest/UG/EditingBucketPermissions.html) in the Amazon Simple Storage Service Console User Guide.

```
{
   "Version":"2012-10-17",
   "Statement":[{
  "Sid":"AddPerm",
         "Effect":"Allow",
    "Principal": "*",
       "Action":["s3:GetObject"],
       "Resource":["arn:aws:s3:::example.com/*"
       ]
     }
   ]
}
```
You now have two buckets, example.com and www.example.com, and you have uploaded your website content to the  $\frac{example}{com}$  bucket. In the next step, you will configure www.example.com to redirect requests to your example.com bucket. By redirecting requests you can maintain only one copy of your website content and both visitors who specify "www" in their browsers and visitors that only specify the root domain will both be routed to the same website content in your example.com bucket.

### **Step 2.2: Configure Buckets for Website Hosting**

When you configure a bucket for website hosting, you can access the website using the Amazon S3 assigned bucket website endpoint.

In this step, you will configure both buckets for website hosting. First, you will configure example.com as a website and then you'll configure www.example.com to redirect all requests to the example.com bucket.

#### **To configure example.com bucket for website hosting**

1. Configure example.com bucket for website hosting. In the **Index Document** box, type the name that you gave your index page.

For step-by-step-instructions, go to [Managing Bucket Website Configuration](http://docs.aws.amazon.com/AmazonS3/latest/UG/ConfiguringBucketWebsite.html) in the Amazon Simple Storage Service Console User Guide. Make a note of the URL for the website endpoint. You will need it later.

#### **Amazon Simple Storage Service Developer Guide Example: Setting Up a Static Website Using a Custom Domain**

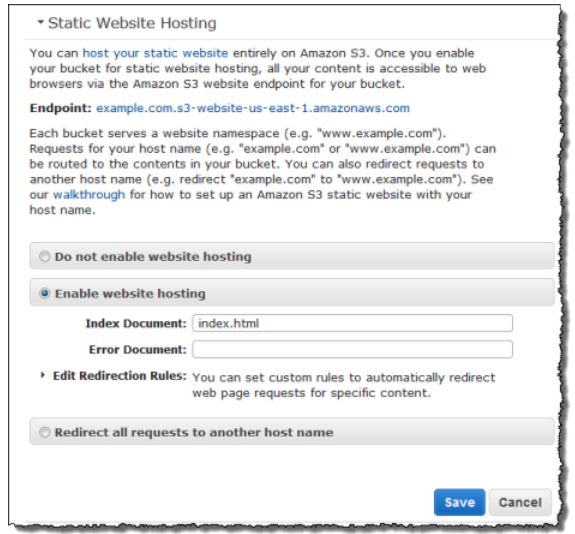

2. To test the website, enter the **Endpoint** URL in your browser.

Your browser will display the index document page. Next, you will configure www.example.com bucket to redirect all requests for www.example.com to example.com.

#### **To redirect requests from www.example.com to example.com**

- 1. In the Amazon S3 console, in the Buckets list, right-click www.example.com and then click **Properties**.
- 2. Under **Static Website Hosting**, click **Redirect all requests to another host name**. In the **Redirect all requests** box, type example.com.

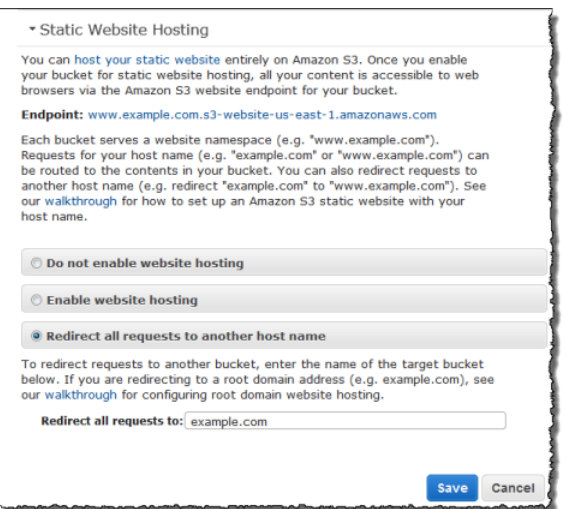

3. To test the website, enter the **Endpoint** URL in your browser.

Your request will be redirected and the browser will display the index document for example.com.

The following Amazon S3 bucket website endpoints are accessible to any internet user:

example.com.s3-website-us-east-1.amazonaws.com

http://www.example.com.s3-website-us-east-1.amazonaws.com

Now you will do additional configuration to serve requests from the domain you registered in the preceding step. For example, if you registered a domain example.com, you want to serve requests from the following URLs :

http://example.com

http://www.example.com

In the next step, we will use Amazon Route 53 to enable customers to use the URLs above to navigate to your site.

### <span id="page-477-0"></span>**Step 3: Create and Configure Amazon Route 53 Hosted Zone**

Now you will configure Amazon Route 53 as your Domain Name System (DNS) provider. You must use Amazon Route 53 if you want to serve content from your root domain, such as example.com. You will create a hosted zone, which holds the DNS records associated with your domain:

- An alias record that maps the domain example.com to the example.com bucket. This is the bucket that you configured as a website endpoint in step 2.2.
- Another alias record that maps the subdomain www.example.com to the www.example.com bucket. You configured this bucket to redirect requests to the example.com bucket in step 2.2.

### **Step 3.1: Create a Hosted Zone for Your Domain**

Go to the Amazon Route 53 console at [https://console.aws.amazon.com/route53](https://console.aws.amazon.com/route53/home) and then create a hosted zone for your domain. For instructions, go to [Creating a Hosted Zone](http://docs.aws.amazon.com/Route53/latest/DeveloperGuide/MigratingDNS.html#Step_CreateHostedZone) in the http:// docs.aws.amazon.com/Route53/latest/DeveloperGuide/.

The following example shows the hosted zone created for the example.com domain. Write down the Amazon Route 53 name servers (NS) for this domain. You will need them later.

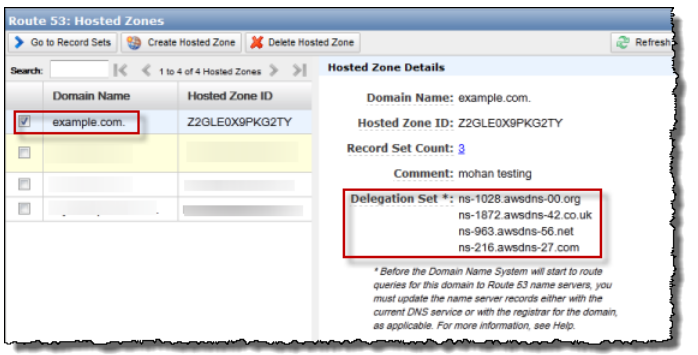

### **Step 3.2: Add Alias Records for example.com and www.example.com**

The alias records that you add to the hosted zone for your domain will map example.com and www.example.com to the corresponding Amazon S3 buckets. Instead of using IP addresses, the alias records use the Amazon S3 website endpoints. Amazon Route 53 maintains a mapping between the alias records and the IP addresses where the Amazon S3 buckets reside.

For step-by-step instructions, see [Creating Resource Record Sets by Using the Amazon Route 53](http://docs.aws.amazon.com/Route53/latest/DeveloperGuide/resource-record-sets-creating.html) [Console](http://docs.aws.amazon.com/Route53/latest/DeveloperGuide/resource-record-sets-creating.html) in the Amazon Route 53 Developer Guide.

The following screenshot shows the alias record for example.com as an illustration. You will also need to create an alias record for www.example.com.

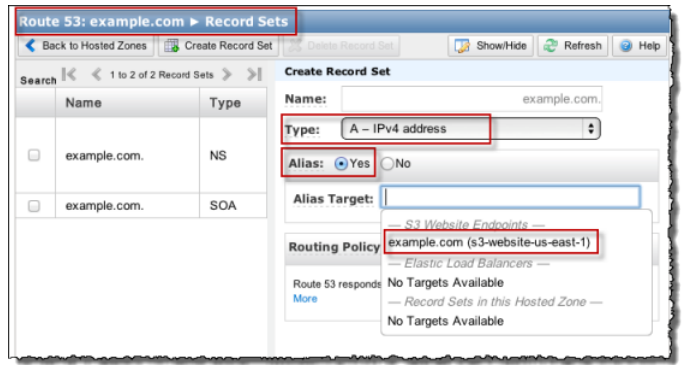

To enable this hosted zone, you must use Amazon Route 53 as the DNS server for your domain example.com. Before you switch, if you are moving an existing website to Amazon S3, you must transfer DNS records associated with your domain  $example.com$  to the hosted zone that you created in Amazon Route 53 for your domain. If you are creating a new website, you can go directly to step 4.

#### **Note**

Creating, changing, and deleting resource record sets take time to propagate to the Route 53 DNS servers. Changes generally propagate to all Route 53 name servers in a couple of minutes. In rare circumstances, propagation can take up to 30 minutes.

### **Step 3.3: Transfer Other DNS Records from Your Current DNS Provider to Amazon Route 53**

Before you switch to Amazon Route 53 as your DNS provider, you must transfer any remaining DNS records from your current DNS provider, including MX records, CNAME records, and A records, to Amazon Route 53. You don't need to transfer the following records:

- NS records– Instead of transferring these, you replace their values with the name server values that are provided by Amazon Route 53.
- SOA record– Amazon Route 53 provides this record in the hosted zone with a default value.

Migrating required DNS records is a critical step to ensure the continued availability of all the existing services hosted under the domain name.

### <span id="page-478-0"></span>**Step 4: Switch to Amazon Route 53 as Your DNS Provider**

To switch to Amazon Route 53 as your DNS provider, you must go to your current DNS provider and update the name server (NS) record to use the name servers in your delegation set in Amazon Route 53.

Go to your DNS provider site and update the NS record with the delegation set values of the hosted zone as shown in the following Amazon Route 53 console screenshot. For more information, go to [Updating Your DNS Service's Name Server Records](http://docs.aws.amazon.com/Route53/latest/DeveloperGuide/MigratingDNS.html#Step_UpdateRegistrar) in Amazon Route 53 Developer Guide.

#### **Amazon Simple Storage Service Developer Guide Example: Setting Up a Static Website Using a Custom Domain**

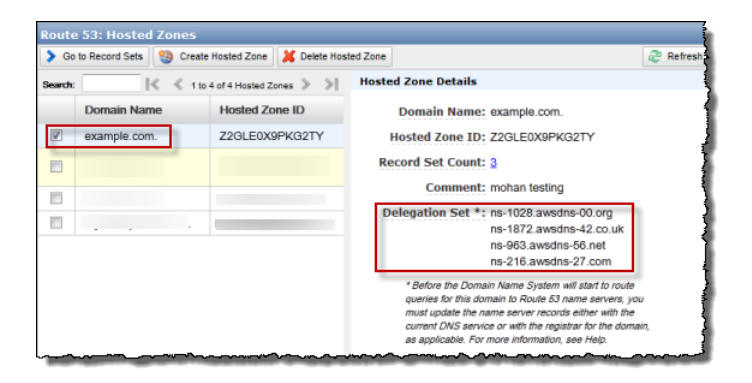

When the transfer to Amazon Route 53 is complete, there are tools that you can use to verify the name server for your domain has indeed changed. On a Linux computer, you can use the dig DNS lookup utility. For example, this dig command:

dig +recurse +trace www.example.com any

returns the following output (only partial output is shown). The output shows the same four name servers the name servers on Amazon Route 53 hosted zone you created for example.com domain.

```
...
example.com. 172800 IN NS ns-9999.awsdns-99.com.
example.com. 172800 IN NS ns-9999.awsdns-99.org.
example.com. 172800 IN NS ns-9999.awsdns-99.co.uk.
example.com. 172800 IN NS ns-9999.awsdns-99.net.
www.example.com. 300 IN CNAME www.example.com.s3-website-us-
east-1.amazonaws.com.
...
```
### <span id="page-479-0"></span>**Step 5: Testing**

To verify that the website is working correctly, in your browser, try the following URLs:

- http://example.com Displays the index document in the example.com bucket.
- http://www.example.com- Redirects your request to http://example.com.

In some cases, you may need to clear the cache to see the expected behavior.

# <span id="page-480-1"></span>**Configuring Amazon S3 Event Notifications**

The Amazon S3 notification feature enables you to receive notifications when certain events happen in your bucket. To enable notifications, you must first add a notification configuration identifying the events you want Amazon S3 to publish, and the destinations where you want Amazon S3 to send the event notifications. You store this configuration in the notification subresource (see [Bucket](#page-69-0) [Configuration Options \(p. 61\)](#page-69-0)) associated with a bucket. Amazon S3 provides an API for you to manage this subresource.

#### **Topics**

- [Overview \(p. 472\)](#page-480-0)
- [How to Enable Event Notifications \(p. 473\)](#page-481-0)
- [Event Notification Types and Destinations \(p. 475\)](#page-483-0)
- [Configuring Notifications with Object Key Name Filtering \(p. 476\)](#page-484-0)
- [Granting Permissions to Publish Event Notification Messages to a Destination \(p. 481\)](#page-489-0)
- [Example Walkthrough 1: Configure a Bucket for Notifications \(Message Destination: SNS Topic](#page-491-0) [and SQS Queue\) \(p. 483\)](#page-491-0)
- [Example Walkthrough 2: Configure a Bucket for Notifications \(Message Destination: AWS](#page-497-0) [Lambda\) \(p. 489\)](#page-497-0)
- [Event Message Structure \(p. 489\)](#page-497-1)

## <span id="page-480-0"></span>**Overview**

Currently, Amazon S3 can publish the following events:

- A new object created event—Amazon S3 supports multiple APIs to create objects. You can request notification when only a specific API is used (e.g., s3:ObjectCreated:Put) or you can use a wildcard (e.g., s3:ObjectCreated:\*) to request notification when an object is created regardless of the API used.
- An object removal event—Amazon S3 supports deletes of versioned and unversioned objects. For information about object versioning, see [Object Versioning \(p. 106\)](#page-114-0) and [Using Versioning \(p. 423\)](#page-431-0).

You can request notification when an object is deleted or a versioned object is permanently deleted by using the s3:ObjectRemoved:Delete event type. Or you can request notification when a delete marker is created for a versioned object by using s3:ObjectRemoved:DeleteMarkerCreated. You can also use a wildcard s3:ObjectRemoved: \* to request notification anytime an object is deleted. For information about deleting versioned objects, see [Deleting Object Versions \(p. 437\).](#page-445-0)

• A Reduced Redundancy Storage (RRS) object lost event—Amazon S3 sends a notification message when it detects that an object of the RRS storage class has been lost.

For a list of supported event types, see [Supported Event Types \(p. 475\)](#page-483-1).

Amazon S3 supports the following destinations where it can publish events:

• Amazon Simple Notification Service (Amazon SNS) topic

Amazon SNS is a flexible, fully managed push messaging service. Using this service, you can push messages to mobile devices or distributed services. With SNS you can publish a message once, and deliver it one or more times. An SNS topic is an access point that allows recipients to dynamically subscribe to for event notification. For more information about SNS, go to the [Amazon SNS](http://aws.amazon.com/sns/) product detail page.

• Amazon Simple Queue Service (Amazon SQS) queue

Amazon SQS is a scalable and fully managed message queuing service. You can use SQS to transmit any volume of data without requiring other services to be always available. In your notification configuration you can request that Amazon S3 publish events to an SQS queue. For more information about SQS, go to [Amazon SQS](http://aws.amazon.com/sqs/) product detail page.

• AWS Lambda

AWS Lambda is a compute service that makes it easy for you to build applications that respond quickly to new information. AWS Lambda runs your code in response to events such as image uploads, in-app activity, website clicks, or outputs from connected devices. You can use AWS Lambda to extend other AWS services with custom logic, or create your own back-end that operates at AWS scale, performance, and security. With AWS Lambda, you can easily create discrete, eventdriven applications that execute only when needed and scale automatically from a few requests per day to thousands per second.

AWS Lambda can run custom code in response to Amazon S3 bucket events. You upload your custom code to AWS Lambda and create what is called a Lambda function. When Amazon S3 detects an event of a specific type (for example, an object created event), it can publish the event to AWS Lambda and invoke your function in Lambda. In response, AWS Lambda executes your function. For more information, go to [AWS Lambda](http://aws.amazon.com/lambda/) product detail page.

The following sections offer more detail about how to enable event notifications on a bucket. The subtopics also provide example walkthroughs to help you explore the notification feature.

- [Example Walkthrough 1: Configure a Bucket for Notifications \(Message Destination: SNS Topic and](#page-491-0) [SQS Queue\) \(p. 483\)](#page-491-0)
- [Example Walkthrough 2: Configure a Bucket for Notifications \(Message Destination: AWS](#page-497-0) [Lambda\) \(p. 489\)](#page-497-0)

## <span id="page-481-0"></span>**How to Enable Event Notifications**

Enabling notifications is a bucket-level operation; that is, you store notification configuration information in the notification subresource associated with a bucket. You can use any of the following methods to manage notification configuration:

• Using the Amazon S3 console

The console UI enables you to set a notification configuration on a bucket without having to write any code. For instruction, go to [Enabling Event Notifications](http://docs.aws.amazon.com/AmazonS3/latest/UG/SettingBucketNotifications.html) in the Amazon Simple Storage Service Console User Guide.

• Programmatically using the AWS SDKs

#### **Note**

If you need to, you can also make the Amazon S3 REST API calls directly from your code. However, this can be cumbersome because it requires you to write code to authenticate your requests.

Internally, both the console and the SDKs call the Amazon S3 REST API to manage notification subresources associated with the bucket. For notification configuration using AWS SDK examples, see the walkthrough link provided in the preceding section.

Regardless of the method you use, Amazon S3 stores the notification configuration as XML in the notification subresource associated with a bucket. For information about bucket subresources, see [Bucket Configuration Options \(p. 61\)\)](#page-69-0). By default, notifications are not enabled for any type of event. Therefore, initially the notification subresource stores an empty configuration.

```
<NotificationConfiguration xmlns="http://s3.amazonaws.com/doc/2006-03-01/"> 
</NotificationConfiguration>
```
To enable notifications for events of specific types, you replace the XML with the appropriate configuration that identifies the event types you want Amazon S3 to publish and the destination where you want the events published. For each destination, you add a corresponding XML configuration. For example:

• Publish event messages to an SQS queue—To set an SQS queue as the notification destination for one or more event types, you add the QueueConfiguration.

```
<NotificationConfiguration>
  <QueueConfiguration>
     <Id>optional-id-string</Id>
     <Queue>sqs-queue-arn</Queue>
     <Event>event-type</Event>
     <Event>event-type</Event>
      ...
  </QueueConfiguration>
 ...
</NotificationConfiguration>
```
• Publish event messages to an SNS topic—To set an SNS topic as the notification destination for specific event types, you add the TopicConfiguration.

```
<NotificationConfiguration>
  <TopicConfiguration>
      <Id>optional-id-string</Id>
      <Topic>sns-topic-arn</Topic>
      <Event>event-type</Event>
      <Event>event-type</Event>
       ...
  </TopicConfiguration>
 ...
</NotificationConfiguration>
```
• Invoke the AWS Lambda function and provide an event message as an argument—To set a Lambda function as the notification destination for specific event types, you add the CloudFunctionConfiguration.

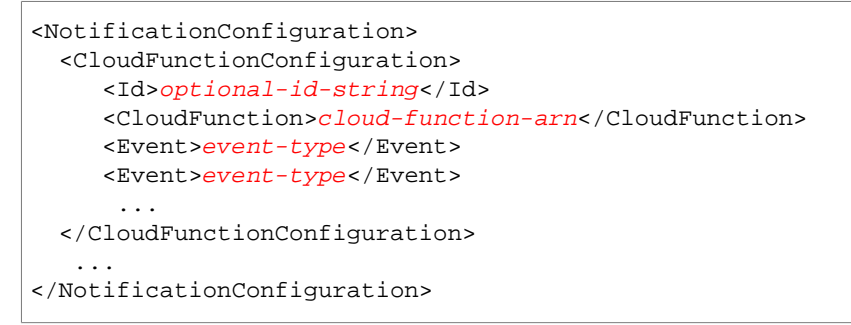

To remove all notifications configured on a bucket, you save an empty <NotificationConfiguration/> element in the notification subresource.

When Amazon S3 detects an event of the specific type, it publishes a message with the event information. For more information, see [Event Message Structure \(p. 489\)](#page-497-1).

## <span id="page-483-0"></span>**Event Notification Types and Destinations**

This section describes the event notification types that are supported by Amazon S3 and the type of destinations where the notifications can be published.

## <span id="page-483-1"></span>**Supported Event Types**

Amazon S3 can publish events of the following types. You specify these event types in the notification configuration.

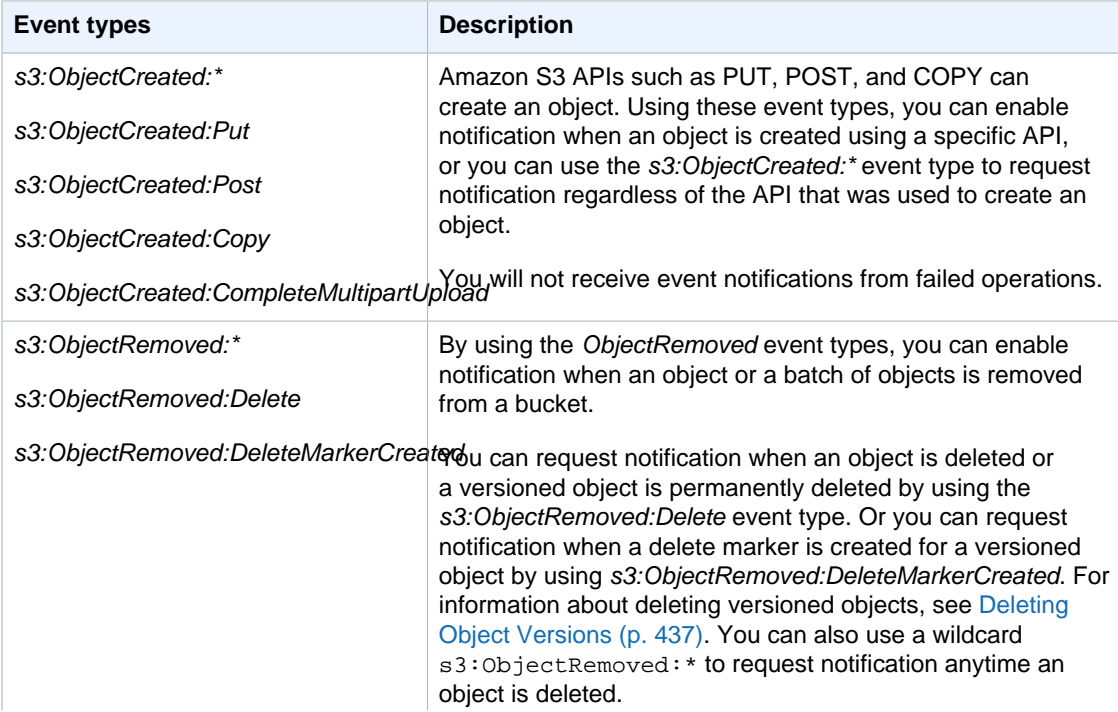

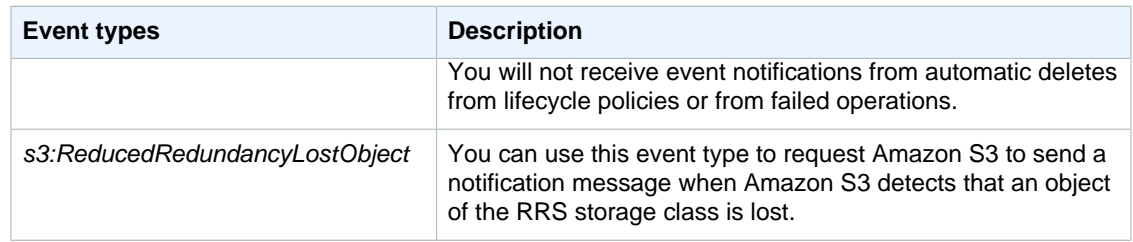

### **Supported Destinations**

Amazon S3 can send event notification messages to the following destinations. You specify the ARN value of these destinations in the notification configuration.

- Publish event messages to an Amazon Simple Notification Service (Amazon SNS) topic
- Publish event messages to an Amazon Simple Queue Service (Amazon SQS) queue
- Publish event messages to AWS Lambda by invoking a Lambda function and providing the event message as an argument

You must grant Amazon S3 permissions to post messages to an Amazon SNS topic or an Amazon SQS queue. You must also grant Amazon S3 permission to invoke an AWS Lambda function on your behalf. For information about granting these permissions, see [Granting Permissions to Publish Event](#page-489-0) [Notification Messages to a Destination \(p. 481\).](#page-489-0)

## <span id="page-484-0"></span>**Configuring Notifications with Object Key Name Filtering**

You can configure notifications to be filtered by the prefix and suffix of the key name of objects. For example, you can set up a configuration so that you are sent a notification only when image files with a ".jpg" extension are added to a bucket. Or you can have a configuration that delivers a notification to an Amazon SNS topic when an object with the prefix "images/" is added to the bucket, while having notifications for objects with a "logs/" prefix in the same bucket delivered to an AWS Lambda function.

You can setup notification configurations that use object key name filtering in the Amazon S3 console and by using Amazon S3 APIs through the AWS SDKs or the REST APIs directly. For information about using the console UI to set a notification configuration on a bucket, go to [Enabling Event](http://docs.aws.amazon.com/AmazonS3/latest/UG/SettingBucketNotifications.html) [Notifications](http://docs.aws.amazon.com/AmazonS3/latest/UG/SettingBucketNotifications.html) in the Amazon Simple Storage Service Console User Guide.

Amazon S3 stores the notification configuration as XML in the *notification* subresource associated with a bucket as described in [How to Enable Event Notifications \(p. 473\)](#page-481-0). You use the Filter XML structure to define the rules for notifications to be filtered by the prefix and/or suffix of an object key name. For information about the details of the Filter XML structure, see [PUT Bucket notification](http://docs.aws.amazon.com/AmazonS3/latest/API/RESTBucketPUTnotification.html) in the Amazon Simple Storage Service API Reference.

Notification configurations that use Filter cannot define filtering rules with overlapping prefixes, overlapping suffixes, or prefix and suffix overlapping. The following sections have examples of valid notification configurations with object key name filtering and examples of notification configurations that are invalid because of prefix/suffix overlapping.

## **Examples of Valid Notification Configurations with Object Key Name Filtering**

The following notification configuration contains a queue configuration identifying an Amazon SQS queue for Amazon S3 to publish events to of the s3:ObjectCreated:Put type. The events will be published whenever an object that has a prefix of images/ and a jpg suffix is PUT to a bucket.

```
<NotificationConfiguration>
   <QueueConfiguration>
      <Id>1</Id>
       <Filter>
           <S3Key>
                <FilterRule>
                    <Name>prefix</Name>
                    <Value>images/</Value>
                </FilterRule>
                <FilterRule>
                    <Name>suffix</Name>
                    <Value>jpg</Value>
                </FilterRule>
           </S3Key>
      </Filter>
      <Queue>arn:aws:sqs:us-west-2:444455556666:s3notificationqueue</Queue>
      <Event>s3:ObjectCreated:Put</Event>
   </QueueConfiguration>
   </NotificationConfiguration>
```
The following notification configuration has multiple non-overlapping prefixes. The configuration defines that notifications for PUT requests in the images/ folder will go to queue-A while notifications for PUT requests in the logs/ folder will go to queue-B.

```
<NotificationConfiguration>
   <QueueConfiguration>
     <Id>1</Id>
      <Filter>
             <S3Key>
                  <FilterRule>
                      <Name>prefix</Name>
                      <Value>images/</Value>
                  </FilterRule>
             </S3Key>
      </Filter>
      <Queue>arn:aws:sqs:us-west-2:444455556666:sqs-queue-A</Queue>
      <Event>s3:ObjectCreated:Put</Event>
   </QueueConfiguration>
   <QueueConfiguration>
     <Id>2</Id>
      <Filter>
              <S3Key>
                  <FilterRule>
                      <Name>prefix</Name>
                      <Value>logs/</Value>
                  </FilterRule>
              </S3Key>
      </Filter>
      <Queue>arn:aws:sqs:us-west-2:444455556666:sqs-queue-B</Queue>
```
#### **Amazon Simple Storage Service Developer Guide Examples of Valid Notification Configurations with Object Key Name Filtering**

```
 <Event>s3:ObjectCreated:Put</Event>
 </QueueConfiguration>
 </NotificationConfiguration>
```
The following notification configuration has multiple non-overlapping suffixes. The configuration defines that all .jpg images newly added to the bucket will be processed by Lambda cloud-function-A and all newly added .png images will be processed by cloud-function-B. The suffixes .png and .jpg are not overlapping even though they have the same last letter. Two suffixes are considered overlapping if a given string can end with both suffixes. A string cannot end with both .png and .jpg so the suffixes in the example configuration are not overlapping suffixes.

```
<NotificationConfiguration>
   <CloudFunctionConfiguration>
     <Id>1</Id>
      <Filter>
             <S3Key>
                  <FilterRule>
                      <Name>suffix</Name>
                      <Value>.jpg</Value>
                  </FilterRule>
             </S3Key>
      </Filter>
      <CloudFunction>arn:aws:lambda:us-west-2:444455556666:cloud-function-A</
CloudFunction>
      <Event>s3:ObjectCreated:Put</Event>
   </CloudFunctionConfiguration>
   <CloudFunctionConfiguration>
     <Id>2</Id>
      <Filter>
             <S3Key>
                  <FilterRule>
                      <Name>suffix</Name>
                      <Value>.png</Value>
                  </FilterRule>
             </S3Key>
      </Filter>
      <CloudFunction>arn:aws:lambda:us-west-2:444455556666:cloud-function-B</
CloudFunction>
      <Event>s3:ObjectCreated:Put</Event>
   </CloudFunctionConfiguration>
   </NotificationConfiguration>
```
Your notification configurations that use Filter cannot define filtering rules with overlapping prefixes for the same event types, unless the overlapping prefixes are used with suffixes that do not overlap. The following example configuration shows how objects created with a common prefix but nonoverlapping suffixes can be delivered to different destinations.

```
<NotificationConfiguration>
   <CloudFunctionConfiguration>
     <Id>1</Id>
      <Filter>
              <S3Key>
                  <FilterRule>
                       <Name>prefix</Name>
                       <Value>images</Value>
                  </FilterRule>
                  <FilterRule>
```
#### **Amazon Simple Storage Service Developer Guide Examples of Notification Configurations with Invalid Prefix/Suffix Overlapping**

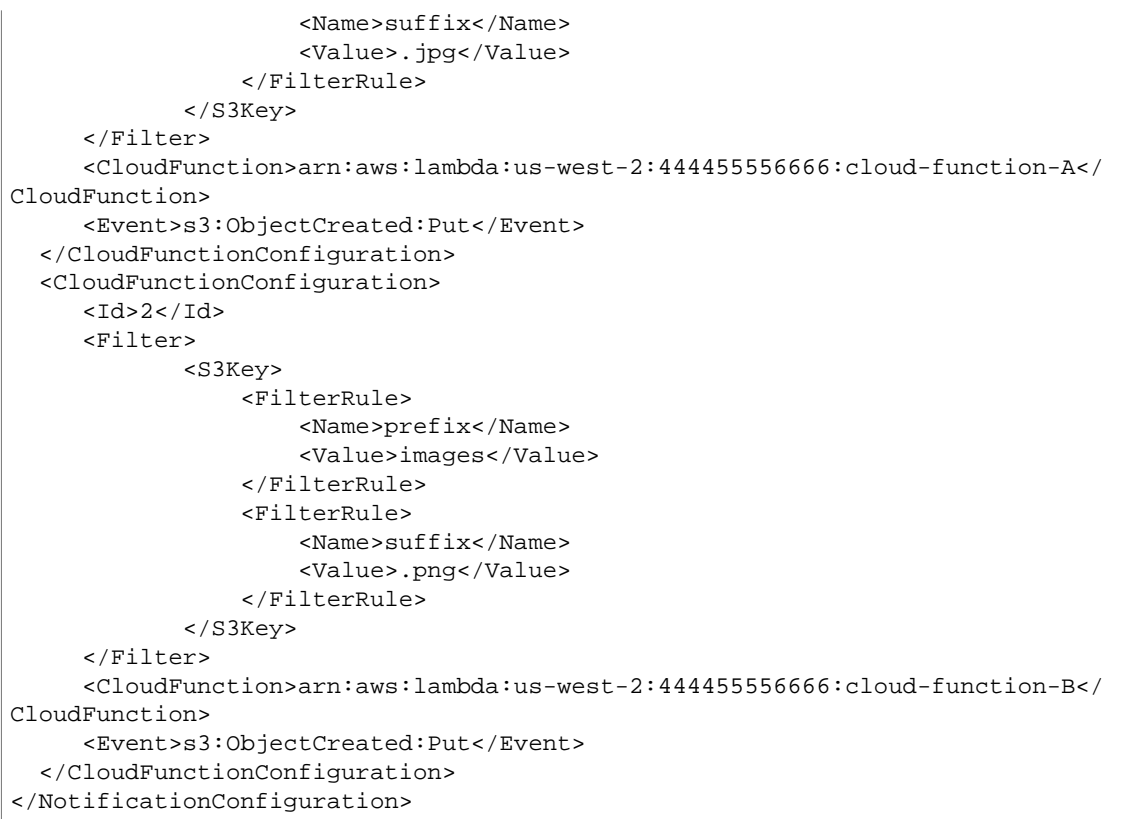

## **Examples of Notification Configurations with Invalid Prefix/Suffix Overlapping**

Your notification configurations that use Filter, for the most part, cannot define filtering rules with overlapping prefixes, overlapping suffixes, or overlapping combinations of prefixes and suffixes for the same event types. (You can have overlapping prefixes as long as the suffixes do not overlap. For an example, see [Configuring Notifications with Object Key Name Filtering \(p. 476\)](#page-484-0).)

You can use overlapping object key name filters with different event types. For example, you could create a notification configuration that uses the prefix  $\text{image}/$  for the ObjectCreated: Put event type and the prefix image/ for the ObjectDeleted: \* event type.

You will get an error if you try to save an notification configuration that has invalid overlapping name filters for the same event types, when using the AWS Amazon S3 console or when using the Amazon S3 API. This section shows examples of notification configurations that are invalid because of overlapping name filters.

Any existing notification configuration rule is assumed to have a default prefix and suffix that match any other prefix and suffix respectively. The following notification configuration is invalid because it has overlapping prefixes, where the root prefix overlaps with any other prefix. (The same thing would be true if we were using suffix instead of prefix in this example. The root suffix overlaps with any other suffix.)

```
<NotificationConfiguration>
      <TopicConfiguration>
          <Topic>arn:aws:sns:us-west-2:444455556666:sns-notification-one</
Topic>
          <Event>s3:ObjectCreated:*</Event>
```
#### **Amazon Simple Storage Service Developer Guide Examples of Notification Configurations with Invalid Prefix/Suffix Overlapping**

```
 </TopicConfiguration>
     <TopicConfiguration>
          <Topic>arn:aws:sns:us-west-2:444455556666:sns-notification-two</
Topic>
          <Event>s3:ObjectCreated:*</Event>
          <Filter>
              <S3Key>
                   <FilterRule>
                       <Name>prefix</Name>
                       <Value>images</Value>
                   </FilterRule>
             </S3Key>
         </Filter>
     </TopicConfiguration> 
     </NotificationConfiguration>
```
The following notification configuration is invalid because it has overlapping suffixes. Two suffixes are considered overlapping if a given string can end with both suffixes. A string can end with jpg and pg so the suffixes are overlapping. (The same is true for prefixes, two prefixes are considered overlapping if a given string can begin with both prefixes.)

```
 <NotificationConfiguration>
      <TopicConfiguration>
          <Topic>arn:aws:sns:us-west-2:444455556666:sns-topic-one</Topic>
          <Event>s3:ObjectCreated:*</Event>
          <Filter>
               <S3Key>
                   <FilterRule>
                       <Name>suffix</Name>
                       <Value>jpg</Value>
                   </FilterRule>
             </S3Key>
         </Filter>
     </TopicConfiguration>
     <TopicConfiguration>
          <Topic>arn:aws:sns:us-west-2:444455556666:sns-topic-two</Topic>
          <Event>s3:ObjectCreated:Put</Event>
          <Filter>
               <S3Key>
                   <FilterRule>
                       <Name>suffix</Name>
                       <Value>pg</Value>
                   </FilterRule>
             </S3Key>
         </Filter>
     </TopicConfiguration>
</NotificationConfiguration
```
The following notification configuration is invalid because it has overlapping prefixes and suffixes.

```
<NotificationConfiguration>
      <TopicConfiguration>
          <Topic>arn:aws:sns:us-west-2:444455556666:sns-topic-one</Topic>
          <Event>s3:ObjectCreated:*</Event>
          <Filter>
              <S3Key>
                  <FilterRule>
                       <Name>prefix</Name>
```
#### **Amazon Simple Storage Service Developer Guide Granting Permissions to Publish Event Notification Messages to a Destination**

```
 <Value>images</Value>
                   </FilterRule>
                   <FilterRule>
                       <Name>suffix</Name>
                       <Value>jpg</Value>
                   </FilterRule>
              </S3Key>
         </Filter>
     </TopicConfiguration>
     <TopicConfiguration>
          <Topic>arn:aws:snsus-west-2:444455556666:sns-topic-two</Topic>
          <Event>s3:ObjectCreated:Put</Event>
          <Filter>
             <S3Key>
                   <FilterRule>
                       <Name>suffix</Name>
                       <Value>jpg</Value>
                   </FilterRule>
              </S3Key>
         </Filter>
     </TopicConfiguration>
</NotificationConfiguration>
```
## <span id="page-489-0"></span>**Granting Permissions to Publish Event Notification Messages to a Destination**

Before Amazon S3 can publish messages to a destination, you must grant the Amazon S3 principal the necessary permissions to call the relevant API to publish messages to an SNS topic, an SQS queue, or a Lambda function.

## **Granting Permissions to Invoke an AWS Lambda Function**

Amazon S3 publishes event messages to AWS Lambda by invoking a Lambda function and providing the event message as an argument.

When you use the Amazon S3 console to configure event notifications on an Amazon S3 bucket for a Lambda function, the Amazon S3 console will set up the necessary permissions on the Lambda function so that Amazon S3 has permissions to invoke the function from the bucket. For more information, see [Enabling Event Notifications](http://docs.aws.amazon.com/AmazonS3/latest/UG/SettingBucketNotifications.html) in the Amazon Simple Storage Service Console User Guide.

You can also grant Amazon S3 permissions from AWS Lambda to invoke your Lambda function. For more information, see [Tutorial: Using AWS Lambda with Amazon S3](http://docs.aws.amazon.com/lambda/latest/dg/with-s3-example.html) in the AWS Lambda Developer Guide.

### **Granting Permissions to Publish Messages to an SNS Topic or an SQS Queue**

You attach an IAM policy to the destination SNS topic or SQS queue to grant Amazon S3 permissions to publish messages to the SNS topic or SQS queue.

Example of an IAM policy that you attach to the destination SNS topic.

```
{
  "Version": "2008-10-17",
 "Id": "example-ID",
  "Statement": [
   {
    "Sid": "example-statement-ID",
    "Effect": "Allow",
    "Principal": {
      "Service": "s3.amazonaws.com" 
    },
    "Action": [
     "SNS:Publish"
    ],
    "Resource": "SNS-ARN",
    "Condition": {
       "ArnLike": { 
       "aws:SourceArn": "arn:aws:s3:*:*:bucket-name" 
     }
    }
   }
 ]
}
```
Example of an IAM policy that you attach to the destination SQS queue.

```
{
 "Version": "2008-10-17",
 "Id": "example-ID",
  "Statement": [
   {
    "Sid": "example-statement-ID",
    "Effect": "Allow",
    "Principal": {
      "AWS": "*" 
    },
    "Action": [
     "SQS:SendMessage"
   \cdot "Resource": "SQS-ARN",
    "Condition": {
       "ArnLike": { 
       "aws:SourceArn": "arn:aws:s3:*:*:bucket-name" 
     }
    }
   }
 ]
}
```
Note that for both the Amazon SNS and Amazon SQS IAM policies, you can specify the StringLike condition in the policy, instead of the ArnLike condition.

```
"Condition": { 
  "StringLike": { 
       "aws:SourceArn": "arn:aws:s3:*:*:bucket-name" 
   }
   }
```
For an example of how to attach a policy to a SNS topic or an SQS queue, see [Example Walkthrough](#page-491-0) [1: Configure a Bucket for Notifications \(Message Destination: SNS Topic and SQS Queue\) \(p. 483\)](#page-491-0).

For more information about permissions, see the following topics:

- [Example Cases for Amazon SNS Access Control](http://docs.aws.amazon.com/sns/latest/dg/AccessPolicyLanguage_UseCases_Sns.html) in the Amazon Simple Notification Service Developer Guide
- [Access Control Using AWS Identity and Access Management \(IAM\)](http://docs.aws.amazon.com/AWSSimpleQueueService/latest/SQSDeveloperGuide/UsingIAM.html) in the Amazon Simple Queue Service Developer Guide

## <span id="page-491-0"></span>**Example Walkthrough 1: Configure a Bucket for Notifications (Message Destination: SNS Topic and SQS Queue)**

#### **Topics**

- [Walkthrough Summary \(p. 483\)](#page-491-1)
- [Step 1: Create an Amazon SNS Topic \(p. 484\)](#page-492-0)
- [Step 2: Create an Amazon SQS Queue \(p. 484\)](#page-492-1)
- [Step 3: Add a Notification Configuration to Your Bucket \(p. 485\)](#page-493-0)
- [Step 4: Test the Setup \(p. 489\)](#page-497-2)

### <span id="page-491-1"></span>**Walkthrough Summary**

In this walkthrough you add notification configuration on a bucket requesting Amazon S3 to:

- Publish events of the s3:ObjectCreated:\* type to an Amazon SQS topic.
- Publish events of the  $s3:ReducedRedundancy LostObject type to an Amazon SNS topic.$

For information about notification configuration, see [Configuring Amazon S3 Event](#page-480-1) [Notifications \(p. 472\)](#page-480-1).

You can do all these steps using the console, without writing any code. In addition, code examples, using AWS SDKs for Java and .NET are also provided so you can add notification configuration programmatically.

You will do the following in this walkthrough:

1. Create an Amazon SNS topic.

Using the Amazon SNS console, you create an SNS topic and subscribe to the topic so that any events posted to it are delivered to you. You will specify email as the communications protocol. After you create a topic, Amazon SNS will send an email. You must click a link in the email to confirm the topic subscription.

You will attach an access policy to the topic to grant Amazon S3 permission to post messages.

2. Create an Amazon SQS queue.

Using the Amazon SQS console, you create an SQS queue. You can access any messages Amazon S3 sends to the queue programmatically. But for this walkthrough, you will verify notification messages in the console.

You will attach an access policy to the topic to grant Amazon S3 permission to post messages.

3. Add notification configuration to a bucket.

## <span id="page-492-0"></span>**Step 1: Create an Amazon SNS Topic**

Follow the steps to create and subscribe to an Amazon Simple Notification Service (Amazon SNS) topic.

- 1. Using Amazon SNS console create a topic. For instructions, go to [Create a Topic](http://docs.aws.amazon.com/sns/latest/dg/CreateTopic.html) in the Amazon Simple Notification Service Developer Guide.
- 2. Subscribe to the topic. For this exercise, use email as the communications protocol. For instructions, go to [Subscribe to a Topic](http://docs.aws.amazon.com/sns/latest/dg/SubscribeTopic.html) in the Amazon Simple Notification Service Developer Guide.

You will get email requesting you to confirm your subscription to the topic. Confirm the subscription.

3. Replace the access policy attached to the topic by the following policy. You must update the policy by providing the your SNS topic ARN and bucket name.:

```
{
  "Version": "2008-10-17",
  "Id": "example-ID",
  "Statement": [
   {
    "Sid": "example-statement-ID",
    "Effect": "Allow",
    "Principal": {
    "AWS":"*" 
    },
    "Action": [
     "SNS:Publish"
    ],
    "Resource": "SNS-topic-ARN",
    "Condition": {
       "ArnLike": { 
       "aws:SourceArn": "arn:aws:s3:*:*:bucket-name" 
     }
    }
   }
  ]
}
```
4. Note the topic ARN.

The SNS topic you created is another resource in your AWS account, and it has a unique Amazon Resource Name (ARN). You will need this ARN in the next step. The ARN will be of the following format:

arn:aws:sns:aws-region:account-id:topic-name

### <span id="page-492-1"></span>**Step 2: Create an Amazon SQS Queue**

Follow the steps to create and subscribe to an Amazon Simple Queue Service (Amazon SQS) queue.

- 1. Using the Amazon SQS console, create a queue. For instructions, go to [Create a Queue](http://docs.aws.amazon.com/AWSSimpleQueueService/latest/SQSGettingStartedGuide/CreatingQueue.html) in the Amazon Simple Queue Service Getting Started Guide .
- 2. Replace the access policy attached to the queue with the following policy (in the SQS console, you select the queue, and in the **Permissions** tab, click **Edit Policy Document (Advanced)**.

```
{
  "Version": "2008-10-17",
  "Id": "example-ID",
  "Statement": [
 {
    "Sid": "example-statement-ID",
    "Effect": "Allow",
    "Principal": {
    "AWS":"*" 
    },
    "Action": [
    "SQS:SendMessage"
    ],
    "Resource": "SQS-queue-ARN",
    "Condition": {
       "ArnLike": { 
       "aws:SourceArn": "arn:aws:s3:*:*:bucket-name" 
     }
    }
   }
  ]
}
```
3. Note the queue ARN

The SQS queue you created is another resource in your AWS account, and it has a unique Amazon Resource Name (ARN). You will need this ARN in the next step. The ARN will be of the following format:

arn:aws:sqs:aws-region:account-id:queue-name

### <span id="page-493-0"></span>**Step 3: Add a Notification Configuration to Your Bucket**

You can enable bucket notifications either by using the Amazon S3 console or programmatically by using AWS SDKs. Choose any one of the options to configure notifications on your bucket. This section provides code examples using the AWS SDKs for Java and .NET.

### **Step 3 (option a): Enable Notifications on a Bucket Using the Console**

Using the Amazon S3 console, add a notification configuration requesting Amazon S3 to:

- Publish events of the  $s3:ObjectCreate: type to your Amazon SQS queue.$
- Publish events of the s3:ReducedRedundancyLostObject type to your Amazon SNS topic.

After you save the notification configuration, Amazon S3 will post a test message, which you will get via email.

For instructions, go to [Enabling Notifications](http://docs.aws.amazon.com/AmazonS3/latest/UG/SettingBucketNotifications.html) in the Amazon Simple Storage Service Console User Guide.

### **Step 3 (option b): Enable Notifications on a Bucket Using the AWS SDK for .NET**

The following C# code example provides a complete code listing that adds a notification configuration to a bucket. You will need to update the code and provide your bucket name and SNS topic ARN. For information about how to create and test a working sample, see [Running the Amazon S3 .NET Code](#page-574-0) [Examples \(p. 566\).](#page-574-0)

```
using System;
using System.Collections.Generic;
using Amazon.S3;
using Amazon.S3.Model;
namespace s3.amazon.com.docsamples
{
    class EnableNotifications
     {
        static string bucketName = "***bucket name***";
        static string snsTopic = "***SNS topic ARN***";
        static string sqsQueue = "***SQS queue ARN***";
         static string putEventType = "s3:ObjectCreated:Put";
         static string rrsObjectLostType = "s3:ObjectCreated:Copy";
        public static void Main(string[] args)
\left\{ \begin{array}{c} \end{array} \right. using (var client = new
 AmazonS3Client(Amazon.RegionEndpoint.USEast1))
\{ Console.WriteLine("Enabling Notification on a bucket");
                 EnableNotification(client);
 }
             Console.WriteLine("Press any key to continue...");
             Console.ReadKey();
         }
         static void EnableNotification(IAmazonS3 client)
\{ try
\{ List<Amazon.S3.Model.TopicConfiguration> topicConfigurations
 = new List<TopicConfiguration>();
                 topicConfigurations.Add(new TopicConfiguration()
 {
                     Event = rrsObjectLostType,
                     Topic = snsTopic
                 });
                 List<Amazon.S3.Model.QueueConfiguration> queueConfigurations
 = new List<QueueConfiguration>();
                 queueConfigurations.Add(new QueueConfiguration()
\{Events = new List<string> \{ putEventType \},
```
#### **Amazon Simple Storage Service Developer Guide Step 3: Add a Notification Configuration to Your Bucket**

```
 Queue = sqsQueue
               });
               PutBucketNotificationRequest request = new
 PutBucketNotificationRequest
 {
                  BucketName = bucketName,
                   TopicConfigurations = topicConfigurations,
                   QueueConfigurations = queueConfigurations
               };
               PutBucketNotificationResponse response =
 client.PutBucketNotification(request);
 }
           catch (AmazonS3Exception amazonS3Exception)
\{ if (amazonS3Exception.ErrorCode != null &&
                   (amazonS3Exception.ErrorCode.Equals("InvalidAccessKeyId")
 ||
                   amazonS3Exception.ErrorCode.Equals("InvalidSecurity")))
 {
                  Console.WriteLine("Check the provided AWS Credentials.");
                  Console.WriteLine(
                   "To sign up for service, go to http://aws.amazon.com/
s3");
 }
               else
 {
                   Console.WriteLine(
                    "Error occurred. Message:'{0}' when enabling
 notifications.",
                    amazonS3Exception.Message);
 }
 }
        }
    }
}
```
### **Step 3 (option c): Enable Notifications on a Bucket Using the AWS SDK for Java**

The following Java code example provides a complete code listing that adds a notification configuration to a bucket. You will need to update the code and provide your bucket name and SNS topic ARN. For instructions on how to create and test a working sample, see [Testing the Java Code](#page-572-0) [Examples \(p. 564\).](#page-572-0)

```
import java.io.IOException;
import java.util.Collection;
import java.util.EnumSet;
import java.util.LinkedList;
import com.amazonaws.AmazonClientException;
import com.amazonaws.auth.profile.ProfileCredentialsProvider;
import com.amazonaws.services.s3.AmazonS3;
import com.amazonaws.services.s3.AmazonS3Client;
import com.amazonaws.services.s3.model.AmazonS3Exception;
import com.amazonaws.services.s3.model.BucketNotificationConfiguration;
```
#### **Amazon Simple Storage Service Developer Guide Step 3: Add a Notification Configuration to Your Bucket**

```
import com.amazonaws.services.s3.model.TopicConfiguration;
import com.amazonaws.services.s3.model.QueueConfiguration;
import com.amazonaws.services.s3.model.S3Event;
import
 com.amazonaws.services.s3.model.SetBucketNotificationConfigurationRequest;
public class NotificationConfigurationOnABucket {
    private static String bucketName = "*** bucket name ***";
    private static String snsTopicARN = "*** SNS Topic ARN ***";
    private static String sqsQueueARN = "*** SQS Queue ARN ***";
    public static void main(String[] args) throws IOException {
        AmazonS3 s3client = new AmazonS3Client(new
 ProfileCredentialsProvider());
         try {
             System.out.println("Setting notification configuration on a
 bucket.\n");
             BucketNotificationConfiguration notificationConfiguration = new
 BucketNotificationConfiguration();
             notificationConfiguration.addConfiguration(
                     "snsTopicConfig",
                     new TopicConfiguration(snsTopicARN, EnumSet
                             .of(S3Event.ReducedRedundancyLostObject)));
             notificationConfiguration.addConfiguration(
                     "sqsQueueConfig",
                     new QueueConfiguration(sqsQueueARN, EnumSet
                             .of(S3Event.ObjectCreated)));
             SetBucketNotificationConfigurationRequest request = 
                     new SetBucketNotificationConfigurationRequest(bucketName,
 notificationConfiguration);
             s3client.setBucketNotificationConfiguration(request);
         } catch (AmazonS3Exception ase) {
             System.out.println("Caught an AmazonServiceException, which "
                     + "means your request made it "
                     + "to Amazon S3, but was rejected with an error response"
                     + " for some reason.");
             System.out.println("Error Message: " + ase.getMessage());
             System.out.println("HTTP Status Code: " + ase.getStatusCode());
             System.out.println("AWS Error Code: " + ase.getErrorCode());
             System.out.println("Error Type: " + ase.getErrorType());
            System.out.println("Request ID: " + ase.getRequestId());
             System.out.println("Error XML" + ase.getErrorResponseXml());
         } catch (AmazonClientException ace) {
             System.out.println("Caught an AmazonClientException, which "
                     + "means the client encountered "
                     + "an internal error while trying to "
                     + "communicate with S3, "
                     + "such as not being able to access the network.");
             System.out.println("Error Message: " + ace.getMessage());
         }
     }
}
```
## <span id="page-497-2"></span>**Step 4: Test the Setup**

Now you can test the setup by uploading an object to your bucket and verify the event notification in the Amazon SQS console. For instructions, go to [Receiving a Message](http://docs.aws.amazon.com/AWSSimpleQueueService/latest/SQSGettingStartedGuide/ReceiveMessage.html) in the Amazon Simple Queue Service Getting Started Guide.

## <span id="page-497-0"></span>**Example Walkthrough 2: Configure a Bucket for Notifications (Message Destination: AWS Lambda)**

For an example of using Amazon S3 notifications with AWS Lambda, see [Using AWS Lambda with](http://docs.aws.amazon.com/lambda/latest/dg/with-s3.html) [Amazon S3](http://docs.aws.amazon.com/lambda/latest/dg/with-s3.html) in the AWS Lambda Developer Guide.

## <span id="page-497-1"></span>**Event Message Structure**

The notification message Amazon S3 sends to publish an event is a JSON message with the following structure. Note the following:

- The responseElements key value is useful if you want to trace the request by following up with Amazon S3 support. Both x-amz-request-id and x-amz-id-2 help Amazon S3 to trace the individual request. These values are the same as those that Amazon S3 returned in the response to your original PUT request, which initiated the event.
- The s3 key provides information about the bucket and object involved in the event. Note that the object keyname value is URL encoded. For example "red flower.jpg" becomes "red+flower.jpg".
- The sequencer key provides a way to determine the sequence of events. Event notifications are not guaranteed to arrive in the order that the events occurred. However, notifications from events that create objects (PUTs) and delete objects contain a sequencer, which can be used to determine the order of events for a given object key.

If you compare the sequencer strings from two event notifications on the same object key, the event notification with the greater sequencer hexadecimal value is the event that occurred later. If you are using event notifications to maintain a separate database or index of your Amazon S3 objects, you will probably want to compare and store the sequencer values as you process each event notification.

Note that:

- sequencer cannot be used to determine order for events on different object keys.
- The sequencers can be of different lengths. So to compare these values, you first right pad the shorter value with zeros and then do lexicographical comparison.

```
{ 
    "Records":[ 
       { 
          "eventVersion":"2.0",
          "eventSource":"aws:s3",
          "awsRegion":"us-east-1",
          "eventTime":The time, in ISO-8601 format, for example,
 1970-01-01T00:00:00.000Z, when S3 finished processing the request,
```

```
 "eventName":"event-type",
           "userIdentity":{ 
              "principalId":"Amazon-customer-ID-of-the-user-who-caused-the-
event"
          },
           "requestParameters":{ 
             "sourceIPAddress":"ip-address-where-request-came-from"
          },
           "responseElements":{ 
             "x-amz-request-id":"Amazon S3 generated request ID",
             "x-amz-id-2":"Amazon S3 host that processed the request"
          },
           "s3":{ 
             "s3SchemaVersion":"1.0",
              "configurationId":"ID found in the bucket notification
  configuration",
              "bucket":{ 
                 "name":"bucket-name",
                 "ownerIdentity":{ 
                    "principalId":"Amazon-customer-ID-of-the-bucket-owner"
                 },
                 "arn":"bucket-ARN"
              },
              "object":{ 
                 "key":"object-key",
                 "size":object-size,
                 "eTag":"object eTag",
                 "versionId":"object version if bucket is versioning-enabled,
  otherwise null",
                 "sequencer": "a string representation of a hexadecimal value
  used to determine event sequence, 
                    only used with PUTs and DELETEs" 
 }
          }
       },
       {
           // Additional events
       }
    ]
}
```
The following are example messages:

• Test message—When you configure an event notification on a bucket, Amazon S3 sends the following test message:

```
{ 
    "Service":"Amazon S3",
    "Event":"s3:TestEvent",
    "Time":"2014-10-13T15:57:02.089Z",
    "Bucket":"bucketname",
    "RequestId":"5582815E1AEA5ADF",
    "HostId":"8cLeGAmw098X5cv4Zkwcmo8vvZa3eH3eKxsPzbB9wrR
+YstdA6Knx4Ip8EXAMPLE"
}
```
• Example message when an object is created using the PUT request—The following message is an example of a message Amazon S3 sends to publish an  $s3:ObjectCreate$ : Put event:

```
{ 
    "Records":[ 
      { 
          "eventVersion":"2.0",
          "eventSource":"aws:s3",
          "awsRegion":"us-east-1",
          "eventTime":"1970-01-01T00:00:00.000Z",
          "eventName":"ObjectCreated:Put",
          "userIdentity":{ 
              "principalId":"AIDAJDPLRKLG7UEXAMPLE"
          },
          "requestParameters":{ 
              "sourceIPAddress":"127.0.0.1"
          },
          "responseElements":{ 
              "x-amz-request-id":"C3D13FE58DE4C810",
              "x-amz-id-2":"FMyUVURIY8/IgAtTv8xRjskZQpcIZ9KG4V5Wp6S7S/
JRWeUWerMUE5JgHvANOjpD"
          },
          "s3":{ 
              "s3SchemaVersion":"1.0",
              "configurationId":"testConfigRule",
              "bucket":{ 
                 "name":"mybucket",
                 "ownerIdentity":{ 
                    "principalId":"A3NL1KOZZKExample"
                 },
                 "arn":"arn:aws:s3:::mybucket"
              },
              "object":{ 
                 "key":"HappyFace.jpg",
                 "size":1024,
                 "eTag":"d41d8cd98f00b204e9800998ecf8427e",
                 "versionId":"096fKKXTRTtl3on89fVO.nfljtsv6qko",
                 "sequencer":"0055AED6DCD90281E5"
 }
          }
      }
   ]
}
```
# <span id="page-500-0"></span>**Cross-Region Replication**

Cross-region replication is a bucket-level feature that enables automatic, asynchronous copying of objects across buckets in different AWS regions. To activate this feature, you add a replication configuration to your source bucket. In the configuration, you provide information such as the destination bucket where you want objects replicated to. You can request Amazon S3 to replicate all or a subset of objects with specific key name prefixes. For example, you can configure cross-region replication to replicate only objects with the key name prefix  $\text{Tax}/$ . This causes Amazon S3 to replicate objects with a key such as  $\text{Tax}/\text{doc1}$  or  $\text{Tax}/\text{doc2}$ , but not an object with the key Legal/doc3.

The object replicas in the destination bucket are exact replicas of the objects in the source bucket. They have the same key names and the same metadata—for example, creation time, owner, userdefined metadata, version ID, ACL, and storage class (assuming you did not explicitly specify different storage class for object replicas in the replication configuration). Amazon S3 encrypts all data in transit across AWS regions using SSL. You can also optionally specify storage class to use when Amazon S3 creates object replicas (if you don't specify this Amazon S3 assume storage class of the source object).

## **Use-case Scenarios**

You might configure cross-region replication on a bucket for various reasons, including these:

- Compliance requirements Although, by default, Amazon S3 stores your data across multiple geographically distant Availability Zones, compliance requirements might dictate that you store data at even further distances. Cross-region replication allows you to replicate data between distant AWS regions to satisfy these compliance requirements.
- Minimize latency Your customers are in two geographic locations. To minimize latency in accessing objects, you can maintain object copies in AWS regions that are geographically closer to your users.
- Operational reasons You have compute clusters in two different regions that analyze the same set of objects. You might choose to maintain object copies in those regions.

Optionally, if you have cost considerations, you can direct Amazon S3 to use the STANDARD\_IA storage class for object replicas. For more information about cost considerations, see [Amazon S3](http://aws.amazon.com/s3/pricing/) [Pricing](http://aws.amazon.com/s3/pricing/).

## **Requirements**

Requirements for cross-region replication:

- The source and destination buckets must be versioning-enabled. For more information about versioning, see [Using Versioning \(p. 423\)](#page-431-0).
- The source and destination buckets must be in different AWS regions. For a list of AWS regions where you can create a bucket, see [Regions and Endpoints](http://docs.aws.amazon.com/general/latest/gr/rande.html#s3_region) in the AWS General Reference.
- You can replicate objects from a source bucket to only one destination bucket.
- Amazon S3 must have permission to replicate objects from that source bucket to the destination bucket on your behalf.

You can grant these permissions by creating an IAM role that Amazon S3 can assume. You must grant this role permissions for Amazon S3 actions so that when Amazon S3 assumes this role, it can perform replication tasks. For more information about IAM roles, see [Create an IAM Role \(p. 495\)](#page-503-0).

- If the source bucket owner also owns the object, the bucket owner has full permissions to replicate the object. If not, the source bucket owner must have permission for the Amazon S3 actions s3:GetObjectVersion and s3:GetObjectVersionACL to read the object and object ACL. For more information about Amazon S3 actions, see [Specifying Permissions in a Policy \(p. 312\).](#page-320-0) For more information about resources and ownership, see [Amazon S3 Resources \(p. 267\).](#page-275-0)
- If you are setting up cross-region replication in a cross-account scenario (where the source and destination buckets are owned by different AWS accounts), the source bucket owner must have permission to replicate objects in the destination bucket.

The destination bucket owner needs to grant these permissions via a bucket policy. For an example, see [Walkthrough 2: Configure Cross-Region Replication Where Source and Destination Buckets Are](#page-509-0) [Owned by Different AWS Accounts \(p. 501\)](#page-509-0).

## **Related Topics**

[What Is and Is Not Replicated \(p. 493\)](#page-501-0)

[How to Set Up Cross-Region Replication \(p. 495\)](#page-503-1)

[How to Find Replication Status of an Object \(p. 509\)](#page-517-0)

[Cross-Region Replication and Other Bucket Configurations \(p. 511\)](#page-519-0)

[Walkthrough 1: Configure Cross-Region Replication Where Source and Destination Buckets Are](#page-508-0) [Owned by the Same AWS Account \(p. 500\)](#page-508-0)

[Walkthrough 2: Configure Cross-Region Replication Where Source and Destination Buckets Are](#page-509-0) [Owned by Different AWS Accounts \(p. 501\)](#page-509-0)

## <span id="page-501-0"></span>**What Is and Is Not Replicated**

This section explains what Amazon S3 replicates and what it does not replicate after you add a replication configuration on a bucket.

### **What Is Replicated**

Amazon S3 replicates the following:

- Any new objects created after you add a replication configuration, with exceptions described in the next section.
- Objects created with server-side encryption using the Amazon S3-managed encryption key. The replicated copy of the object is also encrypted using server-side encryption using the Amazon S3 managed encryption key.
- Amazon S3 replicates only objects in the source bucket for which the bucket owner has permission to read objects and read ACLs. For more information about resource ownership, see [About the](#page-275-1) [Resource Owner \(p. 267\)](#page-275-1).
- Any object ACL updates are replicated, although there can be some delay before Amazon S3 can bring the two in sync. This applies only to objects created after you add a replication configuration to the bucket.

### **Delete Operation and Cross-Region Replication**

If you delete an object from the source bucket, the cross-region replication behavior is as follows:

- If a DELETE request is made without specifying an object version ID, Amazon S3 adds a delete marker, which cross-region replication replicates to the destination bucket. For more information about versioning and delete markers, see [Using Versioning \(p. 423\)](#page-431-0).
- If a DELETE request specifies a particular object version ID to delete, Amazon S3 deletes that object version in the source bucket, but it does not replicate the deletion in the destination bucket (in other words, it does not delete the same object version from the destination bucket). This behavior protects data from malicious deletions.

## **What Is Not Replicated**

Amazon S3 does not replicate the following:

- Amazon S3 does not retroactively replicate objects that existed before you added replication configuration.
- Objects created with server-side encryption using either customer-provided (SSE-C) or AWS KMS– managed encryption (SSE-KMS) keys are not replicated. For more information about server-side encryption, see [Protecting Data Using Server-Side Encryption \(p. 381\)](#page-389-0).

Amazon S3 does not keep the encryption keys you provide after the object is created in the source bucket so it cannot decrypt the object for replication, and therefore it does not replicate the object.

- Amazon S3 does not replicate objects in the source bucket for which the bucket owner does not have permissions. If the object owner is different from the bucket owner, see [Granting Cross-](#page-348-0)[Account Permissions to Upload Objects While Ensuring the Bucket Owner Has Full Control \(p. 340\).](#page-348-0)
- Updates to bucket-level subresources are not replicated. This allows you to have different bucket configurations on the source and destination buckets. For more information about resources, see [Amazon S3 Resources \(p. 267\).](#page-275-0)
- Only customer actions are replicated. Actions performed by lifecycle configuration are not replicated. For more information lifecycle configuration, see [Object Lifecycle Management \(p. 109\).](#page-117-0)

For example, if lifecycle configuration is enabled only on your source bucket, Amazon S3 creates delete markers for expired objects, but it does not replicate those markers. However, you can have the same lifecycle configuration on both the source and destination buckets if you want the same lifecycle actions to happen to both buckets.

• Objects in the source bucket that are replicas, created by another cross-region replication, are not replicated.

Suppose you configure cross-region replication where bucket A is the source and bucket B is the destination. Now suppose you add another cross-region replication where bucket B is the source and bucket C is the destination. In this case, objects in bucket B that are replicas of objects in bucket A will not be replicated to bucket C.

### **Related Topics**

[Cross-Region Replication \(p. 492\)](#page-500-0)

[How to Set Up Cross-Region Replication \(p. 495\)](#page-503-1)

[How to Find Replication Status of an Object \(p. 509\)](#page-517-0)

## <span id="page-503-1"></span>**How to Set Up Cross-Region Replication**

To set up cross-region replication, you need two buckets—source and destination. These buckets must be versioning-enabled and in different AWS regions. For a list of AWS regions where you can create a bucket, see [Regions and Endpoints](http://docs.aws.amazon.com/general/latest/gr/rande.html#s3_region) in the AWS General Reference.

#### **Important**

If you have an object expiration lifecycle policy in your non-versioned bucket and you want to maintain the same permanent delete behavior when you enable versioning, you must add a noncurrent expiration policy. The noncurrent expiration lifecycle policy will manage the deletes of the noncurrent object versions in the version-enabled bucket. (A version-enabled bucket maintains one current and zero or more noncurrent object versions.) For more information, see [Lifecycle Configuration for a Bucket with Versioning](http://docs.aws.amazon.com/AmazonS3/latest/UG/lifecycle-configuration-bucket-with-versioning.html) in the Amazon Simple Storage Service Console User Guide.

You can replicate objects from a source bucket to only one destination bucket. If both of the buckets are owned by the same AWS account, do the following to set up cross-region replication from the source to the destination bucket:

- Create an IAM role to grant Amazon S3 permission to replicate objects on your behalf.
- Add a replication configuration on the source bucket.

In addition, if the source and destination buckets are owned by two different AWS accounts, the destination bucket owner must also add a bucket policy to grant the source bucket owner permissions to perform replication actions.

### <span id="page-503-0"></span>**Create an IAM Role**

By default, all Amazon S3 resources—buckets, objects, and related subresources—are private: only the resource owner can access the resource. So, Amazon S3 needs permission to read objects from the source bucket and replicate them to the destination bucket. You grant these permissions by creating an IAM role. When you create an IAM role, you attach the following role policies:

• A trust policy in which you trust Amazon S3 to assume the role as shown:

```
{
    "Version":"2012-10-17",
    "Statement":[
       {
           "Effect":"Allow",
           "Principal":{
              "Service":"s3.amazonaws.com"
```
```
 },
            "Action":"sts:AssumeRole"
        }
    ]
}
```
#### **Note**

The Principal in the policy identifies Amazon S3. For more information about IAM roles, see [IAM Roles](http://docs.aws.amazon.com/IAM/latest/UserGuide/id_roles.html) in the IAM User Guide.

- An access policy in which you grant the role permission to perform the replication task on your behalf. The following access policy grants these permissions:
	- The s3:GetReplicationConfiguration and s3:ListBucket permissions on the source bucket so Amazon S3 can retrieve replication configuration and list bucket (the current permission model requires the s3:ListBucket permission to access the delete markers).
	- The s3:GetObjectVersion and s3:GetObjectVersionAcl permissions on all objects in the versioning-enabled source bucket. This allows Amazon S3 to get a specific object version and ACL on it.
	- The s3: ReplicateObject and s3: ReplicateDelete permissions on objects in the destination bucket so that Amazon S3 can replicate objects or delete markers from the destination bucket. For information about delete markers, see [Delete Operation and Cross-Region Replication \(p. 494\).](#page-502-0)

For a list of Amazon S3 actions, see [Specifying Permissions in a Policy \(p. 312\).](#page-320-0)

```
{
    "Version":"2012-10-17",
    "Statement":[
       {
           "Effect":"Allow",
          "Action":[
              "s3:GetReplicationConfiguration",
              "s3:ListBucket"
          ],
          "Resource":[
              "arn:aws:s3:::source-bucket"
 ]
       },
\{ "Effect":"Allow",
          "Action":[
              "s3:GetObjectVersion",
              "s3:GetObjectVersionAcl"
          ],
          "Resource":[
              "arn:aws:s3:::source-bucket/*"
 ]
       },
\{ "Effect":"Allow",
           "Action":[
              "s3:ReplicateObject",
              "s3:ReplicateDelete"
         \mathbf{1} "Resource":"arn:aws:s3:::destination-bucket/*"
       }
    ]
}
```
### **Add Replication Configuration**

When you add a replication configuration to a bucket, Amazon S3 stores the configuration as XML. The following are example configurations. For more information about the XML structure, see [PUT Bucket](http://docs.aws.amazon.com/AmazonS3/latest/API/RESTBucketPUTreplication.html) [replication](http://docs.aws.amazon.com/AmazonS3/latest/API/RESTBucketPUTreplication.html) in the Amazon Simple Storage Service API Reference.

#### **Example 1: Replication Configuration with One Rule Requesting**

The following replication configuration has one rule. It requests Amazon S3 to replicate all objects to the specified destination bucket. The rule specifies an empty prefix indicating all objects. The configuration also specifies an IAM role Amazon S3 can assume to replicate objects on your behalf.

```
<?xml version="1.0" encoding="UTF-8"?>
<ReplicationConfiguration xmlns="http://s3.amazonaws.com/doc/2006-03-01/">
   <Role>arn:aws:iam::account-id:role/role-name</Role>
  R11<sup>\geq</sup>
     <Status>Enabled</Status>
     <Prefix></Prefix>
     <Destination><Bucket>arn:aws:s3:::destinationbucket</Bucket></
Destination>
  \langleRule>
</ReplicationConfiguration>
```
If the <Rule> does not specify storage class, Amazon S3 uses the storage class of the source object to create object replica. You can optionally specify a storage class, as shown, which Amazon S3 uses to create replicas. Note that the <StorageClass> element cannot be empty.

```
<?xml version="1.0" encoding="UTF-8"?>
<ReplicationConfiguration xmlns="http://s3.amazonaws.com/doc/2006-03-01/">
   <Role>arn:aws:iam::account-id:role/role-name</Role>
   <Rule>
     <Status>Enabled</Status>
     <Prefix></Prefix>
     <Destination>
        <Bucket>arn:aws:s3:::destinationbucket</Bucket>
        <StorageClass>storage-class</StorageClass>
     </Destination>
   </Rule>
</ReplicationConfiguration>
```
The storage class you specify can be any of the storage classes that Amazon S3 supports, except the GLACIER storage class. You can only transition objects to the GLACIER storage class using lifecycle. For more information, see [PUT Bucket replication](http://docs.aws.amazon.com/AmazonS3/latest/API/RESTBucketPUTreplication.html). For more information about lifecycle management, see [Object Lifecycle Management \(p. 109\).](#page-117-0) For more information about storage classes, see [Storage](#page-111-0) [Classes \(p. 103\).](#page-111-0)

#### **Example 2: Replication Configuration with Two Rules, Each Specifying a Key Name Prefix**

The following replication configuration specifies two rules. The first rule requests Amazon S3 to replicate objects with the key name prefix TaxDocs/. The second rule requests Amazon S3 to replicate objects with key name prefix ProjectDocs/. For example, Amazon S3 replicates objects with key names TaxDocs/doc1.pdf and ProjectDocs/project1.txt, but it does not replicate any object with the key name PersonalDoc/documentA. Note that both rules specify the same destination bucket.

```
<?xml version="1.0" encoding="UTF-8"?>
<ReplicationConfiguration xmlns="http://s3.amazonaws.com/doc/2006-03-01/">
   <Role>arn:aws:iam::account-id:role/role-name</Role>
   <Rule>
     <Prefix>TaxDocs</Prefix>
 \langleRules
 RulP <Prefix>ProjectDocs</Prefix>
      ...
  \langleRule>
</ReplicationConfiguration>
```
Note that you cannot specify overlapping prefixes. The following example configuration has two rules specifying overlapping prefixes TaxDocs/ and TaxDocs/2015, which is not allowed.

```
<ReplicationConfiguration>
   <Role>arn:aws:iam::account-id:role/role-name</Role>
  R11<sup>\geq</sup>
     <Prefix>TaxDocs</Prefix>
     <Status>Enabled</Status>
     <Destination>
       <Bucket>arn:aws:s3:::destinationbucket</Bucket>
     </Destination>
   </Rule>
  R11<sup>\geq</sup>
     <Prefix>TaxDocs/2015</Prefix>
     <Status>Enabled</Status>
     <Destination>
       <Bucket>arn:aws:s3:::destinationbucket</Bucket>
     </Destination>
   </Rule>
</ReplicationConfiguration>
```
When adding replication configuration to a bucket, you have two scenarios to consider depending on who owns the source and destination buckets.

### **Scenario 1: Buckets Owned by the Same AWS Account**

When both the source and destination buckets are owned by the same AWS account, you can use the Amazon S3 console to set up cross-region replication. Assuming you have source and destination buckets that are both versioning-enabled, you can use the console to add replication configuration on the source bucket. For more information, see the following topics:

- [Walkthrough 1: Configure Cross-Region Replication Where Source and Destination Buckets Are](#page-508-0) [Owned by the Same AWS Account \(p. 500\)](#page-508-0)
- [Enabling Cross-Region Replication](http://docs.aws.amazon.com/AmazonS3/latest/UG/CreatingaBucket.html) in the Amazon Simple Storage Service Console User Guide.

### **Scenario 2: Buckets Owned by Different AWS Accounts**

When the source and destination buckets are owned by two different AWS accounts, you cannot add replication configuration using the console because you cannot specify that a destination bucket is owned by another AWS account in the console. Instead, you need to add replication configuration programmatically using AWS SDKs or the AWS Command Line Interface. To do this, you need to specify a replication configuration as XML. The following is an example replication configuration:

```
<?xml version="1.0" encoding="UTF-8"?>
<ReplicationConfiguration xmlns="http://s3.amazonaws.com/doc/2006-03-01/">
   <Role>arn:aws:iam::46173example:role/CrrRoleName</Role>
  Rul <Status>Enabled</Status>
     <Prefix>TaxDocs</Prefix>
     <Destination><Bucket>arn:aws:s3:::destinationbucket</Bucket></
Destination>
  \epsilon/Rules
</ReplicationConfiguration>
```
The configuration requests Amazon S3 to replicate objects with the key prefix  $TaxDocs/$  to the destinationbucket. The configuration also specifies an IAM role that Amazon S3 can assume to replicate objects on your behalf. For more information about the XML structure, see [PUT Bucket](http://docs.aws.amazon.com/AmazonS3/latest/API/RESTBucketPUTreplication.html) [replication](http://docs.aws.amazon.com/AmazonS3/latest/API/RESTBucketPUTreplication.html) in the Amazon Simple Storage Service API Reference.

Because the destination bucket is owned by another AWS account, the destination bucket owners must also grant the source bucket owner permissions to replicate (replicate and delete) objects as shown:

```
{
    "Version":"2008-10-17",
    "Statement":[
       {
           "Effect":"Allow",
           "Principal":{
              "AWS":"arn:aws:iam::AWS account ID that owns the source
 bucket:root"
          },
           "Action":["s3:ReplicateObject", "s3:ReplicateDelete"],
           "Resource":"arn:aws:s3:::destination bucket/*"
       }
    ]
}
```
This bucket policy on the destination bucket grants source bucket owner permissions for the Amazon S3 object operations (s3: ReplicateObject and s3: ReplicateDelete) on the destination bucket.

For an example walkthrough, see [Walkthrough 2: Configure Cross-Region Replication Where Source](#page-509-0) [and Destination Buckets Are Owned by Different AWS Accounts \(p. 501\).](#page-509-0)

### **Related Topics**

[Cross-Region Replication \(p. 492\)](#page-500-0)

[What Is and Is Not Replicated \(p. 493\)](#page-501-0)

[Walkthrough 1: Configure Cross-Region Replication Where Source and Destination Buckets Are](#page-508-0) [Owned by the Same AWS Account \(p. 500\)](#page-508-0)

[Walkthrough 2: Configure Cross-Region Replication Where Source and Destination Buckets Are](#page-509-0) [Owned by Different AWS Accounts \(p. 501\)](#page-509-0)

[How to Find Replication Status of an Object \(p. 509\)](#page-517-0)

[Troubleshooting Cross-Region Replication in Amazon S3 \(p. 511\)](#page-519-0)

### <span id="page-508-0"></span>**Walkthrough 1: Configure Cross-Region Replication Where Source and Destination Buckets Are Owned by the Same AWS Account**

In this section, you create two buckets (source and destination) in different AWS regions, enable versioning on both the buckets, and then configure cross-region replication on the source bucket.

- 1. Create two buckets.
	- a. Create a source bucket in an AWS region. For example, US West (Oregon) (us-west-2). For instructions, see [Creating a Bucket](http://docs.aws.amazon.com/AmazonS3/latest/UG/CreatingaBucket.html) in the Amazon Simple Storage Service Console User Guide.
	- b. Create a destination bucket in another AWS region. For example, US East (N. Virginia) region (us-east-1).
- 2. Enable versioning on both buckets. For instructions, see [Enabling Bucket Versioning](http://docs.aws.amazon.com/AmazonS3/latest/UG/enable-bucket-versioning.html) in the Amazon Simple Storage Service Console User Guide.

#### **Important**

If you have an object expiration lifecycle policy in your non-versioned bucket and you want to maintain the same permanent delete behavior when you enable versioning, you must add a noncurrent expiration policy. The noncurrent expiration lifecycle policy will manage the deletes of the noncurrent object versions in the version-enabled bucket. (A version-enabled bucket maintains one current and zero or more noncurrent object versions.) For more information, see [Lifecycle Configuration for a Bucket with Versioning](http://docs.aws.amazon.com/AmazonS3/latest/UG/lifecycle-configuration-bucket-with-versioning.html) in the Amazon Simple Storage Service Console User Guide.

- 3. Enable cross-region replication on the source bucket. You decide if you want to replicate all objects or only objects with a specific prefix (when using the console, think of this as deciding if you want to replicate only objects from a specific folder). For instructions, see [Enabling Cross-](http://docs.aws.amazon.com/AmazonS3/latest/UG/cross-region-replication.html)[Region Replication](http://docs.aws.amazon.com/AmazonS3/latest/UG/cross-region-replication.html) in the Amazon Simple Storage Service Console User Guide.
- 4. Test the setup as follows:
	- a. Create objects in the source bucket and verify that Amazon S3 replicated the objects in the destination bucket. The amount of time it takes for Amazon S3 to replicate an object depends on the object size. For information about finding replication status, see [How to Find](#page-517-0) [Replication Status of an Object \(p. 509\)](#page-517-0).
	- b. Update the object's ACL in the source bucket and verify that changes appear in the destination bucket. For instructions, see [Editing Object Permissions](http://docs.aws.amazon.com/AmazonS3/latest/UG/EditingPermissionsonanObject.html) in the Amazon Simple Storage Service Console User Guide.
	- c. Update the object's metadata and verify that the changes appear in the destination bucket. For instructions, see [Editing Object Metadata](http://docs.aws.amazon.com/AmazonS3/latest/UG/EditingtheMetadataofanObject.html) in the Amazon Simple Storage Service Console User Guide.

Remember that the replicas are exact copies of the objects in the source bucket.

### **Related Topics**

[Cross-Region Replication \(p. 492\)](#page-500-0)

[Walkthrough 2: Configure Cross-Region Replication Where Source and Destination Buckets Are](#page-509-0) [Owned by Different AWS Accounts \(p. 501\)](#page-509-0)

[What Is and Is Not Replicated \(p. 493\)](#page-501-0)

[How to Find Replication Status of an Object \(p. 509\)](#page-517-0)

### <span id="page-509-0"></span>**Walkthrough 2: Configure Cross-Region Replication Where Source and Destination Buckets Are Owned by Different AWS Accounts**

In this walkthrough, you set up cross-region replication on the source bucket owned by one account to replicate objects in a destination bucket owned by another account.

The process is the same as setting up cross-region replication when both buckets are owned by the same account, except that you do one extra step—the destination bucket owner must create a bucket policy granting the source bucket owner permission for replication actions.

In this exercise, you perform all of the steps using the console, except creating an IAM role and setting a replication configuration on the source bucket. You perform these steps using either the AWS CLI or the AWS SDK for Java.

- 1. Create two buckets.
	- a. Create a source bucket in an AWS region. For example, Oregon (us-west-2) in Account A. For instructions, go to [Creating a Bucket](http://docs.aws.amazon.com/AmazonS3/latest/UG/CreatingaBucket.html) in the Amazon Simple Storage Service Console User Guide.
	- b. Create a destination bucket in another AWS region. For example, US East (N. Virginia) region (us-east-1) in Account B.
- 2. Enable versioning on both the buckets. For instructions, see [Enabling Bucket Versioning](http://docs.aws.amazon.com/AmazonS3/latest/UG/enable-bucket-versioning.html) in the Amazon Simple Storage Service Console User Guide.

#### **Important**

{

If you have an object expiration lifecycle policy in your non-versioned bucket and you want to maintain the same permanent delete behavior when you enable versioning, you must add a noncurrent expiration policy. The noncurrent expiration lifecycle policy will manage the deletes of the noncurrent object versions in the version-enabled bucket. (A version-enabled bucket maintains one current and zero or more noncurrent object versions.) For more information, see [Lifecycle Configuration for a Bucket with Versioning](http://docs.aws.amazon.com/AmazonS3/latest/UG/lifecycle-configuration-bucket-with-versioning.html) in the Amazon Simple Storage Service Console User Guide.

3. Add the following bucket policy on the destination bucket to allow the source bucket owner permission for replication actions:

```
 "Version":"2008-10-17",
 "Id":"",
 "Statement":[
    {
       "Sid":"Stmt123",
       "Effect":"Allow",
       "Principal":{
          "AWS":"arn:aws:iam::AWS-ID-Account-A:root"
       },
       "Action":["s3:ReplicateObject", "s3:ReplicateDelete"],
       "Resource":"arn:aws:s3:::destination-bucket/*"
    }
```
 ] }

{

For instructions, see [Editing Bucket Permissions](http://docs.aws.amazon.com/AmazonS3/latest/UG/EditingBucketPermissions.html) in the Amazon Simple Storage Service Console User Guide.

4. Create an IAM role in Account A. Then, Account A specifies this role when adding replication configuration on the source bucket in the following step.

Use the AWS CLI to create this IAM role. For instructions about how to setup the AWS CLI, see [Setting Up the Tools for the Example Walkthroughs \(p. 281\).](#page-289-0)

a. Copy the following policy and save it to a file called  $S3$ -role-trust-policy.json. The policy grants Amazon S3 permission to assume the role.

```
{
    "Version":"2012-10-17",
    "Statement":[
       {
           "Effect":"Allow",
           "Principal":{
              "Service":"s3.amazonaws.com"
           },
           "Action":"sts:AssumeRole"
       }
    ]
}
```
b. Copy the following policy and save it to a file called  $S3$ -role-permissions-policy.json. This access policy grants permission for various Amazon S3 bucket and object actions. In the following step, you add the policy to the IAM role you are creating.

```
 "Version":"2012-10-17",
    "Statement":[
       {
          "Effect":"Allow",
          "Action":[
             "s3:GetObjectVersion",
             "s3:GetObjectVersionAcl"
          ],
          "Resource":[
             "arn:aws:s3:::source-bucket/*"
 ]
       },
       {
          "Effect":"Allow",
          "Action":[
             "s3:ListBucket",
             "s3:GetReplicationConfiguration"
          ],
          "Resource":[
            "arn:aws:s3:::source-bucket"
 ]
       },
       {
          "Effect":"Allow",
          "Action":[
```

```
 "s3:ReplicateObject",
              "s3:ReplicateDelete"
           ],
           "Resource":"arn:aws:s3:::destination-bucket/*"
       }
    ]
}
```
c. Run the following CLI command to create a role:

```
$ aws iam create-role \
--role-name RoleForS3CrossAccountCrossRegionReplication \
--assume-role-policy-document file://S3-role-trust-policy.json
```
d. Run the following CLI command to create a policy:

```
$ aws iam create-policy \
--policy-name PolicyForS3CrossAccountCrossRegionReplication \
--policy-document file://S3-role-permissions-policy.json
```
- e. Write down the policy ARN that is returned in the output by the preceding command.
- f. Run the following CLI command to attach the policy to the role:

```
$ aws iam attach-role-policy \
--role-name RoleForS3CrossAccountCrossRegionReplication \
--policy-arn policy-arn
```
Now Account A has created a role that the necessary Amazon S3 actions so it can replicate objects.

5. Enable cross-region replication on the source bucket in Account A. In the replication configuration you add one rule requesting Amazon S3 to replicate objects with the key name prefix  $\text{Tax}$  to the specified destination bucket. Amazon S3 saves the replication configuration as XML as shown in the following example:

```
<ReplicationConfiguration xmlns="http://s3.amazonaws.com/doc/2006-03-01/">
   <Role>arn:aws:iam::AWS-ID-Account-A:role/role-name</Role>
   <Rule>
     <Status>Enabled</Status>
     <Prefix>Tax</Prefix>
     <Destination><Bucket>arn:aws:s3:::destination-bucket</Bucket></
Destination>
  </Rule>
</ReplicationConfiguration>
```
You can add the replication configuration to your source bucket using either the AWS CLI or AWS SDK.

• Using AWS CLI.

The AWS CLI requires you to specify the configuration as JSON. Save the following JSON in a file (replication. json). You need to provide your bucket name and IAM role ARN.

```
{
   "Role": "arn:aws:iam::AWS-ID-Account-A:role/role-name",
   "Rules": [
\overline{\phantom{a}}
```

```
 "Prefix": "Tax",
       "Status": "Enabled",
       "Destination": {
         "Bucket": "arn:aws:s3:::destination-bucket"
 }
     }
  ]
```
Then, run the CLI command to add replication configuration to your source bucket:

```
$ aws s3api put-bucket-replication \
--bucket source-bucket \
--replication-configuration file://replication.json
```
For instructions on how to set up the AWS CLI, see [Setting Up the Tools for the Example](#page-289-0) [Walkthroughs \(p. 281\)](#page-289-0).

Account A can use the get-bucket-replication command to retrieve the replication configuration:

```
$ aws s3api get-bucket-replication \
--bucket source-bucket
```
• Using the AWS SDK for Java.

For a code example, see [How to Set Up Cross-Region Replication Using the AWS SDK for](#page-513-0) [Java \(p. 505\)](#page-513-0).

6. Test the setup as follows:

}

• Using Account A credentials, create objects in the source bucket and verify that Amazon S3 replicated the objects in the destination bucket owned by Account B. Time it takes for Amazon S3 to replicate an object depends on the object size. For information about finding replication status, see [How to Find Replication Status of an Object \(p. 509\).](#page-517-0)

**Note**

When you upload objects in the source bucket the object key name must have a Tax prefix (for example, Tax/document.pdf). Accordingly to the replication configuration Account A added to the source bucket, Amazon S3 will only replicate objects with the Tax prefix.

• Update an object's ACL in the source bucket and verify that changes appear in the destination bucket.

For instructions, go to [Editing Object Permissions](http://docs.aws.amazon.com/AmazonS3/latest/UG/EditingPermissionsonanObject.html) in the Amazon Simple Storage Service Console User Guide.

• Update the object's metadata and verify that the changes appear in the destination bucket.

For instructions, go to [Editing Object Metadata](http://docs.aws.amazon.com/AmazonS3/latest/UG/EditingtheMetadataofanObject.html) in the Amazon Simple Storage Service Console User Guide.

Remember, the replicas are exact copies of the objects in the source bucket.

### **Related Topics**

[Cross-Region Replication \(p. 492\)](#page-500-0) **API Version 2006-03-01**

[What Is and Is Not Replicated \(p. 493\)](#page-501-0)

[How to Find Replication Status of an Object \(p. 509\)](#page-517-0)

[Walkthrough 1: Configure Cross-Region Replication Where Source and Destination Buckets Are](#page-508-0) [Owned by the Same AWS Account \(p. 500\)](#page-508-0)

### **How to Set Up Cross-Region Replication Using the Console**

When both the source and destination buckets are owned by the same AWS account, you can add replication configuration on the source bucket using the Amazon S3 console. For more information, see the following topics:

- [Walkthrough 1: Configure Cross-Region Replication Where Source and Destination Buckets Are](#page-508-0) [Owned by the Same AWS Account \(p. 500\)](#page-508-0)
- [Managing Cross-Region Replication](http://docs.aws.amazon.com/AmazonS3/latest/UG/cross-region-replication.html) in the Amazon Simple Storage Service Console User Guide.
- [Cross-Region Replication \(p. 492\)](#page-500-0)
- [How to Set Up Cross-Region Replication \(p. 495\)](#page-503-0)

### <span id="page-513-0"></span>**How to Set Up Cross-Region Replication Using the AWS SDK for Java**

When the source and destination buckets are owned by two different AWS accounts, you can use either the AWS CLI or one of the AWS SDKs to add replication configuration on the source bucket. You cannot use the console to add the replication configuration because the console does not provide a way for you to specify a destination bucket owned by another AWS account at the time you add replication configuration on a source bucket. For more information, see [How to Set Up Cross-Region](#page-503-0) [Replication \(p. 495\).](#page-503-0)

The following AWS SDK for Java code example first adds replication configuration to a bucket and then retrieves it. You need to update the code by providing your bucket names and IAM role ARN. For instructions on how to create and test a working sample, see [Testing the Java Code](#page-572-0) [Examples \(p. 564\).](#page-572-0)

```
import java.io.IOException;
import java.util.HashMap;
import java.util.Map;
import com.amazonaws.AmazonClientException;
import com.amazonaws.AmazonServiceException;
import com.amazonaws.auth.profile.ProfileCredentialsProvider;
import com.amazonaws.services.s3.AmazonS3;
import com.amazonaws.services.s3.AmazonS3Client;
import com.amazonaws.services.s3.model.BucketReplicationConfiguration;
import com.amazonaws.services.s3.model.ReplicationDestinationConfig;
import com.amazonaws.services.s3.model.ReplicationRule;
import com.amazonaws.services.s3.model.ReplicationRuleStatus;
public class CrossRegionReplicationComplete {
    private static String sourceBucketName = "source-bucket";
    private static String roleARN = "arn:aws:iam::account-id:role/role-
name"; 
    private static String destinationBucketArn = "arn:aws:s3:::destination-
bucket";
```

```
 public static void main(String[] args) throws IOException {
         AmazonS3 s3Client = new AmazonS3Client(new
 ProfileCredentialsProvider());
         try {
             Map<String, ReplicationRule> replicationRules = new
 HashMap<String, ReplicationRule>();
             replicationRules.put(
                      "a-sample-rule-id",
                     new ReplicationRule()
                          .withPrefix("Tax/")
                          .withStatus(ReplicationRuleStatus.Enabled)
                          .withDestinationConfig(
                                  new ReplicationDestinationConfig()
                                    .withBucketARN(destinationBucketArn)
  .withStorageClass(StorageClass.Standard_Infrequently_Accessed)
)) \mathbf{i} s3Client.setBucketReplicationConfiguration(
                      sourceBucketName,
                     new BucketReplicationConfiguration()
                          .withRoleARN(roleARN)
                          .withRules(replicationRules)
             ); 
             BucketReplicationConfiguration replicationConfig =
 s3Client.getBucketReplicationConfiguration(sourceBucketName);
             ReplicationRule rule = replicationConfig.getRule("a-sample-rule-
id");
             System.out.println("Destination Bucket ARN : " +
 rule.getDestinationConfig().getBucketARN());
             System.out.println("Prefix : " + rule.getPrefix());
             System.out.println("Status : " + rule.getStatus());
         } catch (AmazonServiceException ase) {
             System.out.println("Caught an AmazonServiceException, which" +
                      " means your request made it " +
                      "to Amazon S3, but was rejected with an error response" +
                      " for some reason.");
             System.out.println("Error Message: " + ase.getMessage());
            System.out.println("HTTP Status Code: " + ase.getStatusCode());<br>System.out.println("AWS Error Code: " + ase.getErrorCode());
            System.out.println("AWS Error Code:
             System.out.println("Error Type: " + ase.getErrorType());
            System.out.println("Request ID: " + ase.getRequestId());
         } catch (AmazonClientException ace) {
             System.out.println("Caught an AmazonClientException, which
 means"+
                      " the client encountered " +
                      "a serious internal problem while trying to " +
                      "communicate with Amazon S3, " +
                      "such as not being able to access the network.");
             System.out.println("Error Message: " + ace.getMessage());
         }
     }
}
```
### **Related Topics**

[Cross-Region Replication \(p. 492\)](#page-500-0)

[How to Set Up Cross-Region Replication \(p. 495\)](#page-503-0)

### **How to Set Up Cross-Region Replication Using the AWS SDK for .NET**

When the source and destination buckets are owned by two different AWS accounts, you can use either the AWS CLI or one of the AWS SDKs to add replication configuration on the source bucket. You cannot use the console to add the replication configuration because the console does not provide a way for you to specify a destination bucket owned by another AWS account at the time you add replication configuration on a source bucket. For more information, see [How to Set Up Cross-Region](#page-503-0) [Replication \(p. 495\).](#page-503-0)

The following AWS SDK for .NET code example first adds replication configuration to a bucket and then retrieves it. You need to update the code by providing your bucket names and IAM role ARN. For instructions on how to create and test a working sample, see [Running the Amazon S3 .NET Code](#page-574-0) [Examples \(p. 566\).](#page-574-0)

```
using System;
using System.Collections.Generic;
using Amazon.S3;
using Amazon.S3.Model;
namespace s3.amazon.com.docsamples
{
    class CrossRegionReplication
     {
       static string sourceBucket = "source-bucket";
        static string destinationBucketArn = "arn:aws:s3:::destination-
bucket";
       static string roleArn = \blacksquare = "arn:aws:iam::account-
id:role/role-name";
        public static void Main(string[] args)
\left\{ \begin{array}{c} \end{array} \right. try
\{ using (var client = new
 AmazonS3Client(Amazon.RegionEndpoint.USEast1))
 {
                    EnableReplication(client);
                    RetrieveReplicationConfiguration(client);
 }
                Console.WriteLine("Press any key to continue...");
                Console.ReadKey();
 }
            catch (AmazonS3Exception amazonS3Exception)
\{ if (amazonS3Exception.ErrorCode != null &&
                    (amazonS3Exception.ErrorCode.Equals("InvalidAccessKeyId")
 ||
                    amazonS3Exception.ErrorCode.Equals("InvalidSecurity")))
```

```
 {
                  Console.WriteLine("Check the provided AWS Credentials.");
                  Console.WriteLine(
                   "To sign up for service, go to http://aws.amazon.com/
s3");
 }
               else
 {
                  Console.WriteLine(
                   "Error occurred. Message:'{0}' when enabling
 notifications.",
                   amazonS3Exception.Message);
 }
 }
        }
        static void EnableReplication(IAmazonS3 client)
\left\{ \begin{array}{c} \end{array} \right. ReplicationConfiguration replConfig = new
 ReplicationConfiguration
\{ Role = roleArn,
               Rules =
\{ new ReplicationRule 
\{ Prefix = "Tax",
                             Status = ReplicationRuleStatus.Enabled,
                             Destination = new ReplicationDestination
\{ BucketArn = destinationBucketArn
 }
 }
 }
           };
           PutBucketReplicationRequest putRequest = new
 PutBucketReplicationRequest
\{ BucketName = sourceBucket,
               Configuration = replConfig
           };
           PutBucketReplicationResponse putResponse =
 client.PutBucketReplication(putRequest);
 }
       private static void RetrieveReplicationConfiguration(IAmazonS3
 client)
\left\{ \begin{array}{c} \end{array} \right. // Retrieve the configuration.
           GetBucketReplicationRequest getRequest = new
 GetBucketReplicationRequest
\{ BucketName = sourceBucket
           };
           GetBucketReplicationResponse getResponse =
 client.GetBucketReplication(getRequest);
```

```
 // Print.
            Console.WriteLine("Printing replication configuration
 information...");
            Console.WriteLine("Role ARN: {0}",
 getResponse.Configuration.Role);
            foreach (var rule in getResponse.Configuration.Rules)
\{ Console.WriteLine("ID: {0}", rule.Id);
                Console.WriteLine("Prefix: {0}", rule.Prefix);
                Console.WriteLine("Status: {0}", rule.Status);
 }
        }
    }
}
```
### **Related Topics**

[Cross-Region Replication \(p. 492\)](#page-500-0)

[How to Set Up Cross-Region Replication \(p. 495\)](#page-503-0)

# <span id="page-517-0"></span>**How to Find Replication Status of an Object**

In cross-region replication, you have a source bucket on which you configure replication and a destination bucket where Amazon S3 replicates objects. When you request an object (GET Object) or object metadata (HEAD Object) from these buckets, Amazon S3 returns the  $x$ -amz-replicationstatus header in the response as follow:

 $\bullet$  If requesting an object from the source bucket — Amazon S3 returns the  $x$ -amz-replicationstatus header if the object in your request is eligible for replication.

For example, suppose in your replication configuration you specify the object prefix TaxDocs requesting Amazon S3 to replicate objects with the key name prefix TaxDocs. Then, any objects you upload with this key name prefix—for example, TaxDocs/document1.pdf—are eligible for replication. For any object request with this key name prefix, Amazon S3 returns the  $x$ -amzreplication-status header with one of the following values for the object's replication status: PENDING, COMPLETED, or FAILED.

• If requesting an object from the destination bucket — Amazon S3 returns the  $x$ -amzreplication-status header with value REPLICA if the object in your request is a replica that Amazon S3 created.

You can find the object replication state in the console, using the AWS CLI, or programmatically using the AWS SDK.

- In the console, you choose the object and choose **Properties** to view object properties, including the replication status.
- You can use the head-object AWS CLI command as shown to retrieve object metadata information:

```
aws s3api head-object --bucket source-bucket --key object-key --version-
id object-version-id
```
The command returns object metadata information including the ReplicationStatus as shown in the following example response:

```
{
    "AcceptRanges":"bytes",
    "ContentType":"image/jpeg",
    "LastModified":"Mon, 23 Mar 2015 21:02:29 GMT",
    "ContentLength":3191,
    "ReplicationStatus":"COMPLETED",
    "VersionId":"jfnW.HIMOfYiD_9rGbSkmroXsFj3fqZ.",
    "ETag":"\"6805f2cfc46c0f04559748bb039d69ae\"",
    "Metadata":{
    }
}
```
- You can use the AWS SDKs to retrieve replication state of an object. Following are code fragments using AWS SDK for Java and AWS SDK for .NET.
	- AWS SDK for Java

```
GetObjectMetadataRequest metadataRequest = new
 GetObjectMetadataRequest(bucketName, bucketName);
metadataRequest.setKey(key);
ObjectMetadata metadata = s3Client.getObjectMetadata(metadataRequest);
System.out.println("Replication Status : " +
 metadata.getRawMetadataValue(Headers.OBJECT_REPLICATION_STATUS));
```
• AWS SDK for .NET

```
GetObjectMetadataRequest getmetadataRequest = new GetObjectMetadataRequest
     {
          BucketName = sourceBucket,
         Key = objectKey
    };
GetObjectMetadataResponse getmetadataResponse =
 client.GetObjectMetadata(getmetadataRequest);
Console.WriteLine("Object replication status: {0}",
 getmetadataResponse.ReplicationStatus);
```
#### **Note**

If you decide to delete an object from a source bucket that has replication enabled, you should check the replication status of the object before deletion to ensure the object has been replicated.

If lifecycle configuration is enabled on the source bucket, Amazon S3 puts any lifecycle actions on hold until it marks the objects status as either COMPLETED or FAILED.

### **Related Topics**

[Cross-Region Replication \(p. 492\)](#page-500-0)

# <span id="page-519-0"></span>**Troubleshooting Cross-Region Replication in Amazon S3**

After configuring cross-region replication, if you don't see the object replica created in the destination bucket, try the following troubleshooting methods:

- The time it takes for Amazon S3 to replicate an object depends on the object size. For large objects, it can take up to several hours. If the object in question is large, check to see if the replicated object appears in the destination bucket again at a later time.
- In the replication configuration on the source bucket:
	- Verify that the destination bucket ARN is correct.
	- Verify that the key name prefix is correct. For example, if you set the configuration to replicate objects with the prefix Tax, then only objects with key names such as Tax/document1 or Tax/ document2 are replicated. An object with the key name document3 will not be replicated.
	- Verify the status is enabled.
- If the destination bucket is owned by another AWS account, verify that the bucket owner has a bucket policy on the destination bucket that allows the source bucket owner to replicate objects.
- If an object replica does not appear in the destination bucket, note the following:
	- An object in a source bucket that is itself a replica created by another replication configuration, Amazon S3 does not replicate the replica. For example, if you set replication configuration from bucket A to bucket B to bucket C, Amazon S3 will not replicate object replicas in bucket B.
	- A bucket owner can grant other AWS accounts permission to upload objects. By default, the bucket owner does not have any permissions on the objects created by the other account. And the replication configuration will replicate only the objects for which the bucket owner has access permissions. The bucket owner can grant other AWS accounts permissions to create objects conditionally requiring explicit access permissions on those objects. For an example policy, see [Granting Cross-Account Permissions to Upload Objects While Ensuring the Bucket Owner Has](#page-348-0) [Full Control \(p. 340\).](#page-348-0)

### **Related Topics**

[Cross-Region Replication \(p. 492\)](#page-500-0)

# **Cross-Region Replication and Other Bucket Configurations**

In addition to replication configuration, Amazon S3 supports several other bucket configuration options including:

- Configure versioning on a bucket. For more information, see [Using Versioning \(p. 423\)](#page-431-0).
- Configure a bucket for website hosting. For more information, see [Hosting a Static Website on](#page-457-0) [Amazon S3 \(p. 449\)](#page-457-0).
- Configure bucket access via a bucket policy or ACL. For more information, see [Using Bucket](#page-316-0) [Policies and User Policies \(p. 308\)](#page-316-0) and see [Managing Access with ACLs \(p. 364\).](#page-372-0)
- Configure a bucket to store access logs. For more information, [Server Access Logging \(p. 546\).](#page-554-0)
- Configure the lifecycle for objects in the bucket. For more information, see [Object Lifecycle](#page-117-0) [Management \(p. 109\)](#page-117-0).

This section explains how bucket replication configuration influences behavior of other bucket configurations:

### **Lifecycle Configuration and Object Replicas**

The time it takes for Amazon S3 to replicate an object depends on object size. For large objects, it can take several hours. Even though it might take some time before a replica is available in the destination bucket, creation time of the replica remains the same as the corresponding object in the source bucket. Therefore, if you have a lifecycle policy on the destination bucket, note that lifecycle rules honor the original creation time of the object, not when the replica became available in the destination bucket.

### **Versioning Configuration and Replication Configuration**

Both the source and destination buckets must be versioning-enabled when you configure replication on a bucket. After you enable versioning on both the source and destination buckets, and configure replication on the source bucket, note that:

- If you attempt to disable versioning on the source bucket, Amazon S3 returns an error. You must remove the replication configuration before you can disable versioning on the source bucket.
- If you disable versioning on the destination bucket, Amazon S3 stops replication.

### **Logging Configuration and Replication Configuration**

If you have logging enabled on any bucket and Amazon S3 is delivering logs to your source bucket where you also have replication enabled, Amazon S3 replicates the log objects.

## **Related Topics**

[Cross-Region Replication \(p. 492\)](#page-500-0)

# **Request Routing**

#### **Topics**

- [Request Redirection and the REST API \(p. 513\)](#page-521-0)
- [DNS Considerations \(p. 516\)](#page-524-0)

Programs that make requests against buckets created using the <CreateBucketConfiguration> API must support redirects. Additionally, some clients that do not respect DNS TTLs might encounter issues.

This section describes routing and DNS issues to consider when designing your service or application for use with Amazon S3.

### <span id="page-521-0"></span>**Request Redirection and the REST API**

### **Overview**

Amazon S3 uses the Domain Name System (DNS) to route requests to facilities that can process them. This system works very effectively. However, temporary routing errors can occur.

If a request arrives at the wrong Amazon S3 location, Amazon S3 responds with a temporary redirect that tells the requester to resend the request to a new endpoint.

If a request is incorrectly formed, Amazon S3 uses permanent redirects to provide direction on how to perform the request correctly.

#### **Important**

Every Amazon S3 program must be designed to handle redirect responses. The only exception is for programs that work exclusively with buckets that were created without <CreateBucketConfiguration>. For more information on location constraints, see [Accessing a Bucket \(p. 60\)](#page-68-0).

### **DNS Routing**

DNS routing routes requests to appropriate Amazon S3 facilities.

The following figure shows an example of DNS routing.

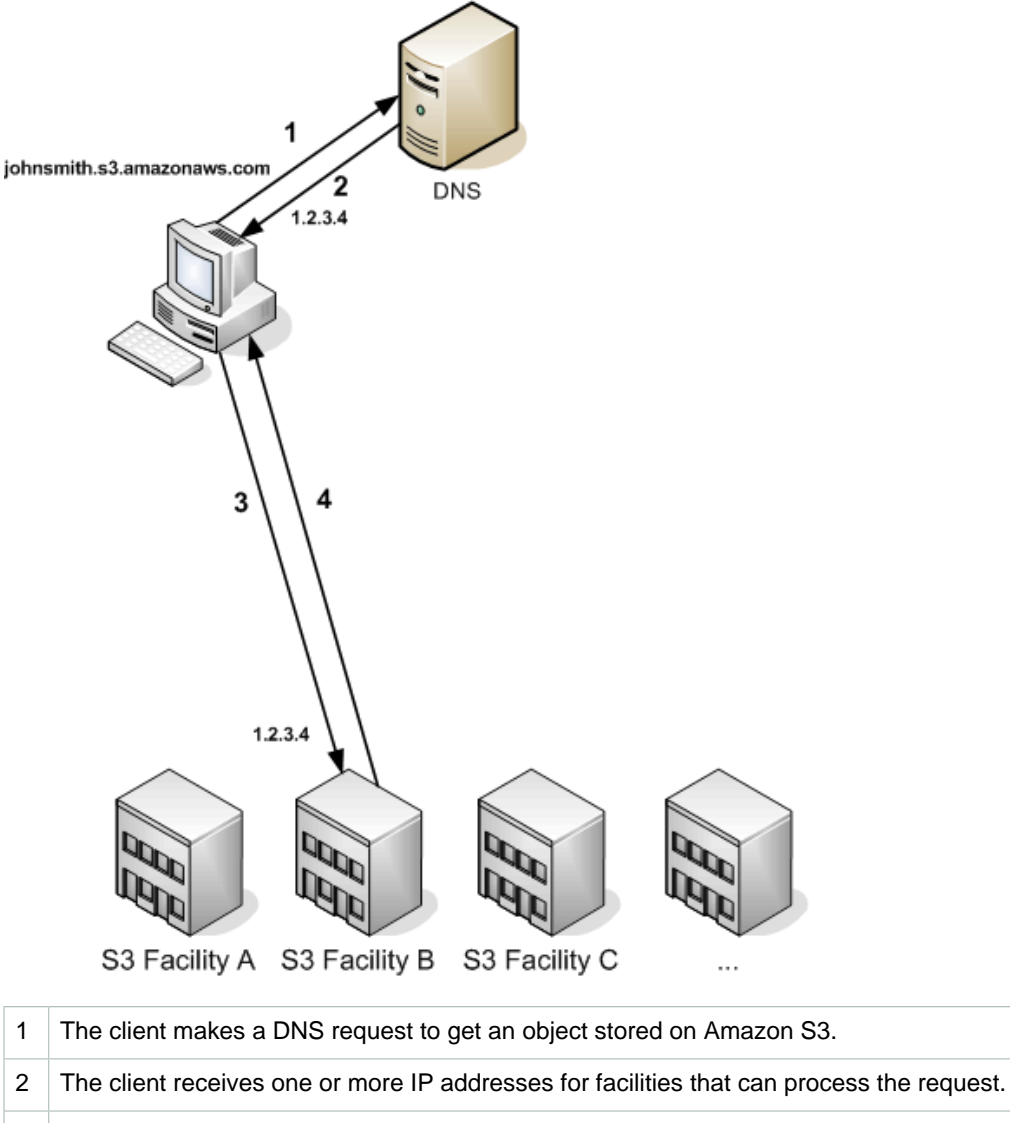

- 3 The client makes a request to Amazon S3 Facility B.
- 4 | Facility B returns a copy of the object.

### **Temporary Request Redirection**

A temporary redirect is a type of error response that signals to the requester that he should resend his request to a different endpoint.

Due to the distributed nature of Amazon S3, requests can be temporarily routed to the wrong facility. This is most likely to occur immediately after buckets are created or deleted. For example, if you create a new bucket and immediately make a request to the bucket, you might receive a temporary redirect, depending on the location constraint of the bucket. If you created the bucket in the US East

(N. Virginia) region (s3.amazonaws.com endpoint) you will not see the redirect because this is also the default endpoint. However, if bucket is created in any other region, any requests for the bucket will go to the default endpoint while the bucket's DNS entry is propagated. The default endpoint will redirect the request to the correct endpoint with a HTTP 302 response.

Temporary redirects contain a URI to the correct facility which you can use to immediately resend the request.

#### **Important**

Do not reuse an endpoint provided by a previous redirect response. It might appear to work (even for long periods of time), but might provide unpredictable results and will eventually fail without notice.

The following figure shows an example of a temporary redirect.

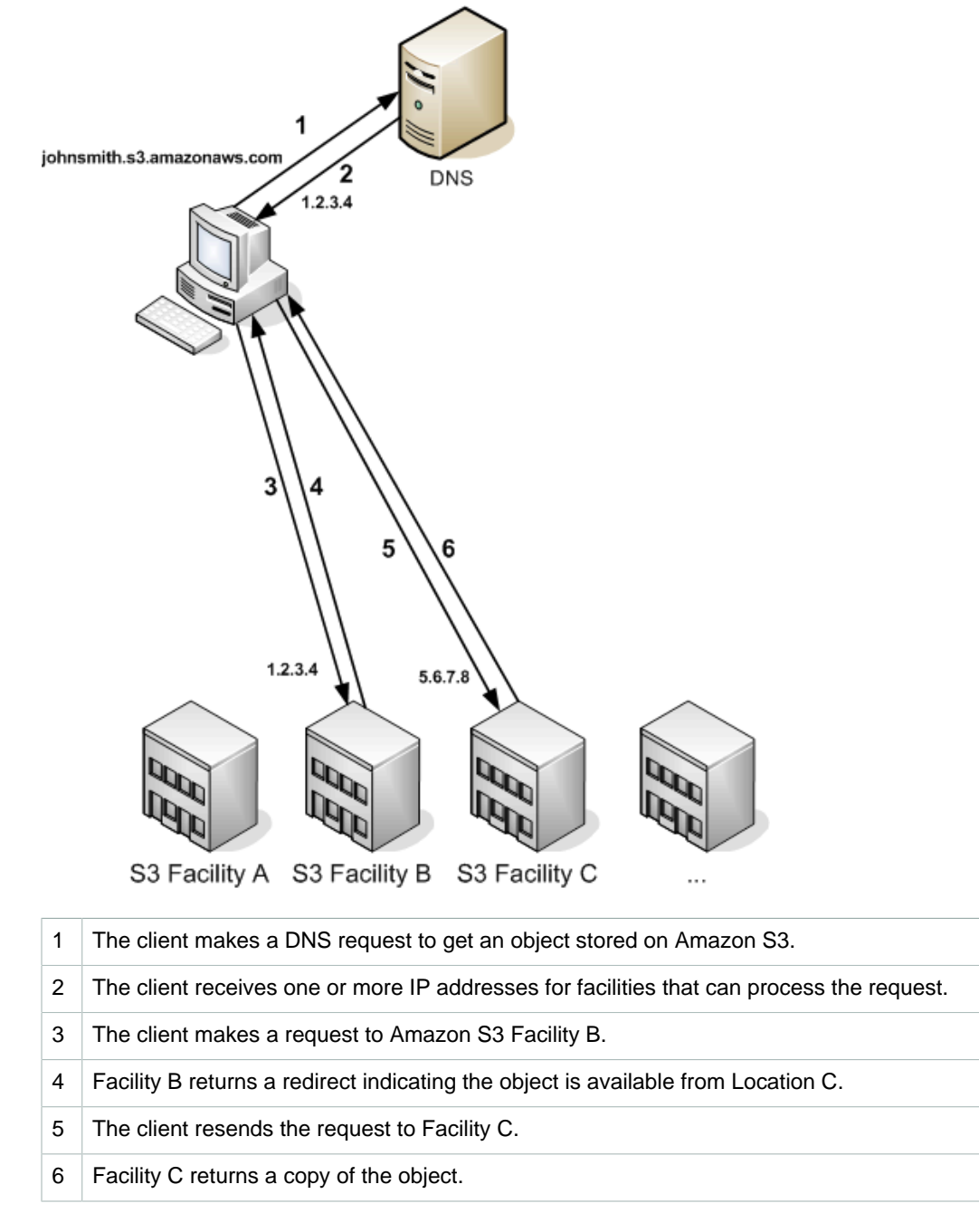

### **Permanent Request Redirection**

A permanent redirect indicates that your request addressed a resource inappropriately. For example, permanent redirects occur if you use a path-style request to access a bucket that was created using <CreateBucketConfiguration>. For more information, see [Accessing a Bucket \(p. 60\)](#page-68-0).

To help you find these errors during development, this type of redirect does not contain a Location HTTP header that allows you to automatically follow the request to the correct location. Consult the resulting XML error document for help using the correct Amazon S3 endpoint.

#### **Example REST API Redirect**

```
HTTP/1.1 307 Temporary Redirect
Location: http://johnsmith.s3-qztb4pa9sq.amazonaws.com/photos/puppy.jpq?
rk=e2c69a31
Content-Type: application/xml
Transfer-Encoding: chunked
Date: Fri, 12 Oct 2007 01:12:56 GMT
Server: AmazonS3
<?xml version="1.0" encoding="UTF-8"?>
<Error>
   <Code>TemporaryRedirect</Code>
   <Message>Please re-send this request to the specified temporary endpoint.
   Continue to use the original request endpoint for future requests.</
Message>
   <Endpoint>johnsmith.s3-gztb4pa9sq.amazonaws.com</Endpoint>
</Error>
```
#### **Example SOAP API Redirect**

#### **Note**

SOAP support over HTTP is deprecated, but it is still available over HTTPS. New Amazon S3 features will not be supported for SOAP. We recommend that you use either the REST API or the AWS SDKs.

```
<soapenv:Body>
   <soapenv:Fault>
     <Faultcode>soapenv:Client.TemporaryRedirect</Faultcode>
     <Faultstring>Please re-send this request to the specified temporary
  endpoint.
    Continue to use the original request endpoint for future requests.</
Faultstring>
     <Detail>
       <Bucket>images</Bucket>
       <Endpoint>s3-gztb4pa9sq.amazonaws.com</Endpoint>
     </Detail>
   </soapenv:Fault>
</soapenv:Body>
```
## <span id="page-524-0"></span>**DNS Considerations**

One of the design requirements of Amazon S3 is extremely high availability. One of the ways we meet this requirement is by updating the IP addresses associated with the Amazon S3 endpoint in DNS

as needed. These changes are automatically reflected in short-lived clients, but not in some longlived clients. Long-lived clients will need to take special action to re-resolve the Amazon S3 endpoint periodically to benefit from these changes. For more information about virtual machines (VMs). refer to the following:

- For Java, Sun's JVM caches DNS lookups forever by default; go to the "InetAddress Caching" section of [the InetAddress documentation](http://docs.oracle.com/javase/1.5.0/docs/api/java/net/InetAddress.html) for information on how to change this behavior.
- For PHP, the persistent PHP VM that runs in the most popular deployment configurations caches DNS lookups until the VM is restarted. Go to [the getHostByName PHP docs.](http://us2.php.net/manual/en/function.gethostbyname.php)

# **Performance Optimization**

This section discusses Amazon S3 best practices for optimizing performance in the following topics.

#### **Topics**

- [Request Rate and Performance Considerations \(p. 518\)](#page-526-0)
- [TCP Window Scaling \(p. 521\)](#page-529-0)
- [TCP Selective Acknowledgement \(p. 522\)](#page-530-0)

#### **Note**

For more information about high performance tuning, see [Enabling High Performance Data](http://www.psc.edu/index.php/networking/641-tcp-tune) [Transfers](http://www.psc.edu/index.php/networking/641-tcp-tune) at the Pittsburgh Supercomputing Center (PSC) website.

## <span id="page-526-0"></span>**Request Rate and Performance Considerations**

This topic discusses Amazon S3 best practices for optimizing performance depending on your request rates. If your workload in an Amazon S3 bucket routinely exceeds 100 PUT/LIST/DELETE requests per second or more than 300 GET requests per second, follow the guidelines in this topic to ensure the best performance and scalability.

Amazon S3 scales to support very high request rates. If your request rate grows steadily, Amazon S3 automatically partitions your buckets as needed to support higher request rates. However, if you expect a rapid increase in the request rate for a bucket to more than 300 PUT/LIST/DELETE requests per second or more than 800 GET requests per second, we recommend that you open a support case to prepare for the workload and avoid any temporary limits on your request rate. To open a support case, go to [Contact Us.](http://aws.amazon.com/contact-us/)

#### **Note**

The Amazon S3 best practice guidelines in this topic apply only if you are routinely processing 100 or more requests per second. If your typical workload involves only occasional bursts of 100 requests per second and less than 800 requests per second, you don't need to follow these guidelines.

If your workload in Amazon S3 uses Server-Side Encryption with AWS Key Management Service (SSE-KMS), go to [Limits](http://docs.aws.amazon.com/kms/latest/developerguide/limits.html) in the AWS Key Management Service Developer Guide to get more information on the request rates supported for your use case.

The Amazon S3 best practice guidance given in this topic is based on two types of workloads:

- **Workloads that include a mix of request types –** If your requests are typically a mix of GET, PUT, DELETE, or GET Bucket (list objects), choosing appropriate key names for your objects will ensure better performance by providing low-latency access to the Amazon S3 index. It will also ensure scalability regardless of the number of requests you send per second.
- **Workloads that are GET-intensive –** If the bulk of your workload consists of GET requests, we recommend using the Amazon CloudFront content delivery service.

#### **Topics**

- [Workloads with a Mix of Request Types \(p. 519\)](#page-527-0)
- [GET-Intensive Workloads \(p. 521\)](#page-529-1)

### <span id="page-527-0"></span>**Workloads with a Mix of Request Types**

When uploading a large number of objects, customers sometimes use sequential numbers or date and time values as part of their key names. For example, you might choose key names that use some combination of the date and time, as shown in the following example, where the prefix includes a timestamp:

```
examplebucket/2013-26-05-15-00-00/cust1234234/photo1.jpg
examplebucket/2013-26-05-15-00-00/cust3857422/photo2.jpg
examplebucket/2013-26-05-15-00-00/cust1248473/photo2.jpg
examplebucket/2013-26-05-15-00-00/cust8474937/photo2.jpg
examplebucket/2013-26-05-15-00-00/cust1248473/photo3.jpg
...
examplebucket/2013-26-05-15-00-01/cust1248473/photo4.jpg
examplebucket/2013-26-05-15-00-01/cust1248473/photo5.jpg
examplebucket/2013-26-05-15-00-01/cust1248473/photo6.jpg
examplebucket/2013-26-05-15-00-01/cust1248473/photo7.jpg 
...
```
The sequence pattern in the key names introduces a performance problem. To understand the issue, let's look at how Amazon S3 stores key names.

Amazon S3 maintains an index of object key names in each AWS region. Object keys are stored in UTF-8 binary ordering across multiple partitions in the index. The key name dictates which partition the key is stored in. Using a sequential prefix, such as timestamp or an alphabetical sequence, increases the likelihood that Amazon S3 will target a specific partition for a large number of your keys, overwhelming the I/O capacity of the partition. If you introduce some randomness in your key name prefixes, the key names, and therefore the I/O load, will be distributed across more than one partition.

If you anticipate that your workload will consistently exceed 100 requests per second, you should avoid sequential key names. If you must use sequential numbers or date and time patterns in key names, add a random prefix to the key name. The randomness of the prefix more evenly distributes key names across multiple index partitions. Examples of introducing randomness are provided later in this topic.

#### **Note**

The guidelines provided for the key name prefixes in the following section also apply to the bucket name. When Amazon S3 stores a key name in the index, it stores the bucket names as part of the key name (for example, examplebucket/object.jpg).

### **Example 1: Add a Hex Hash Prefix to Key Name**

One way to introduce randomness to key names is to add a hash string as prefix to the key name. For example, you can compute an MD5 hash of the character sequence that you plan to assign as the

key name. From the hash, pick a specific number of characters, and add them as the prefix to the key name. The following example shows key names with a four-character hash.

#### **Note**

A hashed prefix of three or four characters should be sufficient. We strongly recommend using a hexadecimal hash as the prefix.

```
examplebucket/232a-2013-26-05-15-00-00/cust1234234/photo1.jpg
examplebucket/7b54-2013-26-05-15-00-00/cust3857422/photo2.jpg
examplebucket/921c-2013-26-05-15-00-00/cust1248473/photo2.jpg
examplebucket/ba65-2013-26-05-15-00-00/cust8474937/photo2.jpg
examplebucket/8761-2013-26-05-15-00-00/cust1248473/photo3.jpg
examplebucket/2e4f-2013-26-05-15-00-01/cust1248473/photo4.jpg
examplebucket/9810-2013-26-05-15-00-01/cust1248473/photo5.jpg
examplebucket/7e34-2013-26-05-15-00-01/cust1248473/photo6.jpg
examplebucket/c34a-2013-26-05-15-00-01/cust1248473/photo7.jpg 
...
```
Note that this randomness does introduce some interesting challenges. Amazon S3 provides a [GET](http://docs.aws.amazon.com/AmazonS3/latest/API/RESTBucketGET.html) [Bucket \(List Objects\)](http://docs.aws.amazon.com/AmazonS3/latest/API/RESTBucketGET.html) operation, which returns a UTF-8 binary ordered list of key names. Here are some side-effects:

- Because of the hashed prefixes, however, the listing will appear randomly ordered.
- The problem gets compounded if you want to list object keys with specific date in the key name. The preceding example uses 4 character hex hash, so there are 65536 possible character combinations (4 character prefix, and each character can be any of the hex characters 0-f). So you will be sending 65536 List Bucket requests each with a specific prefix that is a combination of 4-digit hash and the date. For example, suppose you want to find all keys with 2013-26-05 in the key name. Then you will send List Bucket requests with prefixes such  $[0-f][0-f][0-f][0-f]2013-26-05$ .

You can optionally add more prefixes in your key name, before the hash string, to group objects. The following example adds animations/ and videos/ prefixes to the key names.

```
examplebucket/animations/232a-2013-26-05-15-00-00/cust1234234/animation1.obj 
examplebucket/animations/7b54-2013-26-05-15-00-00/cust3857422/animation2.obj 
examplebucket/animations/921c-2013-26-05-15-00-00/cust1248473/animation3.obj 
examplebucket/videos/ba65-2013-26-05-15-00-00/cust8474937/video2.mpg 
examplebucket/videos/8761-2013-26-05-15-00-00/cust1248473/video3.mpg 
examplebucket/videos/2e4f-2013-26-05-15-00-01/cust1248473/video4.mpg 
examplebucket/videos/9810-2013-26-05-15-00-01/cust1248473/video5.mpg 
examplebucket/videos/7e34-2013-26-05-15-00-01/cust1248473/video6.mpg 
examplebucket/videos/c34a-2013-26-05-15-00-01/cust1248473/video7.mpg 
...
```
In this case, the ordered list returned by the GET Bucket (List Objects) operation will be grouped by the prefixes animations and videos.

#### **Note**

Again, the prefixes you add to group objects should not have sequences, or you will again overwhelm a single index partition.

### **Example 2: Reverse the Key Name String**

Suppose your application uploads objects with key names whose prefixes include an increasing sequence of application IDs.

```
examplebucket/2134857/data/start.png
examplebucket/2134857/data/resource.rsrc
examplebucket/2134857/data/results.txt
examplebucket/2134858/data/start.png
examplebucket/2134858/data/resource.rsrc
examplebucket/2134858/data/results.txt
examplebucket/2134859/data/start.png
examplebucket/2134859/data/resource.rsrc
examplebucket/2134859/data/results.txt
```
In this key naming scheme, write operations will overwhelm a single index partition. If you reverse the application ID strings, however, you have the key names with random prefixes:

```
examplebucket/7584312/data/start.png
examplebucket/7584312/data/resource.rsrc
examplebucket/7584312/data/results.txt
examplebucket/8584312/data/start.png
examplebucket/8584312/data/resource.rsrc
examplebucket/8584312/data/results.txt
examplebucket/9584312/data/start.png
examplebucket/9584312/data/resource.rsrc
examplebucket/9584312/data/results.txt
```
Reversing the key name string lays the groundwork for Amazon S3 to start with the following partitions, one for each distinct first character in the key name. The examplebucket refers to the name of the bucket where you upload application data.

examplebucket/7 examplebucket/8 examplebucket/9

This example illustrate how Amazon S3 can use the first character of the key name for partitioning, but for very large workloads (more than 2000 requests per seconds or for bucket that contain billions of objects), Amazon S3 can use more characters for the partitioning scheme. Amazon S3 can automatically split these partitions further as the key count and request rate increase over time.

### <span id="page-529-1"></span>**GET-Intensive Workloads**

If your workload is mainly sending GET requests, in addition to the preceding guidelines, you should consider using Amazon CloudFront for performance optimization.

Integrating Amazon CloudFront with Amazon S3, you can distribute content to your users with low latency and a high data transfer rate. You will also send fewer direct requests to Amazon S3, which will reduce your costs.

For example, suppose you have a few objects that are very popular. Amazon CloudFront will fetch those objects from Amazon S3 and cache them. Amazon CloudFront can then serve future requests for the objects from its cache, reducing the number of GET requests it sends to Amazon S3. For more information, go to the [Amazon CloudFront](http://aws.amazon.com/cloudfront/) product detail page.

## <span id="page-529-0"></span>**TCP Window Scaling**

TCP window scaling allows you to improve network throughput performance between your operating system and application layer and Amazon S3 by supporting window sizes larger than 64 KB. At

the start of the TCP session, a client advertises its supported receive window WSCALE factor, and Amazon S3 responds with its supported receive window WSCALE factor for the upstream direction.

Although TCP window scaling can improve performance, it can be challenging to set correctly. Make sure to adjust settings at both the application and kernel level. For more information about TCP window scaling, refer to your operating system's documentation and go to [RFC 1323.](http://www.ietf.org/rfc/rfc1323.txt)

# <span id="page-530-0"></span>**TCP Selective Acknowledgement**

TCP selective acknowledgement is designed to increase recovery time after a large number of packet losses. TCP selective acknowledgement is supported by most newer operating systems, but might have to be enabled. For more information about TCP selective acknowledgements, refer to the documentation that accompanied your operating system and go to [RFC 2018.](http://www.ietf.org/rfc/rfc2018.txt)

# <span id="page-531-1"></span>**Monitoring Amazon S3 with Amazon CloudWatch**

You can use Amazon CloudWatch to monitor your Amazon S3 buckets, tracking metrics such as object counts and bytes stored. CloudWatch is a monitoring service for AWS cloud resources and the applications you run on AWS.

You can use the AWS Management Console, the AWS SDK and command line tools, or the APIs to retrieve the Amazon S3 metrics from CloudWatch similar to how you can retrieve metrics for other AWS services.

You can receive notifications or take automated actions by setting Amazon CloudWatch alarms on any of the Amazon S3 metrics. For example, when a specific Amazon S3 metric crosses your alarm threshold, you can use Amazon Simple Notification Service to notify your application.

Amazon S3 storage metrics are received and aggregated daily. Daily storage metrics for Amazon S3 are provided to all customers at no additional cost. For more information about monitoring and alarming pricing, see [Amazon CloudWatch Pricing.](http://aws.amazon.com/cloudwatch/pricing/)

#### **Topics**

- [Amazon S3 CloudWatch Metrics \(p. 523\)](#page-531-0)
- [Amazon S3 CloudWatch Dimensions \(p. 524\)](#page-532-0)
- [Accessing Amazon S3 Metrics in Amazon CloudWatch \(p. 524\)](#page-532-1)
- [Related Resources \(p. 525\)](#page-533-0)

### <span id="page-531-0"></span>**Amazon S3 CloudWatch Metrics**

The AWS/S3 namespace includes the following metrics.

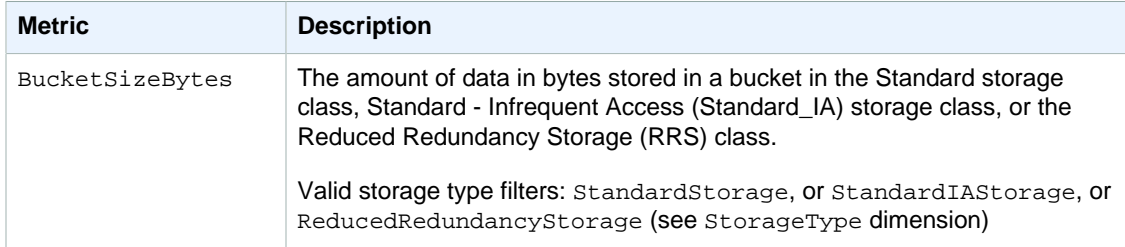

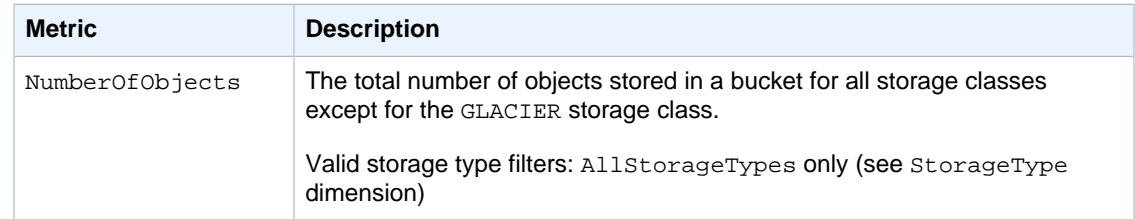

# <span id="page-532-0"></span>**Amazon S3 CloudWatch Dimensions**

The following dimensions are used to filter Amazon S3 metrics.

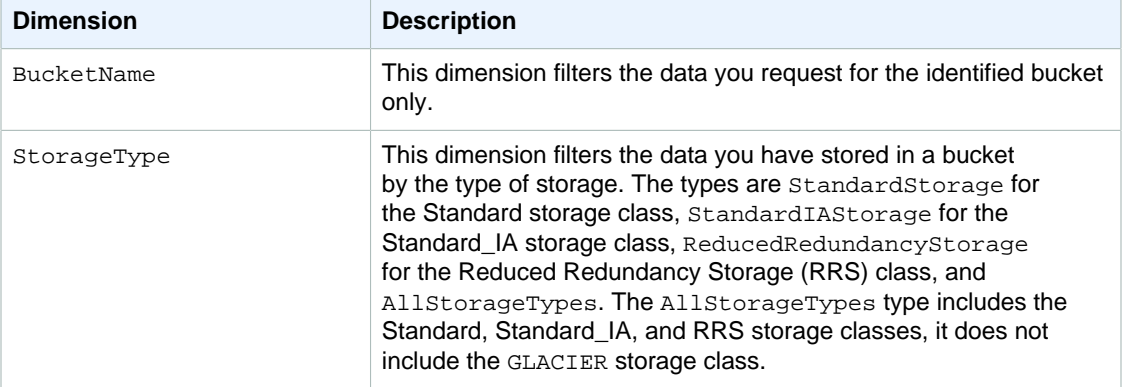

# <span id="page-532-1"></span>**Accessing Amazon S3 Metrics in Amazon CloudWatch**

#### **To access metrics using the CloudWatch console**

- 1. Open the CloudWatch console at [https://console.aws.amazon.com/cloudwatch/.](https://console.aws.amazon.com/cloudwatch/)
- 2. From the navigation bar, select a region.
- 3. In the navigation pane, click **Metrics**.
- 4. In the **CloudWatch Metrics by Category** pane, select **S3 Metrics**.
- 5. (Optional) In the graph pane, select a statistic and a time period, and then create a CloudWatch alarm using these settings.

#### **To access metrics using the AWS CLI**

Use the [list-metrics](http://docs.aws.amazon.com/cli/latest/reference/cloudwatch/list-metrics.html) and [get-metric-statistics](http://docs.aws.amazon.com/cli/latest/reference/cloudwatch/get-metric-statistics.html) commands.

#### **To access metrics using the CloudWatch CLI**

Use the [mon-list-metrics](http://docs.aws.amazon.com/AmazonCloudWatch/latest/cli/cli-mon-list-metrics.html) and [mon-get-stats](http://docs.aws.amazon.com/AmazonCloudWatch/latest/cli/cli-mon-get-stats.html) commands.

#### **To access metrics using the CloudWatch API**

Use the [ListMetrics](http://docs.aws.amazon.com/AmazonCloudWatch/latest/APIReference/API_ListMetrics.html) and [GetMetricStatistics](http://docs.aws.amazon.com/AmazonCloudWatch/latest/APIReference/API_GetMetricStatistics.html) operations.

For more information about using Amazon CloudWatch to access the Amazon S3 metrics, go to the [Amazon CloudWatch Developer Guide.](http://docs.aws.amazon.com/AmazonCloudWatch/latest/DeveloperGuide/)

# <span id="page-533-0"></span>**Related Resources**

- [Amazon CloudWatch Logs API Reference](http://docs.aws.amazon.com/AmazonCloudWatchLogs/latest/APIReference/)
- [Amazon CloudWatch Developer Guide](http://docs.aws.amazon.com/AmazonCloudWatch/latest/DeveloperGuide/)

# **Logging Amazon S3 API Calls By Using AWS CloudTrail**

Amazon S3 is integrated with CloudTrail, a service that captures specific API calls made to Amazon S3 from your AWS account and delivers the log files to an Amazon S3 bucket that you specify. CloudTrail captures API calls made from the Amazon S3 console or from the Amazon S3 API.

Using the information collected by CloudTrail, you can determine what request was made to Amazon S3, the source IP address from which the request was made, who made the request, when it was made, and so on. This information helps you to track changes made to your AWS resources and to troubleshoot operational issues. CloudTrail makes it easier to ensure compliance with internal policies and regulatory standards. To learn more about CloudTrail, including how to configure and enable it, see the [AWS CloudTrail User Guide](http://docs.aws.amazon.com/awscloudtrail/latest/userguide/).

## **Amazon S3 Information in CloudTrail**

When CloudTrail logging is enabled in your AWS account, API calls made to certain Amazon S3 actions are tracked in CloudTrail log files. Amazon S3 records are written together with other AWS service records in a log file. CloudTrail determines when to create and write to a new file based on a time period and file size.

The tables in this section list the Amazon S3 actions that are supported for logging by CloudTrail.

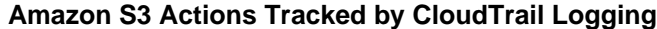

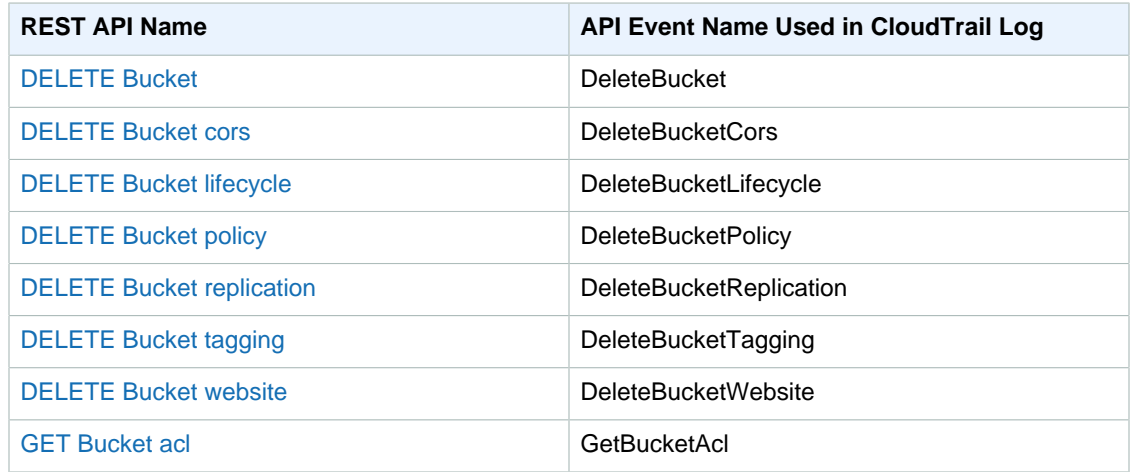

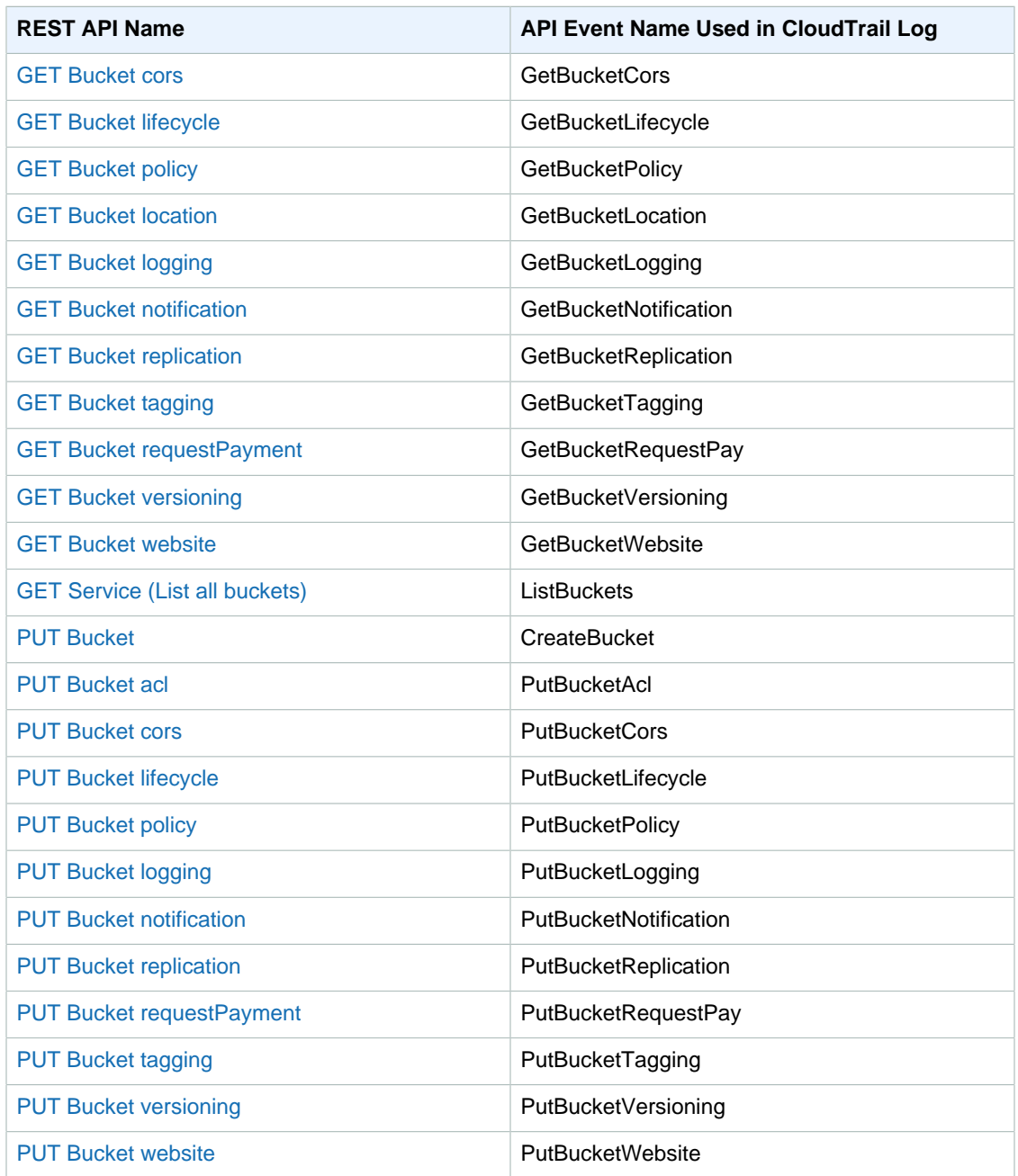

CloudTrail tracks Amazon S3 SOAP API calls. Amazon S3 SOAP support over HTTP is deprecated, but it is still available over HTTPS. For more information about Amazon S3 SOAP support, see [Appendix A: Using the SOAP API \(p. 570\).](#page-578-0)

#### **Important**

Newer Amazon S3 features are not supported for SOAP. We recommend that you use either the REST API or the AWS SDKs.

#### **Amazon S3 SOAP Actions Tracked by CloudTrail Logging**

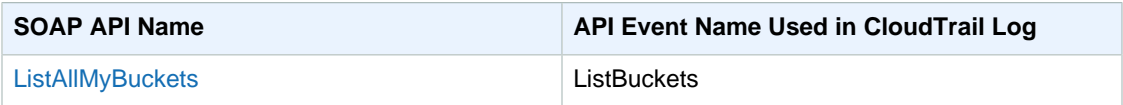

#### **Amazon Simple Storage Service Developer Guide Using CloudTrail Logs with Amazon S3 Server Access Logs and CloudWatch Logs**

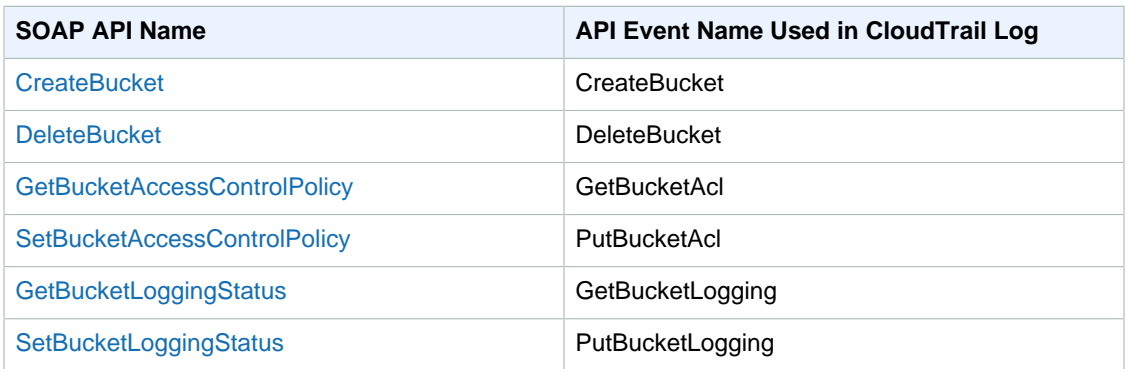

Every log entry contains information about who generated the request. The user identity information in the log helps you determine whether the request was made with root or IAM user credentials, with temporary security credentials for a role or federated user, or by another AWS service. For more information, see the **userIdentity** field in the [CloudTrail Event Reference.](http://docs.aws.amazon.com/awscloudtrail/latest/userguide/cloudtrail-event-reference.html)

You can store your log files in your bucket for as long as you want, but you can also define Amazon S3 lifecycle rules to archive or delete log files automatically. By default, your log files are encrypted by using Amazon S3 server-side encryption (SSE).

You can choose to have CloudTrail publish Amazon SNS notifications when new log files are delivered if you want to take quick action upon log file delivery. For more information, see [Configuring Amazon](http://docs.aws.amazon.com/awscloudtrail/latest/userguide/configure-sns-notifications-for-cloudtrail.html) [Simple Notification Service Notifications for CloudTrail.](http://docs.aws.amazon.com/awscloudtrail/latest/userguide/configure-sns-notifications-for-cloudtrail.html)

You can also aggregate Amazon S3 log files from multiple AWS regions and multiple AWS accounts into a single Amazon S3 bucket. For more information, see [Receiving CloudTrail Log Files from](http://docs.aws.amazon.com/awscloudtrail/latest/userguide/receive-cloudtrail-log-files-from-multiple-regions.html) [Multiple Regions.](http://docs.aws.amazon.com/awscloudtrail/latest/userguide/receive-cloudtrail-log-files-from-multiple-regions.html)

## **Using CloudTrail Logs with Amazon S3 Server Access Logs and CloudWatch Logs**

You can use AWS CloudTrail logs together with server access logs for Amazon S3. CloudTrail logs provide you with detailed API tracking for operations on your S3 bucket, while server access logs for Amazon S3 provide you visibility into object-level operations on your data in Amazon S3. For more information about server access logs, see [Server Access Logging \(p. 546\)](#page-554-0).

You can also use CloudTrail logs together with CloudWatch for Amazon S3. CloudTrail integration with CloudWatch logs delivers S3 bucket level API activity captured by CloudTrail to a CloudWatch log stream in the CloudWatch log group you specify. You can create CloudWatch alarms for monitoring specific API activity and receive email notifications when the specific API activity occurs. For more information about CloudWatch alarms for monitoring specific API activity, see the [AWS CloudTrail User](http://docs.aws.amazon.com/awscloudtrail/latest/userguide/) [Guide.](http://docs.aws.amazon.com/awscloudtrail/latest/userguide/) For more information about using CloudWatch with Amazon S3, see [Monitoring Amazon S3](#page-531-1) [with Amazon CloudWatch \(p. 523\).](#page-531-1)

# **Understanding Amazon S3 Log File Entries**

CloudTrail log files contain one or more log entries where each entry is made up of multiple JSONformatted events. A log entry represents a single request from any source and includes information about the requested action, any parameters, the date and time of the action, and so on. The log entries are not guaranteed to be in any particular order. That is, they are not an ordered stack trace of the public API calls.

The following example shows a CloudTrail log entry that demonstrates the [DELETE Bucket policy,](http://docs.aws.amazon.com/AmazonS3/latest/API/RESTBucketDELETEpolicy.html) [PUT Bucket acl](http://docs.aws.amazon.com/AmazonS3/latest/API/RESTBucketPUTacl.html), and [GET Bucket versioning](http://docs.aws.amazon.com/AmazonS3/latest/API/RESTBucketGETversioningStatus.html) actions.

```
{
     "Records": [
     {
         "eventVersion": "1.03",
         "userIdentity": {
             "type": "IAMUser",
             "principalId": "111122223333",
             "arn": "arn:aws:iam::111122223333:user/myUserName",
             "accountId": "111122223333",
             "accessKeyId": "AKIAIOSFODNN7EXAMPLE",
             "userName": "myUserName"
         },
         "eventTime": "2015-08-26T20:46:31Z",
         "eventSource": "s3.amazonaws.com",
         "eventName": "DeleteBucketPolicy",
         "awsRegion": "us-west-2",
         "sourceIPAddress": "127.0.0.1",
         "userAgent": "[]",
         "requestParameters": {
             "bucketName": "myawsbucket"
         },
         "responseElements": null,
         "requestID": "47B8E8D397DCE7A6",
         "eventID": "cdc4b7ed-e171-4cef-975a-ad829d4123e8",
         "eventType": "AwsApiCall",
         "recipientAccountId": "111122223333"
 },
 {
        "eventVersion": "1.03",
        "userIdentity": {
             "type": "IAMUser",
             "principalId": "111122223333",
             "arn": "arn:aws:iam::111122223333:user/myUserName",
             "accountId": "111122223333",
             "accessKeyId": "AKIAIOSFODNN7EXAMPLE",
             "userName": "myUserName"
         },
       "eventTime": "2015-08-26T20:46:31Z",
       "eventSource": "s3.amazonaws.com",
       "eventName": "PutBucketAcl",
       "awsRegion": "us-west-2",
       "sourceIPAddress": "",
       "userAgent": "[]",
       "requestParameters": {
           "bucketName": "",
           "AccessControlPolicy": {
               "AccessControlList": {
                    "Grant": {
                        "Grantee": {
                            "xsi:type": "CanonicalUser",
                            "xmlns:xsi": "http://www.w3.org/2001/XMLSchema-
instance",
                            "ID":
  "d25639fbe9c19cd30a4c0f43fbf00e2d3f96400a9aa8dabfbbebe1906Example"
                        },
                        "Permission": "FULL_CONTROL"
```

```
 }
               },
               "xmlns": "http://s3.amazonaws.com/doc/2006-03-01/",
               "Owner": {
                   "ID":
  "d25639fbe9c19cd30a4c0f43fbf00e2d3f96400a9aa8dabfbbebe1906Example"
 }
 }
       },
       "responseElements": null,
       "requestID": "BD8798EACDD16751",
       "eventID": "607b9532-1423-41c7-b048-ec2641693c47",
       "eventType": "AwsApiCall",
       "recipientAccountId": "111122223333"
    },
     {
       "eventVersion": "1.03",
       "userIdentity": {
           "type": "IAMUser",
           "principalId": "111122223333",
           "arn": "arn:aws:iam::111122223333:user/myUserName",
           "accountId": "111122223333",
           "accessKeyId": "AKIAIOSFODNN7EXAMPLE",
           "userName": "myUserName"
         },
       "eventTime": "2015-08-26T20:46:31Z",
       "eventSource": "s3.amazonaws.com",
       "eventName": "GetBucketVersioning",
       "awsRegion": "us-west-2",
       "sourceIPAddress": "",
       "userAgent": "[]",
       "requestParameters": {
           "bucketName": "myawsbucket"
       },
       "responseElements": null,
       "requestID": "07D681279BD94AED",
       "eventID": "f2b287f3-0df1-4961-a2f4-c4bdfed47657",
       "eventType": "AwsApiCall",
       "recipientAccountId": "111122223333"
     }
  ]
}
```
## **Related Resources**

- [AWS CloudTrail User Guide](http://docs.aws.amazon.com/awscloudtrail/latest/userguide/)
- [CloudTrail Event Reference](http://docs.aws.amazon.com/awscloudtrail/latest/userguide/cloudtrail-event-reference.html)

# **Using BitTorrent with Amazon S3**

#### **Topics**

- [How You are Charged for BitTorrent Delivery \(p. 531\)](#page-539-0)
- [Using BitTorrent to Retrieve Objects Stored in Amazon S3 \(p. 532\)](#page-540-0)
- [Publishing Content Using Amazon S3 and BitTorrent \(p. 533\)](#page-541-0)

BitTorrent is an open, peer-to-peer protocol for distributing files. You can use the BitTorrent protocol to retrieve any publicly-accessible object in Amazon S3. This section describes why you might want to use BitTorrent to distribute your data out of Amazon S3 and how to do so.

Amazon S3 supports the BitTorrent protocol so that developers can save costs when distributing content at high scale. Amazon S3 is useful for simple, reliable storage of any data. The default distribution mechanism for Amazon S3 data is via client/server download. In client/server distribution, the entire object is transferred point-to-point from Amazon S3 to every authorized user who requests that object. While client/server delivery is appropriate for a wide variety of use cases, it is not optimal for everybody. Specifically, the costs of client/server distribution increase linearly as the number of users downloading objects increases. This can make it expensive to distribute popular objects.

BitTorrent addresses this problem by recruiting the very clients that are downloading the object as distributors themselves: Each client downloads some pieces of the object from Amazon S3 and some from other clients, while simultaneously uploading pieces of the same object to other interested "peers." The benefit for publishers is that for large, popular files the amount of data actually supplied by Amazon S3 can be substantially lower than what it would have been serving the same clients via client/ server download. Less data transferred means lower costs for the publisher of the object.

#### **Note**

You can get torrent only for objects that are less than 5 GB in size.

## <span id="page-539-0"></span>**How You are Charged for BitTorrent Delivery**

There is no extra charge for use of BitTorrent with Amazon S3. Data transfer via the BitTorrent protocol is metered at the same rate as client/server delivery. To be precise, whenever a downloading
BitTorrent client requests a "piece" of an object from the Amazon S3 "seeder," charges accrue just as if an anonymous request for that piece had been made using the REST or SOAP protocol. These charges will appear on your Amazon S3 bill and usage reports in the same way. The difference is that if a lot of clients are requesting the same object simultaneously via BitTorrent, then the amount of data Amazon S3 must serve to satisfy those clients will be lower than with client/server delivery. This is because the BitTorrent clients are simultaneously uploading and downloading amongst themselves.

#### **Note**

SOAP support over HTTP is deprecated, but it is still available over HTTPS. New Amazon S3 features will not be supported for SOAP. We recommend that you use either the REST API or the AWS SDKs.

The data transfer savings achieved from use of BitTorrent can vary widely depending on how popular your object is. Less popular objects require heavier use of the "seeder" to serve clients, and thus the difference between BitTorrent distribution costs and client/server distribution costs might be small for such objects. In particular, if only one client is ever downloading a particular object at a time, the cost of BitTorrent delivery will be the same as direct download.

# **Using BitTorrent to Retrieve Objects Stored in Amazon S3**

Any object in Amazon S3 that can be read anonymously can also be downloaded via BitTorrent. Doing so requires use of a BitTorrent client application. Amazon does not distribute a BitTorrent client application, but there are many free clients available. The Amazon S3BitTorrent implementation has been tested to work with the official BitTorrent client (go to <http://www.bittorrent.com/>).

The starting point for a BitTorrent download is a .torrent file. This small file describes for BitTorrent clients both the data to be downloaded and where to get started finding that data. A .torrent file is a small fraction of the size of the actual object to be downloaded. Once you feed your BitTorrent client application an Amazon S3 generated .torrent file, it should start downloading immediately from Amazon S3 and from any "peer" BitTorrent clients.

Retrieving a .torrent file for any publicly available object is easy. Simply add a "?torrent" query string parameter at the end of the REST GET request for the object. No authentication is required. Once you have a BitTorrent client installed, downloading an object using BitTorrent download might be as easy as opening this URL in your web browser.

There is no mechanism to fetch the .torrent for an Amazon S3 object using the SOAP API.

#### **Note**

SOAP support over HTTP is deprecated, but it is still available over HTTPS. New Amazon S3 features will not be supported for SOAP. We recommend that you use either the REST API or the AWS SDKs.

#### **Example**

This example retrieves the Torrent file for the "Nelson" object in the "quotes" bucket.

Sample Request

GET /quotes/Nelson?torrent HTTP/1.0 Date: Wed, 25 Nov 2009 12:00:00 GMT

Sample Response

```
HTTP/1.1 200 OK
x-amz-request-id: 7CD745EBB7AB5ED9
Date: Wed, 25 Nov 2009 12:00:00 GMT
Content-Disposition: attachment; filename=Nelson.torrent;
Content-Type: application/x-bittorrent
Content-Length: 537
Server: AmazonS3
```
<body: a Bencoded dictionary as defined by the BitTorrent specification>

# **Publishing Content Using Amazon S3 and BitTorrent**

Every anonymously readable object stored in Amazon S3 is automatically available for download using BitTorrent. The process for changing the ACL on an object to allow anonymous READ operations is described in [Managing Access Permissions to Your Amazon S3 Resources \(p. 266\).](#page-274-0)

You can direct your clients to your BitTorrent accessible objects by giving them the .torrent file directly or by publishing a link to the ?torrent URL of your object. One important thing to note is that the .torrent file describing an Amazon S3 object is generated on-demand, the first time it is requested (via the REST ?torrent resource). Generating the .torrent for an object takes time proportional to the size of that object. For large objects, this time can be significant. Therefore, before publishing a ?torrent link, we suggest making the first request for it yourself. Amazon S3 might take several minutes to respond to this first request, as it generates the .torrent file. Unless you update the object in question, subsequent requests for the .torrent will be fast. Following this procedure before distributing a ?torrent link will ensure a smooth BitTorrent downloading experience for your customers.

To stop distributing a file using BitTorrent, simply remove anonymous access to it. This can be accomplished by either deleting the file from Amazon S3, or modifying your access control policy to prohibit anonymous reads. After doing so, Amazon S3 will no longer act as a "seeder" in the BitTorrent network for your file, and will no longer serve the .torrent file via the ?torrent REST API. However, after a .torrent for your file is published, this action might not stop public downloads of your object that happen exclusively using the BitTorrent peer to peer network.

# **Using Amazon DevPay with Amazon S3**

#### **Topics**

- [Amazon S3 Customer Data Isolation \(p. 534\)](#page-542-0)
- [Amazon DevPay Token Mechanism \(p. 535\)](#page-543-0)
- [Amazon S3 and Amazon DevPay Authentication \(p. 535\)](#page-543-1)
- [Amazon S3 Bucket Limitation \(p. 536\)](#page-544-0)
- [Amazon S3 and Amazon DevPay Process \(p. 537\)](#page-545-0)
- [Additional Information \(p. 537\)](#page-545-1)

Amazon DevPay enables you to charge customers for using your Amazon S3 product through Amazon's authentication and billing infrastructure. You can charge any amount for your product including usage charges (storage, transactions, and bandwidth), monthly fixed charges, and a one-time charge.

Once a month, Amazon bills your customers for you. AWS then deducts the fixed Amazon DevPay transaction fee and pays you the difference. AWS then separately charges you for the Amazon S3 usage costs incurred by your customers and the percentage-based Amazon DevPay fee.

If your customers do not pay their bills, AWS turns off access to Amazon S3 (and your product). AWS handles all payment processing.

# <span id="page-542-0"></span>**Amazon S3 Customer Data Isolation**

Amazon DevPay requests store and access data on behalf of the users of your product. The resources created by your application are owned by your users; unless you modify the ACL, you cannot read or modify the user's data.

Data stored by your product is isolated from other Amazon DevPay products and general Amazon S3 access. Customers that store data in Amazon S3 through your product can only access that data through your product. The data cannot be accessed through other Amazon DevPay products or through a personal AWS account.

Two users of a product can only access each others data if your application explicitly grants access through the ACL.

### **Example**

The following figure illustrates allowed, disallowed, and conditional (discretionary) data access.

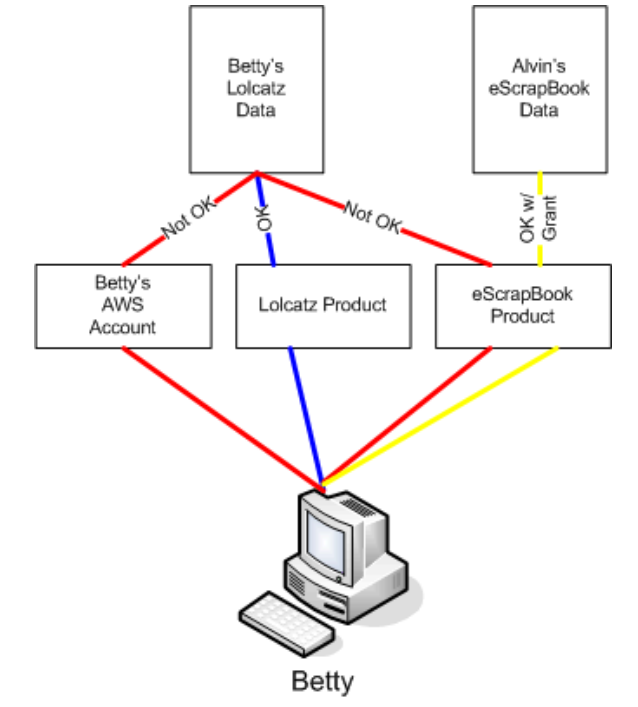

Betty's access is limited as follows:

- She can access Lolcatz data through the Lolcatz product. If she attempts to access her Lolcatz data through another product or a personal AWS account, her requests will be denied.
- She can access Alvin's eScrapBook data through the eScrapBook product if access is explicitly granted.

# <span id="page-543-0"></span>**Amazon DevPay Token Mechanism**

To enable you to make requests on behalf of your customers and ensure that your customers are billed for use of your application, your application must send two tokens with each request: the product token and the user token.

The product token identifies your product; you must have one product token for each Amazon DevPay product that you provide. The user token identifies a user in relationship to your product; you must have a user token for each user/product combination. For example, if you provide two products and a user subscribes to each, you must obtain a separate user token for each product.

For information on obtaining product and user tokens, refer to the Amazon DevPay Amazon DevPay Getting Started Guide.

# <span id="page-543-1"></span>**Amazon S3 and Amazon DevPay Authentication**

Although the token mechanism uniquely identifies a customer and product, it does not provide authentication.

Normally, your applications communicate directly with Amazon S3 using your Access Key ID and Secret Access Key. For Amazon DevPay, Amazon S3 authentication works a little differently.

If your Amazon DevPay product is a web application, you securely store the Secret Access Key on your servers and use the user token to specify the customer for which requests are being made.

However, if your Amazon S3 application is installed on your customers' computers, your application must obtain an Access Key ID and a Secret Access Key for each installation and must use those credentials when communicating with Amazon S3.

The following figure shows the differences between authentication for web applications and user applications.

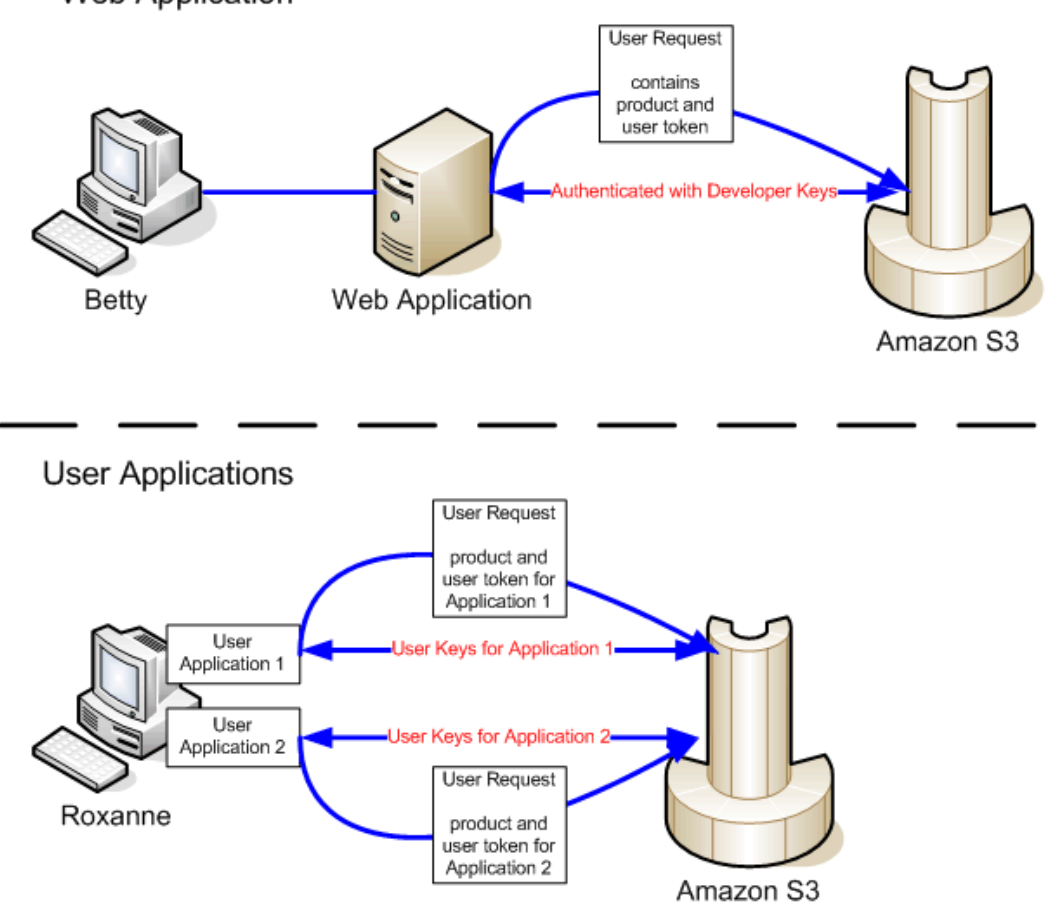

#### **Web Application**

# <span id="page-544-0"></span>**Amazon S3 Bucket Limitation**

Each of your customers can have up to 100 buckets for each Amazon DevPay product that you sell. For example, if a customer uses three of your products, the customer can have up to 300 buckets (100 \* 3) plus any buckets outside of your Amazon DevPay products (i.e., buckets in Amazon DevPay products from other developers and the customer's personal AWS account).

If your customers require more than 100 buckets in an account, they can submit a bucket limit increase request. For information about how to increase your bucket limit, go to [AWS Service Limits](http://docs.aws.amazon.com/general/latest/gr/aws_service_limits.html) in the AWS General Reference.

# <span id="page-545-0"></span>**Amazon S3 and Amazon DevPay Process**

Following is a high-level overview of the Amazon DevPay process.

#### **Launch Process**

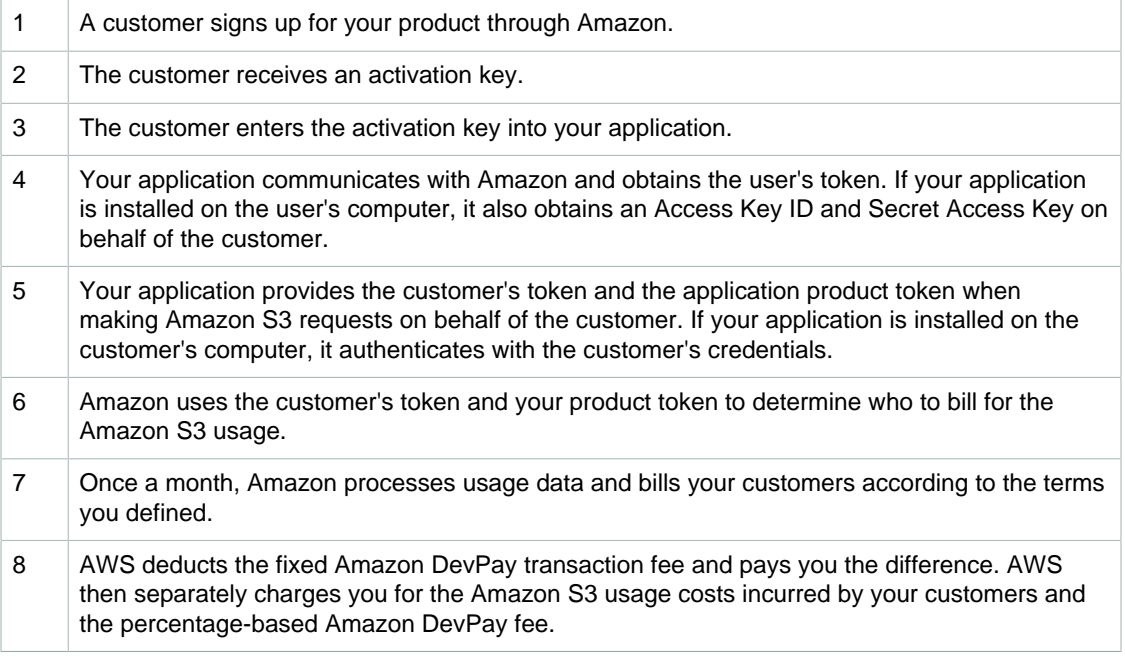

# <span id="page-545-1"></span>**Additional Information**

For information about using, setting up, and integrating with [Amazon DevPay](http://docs.aws.amazon.com/AmazonDevPay/latest/DevPayDeveloperGuide/), go to Amazon DevPay

# <span id="page-546-1"></span>**Handling REST and SOAP Errors**

#### **Topics**

- [The REST Error Response \(p. 538\)](#page-546-0)
- [The SOAP Error Response \(p. 540\)](#page-548-0)
- [Amazon S3 Error Best Practices \(p. 540\)](#page-548-1)

This section describes REST and SOAP errors and how to handle them.

#### **Note**

SOAP support over HTTP is deprecated, but it is still available over HTTPS. New Amazon S3 features will not be supported for SOAP. We recommend that you use either the REST API or the AWS SDKs.

# <span id="page-546-0"></span>**The REST Error Response**

#### **Topics**

- [Response Headers \(p. 539\)](#page-547-0)
- [Error Response \(p. 539\)](#page-547-1)

If a REST request results in an error, the HTTP reply has:

- An XML error document as the response body
- Content-Type: application/xml
- An appropriate 3xx, 4xx, or 5xx HTTP status code

Following is an example of a REST Error Response.

```
<?xml version="1.0" encoding="UTF-8"?>
<Error>
  <Code>NoSuchKey</Code>
   <Message>The resource you requested does not exist</Message>
   <Resource>/mybucket/myfoto.jpg</Resource> 
   <RequestId>4442587FB7D0A2F9</RequestId>
```
#### </Error>

<span id="page-547-0"></span>For more information about Amazon S3 errors, go to [ErrorCodeList](http://docs.aws.amazon.com/AmazonS3/latest/API/ErrorResponses.html).

### **Response Headers**

Following are response headers returned by all operations:

- $x$ -amz-request-id: A unique ID assigned to each request by the system. In the unlikely event that you have problems with Amazon S3, Amazon can use this to help troubleshoot the problem.
- $x$ -amz-id-2: A special token that will help us to troubleshoot problems.

### <span id="page-547-1"></span>**Error Response**

#### **Topics**

- [Error Code \(p. 539\)](#page-547-2)
- [Error Message \(p. 539\)](#page-547-3)
- [Further Details \(p. 539\)](#page-547-4)

When an Amazon S3 request is in error, the client receives an error response. The exact format of the error response is API specific: For example, the REST error response differs from the SOAP error response. However, all error responses have common elements.

#### **Note**

SOAP support over HTTP is deprecated, but it is still available over HTTPS. New Amazon S3 features will not be supported for SOAP. We recommend that you use either the REST API or the AWS SDKs.

### <span id="page-547-2"></span>**Error Code**

The error code is a string that uniquely identifies an error condition. It is meant to be read and understood by programs that detect and handle errors by type. Many error codes are common across SOAP and REST APIs, but some are API-specific. For example, NoSuchKey is universal, but UnexpectedContent can occur only in response to an invalid REST request. In all cases, SOAP fault codes carry a prefix as indicated in the table of error codes, so that a NoSuchKey error is actually returned in SOAP as Client.NoSuchKey.

#### **Note**

SOAP support over HTTP is deprecated, but it is still available over HTTPS. New Amazon S3 features will not be supported for SOAP. We recommend that you use either the REST API or the AWS SDKs.

### <span id="page-547-3"></span>**Error Message**

The error message contains a generic description of the error condition in English. It is intended for a human audience. Simple programs display the message directly to the end user if they encounter an error condition they don't know how or don't care to handle. Sophisticated programs with more exhaustive error handling and proper internationalization are more likely to ignore the error message.

### <span id="page-547-4"></span>**Further Details**

Many error responses contain additional structured data meant to be read and understood by a developer diagnosing programming errors. For example, if you send a Content-MD5 header with a REST PUT request that doesn't match the digest calculated on the server, you receive a BadDigest

error. The error response also includes as detail elements the digest we calculated, and the digest you told us to expect. During development, you can use this information to diagnose the error. In production, a well-behaved program might include this information in its error log.

# <span id="page-548-0"></span>**The SOAP Error Response**

#### **Note**

SOAP support over HTTP is deprecated, but it is still available over HTTPS. New Amazon S3 features will not be supported for SOAP. We recommend that you use either the REST API or the AWS SDKs.

In SOAP, an error result is returned to the client as a SOAP fault, with the HTTP response code 500. If you do not receive a SOAP fault, then your request was successful. The Amazon S3 SOAP fault code is comprised of a standard SOAP 1.1 fault code (either "Server" or "Client") concatenated with the Amazon S3-specific error code. For example: "Server.InternalError" or "Client.NoSuchBucket". The SOAP fault string element contains a generic, human readable error message in English. Finally, the SOAP fault detail element contains miscellaneous information relevant to the error.

For example, if you attempt to delete the object "Fred", which does not exist, the body of the SOAP response contains a "NoSuchKey" SOAP fault.

#### **Example**

```
<soapenv:Body>
  <soapenv:Fault>
     <Faultcode>soapenv:Client.NoSuchKey</Faultcode>
     <Faultstring>The specified key does not exist.</Faultstring>
     <Detail>
       <Key>Fred</Key>
     </Detail>
   </soapenv:Fault>
</soapenv:Body>
```
For more information about Amazon S3 errors, go to [ErrorCodeList](http://docs.aws.amazon.com/AmazonS3/latest/API/ErrorResponses.html).

# <span id="page-548-1"></span>**Amazon S3 Error Best Practices**

When designing an application for use with Amazon S3, it is important to handle Amazon S3 errors appropriately. This section describes issues to consider when designing your application.

### **Retry InternalErrors**

Internal errors are errors that occur within the Amazon S3 environment.

Requests that receive an InternalError response might not have processed. For example, if a PUT request returns InternalError, a subsequent GET might retrieve the old value or the updated value.

If Amazon S3 returns an InternalError response, retry the request.

### **Tune Application for Repeated SlowDown errors**

As with any distributed system, S3 has protection mechanisms which detect intentional or unintentional resource over-consumption and react accordingly. SlowDown errors can occur when a high request

rate triggers one of these mechanisms. Reducing your request rate will decrease or eliminate errors of this type. Generally speaking, most users will not experience these errors regularly; however, if you would like more information or are experiencing high or unexpected SlowDown errors, please post to our Amazon S3 developer forum<https://forums.aws.amazon.com/>or sign up for AWS Premium Support [http://aws.amazon.com/premiumsupport/.](http://aws.amazon.com/premiumsupport/)

# **Isolate Errors**

#### **Note**

SOAP support over HTTP is deprecated, but it is still available over HTTPS. New Amazon S3 features will not be supported for SOAP. We recommend that you use either the REST API or the AWS SDKs.

Amazon S3 provides a set of error codes that are used by both the SOAP and REST API. The SOAP API returns standard Amazon S3 error codes. The REST API is designed to look like a standard HTTP server and interact with existing HTTP clients (e.g., browsers, HTTP client libraries, proxies, caches, and so on). To ensure the HTTP clients handle errors properly, we map each Amazon S3 error to an HTTP status code.

HTTP status codes are less expressive than Amazon S3 error codes and contain less information about the error. For example, the NoSuchKey and NoSuchBucket Amazon S3 errors both map to the HTTP 404 Not Found status code.

Although the HTTP status codes contain less information about the error, clients that understand HTTP, but not the Amazon S3 API, will usually handle the error correctly.

Therefore, when handling errors or reporting Amazon S3 errors to end users, use the Amazon S3 error code instead of the HTTP status code as it contains the most information about the error. Additionally, when debugging your application, you should also consult the human readable <Details> element of the XML error response.

# **Troubleshooting Amazon S3**

The following section discusses common issues that you might encounter when you work with Amazon S3.

# **General: Getting my Amazon S3 request IDs**

Whenever you need to contact AWS Support due to encountering errors or unexpected behavior in Amazon S3, you will need to get the request IDs associated with the failed action. Getting these request IDs enables AWS Support to help you resolve the problems you're experiencing. Request IDs come in pairs, are returned in every response that Amazon S3 processes (even the erroneous ones), and can be accessed through verbose logs. There are a number of common methods for getting your request IDs.

Once you've recovered these logs, copy and retain those two values, as you'll need the pair of them when you contact AWS Support.

#### **Topics**

- [Using HTTP \(p. 542\)](#page-550-0)
- [Using a Web Browser \(p. 543\)](#page-551-0)
- [Using an AWS SDK \(p. 543\)](#page-551-1)
- [Using the AWS CLI \(p. 544\)](#page-552-0)
- [Using Windows PowerShell \(p. 544\)](#page-552-1)

# <span id="page-550-0"></span>**Using HTTP**

You can obtain your request IDs,  $x$ -amz-request-id and  $x$ -amz-id-2 by logging the bits of an HTTP request before the it reaches the target application. There are a variety of 3rd party tools that can be used to recover verbose logs for HTTP requests. Choose one you trust, and run the tool, listening on the port that your Amazon S3 traffic travels on, as you send out another Amazon S3 HTTP request.

For HTTP requests, the pair of request IDs will look like the following examples.

```
x-amz-request-id: 79104EXAMPLEB723
```
x-amz-id-2: IOWQ4fDEXAMPLEQM+ey7N9WgVhSnQ6JEXAMPLEZb7hSQDASK+Jd1vEXAMPLEa3Km

#### **Note**

HTTPS requests are encrypted and hidden in most packet captures.

### <span id="page-551-0"></span>**Using a Web Browser**

Most web browsers have developer tools that allow you to view request headers.

For web browser based requests that return an error, the pair of requests IDs will look like the following examples.

```
<Error><Code>AccessDenied</Code><Message>Access Denied</Message>
<RequestId>79104EXAMPLEB723</RequestId><HostId>IOWQ4fDEXAMPLEQM
+ey7N9WgVhSnQ6JEXAMPLEZb7hSQDASK+Jd1vEXAMPLEa3Km</HostId></Error>
```
For obtaining the request ID pair from successful requests, you'll need to use the developer tools to look at the HTTP response headers. For information about developer tools for specific browsers, see **Amazon S3 Troubleshooting - How to recover your S3 request IDs** in the AWS Developer Forums.

### <span id="page-551-1"></span>**Using an AWS SDK**

The following sections include information for configuring logging using an AWS SDK. While you can enable verbose logging on every request and response, you should not enable logging in production systems since large requests/responses can cause significant slow down in an application.

For AWS SDK requests, the pair of request IDs will look like the following examples.

```
Status Code: 403, AWS Service: Amazon S3, AWS Request ID: 79104EXAMPLEB723 
AWS Error Code: AccessDenied AWS Error Message: Access Denied 
S3 Extended Request ID: IOWQ4fDEXAMPLEQM+ey7N9WgVhSnQ6JEXAMPLEZb7hSQDASK
+Jd1vEXAMPLEa3Km
```
### **Using the SDK for PHP**

You can configure logging using PHP. For more information, see [How can I see what data is sent over](http://docs.aws.amazon.com/aws-sdk-php/guide/latest/faq.html#how-can-i-see-what-data-is-sent-over-the-wire) [the wire?](http://docs.aws.amazon.com/aws-sdk-php/guide/latest/faq.html#how-can-i-see-what-data-is-sent-over-the-wire) in the FAQ for the AWS SDK for PHP.

### **Using the SDK for Java**

You can enable logging for specific requests or responses, allowing you to catch and return only the relevant headers. To do this, import the com.amazonaws.services.s3.s3ResponseMetadata class. Afterwards, you can store the request in a variable before performing the actual request. Call getCachedResponseMetadata(AmazonWebServiceRequest request).getRequestID() to get the logged request or response.

#### **Example**

```
PutObjectRequest req = new PutObjectRequest(bucketName, key,
 createSampleFile());
s3.putObject(req);
S3ResponseMetadata md = s3.getCachedResponseMetadata(req);
System.out.println("Host ID: " + md.getHostId() + " RequestID: " +
 md.getRequestId());
```
Alternatively, you can use verbose logging of every Java request and response. For more information, see [Verbose Wire Logging](http://docs.aws.amazon.com/AWSSdkDocsJava/latest/DeveloperGuide/java-dg-logging.html#sdk-net-logging-verbose) in the Logging AWS SDK for Java Calls topic in the AWS SDK for Java Developer Guide.

### **Using the AWS SDK for .NET**

You can configure logging in AWS SDK for .NET using the built in System. Diagnostics logging tool. For more information, see the [Logging with the AWS SDK for .NET](http://blogs.aws.amazon.com/net/post/TxZLWAOFZJQWRP/Logging-with-the-AWS-SDK-for-NET) .NET Development blog post.

#### **Note**

By default, the returned log will only contain error information. The config file needs to have AWSLogMetrics (and optionally, AWSResponseLogging) added to get the request IDs.

### **Using the SDK for Python**

You can configure logging in Python by adding the following lines to your code to output debug information to a file.

```
import logging 
logging.basicConfig(filename="mylog.log", level=logging.DEBUG)
```
If you're using the Boto Python interface for AWS, you can set the debug level to two as per the Boto docs, [here.](http://docs.pythonboto.org/en/latest/boto_config_tut.html#boto)

### **Using the SDK for Ruby**

You can get your request IDs using either the SDK for Ruby - Version 1 or Version 2.

• **Using the SDK for Ruby - Version 1**– You can enable HTTP wire logging globally with the following line of code.

s3 = AWS::S3.new(:logger => Logger.new(\$stdout), :http\_wire\_trace => true)

• **Using the SDK for Ruby - Version 2**– You can enable HTTP wire logging globally with the following line of code.

```
s3 = Aws::S3::Client.new(:logger => Logger.new($stdout), :http_wire_trace =>
  true)
```
### <span id="page-552-0"></span>**Using the AWS CLI**

<span id="page-552-1"></span>You can get your request IDs in the AWS CLI by adding --debug to your command.

### **Using Windows PowerShell**

For information on recovering logs with Windows PowerShell, see the [Response Logging in AWS](http://blogs.aws.amazon.com/net/post/Tx1UX89ARJV7UC7/Response-Logging-in-AWS-Tools-for-Windows-oPowerShell) [Tools for Windows PowerShell](http://blogs.aws.amazon.com/net/post/Tx1UX89ARJV7UC7/Response-Logging-in-AWS-Tools-for-Windows-oPowerShell) .NET Development blog post.

# **Related Topics**

For other troubleshooting and support topics, see the following:

[Troubleshooting CORS Issues \(p. 142\)](#page-150-0)

[Handling REST and SOAP Errors \(p. 538\)](#page-546-1)

[AWS Support Documentation](http://aws.amazon.com/documentation/aws-support/)

For troubleshooting information regarding third party tools, see [Getting Amazon S3 request IDs](https://forums.aws.amazon.com/thread.jspa?threadID=182409) in the AWS Developer Forums.

# <span id="page-554-0"></span>**Server Access Logging**

# **Overview**

In order to track requests for access to your bucket, you can enable access logging. Each access log record provides details about a single access request, such as the requester, bucket name, request time, request action, response status, and error code, if any. Access log information can be useful in security and access audits. It can also help you learn about your customer base and understand your Amazon S3 bill.

#### **Note**

There is no extra charge for enabling server access logging on an Amazon S3 bucket; however, any log files the system delivers to you will accrue the usual charges for storage. (You can delete the log files at any time.) No data transfer charges will be assessed for log file delivery, but access to the delivered log files is charged the same as any other data transfer.

By default, logging is disabled. To enable access logging, you must do the following:

- Turn on the log delivery by adding logging configuration on the bucket for which you want Amazon S3 to deliver access logs. We will refer to this bucket as the source bucket.
- Grant the Amazon S3 Log Delivery group write permission on the bucket where you want the access logs saved. We will refer to this bucket as the target bucket.

To turn on log delivery, you provide the following logging configuration information:

• Name of the target bucket name where you want Amazon S3 to save the access logs as objects. You can have logs delivered to any bucket that you own, including the source bucket. We recommend that you save access logs in a different bucket so you can easily manage the logs. If you choose to save access logs in the same bucket as the source bucket, we recommend you specify a prefix to all log object keys so that you can easily identify the log objects.

#### **Note**

Both the source and target buckets must be owned by the same AWS account.

• (Optional) A prefix for Amazon S3 to assign to all log object keys. The prefix will make it simpler for you to locate the log objects.

For example, if you specify the prefix value  $\log s/$ , each log object that Amazon S3 creates will begin with the logs/ prefix in its key, as in this example:

```
logs/2013-11-01-21-32-16-E568B2907131C0C0
```
The key prefix can help when you delete the logs. For example, you can set a lifecycle configuration rule for Amazon S3 to delete objects with a specific key prefix. For more information, see [Deleting](#page-567-0) [Log Files \(p. 559\).](#page-567-0)

• (Optional) Permissions so that others can access the generated logs. By default, the bucket owner always has full access to the log objects. You can optionally grant access to other users.

# **Log Object Key Format**

Amazon S3 uses the following object key format for the log objects it uploads in the target bucket:

```
TargetPrefixYYYY-mm-DD-HH-MM-SS-UniqueString
```
In the key, YYYY, mm, DD, HH, MM and SS are the digits of the year, month, day, hour, minute, and seconds (respectively) when the log file was delivered.

A log file delivered at a specific time can contain records written at any point before that time. There is no way to know whether all log records for a certain time interval have been delivered or not.

The UniqueString component of the key is there to prevent overwriting of files. It has no meaning, and log processing software should ignore it.

### **How are Logs Delivered?**

Amazon S3 periodically collects access log records, consolidates the records in log files, and then uploads log files to your target bucket as log objects. If you enable logging on multiple source buckets that identify the same target bucket, the target bucket will have access logs for all those source buckets, but each log object will report access log records for a specific source bucket.

Amazon S3 uses a special log delivery account, called the Log Delivery group, to write access logs. These writes are subject to the usual access control restrictions. You will need to grant the Log Delivery group write permission on the target bucket by adding a grant entry in the bucket's access control list (ACL). If you use the Amazon S3 console to enable logging on a bucket, the console will both enable logging on the source bucket and update the ACL on the target bucket to grant write permission to the Log Delivery group.

### **Best Effort Server Log Delivery**

Server access log records are delivered on a best effort basis. Most requests for a bucket that is properly configured for logging will result in a delivered log record, and most log records will be delivered within a few hours of the time that they were recorded.

The completeness and timeliness of server logging, however, is not guaranteed. The log record for a particular request might be delivered long after the request was actually processed, or it might not be delivered at all. The purpose of server logs is to give you an idea of the nature of traffic against your bucket. It is not meant to be a complete accounting of all requests. It is rare to lose log records, but server logging is not meant to be a complete accounting of all requests.

It follows from the best-effort nature of the server logging feature that the usage reports available at the AWS portal (Billing and Cost Management reports on the [AWS Management Console\)](https://console.aws.amazon.com/) might include one or more access requests that do not appear in a delivered server log.

# **Bucket Logging Status Changes Take Effect Over Time**

Changes to the logging status of a bucket take time to actually affect the delivery of log files. For example, if you enable logging for a bucket, some requests made in the following hour might be logged, while others might not. If you change the target bucket for logging from bucket A to bucket B, some logs for the next hour might continue to be delivered to bucket A, while others might be delivered to the new target bucket B. In all cases, the new settings will eventually take effect without any further action on your part.

# **Related Topics**

For more information about server access logging, see the following topics.

- [Enabling Logging Using the Console \(p. 548\)](#page-556-0)
- [Enabling Logging Programmatically \(p. 550\)](#page-558-0)
- [Server Access Log Format \(p. 553\)](#page-561-0)
- [Deleting Log Files \(p. 559\)](#page-567-0)

# <span id="page-556-0"></span>**Enabling Logging Using the Console**

To enable logging (see [Server Access Logging \(p. 546\)\)](#page-554-0) the [Amazon S3 console](https://console.aws.amazon.com/s3/) provides a **Logging** section in the bucket **Properties**:

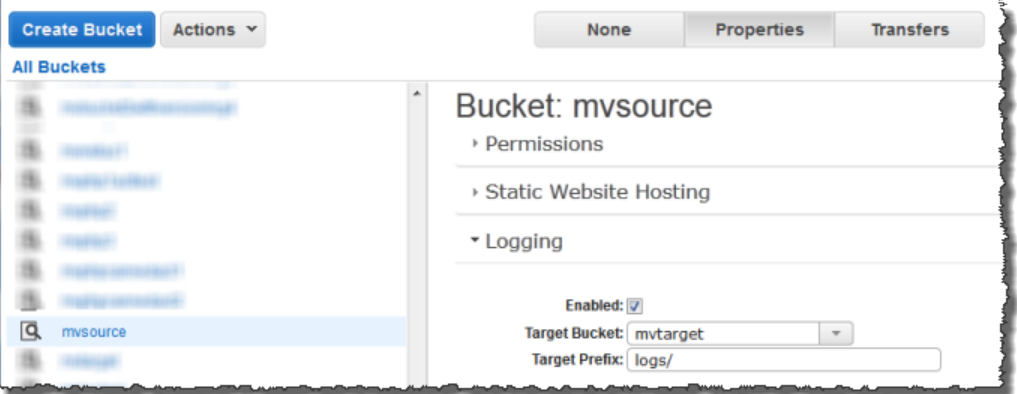

When you enable logging on a bucket the console will both enable logging on the source bucket and add a grant in the target bucket's ACL granting write permission to the Log Delivery group.

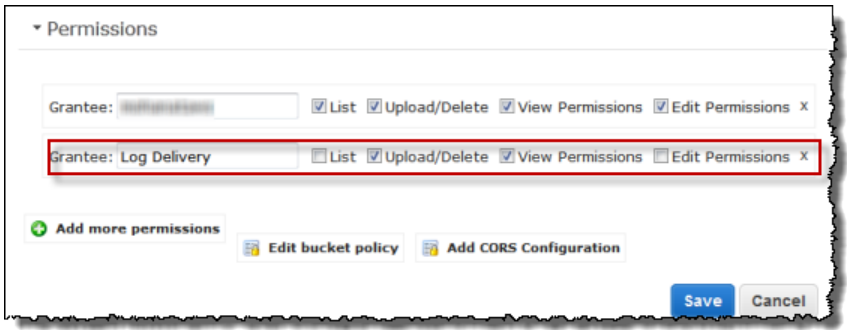

#### **To enable logging on a bucket**

- 1. Sign in to the AWS Management Console and open the Amazon S3 console at [https://](https://console.aws.amazon.com/s3/) [console.aws.amazon.com/s3/](https://console.aws.amazon.com/s3/).
- 2. Under **All Buckets**, click the bucket for which access requests will be logged.
- 3. In the Details pane, click **Properties**
- 4. Under **Logging**, do the following:

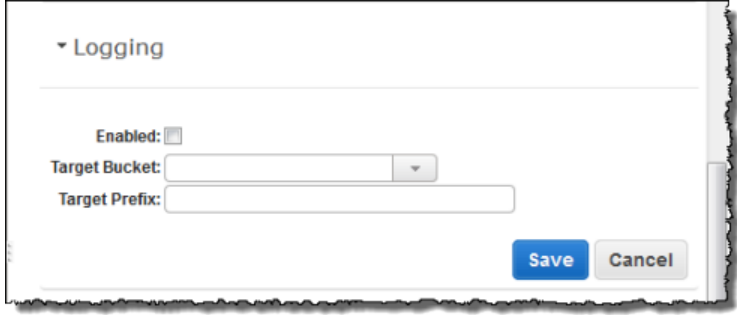

- Select the **Enabled** check box
- In the **Target Bucket** box, click the name of the bucket that will receive the log objects.
- (optional) To specify a key prefix for log objects, in the **Target Prefix** box, type the prefix that you want.
- 5. Click **Save**.

#### **To disable logging on a bucket**

- 1. Sign in to the AWS Management Console and open the Amazon S3 console at [https://](https://console.aws.amazon.com/s3/) [console.aws.amazon.com/s3/](https://console.aws.amazon.com/s3/).
- 2. Under **All Buckets**, click the bucket for which access requests will be logged.
- 3. In the Details pane, click **Properties** Under **Logging**, clear the **Enabled** check box.
- 4. Click **Save**.

For information about enable logging programmatically, see [Enabling Logging](#page-558-0) [Programmatically \(p. 550\)](#page-558-0).

For information about the log record format, including the list of fields and their descriptions, see [Server](#page-561-0) [Access Log Format \(p. 553\).](#page-561-0)

# <span id="page-558-0"></span>**Enabling Logging Programmatically**

#### **Topics**

- [Enabling logging \(p. 550\)](#page-558-1)
- [Granting the Log Delivery Group WRITE and READ\\_ACP Permissions \(p. 550\)](#page-558-2)
- [Example: AWS SDK for .NET \(p. 551\)](#page-559-0)

You can enable or disable logging programmatically by using either the Amazon S3 API or the AWS SDKs. To do so, you both enable logging on the bucket and grant the Log Delivery group permission to write logs to the target bucket.

# <span id="page-558-1"></span>**Enabling logging**

To enable logging, you submit a [PUT Bucket logging](http://docs.aws.amazon.com/AmazonS3/latest/API/RESTBucketPUTlogging.html) request to add the logging configuration on source bucket. The request specifies the target bucket and, optionally, the prefix to be used with all log object keys. The following example identifies logbucket as the target bucket and logs/ as the prefix.

```
<BucketLoggingStatus xmlns="http://doc.s3.amazonaws.com/2006-03-01">
   <LoggingEnabled>
    <TargetBucket>logbucket</TargetBucket>
     <TargetPrefix>logs/</TargetPrefix>
   </LoggingEnabled>
</BucketLoggingStatus>
```
The log objects are written and owned by the Log Delivery account and the bucket owner is granted full permissions on the log objects. In addition, you can optionally grant permissions to other users so that they may access the logs. For more information, see [PUT Bucket logging.](http://docs.aws.amazon.com/AmazonS3/latest/API/RESTBucketPUTlogging.html)

Amazon S3 also provides the [GET Bucket logging](http://docs.aws.amazon.com/AmazonS3/latest/API/RESTBucketGETlogging.html) API to retrieve logging configuration on a bucket. To delete logging configuration you send the PUT Bucket logging request with empty <BucketLoggingStatus> empty.

```
<BucketLoggingStatus xmlns="http://doc.s3.amazonaws.com/2006-03-01">
</BucketLoggingStatus>
```
You can use either the Amazon S3 API or the AWS SDK wrapper libraries to enable logging on a bucket.

# <span id="page-558-2"></span>**Granting the Log Delivery Group WRITE and READ\_ACP Permissions**

Amazon S3 writes the log files to the target bucket as a member of the predefined Amazon S3 group Log Delivery. These writes are subject to the usual access control restrictions. You will need to grant s3:GetObjectAcl and s3:PutObject permissions to this group by adding grants to the access control list (ACL) of the target bucket. The Log Delivery group is represented by the following URL.

```
http://acs.amazonaws.com/groups/s3/LogDelivery
```
To grant WRITE and READ\_ACP permissions, you have to add the following grants. For information about ACLs, see [Managing Access with ACLs \(p. 364\).](#page-372-0)

```
<Grant>
    <Grantee xmlns:xsi="http://www.w3.org/2001/XMLSchema-instance" 
 xsi:type="Group">
         <URI>http://acs.amazonaws.com/groups/s3/LogDelivery</URI> 
     </Grantee>
     <Permission>WRITE</Permission>
</Grant>
<Grant>
     <Grantee xmlns:xsi="http://www.w3.org/2001/XMLSchema-instance" 
 xsi:type="Group">
         <URI>http://acs.amazonaws.com/groups/s3/LogDelivery</URI> 
     </Grantee>
     <Permission>READ_ACP</Permission>
</Grant>
```
For examples of adding ACL grants programmatically using AWS SDKs, see [Managing ACLs Using](#page-378-0) [the AWS SDK for Java \(p. 370\)](#page-378-0) and [Managing ACLs Using the AWS SDK for .NET \(p. 374\)](#page-382-0).

### <span id="page-559-0"></span>**Example: AWS SDK for .NET**

The following C# example enables logging on a bucket. You will need to create two buckets, source bucket and target bucket. The example first grants the Log Delivery group necessary permission to write logs to the target bucket and then enable logging on the source bucket. For more information, see [Enabling Logging Programmatically \(p. 550\).](#page-558-0) For instructions on how to create and test a working sample, see [Running the Amazon S3 .NET Code Examples \(p. 566\)](#page-574-0).

```
using System;
using Amazon.S3;
using Amazon.S3.Model;
namespace s3.amazon.com.docsamples
{
     class ServerAccesLogging
 {
        static string sourceBucket = "*** Provide bucket name ***"; // On
 which to enable logging.
        static string targetBucket = "*** Provide bucket name ***"; // Where
 access logs can be stored.
       static string logObjectKeyPrefix = "Logs";
         static IAmazonS3 client;
        public static void Main(string[] args)
\left\{ \begin{array}{c} \end{array} \right. using (client = new
 AmazonS3Client(Amazon.RegionEndpoint.USEast1))
\{ Console.WriteLine("Enabling logging on source bucket...");
                 try
 {
                     // Step 1 - Grant Log Delivery group permission to write
 log to the target bucket.
                     GrantLogDeliveryPermissionToWriteLogsInTargetBucket();
                     // Step 2 - Enable logging on the source bucket.
                     EnableDisableLogging();
 }
                 catch (AmazonS3Exception amazonS3Exception)
 {
```

```
 if (amazonS3Exception.ErrorCode != null &&
  (amazonS3Exception.ErrorCode.Equals("InvalidAccessKeyId")
 ||
 amazonS3Exception.ErrorCode.Equals("InvalidSecurity")))
\{ Console.WriteLine("Check the provided AWS
 Credentials.");
                        Console.WriteLine(
                        "To sign up for service, go to http://aws.amazon.com/
s3");
 }
                    else
\{ Console.WriteLine(
                         "Error occurred. Message:'{0}' when enabling
 logging",
                         amazonS3Exception.Message);
 }
 }
 }
            Console.WriteLine("Press any key to continue...");
            Console.ReadKey();
 }
        static void GrantLogDeliveryPermissionToWriteLogsInTargetBucket()
\left\{ \begin{array}{c} \end{array} \right. S3AccessControlList bucketACL = new S3AccessControlList();
            GetACLResponse aclResponse = client.GetACL(new GetACLRequest
\{ BucketName = targetBucket \});
            bucketACL = aclResponse.AccessControlList;
            bucketACL.AddGrant(new S3Grantee { URI = "http://
acs.amazonaws.com/groups/s3/LogDelivery" }, S3Permission.WRITE);
            bucketACL.AddGrant(new S3Grantee { URI = "http://
acs.amazonaws.com/groups/s3/LogDelivery" }, S3Permission.READ_ACP);
            PutACLRequest setACLRequest = new PutACLRequest
\{ AccessControlList = bucketACL,
                BucketName = targetBucket
            };
            client.PutACL(setACLRequest);
        }
        static void EnableDisableLogging()
\left\{ \begin{array}{c} \end{array} \right. S3BucketLoggingConfig loggingConfig = new S3BucketLoggingConfig
\{ TargetBucketName = targetBucket,
                TargetPrefix = logObjectKeyPrefix
            };
            // Send request.
            PutBucketLoggingRequest putBucketLoggingRequest = new
 PutBucketLoggingRequest
\{ BucketName = sourceBucket,
                LoggingConfig = loggingConfig
```

```
 };
             PutBucketLoggingResponse response =
 client.PutBucketLogging(putBucketLoggingRequest);
 }
     }
}
```
# <span id="page-561-0"></span>**Server Access Log Format**

The server access log files consist of a sequence of new-line delimited log records. Each log record represents one request and consists of space delimited fields. The following is an example log consisting of six log records.

```
79a59df900b949e55d96a1e698fbacedfd6e09d98eacf8f8d5218e7cd47ef2be
 mybucket [06/Feb/2014:00:00:38 +0000] 192.0.2.3
 79a59df900b949e55d96a1e698fbacedfd6e09d98eacf8f8d5218e7cd47ef2be
 3E57427F3EXAMPLE REST.GET.VERSIONING - "GET /mybucket?versioning HTTP/1.1"
 200 - 113 - 7 - "-" "S3Console/0.4" -
79a59df900b949e55d96a1e698fbacedfd6e09d98eacf8f8d5218e7cd47ef2be
 mybucket [06/Feb/2014:00:00:38 +0000] 192.0.2.3
 79a59df900b949e55d96a1e698fbacedfd6e09d98eacf8f8d5218e7cd47ef2be
891CE47D2EXAMPLE REST.GET.LOGGING STATUS - "GET /mybucket?logging HTTP/1.1"
 200 - 242 - 11 - "-" "S3Console/0.4" -
79a59df900b949e55d96a1e698fbacedfd6e09d98eacf8f8d5218e7cd47ef2be
 mybucket [06/Feb/2014:00:00:38 +0000] 192.0.2.3
 79a59df900b949e55d96a1e698fbacedfd6e09d98eacf8f8d5218e7cd47ef2be
 A1206F460EXAMPLE REST.GET.BUCKETPOLICY - "GET /mybucket?policy HTTP/1.1" 404
 NoSuchBucketPolicy 297 - 38 - "-" "S3Console/0.4" -
79a59df900b949e55d96a1e698fbacedfd6e09d98eacf8f8d5218e7cd47ef2be
 mybucket [06/Feb/2014:00:01:00 +0000] 192.0.2.3
 79a59df900b949e55d96a1e698fbacedfd6e09d98eacf8f8d5218e7cd47ef2be
 7B4A0FABBEXAMPLE REST.GET.VERSIONING - "GET /mybucket?versioning HTTP/1.1"
 200 - 113 - 33 - "-" "S3Console/0.4" -
79a59df900b949e55d96a1e698fbacedfd6e09d98eacf8f8d5218e7cd47ef2be
 mybucket [06/Feb/2014:00:01:57 +0000] 192.0.2.3
 79a59df900b949e55d96a1e698fbacedfd6e09d98eacf8f8d5218e7cd47ef2be
 DD6CC733AEXAMPLE REST.PUT.OBJECT s3-dg.pdf "PUT /mybucket/s3-dg.pdf
 HTTP/1.1" 200 - - 4406583 41754 28 "-" "S3Console/0.4" -
79a59df900b949e55d96a1e698fbacedfd6e09d98eacf8f8d5218e7cd47ef2be
 mybucket [06/Feb/2014:00:03:21 +0000] 192.0.2.3
 79a59df900b949e55d96a1e698fbacedfd6e09d98eacf8f8d5218e7cd47ef2be
 BC3C074D0EXAMPLE REST.GET.VERSIONING - "GET /mybucket?versioning HTTP/1.1"
 200 - 113 - 28 - "-" "S3Console/0.4" -
```
#### **Note**

Any field can be set to "-" to indicate that the data was unknown or unavailable, or that the field was not applicable to this request.

The following list describes the log record fields.

#### **Bucket Owner**

The canonical user ID of the owner of the source bucket.

#### **Example Entry**

79a59df900b949e55d96a1e698fbacedfd6e09d98eacf8f8d5218e7cd47ef2be

#### **Bucket**

The name of the bucket that the request was processed against. If the system receives a malformed request and cannot determine the bucket, the request will not appear in any server access log.

#### **Example Entry**

mybucket

#### **Time**

The time at which the request was received. The format, using  $strtime()$  terminology, is as follows: [%d/%b/%Y:%H:%M:%S %z]

#### **Example Entry**

[06/Feb/2014:00:00:38 +0000]

#### **Remote IP**

The apparent Internet address of the requester. Intermediate proxies and firewalls might obscure the actual address of the machine making the request.

#### **Example Entry**

192.0.2.3

#### **Requester**

The canonical user ID of the requester, or the string "Anonymous" for unauthenticated requests. If the requester was an IAM user, this field will return the requester's IAM user name along with the AWS root account that the IAM user belongs to. This identifier is the same one used for access control purposes.

#### **Example Entry**

79a59df900b949e55d96a1e698fbacedfd6e09d98eacf8f8d5218e7cd47ef2be

#### **Request ID**

The request ID is a string generated by Amazon S3 to uniquely identify each request.

#### **Example Entry**

3E57427F33A59F07

#### **Operation**

```
The operation listed here is declared as SOAP. operation,
REST.HTTP_method.resource_type, WEBSITE.HTTP_method.resource_type, or
BATCH.DELETE.OBJECT.
```
#### **Example Entry**

REST.PUT.OBJECT

#### **Key**

The "key" part of the request, URL encoded, or "-" if the operation does not take a key parameter.

#### **Example Entry**

/photos/2014/08/puppy.jpg

#### **Request-URI**

The Request-URI part of the HTTP request message.

#### **Example Entry**

"GET /mybucket/photos/2014/08/puppy.jpg?x-foo=bar"

#### **HTTP status**

The numeric HTTP status code of the response.

#### **Example Entry**

200

#### **Error Code**

The Amazon S3 [Error Code \(p. 539\),](#page-547-2) or "-" if no error occurred.

#### **Example Entry**

NoSuchBucket

#### **Bytes Sent**

The number of response bytes sent, excluding HTTP protocol overhead, or "-" if zero.

#### **Example Entry**

2662992

#### **Object Size**

The total size of the object in question.

#### **Example Entry**

3462992

#### **Total Time**

The number of milliseconds the request was in flight from the server's perspective. This value is measured from the time your request is received to the time that the last byte of the response is sent. Measurements made from the client's perspective might be longer due to network latency.

#### **Example Entry**

70

#### **Turn-Around Time**

The number of milliseconds that Amazon S3 spent processing your request. This value is measured from the time the last byte of your request was received until the time the first byte of the response was sent.

10

#### **Referrer**

The value of the HTTP Referrer header, if present. HTTP user-agents (e.g. browsers) typically set this header to the URL of the linking or embedding page when making a request.

#### **Example Entry**

"http://www.amazon.com/webservices"

#### **User-Agent**

The value of the HTTP User-Agent header.

#### **Example Entry**

"curl/7.15.1"

#### **Version Id**

The version ID in the request, or "-" if the operation does not take a versionId parameter.

#### **Example Entry**

3HL4kqtJvjVBH40Nrjfkd

### **Custom Access Log Information**

You can include custom information to be stored in the access log record for a request by adding a custom query-string parameter to the URL for the request. Amazon S3 will ignore query-string parameters that begin with "x-", but will include those parameters in the access log record for the request, as part of the Request-URI field of the log record. For example, a GET request for "s3.amazonaws.com/mybucket/photos/2014/08/puppy.jpg?x-user=johndoe" will work the same as the same request for "s3.amazonaws.com/mybucket/photos/2014/08/puppy.jpg", except that the "xuser=johndoe" string will be included in the Request-URI field for the associated log record. This functionality is available in the REST interface only.

### **Programming Considerations for Extensible Server Access Log Format**

From time to time, we might extend the access log record format by adding new fields to the end of each line. Code that parses server access logs must be written to handle trailing fields that it does not understand.

### **Additional Logging for Copy Operations**

A copy operation involves a GET and a PUT. For that reason, we log two records when performing a copy operation. The previous table describes the fields related to the PUT part of the operation. The following list describes the fields in the record that relate to the GET part of the copy operation.

#### **Bucket Owner**

The canonical user ID of the bucket that stores the object being copied.

79a59df900b949e55d96a1e698fbacedfd6e09d98eacf8f8d5218e7cd47ef2be

#### **Bucket**

The name of the bucket that stores the object being copied.

#### **Example Entry**

mybucket

#### **Time**

```
The time at which the request was received. The format, using strtime() terminology, is as
follows: [%d/%B/%Y:%H:%M:%S %z]
```
#### **Example Entry**

[06/Feb/2014:00:00:38 +0000]

#### **Remote IP**

The apparent Internet address of the requester. Intermediate proxies and firewalls might obscure the actual address of the machine making the request.

#### **Example Entry**

192.0.2.3

#### **Requester**

The canonical user ID of the requester, or the string "Anonymous" for unauthenticated requests. If the requester was an IAM user, this field will return the requester's IAM user name along with the AWS root account that the IAM user belongs to. This identifier is the same one used for access control purposes.

#### **Example Entry**

79a59df900b949e55d96a1e698fbacedfd6e09d98eacf8f8d5218e7cd47ef2be

#### **Request ID**

The request ID is a string generated by Amazon S3 to uniquely identify each request.

#### **Example Entry**

3E57427F33A59F07

#### **Operation**

```
The operation listed here is declared as SOAP. operation,
REST.HTTP_method.resource_type, WEBSITE.HTTP_method.resource_type, or
BATCH.DELETE.OBJECT.
```
#### **Example Entry**

REST.COPY.OBJECT\_GET

#### **Key**

The "key" of the object being copied or "-" if the operation does not take a key parameter.

/photos/2014/08/puppy.jpg

#### **Request-URI**

The Request-URI part of the HTTP request message.

#### **Example Entry**

"GET /mybucket/photos/2014/08/puppy.jpg?x-foo=bar"

#### **HTTP status**

The numeric HTTP status code of the GET portion of the copy operation.

#### **Example Entry**

200

#### **Error Code**

The Amazon S3 [Error Code \(p. 539\),](#page-547-2) of the GET portion of the copy operation or "-" if no error occurred.

#### **Example Entry**

NoSuchBucket

#### **Bytes Sent**

The number of response bytes sent, excluding HTTP protocol overhead, or "-" if zero.

#### **Example Entry**

2662992

#### **Object Size**

The total size of the object in question.

#### **Example Entry**

3462992

#### **Total Time**

The number of milliseconds the request was in flight from the server's perspective. This value is measured from the time your request is received to the time that the last byte of the response is sent. Measurements made from the client's perspective might be longer due to network latency.

#### **Example Entry**

70

#### **Turn-Around Time**

The number of milliseconds that Amazon S3 spent processing your request. This value is measured from the time the last byte of your request was received until the time the first byte of the response was sent.

10

#### **Referrer**

The value of the HTTP Referrer header, if present. HTTP user-agents (e.g. browsers) typically set this header to the URL of the linking or embedding page when making a request.

#### **Example Entry**

"http://www.amazon.com/webservices"

#### **User-Agent**

The value of the HTTP User-Agent header.

#### **Example Entry**

"curl/7.15.1"

#### **Version Id**

The version ID of the object being copied or "-" if the x-amz-copy-source header didn't specify a versionId parameter as part of the copy source.

#### **Example Entry**

3HL4kqtJvjVBH40Nrjfkd

# <span id="page-567-0"></span>**Deleting Log Files**

A logging enabled bucket (see [Server Access Logging \(p. 546\)](#page-554-0)) can have many server log objects created over time. Your application might need these access logs for a specific period after creation, and after that you may want to delete them. You can use Amazon S3 lifecycle configuration to set rules so that Amazon S3 automatically queues these objects for deletion at the end of their life.

If you specified a prefix in your logging configuration, you can set lifecycle configuration rule to delete log objects with that prefix. For example, if you log objects have prefix  $\log s /$  after a specified time, you can set lifecycle configuration rule to delete objects with prefix / logs. For more information about lifecycle configuration, see [Object Lifecycle Management \(p. 109\).](#page-117-0)

# **Using the AWS SDKs, CLI, and Explorers**

#### **Topics**

- [Specifying Signature Version in Request Authentication \(p. 561\)](#page-569-0)
- [Set Up the AWS CLI \(p. 562\)](#page-570-0)
- [Using the AWS SDK for Java \(p. 563\)](#page-571-0)
- [Using the AWS SDK for .NET \(p. 565\)](#page-573-0)
- [Using the AWS SDK for PHP and Running PHP Examples \(p. 566\)](#page-574-1)
- [Using the AWS SDK for Ruby Version 2 \(p. 568\)](#page-576-0)
- [Using the AWS SDK for Python \(Boto\) \(p. 569\)](#page-577-0)

You can use the AWS SDKs when developing applications with Amazon S3. The AWS SDKs simplify your programming tasks by wrapping the underlying REST API. Mobile SDKs are also available for building connected mobile applications using AWS. This section provides an overview of using AWS SDKs for developing Amazon S3 applications. This section also describes how you can test the AWS SDK code samples provided in this guide.

In addition to the AWS SDKs, AWS Explorers are available for Visual Studio and Eclipse for Java IDE. In this case, the SDKs and the explorers are available bundled together as AWS Toolkits.

You can also use the AWS Command Line Interface (CLI) to manage Amazon S3 buckets and objects.

#### **AWS Toolkit for Eclipse**

The AWS Toolkit for Eclipse includes both the AWS SDK for Java and AWS Explorer for Eclipse. The AWS Explorer for Eclipse is an open source plug-in for Eclipse for Java IDE that makes it easier for developers to develop, debug, and deploy Java applications using AWS. The easy to use GUI interface enables you to access and administer your AWS infrastructure including Amazon S3. You can perform common operations such as manage your buckets and objects, set IAM policies, while developing applications, all from within the context of Eclipse for Java IDE. For set up instructions, see [Set up the](http://docs.aws.amazon.com/eclipse-toolkit/latest/user-guide/setup-install.html) [Toolkit](http://docs.aws.amazon.com/eclipse-toolkit/latest/user-guide/setup-install.html). For examples of using the explorer, see [How to Access AWS Explorer](http://docs.aws.amazon.com/eclipse-toolkit/latest/user-guide/open-aws-explorer.html).

#### **AWS Toolkit for Visual Studio**

AWS Explorer for Visual Studio is an extension for Microsoft Visual Studio that makes it easier for developers to develop, debug, and deploy .NET applications using Amazon Web Services. The easyto-use GUI enables you to access and administer your AWS infrastructure including Amazon S3. You can perform common operations such as managing your buckets and objects or setting IAM policies, while developing applications, all from within the context of Visual Studio. For set up instructions, go to [Setting Up the AWS Toolkit for Visual Studio.](http://docs.aws.amazon.com/AWSToolkitVS/latest/UserGuide/tkv_setup.html) For examples of using Amazon S3 using the explorer, go to [Using Amazon S3 from AWS Explorer](http://docs.aws.amazon.com/AWSToolkitVS/latest/UserGuide/using-s3.html).

#### **AWS SDKs**

You can download only the SDKs. For information about downloading the SDK libraries, go to [Sample](http://aws.amazon.com/code/) [Code Libraries.](http://aws.amazon.com/code/)

#### **AWS CLI**

The AWS Command Line Interface (CLI) is a unified tool to manage your AWS services, including Amazon S3. For information about downloading the AWS CLI, go to [AWS Command Line Interface](http://aws.amazon.com/cli/).

# <span id="page-569-0"></span>**Specifying Signature Version in Request Authentication**

In the Asia Pacific (Mumbai), Asia Pacific (Seoul), EU (Frankfurt) and China (Beijing) regions, Amazon S3 supports only Signature Version 4. In all other regions, Amazon S3 supports both Signature Version 4 and Signature Version 2.

For all AWS regions, AWS SDKs use Signature Version 4 by default to authenticate requests. When using AWS SDKs that were released before May 2016, you may be required to request Signature Version 4 as shown in the following table:

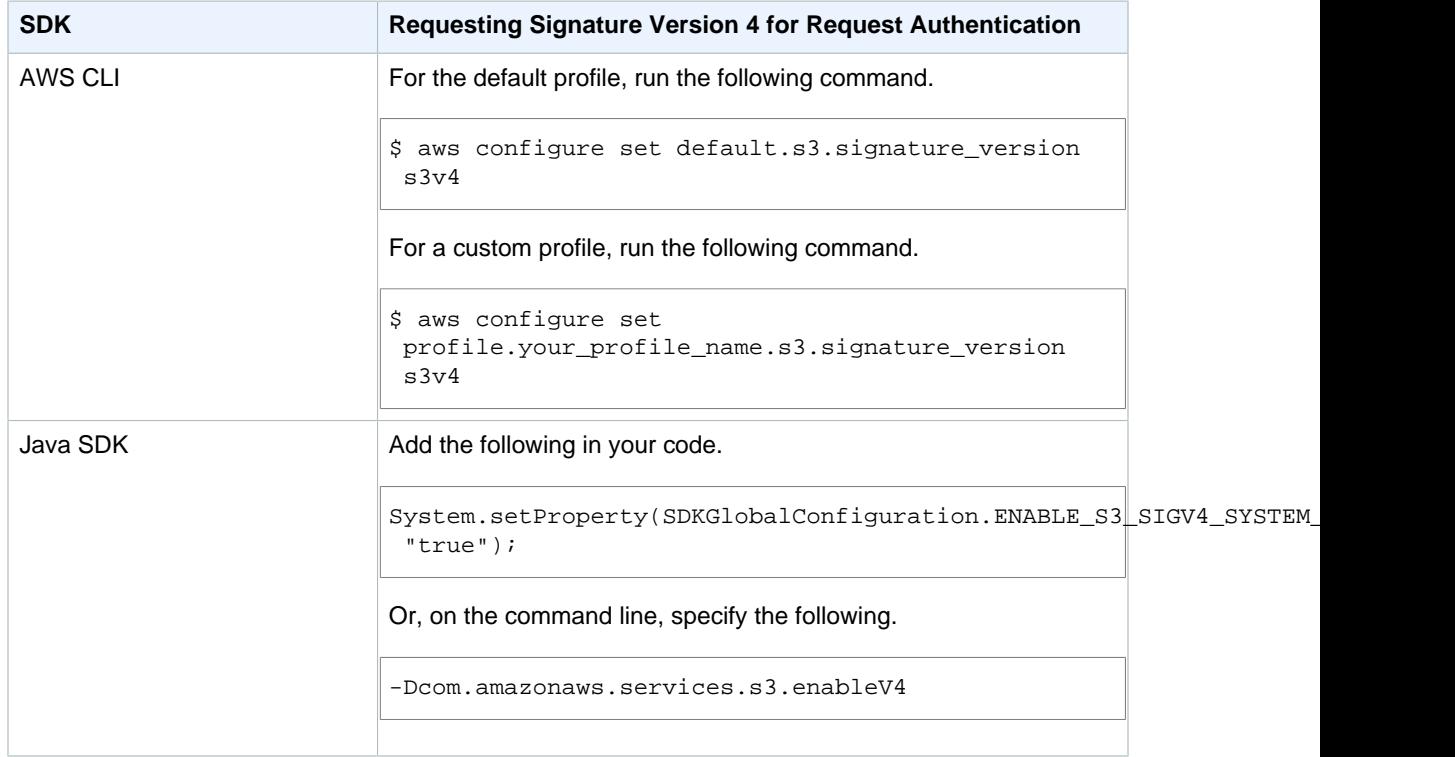

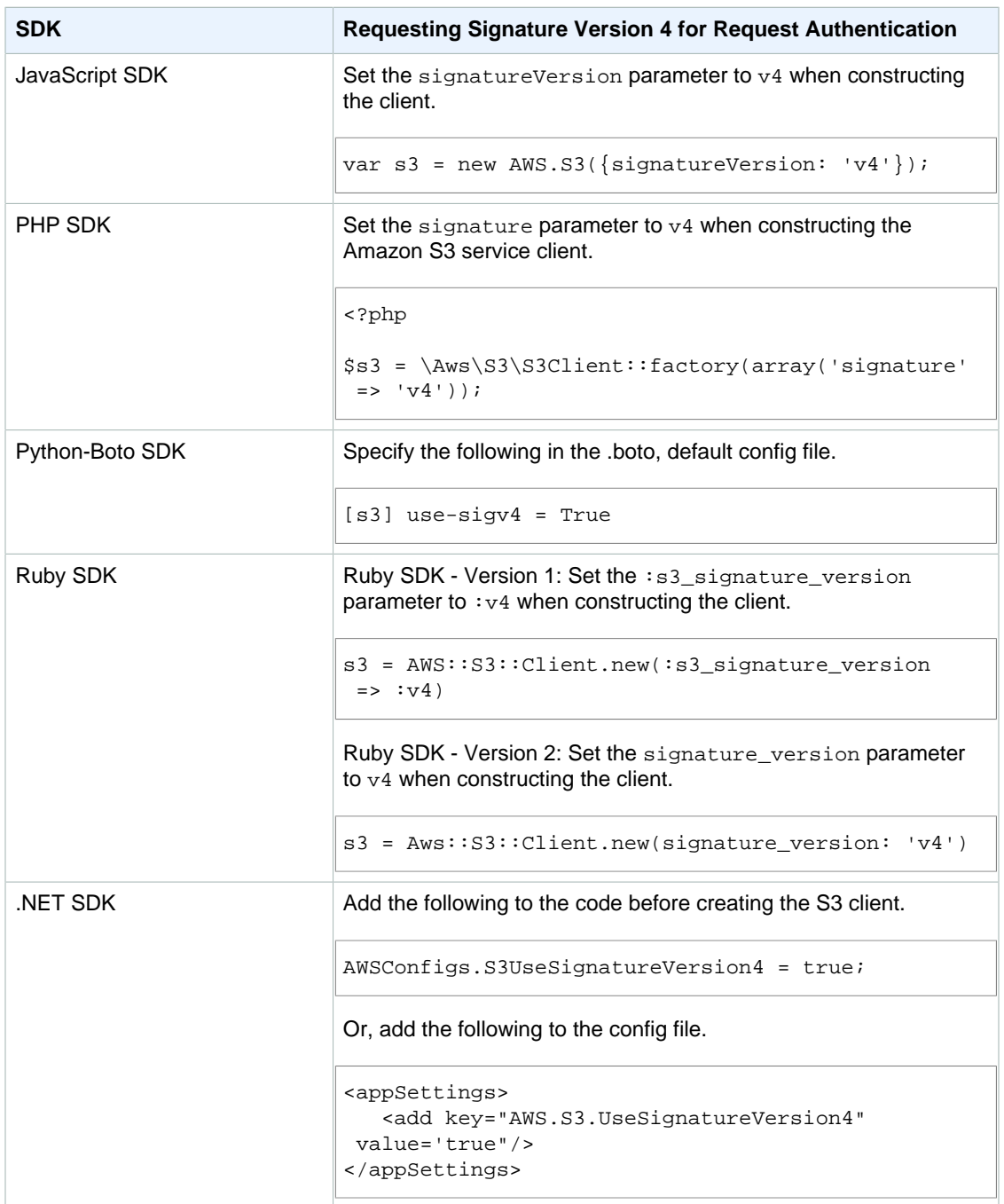

# <span id="page-570-0"></span>**Set Up the AWS CLI**

Follow the steps to download and configure AWS Command Line Interface (AWS CLI).

#### **Note**

Services in AWS, such as Amazon S3, require that you provide credentials when you access them, so that the service can determine whether you have permissions to access the resources owned by that service. The console requires your password. You can create access keys for your AWS account to access the AWS CLI or API. However, we don't recommend

that you access AWS using the credentials for your AWS account. Instead, we recommend that you use AWS Identity and Access Management (IAM). Create an IAM user, add the user to an IAM group with administrative permissions, and then grant administrative permissions to the IAM user that you created. You can then access AWS using a special URL and that IAM user's credentials. For instructions, go to [Creating Your First IAM User and Administrators](http://docs.aws.amazon.com/IAM/latest/UserGuide/getting-started_create-admin-group.html) [Group](http://docs.aws.amazon.com/IAM/latest/UserGuide/getting-started_create-admin-group.html) in the IAM User Guide.

#### **To set up the AWS CLI**

- 1. Download and configure the AWS CLI. For instructions, see the following topics in the AWS Command Line Interface User Guide.
	- [Getting Set Up with the AWS Command Line Interface](http://docs.aws.amazon.com/cli/latest/userguide/cli-chap-getting-set-up.html)
	- [Configuring the AWS Command Line Interface](http://docs.aws.amazon.com/cli/latest/userguide/cli-chap-getting-started.html)
- 2. Add a named profile for the administrator user in the AWS CLI config file. You use this profile when executing the AWS CLI commands.

```
[adminuser]
aws access key id = adminuser access key ID
aws_secret_access_key = adminuser secret access key
region = aws-region
```
For a list of available AWS regions, see [Regions and Endpoints](http://docs.aws.amazon.com/general/latest/gr/rande.html) in the AWS General Reference.

- 3. Verify the setup by entering the following commands at the command prompt.
	- Try the help command to verify that the AWS CLI is installed on your computer:

aws help

• Try an S3 command to verify the user can reach Amazon S3. This command lists buckets in your account. The AWS CLI uses the adminuser credentials to authenticate the request.

aws s3 ls --profile adminuser

# <span id="page-571-0"></span>**Using the AWS SDK for Java**

The AWS SDK for Java provides an API for the Amazon S3 bucket and object operations. For object operations, in addition to providing the API to upload objects in a single operation, the SDK provides API to upload large objects in parts (see [Uploading Objects Using Multipart Upload API \(p. 165\)](#page-173-0)). The API gives you the option of using a high-level or low-level API.

#### **Low-Level API**

The low-level APIs correspond to the underlying Amazon S3 REST operations, such as create, update, and delete operations that apply to buckets and objects. When you upload large objects using the lowlevel multipart upload API, it provides greater control such as letting you pause and resume multipart uploads, vary part sizes during the upload, or to begin uploads when you do not know the size of the data in advance. If you do not have these requirements, use the high-level API to upload objects.

#### **High-Level API**

For uploading objects, the SDK provides a higher level of abstraction by providing the TransferManager class. The high-level API is a simpler API, where in just a few lines of code you can upload files and streams to Amazon S3. You should use this API to upload data unless you need to control the upload as described in the preceding Low-Level API section.

For smaller data size the TransferManager API uploads data in a single operation. However, the TransferManager switches to using the multipart upload API when data size reaches certain threshold. When possible, the TransferManager uses multiple threads to concurrently upload the parts. If a part upload fails, the API retries the failed part upload up to three times. However, these are configurable options using the TransferManagerConfiguration class.

#### **Note**

When using a stream for the source of data, the TransferManager class will not do concurrent uploads.

# **The Java API Organization**

The following packages in the AWS SDK for Java provide the API:

• **com.amazonaws.services.s3—**Provides the implementation APIs for Amazon S3 bucket and object operations.

For example, it provides methods to create buckets, upload objects, get objects, delete objects, and to list keys.

• **com.amazonaws.services.s3.transfer—**Provides the high-level API data upload.

This high-level API is designed to further simplify uploading objects to Amazon S3. It includes the TransferManager class. It is particularly useful when uploading large objects in parts. It also include the TransferManagerConfiguration class which you can use to configure the minimum part size for uploading parts and the threshold in bytes of when to use multipart uploads.

• **com.amazonaws.services.s3.model—**Provides the low-level API classes to create requests and process responses.

For example, it includes the GetObjectRequest class to describe your get object request, the ListObjectRequest class to describe your list keys requests, and the InitiateMultipartUploadRequest and InitiateMultipartUploadResult classes when initiating a multipart upload.

For more information about the AWS SDK for Java API, go to [AWS SDK for Java API Reference](http://docs.aws.amazon.com/AWSJavaSDK/latest/javadoc/).

# **Testing the Java Code Examples**

The easiest way to get started with the Java code examples is to install the latest AWS Toolkit for Eclipse. For information on setting up your Java development environment and the AWS Toolkit for Eclipse, see [Installing the AWS SDK for Java](http://docs.aws.amazon.com/AWSSdkDocsJava/latest/DeveloperGuide/java-dg-install-sdk.html) in the AWS SDK for Java Developer Guide.

The following tasks guide you through the creation and testing of the Java code examples provided in this guide.

#### **General Process of Creating Java Code Examples**

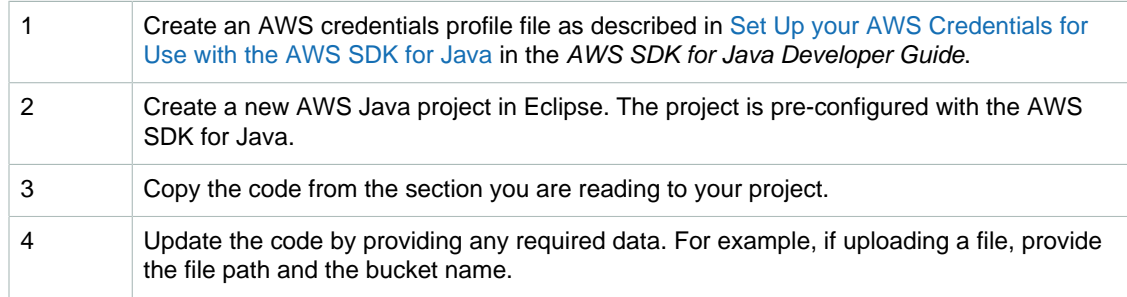

5 Run the code. Verify that the object is created by using the AWS Management Console. For more information about the AWS Management Console, go to [http://](http://aws.amazon.com/console/) [aws.amazon.com/console/.](http://aws.amazon.com/console/)

# <span id="page-573-0"></span>**Using the AWS SDK for .NET**

#### **Topics**

- [The .NET API Organization \(p. 565\)](#page-573-1)
- [Running the Amazon S3 .NET Code Examples \(p. 566\)](#page-574-0)

The AWS SDK for .NET provides the API for the Amazon S3 bucket and object operations. For object operations, in addition to providing the API to upload objects in a single operation, the SDK provides the API to upload large objects in parts (see [Uploading Objects Using Multipart Upload API \(p. 165\)](#page-173-0)). The API gives you the option of using a high-level or low-level API.

#### **Low-Level API**

The low-level APIs correspond to the underlying Amazon S3 REST operations, including the create, update, and delete operations that apply to buckets and objects. When you upload large objects using the low-level multipart upload API (see [Uploading Objects Using Multipart Upload API \(p. 165\)\)](#page-173-0) it provides greater control, such as letting you pause and resume multipart uploads, vary part sizes during the upload, or to begin uploads when you do not know the size of the data in advance. If you do not have these requirements, use the high-level API for uploading objects.

#### **High-Level API**

For uploading objects, the SDK provides a higher level of abstraction by providing the TransferUtility class. The high-level API is a simpler API, where in just a few lines of code you can upload files and streams to Amazon S3. You should use this API to upload data unless you need to control the upload as described in the preceding Low-Level API section.

For smaller data size the TransferUtility API uploads data in a single operation. However, the TransferUtility switches to using the multipart upload API when data size reaches certain threshold. By default, it uses multiple threads to concurrently upload the parts. If a part upload fails, the API retries the failed part upload up to three times. However, these are configurable options.

#### **Note**

When using a stream for the source of data, the TransferUtility class will not do concurrent uploads.

# <span id="page-573-1"></span>**The .NET API Organization**

When writing Amazon S3 applications using the AWS SDK for .NET, you use the AWSSDK, dll. The following namespaces in this assembly provide the multipart upload API:

- **Amazon.S3.Transfer—**Provides the high-level API to upload your data in parts. It includes the TransferUtility class that enables you to specify a file, directory, or stream for uploading your data. It also includes the TransferUtilityUploadRequest and TransferUtilityUploadDirectoryRequest classes to configure advanced settings such as the number of concurrent threads, part size, object metadata, the storage class (STANDARD, REDUCED\_REDUNDANCY) and object ACL.
- **Amazon.S3—**Provides the implementation for the low-level APIs. It provides methods that correspond to the Amazon S3 REST multipart upload API (see [Using the](#page-213-0) [REST API for Multipart Upload \(p. 205\)](#page-213-0)).

• **Amazon.S3.Model—**Provides the low-level API classes to create requests and process responses. For example, it provides the InitiateMultipartUploadRequest and InitiateMultipartUploadResponse classes you can use when initiating a multipart upload, and the UploadPartRequest and UploadPartResponse classes when uploading parts.

For more information about the AWS SDK for .NET API, go to [AWS SDK for .NET Reference.](http://docs.aws.amazon.com/sdkfornet/latest/apidocs/Index.html)

# <span id="page-574-0"></span>**Running the Amazon S3 .NET Code Examples**

The easiest way to get started with the .NET code examples is to install the AWS SDK for .NET. For more information, go to [AWS SDK for .NET](http://aws.amazon.com/sdk-for-net/).

#### **Note**

The examples in this guide are AWS SDK for .NET version 2.0 compliant.

The following tasks guide you through creating and testing the C# code samples provided in this section.

#### **General Process of Creating .NET Code Examples**

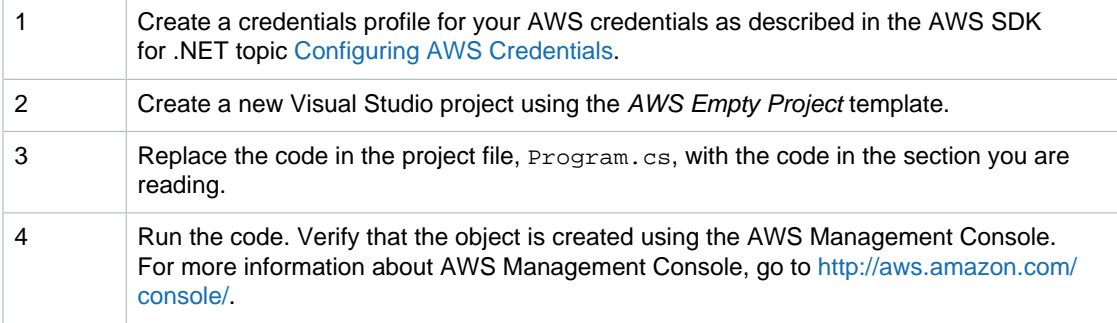

# <span id="page-574-1"></span>**Using the AWS SDK for PHP and Running PHP Examples**

The AWS SDK for PHP provides access to the API for Amazon S3 bucket and object operations. The SDK gives you the option of using the service's low-level API or using higher-level abstractions.

The SDK is available at [AWS SDK for PHP](http://aws.amazon.com/sdk-for-php/), which also has instructions for installing and getting started with the SDK.

#### **Note**

The setup for using the AWS SDK for PHP depends on your environment and how you want to run your application. To set up your environment to run the examples in this documentation, see the [AWS SDK for PHP Getting Started Guide](http://docs.aws.amazon.com/aws-sdk-php/guide/latest/index.html).

# **AWS SDK for PHP Levels**

### **Low-Level API**

The low-level APIs correspond to the underlying Amazon S3 REST operations, including the create, update, and delete operations on buckets and objects. The low-level APIs provide greater control over these operations. For example, you can batch your requests and execute them in parallel, or when using the multipart upload API (see [Uploading Objects Using Multipart Upload API \(p. 165\)](#page-173-0)), you can

manage the object parts individually. Note that these low-level API calls return a result that includes all the Amazon S3 response details.

### **High-Level Abstractions**

The high-level abstractions are intended to simplify common use cases. For example, for uploading large objects using the low-level API, you must first call Aws\S3\S3Client::createMultipartUpload(), then call the Aws \S3\S3Client::uploadPart() method to uploads object parts and then call the Aws \S3\S3Client::completeMultipartUpload() method to complete the upload. Instead, you could use the higher-level Aws\S3\Model\MultipartUpload\UploadBuilder object that simplifies creating a multipart upload.

Another example of using a higher-level abstraction is when enumerating objects in a bucket you can use the iterators feature of the AWS SDK for PHP to return all the object keys, regardless of how many objects you have stored in the bucket. If you use the low-level API the response returns only up to 1,000 keys and if you have more than a 1,000 objects in the bucket, the result will be truncated and you will have to manage the response and check for any truncation.

# **Running PHP Examples**

The following procedure describes how to run the PHP code examples in this guide.

#### **To Run the PHP Code Examples**

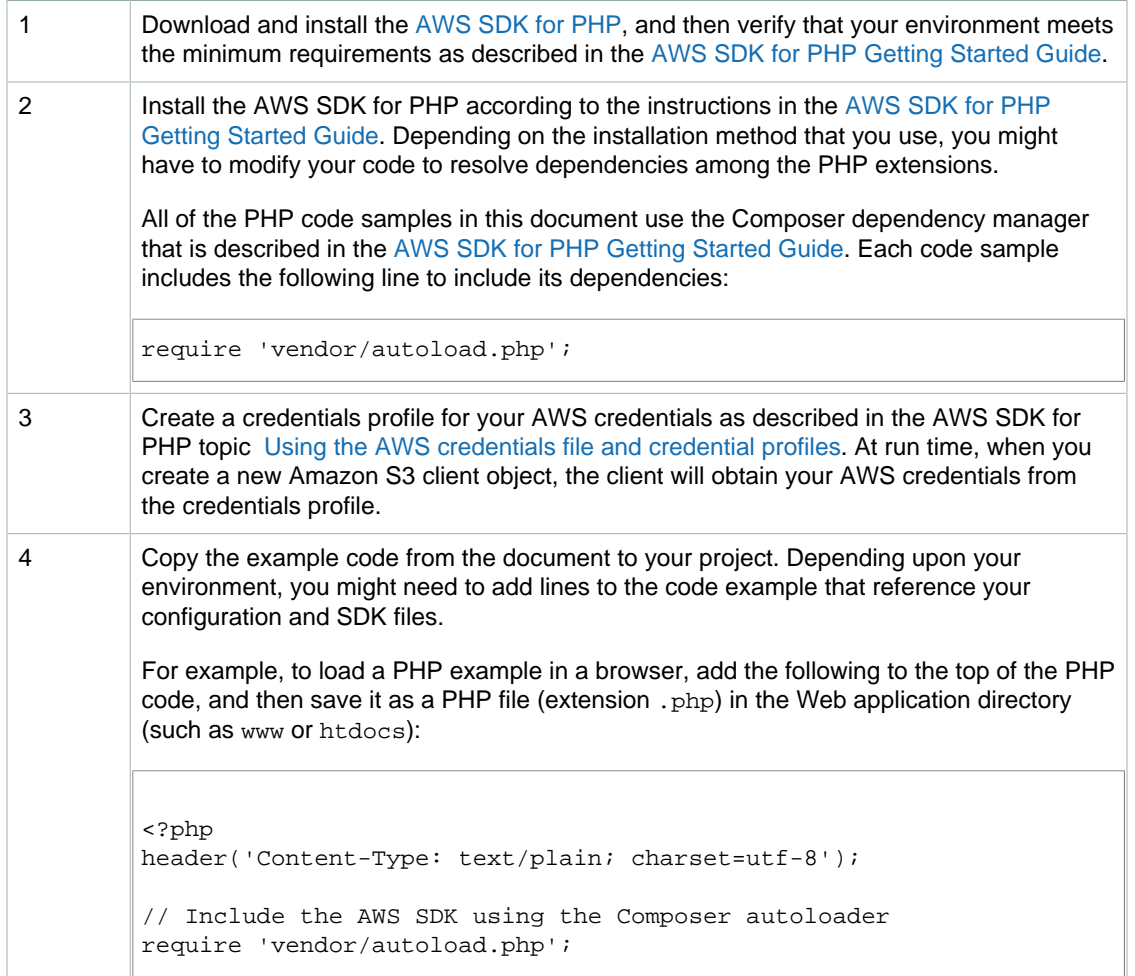
5 Test the example according to your setup.

## **Related Resources**

- [AWS SDK for PHP for Amazon S3](http://docs.aws.amazon.com/aws-sdk-php-2/guide/latest/service-s3.html)
- [AWS SDK for PHP Documentation](http://docs.aws.amazon.com/aws-sdk-php-2/guide/latest/index.html)

## **Using the AWS SDK for Ruby - Version 2**

The AWS SDK for Ruby provides an API for Amazon S3 bucket and object operations. For object operations, you can use the API to upload objects in a single operation or upload large objects in parts (see Uploading Objects Using Multipart Upload). However, the API for a single operation upload can accept large objects as well and behind the scenes manage the upload in parts for you thereby reducing the amount of script you need to write.

## **The Ruby API Organization**

When creating Amazon S3 applications using the AWS SDK for Ruby, you must install the SDK for Ruby gem. For more information, see the [AWS SDK for Ruby - Version 2](http://docs.aws.amazon.com/sdkforruby/api/index.html). Once installed, you can access the API, including the following key classes:

• **Aws::S3::Resource—**Represents the interface to Amazon S3 for the Ruby SDK and provides methods for creating and enumerating buckets.

The S3 class provides the #buckets instance method for accessing existing buckets or creating new ones.

• **Aws::S3::Bucket—**Represents an Amazon S3 bucket.

The Bucket class provides the #object(key) and #objects methods for accessing the objects in a bucket, as well as methods to delete a bucket and return information about a bucket, like the bucket policy.

• **Aws::S3::Object—**Represents an Amazon S3 object identified by its key.

The Object class provides methods for getting and setting properties of an object, specifying the storage class for storing objects, and setting object permissions using access control lists. The Object class also has methods for deleting, uploading and copying objects. When uploading objects in parts, this class provides options for you to specify the order of parts uploaded and the part size.

For more information about the AWS SDK for Ruby API, go to [AWS SDK for Ruby - Version 2.](http://docs.aws.amazon.com/sdkforruby/api/index.html)

## **Testing the Ruby Script Examples**

The easiest way to get started with the Ruby script examples is to install the latest AWS SDK for Ruby gem. For information about installing or updating to the latest gem, go to [AWS SDK for Ruby -](http://docs.aws.amazon.com/sdkforruby/api/index.html) [Version 2.](http://docs.aws.amazon.com/sdkforruby/api/index.html) The following tasks guide you through the creation and testing of the Ruby script examples assuming that you have installed the AWS SDK for Ruby.

#### **General Process of Creating and Testing Ruby Script Examples**

1 To access AWS, you must provide a set of credentials for your SDK for Ruby application. For more information, see [Setting up AWS Credentials for Use with the SDK for Ruby](http://docs.aws.amazon.com/sdk-for-ruby/latest/DeveloperGuide/aws-ruby-sdk-getting-started.html#aws-ruby-sdk-configuration).

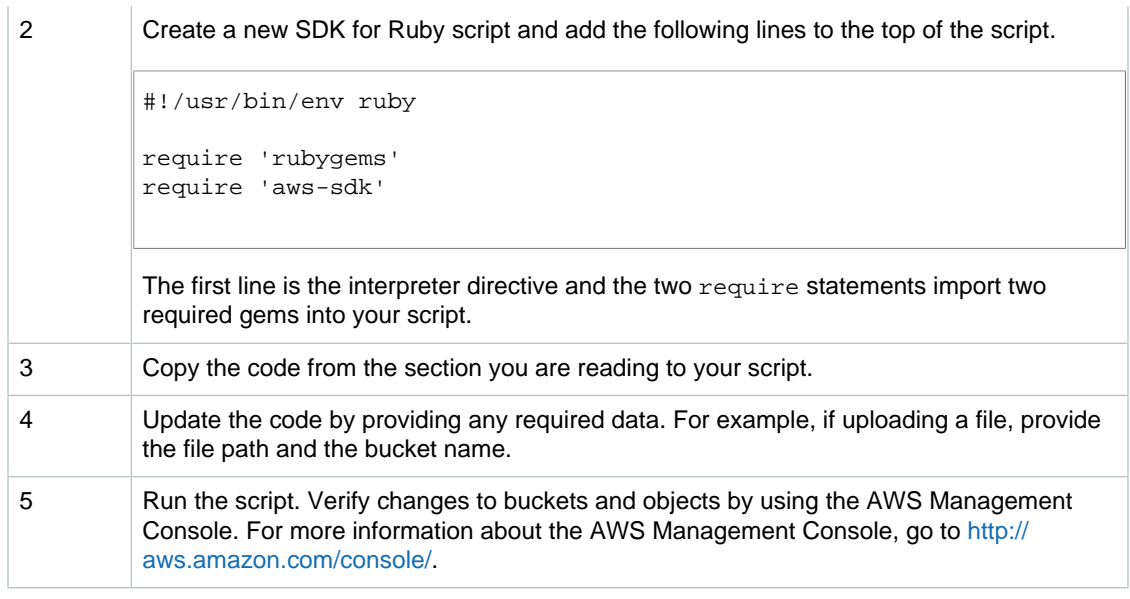

#### **Ruby Samples**

The following links contain samples to help get you started with the SDK for Ruby - Version 2:

- [Using the AWS SDK for Ruby Version 2 \(p. 67\)](#page-75-0)
- [Upload an Object Using the AWS SDK for Ruby \(p. 163\)](#page-171-0)

## **Using the AWS SDK for Python (Boto)**

Boto is a Python package that provides interfaces to AWS including Amazon S3. For more information about Boto, go to the [AWS SDK for Python \(Boto\)](http://aws.amazon.com/sdk-for-python/). The getting started link on this page provides stepby-step instructions to get started.

# **Appendices**

This Amazon Simple Storage Service Developer Guide appendix include the following sections.

#### **Topics**

- [Appendix A: Using the SOAP API \(p. 570\)](#page-578-0)
- [Appendix B: Authenticating Requests \(AWS Signature Version 2\) \(p. 573\)](#page-581-0)

## <span id="page-578-0"></span>**Appendix A: Using the SOAP API**

#### **Note**

SOAP support over HTTP is deprecated, but it is still available over HTTPS. New Amazon S3 features will not be supported for SOAP. We recommend that you use either the REST API or the AWS SDKs.

This section contains information specific to the Amazon S3 SOAP API.

#### **Note**

SOAP requests, both authenticated and anonymous, must be sent to Amazon S3 using SSL. Amazon S3 returns an error when you send a SOAP request over HTTP.

## **Common SOAP API Elements**

#### **Note**

SOAP support over HTTP is deprecated, but it is still available over HTTPS. New Amazon S3 features will not be supported for SOAP. We recommend that you use either the REST API or the AWS SDKs.

You can interact with Amazon S3 using SOAP 1.1 over HTTP. The Amazon S3 WSDL, which describes the Amazon S3 API in a machine-readable way, is available at: [http://](http://doc.s3.amazonaws.com/2006-03-01/AmazonS3.wsdl) [doc.s3.amazonaws.com/2006-03-01/AmazonS3.wsdl.](http://doc.s3.amazonaws.com/2006-03-01/AmazonS3.wsdl) The Amazon S3 schema is available at [http://](http://doc.s3.amazonaws.com/2006-03-01/AmazonS3.xsd) [doc.s3.amazonaws.com/2006-03-01/AmazonS3.xsd.](http://doc.s3.amazonaws.com/2006-03-01/AmazonS3.xsd)

Most users will interact with Amazon S3 using a SOAP toolkit tailored for their language and development environment. Different toolkits will expose the Amazon S3 API in different ways. Please refer to your specific toolkit documentation to understand how to use it. This section illustrates the Amazon S3 SOAP operations in a toolkit-independent way by exhibiting the XML requests and responses as they appear "on the wire."

### **Common Elements**

You can include the following authorization-related elements with any SOAP request:

- AWSAccessKeyId: The AWS Access Key ID of the requester
- $Times$   $tamp:$  The current time on your system
- Signature: The signature for the request

## **Authenticating SOAP Requests**

#### **Note**

SOAP support over HTTP is deprecated, but it is still available over HTTPS. New Amazon S3 features will not be supported for SOAP. We recommend that you use either the REST API or the AWS SDKs.

Every non-anonymous request must contain authentication information to establish the identity of the principal making the request. In SOAP, the authentication information is put into the following elements of the SOAP request:

• Your AWS Access Key ID

#### **Note**

When making authenticated SOAP requests, temporary security credentials are not supported. For more information about types of credentials, see [Making Requests \(p. 11\).](#page-19-0)

- Timestamp: This must be a dateTime (go to [http://www.w3.org/TR/xmlschema-2/](http://www.w3.org/TR/xmlschema-2/#dateTime) [#dateTime\)](http://www.w3.org/TR/xmlschema-2/#dateTime) in the Coordinated Universal Time (Greenwich Mean Time) time zone, such as 2009-01-01T12:00:00.000Z. Authorization will fail if this timestamp is more than 15 minutes away from the clock on Amazon S3 servers.
- Signature: The RFC 2104 HMAC-SHA1 digest (go to <http://www.ietf.org/rfc/rfc2104.txt>) of the concatenation of "AmazonS3" + OPERATION + Timestamp, using your AWS Secret Access Key as the key. For example, in the following CreateBucket sample request, the signature element would contain the HMAC-SHA1 digest of the value "AmazonS3CreateBucket2009-01-01T12:00:00.000Z":

For example, in the following CreateBucket sample request, the signature element would contain the HMAC-SHA1 digest of the value "AmazonS3CreateBucket2009-01-01T12:00:00.000Z":

#### **Example**

```
<CreateBucket xmlns="http://doc.s3.amazonaws.com/2006-03-01">
   <Bucket>quotes</Bucket>
   <Acl>private</Acl>
   <AWSAccessKeyId>AKIAIOSFODNN7EXAMPLE</AWSAccessKeyId>
   <Timestamp>2009-01-01T12:00:00.000Z</Timestamp>
   <Signature>Iuyz3d3P0aTou39dzbqaEXAMPLE=</Signature>
</CreateBucket>
```
#### **Note**

SOAP requests, both authenticated and anonymous, must be sent to Amazon S3 using SSL. Amazon S3 returns an error when you send a SOAP request over HTTP.

#### **Important**

Due to different interpretations regarding how extra time precision should be dropped, .NET users should take care not to send Amazon S3 overly specific time stamps. This can be accomplished by manually constructing DateTime objects with only millisecond precision.

## **Setting Access Policy with SOAP**

#### **Note**

SOAP support over HTTP is deprecated, but it is still available over HTTPS. New Amazon S3 features will not be supported for SOAP. We recommend that you use either the REST API or the AWS SDKs.

Access control can be set at the time a bucket or object is written by including the "AccessControlList" element with the request to CreateBucket, PutObjectInline, or PutObject. The AccessControlList element is described in [Managing Access Permissions to Your Amazon S3](#page-274-0) [Resources \(p. 266\)](#page-274-0). If no access control list is specified with these operations, the resource is created with a default access policy that gives the requester FULL\_CONTROL access (this is the case even if the request is a PutObjectInline or PutObject request for an object that already exists).

Following is a request that writes data to an object, makes the object readable by anonymous principals, and gives the specified user FULL\_CONTROL rights to the bucket (Most developers will want to give themselves FULL\_CONTROL access to their own bucket).

#### **Example**

Following is a request that writes data to an object and makes the object readable by anonymous principals.

Sample Request

```
<PutObjectInline xmlns="http://doc.s3.amazonaws.com/2006-03-01">
  <Bucket>quotes</Bucket>
   <Key>Nelson</Key>
  <Metadata>
    <Name>Content-Type</Name>
     <Value>text/plain</Value>
   </Metadata>
   <Data>aGEtaGE=</Data>
   <ContentLength>5</ContentLength>
   <AccessControlList>
     <Grant>
       <Grantee xsi:type="CanonicalUser">
 <ID>75cc57f09aa0c8caeab4f8c24e99d10f8e7faeebf76c078efc7c6caea54ba06a</ID>
         <DisplayName>chriscustomer</DisplayName>
       </Grantee>
       <Permission>FULL_CONTROL</Permission>
     </Grant>
     <Grant>
       <Grantee xsi:type="Group">
         <URI>http://acs.amazonaws.com/groups/global/AllUsers<URI>
       </Grantee>
       <Permission>READ</Permission>
     </Grant>
   </AccessControlList>
   <AWSAccessKeyId>AKIAIOSFODNN7EXAMPLE</AWSAccessKeyId>
   <Timestamp>2009-03-01T12:00:00.183Z</Timestamp>
   <Signature>Iuyz3d3P0aTou39dzbqaEXAMPLE=</Signature>
</PutObjectInline>
```

```
Sample Response
```

```
<PutObjectInlineResponse xmlns="http://s3.amazonaws.com/doc/2006-03-01">
  <PutObjectInlineResponse>
   <ETag>&quot828ef3fdfa96f00ad9f27c383fc9ac7f&quot</ETag>
    <LastModified>2009-01-01T12:00:00.000Z</LastModified>
  </PutObjectInlineResponse>
</PutObjectInlineResponse>
```
The access control policy can be read or set for an existing bucket or object using the GetBucketAccessControlPolicy, GetObjectAccessControlPolicy,

SetBucketAccessControlPolicy, and SetObjectAccessControlPolicy methods. For more information, see the detailed explanation of these methods.

## <span id="page-581-0"></span>**Appendix B: Authenticating Requests (AWS Signature Version 2)**

#### **Topics**

- [Authenticating Requests Using the REST API \(p. 574\)](#page-582-0)
- [Signing and Authenticating REST Requests \(p. 575\)](#page-583-0)
- [Browser-Based Uploads Using POST \(AWS Signature Version 2\) \(p. 586\)](#page-594-0)

#### **Note**

This topic explains authenticating requests using Signature Version 2. Amazon S3 now supports the latest Signature Version 4, which is supported in all regions; it is the only version supported for new AWS regions. For more information, go to [Authenticating Requests \(AWS](http://docs.aws.amazon.com/AmazonS3/latest/API/sig-v4-authenticating-requests.html) [Signature Version 4\)](http://docs.aws.amazon.com/AmazonS3/latest/API/sig-v4-authenticating-requests.html) in the Amazon Simple Storage Service API Reference.

## <span id="page-582-0"></span>**Authenticating Requests Using the REST API**

When accessing Amazon S3 using REST, you must provide the following items in your request so the request can be authenticated:

#### **Request Elements**

- **AWS Access Key Id** Each request must contain the access key ID of the identity you are using to send your request.
- **Signature** Each request must contain a valid request signature, or the request is rejected. A request signature is calculated using your secret access key, which is a shared secret known only to you and AWS.
- **Time stamp** Each request must contain the date and time the request was created, represented as a string in UTC.
- **Date** Each request must contain the time stamp of the request.

Depending on the API action you're using, you can provide an expiration date and time for the request instead of or in addition to the time stamp. See the authentication topic for the particular action to determine what it requires.

Following are the general steps for authenticating requests to Amazon S3. It is assumed you have the necessary security credentials, access key ID and secret access key.

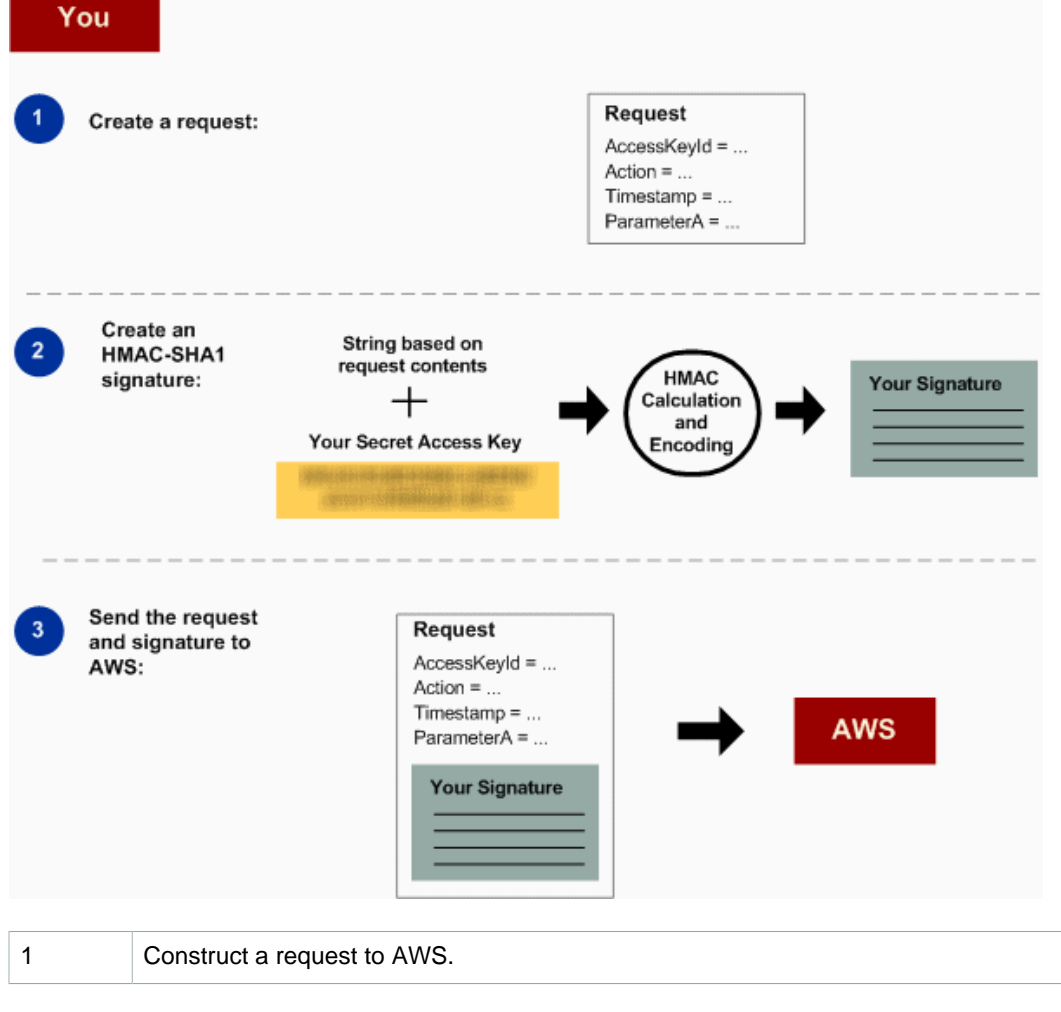

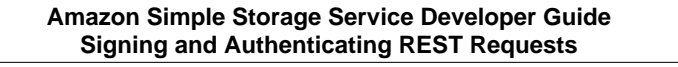

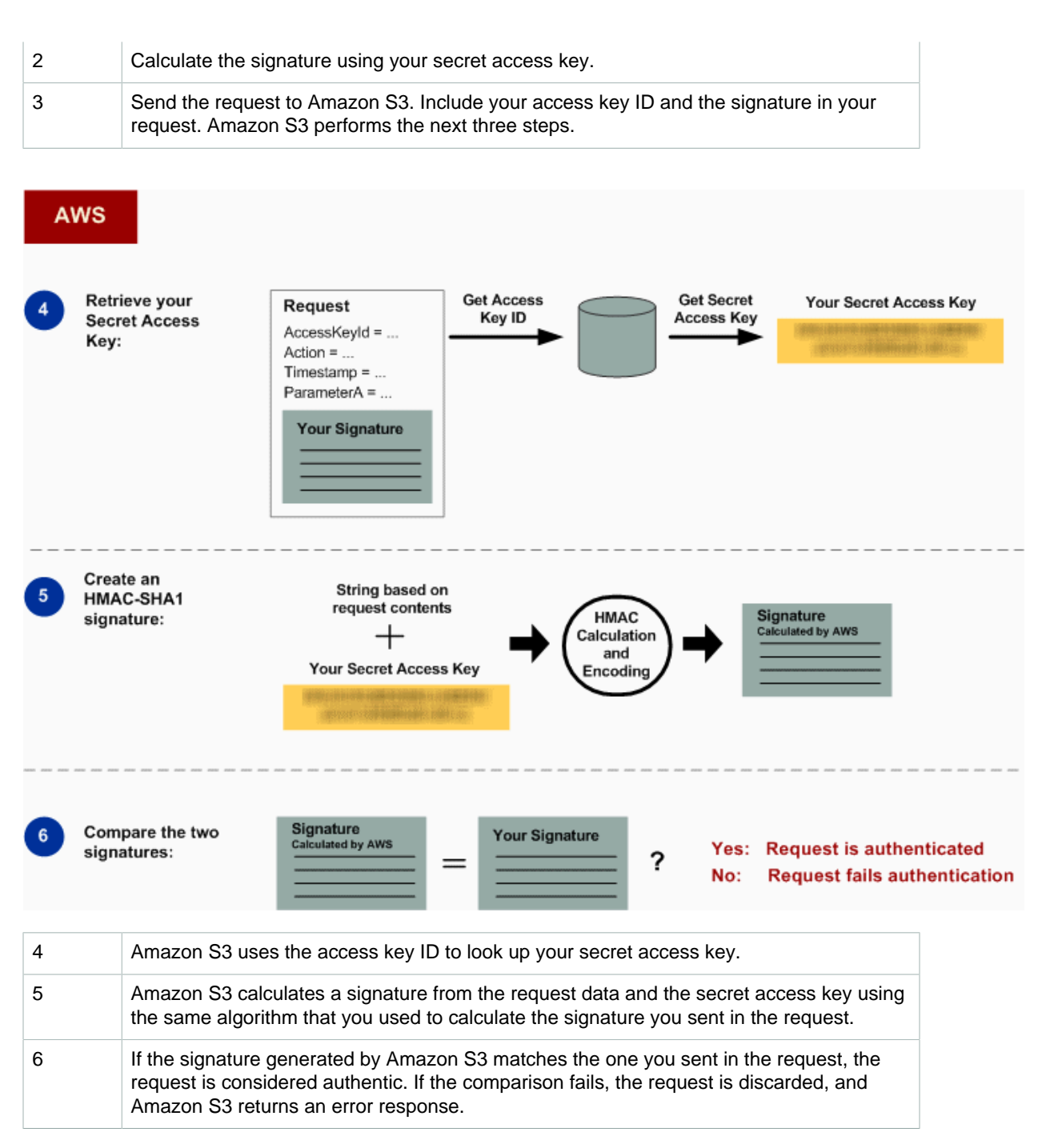

### **Detailed Authentication Information**

For detailed information about REST authentication, see [Signing and Authenticating REST](#page-583-0) [Requests \(p. 575\)](#page-583-0).

## <span id="page-583-0"></span>**Signing and Authenticating REST Requests**

#### **Topics**

• [Using Temporary Security Credentials \(p. 576\)](#page-584-0)

- [The Authentication Header \(p. 577\)](#page-585-0)
- [Request Canonicalization for Signing \(p. 578\)](#page-586-0)
- [Constructing the CanonicalizedResource Element \(p. 578\)](#page-586-1)
- [Constructing the CanonicalizedAmzHeaders Element \(p. 579\)](#page-587-0)
- [Positional versus Named HTTP Header StringToSign Elements \(p. 579\)](#page-587-1)
- [Time Stamp Requirement \(p. 579\)](#page-587-2)
- [Authentication Examples \(p. 580\)](#page-588-0)
- [REST Request Signing Problems \(p. 584\)](#page-592-0)
- [Query String Request Authentication Alternative \(p. 584\)](#page-592-1)

#### **Note**

This topic explains authenticating requests using Signature Version 2. Amazon S3 now supports the latest Signature Version 4. This latest signature version is supported in all regions and any new regions after January 30, 2014 will support only Signature Version 4. For more information, go to [Authenticating Requests \(AWS Signature Version 4\)](http://docs.aws.amazon.com/AmazonS3/latest/API/sig-v4-authenticating-requests.html) in the Amazon Simple Storage Service API Reference.

Authentication is the process of proving your identity to the system. Identity is an important factor in Amazon S3 access control decisions. Requests are allowed or denied in part based on the identity of the requester. For example, the right to create buckets is reserved for registered developers and (by default) the right to create objects in a bucket is reserved for the owner of the bucket in question. As a developer, you'll be making requests that invoke these privileges, so you'll need to prove your identity to the system by authenticating your requests. This section shows you how.

#### **Note**

The content in this section does not apply to HTTP POST. For more information, see [Browser-](#page-594-0)[Based Uploads Using POST \(AWS Signature Version 2\) \(p. 586\)](#page-594-0).

The Amazon S3 REST API uses a custom HTTP scheme based on a keyed-HMAC (Hash Message Authentication Code) for authentication. To authenticate a request, you first concatenate selected elements of the request to form a string. You then use your AWS secret access key to calculate the HMAC of that string. Informally, we call this process "signing the request," and we call the output of the HMAC algorithm the signature, because it simulates the security properties of a real signature. Finally, you add this signature as a parameter of the request by using the syntax described in this section.

When the system receives an authenticated request, it fetches the AWS secret access key that you claim to have and uses it in the same way to compute a signature for the message it received. It then compares the signature it calculated against the signature presented by the requester. If the two signatures match, the system concludes that the requester must have access to the AWS secret access key and therefore acts with the authority of the principal to whom the key was issued. If the two signatures do not match, the request is dropped and the system responds with an error message.

#### **Example Authenticated Amazon S3 REST Request**

```
GET /photos/puppy.jpg HTTP/1.1
Host: johnsmith.s3.amazonaws.com
Date: Mon, 26 Mar 2007 19:37:58 +0000
Authorization: AWS AKIAIOSFODNN7EXAMPLE:frJIUN8DYpKDtOLCwo//yllqDzg=
```
### <span id="page-584-0"></span>**Using Temporary Security Credentials**

If you are signing your request using temporary security credentials (see [Making Requests \(p. 11\)\)](#page-19-0), you must include the corresponding security token in your request by adding the  $x$ -amz-security-token header.

When you obtain temporary security credentials using the AWS Security Token Service API, the response includes temporary security credentials and a session token. You provide the session token value in the x-amz-security-token header when you send requests to Amazon S3. For information about the AWS Security Token Service API provided by IAM, go to [Action](http://docs.aws.amazon.com/STS/latest/APIReference/API_Operations.html) in the AWS Security Token Service API Reference Guide .

### <span id="page-585-0"></span>**The Authentication Header**

The Amazon S3 REST API uses the standard HTTP Authorization header to pass authentication information. (The name of the standard header is unfortunate because it carries authentication information, not authorization.) Under the Amazon S3 authentication scheme, the Authorization header has the following form:

Authorization: AWS AWSAccessKeyId: Signature

Developers are issued an AWS access key ID and AWS secret access key when they register. For request authentication, the AWSAccessKeyId element identifies the access key ID that was used to compute the signature and, indirectly, the developer making the request.

The Signature element is the RFC 2104 HMAC-SHA1 of selected elements from the request, and so the *Signature* part of the Authorization header will vary from request to request. If the request signature calculated by the system matches the  $Sigma =$  included with the request, the requester will have demonstrated possession of the AWS secret access key. The request will then be processed under the identity, and with the authority, of the developer to whom the key was issued.

Following is pseudogrammar that illustrates the construction of the Authorization request header. (In the example,  $\ln$  means the Unicode code point  $U+0.00A$ , commonly called newline).

```
Authorization = "AWS" + " " + AWSAccessKeyId + ":" + Signature;
Signature = Base64( HMAC-SHA1( YourSecretAccessKeyID, UTF-8-Encoding-
Of( StringToSign ) ) );
StringToSign = HTTP-Verb + "\n" +
Content-MD5 + "\n\n' +
 Content-Type + "\n" +
Date + "\n\n\cdot + CanonicalizedAmzHeaders +
 CanonicalizedResource;
CanonicalizedResource = [ "/" + Bucket ] +
 <HTTP-Request-URI, from the protocol name up to the query string> +
 [ subresource, if present. For example "?acl", "?location", "?logging", or
  "?torrent"];
CanonicalizedAmzHeaders = <described below>
```
HMAC-SHA1 is an algorithm defined by [RFC 2104 - Keyed-Hashing for Message Authentication](http://www.ietf.org/rfc/rfc2104.txt) . The algorithm takes as input two byte-strings, a key and a message. For Amazon S3 request authentication, use your AWS secret access key (YourSecretAccessKeyID) as the key, and the UTF-8 encoding of the  $StringTosign$  as the message. The output of HMAC-SHA1 is also a byte string, called the digest. The *Signature request parameter is constructed by Base64 encoding this* digest.

## <span id="page-586-0"></span>**Request Canonicalization for Signing**

Recall that when the system receives an authenticated request, it compares the computed request signature with the signature provided in the request in  $StringToSign$ . For that reason, you must compute the signature by using the same method used by Amazon S3. We call the process of putting a request in an agreed-upon form for signing canonicalization.

### <span id="page-586-1"></span>**Constructing the CanonicalizedResource Element**

CanonicalizedResource represents the Amazon S3 resource targeted by the request. Construct it for a REST request as follows:

#### **Launch Process**

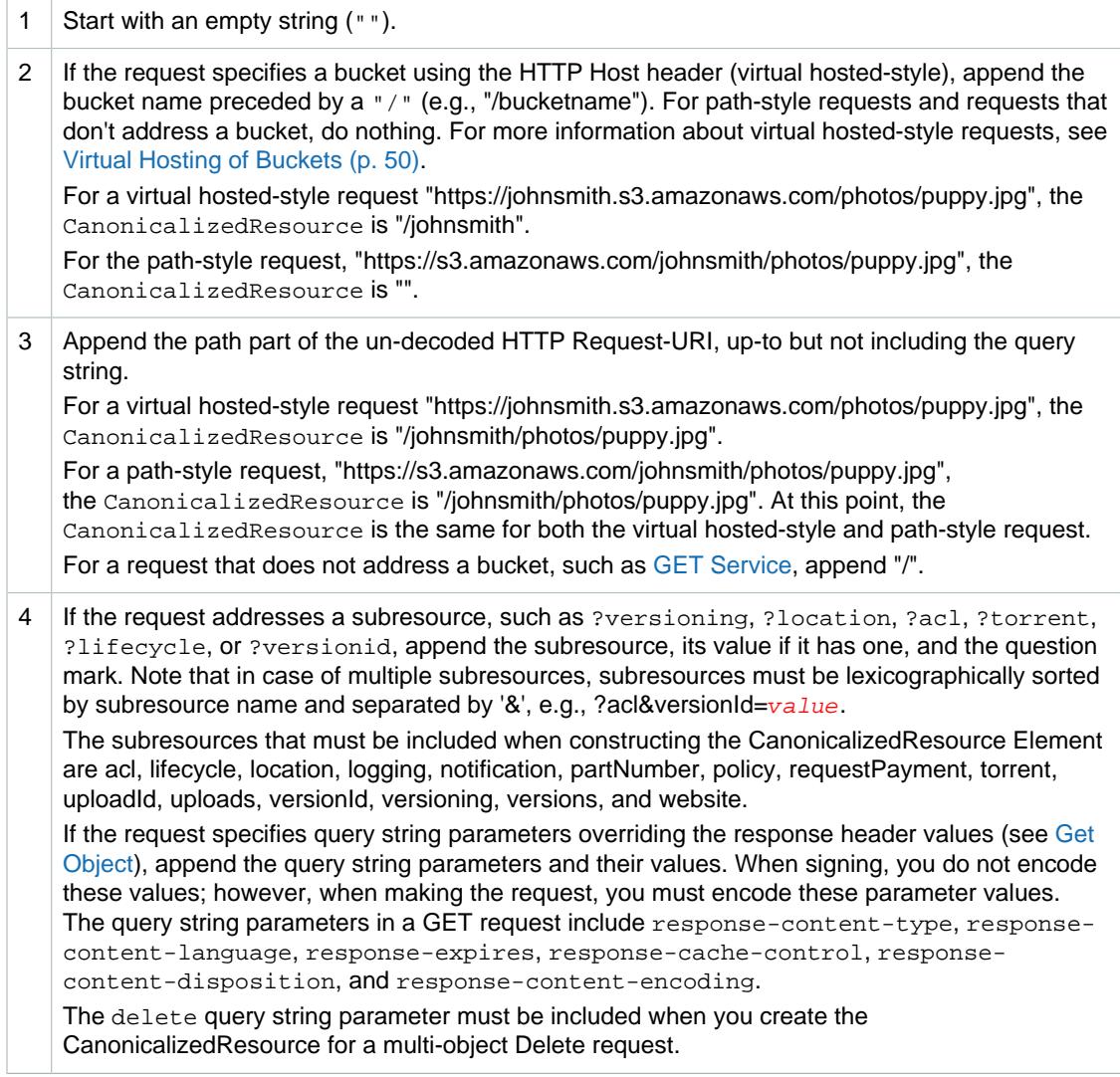

Elements of the CanonicalizedResource that come from the HTTP Request-URI should be signed literally as they appear in the HTTP request, including URL-Encoding meta characters.

The CanonicalizedResource might be different than the HTTP Request-URI. In particular, if your request uses the HTTP Host header to specify a bucket, the bucket does not appear in the HTTP

Request-URI. However, the *CanonicalizedResource* continues to include the bucket. Query string parameters might also appear in the Request-URI but are not included in CanonicalizedResource. For more information, see [Virtual Hosting of Buckets \(p. 50\)](#page-58-0).

### <span id="page-587-0"></span>**Constructing the CanonicalizedAmzHeaders Element**

To construct the CanonicalizedAmzHeaders part of  $stringToSign$ , select all HTTP request headers that start with 'x-amz-' (using a case-insensitive comparison), and use the following process.

#### **CanonicalizedAmzHeaders Process**

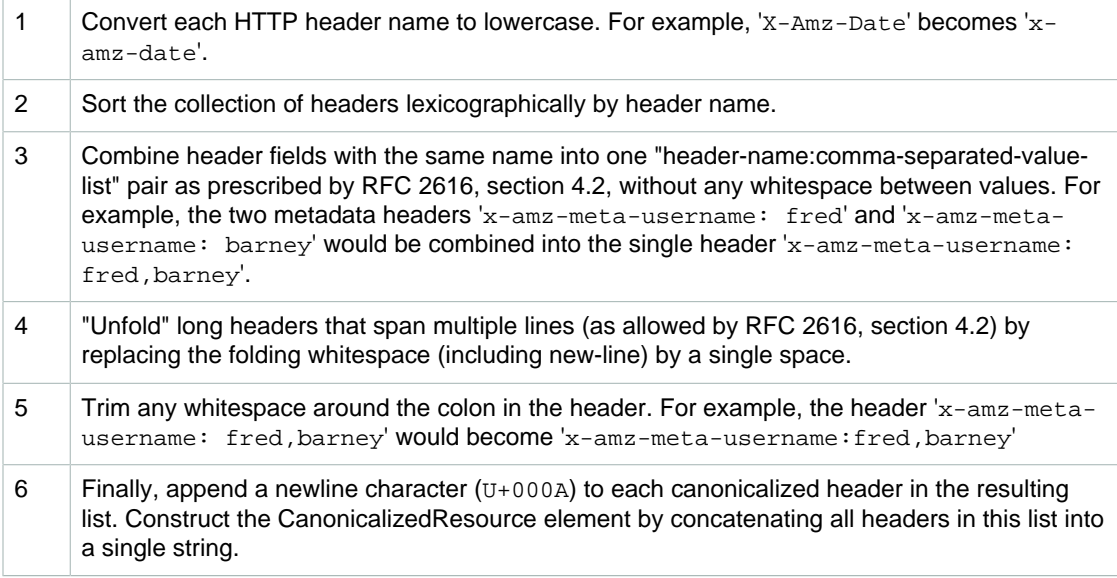

## <span id="page-587-1"></span>**Positional versus Named HTTP Header StringToSign Elements**

The first few header elements of  $stringTosigm$  (Content-Type, Date, and Content-MD5) are positional in nature.  $stringToSiqn$  does not include the names of these headers, only their values from the request. In contrast, the  $x$ -amz-' elements are named. Both the header names and the header values appear in StringToSign.

If a positional header called for in the definition of  $stringToSign$  is not present in your request (for example, Content-Type or Content-MD5 are optional for PUT requests and meaningless for GET requests), substitute the empty string ("") for that position.

### <span id="page-587-2"></span>**Time Stamp Requirement**

A valid time stamp (using either the HTTP  $\Delta$  bate header or an  $x$ -amz-date alternative) is mandatory for authenticated requests. Furthermore, the client timestamp included with an authenticated request must be within 15 minutes of the Amazon S3 system time when the request is received. If not, the request will fail with the RequestTimeTooSkewed error code. The intention of these restrictions is to limit the possibility that intercepted requests could be replayed by an adversary. For stronger protection against eavesdropping, use the HTTPS transport for authenticated requests.

#### **Note**

The validation constraint on request date applies only to authenticated requests that do not use query string authentication. For more information, see [Query String Request](#page-592-1) [Authentication Alternative \(p. 584\).](#page-592-1)

Some HTTP client libraries do not expose the ability to set the Date header for a request. If you have trouble including the value of the 'Date' header in the canonicalized headers, you can set the timestamp for the request by using an  $x$ -amz-date' header instead. The value of the  $x$ -amz-date header must be in one of the RFC 2616 formats [\(http://www.ietf.org/rfc/rfc2616.txt](http://www.ietf.org/rfc/rfc2616.txt)). When an x-amzdate header is present in a request, the system will ignore any Date header when computing the request signature. Therefore, if you include the  $x$ -amz-date header, use the empty string for the Date when constructing the  $stringToSign$ . See the next section for an example.

## <span id="page-588-0"></span>**Authentication Examples**

The examples in this section use the (non-working) credentials in the following table.

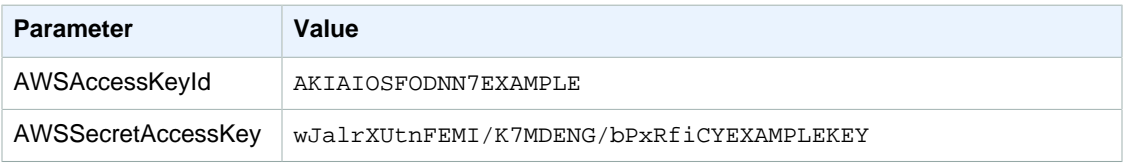

In the example  $StringToSigns$ , formatting is not significant, and  $\ln$  means the Unicode code point  $U$ +000A, commonly called newline. Also, the examples use "+0000" to designate the time zone. You can use "GMT" to designate timezone instead, but the signatures shown in the examples will be different.

#### **Example Object GET**

This example gets an object from the johnsmith bucket.

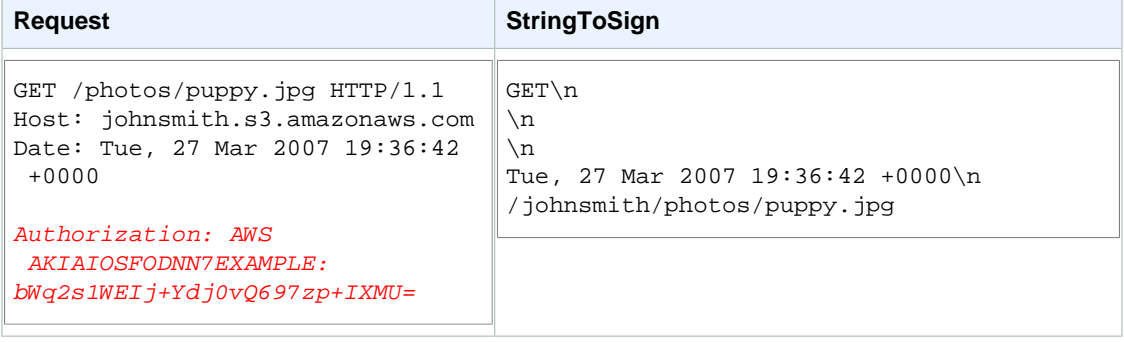

Note that the CanonicalizedResource includes the bucket name, but the HTTP Request-URI does not. (The bucket is specified by the Host header.)

#### **Example Object PUT**

This example puts an object into the johnsmith bucket.

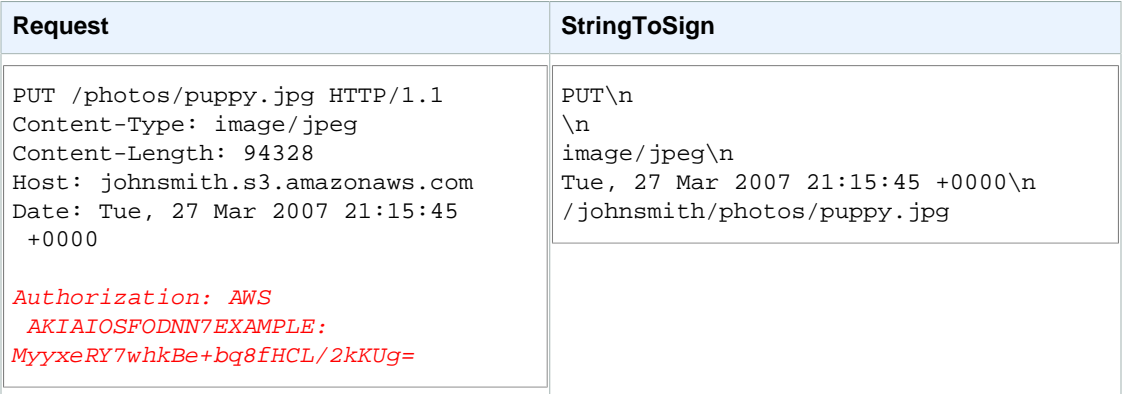

Note the Content-Type header in the request and in the StringToSign. Also note that the Content-MD5 is left blank in the StringToSign, because it is not present in the request.

#### **Example List**

This example lists the content of the johnsmith bucket.

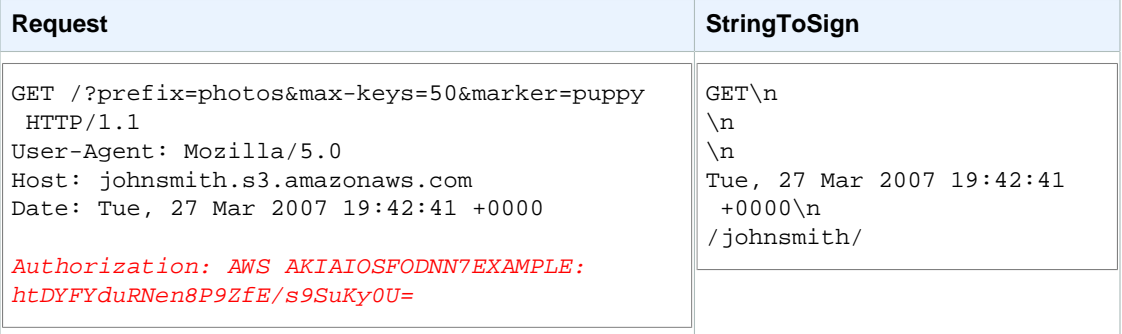

Note the trailing slash on the CanonicalizedResource and the absence of query string parameters.

#### **Example Fetch**

This example fetches the access control policy subresource for the 'johnsmith' bucket.

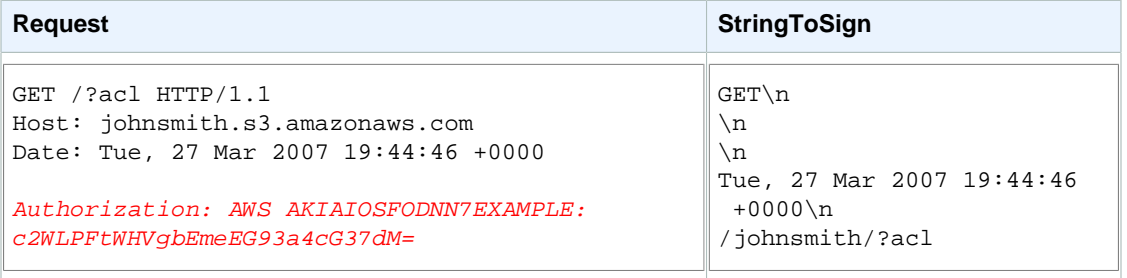

Notice how the subresource query string parameter is included in the CanonicalizedResource.

#### **Example Delete**

This example deletes an object from the 'johnsmith' bucket using the path-style and Date alternative.

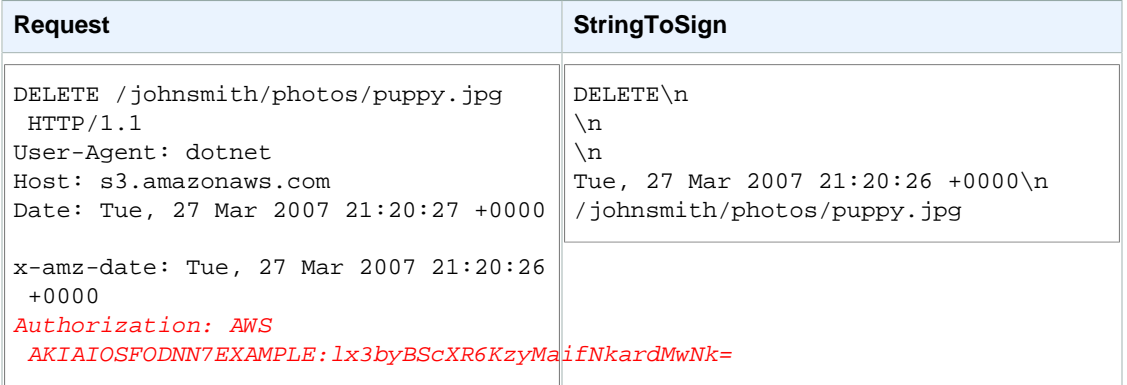

Note how we used the alternate 'x-amz-date' method of specifying the date (because our client library prevented us from setting the date, say). In this case, the  $x$ -amz-date takes precedence over the Date header. Therefore, date entry in the signature must contain the value of the x-amz-date header.

#### **Example Upload**

This example uploads an object to a CNAME style virtual hosted bucket with metadata.

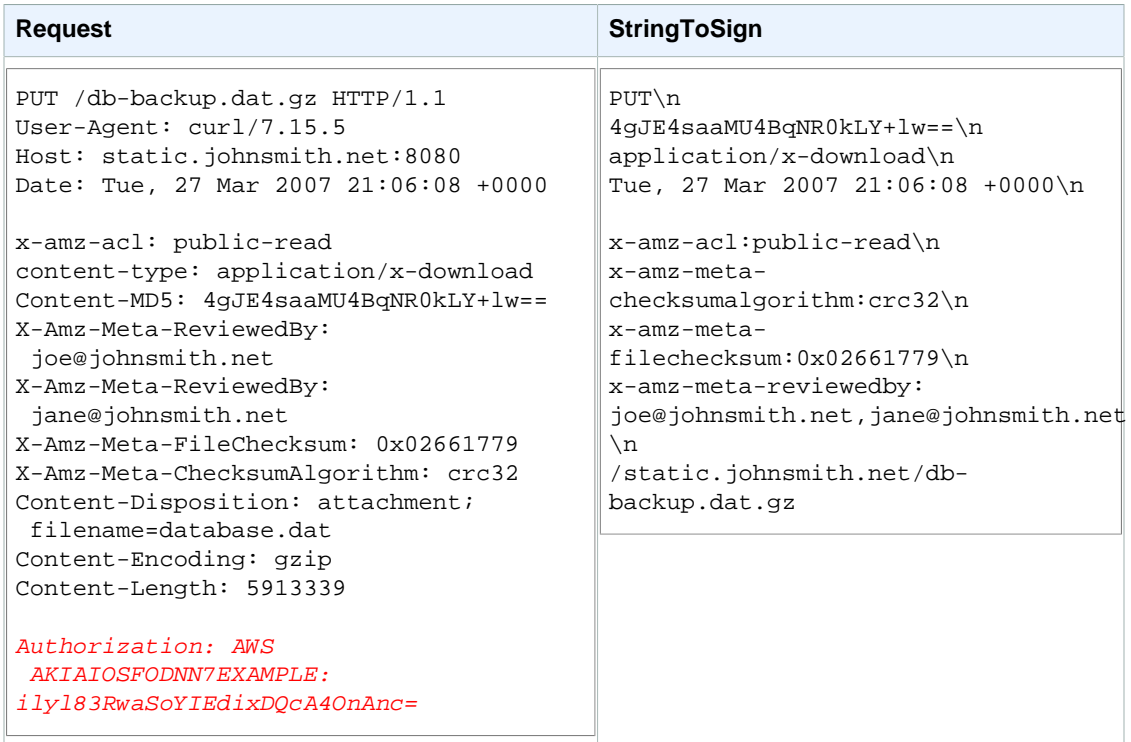

Notice how the 'x-amz-' headers are sorted, trimmed of whitespace, and converted to lowercase. Note also that multiple headers with the same name have been joined using commas to separate values.

Note how only the Content-Type and Content-MD5 HTTP entity headers appear in the StringToSign. The other Content-\* entity headers do not.

Again, note that the CanonicalizedResource includes the bucket name, but the HTTP Request-URI does not. (The bucket is specified by the Host header.)

#### **Example List All My Buckets**

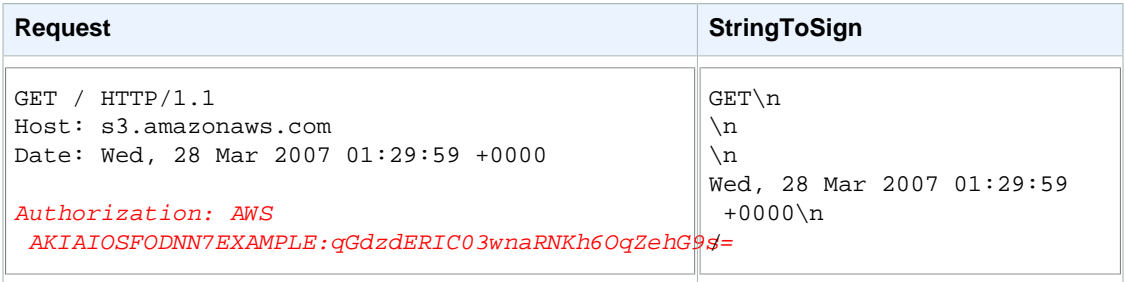

#### **Example Unicode Keys**

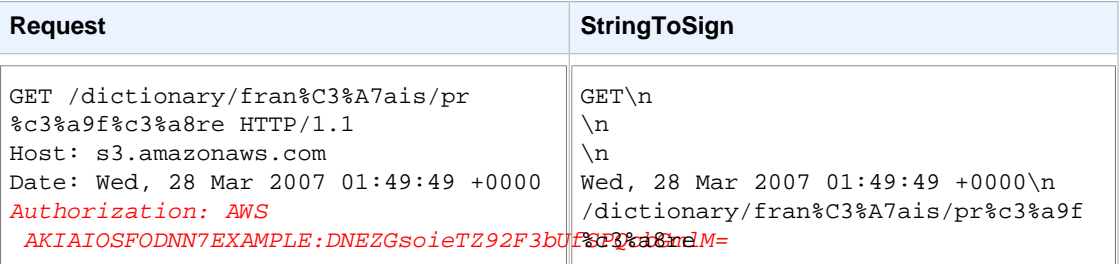

#### **Note**

The elements in  $stringToSign$  that were derived from the Request-URI are taken literally, including URL-Encoding and capitalization.

### <span id="page-592-0"></span>**REST Request Signing Problems**

When REST request authentication fails, the system responds to the request with an XML error document. The information contained in this error document is meant to help developers diagnose the problem. In particular, the *StringToSign* element of the *SignatureDoesNotMatch* error document tells you exactly what request canonicalization the system is using.

Some toolkits silently insert headers that you do not know about beforehand, such as adding the header Content-Type during a PUT. In most of these cases, the value of the inserted header remains constant, allowing you to discover the missing headers by using tools such as Ethereal or tcpmon.

### <span id="page-592-1"></span>**Query String Request Authentication Alternative**

You can authenticate certain types of requests by passing the required information as query-string parameters instead of using the Authorization HTTP header. This is useful for enabling direct third-party browser access to your private Amazon S3 data without proxying the request. The idea is to construct a "pre-signed" request and encode it as a URL that an end-user's browser can retrieve. Additionally, you can limit a pre-signed request by specifying an expiration time.

#### **Note**

For examples of using the AWS SDKs to generating pre-signed URLs, see [Share an Object](#page-160-0) [with Others \(p. 152\).](#page-160-0)

#### **Creating a Signature**

Following is an example query string authenticated Amazon S3 REST request.

```
GET /photos/puppy.jpg
?
AWSAccessKeyId=AKIAIOSFODNN7EXAMPLE&Expires=1141889120&Signature=vjbyPxybdZaNmGa
%2ByT272YEAiv4%3D HTTP/1.1
Host: johnsmith.s3.amazonaws.com
Date: Mon, 26 Mar 2007 19:37:58 +0000
```
The query string request authentication method doesn't require any special HTTP headers. Instead, the required authentication elements are specified as query string parameters:

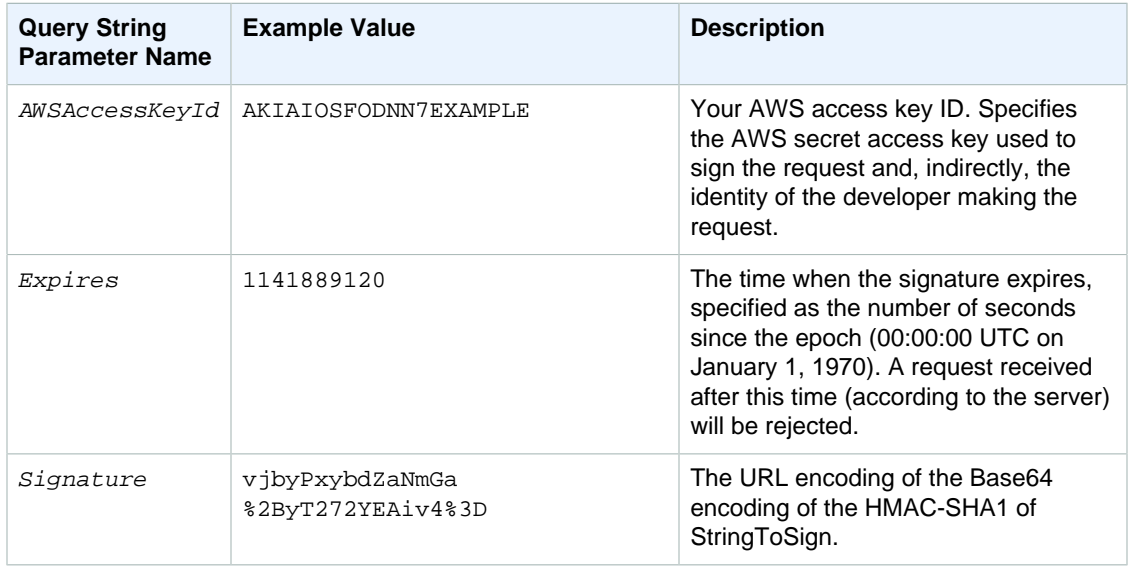

The query string request authentication method differs slightly from the ordinary method but only in the format of the *Signature* request parameter and the *StringToSign* element. Following is pseudogrammar that illustrates the query string request authentication method.

```
Signature = URL-Encode( Base64( HMAC-SHA1( YourSecretAccessKeyID, UTF-8-
Encoding-Of( StringToSign ) ) ) );
StringToSign = HTTP-VERB + "\n" +
    Content-MD5 + "\n" +
    Content-Type + "\n" +
    Expires + "\n" +
    CanonicalizedAmzHeaders +
     CanonicalizedResource;
```
YourSecretAccessKeyID is the AWS secret access key ID that Amazon assigns to you when you sign up to be an Amazon Web Service developer. Notice how the *Signature* is URL-Encoded to make it suitable for placement in the query string. Note also that in  $StringTosign$ , the HTTP Date positional element has been replaced with Expires. The CanonicalizedAmzHeaders and CanonicalizedResource are the same.

#### **Note**

In the query string authentication method, you do not use the  $Date$  or the  $x$ -amz-date request header when calculating the string to sign.

#### **Example Query String Request Authentication**

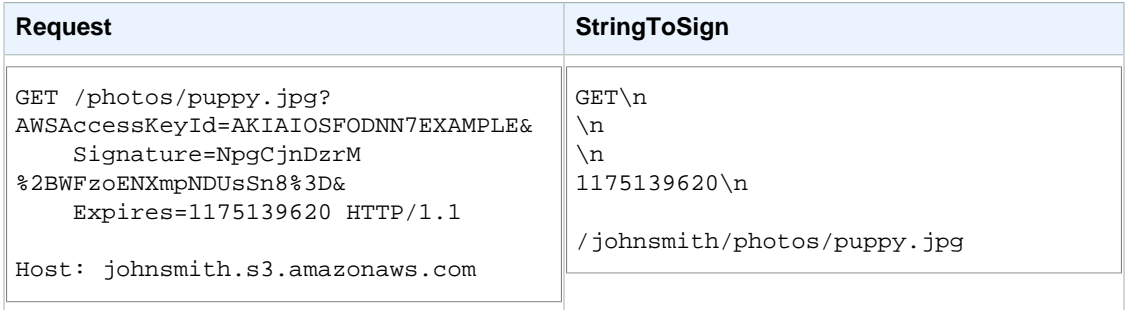

We assume that when a browser makes the GET request, it won't provide a Content-MD5 or a Content-Type header, nor will it set any x-amz- headers, so those parts of the  $stringToSign$  are left blank.

#### **Using Base64 Encoding**

HMAC request signatures must be Base64 encoded. Base64 encoding converts the signature into a simple ASCII string that can be attached to the request. Characters that could appear in the signature string like plus (+), forward slash (/), and equals (=) must be encoded if used in a URI. For example, if the authentication code includes a plus (+) sign, encode it as %2B in the request. Encode a forward slash as %2F and equals as %3D.

For examples of Base64 encoding, refer to the Amazon S3 [Authentication Examples \(p. 580\)](#page-588-0).

## <span id="page-594-0"></span>**Browser-Based Uploads Using POST (AWS Signature Version 2)**

Amazon S3 supports POST, which allows your users to upload content directly to Amazon S3. POST is designed to simplify uploads, reduce upload latency, and save you money on applications where users upload data to store in Amazon S3.

#### **Note**

The request authentication discussed in this section is based on AWS Signature Version 2, a protocol for authenticating inbound API requests to AWS services.

Amazon S3 now supports Signature Version 4, a protocol for authenticating inbound API requests to AWS services, in all AWS regions. At this time, AWS regions created before January 30, 2014 will continue to support the previous protocol, Signature Version 2. Any new regions after January 30, 2014 will support only Signature Version 4 and therefore all requests to those regions must be made with Signature Version 4. For more information, see [Authenticating Requests in Browser-Based Uploads Using POST \(AWS Signature Version 4\)](http://docs.aws.amazon.com/AmazonS3/latest/API/sigv4-authentication-HTTPPOST.html) in the Amazon Simple Storage Service API Reference.

The following figure shows an upload using Amazon S3 POST.

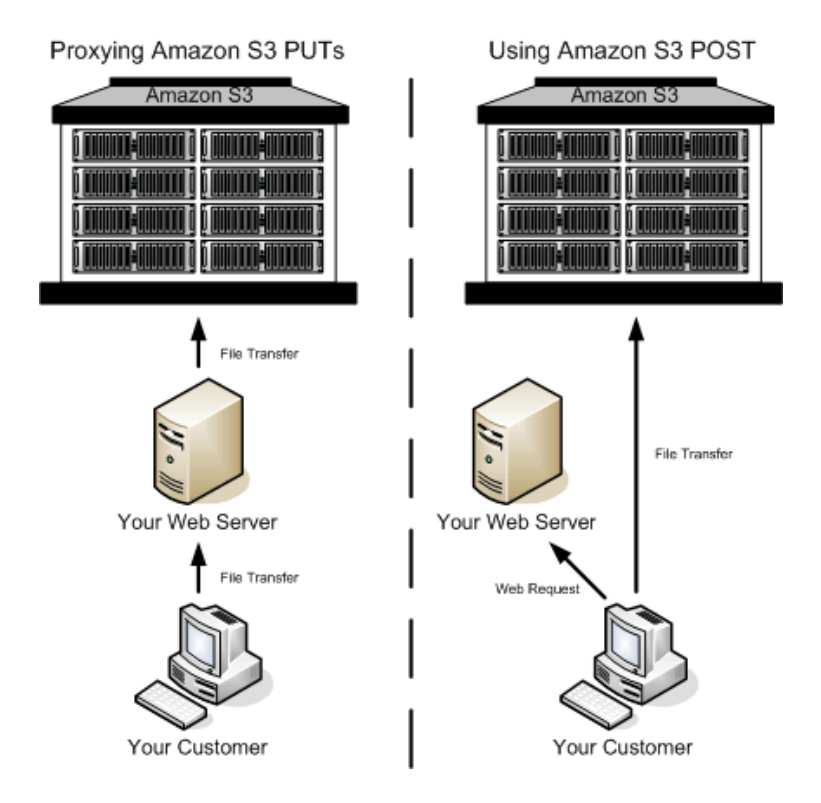

#### **Uploading Using POST**

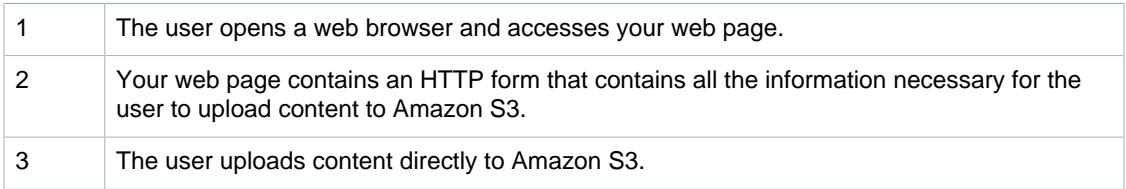

#### **Note**

Query string authentication is not supported for POST.

## **HTML Forms (AWS Signature Version 2)**

#### **Topics**

- [HTML Form Encoding \(p. 588\)](#page-596-0)
- [HTML Form Declaration \(p. 588\)](#page-596-1)
- [HTML Form Fields \(p. 589\)](#page-597-0)
- [Policy Construction \(p. 591\)](#page-599-0)
- [Constructing a Signature \(p. 594\)](#page-602-0)
- [Redirection \(p. 594\)](#page-602-1)

When you communicate with Amazon S3, you normally use the REST or SOAP API to perform put, get, delete, and other operations. With POST, users upload data directly to Amazon S3 through their browsers, which cannot process the SOAP API or create a REST PUT request.

#### **Note**

SOAP support over HTTP is deprecated, but it is still available over HTTPS. New Amazon S3 features will not be supported for SOAP. We recommend that you use either the REST API or the AWS SDKs.

To allow users to upload content to Amazon S3 by using their browsers, you use HTML forms. HTML forms consist of a form declaration and form fields. The form declaration contains high-level information about the request. The form fields contain detailed information about the request, as well as the policy that is used to authenticate it and ensure that it meets the conditions that you specify.

#### **Note**

The form data and boundaries (excluding the contents of the file) cannot exceed 20 KB.

<span id="page-596-0"></span>This section explains how to use HTML forms.

#### **HTML Form Encoding**

The form and policy must be UTF-8 encoded. You can apply UTF-8 encoding to the form by specifying it in the HTML heading or as a request header.

#### **Note**

The HTML form declaration does not accept query string authentication parameters.

The following is an example of UTF-8 encoding in the HTML heading:

```
<html>
   <head>
     ...
     <meta http-equiv="Content-Type" content="text/html; charset=UTF-8" />
     ...
   </head>
   <body>
```
The following is an example of UTF-8 encoding in a request header:

Content-Type: text/html; charset=UTF-8

#### <span id="page-596-1"></span>**HTML Form Declaration**

The form declaration has three components: the action, the method, and the enclosure type. If any of these values is improperly set, the request fails.

The action specifies the URL that processes the request, which must be set to the URL of the bucket. For example, if the name of your bucket is "johnsmith", the URL is "http:// johnsmith.s3.amazonaws.com/".

#### **Note**

The key name is specified in a form field.

The method must be POST.

The enclosure type (enctype) must be specified and must be set to multipart/form-data for both file uploads and text area uploads. For more information, go to [RFC 1867.](http://www.ietf.org/rfc/rfc1867.txt)

#### **Example**

The following example is a form declaration for the bucket "johnsmith".

```
<form action="http://johnsmith.s3.amazonaws.com/" method="post"
```
enctype="multipart/form-data">

#### <span id="page-597-0"></span>**HTML Form Fields**

The following table describes fields that can be used within an HTML form.

#### **Note**

The variable \${filename} is automatically replaced with the name of the file provided by the user and is recognized by all form fields. If the browser or client provides a full or partial path to the file, only the text following the last slash (/) or backslash (\) will be used. For example, "C:\Program Files\directory1\file.txt" will be interpreted as "file.txt". If no file or file name is provided, the variable is replaced with an empty string.

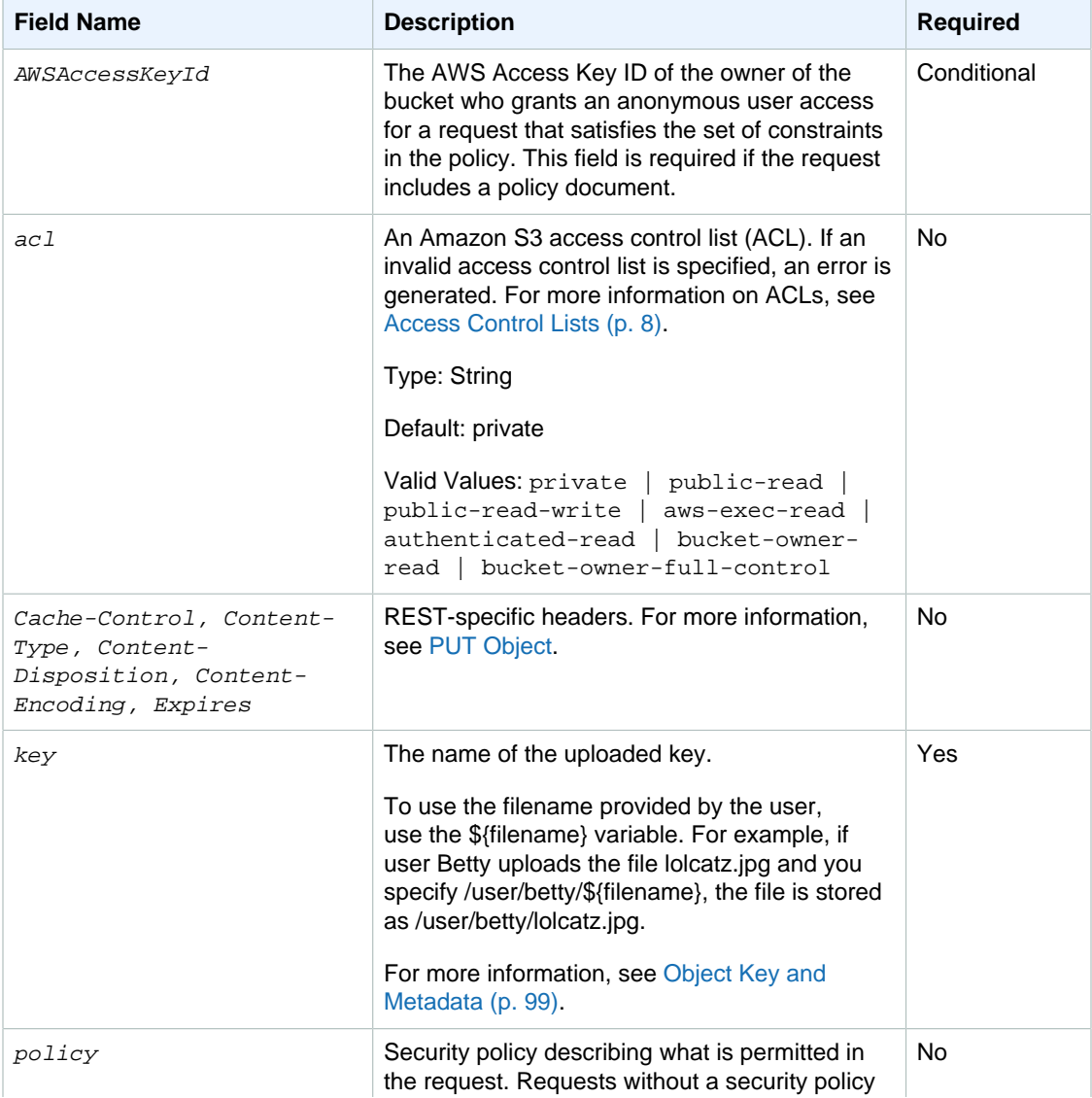

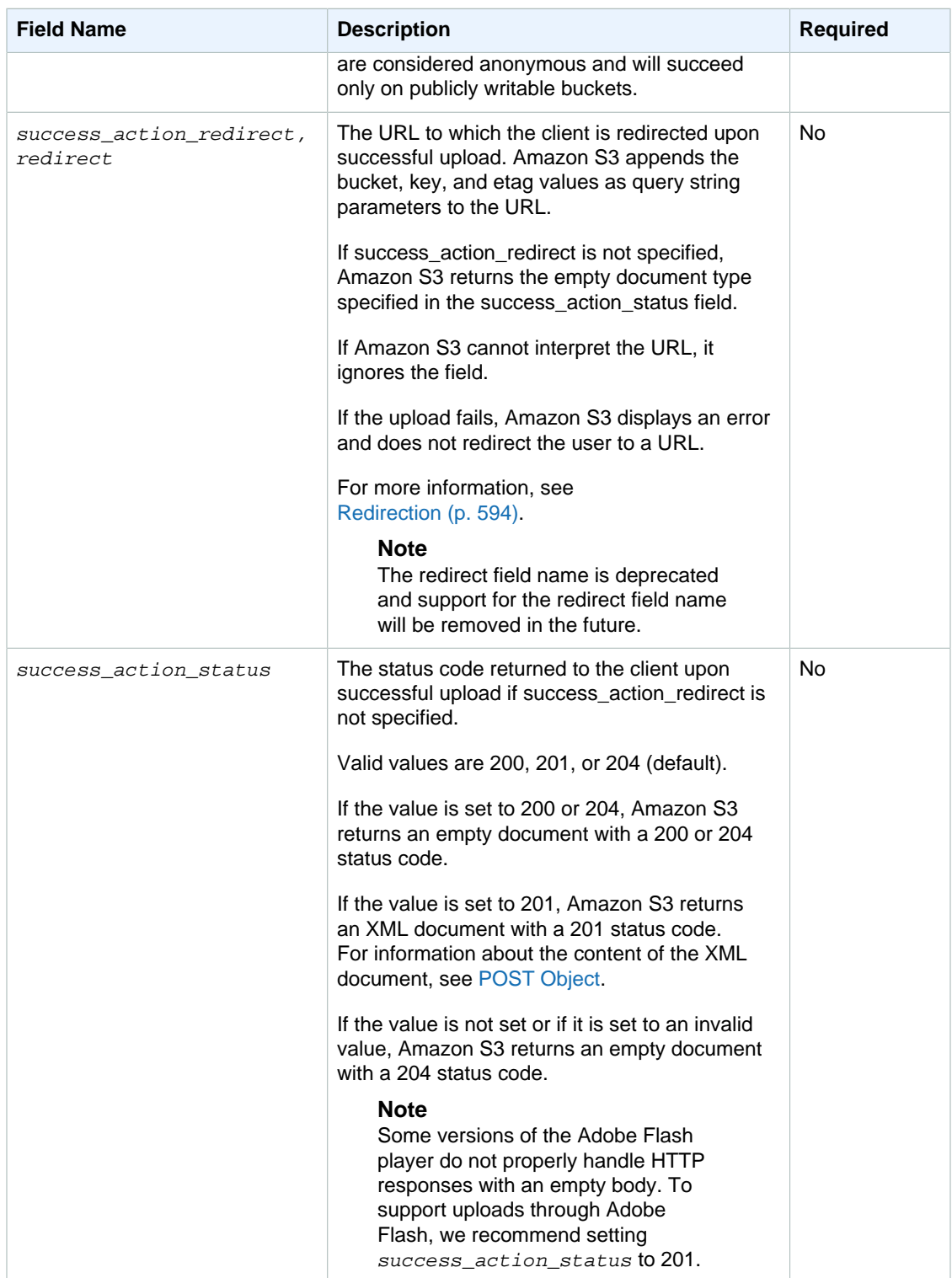

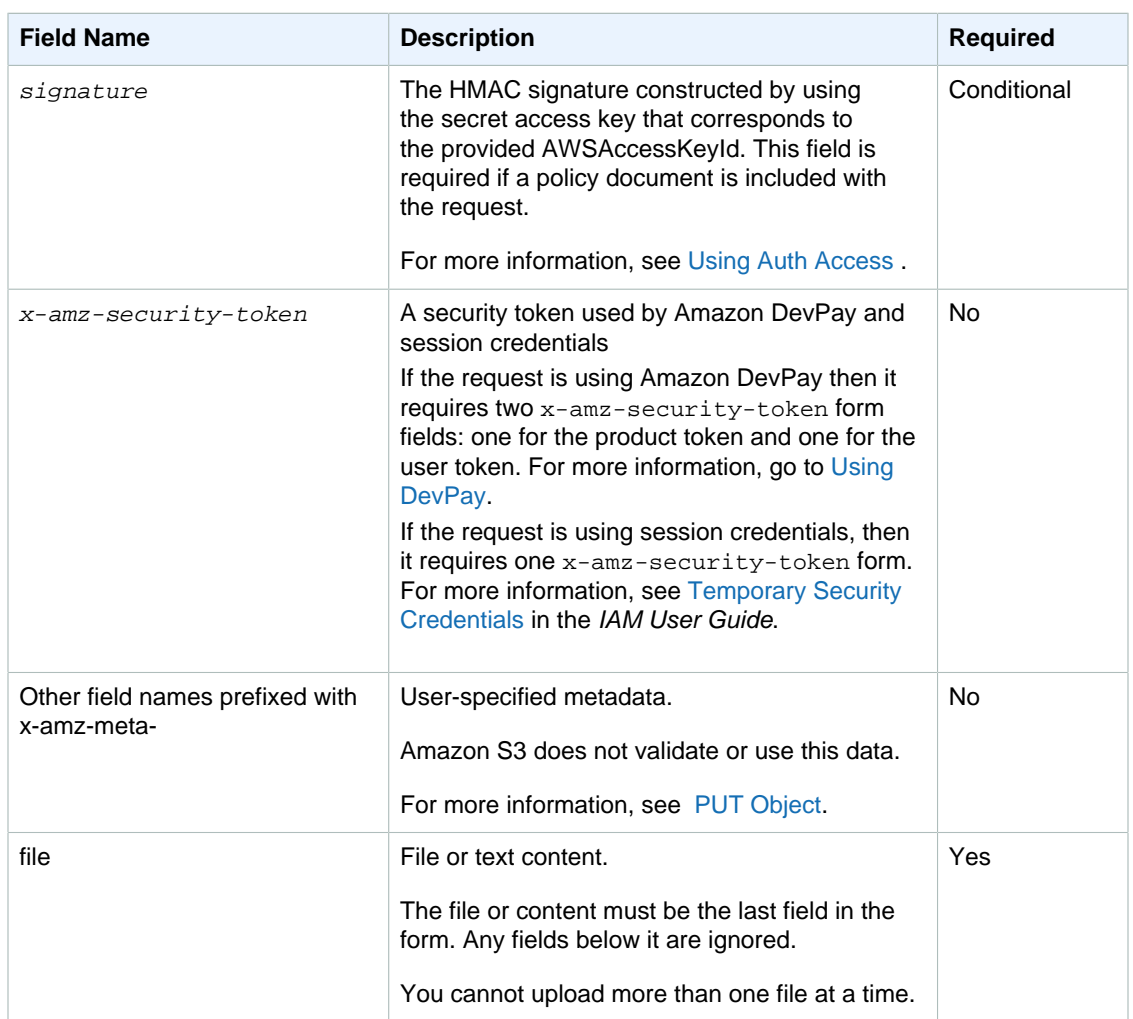

#### <span id="page-599-0"></span>**Policy Construction**

#### **Topics**

- [Expiration \(p. 592\)](#page-600-0)
- [Conditions \(p. 592\)](#page-600-1)
- [Condition Matching \(p. 593\)](#page-601-0)
- [Character Escaping \(p. 594\)](#page-602-2)

The policy is a UTF-8 and Base64-encoded JSON document that specifies conditions that the request must meet and is used to authenticate the content. Depending on how you design your policy documents, you can use them per upload, per user, for all uploads, or according to other designs that meet your needs.

#### **Note**

Although the policy document is optional, we highly recommend it over making a bucket publicly writable.

The following is an example of a policy document:

```
{ "expiration": "2007-12-01T12:00:00.000Z",
```

```
 "conditions": [
     {"acl": "public-read" },
     {"bucket": "johnsmith" },
     ["starts-with", "$key", "user/eric/"],
  ]
}
```
<span id="page-600-0"></span>The policy document contains the expiration and conditions.

#### **Expiration**

The expiration element specifies the expiration date of the policy in ISO 8601 UTC date format. For example, "2007-12-01T12:00:00.000Z" specifies that the policy is not valid after midnight UTC on 2007-12-01. Expiration is required in a policy.

#### <span id="page-600-1"></span>**Conditions**

The conditions in the policy document validate the contents of the uploaded object. Each form field that you specify in the form (except AWSAccessKeyId, signature, file, policy, and field names that have an x-ignore- prefix) must be included in the list of conditions.

#### **Note**

If you have multiple fields with the same name, the values must be separated by commas. For example, if you have two fields named "x-amz-meta-tag" and the first one has a value of "Ninja" and second has a value of "Stallman", you would set the policy document to Ninja,Stallman.

All variables within the form are expanded before the policy is validated. Therefore, all condition matching should be performed against the expanded fields. For example, if you set the key field to user/betty/\${filename}, your policy might be [ "starts-with", "\$key", "user/betty/" ]. Do not enter [ "starts-with", "\$key", "user/betty/ \${filename}" ]. For more information, see [Condition Matching \(p. 593\).](#page-601-0)

The following table describes policy document conditions.

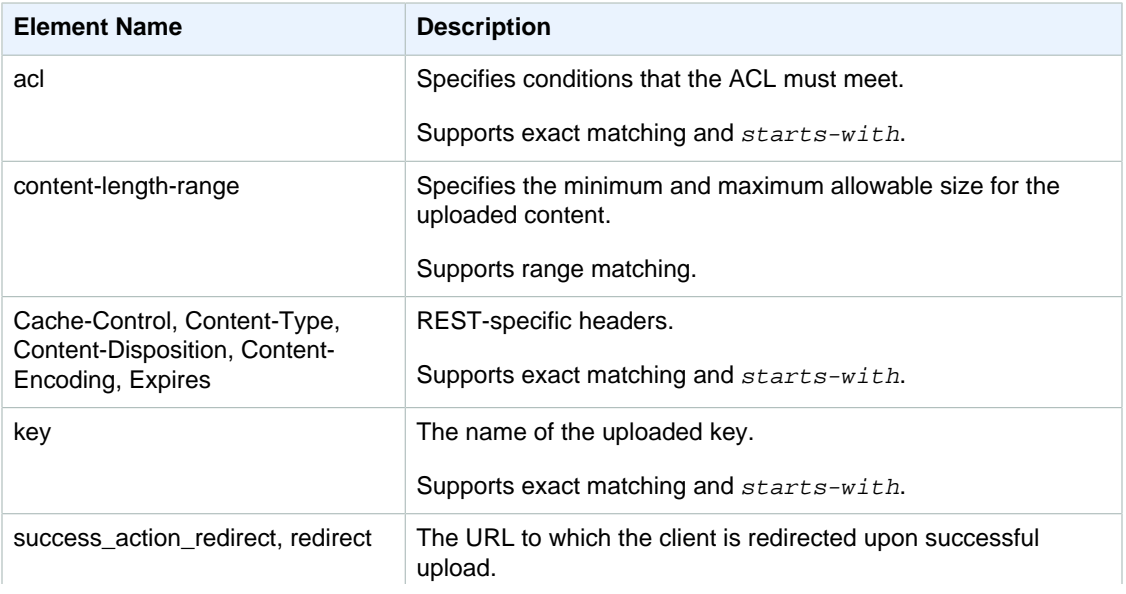

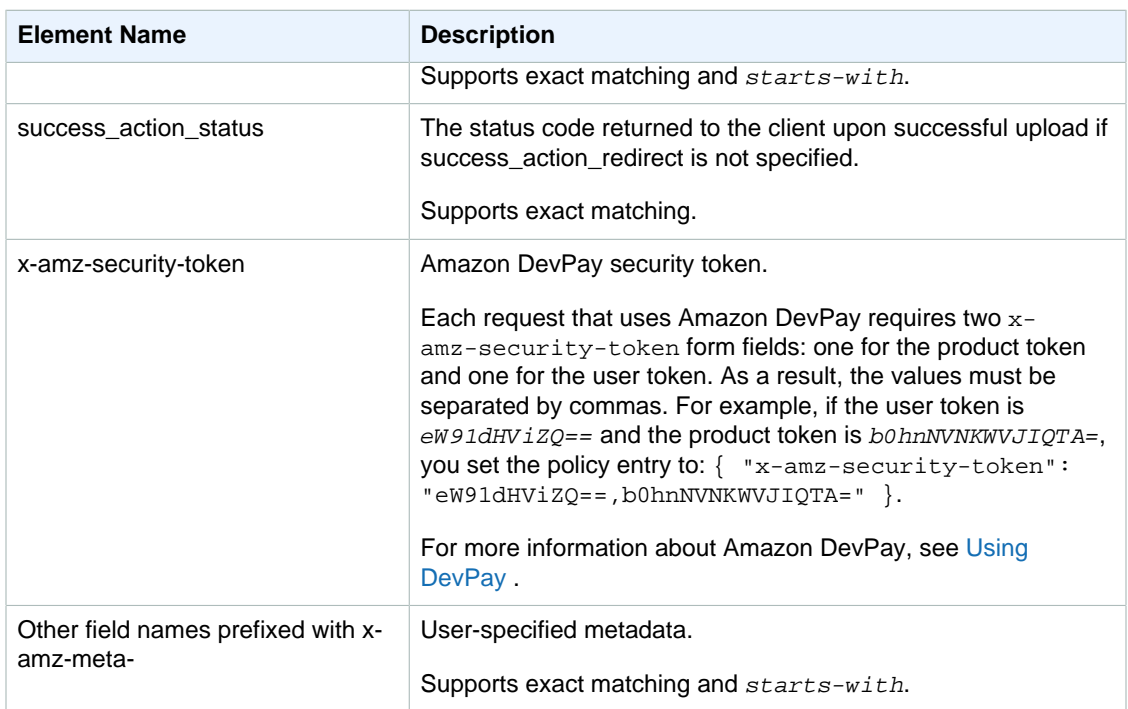

#### **Note**

If your toolkit adds additional fields (e.g., Flash adds filename), you must add them to the policy document. If you can control this functionality, prefix x-ignore- to the field so Amazon S3 ignores the feature and it won't affect future versions of this feature.

#### <span id="page-601-0"></span>**Condition Matching**

The following table describes condition matching types. Although you must specify one condition for each form field that you specify in the form, you can create more complex matching criteria by specifying multiple conditions for a form field.

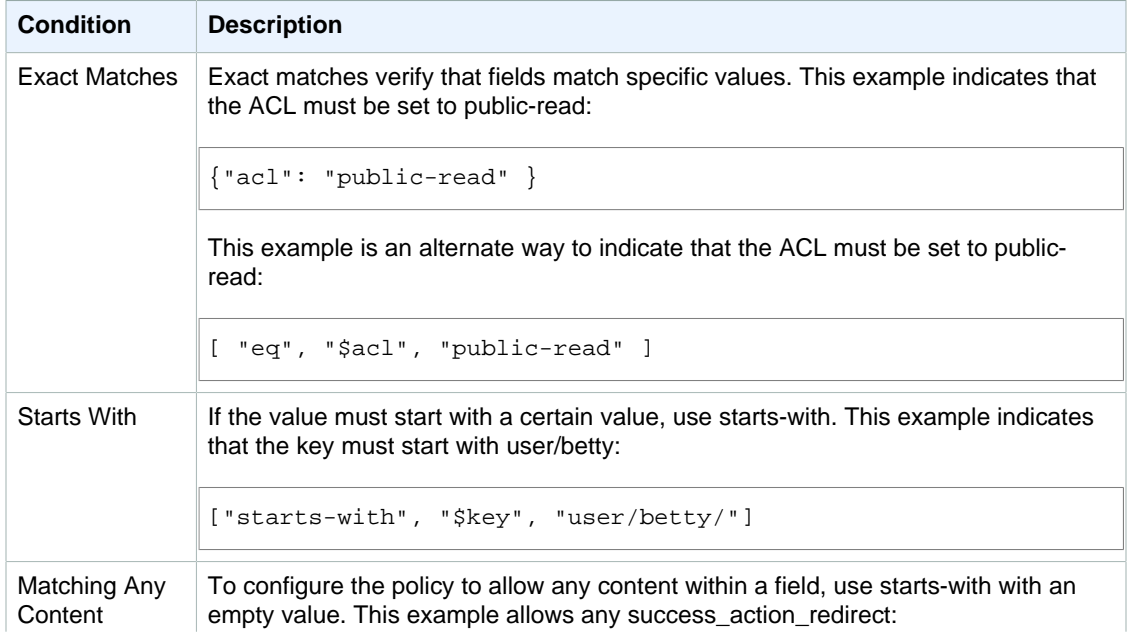

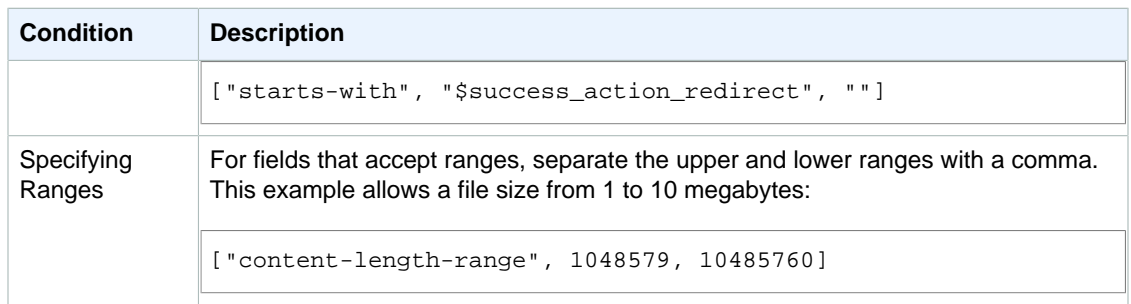

#### <span id="page-602-2"></span>**Character Escaping**

The following table describes characters that must be escaped within a policy document.

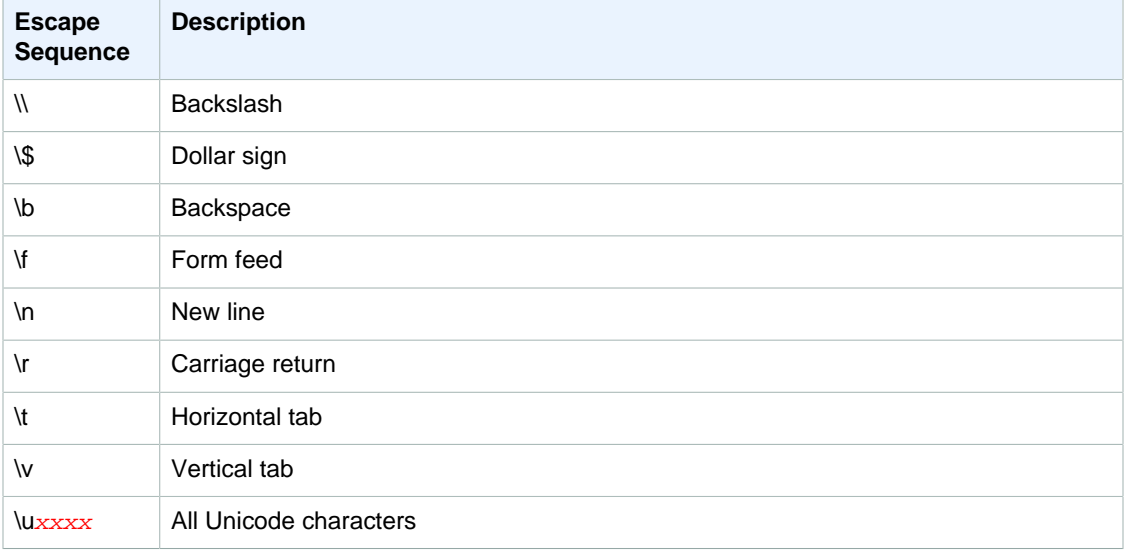

#### <span id="page-602-0"></span>**Constructing a Signature**

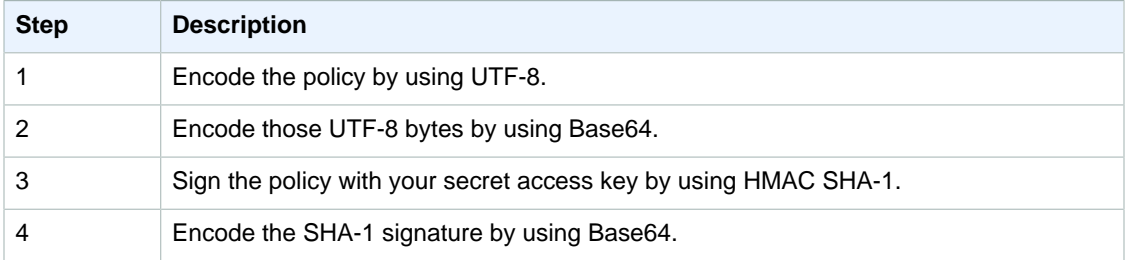

For general information about authentication, see [Using Auth Access](http://docs.aws.amazon.com/AmazonS3/latest/dev/s3-access-control.html) .

#### <span id="page-602-1"></span>**Redirection**

This section describes how to handle redirects.

#### **General Redirection**

On completion of the POST request, the user is redirected to the location that you specified in the success\_action\_redirect field. If Amazon S3 cannot interpret the URL, it ignores the success\_action\_redirect field.

If success\_action\_redirect is not specified, Amazon S3 returns the empty document type specified in the success action status field.

If the POST request fails, Amazon S3 displays an error and does not provide a redirect.

#### **Pre-Upload Redirection**

If your bucket was created using <CreateBucketConfiguration>, your end users might require a redirect. If this occurs, some browsers might handle the redirect incorrectly. This is relatively rare but is most likely to occur right after a bucket is created.

### **Upload Examples (AWS Signature Version 2)**

#### **Topics**

- [File Upload \(p. 595\)](#page-603-0)
- [Text Area Upload \(p. 598\)](#page-606-0)

#### **Note**

The request authentication discussed in this section is based on AWS Signature Version 2, a protocol for authenticating inbound API requests to AWS services.

Amazon S3 now supports Signature Version 4, a protocol for authenticating inbound API requests to AWS services, in all AWS regions. At this time, AWS regions created before January 30, 2014 will continue to support the previous protocol, Signature Version 2. Any new regions after January 30, 2014 will support only Signature Version 4 and therefore all requests to those regions must be made with Signature Version 4. For more information, see [Examples: Browser-Based Upload using HTTP POST \(Using AWS Signature Version 4\)](http://docs.aws.amazon.com/AmazonS3/latest/API/sigv4-post-example.html) in the Amazon Simple Storage Service API Reference.

#### <span id="page-603-0"></span>**File Upload**

This example shows the complete process for constructing a policy and form that can be used to upload a file attachment.

#### **Policy and Form Construction**

The following policy supports uploads to Amazon S3 for the johnsmith bucket.

```
{ "expiration": "2007-12-01T12:00:00.000Z",
   "conditions": [
     {"bucket": "johnsmith"},
     ["starts-with", "$key", "user/eric/"],
     {"acl": "public-read"},
     {"success_action_redirect": "http://johnsmith.s3.amazonaws.com/
successful_upload.html"},
     ["starts-with", "$Content-Type", "image/"],
     {"x-amz-meta-uuid": "14365123651274"},
     ["starts-with", "$x-amz-meta-tag", ""]
   ]
}
```
This policy requires the following:

- The upload must occur before 12:00 UTC on December 1, 2007.
- The content must be uploaded to the johnsmith bucket.
- The key must start with "user/eric/".
- The ACL is set to public-read.
- The success\_action\_redirect is set to http://johnsmith.s3.amazonaws.com/successful\_upload.html.
- The object is an image file.
- The x-amz-meta-uuid tag must be set to 14365123651274.
- The x-amz-meta-tag can contain any value.

The following is a Base64-encoded version of this policy.

eyAiZXhwaXJhdGlvbiI6ICIyMDA3LTEyLTAxVDEyOjAwOjAwLjAwMFoiLAogICJjb25kaXRpb25zIjogWwogICAgeyJ

Using your credentials create a signature, for example 0RavWzkygo6QX9caELEqKi9kDbU= is the signature for the preceding policy document.

The following form supports a POST request to the johnsmith.net bucket that uses this policy.

```
<html>
  <head>
 ...
    <meta http-equiv="Content-Type" content="text/html; charset=UTF-8" />
     ...
   </head>
   <body>
   ...
  <form action="http://johnsmith.s3.amazonaws.com/" method="post"
 enctype="multipart/form-data">
   Key to upload: <input type="input" name="key" value="user/eric/" /><br />
     <input type="hidden" name="acl" value="public-read" />
     <input type="hidden" name="success_action_redirect" value="http://
johnsmith.s3.amazonaws.com/successful_upload.html" />
    Content-Type: <input type="input" name="Content-Type" value="image/
jpeg" /><br />
    <input type="hidden" name="x-amz-meta-uuid" value="14365123651274" />
    Tags for File: <input type="input" name="x-amz-meta-tag" value="" /><br /
>
    <input type="hidden" name="AWSAccessKeyId" value="AKIAIOSFODNN7EXAMPLE" /
>
    <input type="hidden" name="Policy" value="POLICY" />
    <input type="hidden" name="Signature" value="SIGNATURE" />
   File: <input type="file" name="file" /> <br />
    <!-- The elements after this will be ignored -->
     <input type="submit" name="submit" value="Upload to Amazon S3" />
   </form>
   ...
</html>
```
#### **Sample Request**

This request assumes that the image uploaded is 117,108 bytes; the image data is not included.

```
POST / HTTP/1.1
Host: johnsmith.s3.amazonaws.com
User-Agent: Mozilla/5.0 (Windows; U; Windows NT 5.1; en-US; rv:1.8.1.10)
 Gecko/20071115 Firefox/2.0.0.10
Accept: text/xml,application/xml,application/xhtml+xml,text/html;q=0.9,text/
plain;q=0.8,image/png,*/*;q=0.5
Accept-Language: en-us,en;q=0.5
```

```
Accept-Encoding: gzip,deflate
Accept-Charset: ISO-8859-1,utf-8;q=0.7,*;q=0.7
Keep-Alive: 300
Connection: keep-alive
Content-Type: multipart/form-data; boundary=9431149156168
Content-Length: 118698 
--9431149156168
Content-Disposition: form-data; name="key"
user/eric/MyPicture.jpg
--9431149156168
Content-Disposition: form-data; name="acl"
public-read
--9431149156168
Content-Disposition: form-data; name="success_action_redirect"
http://johnsmith.s3.amazonaws.com/successful_upload.html
--9431149156168
Content-Disposition: form-data; name="Content-Type"
image/jpeg
--9431149156168
Content-Disposition: form-data; name="x-amz-meta-uuid"
14365123651274
--9431149156168
Content-Disposition: form-data; name="x-amz-meta-tag"
Some,Tag,For,Picture
--9431149156168
Content-Disposition: form-data; name="AWSAccessKeyId"
AKIAIOSFODNN7EXAMPLE
--9431149156168
Content-Disposition: form-data; name="Policy"
eyAiZXhwaXJhdGlvbiI6ICIyMDA3LTEyLTAxVDEyOjAwOjAwLjAwMFoiLAogICJjb25kaXRpb25zIjogWwogICAgeyJ
--9431149156168
Content-Disposition: form-data; name="Signature"
0RavWzkygo6QX9caELEqKi9kDbU=
--9431149156168
Content-Disposition: form-data; name="file"; filename="MyFilename.jpg"
Content-Type: image/jpeg
...file content...
--9431149156168
Content-Disposition: form-data; name="submit"
Upload to Amazon S3
--9431149156168--
```
#### **Sample Response**

```
HTTP/1.1 303 Redirect
x-amz-request-id: 1AEE782442F35865
```

```
x-amz-id-2: cxzFLJRatFHy+NGtaDFRR8YvI9BHmgLxjvJzNiGGICARZ/mVXHj7T+qQKhdpzHFh
Content-Type: application/xml
Date: Wed, 14 Nov 2007 21:21:33 GMT
Connection: close
Location: http://johnsmith.s3.amazonaws.com/
successful_upload.html?bucket=johnsmith&key=user/eric/
MyPicture.jpg&etag="39d459dfbc0faabbb5e179358dfb94c3"
Server: AmazonS3
```
#### <span id="page-606-0"></span>**Text Area Upload**

#### **Topics**

- [Policy and Form Construction \(p. 598\)](#page-606-1)
- [Sample Request \(p. 599\)](#page-607-0)
- [Sample Response \(p. 600\)](#page-608-0)

The following example shows the complete process for constructing a policy and form to upload a text area. Uploading a text area is useful for submitting user-created content, such as blog postings.

#### <span id="page-606-1"></span>**Policy and Form Construction**

The following policy supports text area uploads to Amazon S3 for the johnsmith bucket.

```
{ "expiration": "2007-12-01T12:00:00.000Z",
   "conditions": [
     {"bucket": "johnsmith"},
    ["starts-with", "$key", "user/eric/"],
    {"acl": "public-read"},
     {"success_action_redirect": "http://johnsmith.s3.amazonaws.com/
new post.html" },
    ["eq", "$Content-Type", "text/html"],
    {"x-amz-meta-uuid": "14365123651274"},
     ["starts-with", "$x-amz-meta-tag", ""]
   ]
}
```
This policy requires the following:

- The upload must occur before 12:00 GMT on 2007-12-01.
- The content must be uploaded to the johnsmith bucket.
- The key must start with "user/eric/".
- The ACL is set to public-read.
- The success\_action\_redirect is set to http://johnsmith.s3.amazonaws.com/new\_post.html.
- The object is HTML text.
- The x-amz-meta-uuid tag must be set to 14365123651274.
- The x-amz-meta-tag can contain any value.

Following is a Base64-encoded version of this policy.

```
eyAiZXhwaXJhdGlvbiI6ICIyMDA3LTEyLTAxVDEyOjAwOjAwLjAwMFoiLAogICJjb25kaXR
pb25zIjogWwogICAgeyJidWNrZXOiOiAiam9obnNtaXRoIn0sCiAgICBbInN0YXJ0cy13aXRoIiwgIiRrZXkiLCAidX
LAogICAgeyJhY2wiOiAicHVibGljLXJlYWQifSwKICAgIHsic3VjY2Vzc19hY3Rpb25fcmVkaXJlY3QiOiAiaHR0cDo
C5zMy5hbWF6b25hd3MuY29tL25ld19wb3N0Lmh0bWwifSwKICAgIFsiZXEiLCAiJENvbnRlbnQtVHlwZSIsICJ0ZXh0
CAgIHsieC1hbXotbWV0YS11dWlkIjogIjE0MzY1MTIzNjUxMjc0In0sCiAgICBbInN0YXJ0cy13aXRoIiwgIiR4LWFt
```
IsICIiXQogIF0KfQo=

Using your credentials, create a signature. For example, qA7FWXKq6VvU68119KdveT1cWgF= is the signature for the preceding policy document.

The following form supports a POST request to the johnsmith.net bucket that uses this policy.

```
<html>
   <head>
 ...
     <meta http-equiv="Content-Type" content="text/html; charset=UTF-8" />
     ...
   </head>
   <body>
   ...
   <form action="http://johnsmith.s3.amazonaws.com/" method="post"
  enctype="multipart/form-data">
    Key to upload: <input type="input" name="key" value="user/eric/" /><br />
     <input type="hidden" name="acl" value="public-read" />
     <input type="hidden" name="success_action_redirect" value="http://
johnsmith.s3.amazonaws.com/new_post.html" />
     <input type="hidden" name="Content-Type" value="text/html" />
     <input type="hidden" name="x-amz-meta-uuid" value="14365123651274" />
     Tags for File: <input type="input" name="x-amz-meta-tag" value="" /><br /
>
     <input type="hidden" name="AWSAccessKeyId" value="AKIAIOSFODNN7EXAMPLE" /
>
     <input type="hidden" name="Policy" value="POLICY" />
     <input type="hidden" name="Signature" value="SIGNATURE" />
     Entry: <textarea name="file" cols="60" rows="10">
Your blog post goes here.
    </textarea><br />
     <!-- The elements after this will be ignored -->
     <input type="submit" name="submit" value="Upload to Amazon S3" />
   </form>
   ...
</html>
```
#### <span id="page-607-0"></span>**Sample Request**

This request assumes that the image uploaded is 117,108 bytes; the image data is not included.

```
POST / HTTP/1.1
Host: johnsmith.s3.amazonaws.com
User-Agent: Mozilla/5.0 (Windows; U; Windows NT 5.1; en-US; rv:1.8.1.10)
 Gecko/20071115 Firefox/2.0.0.10
Accept: text/xml,application/xml,application/xhtml+xml,text/html;q=0.9,text/
plain;q=0.8,image/png,*/*;q=0.5
Accept-Language: en-us,en;q=0.5
Accept-Encoding: gzip,deflate
Accept-Charset: ISO-8859-1,utf-8;q=0.7,*;q=0.7
Keep-Alive: 300
Connection: keep-alive
Content-Type: multipart/form-data; boundary=178521717625888
Content-Length: 118635
```

```
-178521717625888
Content-Disposition: form-data; name="key"
ser/eric/NewEntry.html
--178521717625888
Content-Disposition: form-data; name="acl"
public-read
--178521717625888
Content-Disposition: form-data; name="success_action_redirect"
http://johnsmith.s3.amazonaws.com/new_post.html
--178521717625888
Content-Disposition: form-data; name="Content-Type"
text/html
--178521717625888
Content-Disposition: form-data; name="x-amz-meta-uuid"
14365123651274
--178521717625888
Content-Disposition: form-data; name="x-amz-meta-tag"
Interesting Post
--178521717625888
Content-Disposition: form-data; name="AWSAccessKeyId"
AKIAIOSFODNN7EXAMPLE
--178521717625888
Content-Disposition: form-data; name="Policy"
eyAiZXhwaXJhdGlvbiI6ICIyMDA3LTEyLTAxVDEyOjAwOjAwLjAwMFoiLAogICJjb25kaXRpb25zIjogWwogICAgeyJ
--178521717625888
Content-Disposition: form-data; name="Signature"
qA7FWXKq6VvU68lI9KdveT1cWgF=
--178521717625888
Content-Disposition: form-data; name="file"
...content goes here...
--178521717625888
Content-Disposition: form-data; name="submit"
Upload to Amazon S3
--178521717625888--
```
#### <span id="page-608-0"></span>**Sample Response**

```
HTTP/1.1 303 Redirect
x-amz-request-id: 1AEE782442F35865
x-amz-id-2: cxzFLJRatFHy+NGtaDFRR8YvI9BHmgLxjvJzNiGGICARZ/mVXHj7T+qQKhdpzHFh
Content-Type: application/xml
Date: Wed, 14 Nov 2007 21:21:33 GMT
Connection: close
Location: http://johnsmith.s3.amazonaws.com/
new_post.html?bucket=johnsmith&key=user/eric/
NewEntry.html&etag=40c3271af26b7f1672e41b8a274d28d4
Server: AmazonS3
```
## **POST with Adobe Flash**

This section describes how to use POST with Adobe Flash.

#### **Adobe Flash Player Security**

By default, the Adobe Flash Player security model prohibits Adobe Flash Players from making network connections to servers outside the domain that serves the SWF file.

To override the default, you must upload a publicly readable crossdomain.xml file to the bucket that will accept POST uploads. The following is a sample crossdomain.xml file.

```
<?xml version="1.0"?>
<!DOCTYPE cross-domain-policy SYSTEM
"http://www.macromedia.com/xml/dtds/cross-domain-policy.dtd">
<cross-domain-policy>
<allow-access-from domain="*" secure="false" />
</cross-domain-policy>
```
#### **Note**

For more information about the Adobe Flash security model, go to the Adobe website. Adding the crossdomain.xml file to your bucket allows any Adobe Flash Player to connect to the crossdomain.xml file within your bucket; however, it does not grant access to the actual Amazon S3 bucket.

#### **Adobe Flash Considerations**

The FileReference API in Adobe Flash adds the *Filename* form field to the POST request. When you build Adobe Flash applications that upload to Amazon S3 by using the FileReference API action, include the following condition in your policy:

```
['starts-with', '$Filename', '']
```
Some versions of the Adobe Flash Player do not properly handle HTTP responses that have an empty body. To configure POST to return a response that does not have an empty body, set success\_action\_status to 201. Amazon S3 will then return an XML document with a 201 status code. For information about the content of the XML document, see [POST Object](http://docs.aws.amazon.com/AmazonS3/latest/API/RESTObjectPOST.html). For information about form fields, see [HTML Form Fields \(p. 589\)](#page-597-0).

# **Amazon S3 Resources**

Following is a table that lists related resources that you'll find useful as you work with this service.

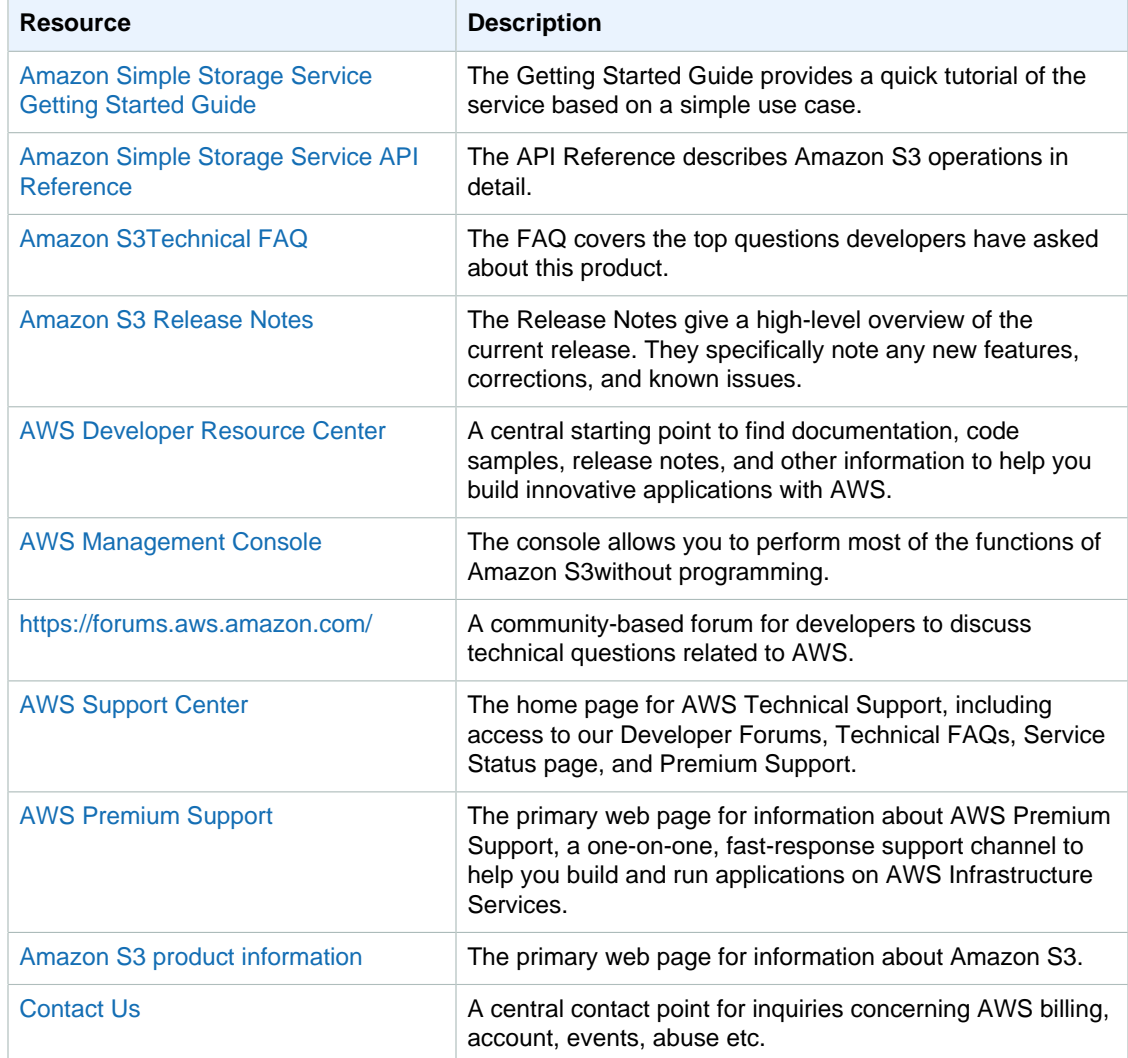

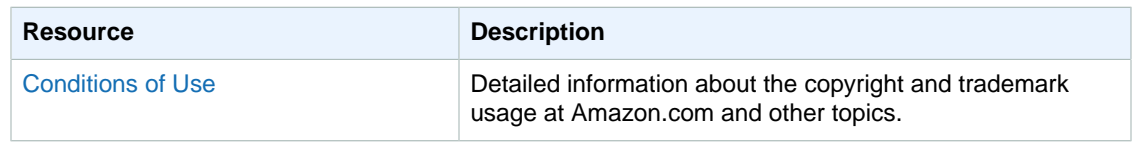
## **Document History**

The following table describes the important changes since the last release of the Amazon Simple Storage Service Developer Guide.

## **Relevant Dates to this History:**

- **Current product version:** 2006-03-01
- **Last documentation update:** August 11, 2016

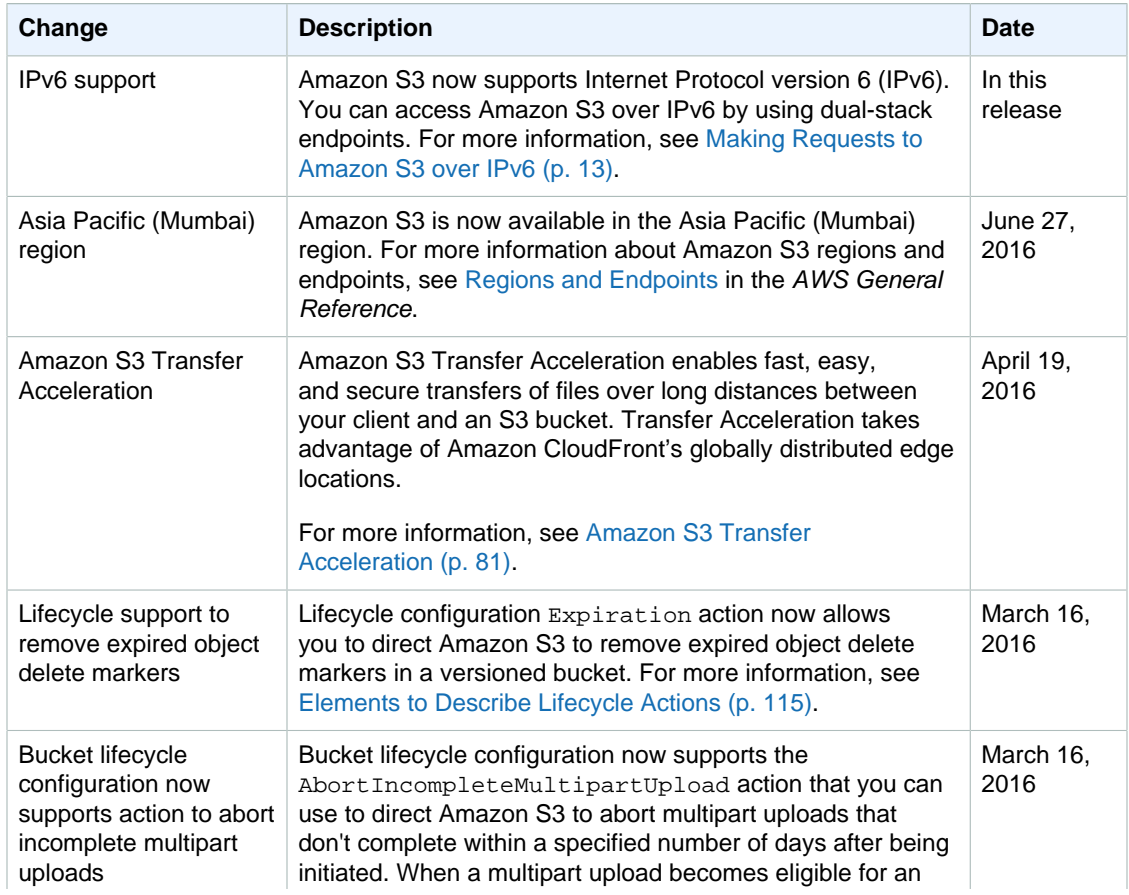

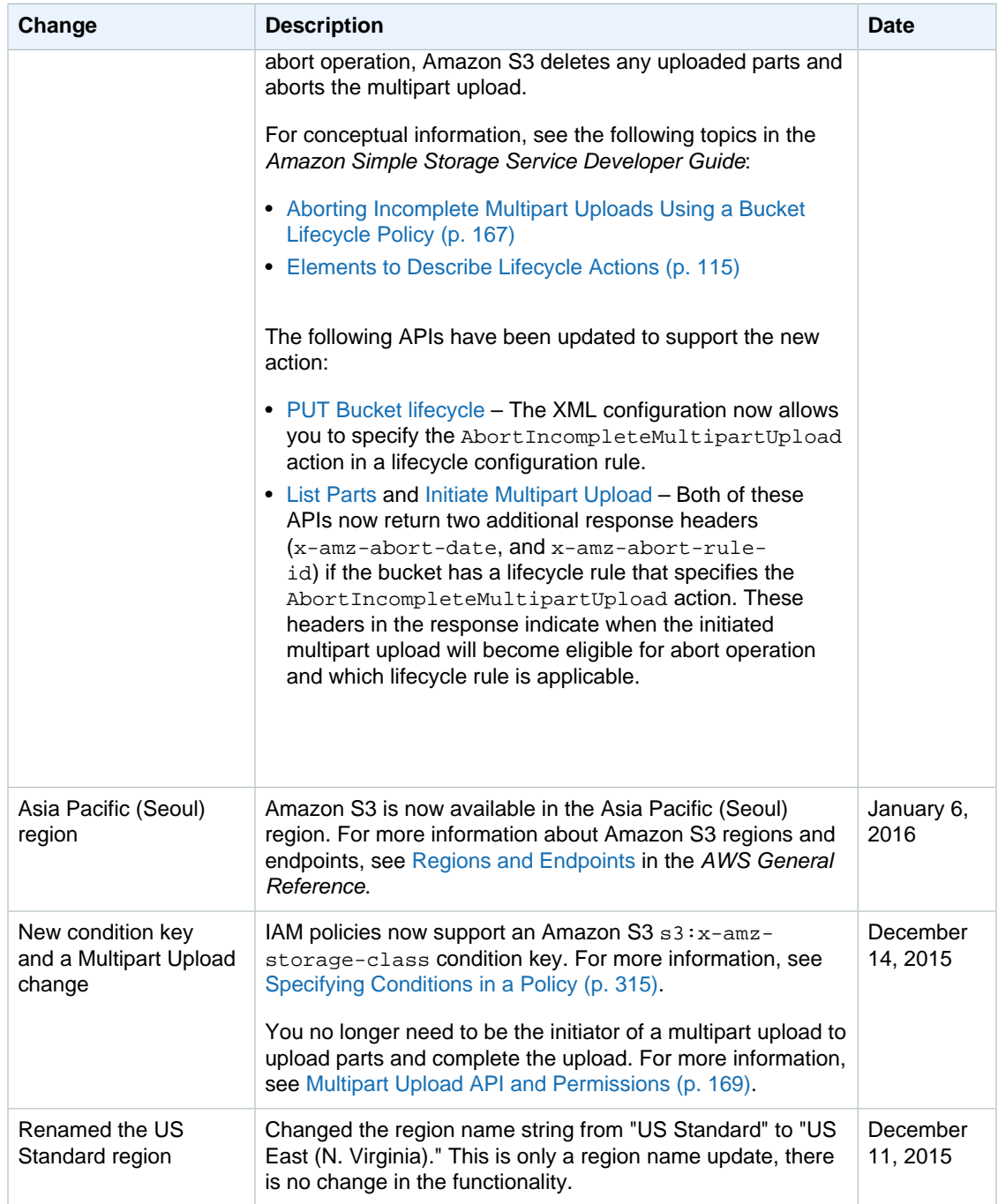

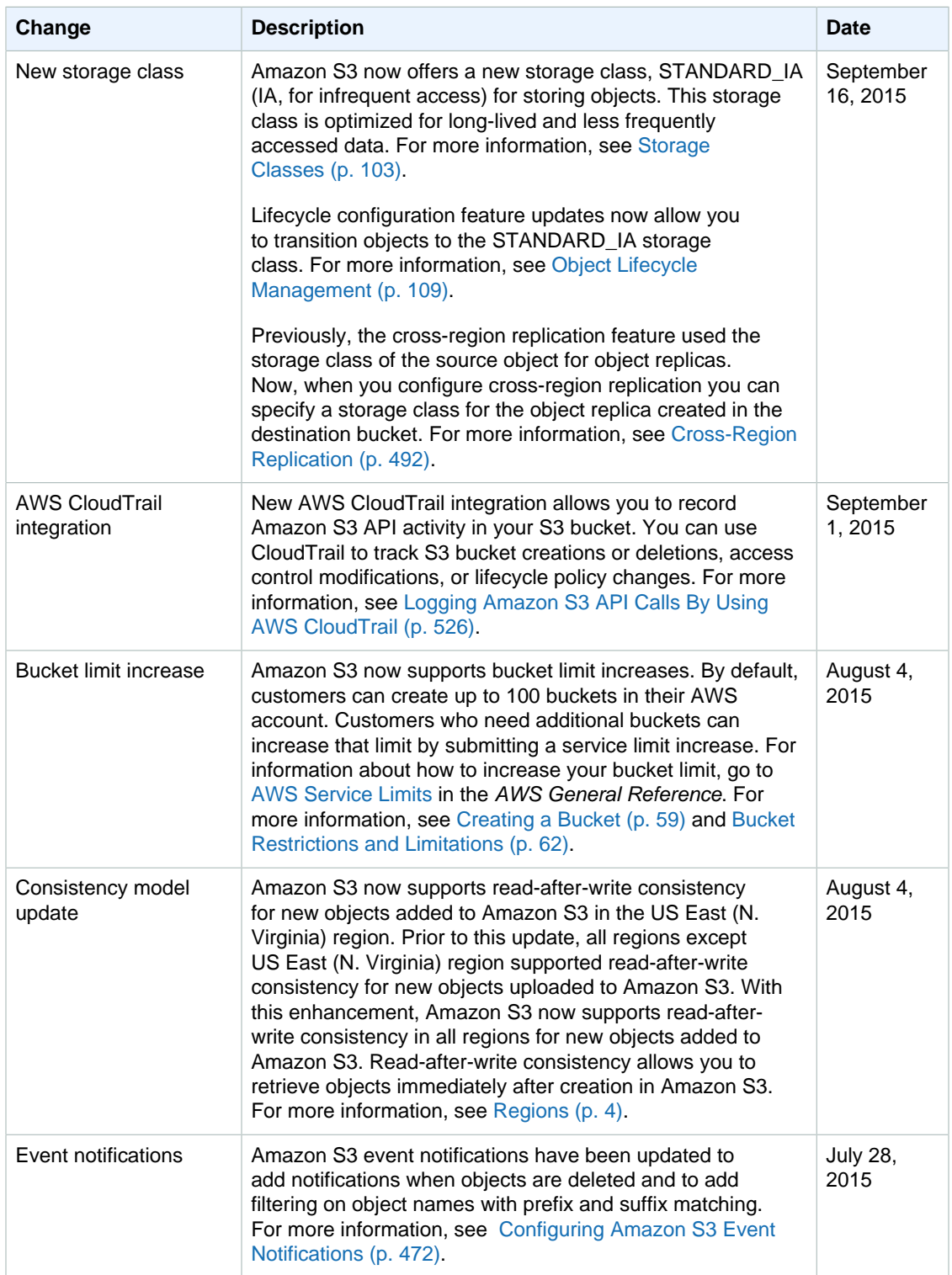

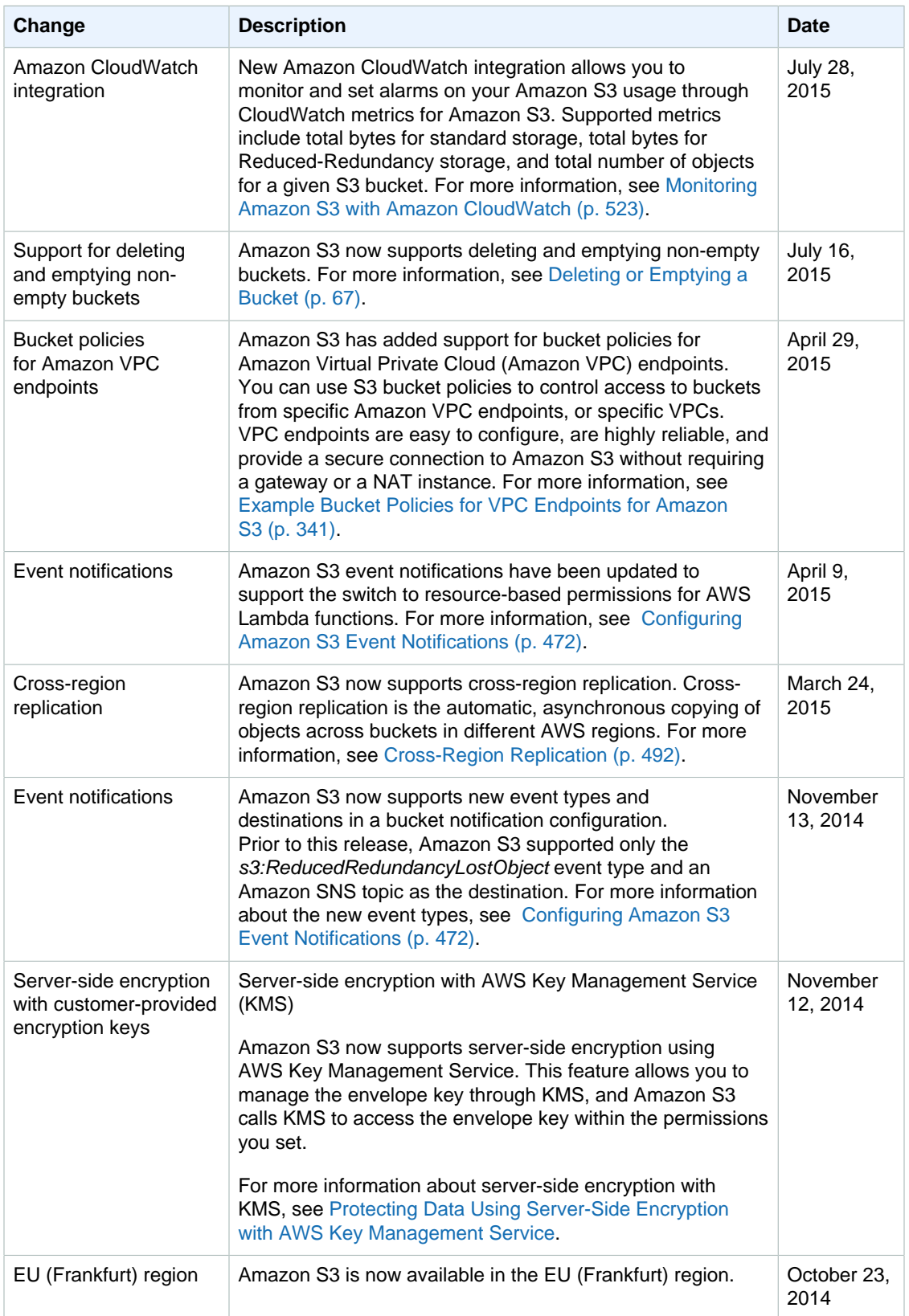

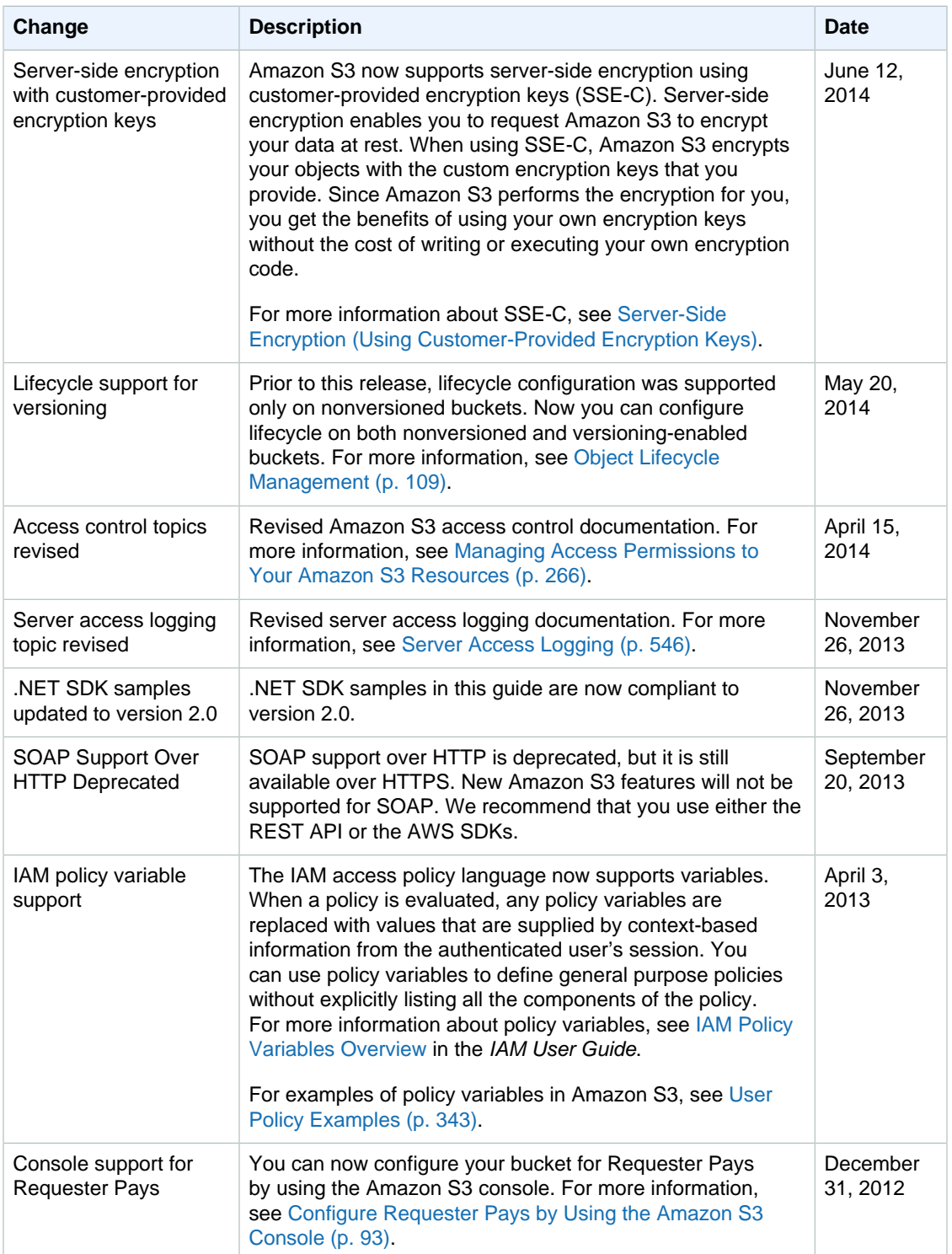

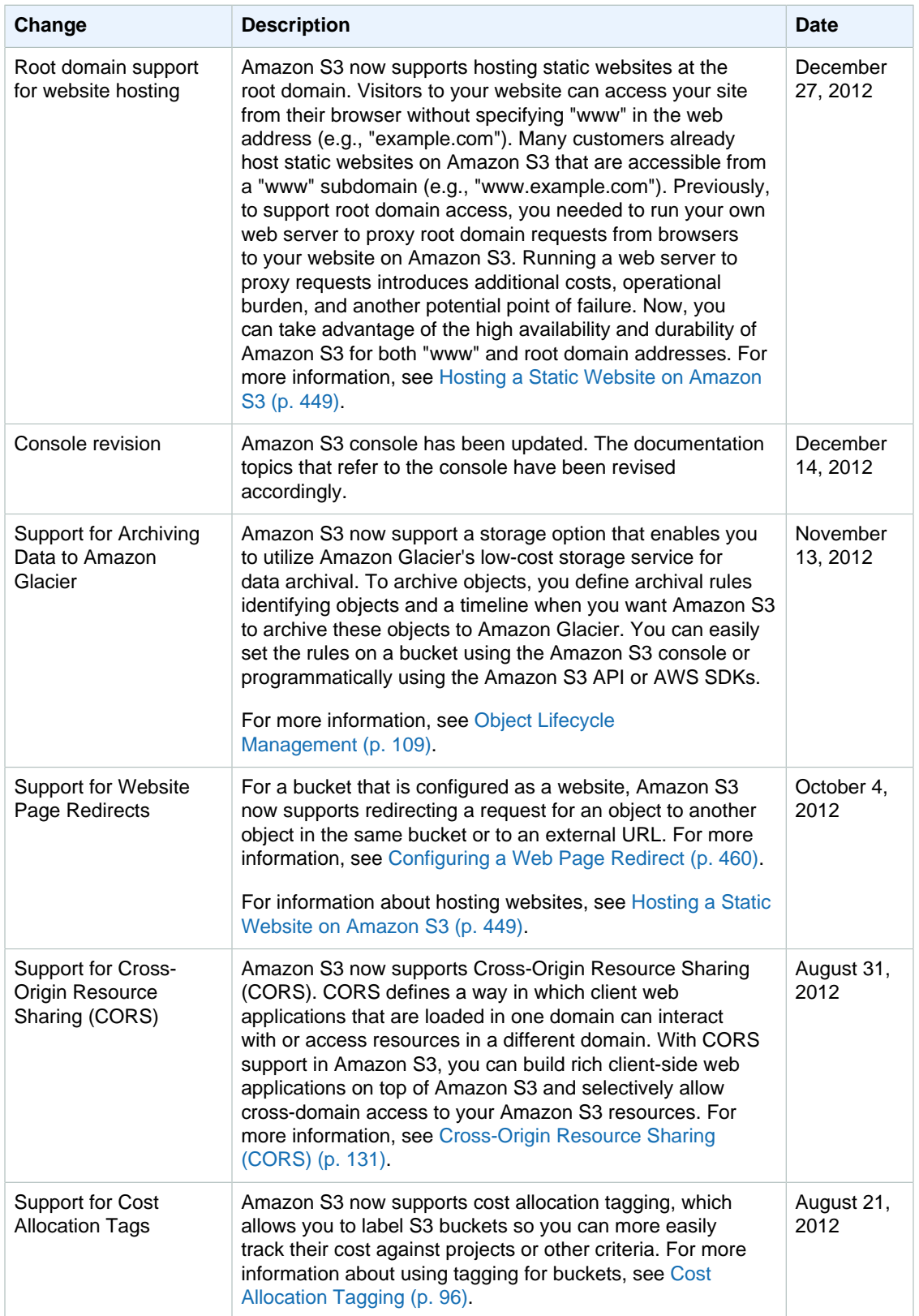

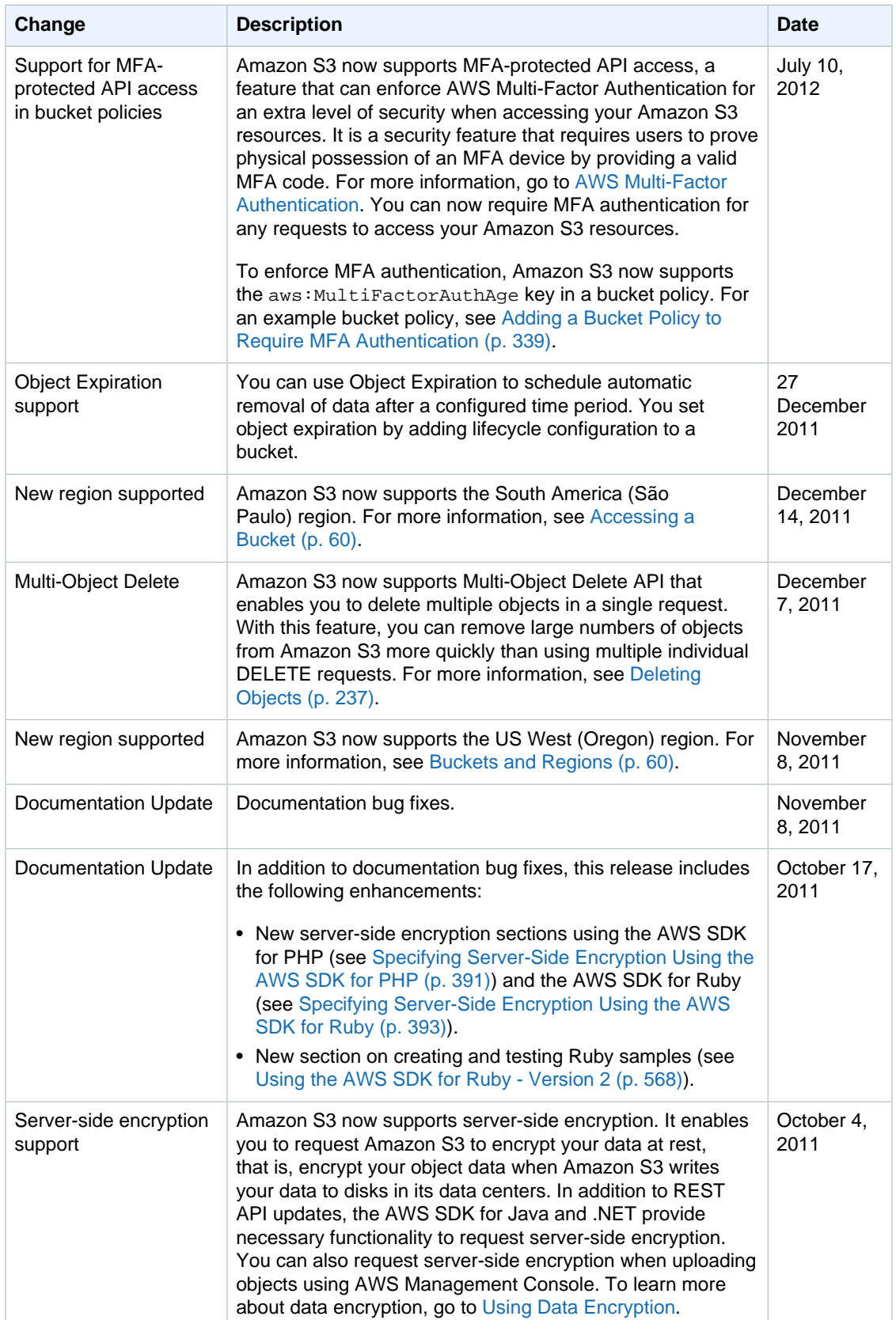

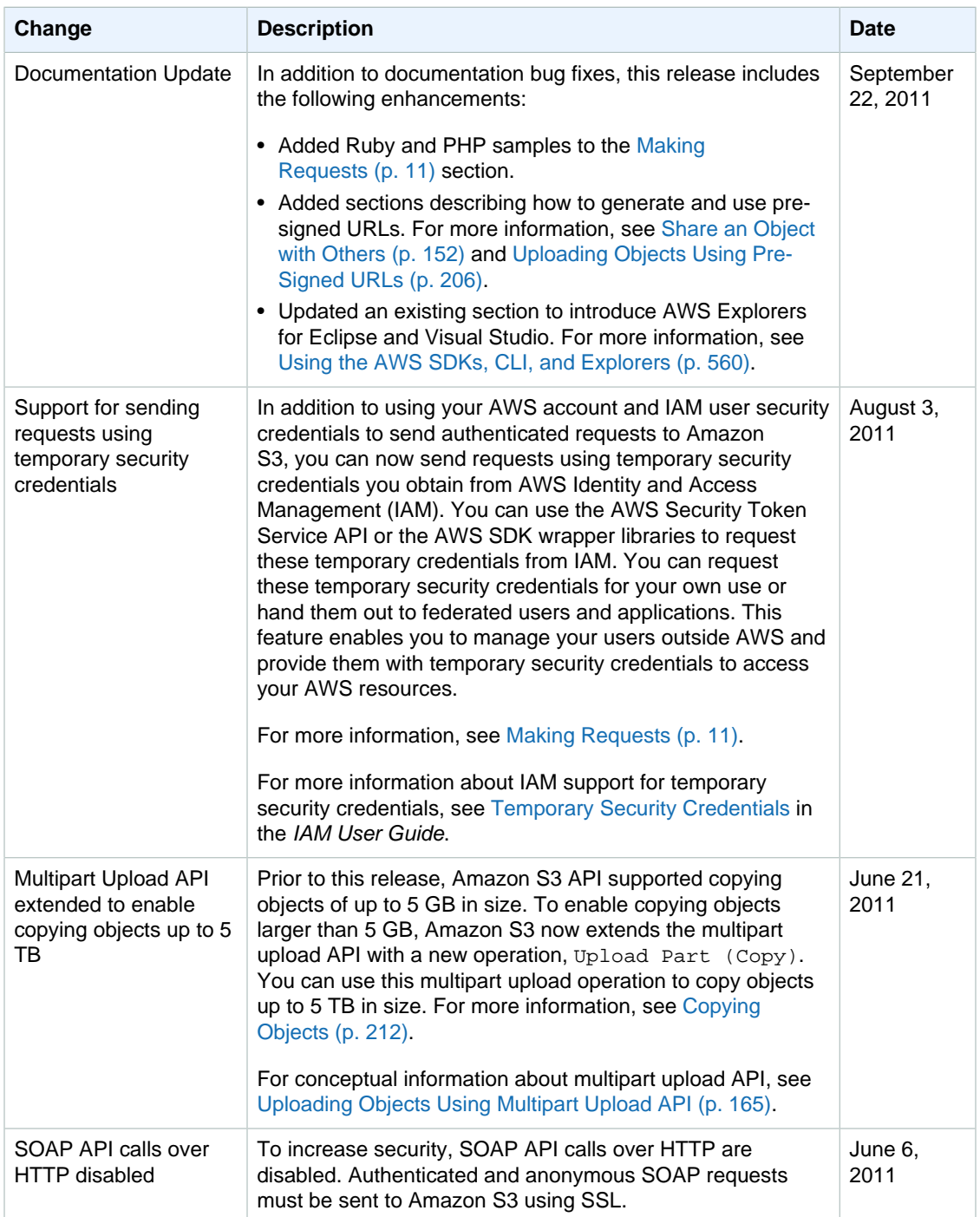

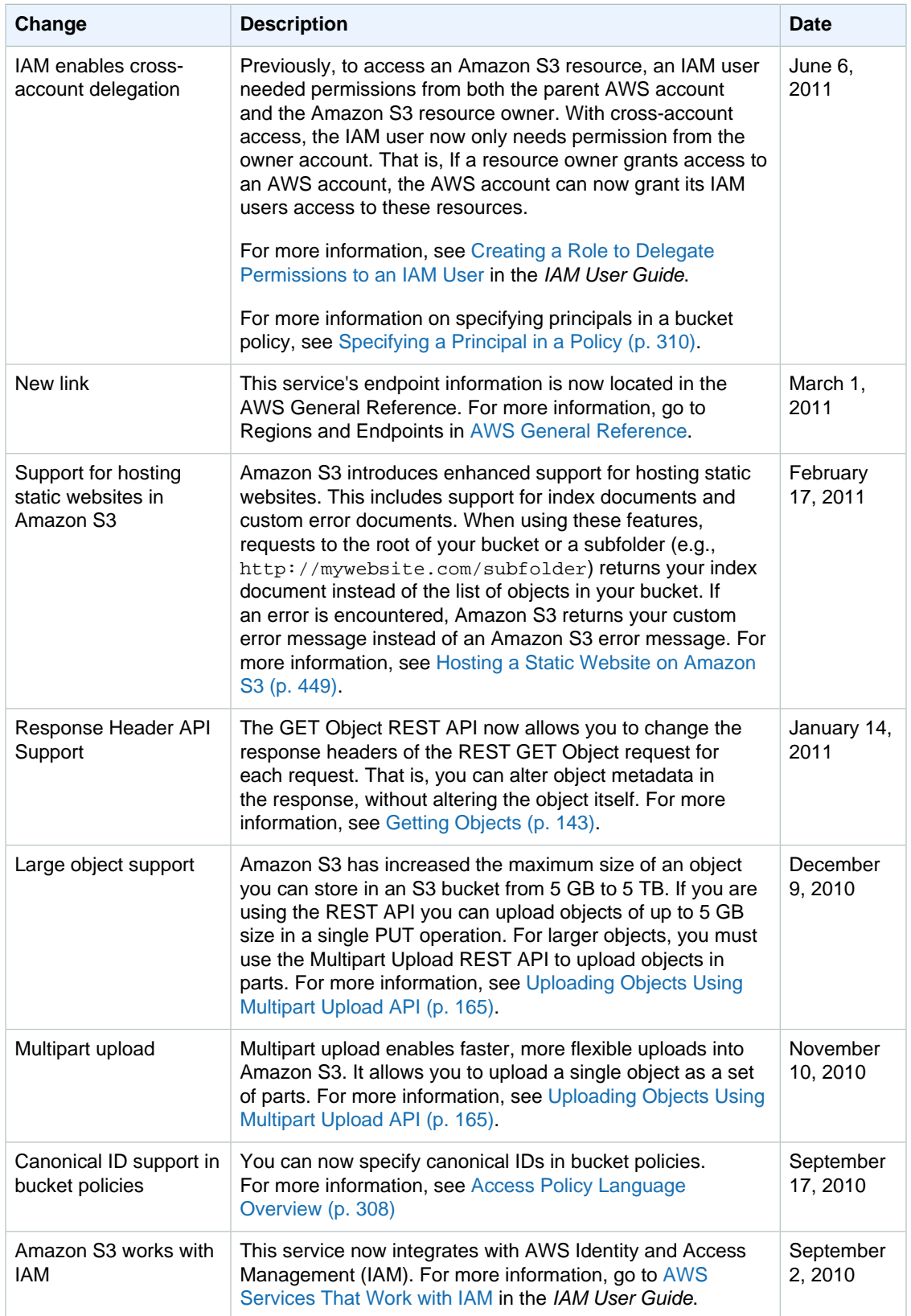

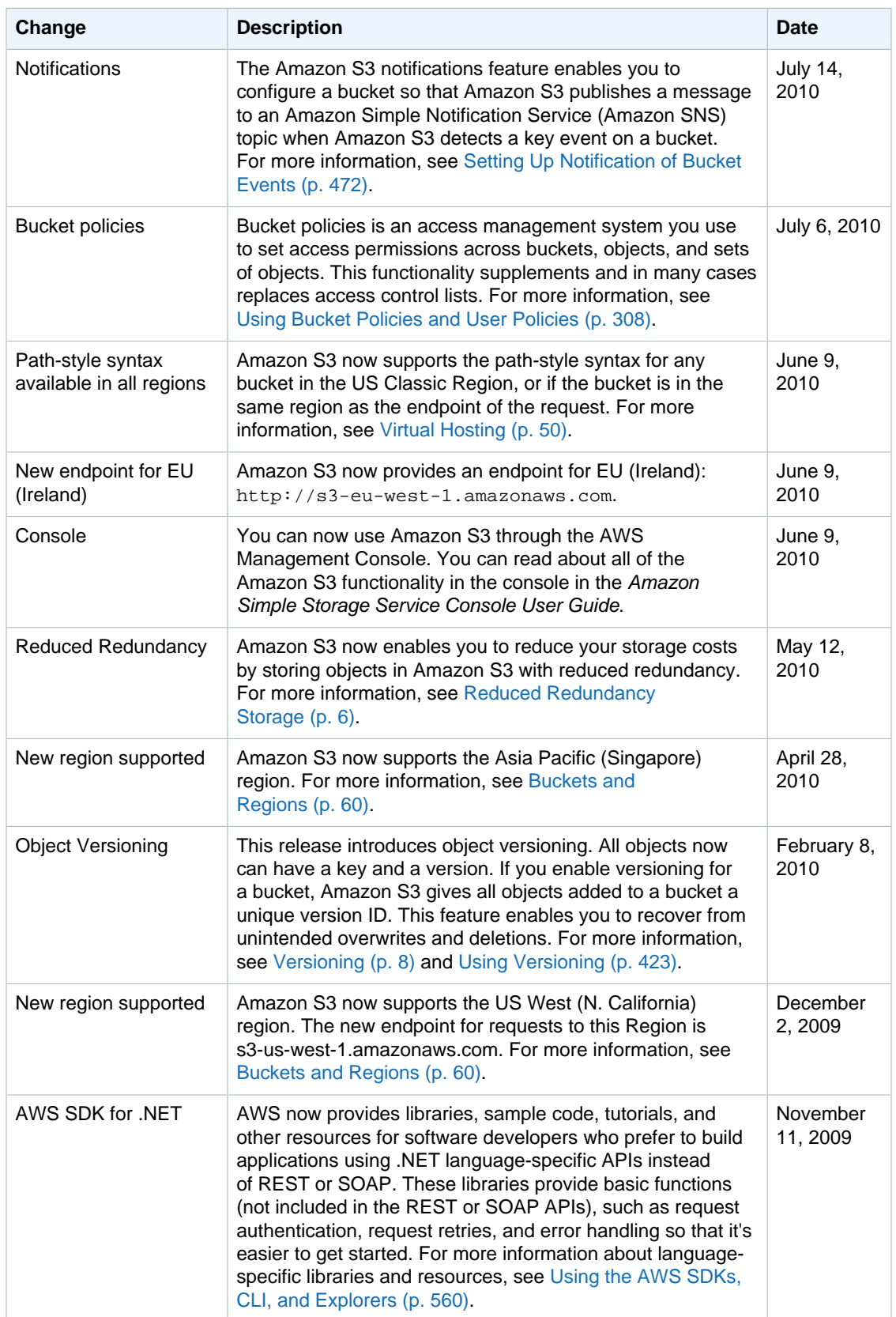

## **AWS Glossary**

For the latest AWS terminology, see the [AWS Glossary](http://docs.aws.amazon.com/general/latest/gr/glos-chap.html) in the AWS General Reference.